O'ZBEKISTON RESPUBLIKASI OLIY VA O'RTA MAXSUS TA'LIM VAZIRLIGI

## *B.B. MO'MINOV*

# **INFORMATIKA**

*O 'zbekiston Respublikasi Oliy va о 'rta maxsus ta 'lim vazirligi tomonidan oliy о 'quv yurtlari uchun о 'quv qo 'llanma sifatida tavsiya etilgan*

# «TAFAKKUR-BO'STONI»

10SHKENT - 2014

#### **U O 'K: 0 0 4 (0 7 5 ) KBK** 32.81 **М 9 9**

*Taqrizchilar:* **Q.T.Olimov**, pedagogika fanlari doktori, professor; **I.G'. Rasulov,** texnika fanlari nomzodi, dotsent; **Sh. Yo'ldoshev**, fizika-matematika fanlari nomzodi.

**M99** Mo<sup>*t*</sup>minov B.

**Informatika:** o'quv qo'llanma / B.B.Mo'minov. O'zbekiston Respublikasi Oliy va o'rta maxsus ta'lim vazirligi. - T.: «Tafakkur Bo'stoni», 2014. -344 b.

KBK 32.81

ISBN 978-9943-4239-0-9

Ushu o'quv qo'llanma O'zbekiston Respublikasi Davlat ta'lim standartlari, 5130100 - «Matematika» ta'lim yo'nalishi bo'yicha tahsil olayotan bakalavriyat talabalarining tayyorgarlik darajasi va zaruriy bilimlari mazmuniga qo'yiladigan talablar hamda 5130100 - «Matematika» ta'lim yo'nalishi «Informatika» fani namunaviy dasturi asosida tayyorlangan.

O'zbekiston Respublikasi Oliy va o'rta maxsus ta'lim vazirligi tasarrufidagi oliy ta'lim muassasalarining 100000, 130000 - «Matematika», 5130100 -«Matematika» ta'lim yo'nalishlari bo'yicha tahsil olayotan talabalar uchun mo'ljallngan.

> UO'K: 004(075) KBK 32.81

© B.B.Mo'minov, 2014. © «Tafakkur Bo'stoni», 2014.

ISBN 978-9943-4239-0-9

O'zbekiston Respublikasi o'z mustaqilligiga erishgach, u jahon hamiamiyatida va rivojlanishi taraqqiyotida o'zining munosib o'rnini mustahkam egallab oldi, shuningdek, XXI asr - axborot asri va axborotlashgan jamiyat sari ildam qadamlar bilan kirib keldi. Respublikamizda qabul qilingan «Axborotlashtirish to'g'risida«gi (1993-yil), «ЕНМ va m a'lumotlar bazasi uchun dasturlami huquqiy muhofaza qilish haqida«gi (1994-yil) qonunlar va ularning bajarilishi maqsadida Vazirlar Mahkamasining O'zbekiston Respublikasi axborotlashtirish konsepsiyasining (1994-yil) ishlab chiqilishi fikrimizning yorqin dalilidir. Chunki hozirgi kunda insoniyat, shuningdek, informatika fani muqarrar haqiqat bilan yuzma-yuz kelmoqda. Uning asosiy masalasi, muammosi insoniyat faoliyatining boshqa biror sohasida bo'lmagan-uchramagan axborot inqirozini (behisob ko'payib ketishini) yengib o'tishdir. Ammo qo'yilgan masalani yechishni zamonaviy axborot texnologiyalari majmuyi bo'lgan kompyuter texnikasi va axborot tizimlari, mahalliy va global tarmoqlar. Internet umumiahon tarmog'idan unumli foydalangan holda amalga oshirish mumkin.

O 'z navbatida, yangi ming yillikda istalgan sohaning zamonaviy mutaxassislari, jumladan, muhandislar, iqtisodchilar, moliyachilar, bank va soliq tizimi xodimlari, marketologlar, ilmiy tadqiqotchilar, pedagogo'qituvchilar va boshqaiar tegishli sohaning axborot resurslaridan erkin va samarali foydalanishi (axborot olish, to'plash, yaratish, qayta ishlash, saqlash. uzatish, ...) uchun kompyuter - axborot-telekommunikatsiya vositalari bo'yicha tegishli bilimlarga, axborotdan foydalanish madaniyatiga ega bo'lishlari kerak bo'ladi. Axborot madaniyatining zaminini yaratish esa «Infomiatika» fani predmetini tashkil etadi va uni o'rganish maktabdan boshlanib, oliy o'quv vurtlarida davom cttiriladi. Mazkur fanning asosiy maqsadi talabalarga informatikaning texnik, dasturiy (tizimli va amaliy. uskunaviy) va algoritmlash vositalarining imkoniyatlarini o'rganish bo'yicha nazariy bilimlar hamda tegishli soha masalalarini yechish bo'yicha amaliy foydalanish ko'nikmalarini mukammal shakllantirishdan iboratdir. Ushbu o'quy qo'llanma respublikamiz oliy ta'lim muassasalarida hamda turli tashkilot va korxonalarda mavjud boʻlgan Pentium rusumli va unga oʻrindosh bo'lgan kompyuterlardan foydalanishga mo'ljallangan mavzularni o 'z ichiga oladi.

Informatikani o'rganishda asosiy e'tibor quyidagilai ga qaratilishi lozim:

\* shaxsiy kompyuterda erkin ishlash ko'nikmalarini shakllantirish;

\* tegishli sohalarga doir masalalarni kompyuterlarda yechish texnologiyasini o'rganish va qo'llash;

- \* C++ dasturlash tilida dasturlash asoslari;
- \* Borland C++ Builder muhitida ishlash;

\* Microsoft Windows va Microsoft Office amaliy dasturlarida ishlash asoslarini o'rganish va qo'llash;

- \* Internet tarm og'idan foydalanish asoslari;
- \* ilmiy hujjatlami tayyorlovchi Latex matn muharririda ishlash;

\* matematik paketlar bilan ishlash (Mathcad va MAPLE 8 tizimlari misolida).

Informatika fanini o'rganish jarayonida tegishli mavzular bo'yicha nazariy va amaliy bilimlami o'zlashtirish ko'zda tutiladi.

Bugungi zamonaviy kompyuterlar bilan ishlash usullarini o'rganish jarayonida talabaning dastlabki tasavvuriga kelmagan imkoniyatlar ochiladi. Zamonaviy kompyuterlar amalda hamma narsani bajarishi mumkin, lekin buning uchun foydalanuvchining o'zi nimani istayotganligini aniq bilishi va eng muhimi kompyuterga buni qanday bajarish kerakligini tushuntirib bera olishi shart. O 'z navbatida, kompyuterga nimanidir tushuntirish uchun esa unga axborotni kiritish zarurdir. Chunki axborot – informatika va axborot texnologiyasi sohasining asosiy resursidir. *Axborot -* bu o'zgarishlarga olib kelishi mumkin bo'lgan ixtiyoriy ajratuvchi, farqlovchi, tabaqalashtiruvchi belgidir. Yoki boshqacha qilib, umumlashtirib aytganda, axborot - bu biror faoliyat to'g'risidagi qandaydir voqea haqidagi xabarlar, bilimlar deb qaralishi mumkin. Axborot - bu atrof-muhit obyektlari va hodisalari, ulaming o'lchamlari, xususiyatlari va holatlari to'g'risidagi ma'lumotlardir, deb aytish ham mumkin. Keng ma'noda axborot odamlar o'rtasida ma'lumotlarni, odamlar va qurilmalar o'rtasidagi signallarni ayirboshlashni ifoda etadigan umumiy tushunchalar deyilishi ham mumkin.

O'z navbatida, informatikada axborot bilan bir qatorda ma'lumot tushunchasi ham keng qo'llaniladi. Ma'lumotlarga u yoki bu sabablarga ko'ra foydalanilmaydigan, balki faqat saqlanadigan belgilar yoki yozib olingan kuzatuvlar sifatida qarash mumkin. Agar bu ma'lumotlarda biror narsa to'g'risidagi mavhumlikni (noaniqlikni) kamaytirish uchun foydalanish imkoniyati tug'ilsa, u holda ma'lumotlar axborotga aylanadi. Shuning uchun foydalaniladigan axborotni ma'lumotlar deb atasa ham bo'ladi. Masalan, qog'ozga telefon raqamini ma'lum tartibda yozib, biror kishiga ko'rsatsangiz, u buni biror axborot bermaydigan ma'lumot sifatida qabul qiladi. Biroq, telefon raqamining oldida tegishli korxona yoki tashkilotning nomi, uning faoliyati turi yozib qo'yilsa, avvalgi ma'lumot axborotga aylanadi. Umumlashtirib aytadigan bo'lsak, bizni o'rab turadigan borliq haqidagi bilimlar yoki har qanday ma'lumotlar axborot deb ataladi.

Qo'llanm a bo'yicha takliflar, undagi aniqlagangan kamchiliklar bo'yicha fikr-mulohazalaringizni mbbahodir@umail.uz elektron pochtasiga yuborishingizni so'raymiz. Sizning bu bildirgan fikr-mulohazalaringiz qo'llanmaning keyingi nashrlarida uni yanada mazmunliroq va kamchiliklardan xoli tarzda chop etishimizga albatta asqotadi.

*Muallif.* 

# **/** *B O B .* **IN F O R M A T IK A VA A X B O R O T TEXNOLOGIYALARINING MAZMUNI, VAZIFALARI, R IV O JL A N IS H T A R IX I**

## **1.1. Informatika va axhorot texnologiyalarining jamiyatdagi o'rni va rivojlanishi**

*£ 7 Muhim so 'zlar: kompyuter, axborot texnologiyalari, axborotlashgan jamiyat, informatika,axborot, informatika va axborot texnologiyalari fani.*

**23.** *Bilib olasiz: Hukumatimiz tomonidan chiqarilgan kompyuter va axborot texnologiyalarni qo'llash bo'yicha farmon va qarorlar*, *kompyuterning vazifalari, kompyuter va axborot texnologiyalarining jamiyatdagi о 'mi, informatika so 'zining tarixi va та 'nosi, axborotning jamiyatdagi о 'mi, informatika va axborot texnologiyalari fanining oldida turgan vazifalar va asosiy omillar.*

Insoniyat harakat va raqobat orqali turmush tarzini rivojlantiradi va yangiyangi kashfiyotlarning yaratilishiga sabab bo'ladi. Bu kashfiyotlardan biri kompyuter texnikasidir. Azaldan insoniyat o 'z ishini osonlashtirish va vaqtni tejash muammolari bilan shug'ullangan. So'zsiz aytish mumkinki, kompyuter XX asming buyuk kashfiyotlaridan biri bo'ldi. Davr talabiga ko'ra bugunga kelib kompyuter texnikasi juda rivojlanib ketdi. Ma'lumotlarni yig'ish, boshqarish, qayta ishlash va uzatish ayniqsa hozirgi kunda muhim ahamiyat kasb etmoqda. Rivojlangan va rivojlanayotgan davlatlaming hozirgi kunda eng zamonaviy va ixcham texnologiyalardan foydalanishga bo'lgan talabi kun sayin ortib bormoqda. Chunki butun dunyoda XXI asr - axborot asri deb tan olingan. Axborot asrida katta hajmdagi ma'lumotlar ombori va axborotlar ustida ishlashga to 'g 'ri kelinmoqda. Jamiyat taraqqiyotining rivojlanishiga, kunlik ehtiyojga kerakii vositalar (masalan, uyali telefon. Dvd-player, flash xotira, ...), yuz berayotgan jadal o'zgarishlar ularning bir qismi bo'lgan «Informatika» va «Axborot texnologiyalari» fanlariga ham o'z ta 'sirini ko'rsatmoqda. Axborot texnologiyalarining rivojlanishi dasturiy va texnik ta'minotga ham o 'z ta'sirini ko'rsatm oqda. Bu ta'sirlar shunchalik kuchliki, yillar ichida emas, balki oylar ichida o'zgarib va boyib bormoqda. Axborot texnologiyalari va uning texnik, dasturiy ta 'minoti yangi variantlarining paydo bo'lishi bu sohadagi xizmat qilish usulini tubdan o'zgartirishni talab etadi.

Eslab ko'ring<sup>1</sup>, kerakli ma'lumotni tahrirlash, xotiraga yozish, qayta ishlash usullami amalga oshirish yoki bir masalani kompyuterda yechib,

<sup>&</sup>lt;sup>1</sup> Maktabdagi «Informatika va hisoblash texnikasi asosları» predmetining dendart

natija olish uchun algoritmlarini, dasturlash tillari va ishlash muhitini bilishni talab qilar edi. Bunday ma'lumotga ishlov berish usullarini faqat mutaxassislargina amalga oshirishni bilardilar. Ammo hozirgi jamiyatni axborot texnologiyalarisiz tasavvur qilish qiyin. Hozirda istalgan har qanday sohada kompyuter texnikasining imkoniyatidan foydalanib kelinmoqda. Kompyuterlardan foydalanuvchilar sonining kundan-kunga ko'payishi jamiyat oldida ma'lum qiyinchiliklarni tug'dirmoqda. Respublikamizda kompyuter savodxonligini oshirish, jamiyatda kompyuter texnologiyalaridan samarali foydalanish jarayonining samarali kechishi uchun hukumatimiz tomonidan bir qator chora-tadbirlar ishlab chiqilgan. O'zbekiston Respublikasi Prezidenti Islom Karimovning 2001-yil Oliy Majlisning V sessiyasida so'zlagan nutqida axborot texnologiyalari va kompyuterlami jamiyat hayotiga, kishilaming turmush tarziga, umumiy o'rta ta'lim maktablari, o'rta maxsus, kasb-hunar va oliy ta 'lim muassasalari o'quv jarayoniga jadallik bilan olib kirish g'oyasi ilgari surilgan<sup>1</sup>.

O'zbekiston Respublikasi Vazirlar Mahkamasining 2001-yil 23-maydagi «2001-2005-yillarda kompyuter va axborot texnologiyalarini rivojlantirish, «Internet«ning xalqaro axborot tizimlariga keng kirib borishini ta'minlash dasturini ishlab chiqishni tashkil etish chora-tadbirlari to'g'risida«gi 230 sonli', 2002-yil 30-maydagi «Kompyuterlashtirishni yanada rivojlantirish va axborot-kommunikatsiya texnologiyalarini joriy etish to'g'risida«gi Prezident Farmom, mazkur famionni amalga oshirish yuzasidan O'zbekiston Respublikasi Vazirlar Mahkamasining 2002-yil 6-iyundagi «2002-2010 yillarda kompyuterlashtirish va axborot-telekommunikatsiya texnologiyalarini rivojlantirish dasturi» toʻgʻrisidagi qarori e'lon qilindi<sup>4</sup>. Ta'lim tizimida amalga oshirilayotgan islohotlarni chuqurlashtirish maqsadida «2008-2012-yillarda uzluksiz ta'lim tizimini mazmunan modernizatsiyalash va ta'lim-tarbiya samaradorligini yangi sifat darajasiga ko'tarish dasturi«ning 1.7-bandida «Uzluksiz ta'lim tizimi o'quv-laboratoriya va informatika xonalaridan samarali foydalanishni baholash mezonlarini ishlab chiqish va amaliyotga joriy etish», 2.9-bandida «Axborot texnologiyalari va kompyuterlar asosida ta'lim olishning o'quv-metodik majmualarini yaratish va amalga tadbiq qilish», 3.4-bandida «Fanlar bo'yicha virtual laboratoriyalar tashkil etish» hamda 6.14-bandida «Ta'lim sifati ko'rsatkichlari va mezonlarini takomillashtirish, ta'lim sifatini hamda o'quvchi-talabalar bilimini baholashning avtomatlashtirilgan nazorat va boshqaruv tizimini yaratish» kabi ta 'lim-tarbiya samaradorligini yangi sifat darajasiga ko'tarish vazifalari qo'yilgan. O'zbekiston Respublikasi Prezidentining 2005-yil

 $2 \alpha$ Xalq so'zi» gazetasi, 2001-yil, 15-may. 94 (2656)-son.

 $^{\circ}$  «Xalq so zi» gazetasi, 2001-yil. 24-may. 101 (2663)-son

 $^{4}$  «X<sub>ii</sub>q so'zi» gazetasi, 2002-yil. 1-iyun, 116 (2944)-son

2-iyundagi «Axborot-kommunikatsiya texnologiyalari sohasida kadrlar tayyorlash tizimini takomillashtirish to 'g'risida«gi PQ-91 -sonli, 2005-yil 8-iyuldagi «Axborot kommunikatsiya texnologiyalarini yanada rivojlantirishning qo'shimcha chora-tadbirlari to'g'risida«gi PQ-117-sonli, 2005-yil 28-sentabrdagi «O'zbekiston Respublikasi jamoat ta'lim axborot tarmog'ini yaratish to'g'risida«gi PQ-191-sonli qarorlaridan ko'zda tutilgan asosiy vazifa aholimng kompyuter savodxonligini oshirish hisoblanadi. Ushbu masalani hal etish uchun maktab, litsey, kasb-hunar kollejlari hamda oliy o'quv yurtlarida kompyuter va axborot texnologiyalari bilan ishlashga o'rgatish keng ko'lamda yo'lga qo'yilmoqda. Buning uchun, avvalo, bilim dargohlari zamonaviy kompyuter texnikalarga ega maxsus xonalar bilan ta'minlangan bo'lishi darkor.

Axborot texnologiyasi - bu aniq texnik va dasturiy vositalarning majmuyi bo'lib, ular yordamida ma'lumotlarni qayta ishlash bilan bog'liq bo'lgan turli xildagi masalalarni hal etamiz. Informatika keng ma'noda fan, texnika va ishlab chiqarish, ya'ni inson faoliyatining barcha sohalarida axborotni kompyuter va telekommunikatsiya yordamida qayta ishlash, saqlash, uzatish va boshqarish bilan bog'liq bo'lgan yagona sohadir.

«Informatika» so'zi lotincha axborotlami tushuntirish va tahlil qilish degan ma'noni bildiradi, bu fan axborotlarni jamlash va qayta ishlash usullarini, axborotlash jarayonining qonuniyatlarini o'rganadi. Informatika atamasi XX asming 60-yillarida paydo bo'lib", keng ishlatila boshlandi. Informatika fanining yuzaga kelishi va rivojlanishida elektron hisoblash mashinalari (EHM), «Dasturlash asoslari» fani va boshqa texnik vositalaming o'rni beqiyosdir, chunki axborotlar bevosita EHM lar yordamida qayta ishlanadi va bu fan o'zining yangi uslub va usullariga egadir. Demak, informatika bu inson faoliyatining turli jabhalaridagi axborotlami izlash, to'plash, saqlash, qayta ishlash va undan foydalanish masalalari bilan shug'ullanuvchi fandir.

XXI asrning boshlariga kelib, «Axborot texnologiyalari» fani vujudga keldi. Bunga sabab, axborotni qayta ishlash, boshqarish usullari, texnik va dasturiy ta 'minotlarining rivojlanishi, Internet tizimining paydo bo'lishi, hujiatlar va tarixiy ma'lumotlar, jamiyat ehtiyoj sezgan barcha axborotlarning elektron ko'rinishiga o'tishi va undan keng ommaning foydalanish imkoniyatlarining kirib kelganligidir.

Informatika atamasi XX asrning 60-yillarida birinchi marta Fransiyada qo'llanilgan bo'lib, u «information» so'zidan kelib chiqqan. Bu atama *information* (informatsiya) va *automation* (avtomatika) so'zlarining qo'shilmasidan hosil bo'lgan va axborotni avtomatik ravishda qayta ishlash

<sup>&</sup>lt;sup>5</sup> Kibernetikadan ajralib chiqqan va ajohida mustaqil sohaga aylangan

fani degan ma'noni ham anglatadi. G'arbiy Yevropaning ko'pchilik mamlakatlarida hamda AQSHda informatika atamasidan tashqari koʻpincha uning sinonimi, ya'ni *Computer Science* (Hisoblash texnikasi vositalari to'g'risidagi fan) tushunchasi qo'llaniladi.

Informatika fani ko'p qirrali funksiyalarga ega bo'lgani uchun unga turli ta'rif berilgan. Ularni tahlil qilib, ma'no chiqarish maqsadida informatika atamasiga quyidagicha ta'rif beramiz.

*Informatika - та 'lumotlarni hosil qilish, saqlash, uzatish va qayta ishlash usullarini hisoblash texnikasi vositalari yordamida tizimlashtiruvchi, aloqadorligini о 'rnatuvchi va ulam i boshqaruvchi inson faoliyatining aniq sohasidir.*

Bu ta'rifdan ko'rinib turibdiki, informatika sohasi texnologiya sohasiga juda yaqin bo'lgani bois, bu fan ba'zi hollarda axborot texnologiyalari deb ataladi.

«Informatika va axborot texnologiyalari» fani uchun asosiy ashyo axborotdir. U infomiatika fanining asosiy tushunchasi sifatida qubul qilingan. Axborot o'zi nima? Axborot bu barcha sezgi organlarimiz orqali qabul qila oladigan ma'lumotlar majmuyi va ularning o'zaro bog'lanish darajasidir. Axborotlar xabar ko'rinishda bo'ladi. Xabar  $-$  bu axborotning so'zlashuv, matn, tasvir, jadval, sonli ma'lumotlar va boshqa koʻrinishdagi turidir. Inson tashqi ta'sirlar natijasida sezgi organlar orqali axborotlarga ega bo'ladi. Axborotlami to'plash, qayta ishlash va uzatish vositalariga bo'lgan ehtiyoj juda kattadir. Uzatish vositalariga televizor, radio, magnitofon, video, telefonlar kiradi. To'plash va tashuvchi vositalar deganda kitob, gazeta, kasseta va dikslami tushunishimiz mumkin. Axborotlaming ustidan har xil amallami bajarish jarayoni - axborot texnologiyasining vazifasidir. Axborot texnologiyasining asosiy texnik vositasi bu kompyuter hisoblanadi.

Hozirgi kunda koʻpgina mutaxassislarning fikricha, yirik ishlab chiqarish korxonalari yoki muassasalarning faoliyati ko'p jihatdan ularning qay darajada zaruriy ma'lumot va axborotlar bilan to'la ta'minlanganligiga, hamda ushbu ma'lumotlardan qay darajada samarali foydalana olayotganliklariga bog'liq bo'lib qolmoqda.

Avvalo, bir yechimga kelishdan, qaror qilishdan oldin ushbu masalaga (sohaga) aloqador bo'lgan juda ko'plab ma'lumotlarni to'plash, ularni qayta ishlash va tahlil qilish zarur boʻladi. Ba'zan bunday ma'lumotlar toʻplami shu qadar ko'payib ketadiki, ulami qayta ishlash va tahlil qilishni maxsus texnik tizimlar yordamisiz amalga oshirib bo'lmay qoladi. Bundan tashqari, kundalik hayotda qabul qilish va qayta ishlash zarur bo'lgan axborotlar hajmi nihoyatda ortib borayotganligi sababli, ularni qabul qilishga ham ulgurilmayapti.

1985-yillarda EHMlarni jam iyatda qo'llash bo'yicha biz yetakchi davlatlardan, masalan, AQSHdan 20 yil orqada qolgan edik. Mustaqillikga

erishganimizdan so'ng resbuplikamizda EHMlami xalq xo'jaligi, umuman, jamiyatda qo'llanilishga katta ahamiyat berila boshlandi.

Mutaxassislaming fikricha, hozir har bir vilda maviud ma'lumot taxminan ikki marotaba ortib bormoqda. Har bir soha mutaxassisi o 'z sohasi bo'yicha mavjud ma'lumotlarga ma'lum darajalarda ega bo'lmasa, u hozirgi jamiyat talablariga javob bera olmaydi. Demak, u o'z sohasida faoliyat ko'rsatishi uchun mavjud m a'lumotlami o'zlashtirib borishi, tez sur'atlar bilan ortib borayotgan ma'mulotlarni o'z vaqtida o'zlashtirib borish texnologiyasiga ega hoʻlishi kerak.

Axborot texnologiyalari deyilganda ma'lumot oqimlarini qabul qilish, qayta ishlash, uzatish texnologiyasini o'rganuvchi fan tushuniladi. Bu fan «Informatika» fanining mantiqiy davomi hisoblanib, undagi bilimlarga tayanadi.

Informatika va axborot texnologiyalari keng ma'noda insoniyat faoliyatining barcha sohalarida asosan kompyuterlar va telekommunikatsiya aloqa vositalari yordamida axborotni qayta ishlash bilan bogʻliq fan, texnika va ishlab chiqarishning xilma-xil tarmoqlar birligini o'zida namoyon etadi.

Informatika va axborot texnologiyalarini tor ma'noda uch o'zaro aloqador qismlar - *texnik vositalar (hardware), dasturiy vositalar (software) va algoritmik vositalar (brainware)* sifatida tasavvur etish mumkin.

Informatika va axborot texnologiyalari *amaliy fan* sohasi sifatida quyidagilar bilan shug'ullanadi:

1) axborot jarayonlaridagi qonuniyatlami o 'rganish (axborotlami yig'ish, qayta ishlash, tarqatish);

2) inson faoliyatining turli sohalarida kommunikatsion-axborot modellarini yaratish va boshqalar.

1994-yilning dekabrida O'zbekiston Respublikasi Vazirlar Mahkamasi O'zbekiston Respublikasining axborotlashtirish konsepsiyasini qabul qildi. Konsepsiyaning asosiy maqsadi va unda qo'yilgan masalalar quyidagilardan iboratdir:

- milliy axborot-hisoblash turini yaratish;

- axborotlarga tovar sifatida yondashishning iqtisodiy, huquqiy va me'yoriy hujjatlarini yuritish;

- axborotlami qayta ishlaslming reglamentlashtimvchi jahon standartlariga rioya qilish;

- informatika industriyasini mujassamlashtirish va rivojlantirish;

- axborotlar texnologiyasi sohasidagi fundamental tadqiqotlami rag'batlantirish va qo'llab-quvvatlash;

- informatika vositalaridan foydalanuvchilami tayyorlash tizimini muvofiqlashtirish.

Umuman olganda, informatika va axborot texnologiyalarining jamiyatda qo'llash dolzarb va zamonaviy omildir.

## **Ш** *Mustahkamlash uchun savollar*

- 1. Komyuteming vazifalarini sanab bering.
- 2. Jamiyat taraqqiyotining rivojlanishiga kunlik ehtiyoj uchun zarur bo'lgan vositalami ayting.
- 3. 2002-yil 30-mayda e 'lon qilingan farmonning mazmunini ayting.
- 4. Axborot texnologiyalari sohasi bo'yicha yana qanday farmon va qarorlami bilasiz?
- 5. Axborot texnologiyasi qanday soha?
- 6. Informatika qaysi sohadan ajralib chiqqan?
- 7. Informatika qanday soha?
- 8. Axborotlami yig'ish, tarqatish vositalarini sanab bering.
- 9. Informatika va axborot texnologiyalarini nimalar uzviy bog'lab turadi?
- 10. O'zbekiston Respublikasining axborotlashtirish konsepsiyasi qanday masalalar bilan bog'liq ?

## **1.2. Kompyuterning rivojlanish bosqichlari**

*£ 2 Muhim so'zlar: sun 'iy hisoblash vositlari, birka, с ho't, logarifmik chizg'ich, arifmometr, EH M asoschilari, mcxanik hisoblash mashinalari, MARK-1, ENIAK EHMlari, APPLE kompyuteri, super, katta, mini, PC va Notebook kompyuter turlari.*

2s. *Bilib olasiz: birinchi hisoblash vositalari, hisoblash texnikasini yaratishda o'z hissalarini qo'shgan buyuk olimlar, birinchi klaviaturali mashina, kompyuterlaming yaratilish bosqichlari, kompyuter turlari, kompyuterlarni ishlab chiqargan ilk firmalar.*

Hozirgi kunlarda kishilik jamiyatiga kompyuter texnikasi jadallik bilan kirib keldi va kelmoqda. Kompyuter texnikasi ish yuritish, yangi hujjatlar va turli matnlami tez va sifatli tayyorlash va tahlil qilish, axborot almashish, murakkab hisob-kitoblami tez bajarish, ishlab chiqarish jarayonining ba'zi bir qismlarini avtomatlashtirishni osonlashtiradi. Yaqin kelajakda kompyutersiz hayotni tasavvur qilib bo'lmaydi. Shuning uchun har bir kishiga tushunarli bo'lgan kompyuter savodxonligi bo'yicha bilimlar juda kerak bo'ladi.

Insomyat hisoblay boshlagandagi dastlabki hisoblash vositasi bo'lib odamlaming barmoqlari xizmat qilgan. Ammo ular yordamida faqat sanash ishlari bajarilgan (sababi barmoqlar soni cheklangan). Shuning uchun astasekin sun'iy hisoblash vositalari vujudga kela boshlagan. Ulardan birinchilari bo'lib toshlar va tayoqchalar bo'lgan. So'ngra arab (grek, misr, rim, xitoy suanpani va yapon sorobani), Neper tayoqchalari, rus cho'tlari vujudga kelgan. Dastlabki va eng sodda sun'iy hisoblash asboblaridan biri «Birk:«»

bo'lgan. Hisoblash ishlarining murakkablashuvi yangi hisoblash asbo'olari va usullarini izlashni taqozo etgan. Natijada hozirgi «choʻt«ni eslatuvchi asbob yaratilgan. Shotlandiyalik matematik Jon Neper raqamlar yozilgan bir qancha tayoqchalarni joriy qilgan va nihoyat logarifmik chizg'ich yaratilgan.

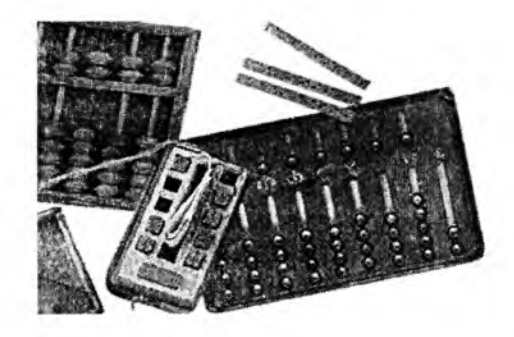

1.1-rasm. Hisoblash vositalari.

Ammo odamzod o'ziga o'xshash mexanik mashinani - yordamchini (robotni) yaratish orzusi bilan yashab kelgan. Birinchi mexanik moslamalardan biri nemis olimi Vilgelm Shikard tomonidan ixtiro qilingan. 1645-yil fransuz matematigi Blez Paskal arifmometr yasagan. Nemis matematigi, mexanigi va faylasufi Gotfrid Leybnis 1673-yil faqat qo'shish va avirishni emas, balki toʻrttala arifmetik amalni bajara oladigan mashina yaratadi. 1623-yilda nemis olimi Vilgelm Shikard (1592-1636) tomonidan ixtiro qilingan mexanik moslama mexanik hisoblash mashinalar davrini boshlab berdi. Ammo Shikard mashinasi ham aslida birinchi bo'lmagan, chunki buyuk italiyalik rassom, olim va matematik Leonardo da Vinchining nashr etilmagan qo'lyozmasida 13 ta raqamli sonlami qo'shish va ayirish amallami bajaruvchi mexanik moslamaning chizmasi topilgan. Shuni aytish lozimki, Leonardo da Vinchi hamda Vilgelm Shikkard moslamalari hayotda qo'llanilmay qolgan. Mexanik hisoblash mashinalarni yaratilish tarixining dastlabki sahifalaridan biri fransuz faylasufi, yozuvchisi, matematiki va fiziki Blez Paskal (1623-1662) nomi bilan bogʻliq. U 1642-yilda birinchi jamlovchi (qo'shish va ayirish) mashinani yaratdi. 1673-yilda esa boshqa olim nemis Gotfrid Vilgelm Leybnis (1646-1716) 4 ta arifmetik amalni bajaruvchi mashinani yaratdi. XIX asrdan boshlab bu mashinalarga o 'xshash mashinalar juda ko'p qo'llanilar edi. 1820-yilda Shari de Kolmar tomonidan birinchi kalkulyator - arifmometr yaratildi.

Mexanik hisoblash mashinalarining yaratilishida rus olimlari Z.Slonimskiy (1845-yil) V.Bunyakovskiy (1867-yil), P I heteshev (1880yil), V Odner (1889-yil) va boshqalaming bissalar kattaric

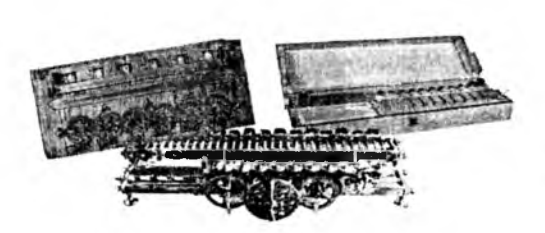

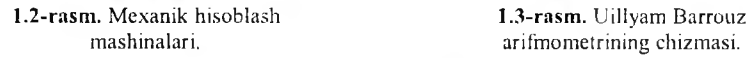

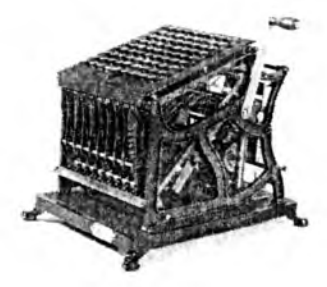

m ashinalari. arifm om etrining chizm asi.

1885-yilda amerikalik ixtirochi Uillyam Banouz klaviatura va qog'ozga chop etish uskunalaridan iborat arifmometmi yaratdi.

Universal avtomatik hisoblash mashinasini yaratish g'oyasi va loyihasi Kembrij universitetining professori Charlz Beybitga (1792-1871) tegishli. Uning loyihasi bo'yicha bu mashina xotira qismi hisoblash qismi, boshqarish qismi va chiqarish qismiga ega bo'lishi shart edi

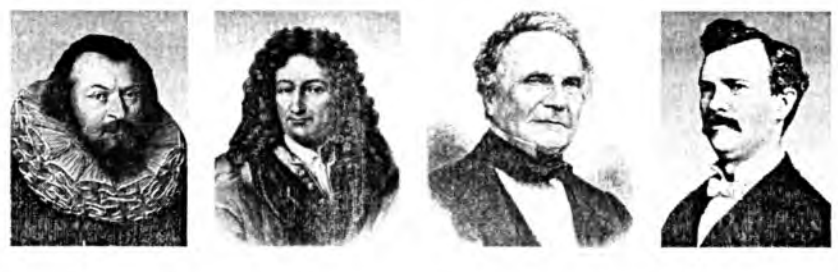

*V. Shikard. V. Leybnis Ch. Beybij* 

*U. B arron:*

1.4-rasm. Hisoblash texnikasining asoschilari.

XIX asrning oxiri va XX asrning o'rtalarida fan va texnikaning barcha sohalarida juda ko'plab kashfiyotlar va ixtirolar qilindi. Bu ko'p mehnat talab qiladigan mashinalami yaratishga zamrat paydo qildi. Beybijning loyihasi asosida ko'p olimlar mashinalar yaratishga harakat qilganlar. 1888-yilda amerikalik injener German Xollerit birinchi elektromexanik hisoblash mashinasini - *tabulyatorni* yaratdi. Ushbu mashina rele asosida ishlagan bo'lib, perfokartalarda yozilgan ma'lumotlar bilan ishlay olar edi. 43 ta Xollerit tabulyatorlari 1890-yilda bo'lib o'tgan 11-chi Amerika aholin: ro'yxatdan o'tkazish jarayonida ishlatilgan.

1930-yilda amerikalik olim Vannevar Bush tomonidan kompyuteming katta elektromexanik analogi - *differensial analizator* yaratildi. Ushbu mashinada ma'lumotlarni saqlash uchun elektron lampalar qo'llanilgan. 1941 -yilda nemis injeneri Z3 nomli birinchi dasturlarda ishlovchi hisoblash mashinasini yaratdi. 1943-yilda Buyuk Britaniya maxfiy laboratoriyalarida Alan Tyuring boshchiligida elektron lampalarda ishlovchi «Koloss» nomli birinchi EHM yaratildi. 1944-yilda AQSH harbiylari uchun amerikalik injener Govard Eyken elektromexanik rele asosida og irligi 35 tonnali EHM yaratdi. Bu mashina «M ARK-1» deb nomlangan edi. Lekin uning tezligi zamon talablariga javob bernias edi. 1946-yilda amerikalik olimlar Djon Mochli va Prespera Ekerta birinchi universal to'liq elektron hisoblash mashinasini yaratdilar. Ushbu mashina elektron lampalarda ishlardi va u «ENIAC» deb nomlangan.

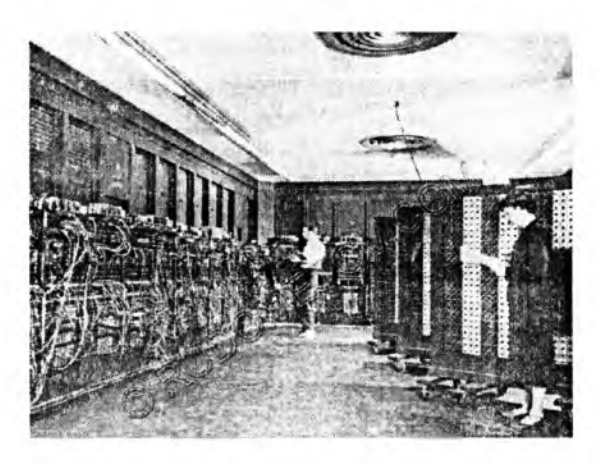

1.5-rasm. ENIAC elektron hisoblash mashinasi.

U «MARK-1» dan ming marta tezkor bo'lgan, lekin uning ham kamchiliklari bor edi: ogʻirligi  $-30$  tonna, 170 kvadrat metr xonani egallardi, tarkibida 18000 elektrolampalar mavjud bo'lib, ishlash jarayoni juda murakkab va bu mashina juda sekin ishlardi (sekundiga 300 ko'paytirish yoki 5000 qo'shish amallarini bajarishi mumkin bo'lgan). Bu kamchiliklami bartaraf etish uchun olimlar juda ko'p mehnat qildilar. Birinchi EHMlar avlodi lampali mashinalar deb nomlanadi. 1947-yilda BELL laboratoriya xodimlari V.Shokli, J.Bardini va V.Berteyn tomonidan birinchi tranzistor kashf etildi. 1948-yildan esa elektron lampalar o'rniga kashf etilgan tranzistorlar qoilana boshlandi va shuning uchun 2-avlod EHMlari tranzistorli mashinalar deb nomlangan. 1949-yilda Djey Forrester tomonidan

magnitli xotira uskunalari yaratildi va shu yili Kembrij universitetida birinchi xotiraga ega EHM - «EDSAC» nomli EHM yaratildi. 1959-yilda Robert Noys (INTEL firmasining asoschisi) bitta plastinada bir nechta tranzistorlarni joylashtirib, integral sxemalarni yaratdi. 1968-yilda Burroughs firmasi integral sxemalarda ishlaydigan birinchi kompyuterni ishlab chiqardi va shuning uchun uchinchi EHMlar avlodi katta integral sxemali mashinalar deb nomlanadi. Shu yili amerikalik muhandis Duglas Enjelbart hozirgi sichqoncha qurilmasi vazifasini bajaruvchi uskunani yaratdi. 1970-yildan boshlab INTEL firmasi integral xotira sxemalarini chiqara boshladi. Shu firma xodimi Marshian Edvard X off shu yili ilk mikroprotsessomi kashf qildi (bitta kremniy chipda bir nechta integral sxemalarni joylashtirdi). Shu yildan boshlab mikroprotsessorlarda ishlovchi to'rtinchi EHMlar avlodi davri boshlandi, ular kichik integral sxemali mashina avlodlari deb nomlandi.

1973-yildan boshlab EHM tarixining yangi avlodlari  $-$  shaxsiy kompyuterlar yaratila boshlandi. Shu yilda Fransiyadagi TRUONG TRONG T1 firmasi tomonidan birinchi shaxsiy kompyuter (SHK) yaratildi. Shu bilan birga 1973-yilda dunyoga taniqli XEROX firmasi tomonidan Alto nomli SHK yaratilgan. Ushbu kompyuterda birinchi bo'lib fayllar va dasturlami oynalar ko'rinishida ochish tamoyili qo'llanilgan.

1977-yilda Apple Computer firmasi tomonidan Apple-11 nomli SHKlar oinmaviy ravishda chiqarila boshlangan. Ushbu kompyuterlar plastmassa korpus, klaviatura va displeyga ega bo'lgan.

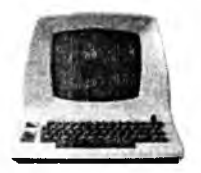

1.6-rasm. Apple-II kompyuteri. **1.7-rasm.** Portativ kompyuter.

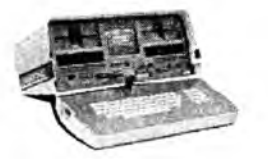

1980-yilda Osborne Computer fimiasi birinchi portativ kompyuterlami chiqara boshladi. Ushbu kompyuteming og'irligi 11 kg, juda kichkina hajmga ega bo'lgan va narxi 1795 dollar bo'lgan.

1981-yildan boshlab IBM (International Business Machines) firmasi tomonidan SHKlar seriyalab chiqara boshlandi va butun dunyo bo'yicha sotila boshladi. Shundan beri kompyuter hayotimizdan mustahkam o'rin olib, axborotni qayta ishlashning eng zamonaviy vositasiga aylandi va butun dunyo bo'yicha ommaviylashdi. Shuning uchun SHKlar standarti ushbu kompyuter nomi bilan nomlanadi - IBM PC (Personal computer).

Kompyuterlami xotirasining hajmi, amallarni bajarish tezligi va boshqa xususiyatlarini inobatga olgan holda 5 guruhga bo'lish mumkin.

Super kompyuterlar. Juda katta tezlik bilan ishlovchi va katta hajmdagi masalalarni yechish uchun moʻljallangan kompyuterlar. Ular yordamida obhavoning global prognozi, uch o'lchovli fazoda turli oqimlarning kechishi, global axborot tizimlari va hokazolami boshqarish masalalari bajariladi. Hozirda jahon bo'yicha bunday kompyuterlarning soni 500 ta ga yetadi.

**Katta kompyuterlar.** Fan va texnikaning turli sohalariga oid masalalami yechishga moʻljallangan kompyuterlar.

**Mini kompyuterlar.** Katta kompyuterlardan bir pog'ona past turuvchi kompyuterlar.

**PC - shaxsiy kompyuterlar.** Hozirgi kunda deyarli barcha sohalarda faoliyat yurituvchi tashkilotlar, korxonalar, o'quv yurtlari, turli muassasalarda keng tarqalgan kompyuterlar.

Notebook – bloknot kompyuterlat. Hajmi ixcham va elektr energiyasi ichiga o'm atilgan batareya (akkumlyator) orqali ta'minlanadigan SHKlar.

Kompyuter eng oddiy sondagi elektron qismlardan tashkil topgan bo'lib, bu qismlarga nisbatan bajariladigan eng oddiy vazifalaming turi esa juda ham oz.

Kompyuterlarning bunday elementlari va vazifalari o'tgan 45-50 yil ichida deyarli o'zgarmadi, ammo bu elementlaming fizik tuzilishida muhim o'zgarishlar yuz berdi. Kompyuterlarning har bir rivojlanish bosqichi kompyuterlarning elementlar majmuyi bilan, ya'ni elementlar *bazasi* orqali belgilanadi. EHMning elementlar bazasi o'zgarishi bilan uning xususiyatlari, tashqi ko'rinishi va imkoniyatlari ham o'zgarib boradi. Inson tomonidan shu paytgacha ixtiro qilingan hech bir texnik qurilma EHMlar kabi jadal rivojlanmagan. Har 10-12 yilda EHMning tuzilishi va ishlab chiqarilishida katta o'zgarishlar yuz beradi. Bunday keskin o'zgarishlar natijasida eski EHMlar o'm iga yangi modellaming qo'llanilish sohalari tobora kengaytirilib borildi va natijada ular eski EHMlarni siqib chiqara boshladi.

Hisoblash texnikasining rivojlanish davrida birining o'rniga boshqasi vujudga keladigan EHM avlodlari haqida gapirish o'rinlidir.

Shunday qilib, hisoblash texnikasi avlodlarining almashishi EHM elementlar bazasining yangilanishiga asoslanadi. Ya'ngi elementlar bazasining vujudga kelishi EHM qismlari, ishlashining yangi tamoyillari, materiallaming yangi xossalari va ishlab chiqarishning yangi usullarini ochishga olib keladigan fundamental va amaliy fan sohalarining rivojlanishiga bog'liqdir.

Elementlar bazasining yangilanishi hisoblash texnikasini ishlab chiqaradigan zavodlarni to 'la qayta qurishni, yangi texnologik jarayonlar, jihozlar va boshqa uskunalami ishlab chiqarishni taqozo etadi. Shuning uchun bunday almashish hisoblash texnikasining xususiyatlarini tubdan yaxshilay olgandagina o'zini oqlaydi, xolos.

## *Ш Mustahkamlash uchun savollar*

- 1. Ilk hisoblash vositalarini ayting.
- 2. Kimlar to'rt amalni bajaruvchi mashinani varatgan?
- 3. Birinchi kalkulyatomi kim yaratgan?
- 4. Hisoblash mashinalarining yaratilishga o'z hissasini qo'shgan rus olimlaridan kimlami bilasiz?
- 5. Charlz Beybij nima yaratgan?
- 6. Tabulyatomi kim yaratgan va undan qayerda foydalanilgan?
- 7. MARK-1 mashinasini kim, qachon yaratgan?
- 8. ENIAC nima asosida ishlagan?
- 9. Birinchi shaxsiy kompyuter qaysi firma tomonidan yaratilgan?
- 10. Kompyuter turlari va vazifalarini sanab bering.

## **1.3. Kompyuter avlodlari**

 $\Box$  *Muhim so'zlar: EHM, EHM avlodlari, vakuumli lampa, transiztor, plata, integral sxema, katta integral sxcma, mikroprotsessor, sun 'iy intellekt.*

**29.** *Bilib olasiz: EHM avlodlari, ulam ing yaratilgan yili, asoslari, nomlari, ko 'rinishi va imkoniyatlari.*

Tabiiyki, hisoblash texnikasining avlodlar almashinishi elementlar bazasining yangilanishidangina iborat bo'lmasdan, balki har bir yangi avlod bilan EHMdan amaliy foydalanishda masalalarni yangicha yechish usullari va dasturli ta'minotning yangi tashkil qiluvchilari ham vujudga keldi. O'zining taraqqiyot darajasi, elementlar bazasi, xotirasi va tezligiga ko 'ra EHMlar, asosan, besh avlod turlariga bo'linadi. Hozirgi vaqtda hisoblash texnikasining asosini to 'rtinchi avlod mashinalari tashkil etadi.

**Birinchi avlod** (1946-1955-yillami o 'z ichiga oladi va Mustaqil Davlatlar Hamdo'stligi (MDH) olimlari tomonidan yaratilgan) EHMlarida elektron sxemalarning barcha elementlari alohida qismlar koʻrinishida tayyorlanar edi. Ularning ichidan eng muhimlari hozirgi paytda eski radio va televizorlarda uchratish mumkin bo'lgan vakuumli elektron lampalar edi. Bunday lampalarning bir nechtasi metall panel shassi ustiga o'rnatilar, o'z navbatida shassi esa EHM korpusi ichiga joylashtirilardi. Shu shassining o'ziga sxemaning boshqa elementlari ham mustahkamlab qoʻyilardi. EHMning oʻzi esa elektron lampali shassilar bilan to'ldirilgan ko'p sondagi metall shkaflardan iborat ko'rinishga ega bo'lgan. Birinchi avlod mashinalari katta zallami egallagan holda, yuzlab tonna og'irlikka ega bo'lib, yuzlab kVt elektr energiyasi hisobiga ishlagan va ulaming tezligi sekundiga 10-20 ming arifmetik amalni tashkil qilgan. Bunday EHMlar qatoriga MESM, BESM Strela, Ural, Minsk-1 kabi EHMlar kiradi. Misoi uchun 1953-yilda yaratilg...!!!

BESM-1 kompyuterida 4000 dona lampa ishlatilgan, u 3x5 metr hajmdagi maydonni egallagan, tezligi sekundiga 7000-8000 amalni tashkil etgan bo'lib, xotirasi 4096 bayt ma'lumotni qabul qila olgan.

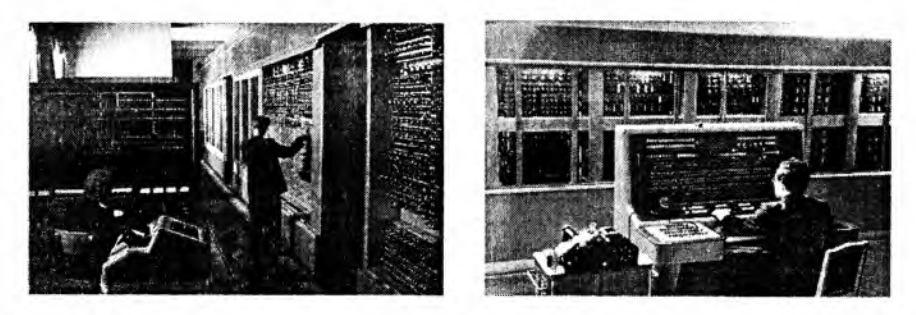

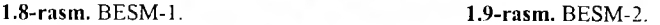

Ikkinchi avlod (1955-1965-yillar o'rtalarini o'z ichiga oladi) EHMlari tranzistorlarning ixtiro qilinishi bilan paydo bo'ldi. Tranzistorlar o'lchamlarining radiolampalarnikiga nisbatan ancha kichikligi EHM bloklarini bosma platalar deb ataluvchi ko'rinishda tayyorlash imkonini berdi. Bunday plata bir tomondan tranzistorlar va boshqa elementlar joylashtirib yelimlangan, ikkinchi tomondan sirtida sxema elementlarini bog'lovchi yupqa ko'rinishdagi metall o'tkazgichlar joylashgan plastmassa plastinkadan iborat bo'lgan.

Tranzistor va platalardan foydalanish radiolampalarga nisbatan kamroq joy egallab, kamroq energiya sarflar va ishonchliroq ishlardi. Bu hoi EHMni ixchamroq, arzonroq va tejamliroq qilishga imkon berdi.

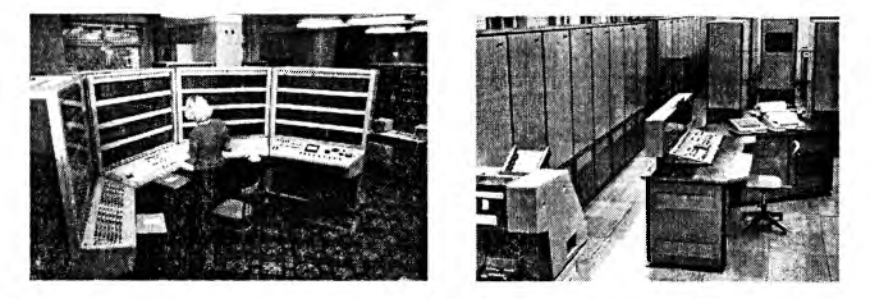

#### **1.10-rasm . BESM -6. 1.11-rasm . Ural-16.**

Ularning tezligi sekundiga 10 mingdan 100ming arifmetik amalgacha bo'lib, bunday EHMlarga hozir ishlab chiqarilmayotgan, lekin foydalanib kelinayotgan SA-501 modeli (AQSH, 1959), Stretch Anglissis and Sper  $1.5 - 0.01$ POP-8, POP-11, SM-5, SM-4. SM-1420, United Kinal 16

 $4.7250$ 

**Uchinchi avlotl** (1960-yillaming o'rtasi va 1970-yillar) EHMlarining asosini **integral sxemalar** tashkil qiladi (bunday sxemalar birinchi marta AQSHdagi Kalifomiya shtatidagi Santa-Klara shahrida yaratilgan). Fizika va kimyo sohasidagi tadqiqotlar sxemalami kremniyning sof kristallidan yasalgan plastinkaning kichik qismida, bu qismga turli moddalaming kerakii aralashmasining yupqa qatlamini surtib qo'ygan holda tuzish mumkinligini ko'rsatdi. Elementlami birdagina plastinkaning ko'pgina qismlarida ham tashkil qilish mumkin boʻlgan.

Kremniy kristallari ustiga surtilgan ko'p qatlamli moddalar ko'rinishidagi bunday sxema **integral sxema** nomini olgan. Bitta kristallda joylashgan dastlabki integral sxemalarda yuzga yaqin elementlar joylashgan edi. Integral sxemalaming ixtiro qilinishi EHM elementlar bazasining keyingi rivoji uchun keng istiqbollar ochib berdi, bu imkoniyatlardan hozircha to'la foydalanib bo'lingani yo'q. Elektron sxemalaming ishonchlilik darajasi, narxlarining arzonlashishi, o'lcham larning ixchamligi ishlab chiqarishni avtomatlashtirishga keng imkoniyat yaratdi. Bu avlod EHMIaridagi bir kristallda mingdan ortiq elementlami saqlovchi integral sxemalar qo'llanilgan. Ularning tezligi 100 mingdan 1 mln. arifmetik amalgacha bo'lib, bunday EHMlarga IBM-360 (AQSH, 1965) va ES (Единия система) oilasiga mansub bo'lgan ES-1022, ES-1035, ES-1055, ES-1060 kabilar kiradi.

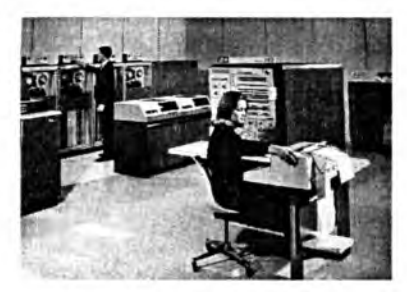

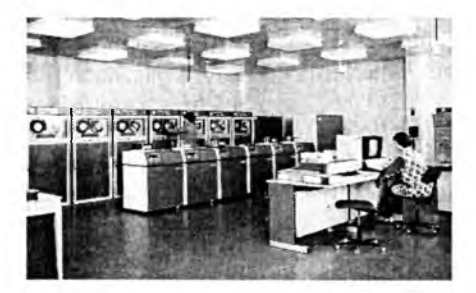

**1.12 -rasm . IBM -360. 1.13 -rasm . EC- 1060.**

**T o'rtinchi avlod** (1970-1980-yillar) EHMlarida bir kremniy kristallida o'n minglab o'tkazgich elementlar bo'lgan **katta integral sxemalar** (BIS большая интегральная схема) qo'llaniladi. Bir kremniy kristallida butunlay joylashadigan EHM protsessorining yaratilishi XX asrning ajoyib yutug'i bo'ldi. Bunday bir kristalli protsessorlar **mikroprotsessorlar** degan nomni oldi. Natijada bitta platada EHM hamma qurilmalarining elektron sxemalarini joylashtirish mumkin bo'lib, o'ttiz yil ilgari katta zalni egallagan EHMning o'zi hajmi va narxi bo'yicha foydalanuvchining ish joyida yakka tartibda qo'llashga imkon yaratib berdi. Natijada shaxsiy EHMlar, cho'ntak va stol mikrokalkulyatori paydo bo'ldi.

**Hozirgi paytda ishlash tezligi, xotira sig'imi va boshqa xususiyatlari bo'yicha eng yuqori bo'lgan super-EHM mashinalarini tayyorlash imkoniyati paydo bo'ldi. Bunday EHMlar eng zamonaviy elementlar bazasida tayyorlanib, juda qimmatbaho, lekin bu mashinalar fan va texnikaning turli sohalarida tengi yo'qdir. Ulaming tezligi sekundiga 100 mingdan bir necha million arifmetik amalgacha bo'lib, bunday EHMlar jumlasiga hozirgi paytda ishlab chiqarishda keng qoilanilayotgan IBM, DX2-66, Power Macintosh, Pentium rusumli SHKlar va respublikamizda ishlab chiqarilgan Toshkent, ta'lim muassasalarida keng foydalanilgan Agat, Praves kabi kompyuterlar** ham kiradi.

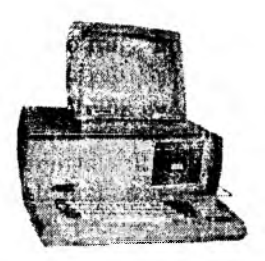

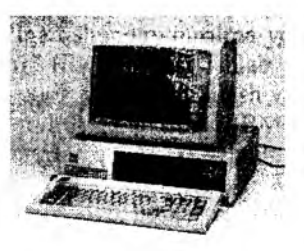

**1.14-rasm.** Agat. **1.15-rasm.** IBM-86.

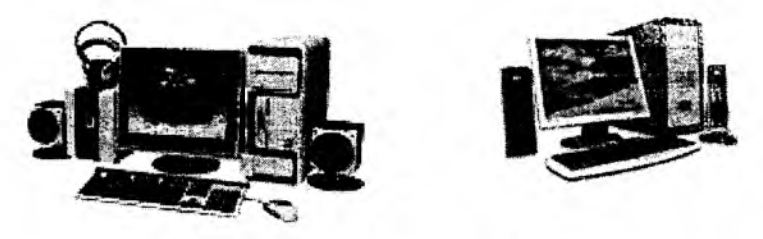

I.16-rasm. Pentium rusumidagi SFKI5r

Beshinchi avlod kompyuterlari optik elementlar asosida yaratilish? rejalashtirilayotgan bo'lib, ular kelajak mahsuli hisoblanadi. Bunda elektr tok. lazer nurlari bilan almashtiriladi. Natijada kompyuterning tuzilishi hara tubdan o'zgaradi. Uning asosiy xususiyatlaridan biri faqat sonli hisablarhiann **emas, balki axborotni kiritishda analiz qilish** usu'i **bih** rikrlaydiga': **axborotlami ham bajarish imkoniyatiga ega, ya'ni** komp' **uter bilan** muloq--' uchun tabiiy maxsus bilimga ega bo'lmoq kerak bo'ladi Mulsas afir avtganda, beshinchi avlod kompyuterlarining, ' Flush through section tafakkurining faoliyatiga iloji borich yaqimashishi shar rashiya i Demak, ushbu avlod kompyuterlarming operativ (tezkor) zomasi all .

intellektda tasvirlanishi kerak. Bundan ko'rinadiki, beshinchi avlod EHMlarini faqatgina bizga ma'lum bo'lgan hisoblash jarayonlari uchun emas, balki inson faoliyatining turli sohalarida keng ko'lamda qo'llash mumkin bo'ladi. Ularning tezligi insonning intellektual tezligiga yaqin bo'lib, bunday kompyuterlar loyihasi ichida yaponiyalik olimlaming loyihalari birinchi o'rinni egallab kelmoqda.

## *Ш Mustahkamlash uchun savollar*

- 1. EHM avlodlarini sanab bering.
- 2. Birinchi avlod kompyuterlari kimlar tomonidan yaratilgan?
- 3. Ikkinchi avlod mashinalari qachon yaratigan?
- 4. BESM, MESM kompyuterlari nechanchi avlod kompyuterlariga mansub?
- 5. Ikkinchi avlod EHM nomlarini bilasizmi?
- 6. Uchinchi avlod EHMlari nimaga asoslangan?
- 7. To'rtinchi avlod EHMlari nimaga asoslangan?
- 8. ES qanday mashina bo'lgan?
- 9. To'rtinchi avlod mashinalarini tasvirlab bering.
- 10. Beshinchi avlod mashinalari haqida fikringizni bildiring.

## **1.4. Axborot texnologiyalari bosqichlari va qo'llanish sohalari**

*Muhim so 'zlar: axborot, texnologiya, axborot texnologiya, ichki va* tashqi omil, mexanik, elektromexanik, elektron tizim, ma'lumotlar ombori, *elektron pochta, robot, robototexnika, biznes, bank, tibbiyot, ta 'lim, san 'at, marketing.*

2& *Bilib olasiz: texnologiya tushunchasi, axborot texnologivasi (AT) ta 'riji, axborot texnologiyalarining paydo bo'lishdagi ichki va tashqi omillar, A T bosqichlari, qo 'llanish sohalari, A T turlari.*

«Axborot texnologiyalari» iborasidagi «texnologiya» so'zi lotincha «thexnos» - san'at, hunar, ustalik, soha va «logos» - fan ma'nosini bildiruvchi so'zlardan tuzilgan. Texnikada yoki ishlab chiqarishda «texnologiya» deganda ma'lum xomashyodan tayyor mahsulotni hosil qilish uchun usullar, metodlar va vositalar yig'indisidan foydalanadigan jarayon tushuniladi. Texnologiya obyektining dastlabki, boshlang'ich holatini o'zgartirib, yangi, oldindan belgilangan talabga javob beradigan holatga keltiradi. Misol uchun undan turli texnologiyalar orqali non, bo'g'irsoq, tort va boshqa unli mahsulotlarini olish mumkin. Agar boshlang'ich xomashyo sifatida axborot olinsa, ushbu axborotga ishlov berish natijasida axborot mahsulotinigina olish mumkin bo'ladi. Ushbu holda ham «texnologiya» tushunchasining ma'nosi saqlanib qoladi. Faqat unga «axborot» so'zini qo'shish mumkin. Bu narsa axborotni qayta ishlash natijasida moddiy mahsulotni emas, balki axborotnigina olish mumkinligini ko'rsatib turadi.

Texnologiya - bu sun'iy obyektlami yaratishga yo'naltirilgan jarayonlarni boshqarishdir. Kerakli jarayonlarni kerakli yo'nalishda borishini ta 'minlash uchun yaratilgan shart-sharoitlar qanchalik yaxshi tashkil etilganligi texnologiyaning samaradorligini bildiradi. Bu esa tabiiy jarayonlar nafaqat moddaning tarkibi, tuzilishi va shaklini o'zgartirish maqsadida, balki axborotni qayta ishlash va yangi axborot hosil qilish maqsadida ham boshqariladi. Shuning uchun axborot texnologiyasini quyidagicha ta 'riflash mumkin.

**Axborot texnologiyasi** - bu axborotni bir ko'rinishdan ikkinchi, sifat jihatidan yangi ko'rinishga keltirish, axborotni yig'ish, qayta ishlash va uzatishning usul va vositalari majmuasidan foydalanish jarayonidir.

Moddiy ishlab chiqarish texnologiyasining maqsadi insonning talabini qondiradigan yangi mahsulot ishlab chiqarishdan iborat. Axborot texnologiyasining maqsadi esa insonning biror-bir ishni bajarishi uchun zarur bo'lgan, uni tahlil etish va u asosida qaror qabul qilishi kerak bo'lgan yangi axborotni ishlab chiqarishdan iborat. Turli texnologiyalami qo'llab, bitta moddiy resurslardan turli mahsulotlar olish mumkin. Xuddi shu narsani axborot texnologiyalariga nisbatan ham aytish mumkin. Masalan, matematikadan nazorat ishini bajarganda har bir o'quvchi boshlang'ich axborotni qayta ishlash uchun o'zining bilimini qo'llaydi. Masalaning yechimi bo'lgan yangi axborot mahsuloti, o'quvchi tanlay olgan masalani yechish texnologiyasi usuliga bog'liq.

Ishlab chiqarishda turli maxsus jihozlar, uskunalar va boshqaiar ishlatiladi. Axborot texnologiyalari uchun ham o'zining uskunalari, vositalari mavjud. Bular kseroks, faks, skaner va boshqa dasturiy vositalardir. Bu vositalar orqali axborotga ishlov berilib, o'zgartiriladi. Hozirgi paytda axborotga ishlov berish uchun kompyuterlar va kompyuter tarmoqlari keng qo'llanilmoqda. Axborot texnologiyasida kompyuterlar va kompyuter tarmoqlarining qo'llanishiga urg'u berish maqsadida ko'pincha kompyuter va kommunikatsion texnologiya haqida gapiriladi.

Axborot texnologiyasi o'zi uchun asosiy muhit bo'lgan axborot tizimlari bilan bevosita bog'liqdir. Chunki axborot texnologiyasi axborot tizimlarida mavjud bo'lgan ma'lumotlar ustida bajariladigan turli xil murakkablikdagi amallar va algoritmlami bajarishdan iborat bo'lgan tartiblashtirilgan jarayondir.

Axborot texnologiyasining vujudga kelishi va rivojlanishini belgilovchi ichki va tashqi omillar mavjud.

Ichki omillar - bu axborotning paydo bo'lishi (yaratilishi), turlari, xossalari, axborotlar bilan turli amallami bajarish, ularni jamlash, uzatish, saqlash va boshqalar.

Tashqi omillar - bu axborot texnologiyat.-rung texnik- nr.kundhosi nar. orqali axborotlar bilar. turli vazifalami amale : oshutlsn V: *.A : \*\**\*\*

**Axborot texnologiyalari jamiyat axborot resurslaridan oqilona foydalanishning eng muhim usullaridan biri bo'lib, hozirgi vaqtga qadar bir necha evolutsion bosqichlami bosib o 'tdi. Ana shu bosqichlarga qisqacha to'xtalib o 'tamiz.**

**Birinchi bosqich. XIX asrning ikkinchi yarmigacha davom etgan. Bu bosqichda «qo'lli» axborot texnologiyasi taraqqiy etgan. Uning vositalari: pero, siyohdon, kitob. Kommunikatsiya, ya'ni aloqa odamdan odamga yoki pochta orqali xat vositasida amalga oshirilgan.**

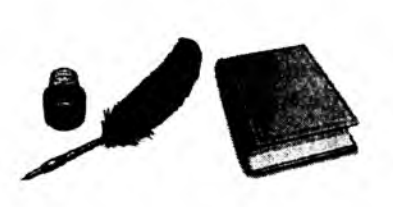

1.17-rasm. Oo'lli axborot texnologiyalari.

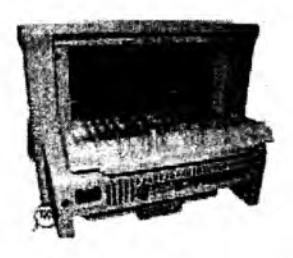

*i* 18-rasm. Mexa^ik axborot U; ht logiyalari uamanatı

**Ikkinchi bosqich.** XIX asrning oxin te'g ti kelib unda mexanik **texnologiya rivoj topgan. Uning asosiy** vositalari yozuv mashinkasi, **arifmometr kabilardan iborat bo'lgan.**

**Uchinchi bosqich.** XX **asr boshlariga mansub bo iib, elektrornexanik texnologiyalar bilan farq qiladi. Uning asosiy vositalari sifatida telegraf va telefonlardan foydalanilgan. Bu bosqichda axborot texnologiyasining maqsadi ham o'zgardi. Unda asosiy urg'u axborotni tasvirlash shaklidan, uning mazmunini shakllantirishga ko'chirildi.**

**T o'rtinchi bosqich.** XX **asr o'rtalariga to'g 'ri kelib, elektron texnologiyalar qo'llanilishi bilan belgilanadi.** Bu **texnologiyalarning asosiy vositasi EHMlar va ular asosida tashkil etiladigan avtomatlashtirilgan boshqarish tizimlari va axborot izlash tizimlari hisoblanadi.**

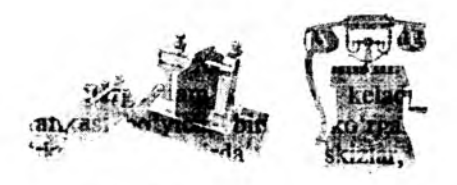

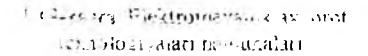

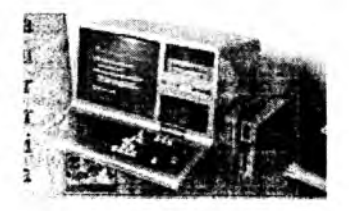

**Hash Flat ranks and** 

**Besninchi bosqieh.** XX asr oxiriga to'g'ri keladi. Bu bosqichda kompyuter texnologiyalari taraqqiy etdi. Ularning asosiy vositasi turli maqsadlarga mo'liallangan dasturiy vositalarga ega bo'lgan shaxsiy kompyuterlardir. Bu bosqichda kundalik turmush, madaniyat va boshqa sohalarga mo'ljallangan texnik vositalarning o'zgarishi ro'y berdi. Lokal va global kompyuter tarmoqlari ishlatila boshlandi.

Axborot texnologiyalarining uzoq yillik evolutsion rivojlanishi uning bir necha turlarga bo'linib ketishiga sabab bo'ldi.

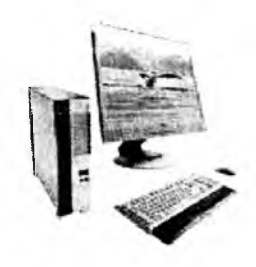

1.20-rasm. Kompyuter-axborot texnologiyalari.

## **Axborot texnologiyalari bir necha turlarga bo'linadi:**

1. Ma'lumotlarga ishlov beruvchi axborot texnologivalari. Ular ma'lum aniq algoritmlar bo'yicha boshlang'ich ma'lumotlarga ishlov beruvchi masalalami yechishga mo'ljallangan; masalan, har bir tashkilotda o'zining xodimlari haqidagi axborotga ishlov bemvchi.

**2. Boshqarishning axborot texnologiyalari.** Ularning maqsadi ish faoliyatida qaror qabul qilish bilan bog'liq bo'lgan insonlarning axborotga bo'lgan talabini qondirishdan iborat; masalan, tashkilotning o'tmishi, hozirgi holati va kelajagi haqidagi axborotni beruvchi.

**3. Tashkilot axborot texnologiyalari.** Avtomatlashtirilgan tashkilot zamonaviy axborot texnologiyalari tashkilot ichidagi va tashqi muhit bilan kommunikatsion jarayonlarni kompyuter tarmoqlari va axborotlar bilan ishlovchi boshqa zamonaviy vositalar ascsida tashkil etish va qo'llabquvvatlashdan iborat. Buning uchun maxsus dasturiy vositalar ham ishlab chiqilgan. Ulardan biri Microsoft Office dasturiy majmuasidir. Uning tarkibiga matn muharriri, elektron jadval, taqdimot muharriri, ma'lumotlar omborini boshqarish tizimlari kiradi.

Hozirgi paytdagi kompyuterlar uchun ko'plab dasturiy vositalar mavjudki, ular barcha turdagi axborot texnologiyalarini ta 'minlay oladi. Ularning ayrimlari bilan keyinchalik qisqacha tanishib chiqamiz.

**4. Ma'lumotlar ombori.** Har qanday axborot texnologiyasining majburiy elementi ma'lumotlar omboridir (MO). Avtomatlashtirilgan tashkilotda MO Пnr,ailing ishlab chiqarish tizimi haqidagi barcha m a'lumotlarni o'zida saqlnydi.

5. **Elektron pochta (F.-mail)** kompyuterlardan tarmoqda foydalanishga asoslangan bo'lib, hamkorlarga ma'lumotlar jo'natish yoki ulardan ma'lumot olish imkoniyatini yaratadi. Audiopochta - bu ma'lumotlarni klaviatura yordamida emas, balki tovush orqali uzatuvchi elektron pochtadir.

Axborot texnologiyalari faqat fan va texnika hodisasi bo'lmasdan, iqtisodiy rivojlanishning muhim omiliga aylanrnoqda. Hozirda axborot bilan qamrab olinmagan biror muhim xo'jalik sohasining (masalan, ;n lun, isbiab chiqarish, transport, kredit-moliya, savdo, qishloq xo'jalik) deyarli o'zi yo'q. Ayni paytda kompyuterlar va aloqa vositalari asosida axborotni to'plash, saqlash va taqdim etishning zamonaviy usullari, yangi axborot texno logiyalari va xizmatlarni sotish (tarqatish) maqsadlarida ishlab chiqarish mustaqil tarmoq sifatida shakllandi va ajralib chiqdi. Shunday qilib, xalq xo'jaligini axborotlashtirish kelgusiga axborot texnologiyasining inqilobiga o'tish demakdir.

Axborot texnologiyalari, shu jumladan, kompyuterlar keng qo'llanilib kelinayotgan ayrim sohalami sanab o'tamiz.

**Biznes sohasi.** Axborot texnologiyalari yangi korxona yoki firmaning muvaffaqiyat bilan faoliyat ko'rsatishida katta rol o'ynaydi. Masalan:

-biznes reja tuzishda va kutilayotgan daromad Vi. c' iqimlami hisoblashda;

- tashkilot yoki firmaning yorlig'ini va tegishli hujjatlarini tartibga keltirishda;

- tashkilot yoki firmaning taqdimot marosimini o'tkazishda;

- reklamalarning loyihasini tuzish va reklama materiallarini tayyorlash, hisobotlar, shartnomalami tayyorlashda;

- mijozlar haqidagi ma'lumotlar ro'yxatini saqlash va u bilan ishl. shda;

- boshqa firmalar, potensial ta'minotchi, ulgurji xaridorlar bilan bog' lanishda;

- mijozlar va ta'minotchilar bilan muzokara olib borish va hokazolarda.

Shunday qilib, tashkilot yoki firmaning taraqqiy etishida albatta axborot texnologiyasi, ya'ni kompyuterlarning imkoniyati va o'rni katta.

**Bank sohasi.** Bank tizimi o'zining ish faoliyatida axborot texnologiyalaridan keng foydalanish imkoniyatiga ega bo'lgan tashkilot hisoblanadi. Masalan:

- yil davomida bir sutkasiga 24 soat mijozlarga aloqa uchun va tegishli ma'lumotlarni olish, ma'lumotnomani tekshirish, hisobni to'lash imkoniyatini yaratish;

- mijozlarga xizmat ko'rsatish madaniyatini oshirish;

- kredit kartochkalari yordamida telefon yoki Internet orqali xizmatni yo'lga qo'yish;

- mijozlar haqidagi ma'lumotlarni saqlash;

- bankning hisob raqamlari haqidagi ma'lumotlar va boshqalar.

Robototexnika sohasi. Ma'lumki, «robot» so'zi bizning tilimizga ilmiy fantastikadan kirib kelgan bo'lib, «qul» degan ma'noni bildiradi. Birinchi bor bu so'zni oltmish yil oldin taniqli chex fantast yozuvchisi Karl Chepek ishlatgan. Ammo «mexanik odamlar» undan oldinroq ham ma'lum edi. O'rta asrlarda inson iste'dodlariga ega bo'lgan musiqachi qo'g'irchoq yoki rassom-4qo'g'irchoqlar paydo bo'lganligi m a'lum. Kompyuter asri boshlanishi bilan insonni og'ir va zararli mehnatdan ozod etadigan robotlar paydo bo'ldi. Robotlarni yaratish bilan shug'ullanadigan texnikaning maxsus shoxobchasi

robototexnika deb nomlanadi. Uiar garchi odam qiyofasida boʻlmasa-da, koʻplab funksiyalarni bajara oladilar. Masalan, UzDAEWOOavto qo'shma korxonasida turli ishlami bajaradigan robotlar keng qo'llanilmoqda. Bugungi kunda robotlar mashinasozlik zavodlarida, poʻlat quyish sexlarida, kimyoviy laboratoriyalarda, qurilishda keng qo'llanilmoqda. Robotlar orasida keng tarqalgani bu robot  $1.22$ -rasm manipulyatorlardir. Manipulyatorlar – o'ta sezgir va Robototexnika sohasi. kuchli mexanik qo'l sifatida bajarilgan. Robotlami

kompyuter boshqarib turadi, ya'n<sup>:</sup> kompyuter robotning «miyasi»dir, ,ular telekameralar orqali «ko'rib», mikrofonlar yordamida «eshitadilar», ya'ni axborot qabul qiladilar. Maxsus vositalar «sezgi» organi vazifasini oʻtaydi.<br>Marketing sohasi. Marketing inglizcha

**Marketing sohasi.** Marketing inglizcha «market» (bozor) so'zidan olingan be'lib, bozor, savdo sohasidagi faoliyatni anglatadi. Marketingda eng asosiysi, bozorni, xaridorlar talab va ehtiyojlarini chuqur va har taraflama o'rganish va ishlab chiqarishni shuning asosiga qurish, bozorga, mavjud talab va ehtiyojga faol ta'sir ko'rsatish, xaridorlaming muayyan mollarga bo'lgan talablarini shakllantirish, boshqa viloyat (tuman, shahar)dagi bozc; narxlarini o'rganishdan iborat. Marketing sohasini kompyuter va axborot texnologiyalarisiz tasavvur etish qiyin, ayniqsa, qimmatli qog'ozlar bozorini.

Ta'lim-tarbiya sohasi. Ta'lim sohasida asosiy vositalardan biri bu didaktik ta'minotlardir. Didaktik ta'minotga o'quv materialining o'zgargan shakllari slayd, diagramma, jac'val, test, virtual laboratoriya va boshqalar kiradi. Bunday ta'minotlami yaratishda kompyuterdan foydalanishning imkoniyati keng va kelgusida bu ta'mhiotni o 'zgartirib, takomillashtirib borish ham mumkin. Bundan tashqari, masofadan ta'lim olish, mustaqil o'rganish kabi imkoniyatlarni ham yaratib beradi.

**Ishlab chiqarish sohasi.** Ishlab chiqarishning deyarh barcha sohalarida kompyuterlar qo'llanilib kelmoqda. Kompyuterlar yordamida texnologik boshqarish, ular mahsulotning chizmasini yaratishdan toki tayyor mahsulot bo'lib chiqquniga qadar bo'lgan barcha jarayonlarni avtomatlashtirish, mahsulot shaklini konstruktor kompyuter ekranida chizib, tegishli o'zgartirishlar kiritib, qog'ozga chop etish va boshqa

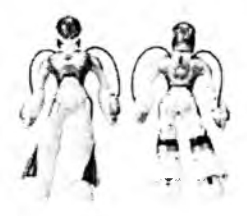

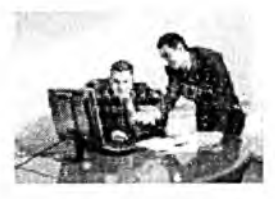

1.23-rasm. Marketing sohasi.

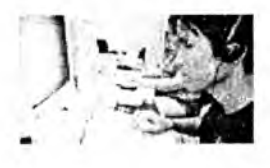

1.24-rasm. Ta'lim-tarbiya sohasi.

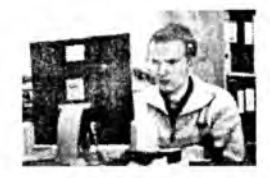

**1.25-rasm .** Ishlab chiqarish sohasi.

amallami bajarish mumkin. Bundan tasnqari, mahsulotni ishlab chiqansh uchun kerakii barcha qurilmaning imkoniyatlari, unga ketadigan sarfxarajatlami hisob-kitob qilishda ham kompyuter eng yaxshi yordamchidir. Mahsulotni ishlab chiqarishda axborot asosiy kompyuterdan ishlab chiqarish liniyalariga yetkaziladi. U yerda axborotni qabul qilishga tayyor turgan robotlar kompyuter uzatgan dastur asosida mahsulotni yig'a boshlaydi. Tayyor mahsulotlar esa robotlar yordamida tekshirilib, omborlarga jo'natiladi.

**Tibbiyot sohasi.** Kompyuterlaming shifoxonalarda paydo boʻlishi koʻp narsalarni, jumladan, yuqoridagi muammolami ham tubdan o'zgartirib yuboradi. Siz to'g'ridan-to'g'ri shifokor huzuriga yo'1 olasiz. Uning ish stolida odatdagi tibbiyot ish qurollaridan tashqari kompyuter ham joy olgan: uning xotirasida barcha bemorlaming kasallik tarixi yozib qo'yilgan. Agar siz oldin ham murojaat etgan bo'lsangiz, siz haqingizdagi ma'lumot ham bo'ladi. Birinchi bor murojaat

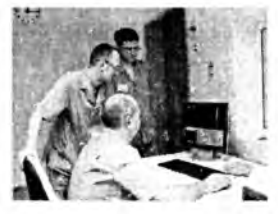

**1.26-rasm .** Tibbiyot sohasi.

etayotgan bo'lsangiz siz haqingizdagi barcha axborotni shu yerning o'zida shifokor kompyuterga kiritib qo'yadi. Kasalligingiz haqidagi b«rcha ma'lumotlar kompyuterga kiritilgach, sizning kasalligingiz bo'yicha tez va aniq tashxis kompyuter tomonidan qo'yiladi va chop etish qurilmasi yordamida dorilar uchun ro'yxat ham chop etib benladi. Dorilar ro'yxatini olib, boshqa kompyuter yordamida ushbu dorilarni eng yaqin boʻlgan qaysi dorixonalardan topish mumkinligini ham bilib olish mumkin. Kompyuter tibbiyotda boshqa ishlarga ham qodir. Masalan, tomograf, ya'ni siljib harakatlanadigan rentgen apparati insonning ixtiyoriy organi haqida to'liq ma'lumot olish, ulardagi mikroskopik defektlar, yot jinslar (masalan, buyrakdagi tosh) haqida ma'lumot berishi mumkin va ularning harakatli ko'rinishini saqlash, tomograf uzatgan axborotni tezda qayta ishlash va ekranda ko'rsatish qulayliklari ham mavjud.

**Kompyuter va san'at.** Kompozitor musiqa yaratishda kompyuterdan unumli foydalanishi mumkin. Buning uchun kichik real yoki clektr asbob

yordamida kompyuterga ulanib yozayotgan musiqa notalarini ekranda ko'rib turgan holda yangi asar yaratishi va shu yeming o'zida, shu onda eshitib ko'rishi ham mumkin. Kompyuterlar rassomlarga ham ko'p qo'l keladi. Kompyuter grafikasi bo'yicha birinchi ko'rgazma 1956-yili o'tkazilgan. Hozirda turli eskizlar, chizmalar va rasmlar chizishda rassomlar kompyuterdan foydalanib kelmoqdalar. Bui dan tashqari, kino va televideniyani ham kompyuterlarsiz tasavvur

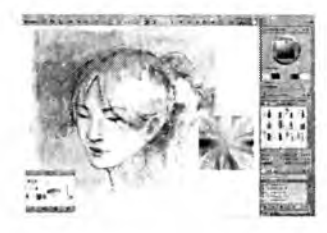

**<sup>1.27-</sup>rasm .** Sa&'at sohasi.

etish qiyin. Hozirgi davrda turli joylarda, mintaqalarda, hatto qit'alarda **yashaydigan insonlar ishtirokida telekonferensiyalar o'tkazish an'anaga aylanib qolmoqda.**

## *Ш M ustahkamlash uchun savollar*

- **1. Axborot texnologiya so'zining ma'nosini tushuntirib bering.**
- **2. Texnologiya deganda nimani tushunasiz ?**
- **3. AT larining ichki va tashqi omillarini sanab bering.**
- **4. AT necha bosqichdan iborat?**
- **5. Har bir bosqichning vositalarini sanab bering.**
- **6. AT turlarini ayting.**
- **7. Robototexnika sohasi haqida nimalami bilasiz?**
- 8. Ta'lim-tarbiya sohasida AT qo'llanishi bo'yicha ma'lumot bering.
- **9. Kompyuter va san'at haqida nima bilasiz?**

# *II BOB. SHAXSIY KOMPYUTER. TEXNIK VA* **DASTURIY TA'MINOT**

### **2.1. Shaxsiy kompyuter tarixi**

*£ 3 Muhim so 'zlar: EHM, SHEHM, shaxsiy kompyuter (SHK), mikroprotsessor, IBM, PC, laptop, notebook.*

2s *Bilib olasiz: kompyuter so 'zining tarixi va та 'nosi, SHK yaratilishi, SHKyaratuvchilari, ilk marta SHKni ishlab chiqargan firmalar, SHK ta 'rifi, SHK nomlari, SHK xususiyatlari, SHK turlari va foydalanish imkoniyatlari.*

Tarixdan ma'lumki, har bir asrda katta-katta voqealar, yangiliklar, ixtirolar boʻlgan va bu asrlar yodga olinganda mazkur sifatlar bilan aytilgan.

Mazmunan XX asrni atom, molekulyar kimyo yoki xalq xo'jaligiga shiddat bilan kirib kelgan kibernetika va kompyuterlar asri deb cslash mumkin. Aslida *«kompyuter»* so'zi «hisoblovchi qurilma» ma'nosini anglatadi. Hozirgi vaqtgacha EHM, SHEHM, shaxsiy kompyuter (SHK) tushunchalari keng ommaga, havotimizga kirib kelgan. Biroq so'nggi paytda ko'proq, shaxsiy kompyuter so'zi ishlatiladi. Uni EHM, SHEHMlardan qanday farqi bor degan savolga quyidagini aytsa bo'ladi. SHEHM va SHK tushunchalari bitta narsani ifodalaydi. EHM va SHK o'rtasidagi farqni esa keyinroq tushuntirib o'tamiz.

Keyingi matnlarda ulami alohida ta 'kidlamasdan kompyuter atamasidan foydalanamiz. Umuman dunyoda ham shunday atama qabul qilingan.

Kompyuterlar paydo bo'lish tarixiga ahamiyat bersak, XIX asming boshlaridayoq, ingliz matematigi Ch.Bebbij analitik mashina deb atalgan mexanik kompyuter yaratmoqchi bo'lgan. Boshqaruvni esa perfokartada (qattiq, karton qog'oz) beriladigan dastur orqali amalga oshirish rejasini tuzgan edi, afsuski bu rejani ro'yobga chiqara olmagan. 1945-yilda mashhur matematik Djon Fon Neyman kompyuter yaratish uchun hamkorlikka chaqiriladi va shundan keyin u kompyuter tuzilishining umumiy tamoyillari qanday bo'lishini e'lon qiladi.

Mazkur tamoyil asosida kompyuter quyidagi qurilmaiardan iborat bo'lishi lozim:

- arifmetik-mantiqiy qurilma – arifmetik-mantiqiy amallami bajarish uchun;

- boshqaruv qurilmasi – dastur bajarish jarayonini boshqaradi;

 $-$  xotiralovchi qurilma yoki xotira  $-$  dastur va ma'lumotlarni saqlaydi;

- tashqi qurilma - ma'lumotlarni kiritadi va chiqaradi.

Shuni ta'kidlash kerakki, o'sha vaqtdan hozirgi kungacha yaratilayotgan kompyuterlaming aksariyati Fon Neyman tamoyili asosida yaratilmoqda.

Shunday qilib, 1949-yilda Fon Neyman tamoviliga asoslangan birinchi kompyuterni ingliz olimi Moris Uilki yaratdi va shu davrdav kompvuterbar erasi boshlandi. Kompyuterlarning rivojlanishida uning elementlar baza:.. o'zgarishi lozim edi. Chunki 1940-1950-yillarda yaratilgan kompyuterlar tarkibini elektron lampalar tashkil etardi. Shu sababdan bu kompyuterlar katta hajmda bo'lib, ularni joylashtirish uchun katta zallar kerak bo'lardi.

Insoniyatda rivojlanishga intilish bo'lgani uchun fan va texnika sohasida 1948-yilda tranzistorlar paydo bo'ldi. Tranzistorlami elektron lampalar o'm iga ishlatish mumkinligi aniqlangach, undan kompyuter qurilmalarida ham foydalanila boshlandi. 1959-yilda Robert Noys kremniyning kichkina plastinasida tranzistorlar bog'lash usulini ixtiro qilib, integral sxemalar asrini boshlab berdi,. Shunday chiplarga asoslanib, keyin yaratilgan kompyuterlar, shartli ravishda uchinchi bosqich kompyuterlari deb atala boshlandi.

Integral sxemalarga asoslangan birinchi kompyuter 1968-yilda yaratildi. O 'z navbatida mikroprotsessorlar yaratilishi, taraqqiyoti, rivojlanish tarixini ko'rib chiqishga fursat yetdi. 1970-yilda INTEL firmasida integral sxema asosida birinchi mikroprotsessor yaratildiki, u o'zining 3 smli hajmi bilan ENIAC gigant mashinasidan ishchanroq va tezkorroq edi. Avvaliga Intel-4004 (4 razryadli) mikroprotsessori, so'ng 1974-yildagi Intel-8080 mikroprotsessori yaratildi, u hozirgi kunda ham SHK industriyasining standarti hisoblanadi.

M ikroprotsessorlar avvaliga kalkulyatorlar va maxsus qurilmalarda ishlatila boshlandi. So'ngra esa kompyuterlar tarkibiga kiritildi va 1973-yilda Fransiyada Troung Trong Ti tomonidan yaratilib, jamoa tomonidan ekzotik o'yinchoq sifatida qabul qilindi. 1975-yilda keng ommaga mo'ljallangan birinchi «Altair-8800» SHK yaratildi.

Inson tafakkurini har tomonlama mantiqiy fikrlashga jalb qiladigan SHKlar muallifi **Stiv** Jobsdir.

«Apple Computer» firmasi 1977-yildan boshlab ko'p seriyali shunday SHKlarni ishlab chiqara boshladi.

Pol Allen va Bill Geyts «Altair» uchun **Basic** tili interpretatorini yaratdilar. Bu dasturdan yozish, muloqot qilish osonligini ko'rgan iste'molchilarda SHKlarga qiziqish ortdi.

Shu o'rinda respublikamiz maktablaridagi maviud «Praves» turidagi sodda kompyuterlar 8-baytli SHKlar safiga kirishini aytish mumkin.

Faqat ulkan EHMlar chiqarish bilan mashg'ul bo'lgan IBM (International Busi-<br>Shaxsiy kompyuter. ness Machines) firmasi, SHKlar bozoriga

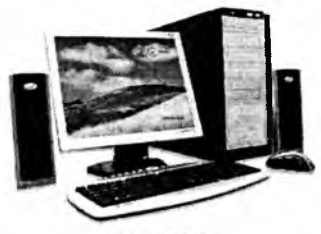

 $2.1 - rasm.$ 

keyinroq e'tibor berdi. I98l-yildan boshlab, IBM firmasi ham SHK ishlab chiqarishni yo'lga qo'ydi. IBM firmasi Intel-8088 nomli 16 razryadli mikroprotsessor bazasida IBM PC (Ay-Bi-Em Pi-Si deb o'qiladi) SHKini yaratdi. Bu kompyuterning dasturiy ta'minotini yaratish Microsoft firmasiga topshirildi, natijada bir-ikki yilda IBM PC boshqa firma SHKlarini bozordan siqib chiqardi.

**«Shaxsiy» atamasi hisoblash texnikasidan foydalanuvchining alohida foydalanishi mumkinligini bildiradi. Shaxsiy kompyuterlar asosan klaviatura, displey, protsessor, printer va boshqa qurilmalardan tashkil topgan bo'lib, uni bunday ko'rinishda yozuv stolidagi asboblardan biri deb hisoblashimiz mumkin.**

**Hozirgi vaqtda eng ko'p ishlatiladigan SHKlar IBM PClardir. SHKlar o 'zining hisoblash imkoniyatiga qarab asosan uchta sinfga bo'linadi: cho'ntak, uy-ro'zg'or yoki kasbiy.**

**Cho'ntak kompyuterlari (pocket computers sinfiga mansub) bitta yoki bir necha katta integral sxemalardan tuzilgan bo'lib, hisoblash jihatidan** murakkab, lekin nisbatan axboroti jihatidan oddiy bo'lgan masakalarni yechishga mo'ljallangan. Odatda, ular bir yoki bir *m*echa qatonla mainli va sonli ma'lumotlarni ko'rsnt.sh uchuu mo'ljallangan suyuq kristallar Uilan  $ishiavd<sub>l</sub>gan$  mozaikali indikatorlar bilan ta'rnmlangan bo'' $\alpha$ i, Buuday **kompyuterlar jumlasiga Yaponiyaning Sharp va Casio firmatan tomoridan yaratilgan PC-1210, PC-1500, FX-702R va** AQSHning Hewlett **Packard firmasi tomonidan yaratilgan NR-71 kompyuterlari va boshqaiar kiradi.**

**Uy-ro'zgor kompyuterlari (home computers sinfiga mansub) hisoblash va axboroti jihatidan o'rtacha tartibdagi masalalarai yechishga moijallangan.** Bu **sinfga mansub bo'lgan kompyuterlarga oddiy magnitofon va televizor ulash mumkin (ya'ni o'zaro axborot almashinish mumkin). Ular yozuv mashinasidek unchalik katta bo'lmagan klavishalar yordamida boshqariladi. Odatda, bu SHKlar uy-ro'zgor ishlariga tegishli hisoblashlami va ma'lumotlami bajarishda, ya'ni oilaviy budjetni hisoblashda, bolalaming ongini murakkab va intellektual mashqlar (o'yinlar) yordamida o'stirishda, kompyuterli slaydlardan foydalanishda, o'qish jarayonida o'quvchilaming olgan bilimini tekshirishda va boshqalarda ishlatiladi. Bunday kompyuterlar jumiasiga Angliyaning Sinclair Radians Ltd firmasi tomonidan yaratilgan ZX-80, ZX-81, Yaponiyaning Casio firmasi tomonidan yaratilgan RV-700 va AQSHning Hewlett Packard firmasi tomonidan yaratilgan NR-75 kompyuterlari va boshqaiar kiradi.**

**SHKlaming arxitekturasi ulaming barcha ko'rinishlarini, tasnifini va o'zaro bog'lanishlarini ifodalaydi. EHMlaming asosiy funksional vazifalariga: ma'lumotlarni qayta ishlash va xotirada saqlash, tashqi obyekt bilan o'zaro ma'lumot ayirboshlash kiradi. EHMlaming qo'shimcha vazifalariga esa asosiy funksional vazifalaming samaradorligini oshirish, ish rejimlarining effektligini ta'minlash, foydalanuvchi bilan muloqot rejimini hosil qilish, ishonchlilikni oshirish kiradi.**

**Kompyuterlaming tuzilishi - bu model bo'lib, unda barcha tashkil etuvchilar ma'lum qonun va qoidalar hamda tamoyillar asosida o'zaro bogianganligini ifodalaydi.**

**Shaxsiy kompyuter - bu stoida joylashadigan va bir joydan ikkinchi joyga tez o'rnatish imkoniyatiga ega bo'lgan EHMdir.**

SHKlaming ustuvorligi quyidagilar bilan belgilanadi:

- individual foydalanuvchilar uchun narxining arzonligi;
- foydalanish jarayonida tashqi olam ta'siriga nisbatan avtonomligi;
- arxitekturasining moslashuvchanligi, har xil boshqarish sohalarida uning adaptiv boshqaruvchanligi;

- katta aniqlikda ishlay olishi.

Hisoblash texnikalarining rivojlanishida EHMlarning beshta bo'g'inini ko'rsatish mumkin. Bu bo'g'inlar elementlar bazasi, konstruktiv texnologik xususiyatlari, mantiqiy tuzilishi, dasturiy ta'minoti, texnik tavsiflari, EHMlardan foydalanishning qulaylik darajasi bilan bir-biridan farq qiladi.

IBM firmasi ishlab chiqqan SHKlar modulli tarkibiga ega bo'lib, bunday kompyuterlaming ishdan chiqqan qurilmalarini tezda almashtirib ishlatish yoki uning o'm iga imkoniyati kengroq bo'lgan shunday qurilma yoki blokni ulash imkoniyati mavjud. Bundan tashqari, IBM firmasi ishlab chiqargan kompyuterlaming tarkibiga yangi hamkor texnik vositalami ulash va ishlatish imkoniyatlari ko'zda tutilgan. Bunday konstruktiv yondashish IBM firmasiga katta daromad keltirib, u yaratgan kompyuterlar ochiq arxitekturali SHKlar sifatida shuhrat qozondi.

Hozirgi paytda IBM firmasidan tashqari AQSHning Compaq, Apple, Hewlett Packard, Dell firmalari, Buyuk Britaniyaning Spectrum, Amstrad va ltaliyaning Olivetty firmalari ham kompyuterlar ishlab chiqarishlari dunoga mashhurdirlar. Bu firmalar ishlab chiqarayotgan SHKlar inson aql-zakovatining yuqori mahsuli hisoblanadi. Bunday mashinalar inson bilan ta'sir xarakterida bo'lib, interaktiv («inson-mashina») muloqotning takomillashgan tizimining majmuasidir.

**SHK - hammaboplik va qo'llashda universallik talablarini qoniqtiruvchi, bir kishi foydalanadigan mikro EHMdir.**

Shaxsiy kompyuterlar hammaboplik va universallik talablarini qondirishi uchun quyidagi xususiyatlarga ega bo'lishi lozim:

- individual xaridor uchun mos keladigan narxlarda;
- atrof-muhit sharoitlariga maxsus talablarsiz foydalanish avtonomligi;
- tuzilishini boshqarish, fan, ta 'lim, turmush sohalarida turli ko'rinishda qo'llanishlarga moslashuvchanligi;
- foydalanuvchining maxsus, kasbiy tayyorgarliksiz ishlash imkoniyatini beruvchi operatsion tizimlar va boshqa «do'stona» dasturiy ta'minotlar;
- ishlashning yuqori darajada ishonchliligi (buzilmasdan 5000 soatdan ortiq ishlashi).

Ma'lumotlarni qayta ishlash bilan bog'liq biror masalani yangi axborot texnologiyasi doirasida samarali bajarish uchun qo'llaniladigan kompyuterning imkoniyatlarini bilish lozim. Ushbu imkoniyat haqidagi bilimlar kompyuteming konfiguratsiyasi tushunchasini tashkil etadi.

SHKlarni konstruktiv (tuzilmaviy) xususiyatlariga ko'ra quyidagicha tasniflash mumkin.

Ko'chma kompyuterlar shaxsiy kompyuterlarning tez rivojlanayotgan kenja sinfidir. Mutaxassislar fikricha, 1998-yiIda foydalanuvchilaming 40% dan ko'prog'i aynan ko'chma kompyuterlardan foydalangan bo'lsa, 2002-yilga kelib bu ko'rsatkich 81% dan oshdi.

Ko'chma kompyuterlarning ko'pchiligi akkumlyatorlar bilan ta'minlanadi. Ular tarmoqqa ulanishi ham mumkin. Videomonitor sifatida ularda yassi videoproektorli suyuq kristalli displcylar qoilaniladi. *Suyuq kristalli displeylar (LCD – Liquid Crystal Display)* faol va sust matritsali bo'ladi. Sust matritsada ekranning har bir elementi (pikseli) koordinatali boshqaruvchi shaffof simlar kesishgan joyga yetib keladi. Faol matritsali displey ancha murakkab va qimmat, biroq yaxshi sifat - barqaror kontrast va tiniq tasvir berilishni ta'minlaydi. Ko'chma kompyuterlar turli-tuman: ulkan va og'ir (15 kg gacha), portativ ishchi stansiyalaridan to 100 gramm keladigan elektron yozuv daftarchasigacha boʻlgan ko'chma kompyuterlar mayjud. Portativ ishchi stansiyalar eng qudratli va yirik ko'chma SHKlardir. Ular ko'pincha chemodan shaklida tayyorlanadi va og'zaki tilda «ko'chmanchi» deb ataladi. Ularning konfiguratsiyasi ko'chmas SHKlar ishchi stansiyalari konfiguratsiyasiga o'xshash bo'lib, 800 MGs dan yuqori bo'lgan chastotali, kuchli mikroprotsessorga, 128 Mbaytdan yuqori sig'imdagi tezkor xotirali, 10 Gbayt disk jamlagichlarga ega, 8 Mbaytdan yuqori videoxotirali interfeys va qudratli videoadapterlari bo'lgan kompyuterlardir. Mohiyatiga ko'ra ular tarmoqdan ta 'minlanuvchi oddiy ishchi stansiyalardir, biroq tashqi qobig'i (korpusi) ko'tarib yurish uchun qulay qilib tayyorlangan va yassi suyuq kristalli videomonitorga ega. Ular odatda modem va CD-ROMlarga ega bo'lib, lokal hamda Internet tarmoqlariga ulanishi mumkin.

*Laptop* turidagi portativ kompyuterlar «diplomat» hajmidagi kichik chemodanchalar ko'rinishida tayyorlanadi. Ularning og'irligi odatda 5-10 kg atrofida bo'ladi. Apparat va dasturiy ta'minot ularning eng yaxshi ko'chmas SHKlar bilan muvaffaqiyatli raqobatlashishiga imkon beradi.

*Kom pyuter-bloknotlar (notebook* va *sub notebook,* shuningdek, ulami omnibook - «har yerda hozir» deb ham atashadi) ' stolda foydalaniladigan SHKlaming barcha vazifalarini bajaradi. Ular uncha katta bo'lmagan kitob hajmidagi mo'jaz chemodancha (ba'zan olinadigan qopqoqli holda) koʻrinishida tayyorlanadi. Oʻz xususiyatlariga ko'ra ko'p jihatdan laptopga mos keladi, faqat o'lchami va bir qator kichik hajmdagi operativ va diskli xotirasi bilan farqlanadi. Kompyuter-bloknotlaming ko'pgina modellari

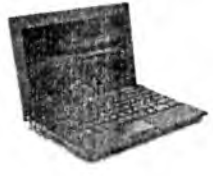

2.2-расм. Laptop turidagi shaxsiy kompyuteri.

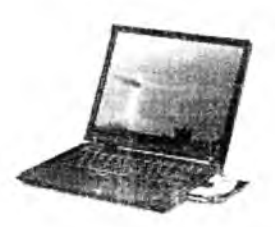

2.3-rasm. Notepool:

aloqa kanaliga va shunga muvofiq hisoblash tarmog'iga ulanish uchun modemlarga ega aloqani ta'minlaydi. Ular uncha katta bo'lmagan hajmdagi suyuq kristalli monoxrom va rangli displeylarga ega. Klaviaturasi har doim qisqa, Tpack Point va Tpack Pad turidagi manipulyatorlarga ega.

*Cho'ntak kom pyuterlari* (*palm top*, bu «kaftdagi» degan ma'noni bildiradi) 300 gramm atrofida ogʻirlikka ega boʻlib, tipik oʻlchamlari yigʻilgan holatda 150, 80, 25 mm keladi. Ular toʻlagonli SHKlar boʻlib. keladi. Ular to'laqonli SHKlar bo'lib, mikroprotsessor, operativ va doimiy xotira, odatda monoxrom suyuq kristalli displey, ixcham klaviatura, ko'chmas SHK bilan axborot almashish maqsadlarida ulanish uchun port bo'limlariga ega.

*Elektron kotiblar* (*PDA-Personal Digital Assistent,* ularni ba'zan *Hand Help -* qo'l yordamchisi deb ham atashadi) cho'ntak kompyuteri shakliga ega (og'irligi 0,5 kgdan ortiq emas), biroq palmtop ga nisbatan keng funksional imkoniyatlarga ega (xususan, nomlar, manzilgohlar va telefon raqamlarini saqlovchi elektron ma'lumotnomalar, kun tartibi va uchrashuvlar, joriy ishlar ro'yxatlari, xarajatlar yozuvlari va boshqalar haqidagi axborotni tashkil qilishga yo'naltirilgan apparat va maxsus dasturiy ta 'minot), maxsus matnli, ba'zan esa grafik fayllar, elektron jadvallar tayyorlaydi. Koʻpgina elektron kotiblar modemlarga ega va boshqa SHKlar bilan axborot almashishi mumkin. Hisoblash tarmog'iga ulanganda esa elektron pochta va fakslarni

olish hamda jo 'natish mumkin. Ulardan ba'zilari hatto avtomatik raqam tenivchilarga ega. Elektron kotiblaming yangi modemlari boshqa kompyuter qurilmalari bilan masofadan simsiz axborot almashish uchun radiomodem va infraqizil portlar bilan jihozlangan.

*Elektron yozuv daftarchalari* (*organizer* - organayzerlar) ixcham kompyuterlaming «eng yengil sinfi»ga kiradi (bu sinfga ulardan tashqari kalkulyatorlar, elektron tarjimonlar va boshqalar kiradi); ularning ogʻirligi 200 grammdan oshmaydi. Organayzerlar foydalanuvchi tomonidan dasturlashtirilmaydi, biroq sig'imli xotiraga ega. Unga zarur axborotni yozish va uning yordamida maxsus matnni tahrir qilish, ish xatlari, bitim, shartnomalar matnlari, kun tartibi va ish uchrashuvlariga tegishli matnlar saqlanishi mumkin.

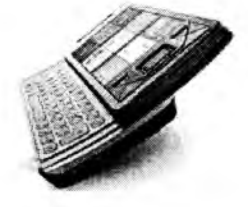

2.4-rasm. Cho'ntak kompyuteri.

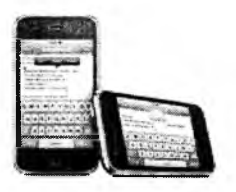

**2.5-rasm .** E lektron kotiblar.

**2.6-rasm .** Elektron yuzuv daftarchalari.

SHK o'zida quyidagi qurilmalarni mujassamlashtiradi:

- kompyuter qurilmalarini va hisoblashlarni boshqaruvchi protsessor;

- kompyuterga axborotlami kiritish uchun tugmachalar majmuasi;

- matnli yoki chizmali axborotlarni tasvirlash uchun displey;

- disklami o'qish va unga yozish uchun magnitli disk to'plagich;

- qattiq magnitli disk to'plagich.

**SHKning qo'shimcha qurilmalari.** Kompyuter imkoniyatlarini oshirish maqsadida unga turli qo'shimcha qurilmalar ulanishi mumkin. Bularga sichqoncha, modem, skaner, printer va boshqaiar kiradi. Har bir qurilma protsessorda joylashgan mos ulagichga ulanadi yoki o'rnatiladi. Qo'shimcha qurilmani ulashdan avval kompyutemi o'chirish zarur, aks holda kompyuter ishdan chiqishi mumkin.

SHKni ishga tayyorlash va o'chirish tartiblari mavjud. Avvalambor, kompyuteming tarmoq kuchlanishiga mosligini tekshirish kerak. SHKlar 220 kuchlanishli elektr tarmoqlarida ishlashi mumkin. SHKlar uchun kuchlanishning o'zgarishi, ayniqsa keskin o'zgarishlar xavfli bo'lishi mumkin. Shuning uchun maxsus stabilizatorlardan yoki elektr quvvati uzluksizligini ta'minlovchi - UPS qurilmasidan foydalanish tavsiya etiladi. Maxsus UPS qurilmasi elektr quvvatini bir maromda ushlab turadi hamda elektr manbayi o'chirilgandan keyin muayyan vaqt davomida kompyuter ishlashini ta'minlab turadi. Bu vaqt kompyuterda bajarilayotgan ishlami tugatish uchun yetarlidir. Masalan, kerakli ma'lumotlarni diskka yozib qo'yish yoki dasturlar ishini tugatish va boshqa ishlar.

SHKni ishga tayyorlash tartibi: stabilizator yoqiladi, protsessor yoqiladi, monitor yoqiladi, printer kerak bo'lsa, u ham yoqiladi. Har bir qutilmani 0,5 minutlik interval bilan yoqish maqsadga muvofiq. Shundan keyin ekranda tekshiruvchi maxsus dastur hamda operatsion tizimni ishga tushiruvchi dasturlar haqida ma'lumotlar chiqadi. Operatsion tizim ishga tushgach, u buyruqlar berishni taklif qiladi.

Kompyuterdan to'liq foydalanish to'g'ri o'chirishga ham bog'liq. Buning uchun quyidagilar bajariladi: ishlayotgan dasturlar tugatiladi, prosessor o'chiriladi, monitor o'chiriladi, stabilizator o'chiriladi.

## *Ш Mustahkamlash uchun savollar*

- 1. EHM atamasi nima sababdan SHK atamasiga almashtirildi?
- 2. Djon Fon Neyman fikricha SHK qanday qurilmalardan iborat boʻlishi mumkin ?
- 3. Qaysi firma nechanchi yildan boshlab SHKlami seriayalab ishlab chiqargan?
- 4. IBM firmasining Intel-8088 nomli SHK lari necha razryadli boʻlgan?
- 5. SHK ta'rifmi ayting.
- 6. SHK ning ustuvorligi nimada?
- 7. Ko'chma kompyuterlar haqida nimalami bilasiz?
- 8. Laptop kompyuterlarining og'irligi qancha?
- 9. Notebook va cho'ntak kompyuterlarining vazifalarini sanang.
- 10. SHK ni qanday qurilmalar mujassamlashtiriladi?

## **2.2. Shaxsiy kompyuterning asosiy qurilmalari**

 $\Box$  *Muhim so 'zlar: hardware, protsessor, mikroprotssesor, Pentium, monitor, klaviatura, sichqoncha, xotira, qattiq disk, adapter, port, BIOS.*

2s. *Bilib olasiz: SHKning asosiy qurilmalari va keng tarqalgan turlari, protsessor va mikroprotsessor turlari, xotira turlari, adapter va disk yurituvchi qurilmalar, BIOS ning vazifasi, monitor va uning videoadapterlari (MDA, CGA, EGA, VGA, SVGA), ishlash rejimlari, turlari, klaviatura va uning turlari, klaviatura tugmalarining guruhlari va vazifalari, sichqoncha va uning ishlash tamoyili, turlari.*

Hozirgi vaqtda SHKlar zamonaviy fanlar va barcha xalq xo'jaligi sohalarining rivojlanishida katta rol o'ynab kelmoqda. Insoniyat shugu'llanayotgan har bir sohadada SHKning qo'llanilayotgani yaqqol ko'zga tashlanadi. Shu sababli SHKdan foydalanish uchun ko'pchilik foydalanuvchilar dasturlashtirish algoritmik tillarni tezroq o'zlashtirishga harakat qiladilar.

SHKning dunyoga kelishiga, avvalambor, muhandislar va fiziklar tomonidan talab juda katta boigan. Juda tez rivojlanib borayotgan fan va texnikaning oldida turgan masalalar juda katta hisoblashlarga olib keldi va bulami faqat SHK yordamida hisoblash mumkinligini foydalanuvchilar tushunib yetdilar.

Boshlang'ich axborotlar mashinaga uzluksiz chiziqlar, ya'ni tenglamalar yordamida berilishi mumkin bo'lsa va bunda mashinalaming o'zi hisoblashlami davom ettirib chizmani ekranga chiqarsa, bunday mashinalar **avtomatik hisoblash mashinalari** (AHM) deyiladi. Bulaming boshqacha turi raqamli hisoblash mashinalari (RHM) deyiladi.

Ular uzluksiz boʻlmay, diskret boʻladilar. Bunday turdagi mashinalarda barcha axborotlar raqamli kodlar koʻrinishida boʻladi.

Shaxsiy kompyuterlar (SHK) asosan quyidagi asosiy qurilmalardan tashkil topadi:

- tizimli blok (protsessor; unda xotira, mikroprotsessor, adapterlar joylashgan bo'ladi).
- chiqarish qurilmasi (monitor);
- kiritish qurilmasi (klaviatura, sichqoncha);

Avvallari IBM PC kompyuterlarining AT 386, 486SX, 486DX, 586 turlari ishlab chiqarilgan. Hozirda esa Pentium turi keng tarqalgan.

Shaxsiy kompyuter quyidagi asosiy qurilmalardan tashkil topadi: **tizim platasi, protsessor, monitor, klaviatura va sichqoncha.**

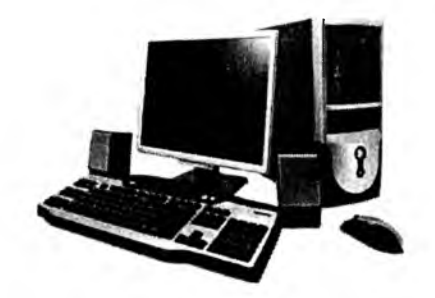

2.7-rasm. Pentium IV rusumidagi shaxsiy kompyuterga misol.

**Tizim platasi** (motherboard) - qurilmalami va hisoblashlami boshqaruvchi asosiy qurilma bo'lib, unga mikroprotsessor, tezkor va kesh xotira, mikrosxemalari, kontroller va turli adapter, elektrosxemalar o'matiladi.

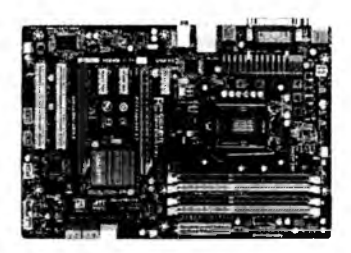

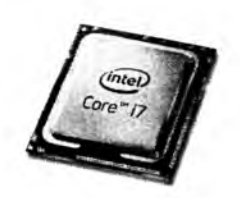

2.8-rasm. Protsessor. **2.9-rasm.** Mikroprotsessor.

Tizim platasi asosan quyidagi qurilmalardan tashkil topadi.

Mikroprotsessor - kompyuterni boshqarish va barcha hisob ishlari, buyruqlami bajarilishini ta'minlaydi. Mikroprotsessor turli amallami tez bajarish qobiliyatiga ega. Uning tezligi sekundiga 100 million amalga va undan ortiq bo'lishi mumkin. Uning tezligi megagerslarda hisoblanadi va protsessor nomidan keyin yoziladi. Masalan, Pentium 700.

**Tezkor xotira** - protsessor uchun zarur bo'lgan dasturlar va m a'lumotlarni saqlaydi. Kompyuter o'chirilishi bilan tezkor xotiradagi m a'lumotlar o'chiriladi.

**Qattiq disk** (doimiy xotira – hard disk drive) – dastur va ma'lumotlarni doimo saqlaydi. U ba'zan «vinchester» deb ham nomlanadi. Vinchester nomi birinchi yaratilgan qattiq disk nomidan kelib chiqqan (1973-yilda IBM firmasi tomonidan yaratilgan qattiq disk nomi «30/30» bo'lgan va bu mashhur Winchester miltig'ining kalibrga o'xshar edi). Ular hajm va ishlash tezligi bilan farqlanadi. Qattiq diskdagi dastur va ma'lumotlar esa o'chirilmaydi.
**Kesh xotira** – kompyuter tomonidan dasturlar ishlash jarayonida ko'p ishlatilgan ma'lumotlarni saqlash uchun foydalaniladi. Bu xotira tezkor va doimiy xotira o'rtasida joylashadi.

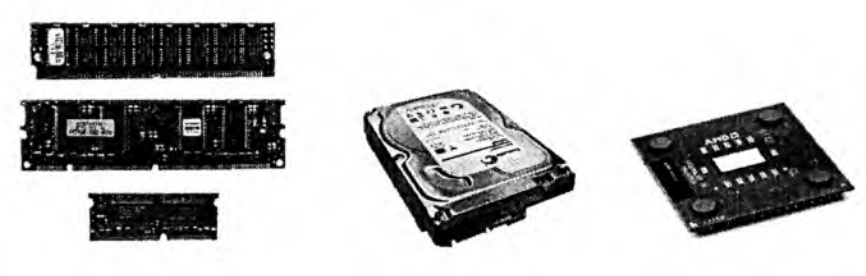

**2.10-rasm.** Tezkor xotira. **2.11-rasm.** Qattiq disk **2.12-rasm.** Kesh xotira.

**Kontroller (adapterlar)** – ular har xil tashqi qurilmalar ishini ta'minlaydi. Ishlash holatlari bilan farqlanadi (video platasi, tovush platasi, tarmoq platasi va ...).

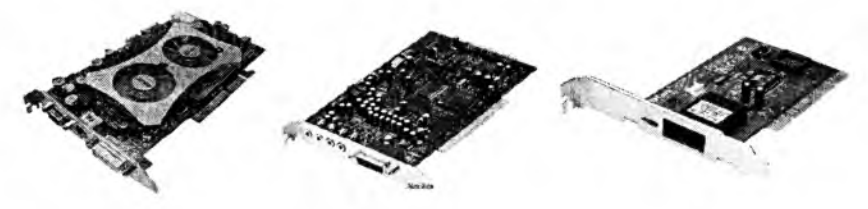

2.13-rasm. Adapterlar.

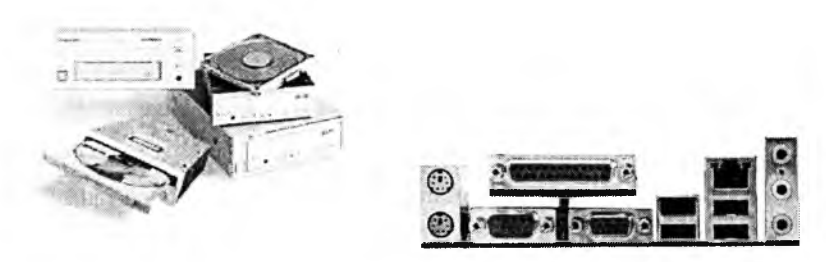

2.14-rasm. Disk yurituvchilar. **2.15-rasm.** Kiritish-chiqarish portlari.

Disk yurituvchilar - bu egiluvchan va kompakt disklardagi ma'lumotlarni o'qish va yozish ishlarni bajaradigan qurilma.

Kiritish-chiqarish porti orqali mikroprotsessor bilan ma'lumot almashinadi. Ichki qurilmalar bilan ma'lumot almashinuv uchun maxsus portlar hamda umumiy portlar mavjud. Umumiy portlar 2 xil bo'ladi: parallel

(LPT1. ..., LPT4) va ketma-ket (COM1. ...,COM3). Parallel portlar kiritishchiqarishni ketma-ket portga nisbatan tezroq bajaradi. Har bir port o'zining shaxsiy manziliga va raqamiga ega bo'lib, ulaming umumiy soni 65536 taga yetadi.

**BIOS (Basic input output system)** – o'z tarkibidagi bir marta yozib qoldirilgan m a'lumotlar majmuasini saqlab turuvchi va alohida mikrosxema hisoblangan xotira turi hisoblanadi. Odatda, bu xotiradagi ma'lumotlarni uni ishlab chiquvchi korxona (firma) yozib qoldiradi. Bu ma'lumotlar kompyuter elektr manbadan o'chirilgan holda ham saqlanadi va alohida mikroakkumlyatorli batareyalardan oziqlanadi. Bu xotira turi faqat ma'lumotlarni o'qish rejimida ishlaydi. Shuning uchun bunday xotirada kompyuteming qurilmalarini tekshiruvchi test dasturlar, operatsion tizimlarning yuklovchi dastur modullari saqlanadi.

**M ikroprotsessor.** Mikroprotsessor dasturlaming ishlashini ta 'minlaydi va kompyuter qurilmalari ishini bajaradi. U kompyuteming tezligini ta 'minlaydi. Zamonaviy mikroprotsessorlar uch guruhga bo'linadi:

- to'la buyruqlar bilan ishlaydigan CISC (Complex Instructtion Set Computing) mikroprotsessorlari;

- qisqartirilgan buyruqlar bilan ishlaydigan RISC (Reduced Instruction Set Computing) guruhiga mansub mikroprotsessorlar;

- minimal buyruqlar bilan ishlaydigan o'ta tezkor MISC (Minimum Instrution Set Computing) guruhiga mansub mikroprosessorlar.

IBM PC kompyuterlarida odatda Intel firmasi va unga muvofiq boshqa firmalaming mikroprotsessorlari o'm atiladi. Kompyuterlar mikroprotsessor turlari bilan ham farqlanadi. Mikroprotsessorlaming Intel-8088, Intel-80386, Intel-80286, Intel-80386 Sx, Intel-80486, Intel Pentium kabi turlari mavjud.

Dastlabki kompyuterlar Intel-8088 asosida qurilgan bo'lib, ularning ishlash tezligi juda sekin edi. Intel-80286, Intel-80386 mikroprotsessorlari ham keyingi turlarga nisbatan tezligi sustligi sababli hozirgi kunda ishlab chiqarilmayapti.

1991 -yildan boshlab IBM, Motorola, Fire, Power va boshqa firmalar birgalikda Power PC mikroprotsessorini ishlab chiqishga kirishdilar va bu borada muvaffaqiyatga erishdilar.

1993-yildan boshlab Intel firmasining Pentium asosidagi Pentium Pro mikroprotsessori o'm atilgan kompyuterlar sotila boshlandi. Pentium Pro ning amallami bajarish chastotasi 150 MGs bo'lib, uning Pentium ga nisbatan ishlash tezligi 40 martaga koʻproq boʻlgan.

Shunday bo'lsada, Pentium narxining arzonligi va imkoniyatlari bilan foydalanuvchilarni o'ziga ko'proq jalb qilmoqda.

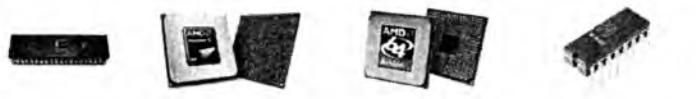

2.16-rasm. Mikroprotsessorlar.

Tezkor xotira (operativ xotira). Tezkor xotira o'zida kompyuterda ishlayotgan dastur ya ma'lumotlarni saqlaydi. Ma'lumotlar doimiy xotiradan tezkor xotiraga ko'chiriladi, olingan natijalar zarur holda diskka qayta yoziladi. Odatda Intel-8088 protsessorli shaxsiy kompyuter 1 Mbayt hajmdagi tezkor xotiraga ega bo'lgan. Hozirgi SHKlarining tezkor xotirasi 1– 2 Gegabaytdan koʻproq hajmga ega boʻlib, bu xotira ikki qismdan iboratdir:

1) 640 Mbaytli qismiga amallar tizimi hamda amaliy dasturlar majmuasi joylashtiriladi;

2) qolgan qismiga xizmatchi maqsadlar uchun ishlatiladigan dasturlar joylashtiriladi (test dasturlari, dastavval kompyuterni ishga tayyorlash dasturi va boshqalar).

**M onitor (displey, ekran)** - foydalanuvchiga matnli va grafikli ma'lumotlarni chiqarish uchun xizmat qiladi. Kompyuter bilan bo'ladigan bevosita muloqotni ekranda ko'rish uchun monitor xizmat qiladi. Monitorning ikki: monoxrom va rangli turlari mavjud boʻlib, ular video adapter qurilmasi boshqaruvida ikki xil rejimda, matn yoki grafika holatlaridan birida ishlaydilar.

M onitorlar televizorlarga o'xshash, u ham tasvirlami kineskop (elektronnur trubkasi) yordamida hosil qiladi. Monitorlar har qanday televizorlardan farqli o'laroq, yaqqol va aniq tasvirlarni ko'rsatadi. Ular bir-biridan o'lchamlari (14 duymdan 24 duymgacha) bilan farqlanadi.

M atnli rejimda monitor ekran shartli ravishda 80 ta ustun, 25 satrga bo'linadi. Shu maydonning ixtiyoriy joyida belgilar tasvirlanadi. Bu belgilar katta va kichik lotin harflari, sonlar va yordamchi belgilar boʻlishi mumkin.

Grafik rejimda ekranga matnli ma'lumotlardan tashqari rasm va grafik tasvirlar ham chiqariladi. Bunda belgi ixtiyoriy shrift va o'lchamga ega bo'ladi. Bu rejimda ekran nuqtalar (piksel) to'plamidan iborat. Masalan, 640x400 imkoniyatli monitor ekranda gorizontaliga 640 va vertikaliga 400 nuqtani tasvirlaydi. Nuqtalar soni oshishi bilan tasvir sifati oshadi. Quyida monitorlaming ba'zi bir turlari keltirilgan.

*2.1-jadval*

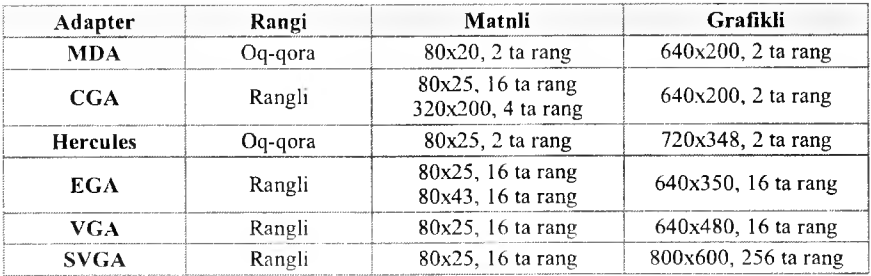

#### **Monitorlar haqida ma'lumot**

Kompyuterga monitor ulash uchun maxsus videoadapter zarur.

*Videoadapter –* tasvir to g'risidagi ma'lumotlar saqlanadigan xotiraning muayyan qismini monitorda aks ettiruvchi signalni, hamda sinxronizatsiya signallarini gorizontal (satrli) va vertikal (ustun bo'yicha) taqsimlab, shakllantiradi.

Eng birinchi SHKlarda monitor vazifasida maishiy televizordan foydalanilgan bo'lsa, hozir esa kompyuterni juda quvvatli, kuchli grafik stansiyaga aylantimvchilarga yetib kelindi. Bu vaqt ichida platalar va standartlaming bir necha avlodi almashdi. Avvaliga MDA (Monocrome Display Adapter - displeyning monoxrom adapteri) standarti paydo bo'ldi. MDA platasi ekranga faqat alfavit-raqamli axborotni chiqarishga qodir bo'lib, hech qanday grafika va ranglami ta 'minlay olmasdi.

MDA o'rniga kelgan CGA (Color Graphics Adapter - rangli grafika adapteri) nafaqat matnli, balki grafik rejimlarda ham ishlar va mavjud bo'lgan o'n olti rangning to'rttasini ko'rsata olardi.

Keyingi bosqichda EGA (Enhansed Graphics Adapter — yaxshilangan grafika adapteri) ekranda ko'rinadigan ranglarning sonini 16 rangli palitradan 64 ranggacha yetkazdi va ekranga chiqariladigan grafika sifatini ancha yaxshiladi. EGA standarti paydo bo'lishi grafik dasturlar, jumladan Microsoft Windows operatsion tizimi imkoniyatlarini kengaytirishga omil bo'ldi.

Bugun ham foydalanib kelinayotgan VGA (Video Graphics Array) eng muvaffaqiyatli videostandart hisoblanadi, biroq hozirgi kunda u ham takomillashib, SVGA (Super Video Graphics Array) standartiga o'tildi.

Agar CGA ning birinchi variantlarida ranglar palitrasi 262144 dan 256 xil rang chiqarishni ta'minlagan bo'lsa. keyinroq VGA bilan to'g'ri keladigan platalar paydo bo'ldiki, ularda ranglar bo'yicha farq 16,8 mlnni tashkil qildi.

Monitorlaming o'lcham iga qarab uning bahosi o'sib boradi. Masalan, 17 duymli monitorlar 14 duymli monitorga nisbatan uch barobar qimmat turadi. Monitorlar sifati bo'yicha ekrandagi kadrlar chastotasi - 75 Gzni tashkil etishi lozim. Bu holda monitor sekundiga 80, yaxshi monitorlar (qimmatroq bo'ladi) 100 kadmi o'tkazishi mumkin. Ekrandan zararli nurlanish olmaslik, ular ta 'sirini kamaytirish uchun ekranni LR (Low Radiation) deb yuritiluvchi maxsus qoplamalar bilan ta 'minlanganiga e'tibor bering. Monitor sotib olayotganingizda kompyuter MPR 11 yoki TSO 95 standartiga mos kelsagina zararli nurlanishlar minimumga keltirilgan deb aytish kerak. Shu bilan birga monitor spesifikatsiyasida NI (Non Interlaced), ya'ni ekran qatorlarini barobariga ko'rsatish rejimi berilgan bo'lsa maqsadga muvofiq bo'ladi.

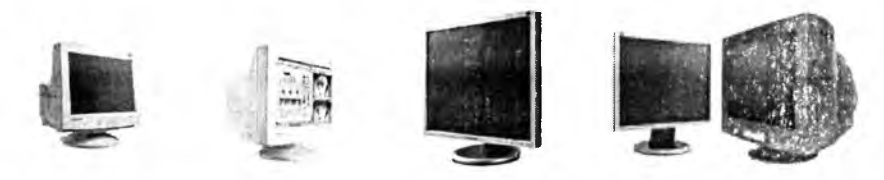

2.17-rasm. Monitorlar.

Klaviatura – foydalanuvchi tomonidan ma'lum otlarnı kompyuterga kiritishga mo'ljallangan qurilmadir. Tugmachalar soni va joylashishi turli xil kompyuterlarda turli bo'lishi mumkin, lekin ularning vazifasi o'zgarmaydi.

IBM PC SHK klaviaturalari 2 xilda ishlab chiqariladi. Kichi $\bar{k}$  – 83 ta va katta - 101 ta tugmachaga ega bo'lgan klaviaturalar. Katta klaviatura ishlashga juda qulay. Klaviatura harflar joylashishi bo'yicha ingliz (QWERTY) va fransuz (AZERTY) standartlariga bo'linadi.

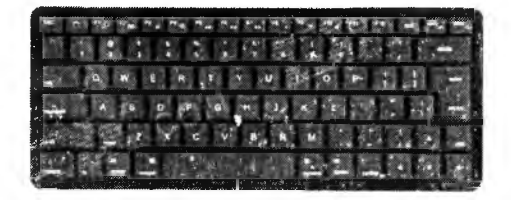

**2.18-rasm .** Kichik klaviatura.

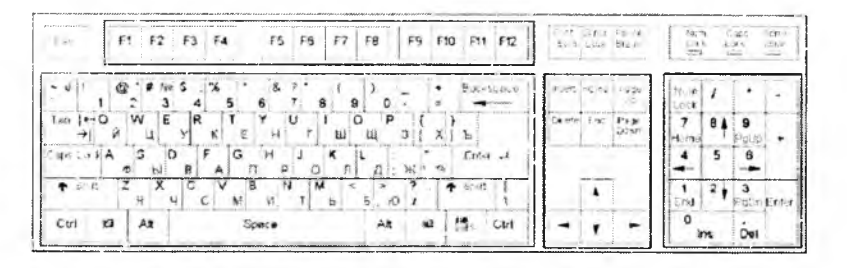

2.19-rasin. Katta klaviatura.

Ba'zi hollarda kichik klaviatura - kichik razryadli klaviatura, katta klaviatura esa katta razryadli klaviatura deb ham yuritiladi. SHKning imkoniyatiga qarab kichik klaviaturaning 83, 89 tugmali variantlari respublikamizda keng tarqalgan. Katta klaviaturalarning 101, 104, 107 tugmali standart variantlari bor. Katta klaviaturalarning multimediali variantlari ham bo'lib, ularda 108-124 tagacha tugmachalar bor.

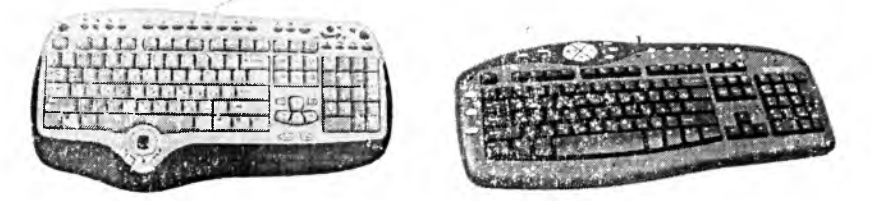

2.20-rasm. Multimediali zamenaviy klaviaturalar.

Klaviaturaning asosiy yoki alfavit tugmalari 57 ta tugmadan iborat bo'lib, 37 tasi lotin harlari va belgilar, 10 tasi raqam va 10 tasi maxsus tugmalarsan iborat. K o'p tugmalarda bir nechta belgilar yozilgan. Har xil rangda yozilgan harflar, belgilar har xil til standartiga to'g 'ri keladi. Til standartini o'zgartirish klaviaturalarda turli (o'ng [Alt] + [Shift], ikkita [Shift], o'ng [Ctrl] + [Shift] tugmalami birga bosish orqali) bajariladi.

Maxsus tugma [Shift]ni bosib, qo'yvormasdan biror harfga tegishli tugmani bossangiz, u holda katta harf kiritiladi (masalan, [Shift] + [a] bosilsa, ekranda «А» hosil bo'ladi). Agar bitta rang bilan bir nechta belgilar yozilgan bo'lsa, u holda ulardan pastkidagisi asosiy, yuqoridagi passiy deb nomlanadi. Tugma bosilganda asosiy belgi kiritiladi. Agar sizga passiv belgi kerak bo'lsa, u holda siz maxsus tugmani bosib, qo'yvormasdan belgi tugmasini bosishingiz kerak (masalan, [Shift] + [1] bosilsa ekranda «!» hosil bo'ladi). [Ctrl] va [Alt] tugmalarini bosib turib, boshqa tugmani bosganimizda har xil amallar bajariladi. [Caps Lock] tugmasi yordamida [Shift] bosilib turgan holatni (faqat harflar uchun) yoqamiz yoki o'chiramiz. [Tab]dan keyingi bo'lim ga yoki qismga o'tish, [Backspace] oldin (chapda) joylashgan bitta belgini o'chirish uchun foydalaniladi. [Enter] yangi satrga o'tish yoki m a'lumotlami kiritish (ba'zi bir klaviaturalarda **(Return)** yoki (SR)). [Esc] tugmasi bilan oxirgi harakatdan voz kechish mumkin.

**Funksional tugmalar.** Maxsus buyruqlar va amallami bajarish tugmalari  $[F1] - [F12]$ . Har xil dasturlar bu tugmalarga har xil amallarni o'rnatadi.

**Y o'nalish tugmalari.** Kursor o'm ini o'zgartiradi. Kursorni bitta belgi chapga, yuqoriga, o'ngga va pastga siljitish imkoniyatini beradi.

**Yordamchi tugmalar.** [Home] – satr boshiga o'tish; [End] – satr oxiriga o'tish; [PageUp] - bir sahifa yuqoriga o'tish; [PageDown] - bir sahifa pastga o'tish; [Insert] - belgilami o'chirib, ustiga yozish yoki ulami siljitib o'rtasiga yozish holatini o'm atish; [Delete] - keyin (o'ngda) joylashgan bitta belgini o'chirish.

**Raqam tugmalari.** Raqamlami kiritish uchun klaviaturada [0], ..., [9] gacha raqamlar va  $[7]$ , $[4]$ , $[-1]$ , $[+1]$  belgilari mavjud.

**Tugmachalarning maxsus majmualari.**

- $-[Ctr]] + [Break] ishlayotgan$  dastur yoki buyruqni tugatilishini ta 'minlaydi;
- $-[Ctr]] + [Alt] + [Del] masalalar dispetcherini chaqiradi yoki operations.$ tizimni xotiraga qayta yuklaydi;
- $-[Shift] + [RrintScreen] ekran nusxasini printerga chiqarish rejimini$ yoqish va o'chirishni ta'minlaydi;

- [Ctrl] + [Numlock] - dastur ishini to'xtatib turadi va davom ettiradi.

Sichqoncha – ma'lumot kiritilishini yengillashtiruvchi manipulyator. SHKning asosiy qurilmalaridan biri hisoblanadi. Uning 3 xil turi bo'ladi: standart, trekbol va sensor paneli. Standart sichqonchalar stol ustida ishlatish uchun mo'liallangan, sensor paneli bilan trekbollar esa noutbuklar uchun yaratilgan va ular pastki panel ichiga o'rnatilgan bo'ladi.

Sichqoncha ichida rezina ichiga joylashgan sharik bor, u stol bo'yicha harakat qilganda maxsus roliklar va indikatorlar orqali ushbu harakat kompyuterga jo'natiladi va ekrandagi sichqoncha ko'rsatkichi (strelkasi) belgilagan yo'nalishda harakatlanadi.

Sichqoncha qo'lga bemalol joylashuvchi bir necha tugmachali bo'ladi. Sichqoncha stol yoki maxsus yuzada (gilamchalar) harakati natijasida ekrandagi kursorni mos ravishda harakatlantiradi.<br>Menyuning birortasini bajarish uchun sichqoncha SHK sichqonchasi Menyuning birortasini bajarish uchun sichqoncha mos tugmachasi bosiladi. Ba'zi amaliy dasturlar faqatgina sichqoncha bilan ishlashga moslashgan.

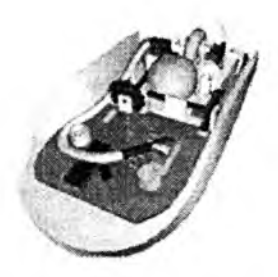

Axborot texnologiyalarning rivojlanishi sichqonchalarning bir necha xil koʻrinishlarini yaratishga sabab boʻldi:

- sharikli, ikki tugmali;
- sharikli, uch tugmali;
- nurli, uch tugmali;
- nurli, multimediali;
- masofali, nurli, uch tugmali;
- masofali, multimediali.

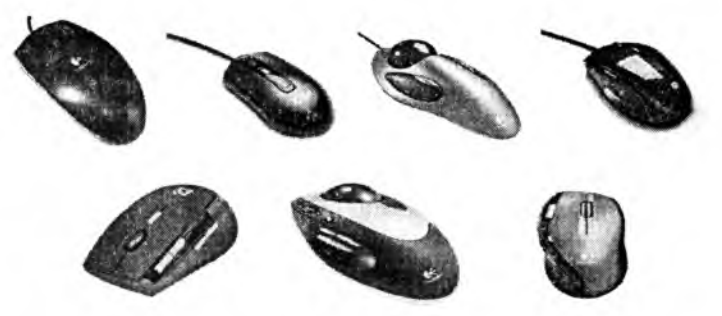

2.22-rasm. SHKning sichqonchasining zamonaviy turlari.

#### *Ш Mustahkamlash uchun savollar*

- 1. SHKning asosiy qurilmalarini sanab bering.
- 2. AHM va RHM ning farqi nimada ?
- 3. Protsessoming asosiy vazifasi nimadan iborat?
- 4. Xotira turlari va vazifalarini sanang.
- 5. Adapterlar deganda nimani tushunasiz?
- 6. BIOS nima?
- 7. Monitor qanday rejimlarda ishlaydi?

8. Katta razryadli klaviaturaning standart nechta turi bor?

9. Klaviatura tugmalari necha guruhga bo'linadi va ular qaysilar?

10. Sichqonchaning qanday turlarini bilasiz?

### 2.3. Shaxsiy kompvuter qo'shimcha qurilmalari

*(СУ Muhim so'zlar: printer, disk, plotter, skaner, tarmoq va audio-video adapter, modem, multimedia, strimer, duym, NDD, CD, DVD, ZIP, USB, modulatsiya.*

2s. *Bilib olasiz: SHK qurilmalari; printem ing turlari, ishlash tamoyili, tezligi, sifati va uni ishlab chiqaruvchi firmalar, disk turlari, о 'Ichamlari, vazifalari va ishlatish tamoyillari; plotter turlari, vazifalari, ishlash tamoyili; skaner turlari, ranglarni aniqlash bosqichi va ishlash tamoyili; adapterlar turlari va imkoniyatlari; modem turlari, vazifalari, axborotni uzatish va qabul qilish usullari, multimedia vazifasi: strimer haqida та 'lumot.*

SHKning imkoniyatini oshirish maqsadida turli qurilmalar ishlab chiqarildi va ular SHKning qo'shimcha qurilmalari deb nomlandi. Ular qatoriga:

**Printer** – kompyuterdagi ma'lumotlarni qog'ozga chop qilish qurilmasi.

Disk (axborot tashuvchi qurilma) - axborotlarni ko'chirish, saqlash, tarqatish va tashish uchun ishlatiladigan qurilma.

Plotter - chizmalarni qog'ozga chiqaruvchi qurilma.

Skaner - kompyuterga matnli yoki tasvirli ma'lumotni kirituvchi qurilma.

Tarmoq adapteri - kompyuterni mahalliy tarmoqqa ulash imkonini beruvchi qurilma.

Audio-video adapter - kompyuter yordamida musiqa ijro etilishini va turli video roliklarni ko'rishni ta'minlovchi qurilma.

Modem  $-$  telefon tarmog'i orqali boshqa kompyuter bilan ma'lumot almashuvini ta 'minlovchi qurilma.

Multimedia qurilmalari - kompyuter yordamida tovushli va videotasvirlarni koʻrish imkoniyatini yaratib beruvchi qurilmalar.

Strimer – kompyuter vinchesteridagi ma'lumotlar nusxasini zaxiraga olish uchun moʻljallangan qurilma.

Printer. Kompyuter xotirasidagi axborotlarni (matnli va rasmli) qogʻozga bosish uchun foydalaniladi. Printerlar ishlash tamoyillariga ko'ra matritsali, siyohli va purkagichli, lazerli turlarga bo'linadi.

*Matritsali (ignali) printerlar* avvallari keng tarqalgan printer turi bo'lib, hozirgi kunda deyarli ishlatilmaydi. Respublikamizda ularni faqat temiryo'l, avia va bank kassalarida uchratish mumkin.

Bu printeming ishlash qoidasi quyidagicha: printeming yozish boshchasida vertikal tartibda ignalar joylashgan. Boshqacha yozuv satri bo'vlab harakatlanadi

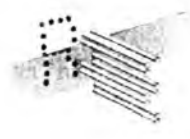

**2.23-rasm .** Ignaning harakati.

va ignalar kerakii joyda bo'yalgan lenta orqali qog'ozga uriladi va natijada qog'ozda belgi yoki tasvir hosil bo'ladi.

Ignalar soniga qarab bu printerlar bir-necha turlarga bo'linadi: 9 ignali, 24 ignali, 48 ignali.

- 9 ignali printerda yozuv sifati pastroq bo'ladi. Sifatni oshirish uchun chop etishni 2 yoki 4 yurishda bajarish kerak bo'ladi;

- 24 ignali printer sifatli va tezroq ishlaydi;

- 48 ignali printer yozuvni juda sifatli chiqaradi.

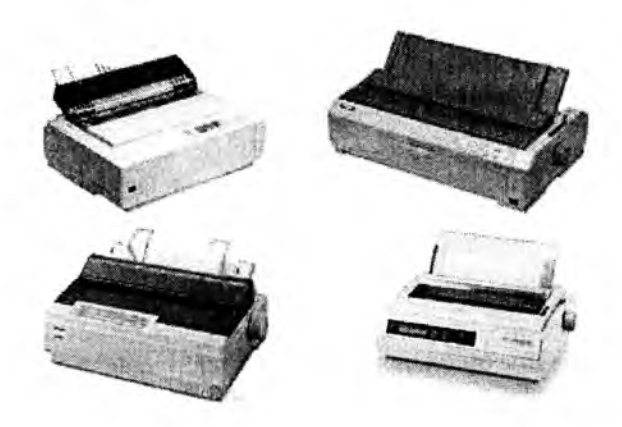

**2.24-rasm . Ignali printerlar.**

Ignali printerlarda bir betni chiqarish uchun 10 sekunddan 60 sekundgacha vaqt ketadi. Ular ba'zan zarbli printerlar ham deyiladi. Ignali matritsali printerlardan tashqari matritsali termoprinterlar guruhi ham bor, ular bosuvchi ignali kallak o'm iga termomatritsali kallak bilan jihozlangan va bosishda term oqog'oz ishlatiladi.

*Siyohli printerlarda* tasvir qog'ozga maxsus qurilma orqali purkaladigan siyoh tomchilari yordamida yuzaga keladi. Siyohli printer sifati purkagichli printemikiga yaqin, narxi ham arzon. Siyohli printer shovqinsiz ishlaydi. Shuning uchun hozirgi kunda undan keng fodalanilmoqda. Tezligi bir bet uchun 15 sekunddan 100 sekundgacha. Siyohli printerda bosuvchi kallakda ignalar o'rniga ingichka naychalar - soplolar (konus naychalarga) ishlatiladi, u orqali qog'ozga bo'yoq rangining (siyohning) mayda tomchilari purkaladi. Bu zarbsiz bosuvchi qurilmadir. Bosuvchi kallakning matritsasi odatda 12tadan 64 tagacha soploga ega. Keyingi yillarda ularning mukammallashishida jiddiy rivojlanishga erishildi. Bunda tasvimi shakllantirishda bosuvchi kallakning juda mayda soplolari yordamida qog'ozga siyoh tomchilarini yo'naltirilgan portlatishga o'xshash purkash - purkagichli bosishning *«pufakli» texnologiyasi* deb ataluvchi usuli ishlatiladi.

*Purkagichli printerlarda* purkash jarayoni texnikasi quyidagicha bo'ladi: soplo devoriga elektrik qizdiruvchi element o'm atilgan bo'lib, uning harorati elektr impulsi berilganda 5-10 ms ichida keskin ortadi. Qizdiruvchi element bilan kontaktda joylashgan siyohning hammasi bir zumda bug'lanadi, bu bosimning keskin oshishiga olib keladi, buning oqibatida siyoh soplodan qog'ozga otilib chiqadi. «Otilgandan» keyin siyohlari kondensatsiyalanadi, soploda pasaygan bosim maydoni hosil bo'ladi va unga siyohning yangi porsiyasi (ulushi) so'riladi. Bu yangi texnologiya purkagichli printerlar va plotterlar olamida burilish yasadi.

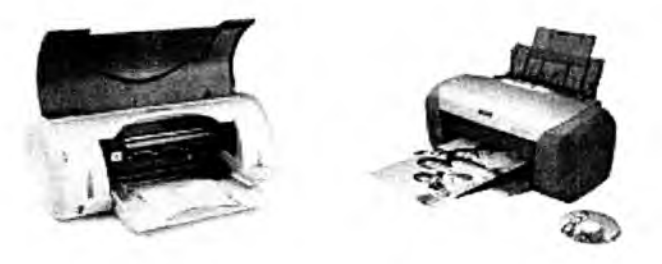

2.25-rasm. Siyohli printerlar.

Bu esa ulaming o'tkazish qobiliyatini yana bir pog'onaga (duymda 600- 1440 tagacha nuqta) ko'tarish imkonini berdi. Shunday qilib, hozirgi vaqtda purkagichli printerlar millimetrga 50 tagacha nuqtali o'tkazish qobiliyatini va sekundiga 500 tagacha belgini bosish tezligini ta'minlaydi va bunda bosish sifati o'ta yuqori bo'ladi.

Purkagichli printerlar yozuvchi kallakda katta miqdordagi soplolarni ishlatib, rangli bosishni ham bajaradi, lekin bunda o'tkazish qobiliyati oqqoranikiga nisbatan taxminan ikki marta kamayadi (lekin Epson firmasi o'tkazish qobiliyati 400 dpi bo'lgan, rangli bosish tezligi minutiga A4 o'lchamli 4 betni tashkil etgan noyob rangli purkagichli Stylus 600 printerini yaratgan). Rangli tasvimi yaratish uchun, odatda, poligrafiyada qabul qilingan CMYK rang sxemasidan foydalaniladi. U o'z ichiga to'rtta bazaviy (asosiy) rangni oladi: Cyan – havorang, Magenta – to'q qizil rang, Yellow – sariq rang, Key – yetakchi (qora rang). Murakkab ranglar bazaviy ranglami aralashtirib hosil qilinadi. Bu turdagi printerlarda bosish sifati juda yuqori bo'lib, to'liq rangli plakat deyarli bosmaxonanikidan farq qilmaydi.

Purkagichli printerlaming asosiy afzalliklari:

- yuqori bosish sifati, katta miqdorli soploli printerlar uchun bosish sifati deyarli lazerli printerlamikiga yaqin bo'ladi;
- xomaki bosish rejimida yuqori tezlikka ega;
- \* oddiy, albatta, yaxshi zichlikdagi qog'ozni ishlatish lozim, siyoh yoyilib ketmasligi uchun;
- shovqinsiz ishlaydi.

Purkagichli printerlaming asosiy kamchiliklari:

- soplo ichida siyohning qurib qolish xavfi mavjud, bu ba'zida bosuvchi kallakni almashtirishga olib keladi;
- sarflanadigan materiallaming nisbatan yuqori narxdaligi, xususan, siyoh uchun balonchaning, ayniqsa, agar u bosuvchi kallak bilan birlashtirilgan va birgalikda almashtirilsa (bunday tuzilish keng tarqalgan).

*Lazerli printerlar* bosmaxona sifat darajasiga yaqin sifatli yozuvni ta 'minlaydi. U ishlash nuqtayi nazaridan nusxa ko'chiruvchi kseroksga yaqin, bunda faqat bosuvchi baraban kompyuter komandasi yordamida elektrlanadi. Bo'yoq donachalari zarblanib barabanga yopishadi va tasvir hosil bo'ladi. Tezligi bir bet matn uchun 3 sekunddan 15 sekundgachani tashkil qiladi. Rasm uchun ko'proq, katta rasmlar uchun 3 minutgacha vaqt talab qiladi. Hozirgi kunda minutiga 15-40 tagacha bet chop etadigan lazerli printerlar bor.

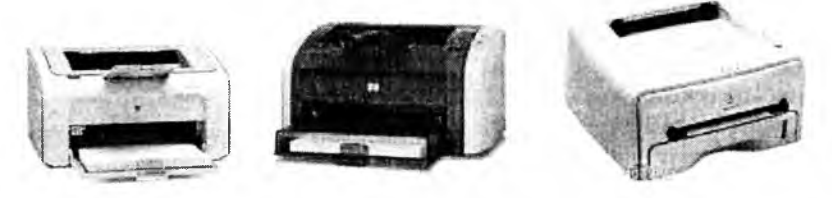

2.26-rasm. Lazerli printerlar.

Lazerli printerlarda tasvimi shakllantirishning elektrografik usuli ishlatilib, bu usul shu nomdagi nusxa ko'chiruvchi apparatlarda ham ishlatiladi. Lazerli printer o'ta ingichka yorug'lik nurini yaratish uchun xizmat qiladi, bu nur oldindan tayyorlab qo'yilgan yom g'likka sezgir baraban sirtida koʻrinmaydigan nuqtali elektron tasvir konturini chizadi. Elektr zaryad lazer nuri bilan yoritilgan nuqtalardan baraban sirtiga o'tadi. Elektron tasvir o'tgandan keyin raztyadlangan maydonlarga yopishib qolgan bo'yoq (toner) kukuni bilan bosish bajariladi. Toner barabandan qog'ozga olib o'tiladi va tasvimi qog'ozda tonemi qizdirib, u erib ketguncha qotiriladi.

Millimetrda 50 tagacha nuqtalami va sekundiga 1000 tagacha belgilami bosuvchi tezlikni ta'minlaydigan o'tkazish qobililiyatiga ega lazerli printerlar eng yuqori sifatli bosishni ta 'minlaydi. Rangli lazerli printerlar ham ko'p ishlatiladi. Masalan, Tektonik firmasining (AQSH) Phaser 550 lazerli printeri gorizontal bo'yicha ham, vertikal bo'yicha ham millimetrda 48 nuqtali o'tkazish qobiliyatiga ega. Rangli bosish tezligi minutiga A4 o'lchamli 5 bet, monoxromli bosish tezligi - minutiga 14 betni tashkil etadi.

Printerlaming 1000 taga yaqin turli xil modifikatsiyalari bor. Printerlar o'zaro quyidagi tavsiflar bo'yicha farqlanadi:

- rangliligi (oq-qora va rangli);
- belgilami shakllantirish usuli (belgilarni bosuvchi va belgilarni sintezlovchi);
- ish tamoyili (matritsali, siyohli va purkagichli, lazerli);
- bosish (zarbli va zarbsiz) va satrlami shakllantirish (ketma-ket va parallel) usullari;
- karetka kengligi (375–450 mmli keng va 250 mmli tor karetkali);
- bosish satri uzunligi (80 ta va 132–136 ta belgi);
- $\blacksquare$  belgilarni terish (ASCII belgilarini to'liq terishgacha);
- bosish tezligi:
- o'tkazish qobiliyati.

Printerlami bir nechta turlarga ajratish mumkin: SHKda keng ishlatiladigan belgilarni sintezlovchi matritsali printerlar ish tamoyili b o 'yicha zarbli, termografikli, elektrografikli, elektrostatik, magnitografikli boʻlishi mumkin.

Zarbli printerlar orasida ignali (matritsali)lar eng ko'p tarqalgan, lekin hali ham literli, shar ko'rinishli, gulbargli (moychechak) turlari uchrab turadi. Printerlarda bosish belgi bo'yicha, satr va sahifa bo'yicha bo'lishi bajarilishi mumkin. Bosish tezligi sekundiga 10-300 ta ishoradan (zarbli printerlar) sekundiga 500-1000 tagacha va hattoki sekundiga bir necha o'nlab (20 tagacha) sahifalargacha oraliqda bo'ladi; o 'tkazish qobiliyati millimetrda 3–5 nuqtadan millimetrda 30–40 nuqtagacha boʻlishi mumkin. Matnli bosish uchun umumiy holda turlicha bosish sifati bilan tavsiflanuvchi quyidagi rejimlar bor:

- xomaki bosish rejimi (Draft);

- bosmaxonanikiga yaqin bosish rejimi (NLQ Near Letter Quality);
- bosmaxonaniki kabi bosish rejimi (LQ Letter Quality);
- yuqori sifatli bosish rejimi (ALQ Super Letter Quality).

Printerlar, odatda, ikki rejimda - matnli va grafikli rejimlarda ishlashi mumkin.

*Matnli rejimda* printerga bosilishi kerak bo'lgan belgilar kodda yuboriladi, shu bilan birga belgilar konturi printeming ishora generatoridan tanlab olinadi.

*Grafikli rejimda* printerga tasvir nuqtalarining ketma-ketligi va joylashgan joyini aniqlovchi kodlar yuboriladi. Matnli rejimda printerlar, odatda, bir nechta shriftlarni va ularning turli koʻrinishlarini qoʻllaydi, ularning ichida roman (yozuv mashinakasining mayda shrifti), italic (kursiv), boldfase (yarim qora), expanded (cho'zilgan), elite (yarim siqilgan), condensed (siqilgan), pica (to'g'ri shrift - sisero), courier (kuryer), san serif (san serif), serif, prestige elite va proporsionalli shrift (belgi uchun ajratiladigan maydon kengligi belgining kengligiga bog liq bo ladi) keng tarqalgandir.

Printerning ruslashtitilgani (milliylashtirilishi) maqsadga muvofiqdir  $$ o 'zining vositalari bilan rus harflarini kirillcha bosishni ta'minlaydi; aks holda SHKga maxsus drayverlami qo'shish talab etiladi.

Ko'pgina printerlar grafikli ma'lumotlarni samarali chiqarishni amalga oshirish imkonini beradi; bosishning servis rejimlari: qalin bosish, ikkilangan kenglikdagi bosish, ostiga chizib bosish, yuqorigi va pastki indekslar bilan ajratilgan bosish (har bir belgi ikki marta bosiladi) va ikki marta o'tib bosish (ikkinchi marta belgi ozgina surilib bosiladi); ko'p rangli bosish (100 tagacha turli xil rang va tuslar).

SHKlarga printerlar ham parallel, ham ketma-ket portlar orqali ulanishi mumkin.

*Parallel portlar centronics* tipidagi adapterlar orqali parallel ishlovchi (m a'lumotni birdaniga baytlab qabul qiladigan) printerlami ulash uchun (odatda bir vaqtning o'zida 3 tagacha printemi ulash mumkin) ishlatiladi.

*Ketma-ket portlar (2* dona) RS 232S (S2 birikish joyi) tipidagi adapterlar orqali ketma-ket ishlaydigan (ma'lumotni ketma-ket 1 bitdan qabul qiladigan) printerlami ulash uchun xizmat qiladi. Ko'pchilik tez ishlovchi printerlar parallel portlami ishlatadi.

Tezkor printerlar shaxsiy *buferli xotiraga* ega bo'ladi, ular SHK bilan m a'lumotlarni almashishda ham, yuklanadigan shriftlarni saqlash uchun ham ishlatiladi. Matritsali printerlaming xotirasi katta emas - bir necha yuzlab kilobaytlargacha, purkagichli printerlarda bir necha megabaytlargacha va lazerli printerlarda bir necha o'nlab megabaytlargacha xotira bo'ladi. Xulosa qilib shuni ta 'kidlash kerakki, SHKlarning eng ommaviy printerlarini Seiko Epson (Yaponiya) firmasi (uning ulushi kamida 30% ni tashkil etadi) ishlab chiqaradi. Hattoki, IBM PC printerlarining Epson standarti mavjud. Star, Mannesmann, Citizen, Panasonic, Canon, HP kompaniyalari ishlab chiqargan printerlaming boshqa turlari ham keng ishlatiladi.

Printemi tanlashda quyidagi omillami hisobga olish kerak deb o'ylamiz:

- funksional imkoniyatlar to'plami, ular bo'yicha printerning aniq masalani yechish uchun qo'llanishini baholash mumkin (bosilgan hujjatlar o'lchamlari, bajariladigan ishlar hajmi, ruslashtirilganligi, kerakii shriftlaming borligi va boshqalar);
- rangli tasvimi shakllantirish imkoniyati;
- tasvir sifati (o'tkazish qobiliyati);
- ishlash ishonchliligi va qulayligi, servis;
- \* tashuvchi, sarflanadigan materiallar, qurilmaga xizmat ko'rsatish, clektroenergiyani iste'mol qilish narxlarini o'z ichiga olgan eksplatasiya xarajatlari;
- printer narxi.

**Disk** - axborotlami ko'chirish, saqlash, tarqatish va tashish uchun ishlatiladigan qurilma. Disklarning ikki turi keng tarqalgan.

- egiluvchan magnitli disklar (yumshoq disk - Floppy Disk Drive);

- qattiq magnitli disk (Hard Disk Drive).

**Yumshoq disklar** (Floppy Disk Drive) birinchi variant SHKlar uchun ishlatilgan va hozirgi kunda ulami deyarli uchratish qiyin. Yumshoq disklar disketa deb ham yuritiladi. U asosan 5,25 va 3,5 duymli o'lchamdagi disketalarga bo'linadi.

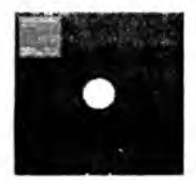

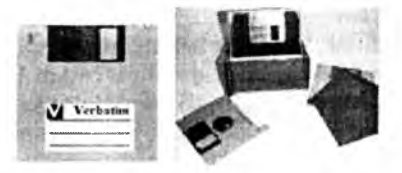

**2.27-rasm.** 5,25 duymli disketa. **2.28-rasm.** 3,5 duymli disketalar.

5,25 duymli6 disketalar hajmiga ko'ra 180, 360 Kbayt va 1,2, 2 Mbaytli hamda ishlatilish turiga ko'ra DS/DD (Double Side/Double Density) kabi bo'ladi. Bu disketani qo'l yordamida bemalol egsa boiadi. Unda 133 mm aylanasimon disk bo'lib, to'rtburchak ko'rinishdagi palstmassa himoyalagich bilan qoplangan. Bu himoyalagichning uch tirqishi bo'lib, aylana shaklidagi tirqish disk yurituvchiga moslashadi, yoy burchakli tirqishda esa ma'lumot o'quvchi pero joylashadi, kichkina to'rtburchakli tirqish ma'lumotni yozish va o'qish uchun ruxsat berish vazifasini bajaradi. Agar kichik tirqish qora rangli qog'oz bilan berkitilsa, diskdan faqat ma'lumotlarni o'qish mumkin bo'ladi.

Bu disketalaming hajmiga ko'ra har birining o'ziga mos o'qish qurilmasi bo'ladi. 3,5 duymli disketalar hajmiga ko'ra 0,72, 1,44, 2, 2,88 Mbaytli bo'ladi. Bu disketalar qattiq plastmassa qobiq ichida joylashgan. Bunday disklar diskining diametri 89 mm ga teng.

Disketalar ehtiyotlik bilan foydalanishni talab etadi. Ulaming asosiy dushmanlari magnit maydondir.

**Qattiq disklar** (Hard Disk Drive) - ko'p hajmli axborotlarni saqlash, tashish uchun foydalaniladi. Hozirgi kunda ulaming turli hajmli turlari yaratilgan va ulardan keng foydalanib kelinmoqda.

Qattiq disklardan biri SHKning doimiy xotirasi - «vinchester» hisoblanadi. NDD (Hard Disk Drive) - qattiq disk yoki «vinchester» o'zida kompyuterdagi operatsion tizim, dasturlash translyatorlari va tillari, matn va grafik muharrirlar, drayverlar, dasturiy ta'minotlar, dasturlar, fayllar va boshqalami doimiy saqlaydi. IBM PC turidagi barcha kompyuterlarda «vinchester» mavjud bo'ladi. «Vinchester» kompyuterdagi qurilmalar (operativ xotiradan tashqari) ichida ma'lumotni eng tez qo'zgalish  $(7-20)$ millisekund) va o'qish-yozishni 5 Mbaytgacha tezlik bilan bajarishni ta'minlaydi.

Kompyuterdan foydalanuvchisi «vinchester»ni asosan uch parametriga qarab aniqlab oladi, bular: sig'im, tezlik, interfeys. «Vinchester» sig'imini unga joylashtirish mumkin bo'lgan ma'lumot miqdori belgilaydi. Eng birinchi IBM PC kompyuterlarida qattiq disk sigʻimi atigi 5 Mbayt boʻlgan

 $\degree$  Ushbu diskning diametri 133 mm. ya'ni 5,25 duymga teng, shuning uchun bu turdagi disklar 5.25 duym li disklar deyiladi.

bo'lsa, hozirda esa 100 Gbaytdan 200 Gbaytgacha, hattoki 500-1000 Gbaytga va undan ziyodroq sig'im ga ega qattiq disklar mavjud. 1-2 Gbaytli qattiq xotira eskirgan hisoblanib, umuman ishlab chiqarishdan olingan. Hozirgi vaqtda ishlab chiqariladigan qattiq diskning minimal miqdori 40 Gbaytga teng. «Vinchester» tezligi qo'zg'alish va ma'lumotlarni o'qishyozish bilan tavsiflanadi. Bu xarakteristikalarni avtomobilning qo'zg'alish va eng yuqori tezlanishiga qiyoslash mumkin. Koʻp kompyuterlarda diskdagi qo'zgalish 1-12 ms yoki undan ham tez, yangi disklarda 7-8 ms ga teng. Diskda o'qish-yozish tezligi faqat diskka emas, kontroller, shina turi, protsessor tezligiga ham bog'liq bo'ladi. Hozirgi zamon kompyuterlarining arzon variantlari uchun tezlik 256-512 Mbaytni, qimmatroqlarida tezlik *2-4* Gbaytni tashkil etadi. «Vinchester»lar asosan IEDE turidagi interfeys bilan kontrollerga ulangan (kontrolleming markasi ham IEDEdir). Amalda ishlab chiqarilayotgan barcha kompyuterlar ona platasida (материнская плата) IEDE kontrolleriga ega. Aytish lozimki, IEDE kontrolleri to'rtta qurilma qattiq disk, egiluvchi disketani o'qish-yozish qurilmasi, strimer, kompakt disklami o'qish-yozish qurilmasi va boshqalami boshqarishga xizmat qiladi. Eski kompyuterlarda IDE kontrolleri (IEDEning avvalgi varianti) bo'lgan. Nisbatan ancha sekin ishlaydi va 528 Mbaytdan ortiq hajmdagi qattiq diskni qabul qila olmaydi. Lokal tarmoqlaming serverlarida va boshqa unumdorligi yuqori, narxi qimmat kompyuterlarda esa disklami boshqarish uchun SCSI interfeysi ishlatiladi. Bu holda SCSI kontrolleri ona platada bo'lishi ham zarur. Mazkur kontroller IEDE ga nisbatan bir necha marta qimmatdir, tezligi yuqori, 4 ta emas, 7 qurilmaga (hattoki, 15 yoki 31 donagacha bo'lishi mumkin) xizmat qiladi.

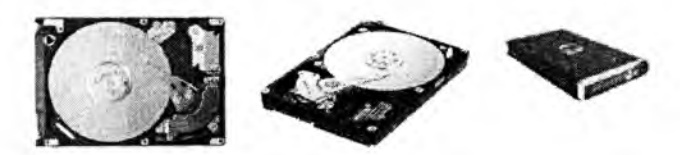

**2.29-rasra.** «V inchester»lar.

**Compact Disk (CD)** - qattiq disklarning keyingi avlodi bo'lib, m a'lumotlami tashish, saqlash uchun foydalaniladi va keng tarqalgan. Ularning 350 Mbayt va 700 Mbayt hajmga ega turlari mavjud. Ular ikki turda bo'ladi: CD-R va CD-RW.

CD-R (Compact Disc - Read) - o'qish uchun ishlatiladigan kompakt disk. Unga faqat bir marta ma'lumot yoziladi va uni o'chirib bo'lmaydi.

 $CD-RW$  (Compact Disc - Read-Write) - o'qish va yozish uchun ishlatiladigan kompakt disk. Unga koʻp martalab ma'lumotni yozish-o'chirish mumkin.

CD larni o'qish uchun CD-ROM (Compact Disc Read-Only Memory) disk o'quvchi qurilmasidan foydalaniladi.

CD larga yozish va o 'qish uchun CD-RWOM (Compact Disc Read Write-Only Memory) disk o'quvchi qurilmasidan foydalaniladi.

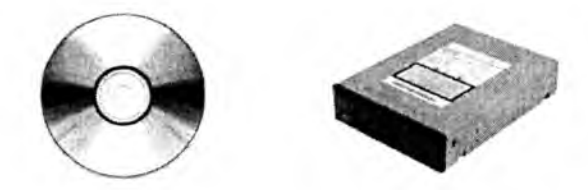

**2.30-rasm.** CD disk va CD-ROM qurilmasi.

Digital Video Disk (DVD) - qattiq disklarning keyingi yangi avlodi bo'lib, asosan videoli ma'lumotlarni tashish, saqlash uchun foydalaniladi va hozirda keng tarqalgan. Ularning 3 Gbayt va 4,7 Gbaytlilari mavjud. Ularning ikki turi: DVD-R va DVD-RW turlari bor.

DVD-R (Digital Video Disc  $-$  Read)  $-$  o'qish uchun ishlatiladigan raqamli video disk. Unga faqat bir marta ma'lumot yoziladi va uni o'chirib bo'lmaydi.

DVD-RW (Digital Video Disc - Read-Write) - o'qish va yozish uchun ishlatiladigan raqamli video disk. Unga bir necha martalab ma'lumot yozisho'chirish mumkin.

DVD larni o'qish uchun DVD-ROM (Digital Video Disc Read-Only Memory) disk o'quvchi qurilmasidan foydalaniladi.

DVD larga yozish va o'qish uchun DVD-RWOM (Digital Video Disc Read Write-Only Memory) disk o'quvchi qurilmasidan foydalaniladi.

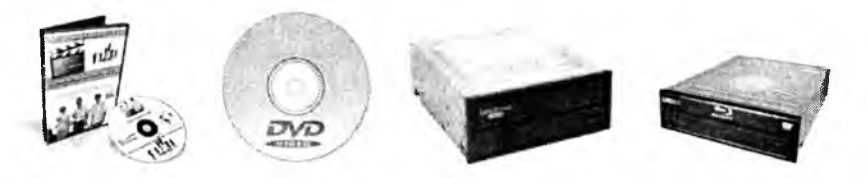

**2.31-rasm.** DVD disk va DVD RW/ROM lar.

**ZIP disk** - qattiq disklaming keyingi yangi avlodi bo'lib, katta hajmli m a'lumotlami tashish, saqlash uchun foydalaniladi. Ularning 100 Mbaytdan 1.3 Gbayt gacha bo'lgan turlari mavjud. ZIP disklami o'quvchi qurilmani kerakli joyda ixtiyoriy SHKga ulash va foydalanish imkoniyati mavjud. IOMEGA firmasi tomonidan ishlab chiqilgan bo'lib, SHKning parallel protlari bilan ishlaydi, CD va DVD ga nisbatan axborotni ko'chirish tezligi *5 -* 10 martaga katta.

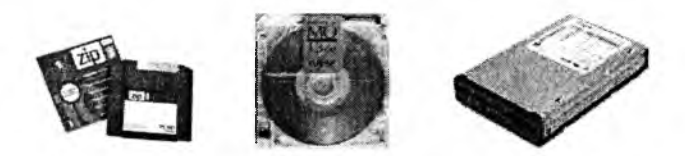

**2.32-rasm . ZIP** disk va diskovodlar.

USB Flash drive (flesh disk) - hozirda foydalanuvchilar orasida ommaviylashgan qattiq disk turi. Undan ixtiyoriy ma'lumotni saqlash, qayta ishlash, tarqatish maqsadida foydalanish mumkin. Ularning hajmi 32 Mbaytdan 32 Gbaytgacha bo'lgan turlari mayjus. Flesh disk kichkina ko'rinishga ega bo'lib, olib yurish uchun qulay, o'zida ko'p ma'lumot saqlaydi. Bular uchun maxsus disk yurituvchilar kerak emas. Ular kompyuteming USB porti orqali boshqariladi.

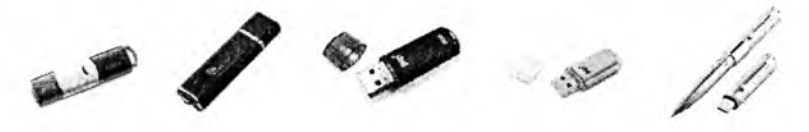

**2.33-rasm .** Flesh disklar.

**Plotter** - chizmalami qog'ozga chiqaruvchi qurilma. Plotterlar (grafik quruvchilar) grafik axborotni (chizmalar, sxemalar, rasmlar, diagrammalar va b.) EHM dan qog'ozli yoki boshqacha ko'rinishdagi tashuvchiga chiqarish qurilmasidir.

Plotterlar tasvirni shakllantirish tamoyillari bo'yicha ikki sinfga bo'linadi:

**• vektorli tipdagi** plotterlar, ularda yozuvchi uzel qog'ozga nisbatan birdaniga ikkita koordinata bo'yicha siljishi mumkin va tasvir qog'ozda kerakli to 'g 'ri va egri chiziqlarni istalgan yo'nalishda bevosita chizib chiqish bilan yaratiladi;

**• rastrli tipdagi** plotterlar, ularda yozuvchi uzel qog'ozga nisbatan faqat bir yo'nalishda bir vaqtning o'zida siljishi mumkin va tasvir qog'ozda satrmasatr ketma-ket tushiriladigan nuqtalardan shakllanadi.

Ish tamoyili bo'yicha plotterlar *peroli, purkagichli, lazerli, termografik, elektrostatik* bo'ladi. Vektorli plotterlar faqat peroli bo'ladi, plotterlaming qolgan tiplari rastrlidir.

*Peroli plotterlar* (Pen Plotter) — bu vektorli tipdagi elektromexanik qurilma bo'lib, ularda tasvir umumiy holda pero deb atalgan yozuvchi element yordamida chiziqlar chizib chiqish yo'li bilan yaratiladi. Perolar sifatida plotterlaming turli modellarida perolar, fibrali (juda pishiq qog'ozli) va plastik sterjenlar (flomasterlar bo'yog'i ichidan chizib keladigan yozish quroli), bir marta va ko'p marta ishlatiladigan sharikli uzellar, qalamli grifellar (toshqalam) va bo'rchalar ishlatiladi.

Peroli plotterlar rulonli (o'ramli) va planshetli bo'lishi mumkin. Rulonli plotterlar ixchamroq, ishlatishga qulay va aniqdir, ular ko'proq A l, AO yirik formatli chizmalami yaratish uchun ishlatiladi, shu bilan birga rulonli qog'ozdan varaqni o'rab chiqarish va kesish avtomatik bajariladi.

*Planshetli plotterlar*, odatda, A3 va undan kichik formatli chizmalami yaratish uchun ishlatiladi. Siyohda ishlovchi bu plotterlar ham bir tusli, ham rangli tasvirlaming yuqori sifatda chiqarish imkonini beradi, lekin past chizib chiqish tezligiga ega, chunki bo'yoqning perodan chiqishi va uning qurishiga vaqt kerak bo'ladi. Bundan tashqari, suyuq bo'yoqli yozuvchi uzellar bo'yoqni uzatish kanalining tez-tez, shu jumladan, qotib qolgan bo'yoq zarralari bilan tiqilib qolishi sababli doimiy ravishda xizmat ko'rsatish va tozalashni talab etadi. Qalamli grifellarni ishlatishda sifat pastroq bo'ladi, lekin chizish tezligi yuqori va asosiysi yozuvchi uzelga xizmat koʻrsatish ancha oddiy va arzondir.

*Flomasterli va sharikli peroli* plotterlar o'zlarining tavsiflari bo'yicha yuqorida ko'rib o'tilganlar orasidagi holatni cgallaydi. Peroli plotterlami tayyorlovchi yetakchi firmalar: SalSomp (1959-yilda jahonda ilk yaratilgan plotterlar modeli SalSomp 565), Hewlett Packard, Summagraphics, Mutoh (xususan, Mutoh XP 620 qalamli modeli). Aytish kerakki, peroli plotterlar doimo va jadallik bilan, xususan, purkagichli plotterlar tomonidan siqib chiqarilmoqda.

*Purkagichli plotterlar* (INK-Jet Plotter) tasvirlami shakllantirishda qog'ozga bosuvchi kallakning mayda soplolari yordamida siyoh tomchilarini yo'naltirilgan purkash usuli - purkagichli bosishning «pufakchali» texnologiyasidan foydalaniladi. Purkagichli plotterlar bilan bajarilgan chizmalar sifati juda yuqori bo'ladi. Purkagichli plotterlaming uch turi mavjud: *monoxromli, rangli* va *rangli bosish imkoniyatiga ega.*

*Termografik plotterlar* (ularni ko'pincha tasvimi bevosita chiqarish lazerlari deb atashadi - Direct Imaging Plotter)da issiqlik ta'siri ostida qorayuvchi maxsus termoreaktiv qog'oz ishlatiladi. Tasvir faqat monoxrom tusda bo'lib, u qog'ozga «taroq» ko'rinishda bajarilgan maxsus miniatyurali qizdirgichlar bilan tushiriladi. O'tkazish qobiliyati (800 dpi gacha) va chizish tezligi (50 mm/s gacha) juda yuqoridir. Tennoqog'oz narxi qimmat emas, qurilmalaming o'zi esa oddiy va doimiy xizmat ko'rsatishni talab etmaydi. Shuning uchun termografik plotterlar ommalashgan, xususan, katta hajmdagi chizma ishlari bajariladigan loyiha tashkilotlarida keng tarqalgan. Termografik plotterlarga misollar: SalSomp Drawing Master 600, SalSomp Drawing Master 800, OSE G9050-S.

Hozirda termoreaktiv ko'chirg'ich qog'ozni ishlatuvchi tennografik plotterlar ham ishlab chiqarilmoqda, bunda turli rangdagi ko'chirg'ich qog'ozlarda to'rt marta o'tishlarni bajarish yo'li bilan rangli bosishni olish mumkin, lekin ular keng tarqalmagan.

*Lazerli plotterlar* (Lazer Plotter)da oraliq tashuvchi sifatida yarim o'tkazgich qatlami bilan qoplangan aylanadigan baraban ishlatiladi. Lazerli nur bilan zaryadlangan yarimo'tkazgich sohalami o 'ziga tortadi, keyin uni baraban ostidan o 'tayotgan qog'ozga ko'chiradi. Bundan keyin toner tushirilgan qog'oz qizdirgich orqali o'tadi, issiqlik ta 'siri ostida tonner qizib yaxlitlanadi va qog'ozda qotiriladi (tipik elektrografik texnologiya). Lazerli plotterlaming afzalligi yaqqoldir: oddiy qog'ozni ishlatishi, tasviming yuqori sifati (o'tkazish qobiliyati 800 dpi gacha) va tezkorliligi (50 mm/s gacha), shovqinsiz ishlaydi va to'liq aytomatlashtirilgan. Lekin ular ancha qimmatdir.

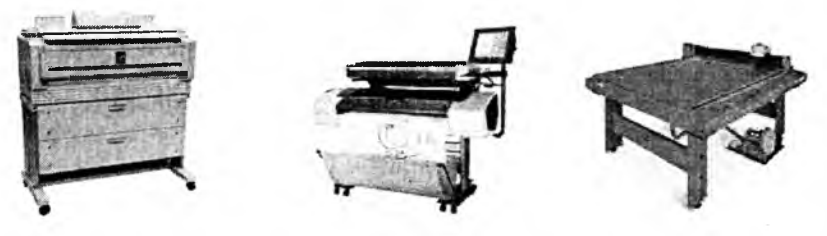

**2.34-rasm .** Plotterlar.

**Skaner** – matnli yoki tasvirli ma'lumotlarni qog'ozli hujjatdan bevosita SHKga kiritish qurilmasidir. U yordamida SHKning xotirasiga (qayta ishlash uchun) matnlar, sxemalar, rasmlar, grafiklar, fotosuratlar va boshqa grafikli axborotni kiritish mumkin. Skaner nusxa ko'chirish apparatiga o'xshab qog'ozli hujjatning tasvir nusxasini qog'ozda emas, balki elektron ko'rinishda yaratadi, ya'ni tasviming elektron nusxasi yaratiladi.

Skanerlar hujjatlami qayta ishlovchi elektron tizimning muhim bo'g'ini va istalgan «elektron stol»ning kerakli elementidir. Oʻz faoliyatining natijalarini fayllarga yozib va ma'lumotni qog'ozli hujjatlardan SHKga obrazlarni avtomatik anglash tizimi orqali skaner yordamida kiritib, qog'ozsiz ish yuritish tizimini yaratishga amaliy qadam qo'yish mumkin.

Skanerlar juda xilma-xildir va ulami bir qator belgilari bo'yicha tasniflash mumkin. Skanerlar oq-qora va rangli bo'ladi.

*Oq-qora skanerlar* shtrixli va nimrangli tasvirlami o'qish uchun mo'ljallangan. Shtrixli tasvirlar nimranglarni, yoki boshqacha aytganda, kulrang tuslari darajalarini uzatmaydi. Nimrangli tasvirlar kulrangning 16, 64 yoki 256 darajalarini anglash va uzatish imkonini beradi.

*Rangli skanerlar* oq-qora va rangli asl nusxalar (originallar) bilan ishlaydi. Birinchi holatda ular ham shtrixli, ham nimrangli tasvirlarni o'qish uchun ishlatilishi mumkin.

Rangli skanerlarda rangli RGB (Red-Green-Blue) modeli ishlatiladi. Skanerlanadigan tasvir aylanadigan RGB yorug'lik filtri yoki ketma-ket yondiriladigan uchta rangli chiroqlar orqali yoritiladi. Har bir asosiy rangga mos signal alohida qayta ishlanadi. Uzatiladigan ranglar soni 256 tadan 65536 tagacha (High Color standarti) va hatto 16,8 milliontagacha (Tine Color standarti) tebranishi mumkin. Skanerlaming o'tkazish qobiliyati tasvirning bir duymdagi airatiladigan nuqtalar miqdori bilan o'lchanadi va 75 dan 1600 dpi gacha (dot per inch) bo'ladi. Konstruktiv jihatdan skanerlar *dastakli* va *stolli* bo'ladi. Stolli skanerlaming, o'z navbatida, *planshetli, rolikli* va *proyeksion* turlari bo'ladi. Shaffof tashuvchilardan tasvirni o'qiydigan *slayd-skanerlar* alohida ajralib turadi.

*Dastakli skanerlam ing* tuzilishi juda oddiydir. Ular qo'l bilan tasvir bo'ylab siljitiladi. Ular yordamida bir marta o'tishda tasvir satrlarining ozgina miqdori kiritiladi (ularning qamrab olishi odatda 105 mm dan oshmaydi). Dastakli skanerlarda qayd qiluvchi chiroq bo'lib, u skanerlashning mxsat etiladigan tezligi oshganligini operatorga bildirib turadi. Bu skanerlar kichik o'lcham li va narxi past. Skanerlash tezligi 5-50 mm/s (o'tkazish qobiliyatiga bog'liq). Masalan, Mustek GS-400L - oq-qora nimrangli, CG-8400T - rangli skanerlar mavjud.

*Planshetli skanerlar* eng ko'p tarqalgan. Ularda skanerlovchi kallak asl nusxaga nisbatan avtomatik siljiydi. Ular ham varaqli, ham risolalangan hujjatlarni (kitoblarni) skanerlash imkonini beradi. Skanerlash tezligi bir betga (A4 o'lchamli) 2–10 sekundni tashkil qiladi. Masalan, rangli skanerlar: Mustek Paragon 1200, Epson EC 1200, HP ScanJet 5S, HP ScanJet 11CX. Katta formatdagi hujjatlar bilan ishlaydigan skanerlar orasida Agfa firmasining ommaviylashgan skanerlarini, masalan, Agfa Argus II ni ko'rsatib o'tish lozim, u 600x1200 dpi fizik o'tkazish qobiliyatiga (Ultra View 2400x2400 dpi interpolyatsiyalovchi texnologivani ishlatishdagi mantiqiy o'tkazish) ega, 4096 rang tuslarini uzatadi, tasvirni 7-9 marta masshtablash imkonini beradi.

*Rolikli skanerlar* eng avtomatlashtirilgan skanerlar hisoblanadi. Ularda asl nusxa skanerlovchi kallakka nisbatan avtomatik siljiydi, ko'pincha hujjatlar avtomatik ravishda beriladi, lekin skanerlanadigan hujjatlar faqat varaqli bo'lishi mumkin. Masalan, Mustek SF-63 skaneri, tezligi bir betga 10 sekundni tashkil qiladi.

*Proyeksion skanerlar* tashqi ko'rinishidan fotokattalashtirgichni eslatadi, lekin pastida skanerlanadigan hujjat yotadi, yuqorida esa skanerlovchi kallak joylashadi. Skaner ma'lumotli hujjatni optik yo'l bilan skanerlaydi va olingan ma'lumotni fayl ko'rinishida kompyuter xotirasiga kiritadi.

*Slayd-skanerlar* ham tuzilish jihatdan turlicha bo'ladi: planshetli, barabanli, proyeksion va boshqalar. Shaffof asl nusxa 35 mm dan 300 mm gacha chiziqli o'lcham li to'g'ri to'rtburchak ko'rinishiga ega. Tavsiflari bo'yicha slayd-skanerlar eng yuqori sifatli hisoblanadi. Ulaming o'tkazish qobiliyati odatda 2000 dan 5000 dpi gacha oraliqda yotadi. Masalan, barabanli skanerlar, ularda taxminan 200x300 mm li shaffof asl nusxa (slayd) aylanadigan barabanga mahkamlanadi. Howtek Scan Master skanerida o'tkazish qobiliyati 4000 dpi, Scan View, Scan Mate Magic skanerida 4096 ta tusni uzatishda o'tkazish qobiliyati 2000 dpi ni tashkil qiladi. Eng katta o'tkazish qobiliyatiga kichik o'lchamli slaydlar (tomoni 120 mmgacha) bilan ishlaydigan skanerlar ega. Scitex Leaf Scan 45 skanerida 64500 ta tusni uzatishda o'tkazish qobiliyati 5080 dpi ga teng.

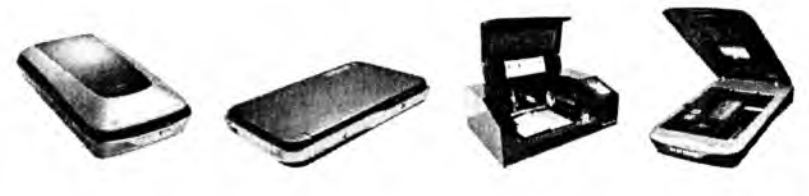

2.35-rasm. Skanerlar.

**Tarmoq adapteri** kompyutemi lokal tarmoqqa ulash imkonini beradi. Bunda foydalanuvchi tarmoqdagi boshqa kompyuter ma'lumotlaridan foydalanish imkoniyatiga ega bo'ladi. Tarmoq adapterlarining ko'p xil turlari mavjud bo'lib, axborotni uzatish va qabul qilish tezligi bilan farqlanadi. Unda axborot tezligi bit/sek bilan o'lchanadi. Tarmoq texnologiyasining rivojlanishi bu adapterlaming keng tarqalishiga va qo'llanishiga olib keldi. Hozirgi kunda SHKlarni bu adaptersiz tasavvur qilish mushkul, albatta. Shuning uchun Pentium IV rusumli SHKlarda bu adapterlaming protsessorlarga biriktirilgan ko'rinishlari bor. Ularning tezligi 100 Mbit/sek.

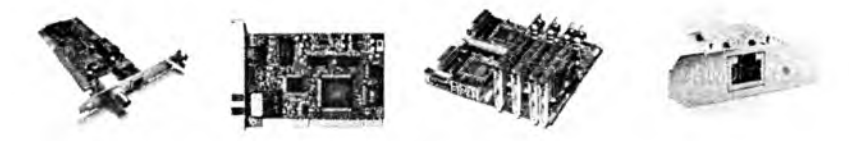

2.36-rasm. Tarmoq adapterlari.

**Audio-video adapter** kompyuter yordamida musiqa ijro etish va videoli axborot bilan ishlashni ta'minlovchi qurilma. Tovushli adapterlar (Sound Blaster) SHK yordamida turli xil tovushli axborotlami: musiqa, nutq, shovqinli effektlami yaratish, yozish va eshitish uchun ishlatiladi. Tovushni yaratish rejimida adapter xuddi musiqa asbobi kabi harakat qiladi. Tovushli adapter yordamida yaratiladigan musiqa sintezlangan musiqa deyiladi. Tovushni eshitish rejimida adapter raqamli audio pleyerga o'xshash ishlaydi, u xotiradan o'qilgan raqamli signallarni analogli tovushli signallarga o'zgartiradi. Tovushni yozish rejimida adapter tovushli signallarni keyinchalik ulami kompyuter xotirasiga yozish uchun raqamlashni amalga oshiradi.

Vazifasi jihatdan adapter bir nechta modullami o'z ichiga oladi:

- - tovushni yozish va eshitish moduli;
	- tovushni sintezlovchi modul;

- interfeyslar moduli.

Tovushni yozish va eshitish moduli tovushli raqamlash uchun analograqamli o'zgartirgichni (ARO'), teskari o 'zgartirish uchun esa raqamli-analog o'zgartirgichni (RAO') ishlatadi. Ikkala holda ham tovush sifatiga o'zgartirgichlaming razryadliligi sezilarli ta'sir etadi.

«Raqamlash qanday amalga oshiriladi?» degan savol tug'iladi. ARO'da analogli tovushli signal qat'iy aniqlangan ketma-ket vaqt oraliqlari (diskretlash oraliqlari) orqali o'lchanadi, uning amplitudasining o'lchangan qiymatlari daraja bo'yicha kvantlanadi (signalning yaqin yotgan diskret qiymatlari bilan almashtiriladi) va mos ikkilik kodlari bilan identifikatsiyalanadi. ARO'ning o'tkazish qobiliyati raqamli kodning o'zgarishiga olib keladigan analog (uzluksiz) signalning eng kichik o'zgarishiga teng bo'ladi, ya'ni u o'zgartirgichning razryadliligi bilan aniqlanadi, negaki kodning razryadliligi qanchalik yuqori bo'lsa, signalning turli diskret qiymatlari shunchalik ko'p bo'ladi va mos ravishda uzluksiz signal amplitudasining kichik oraliqlarini ana shu kod bilan aks ettirish mumkin bo'ladi. Shunday qilib, raqamlash sifati va mos ravishda raqamlangan audio axborotning keyinchalik eshitilishi boshqa sharoitlar bir xil bo'lganda o'zgaitirish razryadliligiga va diskretlash chastotasiga bog'liqdir. Raqamlangan tovushni eshitishda RAO' ikkilik kodlar ularning mos signallarining diskret qiymatlari bilan, keyin ulami kuchaytirish va akustik tizim orqali eshitish uchun almashtiriladi. O'zgartirgichlarning razryadliligi (mos ravishda, tovushli adapterlaming ham) turli xil bo'ladi, eng ko'p tarqalgani 8 va 16 razryadlisi. hisoblanadi. 8 razryadli adapterlar o'rtacha kassetali magnitofonlar uchun, 16 razryadlilari esa ixcham disklardagi audio tizimlar uchun xos bo'lgan eshitilish sifatini ta'minlaydi.

**V ideo adapter** videotexnologiyani ta'minlovchi kompyuter vositasisdir. Unda katta miqdordagi video amallarning bajarilishini tezlashtiruvchi grafik akseleratsiya mikrosxemasi bo'lishi kerak (umuman olganda mikrosxemaakselerator alohida adapterda ham joylashishi mumkin. SHKda MMX tipidagi mikroprosessorlarni ishlatganda bu mikroprosessorlar video amallami tezlashtirishni o'ziga oladi, lekin akselerator video adapterda ham xalaqit bermaydi). Video adaptemi (video nazoratchini) video axborot bilan ishlash uchun tanlashda birinchi navbatda quyidagilar talab qilinadi: o'tkazish qobiliyati, ranglar soni va akseleratsiyaning zarurligini hisobga olish.

Video raqamlash adapteri (Video grabber) video kadrlarni ushlash, ularni o'zgartirish (shu jumladan raqamlashni ham) va kompyuter xotirasiga yozishni bajaradi. Video raqamlash adapterlari ikki xil bo'ladi:

birinchi tur adapterlar - *kadr grabberlari* (frame grabber) qo'zg'almas tasvirlarni ushlash uchun moʻliallangan;

ikkinchi tur adapterlar - *ushlash adapteri* (capture board) bir butun video filmlami qamrab olishi mumkin. Ular kompyuterda videokameradan yoki videomagnitofondan, tuner bor bo'lganda esa antennadan ham alohida televizion kadrlami olish va ulaming bog'langan ketma-ketliklarini kelgusida qayta ishlash va printerga yoki videoga qayta chiqarishga imkon beradi. Video signalni raqamlashda axborotning katta to'plamlari (massivlari) shakllanadi. Shuning uchun jarayon dinamikasi bilan jiddiy muammolar paydo bo'ladi, negaki o'tkazish qobiliyati 1024x750 piksellar bo'lgan bitta 256 ta rangli to'liq ekranli tasvirni jo'natish uchun 1 Mbaytdan ortiqroq qiymatlami uzatish kerak bo'ladi, 10 va undan oshiqroq sekund talab etilishi mumkin. Hatto 640x480 piksellar bo'lgan kuchsiz o'tkazishda qiymatlar  $\sin \theta$ imi baribir katta — 0,5 Mbaytdan sal kamroq. Shuning uchun kadrlar o'lcham lari video raqamlash adapterlari bilan kichraytiriladi, masalan, butun ekranning o'tkazish qobiliyati 640x480 bo'lganda kadr 80x60, 160x120 (odatda, video uchun Windows 95 muhitida ishlatiladigan ekranning o'n oltidan bir qismi), 240x180 yoki 320x240 o'lcham ga ega bo'ladi (piksellarda). Yuqori sifatli adapterlar (masalan, Creativ Lab Video Blaster) mavjuddir, ular video kadrlami to'liq ekranga chiqarib berishi mumkin, lekin ular ham, odatda, to'liq ekranli qamrashni amalga oshira olmaydi.

Video fayllarning sig'imi katta bo'lganligi sababli ular uzatishda va xotiraga yozishda siqiladi (video ma'lumotlarni kompressiya qilish bajariladi) rasmni qayta tiklashda teskari jarayon dekompressiya bajariladi. Hozirgi vaqtda ma'lumotlarni siqishning ham dasturli, ham apparat yoʻli bilan amalga oshiriladigan bir nechta usullari mavjud. Qiymatlami siqish vositalari odatda kodek deb ataladi (Codec - Comprosser-Decompressor). Masalan, Motion JPEG, INDEO, Sinepak va boshqa kodeklar keng tarqalgandir.

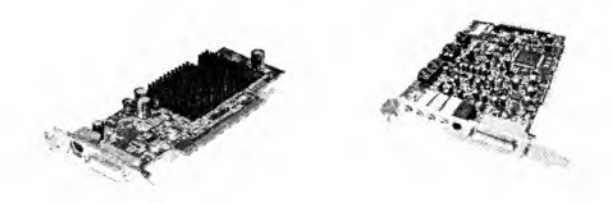

**2.37-rasm.** Audio-video adapterlar..

**Modem** – telefon tarmog'i orqali boshqa kompyuter bilan ma'lumot almashinuvini ta 'minlaydigan qurilma. Modem *(modulyator-demodulyator)* aniq bir aloqa kanalida ishlatish uchun qabul qilingan signallarni to 'g 'ri (modulyator) va teskari (demodulyator) o'zgartirish qurilmasidir.

Modemlar quyidagi vazifalami bajarish uchun mo'ljallangan:

- uzatishda, keng polosali impulslarni (raqamli kodni) tor polosaliga (analog signallarga) o'zgartirish;
- qabul qilishda, qabul qilingan signalni xalaqitlardan filtrlash va detektorlash uchun, ya'ni tor polosali analogli signalni raqamli kodga teskari o'zgartirish.

Ma'lumotlarni uzatishda bajariladigan o'zgartirish odatda ularning modulyatsiyasi bilan bog'langan. **M odulyatsiya -** bu signalning biror parametrini aloqa kanalida (modulyatsiya qilinadigan signalni) uzatilayotgan m a'lumotlaming joriy qiymatlariga mos ravishda (modulyatsiya qiladigan signalni) o'zgartirishdir. **Demodulyatsiya** – bu modulyatsiya qilingan signalni (balki aloqa kanalidan o'tish paytida xalaqitlar bilan buzilgan signalni) modulyatsiya qiladigan signalga teskari o'zgartirishdir.

Zamonaviy modemlarda ko'pincha modulyatsiyaning uchta turi ishlatiladi:

- chastotali FSK (Frequency Shift Keying);
- fazali PSK (Rpake Shift Keying);
- kvadraturali-amplitudali  $-QAM$  (Quadrature Amplitude Modulation).

*Chastotali modulyatsiyada* modulyatsiya qilinadigan signalning (uzatilayotgan ma'lumotlarning) joriy qiymatlariga mos ravishda fizik signalning chastotasi o'zgaradi, bunda uning amplitudasi o'zgarmaydi. Eng sodda holda ma'lumotlardan bitining 1 va 0 qiymatlariga, ma'lumotlarni uzatishning birinchi bayonnomalari V.21da qabul qilingani kabi, chastotaning ikkita qiymati mos keladi, masalan, 980 Gs va 1180 Gs chastotali modulyatsiya xalaqitlarga juda turg'undir, uzatishda signalning faqat amplitudasi buziladi.

*Fazali modulyasiyada* signal fazasi modulyatsiya qilinadigan kattalik hisoblanadi, bunda uning chastotasi va amplitudasi o'zgarmaydi. Fazamodulyatsiya qilingan signalning yalaqitlarga chidamliligi ham yuqoridir.<br>Signalning *sof amplitudali modulyatsiyasida* uning xalaqitlar

Signalning *sof amplitudali modulyatsiyasida* uning xalaqitlardan himoyalanganligi juda pastdir, shuning uchun xalaqitlarga chidamliroq, lekin yanada murakkabroq kvadraturali amplitudali modulyatsiya qo'llaniladi, bunda uzatilayotgan ma'lumotlar vaqtida bir vaqtning o'zida signalning ham fazasi, ham amplitudasi o'zgaradi.

Ko'pgina modemlar ma'lumotlarni uzatish jarayonini ta'minlashdan tashqari, telekommunikatsiya tizimlarida bir qator boshqa foydali vazifalami ham bajaradi, jumladan:

- tovushni raqamlash va raqamlangan tovushni qayta tiklash amallari;
- faksemil axborotlami qabul qilish va uzatish;
- chiqarayotgan abonentning nomerini avtomatik aniqlash (NAA);
- avtojavob beruvchi va elektron kotib vazifalari hamda boshqalar.

Shuning uchun zamonaviy modem modulyatsiya va demodulyatsiya qurilmalaridan tashqari (ba'zida esa ular bilan birga) modem ishini boshqaruvchi maxsus mikroprotsessor, tezkor va doimiy xotira, modemning ishlash rejimlari va ishlatilayotgan aloqa kanalining tavsiflari to'g'risidagi tovushli va yorugʻlikli xabarlash elementlariga egadir. Doimiy xotira ta'minot (tok manbai) uzilganda modem konfiguratsiyasini saqlash uchun ishlatiladi va ko'pincha qayta dasturlanishi mumkin.

Sanoatda ishlab chiqarilayotgan modemlar quyidagicha farqlanadi:

- konstruksiyasi bilan avtonom va apparatura ichiga qurilgan;
- aloqa kanalli interfeys bilan kontaktli va kontaktsiz (audio);

- vazifasi bilan - turli xil aloqa kanallari va tizimlari uchun, masalan, faqat ma'lumotlarni uzatish tizimi uchun - modemlar, ma'lumotlarni va fakslarni uzatish tizimi uchun – faks-modemlar (haqiqatan ham, bugunda ko'plab firmalar faks-modemlarni ishlab chiqarmoqda, faks vazifasi bo'lmagan «toza» modemlar amalda ishlab chiqarilmayapti);

- uzatish tezligi bilan - telefon aloqa kanallari uchun TTXMK bayonnomalari standartiga mos keluvchi ma'lumotlarni uzatish tezliklari standarti (shkalasi) mavjuddir; u quyidagi tezliklami o 'z ichiga oladi (bit/s da): 300, 600, 1200, 2400, 4800, 9600, 12000, 14400, 16800, 19200, 28800, 33600, 56000.

Oldin modemlaming har biri alohida tezlikda ishlash uchun ishlab chiqarilgan. Zamonaviy modemlar universaldir. Ularning ba'zilari (masalan, MT1932, MT2834 va b.) ham kommutasiya qilinadigan, ham kommutasiya qilinmaydigan aloqa kanallari bilan ishlashi mumkin. Aytilgan tezliklar shkalasining deyarli hammasini o'z ichiga oladi. Modem va faks-modem rejimlariga ega.

Modemlarning konstruktiv turlari, ya'ni avtonom va apparatura ichiga qurilgan turlariga birmuncha batafsilroq to 'xtalamiz. Avtonom modemlar ko'pincha tashqi modem, apparatura ichiga qurilgani esa ichki modem deb ataladi.

**Ichki m odem** qurilma ichki platasining razyomiga qo'yiladigan adapter ko'rinishga ega, masalan, kompyuter tizimi platasi ISA interfeysining slotiga va telefon aloqa liniyasiga ulash uchun RJ-11 tipidagi yevrorazyomga ham ega.

**Tashqi modem** – bu odatda katta bo'lmagan quticha ko'rinishdagi mustaqil konstruksiya bo'lib, u manba-bloki, apparaturaga (kompyuterning ketma-ket portiga RS-232) va telefon kanaliga (RJ-11 razyomi) ulash uchun razyomlar va indikatorli panel bilan jihozlangan. Indikatorlar modemning ish rejimlari toʻgʻrisida ma'lumot beradi.

*2.2-jacJval*

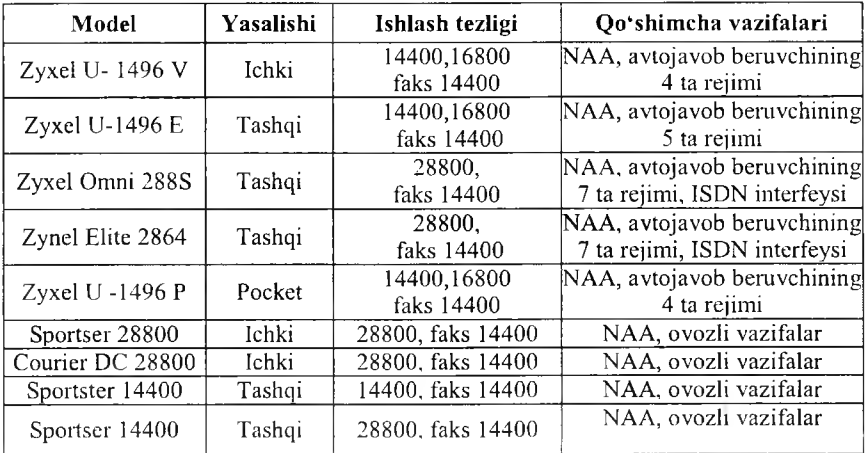

#### Faks-modem modellarining tavsiflari

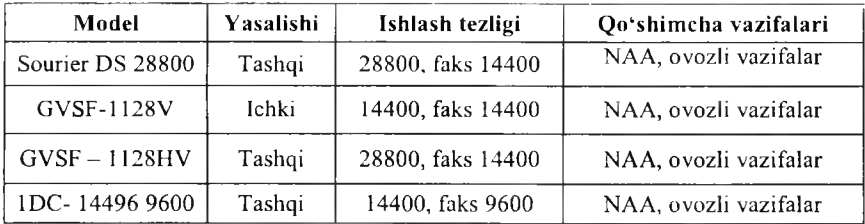

*2.3-jadval*

# Ma'lumotlarni uzatish tezligi

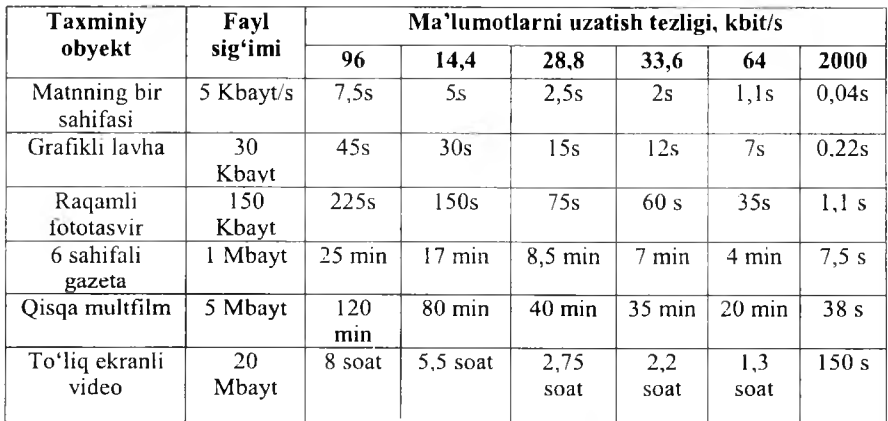

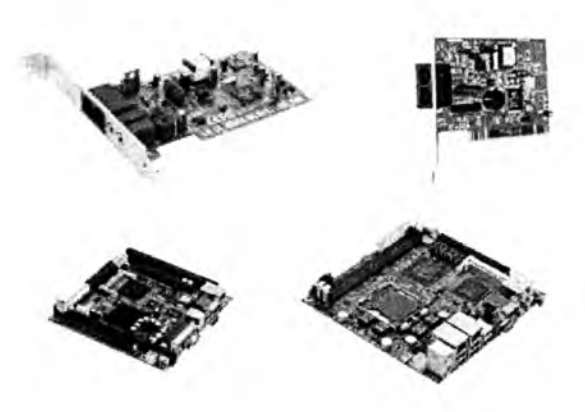

2.38-rasm. Ichki modemlar.

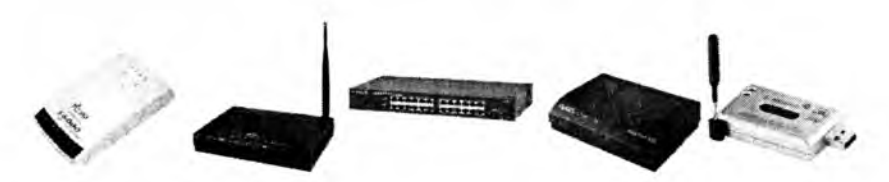

**2.39-rasm.** Tashqi modemlar.

Multimedia  $-$  bu kompyuter texnologiyasining turli xil fizik ko'rinishga ega bo'lgan (matn, grafik, rasm, tovush, animatsiya, video va boshqalar) va turli xil tashuvchilarda mavjud bo'lgan (magnit va optik disklar, audio- va videolentalar va boshqalar) axborotdan foydalanish bilan bog'liq sohasidir.

**M ultim edia** (multimedia - ko'p muhitlilik) **vositalari** - bu apparat va dasturlar to'plami bo'lib, u insonga o'zi uchun tabiiy bo'lgan juda turli-tuman muhitlami: tovush, video, grafika, matnlar, animatsiya va boshqalami ishlatgan holda kompyuter bilan muloqot qilish imkonini beradi.

Multimedia foydalanuvchiga fantastik dunyoni (virtual) yaratishda juda ajoyib imkoniyatlarni yaratib beradi, bunda foydalanuvchi chekkadagi sust kuzatuvchi rolini bajarmasdan, balki u yerda avj olayotgan hodisalarda faol ishtirok etadi. Shu bilan birga muloqot foydalanuvchi uchun odatlangan tilda - birinchi navbatda, tovushli va video obrazlar tilida bo'lib o'tadi.

Multimedia vositalariga quyidagilar kiradi: audio- (nutqli) va video m a'lumotlami kiritish va chiqarish qurilmalari; yuqori sifatli tovushli (sound) va videoadapterlar (video), video raqamlash adapterlari, ular video magnitofondan yoki video kameradan tasvimi oladi va uni SHKga kiritadi; yuqori sifatli kuchaytirgichli, tovush kolonkali, katta video ekranli akustik va video qabul qiladigan tizimlar, keng tarqalgan skanerlar (chunki ular kompyuterga bosma matnlami va rasmlami avtomatik kiritish imkonini beradi); yuqori sifatli printerlar va plotterlar.

Multimedia vositalariga yuqori ishonch bilan ko'pincha tovushli va video m a'lumotlarni yozish uchun ishlatiladigan optik va raqamli video disklardagi katta sig'imli tashqi eslab qolish qurilmalarini ham kiritish mumkin.

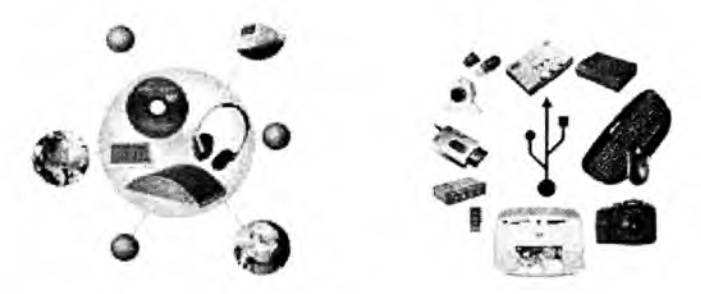

2.40-rasm. Multimedia vositalari.

 $String$  - kompyuterning vinchesteridagi ma'lumotlarning nusxasini zaxiraga olish uchun moʻliallangan qurilma.

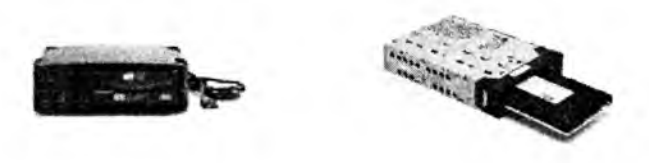

**2.41-rasm.** Strimerlar.

SHKning qurilmalari uning texnik ta'minotini tashkil etadi.

#### *Mustahkamlush ucltim savollar*

- 1. SHKning qo'shimcha qurilmalari nima uchun ishlab chiqariladi?
- 2. SHKning qo'shimcha qurilmalarini sanab bering.
- 3. Necha xil printer bor, ulaming vazifalarini bilasizmi?
- 4. Ignali printerlar haqida nimalami bilasiz?
- 5. Disklar necha xil bo'ladi?
- 6. CD-RW nima?
- 7. DVD-RW nima?
- 8. ZIP va USB disklaming boshqa disklardan ajralib turadigan juhatlarini bilasizmi?
- 9. Skaner turlarini sanab bering.
- 10. Oanday adapterlarni bilasiz va ularning vazifalarini ayting.

#### 2.4. Shaxsiy kompyuterning dasturiy ta'minoti

*PlJ Muhim so 'zlur: hardware, software, dasturiy ta'minot, dasturiy interfeys, foydalanuvchi interfeys, TDT, ADT, DTADT, drayver.*

**Sl** *Bilib olasiz: dasturiy ta 'minot (DT) turlari. D T ta 'rifi, SHK ta 'minoti, interfeys turlari, TDT, ADT va DTADT turlari va vazifalari, OT va drayver vazifalari.*

SHK ma'lumotlarni qayta ishlovchi ommabop qurilma hisoblanib, ixtiyoriy hajmda ma'lumotlarni (mantli, rasm, grafik, raqamli va boshqa ko'rinishdagi) yig'ish, qayta ishlash, uzatish kabi imkoniyatlarga ega. Ma'lumotni saqlash, qayta ishlash (tahrirlash, o'zgartirish), uzatish uchun aniq va tushunarli buyruqlar ketma-ketligini tuzish kerak. Tuzilgan aniq bir buyruqlar ketma-ketligiga (dastur) asosan kompyuteming bajaradigan vazifasini o'zgartirish mumkin.

SHKlar ikkita tashkiliy qismlardan iborat bo'lib, ularga texnik ta'minot (hardware) va dasturiy ta'minot (software)lar kiradi.

**Texnik ta'minoti** — bu, birinchi navbatda, kompyuterning asosiy texnik qismlari va qo'shim cha (atrof) qurilmalaridir.

Dasturiy ta'minot - kompyuterning ikkinchi muhim qismi bo'lib. u ma'lumotlarga ishlov beruvchi dasturlar majmuasini va kompyuterni ishlatish uchun zarur bo'lgan hujjatlarni o'z ichiga oladi. Dasturiy ta'minotsiz har qanday kompyuter bamisoli bir parcha temirga aylanib qoladi.

Dasturiy ta'minot (software  $-$  DT) deb, SHK tomonidan bajariladigan aniq bir buyruqlar ketma-ketligining majmuasiga aytiladi.

Dasturiy ta'minot, shuningdek, DTni loyihalashtirish va yaratish bilan bog'liq quvidagi masalalar bilan shug'ullanadi:

- dasturlarni sinash va toʻgʻriligini isbotlash usullari;
- dasturlarning ishlashi sifatini tahlillash va hujjatlashtirish;
- dasturlami loyihalash texnologiyalari;
- dasturlami loyihalash jarayonlarini yengillashtiruvchi dastariy vositalami yaratish va ulardan foydalanish.

Dasturiy ta 'minot – kompyuter tizimining ajralmas tarkibiy qismidir. DT texnik vositalarning mantiqiy davomidir. Muayyan kompyuterlarning qoTlanish sohasi uning uchun yaratilgan DT bilan aniqlanadi.

Zamonaviy kompyuterlarning dasturiy ta'minoti o'yin dasturlaridan tortib ta'limiy dasturlargacha bo'lgan millionlab DTlami o 'z ichiga oladi.

Zamonaviy axborot texnologiyalarining gurkirab rivojlanishi va uni qo'llash sohasining kengayishi DTlarning jadal rivojlanishiga olib keldi. Shuni ta'kidlash kerakki, 1990-yilda jahon jamiyatida DTga 100 mln. AQSH dollaridan ziyod mablag' sarflangan. Bunda DT rivojlanishi yo'nalishi shuni ko'rsatadiki, harakatlar tendensiyasi yiliga 20%ga o'sib bormoqda. Hozirgi ko'pchilik DTlar dunyodagi yetakchi kompaniya Microsoft tomonidan yaratilmoqda.

Axborot tizimlarining DTi deganda, hisoblash texnikasi vositalari bilan m a'lumotlarni qayta ishlash tizimini yaratish va ulardan foydalanish uchun dasturiy va hujjatli vositalarni jamlash tushuniladi.

Kompyuterning texnik va dasturiy ta'minoti orasida bog'lanish qanday amalga oshiriladi? Avvalo ular orasidagi bogʻlanish *interfeys* deb atalishini bilib olishimiz lozim. Kompyuteming turli texnik qismlari orasidagi o'zaro bog'lanish - bu *texnik interfeys*, dasturlar orasidagi o'zaro bog'lanish esa *dasturiy interfeys,* texnik qismlari va dasturlar orasidagi o'zaro bog'lanish *texnik-dasturiy interfeys* deyiladi.

SHKlar haqida gap ketganda kompyuter tizimi bilan ishlashda uchinchi ishtirokchini, ya'ni insonni (foydalanuvchini) ham nazarda tutish lozim. Inson kompyuteming texnik, ham dasturiy ta 'minotlari bilan muloqotda bo'ladi. Insonning dastur bilan va dasturning inson bilan o'zaro muloqoti *foydalanuvchi interfeysi* deyiladi.

SHKning DTini uch toifa bo'yicha tasniflash mumkin.

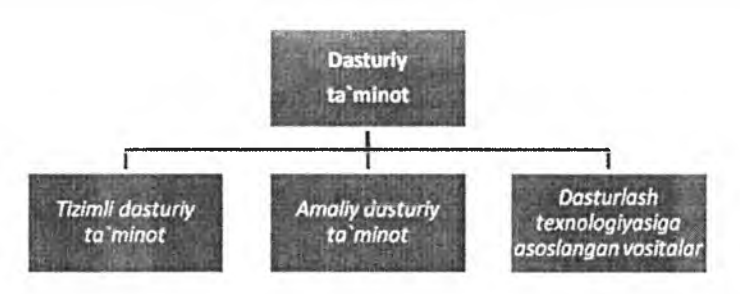

2.42-rasm. Dasturiy ta 'minotning toifalari.

*Tizimli dasturiy ta 'm inot (System software) -* kompyuterning va kompyuter tarmoqlarining ishini ta'miniovchi dasturlar majmuasidir.

*Amaliy dasturiy ta'minot (Application program package) – bu aniq bir* soha bo'yicha ma'lum bir masalalar sinfini yechishga mo'liallangan dasturlar majmuasidir.

*Dasturlash texnologiyasining uskunaviy vositalari -* yangi dasturlami ishlab chiqish jarayonida qo'llaniladigan maxsus dasturlar majmuasidan iborat vositalardir. Bu vositalar dasturchining uskunaviy vositalari bo'lib xizmat qiladi, ya'ni ular dasturlami ishlab chiqish (shu jumladan, avtomatik ravishda), saqlash va joriy etishga mo'ljallangan.

Tizimli dasturiy ta'minot (TDT) quyidagilami bajarishga qaratilgan:

- kompyuterning va kompyuterlar tarmog'ining ishonchli va samarali ishlashini ta'minlash;
- kompyuter va kompyuterlar tarmog'i texnik qismining ishini tashkil qilish va profilaktika ishlarini bajarish.

Tizimli dasturiy ta 'minot ikkita tarkibiy qismdan - *asosiy (bazaviy) dasturiy ta 'minot* va *yordamchi (xizmat ko'rsatuvchi) dasturiy ta'minotdan* iborat. Asosiy DT kompyuter bilan birgalikda yetkazib berilsa, xizmat ko'rsatuvchi DT alohida, qo'shimcha tarzda olinishi mumkin.

*Asosiy dasturiy ta 'm inot (baze software)* kompyuter ishini ta'miniovchi dasturlarining minimal to'plamidan iborat.

Ularga quyidagilar kiradi:

- *operatsion tizim (ОТ);*

*- tarmoq operatsion tizimi.*

*Yordamchi (xizmat ko'rsatuvchi) dasturiy tu'minotga* asosiy dasturiy ta 'minot imkoniyatlarini kengaytiruvchi va foydalanuvchining ish muhitini (interfeysni) qulayroq tashkil etuvchi dasturlar kiradi. Bular tashxis qiluvchi, kompyuterning ishchanligini oshiravchi, antivirus, tarmoq ishini ta 'miniovchi va boshqa dasturlardir.

Shunday qilib, tizimli dasturiy ta'minotni sxematik ravishda quyidagicha tasvirlash mumkin.

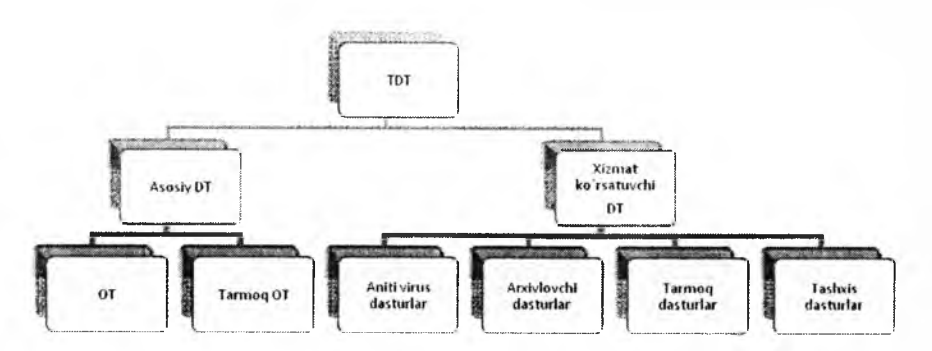

**2.43-rasm.** Dasturiy ta'minotning sxematik ko'rinishi.

*Operatsion tizim (ОТ).* Kompyuteming yoqilishi bilan ishga tushuvchi ushbu dastur kompyuterni va uning resurslarini (tezkor xotira, diskdagi o 'rinlar) boshqaradi, foydalanuvchi bilan muloqotni tashkil etadi, bajarish uchun boshqa dasturlami (amaliy dasturlami) ishga tushiradi.

ОТ foydalanuvchi va amaliy dasturlar uchun kompyuter qurilmalari bilan qulay muloqotni (interfeysni) ta'minlaydi.

*Drayver/ar.* Ular ОТ imkoniyatlarini kengaytiradi. Jumladan, kompyuterning kiritish-chiqarish qurilmalari (klaviatura, sichqoncha, printerlar va boshqalar)ni boshqarishda yordam beradi. Drayverlar yordamida kompyuterga yangi qurilmalami ulash yoki mavjud qurilmalardan nostandart ravishda foydalanish mumkin.

Birinchi SHKlar OTga ega emas edi. Kompyuter tarmoqqa ulanishi bilan protsessor doimiy xotiraga murojaat etardi. Ularda murakkab bo'lmagan dasturlash tili, masalan, Beysik yoki shunga o 'xshash tilni qo'llovchi, ya'ni uni tushunib, unda yozilgan dastur bilan ishlay oluvchi maxsus dastur yozilgan b o ia r edi. Ushbu til buyruqlarini o 'rganish uchun bir necha soat kifoya qilar, so'ngra kompyuterga uncha murakkab bo'lmagan dasturlarni kiritish va ular bilan ishlash mumkin edi. Kompyuterga magnitofon ulangach, chet dasturni ham yuklash imkoniyati yaratildi. Buning uchun bitta LOAD buyrug'i kifoya edi.

Kompyuterga disk yurituvchilar ulanishi bilan OTga bo'lgan zaruriyat paydo bo'ldi. Disk yurituvchi magnitofondan shunisi bilan farq qiladiki, bu qurilmaga erkin murojaat etish mumkin.

Kompyuterlaming dasturiy ta'minoti orasida eng ko'p qo'llaniladigani *amaliy dasturiy ta 'minotdir* (ADT). Bunga asosiy sabab - kompyuterlardan inson faoliyatining barcha sohalarida keng foydalanish, turli sohalarda avtomatlashtirilgan tizimlarning yaratilishi va qo'llanishidir. Amaliy dasturiy ta'minotni quyidagicha tasniflash mumkin.

*Muammoga yo 'naltirilgan ADTga* quyidagilami kiritish mumkin:

- hisob-kitob uchun DT;
- ofisni boshqarish va avtomatlashtirish DT;
- jarayonlarni boshqarish DT;
- bank axborot tizimlarining DT;
- pedagogik DT.

*Umumiy maqsadli ADT* – soha mutaxassisi boʻlgan foydalanuvchi axborot texnologiyasini qo'llaganda uning ishiga yordam beruvchi ko'plab dasturlami o'z ichiga oladi. Bular:

- kompyuterlarda ma'lumotlar bazasini tashkil etish va saqlashni ta'minlovchi ma'lumotlar bazasini boshqarish tizimlari (MBBT):
- matnli hujjatlarni avtomatik ravishda bichimlashtiruvchi, ularni tegishli holatda rasmiylashtiruvchi va chop etuvchi matn muharrirlari;
- grafik muharrirlar;
- hisoblashlar uchun qulay muhitni ta'minlovchi elektron jadvallar;
- taqdimot qilish vositalari, ya'ni tasvirlar hosil qilish, ularni ekranda namoyish etish, slaydlar, animatsiya, filmlar tayyorlashga mo'ljallangan maxsus dasturlar.

Ofis ADT idora faoliyatini tashkiliy boshqarishni ta'minlovchi dasturlarni o 'z ichiga oladi. Ularga quyidagilarni kiritish mumkin:

- rejalovchi yoki organayzerlar, ya'ni ish vaqtini rejalashtiruvchi, uchrashuvlar bayonnomalarini, jadvallarni tuzuvchi, telefon va yozuv kitoblarini olib boruvchi dasturlar;
- tarjimon dasturlar, ya'ni berilgan boshlang'ich matn ko'rsatilgan tilga tarjima qilishga mo'ljallangan dasturlar.

*Kichik nashriyot tizimlari* «kompyuterli nashriyot faoliyati» axborot texnologiyasini ta'minlaydi, matnni bichimlash va tahrirlash, avtomatik ravishda betlarga ajratish, xat boshlarini yaratish, rangli grafikani matn orasiga qo'yish va hokazolarni bajaradi.

*Multimedia dasturiy vositalari* dasturiy mahsulotlarning nisbatan yangi sinfi hisoblanadi. U ma'lumotlarni qayta ishlash muhitining o'zgarishi, kompakt disklarning paydo bo'lishi, ma'lumotlarning tannoqli texnologiyasining rivojlanishi natijasida shakllandi.

Sun'iy intellekt tizimlari. Bu sohadagi izlanishlarni to'rt yo'nalishga bo'lish mumkin:

1. Ijodiy jarayonlarni imitatsiya qiluvchi tizimlar. Ushbu yo'nalish kompyuterda o'yinlarni (shaxmat, shashka) avtomatik tarjima qilishni va boshqalami amalga oshiradigan dasturiy ta'minotni yaratish bilan shug'ullanadi.

2. Bilimlarga asoslangan intellektual tizimlar. Ushbu yo'nalishdagi muhim natijalardan biri ckspert tizimlarning yaratilishi hisoblanadi. Shu tufayli sun'iy intellekt tizimlarini ma'lum va kichik sohalarning eksperti sifatida tan olinishi va qo'llanishi mumkin.

3. EHMlaming yangi arxitekturasini yaratish. Bu yo'nalish sun'iy tafakkur mashinalari (beshinchi avlod EHMlari)ni yaratish muammolarini o'rganadi.

4. Intellektual robotlar. Bu yo'nalish oldindan qo'yilgan manzil va maqsadga erisha oladigan intellekmal robotlar avlodini yaratish muammolari bilan shug'ullanadi.

Kompyuterlar uchun yangi dasturlami yaratishni osonlashtiruvchi dasturlash texnologiyasining uskunaviy vositalari (DTADT). Dasturlash texnologiyasining uskunaviy vositalari - boshqa amaliy va tizimli dasturlarni yaratish, to'g'rilash va rivojlantirish jarayonida foydalanuvchi dasturlar.

Bajarishi lozim bo'lgan vazifalariga ko'ra ular TDTga yaqinroq turadilar. Dasturlash texnologiyasining uskunaviy vositalarga quyidagilami kiritish mumkin:

- muharrir dasturlar;
- dasturlami yig'uvchi vositalar;
- dasturlardagi xatolarni topishga va ularni bartaraf etishga yordam beruvchi - sozlovchi (otladka) dasturlar;
- ko'p ishlatiladigan tizimiy harakatlami amalga oshiruvchi yordamchi dasturlar;
- grafik dasturlar paketlari;
- dasturlash muhitlari va boshqalar.

Yaratuvchi dasturlar dasturiy ta'minotni yaratish jarayonining ixtiyoriy bosqichlarida yordam berishlari mumkin.

## *Mustahkamlash uchun savollar*

- 1. SHK ta'minoti necha guruhga bo'linadi?
- 2. SHKning texnik ta 'minoti deganda nimani tushunasiz?
- 3. SHKning DT deganda-chi?
- 4. SHKning DTlarini sanab bering.
- 5. TDT ning vazifasini ayting.
- 6. ADT turlarini bilasizmi?
- 7. MS Office qanday DT?
- 8. DTADT larga qanday DT kiradi?
- 9. ОТ deganda nimani tushunasiz?
- 10. Muammoga yonaltirilgan ADT ga qaysi DTlar kiradi?

### *Ш ВОВ. MS DOS OPERATSION TIZIMI*

#### 3.1. MS DOS OT va uning tashkil etuvchilari

*& M uhim so 'zlur: M S DOS, DOT, PC DOS, EGA, VGA, IBM PC, sys.com, msdos.sys, config.sys, command.com, autoexec.bat.*

*is. Bilib olasiz: MS DOS tarixi, MS DOS variantlari to'g'risida to'liq* ma'lumot, MS DOS ning asosiy tashkil etuvchilari va vazifalari, mazmuni.

1980-yil oktabrda IBM firmasi menejerlari o'zlari ishlab chiqarayotgan 16 razryadli SHK uchun OTni qidirish bilan mashg'ul edilar. U vaqtlarda SHKlarda Digital Research firmasining CP/M (Control Program for MicroComputers) OT keng ishlatilgan. Digital Research firmasi bilan kelisha olmagan IBM firmasi Microsoft firmasiga murojaat qildi. 0 'sha vaqtda Microsoft da mos keladigan ОТ yo'q edi, lekin u mos keladigan ОТ ga ega bo'lgan, uncha katta bo'lm agan Seattle Computer Products firmasidan xabardor edi. 50000\$ evaziga Microsoft firmasi asoschisi va egasi Bill Geyts shu OT ustidan huquqqa ega bo'ldi. Keyinchalik bu OT MS DOS (Microsoft Disk Operating System) OTga asos bo'lib xizmat qildi. 1980-yilning noyabrida IBM firmasi IBM PC uchun ОТ yaratish borasida Microsoft firmasi bilan shartnoma tuzdi. 1981-yil fevralda IBM PC da ishlaydigan PC/MS DOS ning birinchi versiyasi chiqarildi. 1981 -yilning avgustida esa PC DOS 1.0 ishlab chiqarildi. Bu variant IBM PC da ishlatish uchun tasdiqlangan edi.

Diskdagi dasturlami faqat nomi orqali yuklash imkonini beruvchi ОТ ishlab chiqildi va u *disk operatsion tizimi (DOT)* deb nom oldi.

DOT nafaqat diskdagi fayllarni yuklash, balki xotiradagi fayllami diskka yozish, ikkita faylning bitta sektorga tushishining oldini olish, kerak bo'lgan paytda fayllarni o'chirib tashlash, fayllami bir diskdan ikkinchisiga ko'chirish (nusxa olish) kabi ishlami ham bajara olardi. Umuman olganda, DOT foydalanuvchini alohida qog'ozlarda ko'plab yozuvlami saqlashdan xalos etdi, disk yurituvchilar bilan ishlashni soddalashtirdi va xatolar sonini sezilarli darajada kamaytirdi. OTlaming keyingi rivojlanishi texnik ta'minotining rivojlanishi bilan parallel bordi. Egiluvchan disklar uchun yangi disk yurituvchilar paydo bo'lishi bilan OTlar ham o'zgardi. Qattiq disklaming yaratilishi bilan ularda o'nlab emas, balki yuzlab, hatto minglab fayllarni saqlash imkoniyati yaratildi. Shu sababli, fayllar nomida ham anglashilmovchiliklar paydo bo'la boshladi. Ana shunda DOTlar ham ancha murakkablashdi. Ularga disklami kataloglarga bo'luvchi va ushbu kataloglarga xizmat ko'rsatuvchi vositalar (kataloglar orasida fayllami ko'chirish va nusxa olish, fayllami saralash va boshqalar) kiritildi. Shunday qilib, disklarda faylli struktura paydo bo'ldi. Uni tashkil etish va unga xizmat ko'rsatish vazifasi esa OTga yuklanadi. Qattiq disklar yanada katta o 'lchamlarga ega bo'lishi bilan ОТ ulami bir nechta mantiqiy disklarga bo'lishni ham «o'rganib» oldi.

Har bir yangi paydo bo'layotgan ОТ kompyuteming tezkor xotirasidan yanada yaxshi, unumliroq foydalana oladi va yanada quvvatli protsessorlar bilan ishlay oladi.

1981 -yildan 1995-yilgacha IBM PC kompyuterlaming asosiy opcratsion tizimi MS DOS edi. Shu yillar ichida u MS DOS 22 variantigacha bo'lgan rivojlanish bosqichlarini bosib o'tdi.

## MS DOS 1.x variantlar:

OS CP/M ga juda o'xshash (o'sha davrda standart sanalgan). Faqat bir tomonli, xotirasi 160 Kb (8 sektor, 40 qator, sektor o'lchami 512 bayt) disketa formatlarini ishlata olgan. 1982-yil mayda chiqqan 1.25 (PC DOS 1.0) versiyasidan boshlab esa ikki tomonli 320 Kb xotirali formatdagi disketalar bilan ishlash imkoniyati kiritilgan.

## MS DOS 2.x variantlar:

 $2.0$  variant  $-1983$ -yil martda ishlab chiqilgan.

Qo'shimcha imkoniyatlari:

- qattiq disklar (HDD) bilan ishlash;
- fayl tizimining ierarxik strukturasi;
- tom metkalari (ma'lumot tashuvchilar);
- fayl attributlari;
- $\blacksquare$  printer spuleri (ishchi rejimda ma'lumotni bosmadan chiqarish) -PRINT.com:
- 360 Kb li disketani formatlash (9 sektor, 40 qator, sektor o'lchami 512 bayt).

## MS DOS 3.x variantlar:

 $3.05$  variant  $-1984$ -yil avgustda ishlab chiqilgan.

Qo'shimcha imkoniyatlari:

- 1.2 Mb disket formatlari;
- 3.5 dmli disketalar (format 720 Kb) (3.2 versiyadan boshlab);
- 32 Mb hajmdan kattaroq HDD lardan foydalanish imkoniyatini beruvchi HDDni mantiqiy disklarga ajratish (32 Mb o'lchamgacha);
- belgilar jadvalining yaxshilangan varianti;
- kopyuter tarmoqlaridan foydalanish imkoniyati (sust, 3.1 versiyadan boshlab);
- buyruqlar (dasturlar) LABEL, ATTRIB;
- buyruqlar (dasturlar): XCOPY, REPLACE (3.3 versiyadan boshlab);

## MS DOS 4.x variantlar:

 $4.0$  variant  $-1988$ -yil noyabrda ishlab chiqilgan.

Qo'shimcha imkoniyatlari:

- $\bullet$  EGA, VGA grafik videoadapteridan foydalanish imkoniyati;
- 32 Mb dan kattaroq najmdagi mantiqiy disklar;
- MS DOS alohida qismlarini qoʻshimcha xotiraga yuklash imkoniyatini beruvchi LIM/EMS standarti (EMM386.sys drayveri, IBM PC AT-386 va undan yuqori kompyuterlarda tezkor xotiradan qo'shimcha joy);
- Dos-Shell qobiq dasturi.

Yuqoridagi imkoniyatlarga qaramasdan MS DOSning 4.x versiyalaridan keng foydalanilmagan.

# MS DOS 5.x variantlar:

5.0 variant  $-1991$ -yil iyulda ishlab chiqilgan.

Q o'shim cha imkoniyatlari:

- operativ xotiradan samarali foydalanish;
- qo'shimcha xizmat koʻrsatish dasturlari;
- IBM PC AT-286 va undan yuqori kompyuterlarda HMA (High Memory Area) xotiraga MS DOS yadrosini yuklash imkoniyati;
- IBM PC AT-386 va undan yuqori kompyuterlarda UMB xotiraga periferik qurilma drayverini yuklash imkoniyati;
- amaliy dasturlar uchun operativ xotiradan 620 Kb (0-640 Kb) hajmga ega adresli sath yaratish imkoniyati;
- \* 2 Gb gacha hajmdagi HDDni yuritish imkoniyati;
- 3.5 dmli disketlar uchun 2.88 Mbli format va boshqa imkoniyatlar.

# MS DOS 6.x variantlar:

6.0 varianti - 1993-yil martda ishlab chiqilgan.

Qo'shim cha imkoniyatlari:

- tezkor xotiradan unumli foydalanish:
- qo'shimcha xizmat koʻrsatish dasturlari;
- mantiqiy disklar faylli tizimlarini mukammallashtirish uchun dastur vositalari (DEFRAG);
- MEMMAKER maxsus dasturi tezkor xotiradagi rezident dasturlami mukammalashtiruvchi dastur;
- CONFIG.sys multi konfiguratsiyali fayllari (menyudan konfiguratsiyani tanlash imkoniyati);
- viruslardan himoyalanish tizimi (sust):
- disk sathidagi foydalaniladigan fayllarni kengaytirish imkoniyati (Double Space);
- SHK energiya sarfi nazorati (laptop, notebook).

# MS DOS 6.2 variantlar:

6.2 variant - 1993-yil oktabrda ishlab chiqilgan. Faylli tizim darajasidagi m a'lumotlar bilan ishlashda ishonchlilikni ko'tarish sohasida barcha yangiliklar kiritilgan.

Q o'shim cha imkoniyatlari:

- mavjud buyruqlarning natijaviyligining yuqoriligi (dasturlar);
- CD ROM ni keshlash (SMARTDRV dasturi);
- ma'lumotlarni yoʻqotmasdan DoubleSpacedan voz kechish (mantiqiy diskni boshlang'ich holiga qaytarish);
- HDD va FDD dagi tizik nuqsonlarni aniqlash va chetlab o'tish (SCANDISK);
- faylli tizimdagi fizik nuqsonlarni aniqlash va tuzatish (SCANDISK), shu jumladan «siqilgan» DoubleSpacelarni ham;
- ixtiyoriy \*.bat faylni qadam-baqadam bajarish, shu jumladan AutoExec.batni ham;

Moslik - dasturiy ta'minot yoki texnik vositalaming birgalikda ishlashi. Agar M variant OTlari N variant OTlari bilan mos bo'lsa, u holda N variantida ishlayotgan barcha dasturlar OTlaridagi barcha dasturlar M variant OTlarida ham ishlaydi. Masalan, MS DOS 5.0 va MS DOS 3.3 bilan mos, MS DOS 6.0 va MS DOS 5.0, MS DOS 3.3 bilan mos, MS DOS 6.2 va MS DOS 6.0, MS DOS 5.0, MS DOS 3.3 bilan mos.

MS DOSning asosiy tashkil etuvchilari quyidagi elementlardan tashkil topgan:

- boshlang'ich yuklanish bo'limi (tizimli disketada 1-sektor 0-qator 0tomonda joylashadi);
- BIOS bilan hamohanglik moduli (IO.sys 5.0 va undan yuqori variantlar uchun);
- uzilishlarni qayta ishlash moduli (MSDOS.sys 5.0 va undan yuqori variantlar uchun);
- buyruqlar protsessori (COMMAND.com);
- MS DOS tashqi buyruqlari (dasturlar);
- qurilma drayverlari;
- Config.sys fayli;
- Autoexec.bat fayli:
- $\blacksquare$  IO.sys + MSDOS.sys MS DOS yadrosi.

Boshlang'ich yuklanish bloki quyidagicha joylashadi: tizimli disketaning 1-sektor 0-qator 0-tomonida, HDD disk 1-sektorida. Tizimli diskning boshlang'ich katalogini ko'rib chiqadi. Katalogdagi birinchi ikki faylning IO.sys va MSDOS.sys ekanligini tekshiradi. Agar HA bo'lsa, ularni tezkor xotiraga yuklaydi va boshqaruvni MS DOSga uzatadi. Agar YO'Q bo'lsa, ekranda xabar chiqadi va foydalanuvchi tomonidan ixtiyoriy tugmaning bosilishini kutadi:

*Non-System disk or disk error Replace and press any key when ready* Ma'nosi: *Sistemali disk emas yoki diskda xatolik*

*Almashtiring ra tayyor bo jganda ixtiyoriy tugmani bosing*

Shuning uchun ham tizimli disketa «tayyorlash»da IO.sys va MSDOS.sys faylini SYS.com maxsus dasturi yordamida disketaga ko'chirish lozim.

*IO.sys* - bu *rezident modul* (SHK ishlash davomida tezkor xotirada mavjud bo'ladi). BIOS bilan hamohang. Qo'shimcha drayverlar yordamida BIOS imkoniyatlarini kengaytiradi yoki uning xossalarini o'zgartiradi (kerakii joyda).

MSDOS.sys - bu *rezident modul.* Amaliy dasturlar uchun yuqori darajadagi interfeysni ta'minlaydi, fayllarni, kiritish-chiqarish qurilmalarini boshqaradigan, kutilmagan vaziyatlami (xatolami) qayta ishlaydigan va boshqa dasturiy vositalarga ega.

Buyruqlar protsessori (COMMAND.com) - MS DOSning alohida moduli. Bu modul boshqa qulayrog'iga almashtirilishi mumkin. Vazifalari:

■ klaviaturadan yoki \*.bat fayldan buyruq qabul qilish va uni amalga oshirish;

■ Autoexec.bat fayl buyruqlarini MS DOS yuklanganda amalga oshirish;

■ MS DOS amaliy dasturlarini tezkor xotiraga yuklash va amalga oshirilishini ta 'minlash.

Tashqi buyruqlar (dasturlar) - MS DOS tarkibiga kiradigan alohida funksiyalarni bajaradigan qo'shimcha dasturlar.

Qurilma dravverlari - tashqi qurilmalarni boshqaradigan maxsus rezident dasturlar. Drayverlar CONFIG.sys faylida ko'rsatilgan tartibda operativ xotiraga yuklanadi.

CONFIG.sys - amaliy dasturlar tomonidan bajariladigan, MS DOS ga bevosita aloqador va qo'shimcha yuklanadigan drayverlar haqida ma'lumotni o'zida mujassamlagan maxsus matnli fayl.

COMMAND.com fayli yuklangandan keyin MS DOS ushbu faylni avtomatik tarzda amalga oshiradi.

 $AUTOEXEC.bat - qo'shimcha sozlash ma'lumotlari joylashgan maxsus$ matn fayli. CONFIG sys fayli yuklangandan keyin MS DOS ushbu faylni avtomatik tarzda amalga oshiradi.

MS DOS OTda ishlatiladigan atamalar izohi:

MS DOS ichki buyruqlari - MS DOS buyruqlar protsessori tomonidan bajariladigan buyruqlar.

MS DOS tashqi buyruqlari - bajarish uchun MS DOS buyruqlar protsessori tomonidan TX (tezkor xotira)ga yuklanadigan alohida dasturlar.

**Rezident dastur** - TX ga yuklangandan so'ng unga boshqarish beriladi, TXda doimiy joylashadi va boshqa dasturlar bilan parallel ravishda ishlaydi.

**CPU** (Central Processing unit  $-$  protsessor) registriari  $-$  axborot saqlash uchun moʻljallangan CPU ning maxsus ichki qurilmalari.

\*.bat  $-$  fayl (Batch-fayl)  $-$  tartibli yoki murakkab tartibli MS DOS buyruqlari yoki buyruqlar guruhlarini tashkil etuvchi maxsus matnli fayl.

# **fiZ e r***Mustahkumlash uchun suvollur*

1. DOT nima?

- 2. MS DOS deganda nimani tushunasiz?
- 3. MS DOS 1.x varianti haqida nimalami bilasiz?
- 4. MS DOS 2.x variantining qo'shimcha imkoniyatlarini sanab bering.
- 5. MS DOS variantlari nechanchi yillarda yaratilgan?
- 6. MS DOS ning asosiy tashkil etuvchilariga nimalar kiradi?
- 7. MSDOS.sys qanday modul?
- 8. Buyruqlar protsessori deganda nimani tushunasiz?
- 9. IO.sys qanday modul?

10. Qurilma drayverlari deganda nimani tushunasiz?

#### 3.2. DOS OT ning ichki va tashqi buyruqlari

*£ 7 Muhim so 'zlar: DOS, fayl, katalog, fa y l kengaytma, disk, kutubxona, REM, FORMA T.*

**28. Bilib olasiz:** *MS DOSni yuklash algoritmi, fayl va catalog tushunchasi, kataloglarning daraxt ko'rinishi, COMMAND.com uchun foydalaniladigan buyruqlar. AUTOEXEC.batfaylini ishlatish, sozlash va tahrirlash.*

DOS OTning ichki va tashqi buyruqlarini o'rganib chiqishdan oldin uning yuklanish algoritmini bilish zarur. Shu maqsadda DOS ОТ yuklanishining algoritmni o'rganamiz. Bu algoritm quyidagicha:

1. SHK elektr tarm og'iga ulanishi bilan BIOS kompyuter xotirasi va qurilmalarining ishga yaroqli yoki yaroqsizligini maxsus test yordamida tekshirib chiqadi. Qurilmalalarda biror nosozlik mavjud bo'lsa, ana shu nosozlikni chetlab o'tish mumkin bo'lsagina, DOSni yuklash davom ettiriladi yoki shu nosozlikka oid xabar ekranga chiqariladi.

2. Mazkur test muvaffaqiyatli yakunlashish bilan BIOS «А:» nomli disk yurituvida cgiluvchan magnitli disk (EMD) bor yoki yo'qligini tekshiradi. Agar disk mavjud bo'lsa, DOS egiluvchan magnitli diskdan yuklanadi, aks holda qattiq magnitli diskdan (QMD) yuklanadi.

3. BIOS boshqaruvni DOSni yuklovchi IPLga uzatadi va IPL o'z navbatida SHKni sozlab tezkor xotiraga IO.SYS va MSDOS.SYS disk fayllarini yuklaydi.

4. Boshqaruv buyruq fayli COMMAND.COM ga beriladi. DOS yuklanib boigach, DOS olingan EMD yoki QMD da fayllarning avvaldan matn muharrirlari yordamida tayyorlangan AUTOXEC.BAT mavjud bo'lsa, avval CONFIG.SYS ni, so'ngra AUTOXEC.BAT ni ishga tushiradi. Y a'ni bu ikki fayl yordamida foydalanuvchi ba'zi drayver va dasturlami avtomatik ishga tushirish imkoniyatiga ega bo'ladi.

MS DOS OT bilan birinchi muloqot. SHK ishga tayyor bo'lgach, MS DOS ОТ ekranga quyidagi axborotni chiqaradi:

A: $\triangleright$  yoki C: $\triangleright$ 

Bu bilan MS DOS foydalanuvchining buyrug'ini amalga oshrishga tayyor ekanligini bildiradi va u MS DOS ОТ ning taklifnomasi deyiladi.

*DOS ni yuklash jarayonida chetlab о 'tish mumkin bo 'Igan xatolik haqi*dagi axborot va F1 tugmasini bosish kerak ekanligini ifodalovchi yozuv *chiqariladi. Xatoni chetlab o'tish mumkin b o 'Isa. DOSni yuklashni takrorlash, aks holda boshqa diskdan foydalanish maqsadga muvofiq bo ladi.*

Foydalanuvchi va SHKning muloqoti foydalanuvchining MS DOS ga ketma-ket beriladigan buyruqlari asosida tashkil etiladi. Buyruq nomini klaviatura yordamida ekranga yozib, [Enter] tugmasini bosish bilan buyruqni kiritish ishi tugallanadi. SHKlar asosan ma'lumotlarni saqlash va ular bilan ishlash uchun kerak bo'ladi. Shu amallami bajarish uchun biz kutubxonalardan foydalanamiz. Kutubxonalarda ham ma'lumotlar saqlanadi va ulami biz xohlagan vaqtda ishlatishimiz mumkin.

Kutubxonada m a'lumotlar kitoblarda saqlansa, kompyuterlarda esa fayllarda saqlanadi.

 $Fayl - bu$  nomlangan, diskda joylashgan ma'lumotlar qismi (harflar, raqamlar va belgilar mantiqiy ketma-ketligi).

Kitobning nomi ikkita qismdan iborat bo'lsa (kitob nomi va avtor nomi), fayl nomi ham ikkita qismdan iborat (fayl nomi va turi). Shu ikkita qismi faylning to'liq nomi deb nomlanadi. Fayl nomining uzunligi  $-8$  belgigacha, kengaytmasi - 3 belgigacha bo'lishi mumkin. Fayl nomi va kengaytmasi o'rtasida nuqta belgisi qo'yilishi shart. Fayl nomi kitob nomiga o'xshab ichida saqlanib turgan ma'lumotlar mavzusiga qarab qo'yiladi. Fayl turi (kengaytmasi) shu ma'lumotlar turiga qarab qo'yiladi. Fayl nomiga qarab biz shu fayldagi ma'lumotlar nima haqidaligini yoki kimga tegishliligini aniqlashimiz mumkin. Fayl turiga (kengaytmasiga) qarab kompyuter ma'lumotlarni qanaqa ko'rinishda bizga ko'rsatishni aniqlaydi. Shuning uchun asosiy, ko'p qo'llanadigan, kengaytmalar quyidagilardan iborat.

Asosiy kengaytmalar:

- $*$ .exe,  $*$ .com,  $*$ .bat turli dasturlarni ishga tushiradigan fayllar;
- $\blacksquare$  \*.bmp, \*.jpg, \*.gif rasm va tasvir fayllari;
- $*$ .txt,  $*$ .doc,  $*$ .wri,  $*$ .rtf matn fayllari;
- $*$ , way,  $*$ , mid,  $*$ , mp3 audio fayllar;
- $*$  mov,  $*$  avi video fayllar;
- $\blacksquare$  \*.sys tizim fayllari.

Fayl (File) - Matnlar oynasidagi turli belgilar, sonlar va harflaming mantiqiy ketma-ketligidir. Fayl nom va kengaytmadan iborat bo'lib, nomi 8 tagacha (MS DOS OTda) va kengaytmasi esa 3 tagacha lotin harfidan yoki belgidan iborat bo'ladi. Ammo WINDOWS OTda fayl nomi ham katalog nomi singari 256 tagacha bo'lgan ixtiyoriy harf yoki belgidan iborat bo'lishi mumkin. Nom va kengaytma orasida nuqta qo'yiladi. Fayl nomi ushbu faylning nima ekanligini bildirsa, kengaytmasi uni qanday tipdagi fayl ekanligini belgilab beradi. Shuni ta'kidlab o'tish kerakki, bitta joyda bir xil nomli va bir xil kengaytmali fayl bo'lishi mumkin emas. Hech bo'lmaganda bitta belgiga farq qilishi kerak. Fayl nomi uning mazmuniga mos qo'yilishi m a'qul bo'ladi. Uning kengaytmasiga qarab fayl turi va vazifasini aniqlash mumkin. Masalan, Far.exe. - FAR Manager dasturining ishga tushiruvchi fayl. \*.exe - bajariluvchi fayl. Faylga kengaytma qo'yish majbur emas. Dasturlar dastur nomiga mos kengaytmali fayl yaratadi. Fayl turli belgilar, sonlar va harflaming mantiqiy ketma-ketligidir. Agar shunday ketma-ketlik

oddiy matnni ifoda etsa, bunday fayl matn fayli deyiladi. Matn fayllari turlituman hujjatlar, maktublar, asarlar yoki dastur satrlaridan tashkil topgan bo'lib, har bir satr ikki ko'rinmas belgilar - «qaytarish» (CR) hamda «yangi satr» (LF) bilan tugallanadi.

Odatda matn fayli bo'lmagan barcha fayllar ikkilik fayllari deb nomlanadi.

Katalog (ruscha – «direktoriya», inglizcha – «directory») – diskdagi fayllar haqidagi axborotlar (fayl nomi, kengaytmasi, uzunligi, so'nggi tahrir vaqti, holati va boshqaiar) yoziladigan maxsus diskdagi joydir. Diskda bir necha katalog mavjud bo'lishi va hatto biror katalogning ichida boshqa bir katalog yoki kataloglar joylashishi mumkin. Kataloglami nomlashda ham lotin harflari, raqamlar va fayl nomi uchun qayd etilgan belgilardan foydalanish mumkin. O'zak katalogning nomi hamisha teskari yotiq chiziq  $\langle \rangle$ belgisi bilan ifodalanadi.

Kataloglarda (direktoriya yoki papkalarda) asosan fayl va kataloglar joylashadi. Bitta katalogda bir nechta boshqa katalog bo'lishi mumkin. Agar siz katalogdan chiqib ketsangiz, u holda siz yuqori joylashgan katalogga chiqasiz. Eng yuqori katalog asosiy deb nomlanadi. Kataloglar nomi uzunligi sakkizta belgidan oshmasligi kerak. Katalog nomi ichida saqlanib turgan fayllarga mos holda qo'yiladi.

Diskning (xotiraning) ma'lum qismini egallab turuvchi bo'lak ham katalog deyiladi. MS DOS OTda kataloglar 8 tadan koʻp boʻlmagan katta lotin harflarda yoki belgilar bilan nomlanadi. Ammo hozirgi kunda WINDOWS OTda katalog nomini nomlashda 256 tagacha boʻlgan harf yoki belgilardan foydalanish mumkin. Masalan, DOCS, INSTALL, O'YIN, PROGRAM, KITOB, WINDOWS va boshqaiar.

Hamma xonalar va kitoblar kutubxona qavatlarida joylashadi, kompyuterda esa kataloglar va fayllar disklarda joylashadi. Disklar 3 xilda boiadi: qattiq, yumshoq va kompakt. Qavatlar nomi tartiblanib sonlar bilan berilsa, disklar nomi ham lotin harflari bilan tartiblanib beriladi (А, В, C, D, E...). Bulardan A va В yumshoq (floppy) disklarga beriladi. Qolgan harflar C, D, E ... qattiq disklarga beriladi. Agar sizning kompyuteringizda (kompakt disk yurituvchisi) boʻlsa u holda oxirgi harf unga beriladi.

*3.1- jadvul*

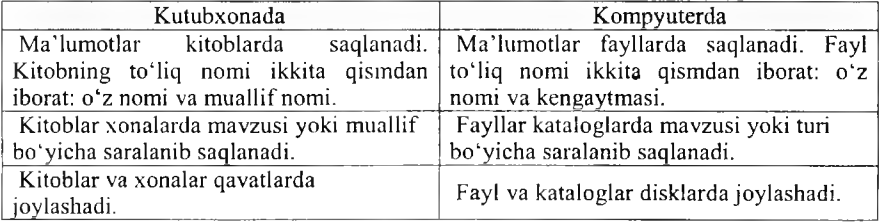

#### **K om pyuter va kutubxona o 'rtasidagi bog'liqlik**

Foydalanuvchi ish olib borayotgan katalog ishchi yoki joriy katalog deb nomlanadi. Maxsus buymq bo'lmasa, MS DOS joriy katalog fayllari bilangina ish olib boradi. Buyruqlar satridan katalog nomini kiritish bilan joriy katalogni o'zgartirish mumkin.

> $\text{S}$  | Мой компьютер]  $\begin{array}{l} \boxplus \hspace{-0.3cm} \underset{\scriptscriptstyle{(2)}}{ \;\; \blacksquare\; } \left[ \begin{matrix} \Delta \, : \end{matrix} \right] \\ \boxplus \hspace{-0.3cm} \underset{\scriptscriptstyle{(2)}}{ \;\; \blacksquare\; } \left[ \begin{matrix} \Delta \, : \end{matrix} \right] \end{array}$ ⊞ tranoScanl E **Documents** and Settings]  $\oplus$  [m[Downloads] i **B i** Inprisel El Program Files] § [Recycled] **EXISYStem Volume Information]** fflich (wamp)  $\oplus$   $\blacksquare$  [windows]  $\bigoplus$   $\bigoplus$   $\bigl\{D_i\}\bigl\}$ Ш£»[Е:]  $\mathbb{E} \subseteq F$ :]  $\oplus$   $\mathbb{Z}$   $[$  G:  $]$

3.1-rasm. Kompyuterdagi disk va kataloglar.

MS DOS ОТ ichki buyruqlari maxsus buyruqlar bo'lib, ular disk, katalog, fayllar bilan ishlash va boshqa tizimli amallami bajarish uchun mo'ljallangan. Ularga quyidagilami kiritish mumkin:

\* Ver - MS DOS variantini ko'rsatuvchi, mazkur buymq kiritilgach, ekranda kerakii axborotni o'qish mumkin bo'ladi;

# *Command, com fa yli uchun foydalaniladigan ichki buyruqlar:*

- $\blacksquare$  Break to 'xtatish;
- $\blacksquare$  CD () joriy katalogni oʻzgartirish;
- CLS ekranni tozalash:
- COPY fayllardan nuxsa koʻchirish:
- DATE joriy kunni aniqlash yoki oʻzgartirish;
- DIR fayllar ro'yxatini ekranga chiqarish;
- $\blacksquare$  EXIT Command.com faylining ishini tugatish;
- REN fayl nomini o'zgartirish:
- RD -katalogni o'chirish:

MS DOS tashqi buyruqlari ОТ bilan birgalikda tavsiya etiladigan, alohida-alohida fayl ko'rinishidagi dasturlar bo'lib, ular quidagilardan iborat:

- APPEND berilganlarni izlash uchun qo'shimcha kataloglarni belgilash;
- DISKCOMP disklarni solishtirish;
- DISKCOPY diskdan nuxsa olish;
- $\blacksquare$  EDLIN sodda matn muharriri;
- $\blacksquare$  FC fayllarni solishtirish;
- $\blacksquare$  DISK qattiq diskni formatlash;
- $\blacksquare$  FORMAT diskni formatlash;
- $\blacksquare$  HELP DOS buyruqlari haqida ma'lumot berish;
- $\blacksquare$  SYS tizim fayllarini diskka koʻchirish;
- XCOPY fayllardan nuxsa olish.

Juda ko'p vaziyatlarda biz bir nechta buyruqlami yoki ular ketma-ketligini takrorlashimiz zarur bo'ladi, shu amallami bajarish uchun MS DOSda buyruqlar faylini yaratishimiz mumkin. Buyruqlar fayli bu BAT kengaytmaga ega bo'lgan DOS buyruqlari va ko'rsatm alari ketma-ketligidir. Buyruqlar faylini bajarish uchun u joylashgan katalogga kirib uning nomini (kengaytma yozilishi shart emas) taklifnoma yoki buyruqlar satrida yozishimiz mumkin, agar buyruqlar fayli siz joylashgan katalogda bo'lmasa u holda uning bajarilishi uchun u joylashgan katalog nomi AUTOEXEC.BAT faylida ko'rsatilishi shart. Buyruqlar fayli bajarilish jarayonida biz [CTRL]+[C] yoki [CTRL]+[BREAK] tugmalar yordamida bajarish jarayonini to'xtatishim iz mumkin.

Endi buyruqlar faylida ishlatiladigan buyruqlar bilan tanishamiz. Hamma asosiy ichki buyruqlar tizim, disk, katalog va fayllar bilan ishlaydigan buyruqlardir. Diskda joylashgan tashqi buyruqlar yoki dasturlar nomlari to'liq yo'l bilan yozilishi kerak.

CALL «buyruqlar fayl nomi»  $-$  boshqa buyruqlar faylini bajarishga o'tish.

ECHO OFF va ECHO ON bajarilish jarayonining ekranda koʻrsatilishi yoki ko'rsatilmasligini o'rnatuvchi buyruqlar. ECHO OFF buyrug'i o'rniga «@» belgi ishlatilishi mumkin, lekin bu belgi faqat bitta satrga ta 'sir qiladi.

**REM** - shu satrda joylashgan barcha yozuvlar izohligini va bajarmasligini ko'rsatadi.

PAUSE - buyruqlar faylini bajarilishini to'xtatib turish.

**PROMPT** (matn)  $-$  DOS taklifnomasining tashqi ko'rinishini aniqlovchi buyruq. Matnda ko'rinish parametrlari ko'rsatiladi:

 $Sp - j$ oriy disk va katalog;

 $Sn -$  joriy disk;

 $Sd -$ joriy kun;

 $St - joriy\, vaqt;$ 

Sv - DOS versiyasi;

 $s$  – keyingi satrga o'tish belgisi;

 $s - bo'sh$  joy belgisi;

 $Sg - \ll \gg$  belgisi;

 $$b - \kappa$$  belgisi.

BREAK ON va BREAK OFF  $-$  buyruq faylni bajarishni to'xtatuvchi tugmalami ([CTRL]+[C] yoki [CTRL]+[BREAK]) yoqish yoki o'chirish.

**PATH** (kataloglar manzili) - buyruqlar fayllari va tashqi buyruqlar, fayllar joylashgan kataloglami kompyuterga tanishtirish. Katalog nomlari o'rtasida »;» belgisi qo'yiladi.

Buyruqlar faylida har bitta satrda bitta buyruq berilishi shart. Masalan:

@ECHO OFF **BREAK ON** REM bu mening birinchi buyruqlar faylim; REM bu fayl yordamida biz disketalarni formatlaymiz. **REM** formatlashdan keyin shu diskga asosiy tashqi buyruqlami ko 'chiramiz; REM bu buyruqlar COMMAND katalogida joylashgan; FORMAT A: /O/S/U

COPY C:\DOS\COMMAND A:\

Buyruq fayllarining asosiylaridan biri bu autoexec.bat faylidir. Bu fayl DOS yuklanganda o'qiladi va tizimning yuklanish jarayonlarini va ishlash holatlarini o'rnatadi. Shuning uchun bu faylni tahrirlashda va yaratishga alohida e'tibor berishimiz shart. Ikkinchi asosiy fayllardan biri bu config.sys faylidir. Bu fayl DOS ning konfiguratsiyasini va ishlash holatlarini oʻrnatadi. Bu fayl bilan ishlashda ham e 'tibor berishimiz shart.

Endi AUTOEXEC.BAT fayliga bir misolni koʻrib chiqamiz:

@ECHO OFF **BREAK ON** PATH  $C:\; C:\text{DOS}$ ;  $C:\text{WINDOWS}$ ;  $C:\text{NC}$ ;  $C:\text{VIRUS}$ ; C:\ARHIV\{kataloglar bilan tanishtirish} PROMPT \$P\$G REM {dasturlami xotiraga yuklash} C:\UTIL\KEYRUS.COM {rus yozuvini o'rnatish} C:\UTIL\MOUSE.COM {sichqonchani o'rnatish} C:\NC5\NC.EXE {qobiq dastur Norton Commander dasturini ishga tushirish}

# *Mustahkamlash uchun savollar*

- 1. MS DOSni ishga tushirish algoritmini ayting.
- 2. Fayl deganda nimani tushunasiz?
- 3. Katalog deganda nimani tushunasiz?
- 4. Qanday asosiy fayl kengaytmalami bilasiz?
- 5. Fayl qaycrda saqlanadi? Katalog-chi?
- 6. Katalog ichida katalog bo'lishi mumkinmi?
- 7. Command.com fayli uchun ishlatiladigan buyruqlarni sanab o 'ting.
- 8. Diskdan nusxa olish uchun qaysi buyruqdan foydalanamiz?
- 9. ECHO nima vazifani bajaradi?
- 10. \$s belgisi nimani anglatadi?

#### **3.3. Disk, katalog va fayllar ustida amallar**

*£.У M uhim so 'zlar: disk, katalog, fayl, ver, els, time, date, exit, format, label, dir, cd, rd, md, copy, copy con, type, del, deltree, ren, move.* 

**2s.** *Bilib olasiz: tizim, disk, katalog, faylla r bilan ishlash buyruqlari. buyruqlarni ishlatish, kompyuter bilan ilk muloqot, buyruqlarni parametrli* ishlatish, buyruq bo'yicha yordam olish, MS DOSning buyruqlari.

0 'tgan mavzulardan biz buyruqlar tashqi va ichki buyruqlarga bo'linishini o'rganganmiz. Ichki buyruqlar yordamida biz tizim, disk, katalog va fayllar ustidan har xil asosiy amallami bajarishimiz mumkin. Bu buyruqlar DOSning buyruqlar muharriri COMMAND.COM faylida joylashgan. Hamma buyruqlarni 4 guruhga bo'lishimiz mumkin: tizim, disk, katalog va fayllar bilan ishlash buyruqlari. Endi har bir asosiy ichki buyruq bilan tanishamiz.

**T izim bilan ishlovchi buyruqlar:**

• **VER** – DOS variantini koʻrish buyrugʻi.

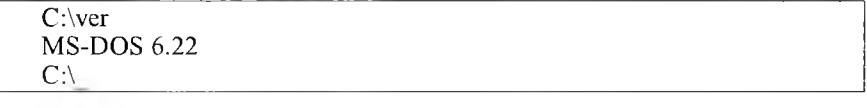

C:\ver Microsoft Windows XP [Versiya 5.1.2600]  $C:\setminus$ 

**• CLS** - ekranni tozalash buyrug'i.

C:\cls  $C:\setminus$ 

• **TIME** – joriy vaqtni ko'rish va o'zgartirish buyrug'i (yangi vaqt «:» belgi bilan yoziladi).

C:\time Текущее время 21:40:10.20 Введите новое время: \_

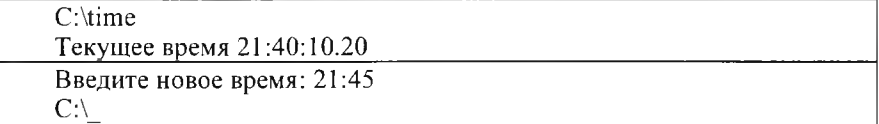

Yangi vaqtni joriy vaqtni ko'rm asdan o'zgartirish.

C:\time 8:30:15 C:\

• **DATE** – joriy kunni ko'rish va kerak bo'lsa o'zgartirish buyrug'i (yangi kun «-» belgisi yordamida yoziladi).\_\_\_\_\_\_\_\_\_\_\_\_\_\_\_\_\_\_\_\_\_\_\_\_\_\_\_\_\_\_\_\_

C:\date Текущая дата: Пн. 27.01.2010 Введите новую дату (mm-dd-gg):\_

C:\date Текущая дата: 27.01.2010 Введите новую дату (mm-dd-gg): 28-01-2010  $C:\ \setminus$ 

Yangi kunni joriy kunni ko'rmasdan o 'zgartirish.

C:\date 27-01-2010  $C\cdot\setminus$ 

• EXIT - MS DOS dan chiqib ketish

C:\exit

# Disklar bilan ishlovchi buvruqlar:

*Disklar ustidan asosiy amallarni bajaruvchi buyruqlar bilan tanishasiz.* • «disk nomi»:  $-\sin \theta$  nomli diskga o'tish buyrug'i.

 $C \setminus D$  $D:$ 

• Format «disk nomi»: /parametrlar - shu nomli diskni tozalash buyrug'i.

# Parametrlar:

 $q$  – tezkor tozalash:

- s tozalab tizimli fayllaming nusxasini ko'chirish;
- $u a$ lhatta tozalash.

 $C:\$  Format a: /q/s

Insert new diskette to drive and strike ENTER when ready (Вставьте дискету и нажмите ENTER)

Format complete

Volume label (11 characters, ENTER for none)?

Format another (Y/N)?

• Label – disklarda metka (belgi, nom ) qoʻyish va oʻzgartirish.

C:\ Label

Том в устройстве С: не имеет метку

Серийный номер тома: 2S62-F8C2 Метка тома (11 символов, ENTER – метка не нужна): System  $C:\setminus$ 

# С:\ Label

Том в устройстве С: имеет метку SYSTEM Серийный номер тома: 2S62-F8C2 Mетка тома (11 символов, ENTER – метка не нужна): System Удалит текущый метку тома [Y(да)/N(нет)]? у  $C:\setminus$ 

Disk belgisini koʻrmasdan oʻzgartirish.

C:\ Label С disk  $C:\setminus$ 

# Kataloglar bilan ishlovchi buyruqlar:

• DIR - joriy katalogdagi katalog ostilari va fayllarini jadvalli koʻrishi.

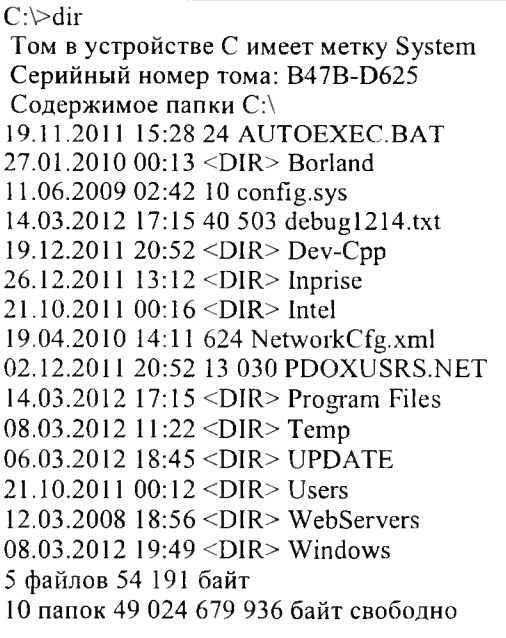

 $C:\triangleright$ 

Bu buyruqning bir nechta parametri bo'lib, ular **dir** dan so'ng [/] (slesh) belgisi va harf yozilishi bilan beriladi:

- $-$  Dir /p  $-$  katalog ro'yxatini navbat bilan ko'rishni ta'minlaydi, agar ekranga sig'masa;
- $-$  Dir /w katalogni ro'yxat ko'rinishni beradi;
- **Dir /on** katalogni alfavit boʻyicha tartiblab koʻrsatadi;
- **Dir** /**oe** katalogni fayl kengaytmasi bo'yicha tartiblab ko'rsatadi;
- **Dir** /**os** katalogni fayl hajmlari bo'yicha tartiblab ko'rsatadi.
- **Dir** /od katalogni fayl (katalog) yozilgan vaqti bo'yicha tartiblab ko'rsatadi.

■ CD - joriy katalogni o'zgartirish (boshqasiga kirish yoki joriydan chiqib ketish). CD «katalog nomi» - joriy katalog ichida joylashgan shu nomli katalog ichiga kirish.

```
C:\CD DOS
\sim C:\DOS\
```
**CD** .. - bitta katalog yuqoriga o'tish (bu katalogdan chiqib, bir bosqich yuqoriga o'tishdir).

**CD** \ - bosh katalogga o'tish.

**• MD «katalog nomi»** - joriy katalogda yangi katalog yaratish **(MD** -Make Directory). Bir katalogda ikkita bir xil nomli katalog joylashtirish mumkin emas.

C:\md BILIM  $C:\setminus$ 

**• RD «katalog nomi»** - joriy katalogda bo'sh katalogni o'chirish **(RD ReMove Directory**).

C:\rd BILIM  $C:\setminus$ 

**• DELTREE «katalog nomi»** - joriy katalogdagi katalog (bo'sh bo'lishi shart emas) yoki faylni o'chirish. Agar katalog bo'sh bo'lmasa, u holda tasdiqlash so'raladi.

C:\DELTREE DIRECT

удалит DIRECT со всем содержимым да (Y) **hct(N ):** Y  $C:\V$ 

#### **F ayllar bilan ishlovchi buyruqlar:**

**• COPY CON «yangi fayl to'liq nomi»** - joriy katalogda yangi matnli faylni yaratish. **[ENTER]** tugmasi yordamida pastga tushish mumkin, yozishni tugatish va faylni saqlab qo'yish uchun [CTRL]+[Z] tugmalari ([F6]) bir vaqtda bosiladi.

C:\>copy con matnfayl.txt Mening ismim Bekzod. Ukamning ismi Boburbek. Men 6 yoshda, ukam esa 4 yoshda. Men  $1 - \sin f$ da a'lo bahoda o'qiyman.  $\Delta$ Z. Скопированы файлов: 1.  $C:\triangleright$ 

**■ TYPE «fayl nomi»** - joriy katalogdagi matn faylining mazmunini ko'rishni ta'minlaydi.

C:\>type matnfayl.txt Mening ismim Bekzod. Ukamning ismi Boburbek. Men 6 yoshda, ukam esa 4 yoshda. Men 1-sinfda a'lo baholarga o'qiyman.  $C:\triangleright$ 

 $\blacksquare$  DEL «fayl nomi» - joriy katalogdagi faylni oʻchiradi.

C:\del bir.txt  $C:\ \setminus$ 

■ REN «fayl eski nomi» «fayl yangi nomi» - joriy katalogdagi faylni qayta nomlash (yangi nom berish).

C:\bir.txt ikki.txt  $C\setminus$ 

**• COPY** «nima» «qayerga» - joriy katalogdagi faylning nusxasini boshqa katalogga nusxalash. «Qayerga» boʻlimida toʻliq yoʻl (disk  $nom$ i:\kataloglar\) koʻrsatiladi.

С :\copy mytext.txt С :\DOS\ 1 файл(ов) скопировано  $C:\setminus \_$ 

• MOVE «nima» «qayerga» – joriy katalogdagi faylni boshqa katalogga nusxalash (olib o 'tish).

C:\move mytext.txt C:\DOS\ 1 файл (ов) скопировано  $C:\ \setminus$ 

M S DOS O Tda yordam olish uchun «help» buyrug'ini kiritish lozim. Har bir buyruq bo'yicha yordam kerak bo'lsa, «help buyruq nomi» buyrug'ini kiritish lozim.

C:\dir>help rd Удаление каталога. RMDIR [/S] [/Q] [диск:]путь RD [/S] [/Q] [диск:]путь /S Удаление дерева каталогов, т. е. не только указанного каталога, но и всех содержащихся в нем файлов и подкаталогов. /Q Отключение запроса подтверждения при удалении дерева

каталогов с помощью ключа /S.

C:\dir>

*3.2-jadval*

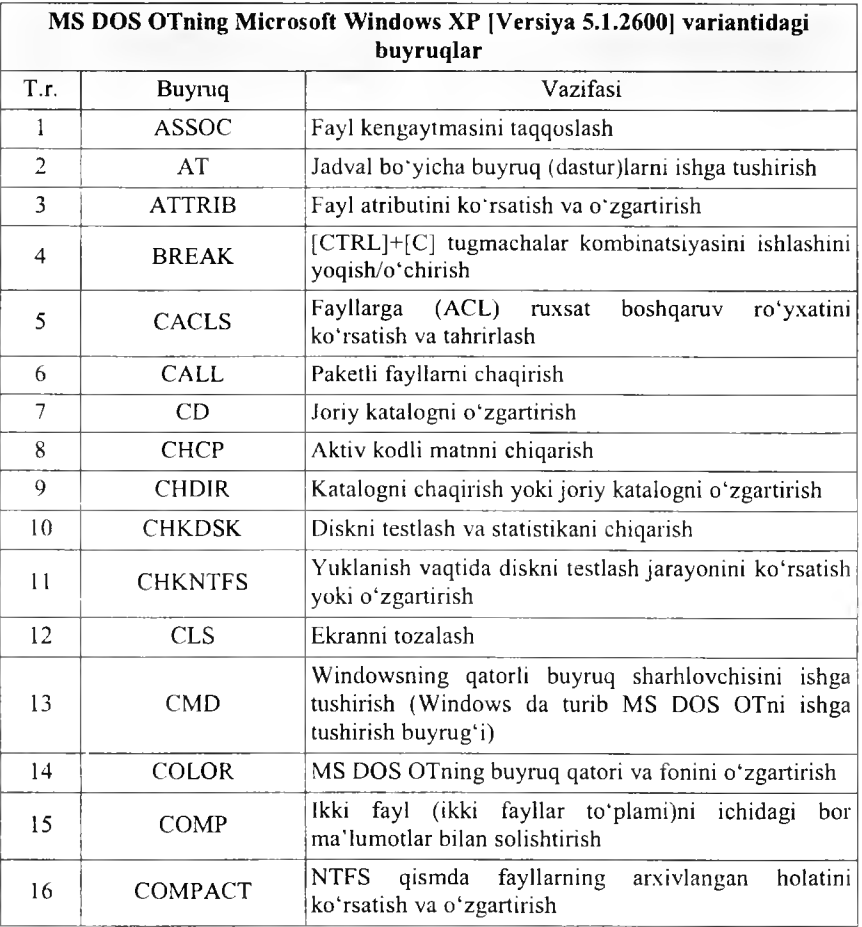

Ichki buyruqlar

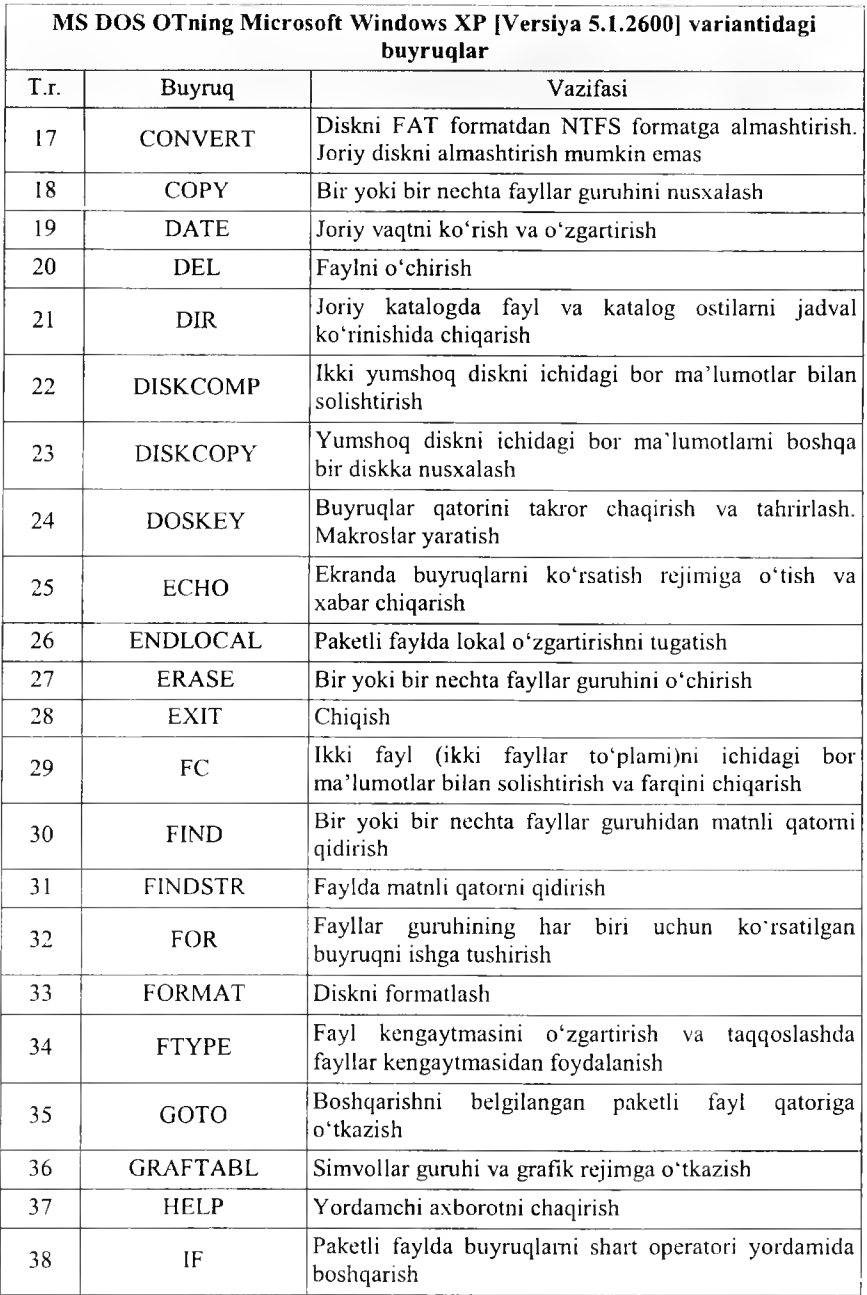

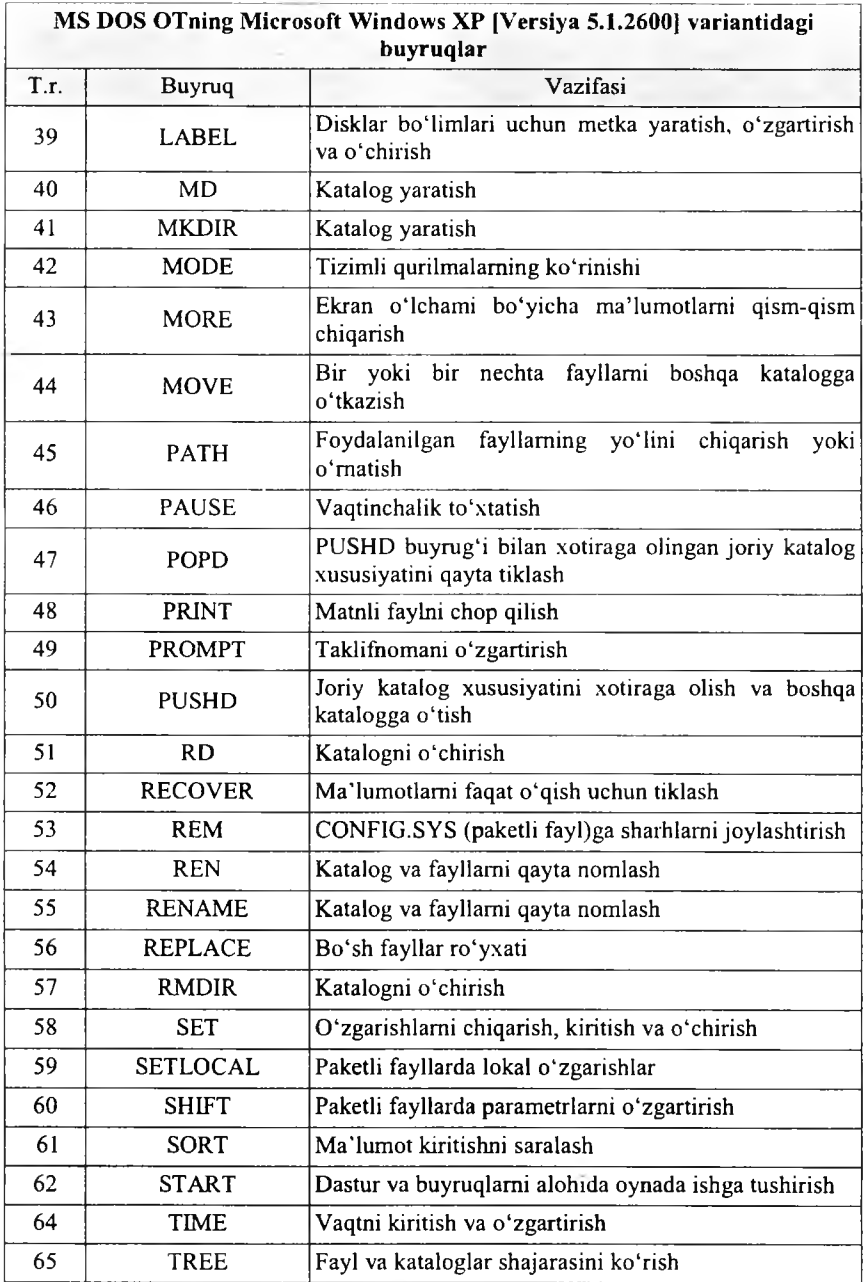

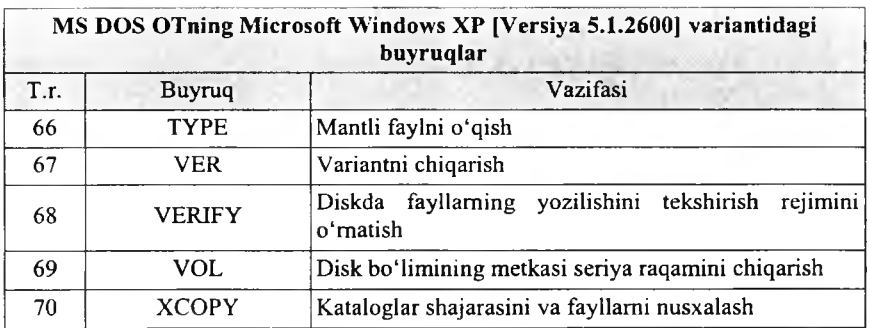

# *Ш Mustahkamlash uchun savollar*

- 1. Tizim bilan ishlovchi buyruqlami sanab bering.
- 2. Date buyrug'i qanday ishlaydi?
- 3. Format buyrug'i nima vazifani bajaradi?
- 4. Label qanday buyruq?
- 5. Dir /w nimani amalga oshiradi?
- 6. Fayllari bo'lgan katalogni ochirish uchun qaysi buyruqdan foydalanasiz?
- 7. Yangi fayl yaratish uchun qaysi buyruqdan foydalaniladi?
- 8. Move va Copy buyniqlarining farqi nimada?
- 9. Dir buyrug'i haqida to'liq ma'lumot olish uchun nima ish amalga oshiriladi?
- 10. Sort buyrug'i qanday vazifani bajaradi?

# *IV BOB.* WINDOWS OPERATSION TIZIMI

#### 4.1. Windows OT tarixi, imkonivatlari va variantlari

*Muhim so'zlar: Windows ОТ, MS DOS, Microsoft, razrayd, oddiy 1ik, quvvatlash, moslashuvchanlik.*

2s. *Bilib olasiz: Windows tarixi, Windows muhitining imkoniyatlari, asosiy afzalliklari, Microsoft kompaniyasi haqida, Windows bilan ishlashning asosiy tushunchalari, Windowsning ishlash rejinilari, Windowsni SHK da о 'rnatish shartlari.*

SHKlaming texnik va dasturiy ta'minotlari rivojlanib, dasturiy ta'minotlami ishlab chiqarish bo'yicha Microsoft korporatsiyasi dunyoda ilgarilab ketgan edi. U 1981 -yilda MS DOS OTni yaratib mashhurlikka erishdi. SHKlar foydalanish uchun UNIX (oilalar ma'nosini beradi), OS/2 (ОТ nomer 2)lar yaratildi. Bu OTlaming maxsus vazifalami bajarishga m o'ljallanganligi uchun ulardan faqat maxsus tashkilot (ko'pgina davlat idora)lari foydalanar edi. MS DOS ОТ ommalashib, keng tarqaldi, ammo u bir masalali ОТ edi. SHKdan foydalanuvchilarga katalog va fayllarni yaratish, tahrirlash, o'chirish, tizimga xizmat ko'rsatish, matnli fayllarni chop etish imkoniyatlarini berardi. Microsoft korporatsiya yangi bir ko'p masalali ОТ ustida ishlab, uni 1983-yilning mayida «Windows» (oynalar, darchalar kabi ma'nolarni beradi) OTni yaratganini e'lon qildi. Windows OT foydalanuvchi uchun qulay bo'lgan ko'pgina imkoniyatlarga ega edi. U MS DOS ОТ imkoniyatlarini sezilarli darajada kengaytirdi.

MS DOS OTda ishlash uchun buymqlami bilish, to 'g 'ri yozish talab qilinadi, chunki buyruqlarsiz MS DOS OTda ishlab bo'lm aydi. Bu esa ko'p foydalanuvchilarni MS DOS ОТ bilan ishlashni o'rganishga chaqirar edi. Windows OT esa grafik interfeysga ega bo'lib, barcha buyruqlar darchalarga menyu ko'rinishida yozib qo'yilgan. Windows muhitida ishlash natijasida foydalanuvchi koʻpgina qulayliklarga ega boʻldi. Bunda fayl va papkalarning<sup>7</sup> nusxasini olish, ko'chirish, qayta nomlash, o'chirish va boshqa amallar tezda va yaqqol bajariladi. Shu bilan birga, bir paytning o'zida bir necha kataloglar va buyruqlar bilan ishlash imkoniyatiga ega. Y a'ni bu ОТ bir paytning o'zida bir necha masalalami yechish, ixtiyoriy printer va ekran (adapter) bilan ishlash, MS DOS dasturlari bilan ishlash imkoniyatiga ega.

Yagona interfeys, ya'ni Windows turli variantdagi dastur ilovalari bilan ishlashning o'zgarmas qoidalariga egaligidir.

Hozirgi kunda Windows milliardlab foydalanuvchilar e'tiborini o'ziga jalb etmoqda. Microsoft firmasi Windowsni takomillashtirish borasida doimiy ravishda isholib bormoqda. Shu bilan birga turli dastur ilovalarining yaratilishi W indowsning imkoniyatlarini yanada oshirmoqda.

<sup>7</sup> Katalogning Windowsdagi nomlanishi.

Windows operatsion muhiti quyidagi imkoniyatlarga ega:

• Umumiy grafik rejim – Windows dasturlarining texnik va dastur ta'minotga bog'liqsizligini ta'minlaydi.

• Yagona interfeys<sup>8</sup> – Windowsda foydalanuvchining muloqoti yagona, ya'ni turli amaliy dasturlar bilan ishlashning asosiy qoidalari umumiydir.

• Dastur ta'minotlar bilan moslashuvchanligi (muvofiqligi) – Windows MS DOS OTning barcha amaliy ilovalari, tahrirlagichlari, elektron jadvallari va boshqalarni ishini to'la ta'minlaydi.

• Ko'p masalaligi - Windows bir paytning o'zida bir necha masalani hisoblaydi (amalni bajaradi), bir dasturdan boshqasiga o'tishni ta 'minlaydi.

• Mavjud tezkor xotiradan to'liq foydalanish imkoniyati - Windows mavjud tezkor xotiradan to 'la foydalana oladi. Qurilma resurslaridan ham to'liq foydalanadi. Bu qurilmalar bilan muloqotni o'zi avtomatik ta 'minlaydi.

• Ma'lumotlar almashuvi – Windows dasturlararo ma'lumotlar almashish imkoniyatlariga egadir. Bu maxsus Clipboard (ma'lumotlar buferi), yoki DDE (ma'lumotlarning dinamik almashuvi, ya'ni boshqa dastur natijalaridan foydalanish), yoki OLE (ma'lumotlardan ularni tahrirlagan holda foydalanish) yordamida amalga oshiriladi.

• Amallarning tezligi va tasvirligi  $-$  fayl va papkalar ustida nusxa olish, ko'chirish, qayta nomlash, o'chirish va boshqa turli amallar tez va tasvirli ko'rinishda bajarilishi.

• Ko'p masalali OT – bir paytning o'zida bir necha oynalar bilan ishlash, bir necha masalalami yechish imkoniyatiga ega. Shuning uchun Windows ko'p masalali tasvirli ( grafikli) ОТ deyiladi.

Windows OTning birinchi varianti birinchi bor 1985-yilning noyabrida sotila boshlangan. Windows ОТ MS DOS OTning ko'plab vazifalarini bajara oladi, ya'ni W indows ОТ o'm atilgan kompyuter MS DOS ОТ orqali ham ishlay oladi. Bu ОТ yaratilgunicha MS DOS muhitida ishlaydigan grafik qobiqlar: WINDOWS 3.0, WINDOWS 3.1 va WINDOWS 3.11 yaratildi va IBM PS turidagi kompyuterlarda keng foydalanildi. Nihoyat 1995-yilda Microsoft WINDOWS 95 ОТ yaratildi va foydalana boshlandi. Hozirgi kunda ancha takomillashtirilgan WINDOWS 98, WINDOWS NT, WINDOWS ME, WINDOWS 2000, WINDOWS 2001, WINDOWS XP, WINDOWS XP Professional, WINDOWS XP Professional Service Pack 1,2,3 hamda WINDOWS Vista, WINDOWS 2007 kabi OTlar yaratilib, keng omma tomonidan foydalanilmoqda.

Nima uchun WINDOWS  $\overline{XX}^9$  grafik OT deyiladi, uni nografik OT dan farqi, qulay va noqulay tomonlari nimalardan iborat? Bu muhitning grafik ОТ deyilishiga sabab foydalanuvchi interfeysi, dastur va ma'lumotlar fayllari monitor oynasida belgilar ko'rinishida akslantiriladi. Fayllar bilan ishlash «sichqoncha» yordamida amalga oshiriladi.

я Grafik rcjimli oyna.

 $\degree$  WINDOWS XX - WINDOWS OTning 95 oxirgi variantigacha.

WINDOWS OT ni MS DOS OT dan asosiy afzalliklari quyidagilardan iborat:

1. K o'p masalaligi. Bir paytning o'zida bir necha dastumi ishga tushirish imkoniyati.

2. Yagona dastur interfeysi. W INDOWSda bir dasturda tayyorlangan ma'lumotlarni boshqa dasturlarga olib o'tishning mumkinligi.

3. Yagona foydalanuvchi intefeysi. W INDOW Sda yozilgan bir dastumi o 'zlashtirib olgandan keyin boshqasini o 'rganish oson. Biz qancha ko'p dasturda ishlashni o'rgansak, keyingi dasturlami o 'rganishimiz shunchalik osonlashadi.

4. Yagona qurilma-dastur interfeysi. WINDOWS muhiti turli qurilma va dasturlaming bir-biriga mosligini ta'minlaydi. Bulardan tashqari, WINDOWS muhiti boshqa, masalan, MS DOS, operatsion tizimlarida yaratilgan dasturlardan ham foydalanish imkoniyatini beradi.

Agar Windows 3.x ning ilgarigi variantlari MS-DOSni asos sifatida olgan bo'lsa, WINDOWS XX esa kompyuterda biror-bir boshqa OT ishtirokini talab etmaydi. Siz SHKga bittagina mahsulotni o'rnatasiz va darhol WINDOWS muhitida ishlaysiz. Bundan tashqari, WINDOWS XX\*\* shunchaki operatsion tizimgina emas. Bu ko'plab yangi, foydali va qiziqarli narsalarni o 'zida saqlaydigan dasturiy mahsulotlarga ega. Oddiy va tushunarli hujjatlarga yo'naltirilgan interfeys, yordamchi (kontekst) menyu, qurilma va dasturlami sozlashning oddiyligi, DOS ilovalar va W INDOW Sning oldingi versiyalari bilan to'liq moslashuvchanligi, shuningdek, umuman butun tizimning birligi. Endi hatto yangi foydalanuvchi ham mazkur yangi ОТ bilan ishlashda o 'zini ishonchsiz his etmaydi. Foydalanuvchi qanday vaziyatda qolmasin, qulay va tushunarli interfeysda adashib qolmaydi va ОТ tomonidan yordamni ixtiyoriy vaqtda olishi mumkin ([FI] tugmasi orqali). Ish jarayonida istalgan joyda «aytib beradigan» va kompyuter texnikasi sohasidan uzog bo'lgan kishiga mo'liallangan interfeys bu mahsulotlami ommaviy iste'molchiga qulay qildi.

Microsoft korporatsiyasining boshqa istalgan mahsuloti kabi WINDOWS XX ni ham uchta oddiy so'z bilan izohlash mumkin: **oddiylik, quvvatlash, m oslashuvchalik.**

Birinchidan, o'zlashtirishda juda oddiy va foydalanishda qulay, hatto yangi foydalanuvchi ham yarim soat ishlagandan so'ng, o 'zini odatiy sharoitga tushgandek his qiladi, tajribali foydalanuvchi esa WINDOWS bilan tanishganidan so'ng WINDOWSning avvalgi variantida ishlashni xohlamaydi.

Ikkinchidan, u yuqori samaradorlikka ega, mazkur xususiyati bilan W INDOW Sning istalgan avvalgi variantlaridan kuchli farqlanadi. Microsoft yangi 32 razryadli yadroning tadbiq etishi tufayli samaradorlik va ishonchlilikni keskin oshirishga erishdi: WINDOWS - bu, MS-DOS va WINDOWS ilovalari bilan to'liq moslikka ega bo'lgan haqiqiy ko'p vazifali va koʻp oqimli OTdir.

Uchinchidan, siz bitta dasturiy mahsulotda eng yaxshi va ixcham tarmoqli vositalar bilan ishlashga universal tarmoqli mijoz, taqsimlovchi tarmoqlar, maxsus elektron pochta, ko'chma kompyuterlar, multimedia vositalarini, maxsus qo'llab-quvvatlash va boshqalarni qo'lga kiritasiz.

WINDOWS ning tugal foydalanuvchilari ko'plab xilma-xil yangi xususiyatlarni qo'lga kiritishdi. Yuqori tez harakatchanlik va tizim barqarorligi darhol seziladi. Foydalanuvchi ixtiyorida zaxira tarmoqlariga tez va qulay kirish, texnik vositalami sozlash va konfiguratsiyasini almashtirishning oddiy va aqliy tadbirlari imkoniyatlari mavjud. Plug and Play texnologiyasi qayta ulanadigan qurilmalar uchun drayverlami sozlash muammolari haqida foydalanuvchilaming boshqa tashvish chekmasliklariga imkon beradi.

Dasturiy ta 'minot ishlanmalarini tayyorlovchilar endilikda qudratli 32 (64) razryadli tizimga ega bo'ldilar. 16 razryadli segmentlashgan xotira modeli bilan ishlashga qaraganda 32 razryadli dasturlami yaratish ancha mushkul. Bundan tashqari, 32 razryadli API (Application Programming Interface)  $$ amaliy dasturlash interfeysi WINDOWS NT quvvatlaydigan API bilan muvofiq b o iib , uning natijasida ikkala muhit uchun ilovalarni ishlab chiqish imkoniyati yuzaga keladi va ancha oddiy tarzda amalga oshiriladi.

WINDOWSga o'tish SHKni ta 'min etish xarajatlarini qisqartirishga, stolda ishlovchi tizimlar ustidan nazorat darajasini ko'paytirishga haqiqiy yordam beradi. Koʻp sonli tadqiqotlarning koʻrsatishicha, SHKga uzoq muddatli davr xarajatlarining 80%ini kompyuterlarni o 'rnatish, sozlash va boshqarish, shuningdek foydalanuvchilar ta'limi sarf-xarajatlarini o'z ichiga olgan ta'minlashga ketadigan xarajatlar tashkil etgan. WINDOWS MS DOS va WINDOWS 3.1ga qiyosan xizmat ko'rsatishning umumiy xarajatlarini ancha qisqartiradi. Uning bahosiga ko'ra, ularning modeli uchun ta'minlashdan yiliga har bir foydalanuvchi 1180 dollar tejaydi. Tizimdan foydalanish ko'zda tutilgan 5 yil ichida har bir foydalanuvchi qarib 6 ming dollami tejaydi.

WINDOWS ОТ bilan ishlaganda quyidagi tushunchalardan foydalaniladi.

1. Znachok (belgicha) - obyektni aniqlovchi tasviri. Uning yordamida obyektlar bilan ishlanadi (obyektlarga murojaat qilinadi).

2. Yarliq (yorliq) - belgicha turi. Ularni istalgan yerga joylashtirish mumkin. Yorliqlar biror obyektni ishga tushirmaydi, balki faqat qanday obyekt ekanligini koʻrsatadi.

3. Papka - WINDOWS obyektlarini birlashtimvchi element (MS DOS dagi katalogdek). Papkada fayllar va yana ichki joylashtirilgan papkalar bo'lishi mumkin.

4. Papka oynasi - papkaning ochiq holda tasvirlanishi.

5. Мой компьютер (Mening kompyuterim) - hamma obyektlarni ochuvchi papka.

6. Корзина (savatcha) - vaqtincha keraksiz obyektlar saqlanadigan maxsus papka. Unda vaqtincha foydalanilmaydigan papka va fayllarni saqlab turish mumkin.

7. Мишь (Sichqoncha) - grafik OTdagi obyektlami boshqarish qurilmasi. U chap va o'ng knopka (tugmacha)lar va kichik sharchadan iborat. Sichqonni maxsus gilamchada harakatlantirilsa, elektr signallari monitor oynasidagi sichqoncha ko'rsatgichini harakatga keltiradi. Natijada bir obyektdan boshqasiga o'tish imkoniyati yaratiladi. Sichqoncha ko'rsatgichi ham obyekt bo'lib, u shakli bilan aniqlanadi. Ko'rsatgich shakli qanday obyektda turganligiga qarab o'zgaradi. Uning bu xususiyatiga kontekstli sezuvchanlik Biror-bir obyekt yoki OT elementidan foydalanish uchun ko'rsatgichni shu obyektga olib borib, sichqoncha tugmachasi (odatda chap  $$ asosiy tugmachani) bir yoki ikki marta (tez-tez ikki marta) bosiladi. Natijada obyekt ishga tushiriladi. Ko'rsatgich obyektga keltirilib oz-moz to'xtab turilsa, ko'rsatilgan obyekt xususiyati haqida qisqa xabar paydo bo'ladi.

8. «Проводник» (boshlovchi) –  $OT$  ning fayl tuzilishini koʻrib chiqish, fayllar, disklar va tarmoqlar ulanishini boshqarish vositasi.

9. WINDOWSda fayllar nomi (MS DOS) dagidek 8 ta belgidan emas, 256 tagacha belgilardan tuzilishi mumkin. Natijada fayl nomidan uni qanday ma'lumot ekanligini oson bilish mumkin bo'ladi.

10. Drag and Drop (joyidan ko'chirish va qoldirish) ish usuli. Ajratilgan axborot bo'lagini (fayl, belgicha, rasm bo'lagi va boshqalar). bir joydan ikkinchi joyga ko'chirish usuli. Sichqoncha ko'rsatgichini ajratilgan m a'lumotga olib kelib, uni o'ng yoki chap tugmasini bosib qo'yib yubormasdan kerakli joygacha keltiriladi, keyin qo'yib yuboriladi. Ajratilgan bo'lak yangi joyda hosil bo'ladi.

11. WYSIWYG (nimani ko'rsangiz, o'shani olasiz) ish usuli. Matnli m a'lumotlar bosmadan chiqarilganda chop etilgan narsaning shakli monitor oynasida qanday ko'rinsa shunday bo'ladi.

12. Object Linking and Embedding - OLE obyektlarni bog'lash va tirkash usuli. WINDOWS ning bir ilovasida tayyorlangan ma'lumotni boshqa ilovadagi ma'lumotga qo'shish va tahrir qilish usuli.

Yuqoridagi tushuncha va usullar WINDOWS OTning eng ko'p foydalaniladigan imkoniyatlaridandir.

Windows 2 xil ishlash rejimiga ega:

- o'zgarmas (Standart);

- o'zgaruvchan (kengaytirilgan).

Rejimning tanlanishi qurilma turiga bog'liq. Windows standart rejimda protsessoming himoyalangan rejimida ishlaydi. Kengaytirilgan rejimda ishlash uchun kuchli protsessor va ma'lum miqdordagi Mbayt tezkor xotira zarur.

Shaxsiy kompyuterda Windows o'rtanilish shartlari:

• Windows ning install shell paketi:

 $\bullet$  bo'sh joyga ega qattiq disk - HDD (Windows kerakli Mbayt joyni egallaydi) va disketani (disk) o'qish uchun qurilma (diskovod, CD-ROM, DVD-ROM).

• videoadapter (EGA, VGA, Curillic VGA, ma'quli SVGA yoki TVGA va shunga o'xshash modeldagi adapterlar);

- sichqoncha (Mouse);
- kerakli o'lchamdagi tezkor xotira Windows uchun yetarli.

WINDOWS OTning yana bir imkoniyatlaridan biri tayyor tarmoqli mijozni o'zida namoyon etadi. Siz bundan buyon tarmoqli parametrlarning murakkab sozlanishini bajarish zarurati haqida tashvish chekmasangiz ham bo'ladi. Chunki endilikda kompyuteringiz Windows boshqaruvchisi ostida ishlaydi. Kompyuterga o'rnatilganda u tarmoqli apparat ta'minoti turini avtomatik ravishda aniqlab beradi va sizning kompyuteringiz uchun tarmoq muhiti parametrlarini qanday qilib konfiguratsiyalashni hal etadi. Buning ustiga Windows bir necha tarmoqlarni maxsus qo'llab-quvvatlashga ega va endilikda tuzilmasidan qat'iy nazar, turli xil tarmoqlar tarkibida ishlaysiz. WINDOWS ga Microsoft Network (MSN) utilitasi kiritilgan, u WINDOWS ning istalgan foydalanuvchisiga Microsoft Network yalpi tarmog'ining turli tuman «on-line» servisiga kirish imkonini beradi.

Microsoft Network quyidagi tur xizmatlarni ta'minlaydi:

- elektron pochta (MNS) boshqa foydalanuvchilari, boshqa pochta tarmoqlari yoki INTERNET foydalanuvchilari bilan xabar almashish;

 $-$  turli mavzularda, shu jumladan kompyuter kompaniyalarining o'z foydalanuvchilami qo'llab-quvvatlash muammolari bo'yicha elektron «e'lonlar taxtasi» va konferensiyalar;

- interaktiv muloqot orqali bir vaqtda ikki va undan ortiq foydalanuvchilar o'rtasidagi «on-line» aloqa;

- erkin foydalanish maqsadida turli matnlar, bezaklar yoki dasturlarga kirish uchun faylli kutubxonalar;

- Internet konferensiyalariga qatnashish;

- firmalar namoyish etishni mo'ljallayotgan turli servislar.

MSN xizmatlaridan foydalanish uchun telefon tarmogʻi, modem va MSN xizmat haqini to'lash uchun zarur bo'lgan shaxsiy kredit kartochka mavjud boʻlishi lozim.

# *Ш Mustahkumlash uchun savollar*

1. Windows qaysi kompaniyaning mahsuloti?

- 2. Windowsning birinchi varianti qachon yaratilgan?
- 3. Windowsning qaysi variantlarini bilasiz?
- 4. Windows qanday imkoniyatlarga ega?
- 5. W indowsning asosiy afzalliklarini bilasizmi?
- 6. W indowsning oddiylik xossasini ayting.

7. Windowsning quvvatlash xossasini ayting.

8. Windowsning moslashuvchanlik xossasini biasizmi?

9. Windowsda foydalaniladigan asosiy tushunchalami sanab bering?

10. Windows qanday rejimlarda ishlaydi?

## **4.2. W indow sning ishchi stoli, boshqaruv paneli**

*£ 7 Muhim so'zlar: Windows, interfeys, daslur, yorliq, belgi, mening kompyuterim, Push, tugma, bo 'lim, sichqoncha, milliy tizim.*

**2a.** *Bilib olasiz: ishchi stol, mening kompyuterim, yorliqlar, Windowsning asosiy tushunchalari, oyna turlari, ishchi stolni sozlash, Pusk menyusini moslashtirish, monitorni avtomatik о 'chirishni sozlashni.*

Windows OTda asosiy amallarni bilish, u bilan erkin muloqot qilish uchun ishchi stol va boshqaruv paneli bilan ishlashni to'liq o'rganish maqsadga muvofiq. Windows OTning ishchi stoli u ishga tayyor bo'lganida hosil bo'ladi.

Windows OTni ishga tayyorlash uchun elektr manbayiga ulangan protsessoming «Power» tugmasi bosiladi va 20-30 soniyadan so'ng monitoming xuddi shu tugmasi bosiladi. Ekranda Windows ОТ yuklanishini tasvirlovchi lavhalar tasvirlanadi. Bu 1-2 daqiqagacha davom etishi mumkin. So'ng esa Windows OTning ishchi stoli hosil bo'ladi (4.1-rasmga qarang). Windows OTni ishga tayyorlashni va tugatishni bilish muhimdir.

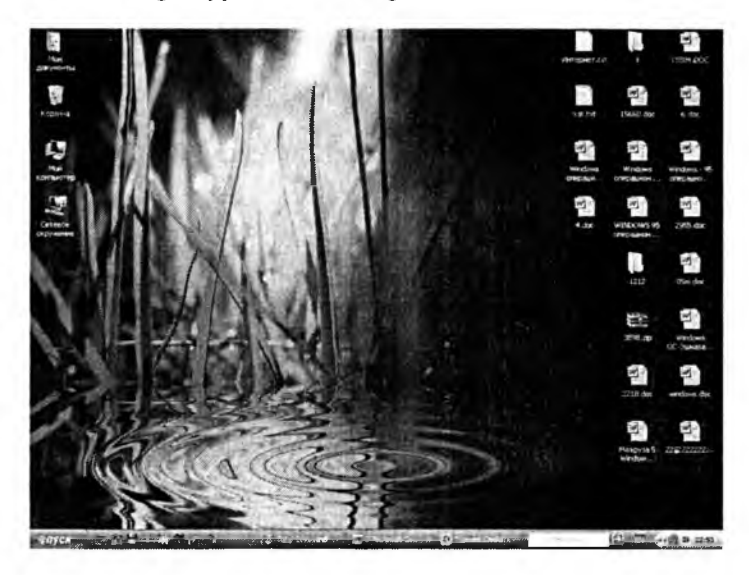

4.1-rasm. Windows OT ishchi stoli.

Windows OTning interfeysli ekrani ikki qismdan - ishchi stol va boshqaruv panelidan iborat. W indows OTda hamma ishni boshqaruv paneli yordamida bajarish mumkin.

Windowsda ekran «Desktop» deb ham ataladi. Windowsga kirganda dasturlar darchalarda bajariladi. Darchalarning joyini va o'lchamlarini o'zgartirish mumkin. Agar bir nechta dastur bajarilayotgan bo'lsa, darchalarni<br>piktogrammalarga kichravtirish mumkin. Bu esa ekrandan unumli piktogrammalarga kichraytirish mumkin. Bu esa ekrandan unumli foydalanish imkonini beradi. Darchalar asosan uch xil bo 'ladi:

■ dasturlar darchasi - dasturlar darchasida bajarilayotgan dasturlar joylashadi. Darchaning yuqori qismida dastur nomi va menyu ko'rsatiladi. Dastur darchasi ekranning ixtiyoriy qismida bo'lishi mumkin;

■ hujjatlar darchasi - hujjat darchalari dasturlami ochadi;

 $\blacksquare$  muloqotlar darchasi - muloqot darchalari foydalanuvchining ayrim buyruqlariga javoban savollami chiqarishda foydalaniladi.

Windows OT muhiti ishchi stolida asosan quyidagi yorliqlar bo'ladi:

«Mening kompyuterim» (Мой компьютер) - bu vorligda kompyuterdagi disklar, ulaming hajmi, fayllar va papkalar soni va ular haqidagi ma'lumotlarni olish, printerlarni o'rnatish va sozlash, dasturlarni o'rnatish va boshqa ishlarni bajarish mumkin;

«Mening hujjatlarim» (Мои документы) – bu yorliqda foydalanuvchi tomonidan tayyorlangan fayllar joylashgan bo'ladi;

«Internet Explorer» - Web brauzer vorlig'i, ya'ni Internet tarmog'i bilan ishlovchi dastur. Intemetdan foydalanish, saytlar bilan ishlash imkonini beradi;

«**Tarmoqli muhit» (сетевое окружение)** – bu yorlig'da lokal kompyuter tarmog'iga ulangan kompyuterlar ro'yxati, nomi, tarmoqdagi o'rni va umuman lokal kompyuter tarm og'idan foydalanish imkonini beruvchi bo'limlar maviud:

**«К орзина»** yorlig'ida foydalanuvchi tomonidan bexosdan yoki ataylab diskdan o'chirilgan fayllar va papkalar yig'iladi. Kerak bo'lganda bu m a'lumotlarni tiklash imkoni mavjud. Korzinadan ham o'chirish imkoni mavjud.

Windows OTda foydalanuvchilar 4 turdagi menyu bilan ishlashi mumkin:

- ОТ ning asosiy menyusi;
- barcha obyektlaming lokal menyulari;
- dastur menyulari;

■ dastur va hujjat oynalarining, shuningdek, muloqot oynalarining boshqaruvchi menyusi.

M enyu - bu biror amalni (buymqni) bajarish imkonini beruvchi buyruqlar majmuyidir. Menyu bandlari orasida buymqlardan tashqari qism menyuga kirish imkonini beruvchi bandlar ham bo'lishi mumkin. Bunday holat ierarxik (ichma-ich joylashgan, shajarali) menyu ham deyiladi. Buni dasturlami ishga tushirish menyusi misolida koʻrishimiz mumkin. Menyular ekranida joylashishiga ko'ra, vertikal va gorizontal menyularga bo'linadi. Dastur oynalarining menyusi gorizontal bo'lib, u sarlavha satrining tagida

joylashgan. Vertikal menyu - yuqoridan pastga qarab ochiluvchi menyudir. Windowsda vertikal menyuning boshqa ko'rinishi lokal menyu deb nomlangan va pastdan yuqoriga qarab ochiluvchi ko'rinishi ishlatilgan. Tizimning asosiy menyusi ana shunday menyudir. Lokal menyuning yana bir turi suzib chiquvchi menyu deb atalib, u oynaning ixtiyoriy joyida sichqonchaning o'ng tugmachasini bosganda paydo bo'luvchi menyudir.

Menyular tizimida ishlatiladigan shartli belgilashlar:

■ menyu bandi davomida koʻp nuqta (...) berilsa, shu band bajarilganda muloqot oynasi ochiladi;

■ menyu bandi davomida uchburchak (►) berilsa, shu band bajarilganda qism menyu ochiladi;

■ menyu bandi harflari rangsiz boʻlsa, menyuning shu bandi ayni vaqtda faol emasligini bildiradi;

■ menyu bandi davomida tugma yoki tugmalar kombinatsiyasi ko'rsatilgan bo'lsa, u holda menyuning shu bandini menyuga kirmasdan turib klaviatura yordamida ko'rsatilgan tugmalami bosib bajarish mumkin. Bu tugmalar akselerator tugmalar (shortcut keys) deyiladi;

■ menyu bandidagi tagiga chizilgan harf qaynoq tugma (hot key) deb nomlanadi. Menyu faol vaqtda klaviaturadan shu harfni bosib tegishli buyruqni bajarish mumkin;

**•** menyu bandi oldida qalin nuqta (•) yoki  $(\sqrt{2})$  belgisi bor bo'lsa, altemativ variantlardan birortasi tanlanganini bildiradi.

Windowsning Pusk menyusi (Start) odatda boshqaruv panelining chap burchagida joylashgan. Pusk (Start) tugmachasi bosilganda, ekranda Windowsning ish boshlashi uchun kerak bo'ladigan asosiy menyusi ochiladi. Unda dastumi ishga tushirish, hujjatni ochish, tizim parametrlarini sozlash, kerakli faylni topish, zaruriy ma'lumotlarni olish va dasturlarni ishga tushirish hamda boshqa amallami bajarish mumkin.

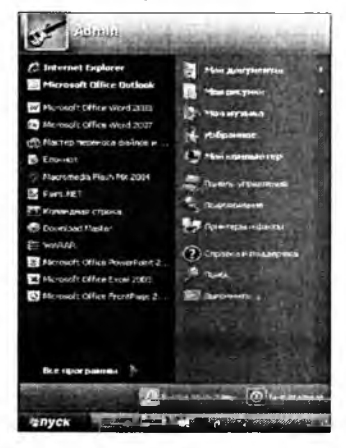

4.2-rasm. PUSK tugmasi.

Pusk menyusi uch bo 'limdan iborat.

Birinchi bo'lim - OTning foydalanuvchisini o'zgartirish va ishini tugallash kabi amallarni bajarish uchun. «Tizimdan chiqish» tugmasi bosilganda Windows ОТ tizimdan chiqish yoki foydalanuvchining ishini tugatish haqidagi muloqot oynasini beradi. «O'chrish» tugmasi bosilganda Windows ОТ ishni yakunlovchi muloqot oynani taklif etadi.

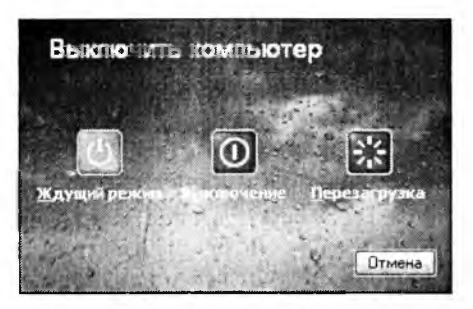

**4.3-rasm.** SHKni o'chirish muloqot oynasi.

Puskning chap tomondagi «Все программы» bo'limi SHKdagi barcha amaliy va yordamchi tizimli, xizmatchi dasturlami ishga tushirish uchun xizmat qiladi. Bu bo'limning yuqori qismidagi ro'yxatda oxirgi marta SHKda foydalanilgan dasturlar ro'yxati keltirilgan. Uni foydalanuvchining o'zi sozlashi mumkin. Puskning o'ng tomonidagi panel SHKda yaratilgan fayl va papkalar, disklar ro'yxati va sozlash, qidirish tizimi, Windows da ishlash bo'yicha ma'lumot, biror bir dasturni yoki ichki buyruqni bajarish buyruqlari joylashgan.

Menyuning **Все программы/ All Programs** dasturlar bandi yordamida tizimda o'rnatilgan barcha dasturlami ishga tushirish imkonini beruvchi ierarxik qism menyuga kiriladi. Sichqoncha ko'rsatkichini **Все программы** punktiga o'rnatiladi. Ochilgan qism menyudan dastur nomi tanlanib, sichqoncha tugmachasi 2 marta bosiladi.

**С тандарты /A ccessories** punktiga yangi dasturlami ham qo'shish mumkin. Standart dasturlar qatoriga W indowsni yuklashda tanlab olingan amaliy dasturlar kiradi. Agar Windowsni o'rnatish jarayonida kommunikatsion dasturlar kiritilgan bo'lsa, u holda dasturlar menyusida Microsoft Exchange menyusi bo'ladi.

**Д окум енты /D ocum cnts -** W indowsda tahrirlanayotgan hujjatlar ro'yxatini (oxirgi 15 ta) ko'rsatuvchi menyuni yuklab beradi. Windows dastlab o'm atilgan bo'lsa, bu bandda faqat «Прочти меня» (ReadMe) punkti bo'ladi, xolos.

**Н астройка/Settings** - sozlash punkti tizimidagi hamma elementlar ro'yxatini va kerak bo'lganda ulami qayta sozlash imkoniyatini beradi. Uning qism menyusida quyidagi bandlar mavjud:

- Панел управления (boshqarish paneli);
- Принтеры и факсы (printer va fakslar);
- Панел задач (masalalar paneli).

**П оиск/Find - qidirish** punkti papka, fayllarni, server kompyuterlarini yoki E-Mail ma'lumotlarıni qidirish imkonini beradi.

**Справка/Не1р - m a'ium ot** - OTda ishlash bo'yicha yordamchi m a'lumotlar tizimini chaqirishni amalga oshiradi. Axborot olish uchun ma'lumot tizimining bayonidan (Содержание) yoki mavzular (Предмет) ko'rsatkichidan foydalanish mumkin. Bu tizim Windowsning imkoniyatlari va unda ishlash bo'yicha to'liq axborot beradi. LLIxtiyoriy dastur uchun ma'lumot maviud.

**В ы польннт/R un - bajarm oq** buyrug'i dasturlami ishga tushiradi va papkalarni ochadi, MS DOS buyruqlarining bajarilishini ta 'minlaydi. Bu buyruqning muloqot oynasida **O bzor...** tugmachasi bor bo'lib, uning yordamida dasturlar tanlanib, buyruqlar qatorida dastuming to'liq nomi hosil qilinadi. Buyruqni ishga tushurish uchun **OK** tugmachasi, bekor qilish uchun esa **Otmena** tugmachalari bosiladi.

Ishchi stolning ixtiyoriy joyida sichqonchaning o'ng tugmachasini bosish yordamida lokal menyuning oynasi ochiladi. Bu menyu bandlari qaysi element ajratilgani, qanday amal bajarilayotgani va shu kabi holatlarga bog'liq holda o'zgaradi. Sichqonchaning o'ng tugmachasini bosgach, siz o'sha onda ajratilgan element bilan bo'ladigan ehtimoli ko'proq amallar nomlarini o'z ichiga olgan menyuga kirishingiz mumkin. Odatda, Windowsning an'anaviy tizimli menyusidan foydalanishga qaraganda, lokal menyu yordami bilan buyruqlarni bajarish qulayroqdir.

Windows ishchi stolida yorliqlarni hosil qilish imkoniyati ham mavjud. Yorliq **(shortcut)** maxsus fayl bo'lib, o'zida boshqa fayl, papka yoki tashqi qurilmaga yo'l (yo'nalish) haqidagi ma'lumotlarni saqlaydi. Ko'p ishlatiladigan dasturlarga murojaat qilishni yorliqlar orqali amalga oshirish mumkin. Ko'p hollarda murojaat qilishga to'g'ri keladigan hujjat, tashqi qurilma (masalan, printer) uchun ham yorliq tashkil qilish maqsadga muvofiq. Shundan so'ng, bu hujjatni o'chish uchun uning yorlig'ida sichqoncha chap tugmasini 2 marta bosilsa kifoya. Yorliq faqat hujjatlar uchungina emas, balki ixtiyoriy obyektlar, xususan papkalar, disklar boshqa kompyuter va printerlar uchun ham tashkil qilinishi mumkin. Yorliqni faqat ish stoliga emas, balki ixtiyoriy papka ichiga joylashtirish foydalanuvchi ixtiyorida bo'ladi. Yorliq hosil qilish hujjatning nusxasini olish degani emas. Ixtiyoriy yorliq ko'pi bilan 374 bayt joy egallashi mumkin. Shuning uchun ham bitta obyekt uchun xohlagancha yorliq hosil qilish mumkin. Yorliqlar fayllar kabi nomlanadi va LNK (Link/cBA3b/aloqa so'zidan olingan) kengaytmasiga ega bo'ladi. Yorliqni o'chirish – bu hujjatni yo'qotish degani emas. Yorliq uchun yorliq hosil qilish man qilinmaydi, lekin bu holda ikkilamchi yorliq ham birlamchi yorliq kabi asosiy obyektga yoʻl haqidagi ma'lumotlarni saqlab, birlamchi yorliqning nusxasi vazifasini bajaradi. Yorliqlar piktogrammasi asosiy obyekt piktogrammasi bilan bir xil boʻlib, faqat piktogrammaning quyi burchagidagi egri strelka mavjudligi bilan farqlanadi. Ish stolida yorliq tashkil qilish uchun **Мой компьютер** yoki **П роводник** yordamida kerakii obyektlar tanlab olinadi. Sichqonchaning o 'ng tugmachasi bilan shu obyektni belgilab, uni qo'yib yubormagan holda ish stoliga sudrab o'tkaziladi. So'ng tugmacha qo'yib yuboriladi. Ekranda ochilgan lokal menyudan Создание ярлыка (Yorliq tashkil qilish) buyrugi ishga tushiriladi va shunda ish stolining chap tomonida yangi yorliq paydo bo'ladi.

Biror-bir dastur yoki hujjatning ishlashini tezlashtirish uchun uning yorligini **А втозагрузка** papkasiga joylab, keyin W indowsni ishga tushirish kerak. Agar siz dastumi Проводник orqali ishga tushirishni xohlasangiz, kerakii dasturni toping va o 'ng tugmacha bilan uni faollashtiring. Windowsni yuklash paytida uning oynasida shu dastur avtomatik paydo bo'ladi. Bu dasturlar tez-tez ishlatilib turiladigan boʻlsa, shu usul bilan uni ishlatishga qulaylik yaratiladi.

Ish stoli holatini o'zgartirishda ranglar va rasmlardan foydalanish. Ish stoli holatini o'zgartirishda ranglardan foydalanish mumkin. Buning uchun siz ish stolida sichqonchaning o'ng tugmasini bosasiz va hosil bo'lgan oynadan «Свойства» (holat) bandiga sichqonchani keltirib, chap tugmasini bosasiz. Ekrandagi oynadan «Рабочый стол» bo'limiga o'tib, quyida keltirilgan ranglar ro'yxatidan o'zingizga yoqqan rangni tanlashingiz mumkin. Bundan tashqari, ekrandagi ranglardan boshqa ranglami ham tanlashingiz mumkin. Buning uchun ranglar ro'yxati ustida sichqonchaning chap tugmasini bosasiz va ekrandagi oynaning o 'ng tomonidagi ranglar spektridan kerakii rangni tanlaysiz. Keyin esa bu rangning tarkibiy qismlarini o'zgartirishingiz mumkin. Rangni yaratib bo'lganizdan keyin uni saqlab qo'yasiz. Buning uchun «Добавить в набор» tugmasini tanlaysiz. Shunda bu rang «допольнителные цвета» bo'limiga qo'shiladi. OK tugmasini bosib, bu oynadan chiqasiz.

Ish stoli uchun fon sifatida faqat ranglardan emas, balki rasmlardan ham foydalanish mumkin. Buning uchun siz ish stolida sichqonchaning o 'ng tugmasini bosib, hosil bo'lgan oynadan «Свойства» bandini sichqonchaning chap tugmasi yordamida tanlaysiz. Ekrandagi hosil boʻlgan oynadan «Рабочий стол» bo'limiga o'tib, фоновый русунок yozilgan oyna ustiga sichqonchani keltirib chap tugmasini bosasiz va keltirilgan rasmlar ro'yxatidan o'zingizga yoqqan rasmni tanlashingiz mumkin. Bu rasmlami siz yuqoridagi oynadan koʻrasiz. Agar bu rasmlar sizga yoqmasa, kompyuterda mavjud boshqa rasmni tanlash mumkin. Buning uchun, «Обзор...» tugmasini

tanlab, hosil bo'lgan oynadan kerakli papkaga o'tasiz, o'zingiz xohlagan rasmni tanlaysiz va «Открыты» tugmasini bosasiz. Natijada, siz tanlagan rasm ro'yxatga qo'shiladi, shuningdek namuna ekranida ham rasmning ko'rinishi paydo bo'ladi. Rasmning ekrandagi holatini o'zgartirmoqchi bo'lsangiz, oynaning chap tomonidagi «Расположение» bo'lim ida keltirilgan 3 xil holatdan birini tanlashingiz mumkin:

«Центр» - bu holatda rasm ekranning markaziga joylashtiriladi; «Замостить» - bunda rasmni ekranning yuqori chap burchagiga joylashtiriladi va qolgan joylarni shu rasmning bo'laklari bilan to'ldiriladi; «Растянуть» - rasmning o'lchamidan qat'iy nazar ekranni to'ldirib joylashtiriladi.

O'zingizga ma'qul holatni tanlaganingizdan so'ng «Применить» tugmasini, so'ngra «ОК» tugmasini bosasiz va siz tanlagan rasm ish stolida paydo bo'ladi.

Ish stoli shrifti o'lchamini o'zgartirish. Ish stoli shrifti o'lchamini o'zgartirish uchun ish stolida sichqonchaning o'ng tugmasini bosib, hosil bo'lgan oynadan holat bandini tanlaysiz. Ochilgan oynaning «Оформление» bandiga o'tib, «Размер шрифта» bo'limidan o'zingizga yoqqan shrift o'lchamini tanlaysiz. Tanlash natijasini shu oynadagi namuna ekranida<br>ko'rishingiz mumkin. Kerakli shrift o'lchami tanlangandan so'ng. o'lchami tanlangandan so'ng, «Применить» tugmasini bosasiz, so'ngra «ОК» tugmasini bosib ishni davom ettirishingiz mumkin.

**M onitorni avtom atik ravishda o'chirish.** Windows XP OTga monitomi avtomatik o'chirish buyrug'ini berish uchun ish stolida sichqonchaning o'ng tugmasini bosasiz. Ekrandagi oynadan holat bandini tanlaysiz va «Заставка» bandiga o'tib, «Питание» tugmasini bosasiz. Hosil bo'lgan oynadagi «Отклучение дисплея» bo'lim ida keltirilgan qiymatlardan keragini tanlashingiz mumkin. Bu yerda 1 min. dan 5 soatgacha va «Никогда» qiymatlari mavjud. Siz tanlagan vaqt oralig'ida kompyuterga hech qanday topshiriq yuklanmasa, monitor avtomatik ravishda o'chadi. Shuningdek, qattiq diskka ham avtomatik o'chish vaqtini berishingiz mumkin. Sizga maslahat, siz, bu maydonga «никогда» qiymatini berib qo'ying. Kerakli qiymatlami bergandan so'ng «ОК» tugmasini bosib, ishni tugatishingiz mumkin.

Zastavkani tanlash va almashtirish. Kompyuter kutuvchi rejimga o'tganda ekranda paydo bo'luvchi jarayon (zastavka)ni tanlash uchun ish stolida sichqonchaning o'ng tugmasini bosib, ochilgan oynadan holat bandini tanlaysiz. Hosil bo'lgan oynadan Zastavka bandiga o'tasiz va mavjud jarayonlar ro'yxatidan keraklisini tanlashingiz mumkin. Shuningdek, bu yerda kutuvchi rejimga o'tish vaqtini va Windowsga qaytish uchun tugmachani belgilash mumkin. Hamma bandlar o'rnatilgandan so'ng «Применить» tugmasini bosasiz. «ОК» tugmasini bosish bilan o'zgarishlar o'm atiladi.

**Ish stoli m avzusini o'zgartirish.** Ish stoli mavzusini tanlash uchun sichqonchaning o'ng tugmasini ishchi stolning bo'sh joyida bosasiz, hosil bo'lgan oynadan «Свойства» (Xususiyatlar) bo'limiga kirasiz hamda oynada «Tema» (Mavzu) bandiga o'tasiz, mavzular ro'yxatidan kerakli mavzuni tanlaysiz. Bu yerda «Измененняя тема», «Моя текущая тема», «Windows ХР», «Классическая» mavzulari va «другие темы в интернете», «обзор» bandlari mavjud. «Другие темы в интернете» bandi yordamida Internetdan mavzu olishingiz mumkin. «обзор» bandi yordamida esa diskda mavjud mavzuni o'm atishingiz mumkin. Mavzuni saqlab qo'yish uchun «сохранить как» tugmasini bosasiz va yangi hosil bo'lgan oynada mavzuga nom berib, «сохранить» tugmasini bosasiz. Amalni yakunlash uchun «Применить» tugmasini va «ОК» tugmasini bosasiz.

**Ish stoli «znachogini» qayta nomlash.** Windows OTda belgilarning nomini o'zgartirish uchun belgi ustiga sichqonchani olib borib sichqonchaning o'ng tugmasini bosasiz va ochilgan oynadan qayta nomlash funksiyasini tanlaysiz. Klaviatura yordamida yangi nomni kiritasiz. Masalan, «Mening kompyuterim». So'ngra, «Enter» klavishasi bosiladi va shu bilan yorliqqa yangi nom o'm atiladi.

Windows XP interfeysiga klassik ko'rinish berish. Windows XP OTga klassik ko'rinish berish uchun ish stolida sichqonchaning o'ng tugmasini bosasiz va hosil bo'lgan oynadan holat bo'lim iga kirasiz. Ochilgan oynada «оформление» bandiga o'tasiz va bu yerda «окно и кнопки», ya'ni «oynalar va tugmalar» bo'limida «классическая Windows» bo'limini tanlaysiz va «Применить» tugmasini, so'ngra, «ОК» tugmasini bosasiz.

«Pusk» menyusiga elementlar qo'shish. Windows OTda Pusk menyusiga yangi elementlar qo'shish va olib tashlash mumkin. Buning uchun Pusk menyusi ustida sichqonchaning o'ng tugmasini bosasiz va hosil bo'lgan oynadan holat bandiga o'tasiz. Ochilgan oynadan «Настроить...» (ya'ni foydalanuvchining xohishiga ko'ra) tugmasini tanlaysiz va yangi oynaga o'tasiz. Bu oynada «Дополнительно» bandiga o'tiladi. Oynadagi «Элементы в меню «Пуск» qismida barcha qo'shish yoki olib tashlash mumkin bo'lgan elementlar keltirilgan. Bu yerda keraklilarini qo'shasiz, keraksizlarini olib tashlaysiz. O'zgartirishlarni tugatgach «OK» tugmasini bosasiz, so'ngra «Применить» va «ОК» tugmalarini bosib amalni tugatasiz. Endi, «Pusk» menyusiga kirib, «Мой компьютер», «Мои документы», «Мои музыки» bo'limlarini menyu sifatida ochilganini ko'rishingiz mumkin.

**«Pusk» m enyusida dasturni ko'rish.** Windows OTda «Pusk» menyusining tez chaqirish bo'limiga dasturlarni qo'shib qo'yish mumkin. Buning uchun kerakli dasturni topasiz va dastur nomi ustida sichqonchaning o'ng tugmasini bosasiz, ochilgan oynadan «Закрепит в меню Пуск» funksiyasini tanlaysiz. Shu yo'l bilan barcha kerakli bo'lgan dasturlaringizni «Pusk» menyusiga qo'shishingiz mumkin. «Pusk» menyusini ochadigan bo'lsangiz, bu dasturning yuqori qismda joylashganini ko'rishingiz mumkin.

Shuni aytib o'tish kerakki, mana shu chiziqning tepasidagi dasturlar hech qachon o'chib ketinaydi. Pasdagilari esa tez-tez foydalanish natijasida paydo b o iad i va ular foydalanilmasa o 'chadi hamda o'm iga yangilari paydo bo'ladi.

**[Pusk] m enyusida [Barcha dasturlar) m enyusinining ochilish usulini o'zgartirish.** Windows OTda [Pusk] menyusiga kirib, [Barcha dasturlar] bandida sichqochaning o'ng tugmasini bossak menyu ochiladi. Buni avtomatik ochiladigan qilish mumkin. Buning uchun [Pusk] menyusi ustida sichqonchaning o'ng tugmasini bosasiz, hosil bo'lgan oynadan holat bandini tanlaysiz. Ochilgan oynadan «настроить...» (ya'ni foydalanuvchining xohishiga ko'ra) tugmasini tanlaysiz va yangi oynaga o'tasiz. Bu oynadan [qo'shimcha] bandiga o'tiladi. Oynadagi [Ko'rsatkichni olib borganda menyuni avtomatik ochish] bandiga belgi qo'yib qo'yasiz va [OK] tugmasini bosasiz, so'ngra [OK] tugmalarini bosib amalni tugatasiz. Endi [Pusk] menusiga kirib, ko'rsatkichni [Barcha dasturlar] bandiga olib borsangiz, menyu avtomatik ravishda ochiladi.

**[Pusk] m enyusi ko'rinishini o'zgartirish.** Windows XP OTda [Pusk] menyusini milliy ko'rinishga o'tkazish mumkin. Buning uchun [Pusk] menyusi ustida sichqonchaning o'ng tugmasini bosasiz va holat bandini tanlaysiz. Hosil bo'lgan oynaning [milliy menyuga o'tish] bandini belgilaysiz. Bu yerda siz [Pusk] menyusini qanday ko'rinishga o'tishini ko'rib turasiz. Shundan so'ng [Применит] tugmasini va [OK] tugmasini bosasiz. Endi, [Pusk] menyusiga kiradigan boʻlsak, menyu milliy koʻrinishga o'tgan bo'ladi.

**[Pusk] m enyusida oxirgi ishlatilgan h ujjatlam i ko'rish.** Windows OTda [Pusk] menyusiga yaqinda tahrirlangan hujjatlami ko'rish imkoniyatini qo'shish mumkin. Buning uchun [Pusk] menyusi ustida sichqonchaning o'ng tugmasini bosasiz va hosil boʻlgan oynadan holat bandini tanlaysiz. Ochilgan oynadan [Настроит] (ya'ni foydalanuvchiing xohishiga ko'ra) tugmasini tanlaysiz va yangi oynaga o'tasiz. Bu oynadan [Qo'shimchalar] bandiga o'tiladi. Bu yerda [Mening yaqinda tahrirlangan hujjatlarim] bandiga belgi qo'yasiz va [OK] tugmasini bosasiz. So'ngra [Применит] va [OK] tugmalarini bosib amalni tugatasiz. Endi [Pusk] menyusiga kirib ko'rsak, [Yaqinda ishlatilgan hujjatlar] paydo bo'lganini ko'ramiz.

# *Ш Mustahkamlash uchun savollar*

- 1. Windowsda qanday asosiy yorliqlar bor?
- 2. SHK dagi Power tugmasining vazifasini bilasizmi?
- 3. «Mening kompyuterim» yorlig'ining vazifasini aytib bering.
- 4. Windowsda necha xil oyna mavjud?
- 5. Menyu deganda nimani tushunasiz?
- 6. Windowsning Pusk tugmasi vazifasini ayting.
- 7. Pusk tugmasidagi buyruqlarning vazifalarini ayting.

8. Yorliqlarning asosiy vazifasi nimada?

9. Pusk menyusiga elementlami qo'shishni bilasizmi?

10. Windowsni milliy ko'rinishga keltirish algoritmini ayting.

## **4.3. B oshlovchi, fayl va p apkalar ustida am allar**

*GlJ Muhim so 'zlar: Boshlovchi (Проводник), Windows explorer, Pusk, dastur, Winkey, shajara, oyna, tartiblash, fayl, papka, nusxalash, joylashtirish, shotkey.*

2s. *Bilib olasiz: Boshlovshi haqida m a 'lumot, Boshlovchini ishga tushirush usullari, boshlovchida fayl va papkalarning ko 'rinish turlari, boshlovchi oynasining ustida bajariladigan asosiy amallar, Windows oynalari bilan ishlaganda shotkey tugmachalari, fayl va papka nomini*  $o$ 'zgartirish, yangi fayl va papka yaratish, nusxalash, nusxasini qoldirmasdan *ko 'chirish, diskka nusxalash kabi amallarning bir necha usullari, Windowsdagi shotkey tugmalar, odatiy oynalar, muloqot oynalari, Winkey tugmasi, maxsus am allam i bajaruvchilari.*

Boshlovchi (inglizcha - Windows explorer, ruscha - Проводник deb ayadi) Mening kompyuterim yorlig'i negizi asosida ishlaydi<sup>10</sup> hamda disk, papka va fayllar mundarijasini, ierarxik koʻrinishini koʻrib chiqish uchun ishlatiladi. Shuningdek, papka va fayllardan nusxa olish, ko'chirish, disklami formatlash, papka va fayllarni boshqarishning boshqa masalalari bilan ham shug'ullanadi. Boshlovchi quyidagi usullardan biri bilan ishga tushirilishi mumkin:

1) [Pusk] menyusidan dasturlar (Прогарммы), boshlovchi (Проводник) ni tanlash orqali;

2) xohlagan papka (disk)ni tanlab, «sichqoncha»ning o'ng tugmasini  $b$ osib [Проводник] $n$ i tanlash orqali;

3) boshlovchini tez ochish uchun xohlagan disk yoki papkani tanlang va obyekt ustida [Shift] tugmasini bosgan holda «sichqoncha» tugmasini ikki marta bosish orqali;

4) xohlagan papka (disk)ni tanlab, Windows oynasining «fayl» bo'lim idan «provodnik»ni tanlash orqali;

5) [WinKey] + [e] tugmachalar majmuasini bosish orqali;

6) Windows oynasining «Папки» uskunasi orqali.

Yuqorida keltirilgan boshlovchini ishga tushirish usullaridan biri bajarilsa, ekranda quyidagicha oyna hosil bo'ladi.

<sup>&</sup>lt;sup>10</sup> Windowsdagi barcha oynalar Mening kompyuterim negizida ishlaydi.

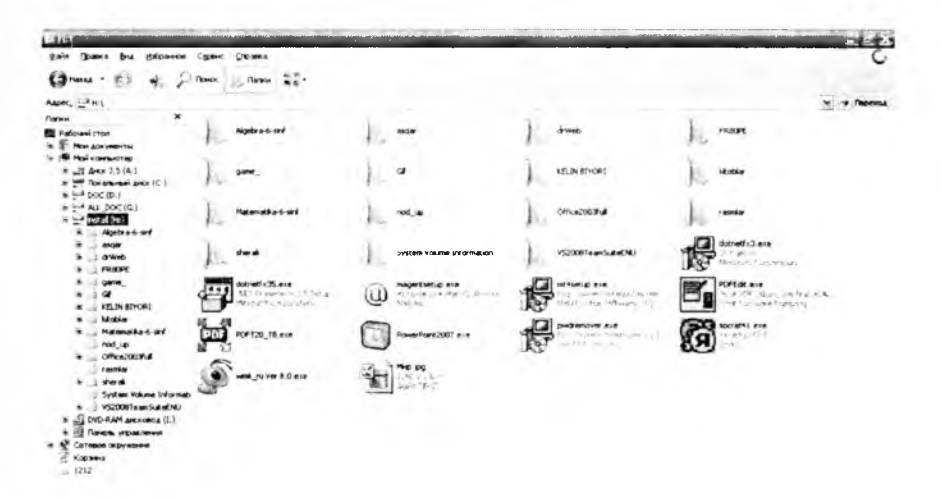

**4.4-rasm.** Boshlovchi oynasi.

Boshlovchining oynasi ikki qismdan iborat:

*✓* shajara (ba'zida daraxt, inglizcha [tree], ruscha [дерево] deb yuritiladi) qismi oynaning chap tomonida kompyuter disklari va papkalarini ko'rsatib turuvchi ierarxiya tizimini aks ettiradi.

*■S* mundarija qismi oynaning (inglizcha - contents, ruscha содержание) o 'ng tomonida disk yoki papkaning mundarijasini ko'rsatib turadi.

Boshlovchidan disk yoki papka chap tomondagi tizimdan tanlanadi. Boshqa disk yoki papka mundarijasini ko'rib chiqish uchun uni tizimdan tanlash kerak. Mundarija o'ng tomonda ko'rinib turadi. Oynaning shajara qismidagi ayrim papka (disk)lar oldida «+» belgisi bo'ladi. Bu ulaming ichida ham papkalar bor ekanligini bildiradi. Papkalami ekranda ko'rsatish uchun «+» belgi ustida «sichqoncha»ning chap tugmasini bir marta bosish kerak. [+] belgi [-] belgiga o'zgaradi va joriy papkaning hamma papkalar shajara oynasida ko'rsatiladi. Joriy papka mundarijasini shajaradagi ko'rinishini bekor qilish uchun «-» belgisini bosish kerak. Obyektlami kengaytirish va kichraytirish uchun shajara qism oynasida shu obyektlar ustida «sichqoncha» tugmasini ikki marta bosish kerak. Boshlovchi oynasining mundarija qismida obyektni ochish uchun uning ustida «sichqoncha» tugmasini ikki marta bosish kerak.

Boshlovchining mundarijasida ishlash bilan bog'liq ayrim kichik vaziyatlar:

1) mundarijadan tanlanganda obyekt papka bo'lsa, papkaning mundarijasi chiqadi;

2) mundarijadan tanlanganda obyekt ilova bo'lsa. u ishga tushadi;

3) mundarijadan tanlanganda obyekt hujjat bo'lsa, kerakii ilovadagi matn ochiladi.

Boshlovchining mundarijasidagi papka va fayllar koʻrinishining quyidagi turlari mavjud:

*4.1-jadval*

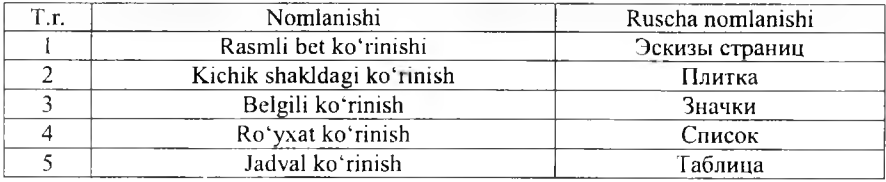

#### Papka va fayllar ko'rinishining turlari

Papka va fayllaming ko'rinishini o'zgartirishning uch usuli mavjud: 1- usul. Oynaning «Вид» boʻlimidan tanlash;

2- usul. Uskunalar panelidan «Вид» <sup>- 4</sup> uskunasidan tanlash;

3- usul. Oynaning ochiq qismiga «sichqoncha»ning o'ng tugmasini bosib, lokal menyuning «Вид» boʻlimidan tanlash.

Boshlovchining mundarija qismida papka va fayllami tartiblash imkoniyati ham bor. Ularga quyidagilami kiritish mumkin:

- *^* nomi bo'yicha tartiblash (имя);
- *S* hajmi bo'yicha tartiblash (размер);
- ◆ turi boʻyicha tartiblash (тип);
- *■S* o'zgartirilgan sanasi bo'yicha tartiblash (изменен);
- *■S* guruh bo'yicha tartiblash (по группам);

Papka va fayllar guruhini tartiblashning ikki usuli mavjud:

- oynaning «Вид» bo'limidan «Упорядочить значки» bo'limidan;
- $-$ lokal menyudan «Упорядочить значки» boʻlimidan.

Foydalanuvchilar bilan muloqot qilishga mo'liallangan bir qancha oynalar turi mavjud (hammasi boshlovchining mundarija qismiga o'xshash). Bularga:

- dasturlar oynasi;
- hujjatlar oynasi (ikkilamchi oyna);
- muloqot oynasi;

• ma'lumotnomalar oynasi.

Umuman oyna quyidagi elementlardan tashkil topgan:

- oyna sarlavhasi (tizimli menyu, oynani boshqarish tugmalari);
- menyu;
- uskunalar pancli;
- obyektlar sohasi;
- holat satri.

Muloqot, va xabar oynasida menyu, uskunalar paneli, holat satri mavjud emas.

Boshlovchi oynasining ustida bajariladigan asosiy amallar:

• ochish ( dastumi ishga tushirish yoki ochish, papkani ochish);

• o'lchamlarni o'zgartirish (kattalashtirish, kichiklashtirish, qayta tiklash);

- yopish (dastumi tugallash, papkani yopish);
- nusxalash (disk, papka va fayllarni);
- o'chirish (disk, papka va fayllarni).

Oynalami boshqarishda oyna sarlavhasidagi oyna nomidan chap tomonda tizimli menyu, boshqarish tugmalari oyna sarlavhasining o'ng tomonida joylashgan. Bir qancha amallami tugmalar yordamida ham bajarish mumkin:

- oynani kattalashtirish [Alt]+[SpaceBar] +[H];
- oynani qayta tiklash [Alt]+[SpaceBar]+[R];
- oynani kichiklashtirish [Alt]+[SpaceBar]+[N];
- oynani yig'ishtirish [Alt]+[SpaceBar] +[S].

Tugmalarni ketma-ket bosish: birinchi [Alt], keyin [SpaceBar] bosib turilgan holda tugma ([X], [R], [S] yoki [N]) bosiladi. Klaviatura orqali amal bajarganda klaviatura lotin harflariga o'tkazilgan bo'lishi kerak.

# **H ujjatlarning oynasi bilan ishlashda:**

- oynani kattalashtirish [Alt]+[Hyphen]+[X];
- oynani qayta tiklash  $[Alt]+[Hyphen]+[N]$ ;
- oynani kichiklashtirish [Alt]+[Hyphen]+[H];

• oynani siljitish [Alt]+[Hyphen]+[M] keyin kursorni boshqarish tugmalari yordamida (yuqoriga, pastga, o'ngga, chapga) harakatlantirish va [Enter] tugmasini bosish.

Oynalami boshqarishning eng maqbul usuli bu sichqoncha yordamida boshqarishdir. Oyna ustida bajariladigan amallami sichqoncha yordamida amalga oshirish:

• ochish  $-$  sich qonchaning chap tugmasini ikki marta bosish;

• o'lchamini o'zgartirish – oynaning chetiga sichqoncha ko'rsatkichini olib kelib, chap tugmasini bosib turgan holda sichqonni harakatlantirish va xohlagancha o'zgartirib sichqoncha tugmasini bosish;

- oynani kattalashtirish;
- oynani qayta tiklash;
- oynani kichiklashtirish;

 $\bullet$  joylashishini o'zgartirish – oyna sarlavhasiga kursorni olib borib, chap tugmasini bosib turgan holda harakatlantirish va tugmani bo'shatish;

• yopish.

Agar ma'lumotlar oynada ko'rinmayotgan bo'lsa, pastda va o'ng tomonda joylashgan gorizontal va vertikal siljitgichlardan foydalanishimiz mumkin. Agar ma'lumot gorizontal bo'yicha ko'rinmasa gorizontal, vertikal bo'yicha ko'rinm asa vertikal chiziq o'tkazgichlardan (Scroll Bar) foydalanamiz. Y o'nalishni yangi qator tomon harakatlantirsak yangi qator (ustun) paydo bo'lib, qarshi tomonidagi joylashgan ma'lumot ko'rinmaydi.
Windowsda ma'lumotlar papkada saqlanadi. Kompyuterda mavjud<br>Ikalarni koʻrish uchun boshlovchi voki «Mening kompyuterim» papkalami • ko'rish uchun boshlovchi yoki «Mening kompyuterim» piktogrammasidan foydalanish kerak. Ulardan birida nima borligini ko'rmoqchi bo'lsak sichqonchaning tugmasini ikki marta bosish kerak. Xohlagan diskda fayl va papka saqlanadi. Papkada fayl, dastur va boshqa papkalar saqlanishi mumkin.

### Fayl yoki papkani nomini o'zgartirish uchun:

a. Mening kompyuterim papkasini tanlang yoki Boshlovchi dasturidan kerakli fayl yoki papkani tanlang (papkani ochish kerak emas).

b. Fayl menyusining «Qayta nomlash» (Переименовать) buyrug'ini tanlang.

c. Yangi nom kiriting va [Enter] tugmasini bosing.

*M aslahat: Fayl nominimn chegaraviy nzunligi 255 belgidan iborat bo'lishi mumkin, probelni hisobga olgan holda. Fayl rom ida quyidagi belgilardan foydalish mumkin emas:*  $\langle \cdot, \cdot \rangle$ ,  $\langle \cdot, \cdot \rangle$ ,  $\langle \cdot, \cdot \rangle$ ,  $\langle \cdot, \cdot \rangle$ ,  $\langle \cdot, \cdot \rangle$ ,  $\langle \cdot, \cdot \rangle$ ,  $\langle \cdot, \cdot \rangle$ 

### **Y angi papka yaratish uchun:**

a. Boshlovchi darchasida yangi papka yaratish kerak bo'lgan papkani oching.

b. Fayl menyusining **yaratish** buyrug'ini va papka buyrug'ini tanlang. Oynada yangi papka o'zining xos ismi bilan hosil bo'ladi (Новая папка ko'rinishda).

c. Kerak bo'lgan nomni kiriting va [Enter] tugmasini bosing.

Yangi fayl yaratish fayllar redaktorlari yordamida yaratiladi. Masalan, matnli fayllar matnli redaktor yordamida, grafik - grafik tahrirlagich yordamida, tovush - tovush tahrirlagichi yoki tovush sintezatorlari yordamida yaratiladi. Mening kompyuterim dasturi grafik va matnli hujjatlar yaratish imkoniyatiga ega. Bunda mavjud tahrirlagich chaqiriladi. Quyida shunga o'xshash hujjatlami yaratishga misol keltiramiz.

### **Y angi m atnli hujjat yaratish uchun:**

a. Boshlovchida yangi fayl yaratmoqchi bo'lgan papkani oching.

b. Fayl menyusining yaratish buyrug'ini tanlang va keyin «matnli hujjat» buyrug'ini tanlang. Darchada yangi fayl matnli «dokument.txt» nomi bilan paydo bo'ladi.

c. Hujjatning kerakli nomini kiriting va [Enter] tugmasini bosing.

### **Y angi grafikli hujjat yaratish uchun:**

a. Boshlovchida yangi fayl yaratmoqchi bo'lgan papkani oching.

b. Fayl menyusining Yaratish buyrug'ini tanlang va keyin «Nuqtali rasm BMP» buyrug'ini tanlang. Darchada yangi fayl «Nuqtali rasm BMP.bmp» nomi bilan paydo bo'ladi.

c. Hujjatni kerakli nomini kiriting va [Enter] tugmasini bosing.

### **Fayl yoki papkadan nusxa olish uchun:**

*1-usul:*

1. Boshlovchining darchasida kerakli fayl yoki papkani ajrating.

- 2. Pravka menyusining «Nusxa olish» (Копировать) buyrug'ini tanlang.
- 3. Nusxani ko'chirish kerak bo'lgan papka yoki diskni oching.
- 4. Pravka menyusining «Joylashtirish» (Вставить) buyrug'ini tanlang.
- *2- usul:*
- 1. Boshlovchining darchasida kerakli fayl yoki papkani ajrating.
- 2. [Ctrl]+[C] tugmasini bosing.
- 3. Nusxani ko'chirish kerak bo'lgan papka yoki diskni oching.
- 4. [Ctrl]+[V] tugmasini bosing.
- *3- usul:*
- 1. Boshlovchining darchasida kerakli fayl yoki papkani ajrating.

2. Sichqonchaning o'ng tugmasini bosib, nusxani ko'chirish kerak bo'lgan papka yoki diskka o'tkazing va sichqonchaning tugmasini bo'shating.

3. Lokal menyudan «nusxa olish» (Копировать)ш tanglang.

*4- usul:*

- 1. Boshlovchining darchasida kerakli fayl yoki papkani ajrating.
- 2. Sichqonchaning o'ng tugmasini bosing.
- 3. Lokal menyuning «Nusxa olish» (Копировать) buyrug'ini tanlang.
- 4. Nusxani ko'chirish kerak bo'lgan papka yoki diskni oching.
- 5. Sichqonchaning o'ng tugmasini bosing.
- 6. Lokal menyuning «Joylashtirish (вставить )» buyrug'ini tanlang.

# Fayl yoki papkani o'z joyida nusxasini qoldirmasdan ko'chirish uchun:

- *1- usul:*
- 1. Boshlovchining darchasida kerakli fayl yoki papkani ajrating.
- 2. Pravka menyusining «Kesib olish» (Вырезать) buyrug'ini tanlang.
- 3. Nusxani ko'chirish kerak bo'lgan papka yoki diskni oching.
- 4. Pravka menyusining «Joylashtirish» (Вставить) buyrug'ini tanlang. *2- usul:*
- 1. Boshlovchining darchasida kerakli fayl yoki papkani ajrating.
- 2. [Ctrl]+[X] tugmasini bosing.
- 3. Nusxani ko'chirish kerak bo'lgan papka yoki diskni oching.
- 4. [Ctrl]+[V] tugmasini bosing.
- *3- usul:*
- 1. Boshlovchining darchasida kerakli fayl yoki papkani ajrating.

2. Sichqonchaning o'ng tugmasini bosib, nusxani ko'chirish kerak bo'lgan papka yoki diskka o'tkazing va sichqonchaning tugmasini bo'shating.

- 3. Lokal menyudan «Koʻchirib joylashtirmoq» (Переместить) ni tanglang. *4- usul:*
- 1. Boshlovchining darchasida kerakli fayl yoki papkani ajrating.
- 2. Sichqonchaning o'ng tugmasini bosing.
- 3. Lokal menyuning «Kesib olish» (Вырезать) buyrug'ini tanlang.
- 4. Nusxani ko'chirish kerak bo'lgan papka yoki diskni oching.
- 5. Sichqonchaning o'ng tugmasini bosing.
- 6. Lokal menyuning «Joylashtirish (вставить)» buyrug'ini tanlang.

# **Fayl yoki papkani disklarga nusxasini olish uchun:**

*1-usul:*

1. Disk yurituvchiga diskni (USB portga flash-disk) joylashtiring.

2. Boshlovchining darchasida kerakii fayl yoki papkani ajrating.

3. Fayl menyusining «Jo'natish» (Отправить) buyrug'ini tanlang va nusxani ko'chirish kerak bo'lgan diskni ko'rsating.

*2-usul:*

1. Disk yurituvchiga diskni (USB portga flash-diskni) joylashtiring.

2. Boshlovchining darchasida kerakii fayl yoki papkani ajrating.

3. Sichqonchaning o 'ng tugmasini bosing.

4. Lokal menyuning «Jo'natish» (Отправить) buyrug'ini tanlang va nusxani ko'chirish kerak bo'lgan diskni ko'rsating.

# WINDOWS tugmachalarining kombinatsiyalari haqida.

WINDOWS tugmachalarining quyidagi kombinatsiyalarini bilish foydadan xoli boʻlmaydi.

*4.2-jadval*

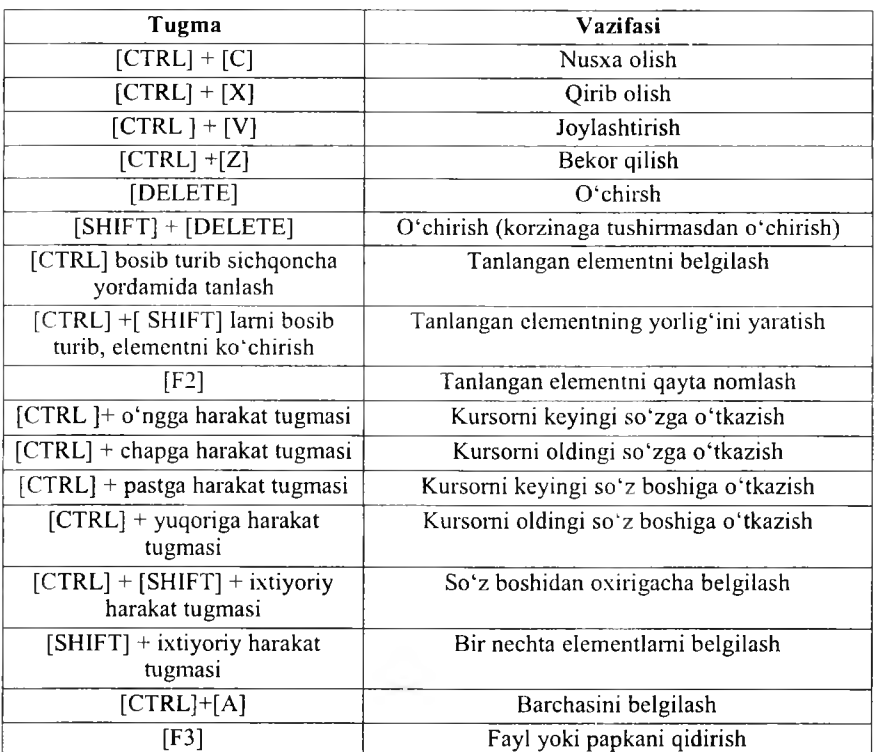

# **Qaynoq tugmalar (shortkeys)**

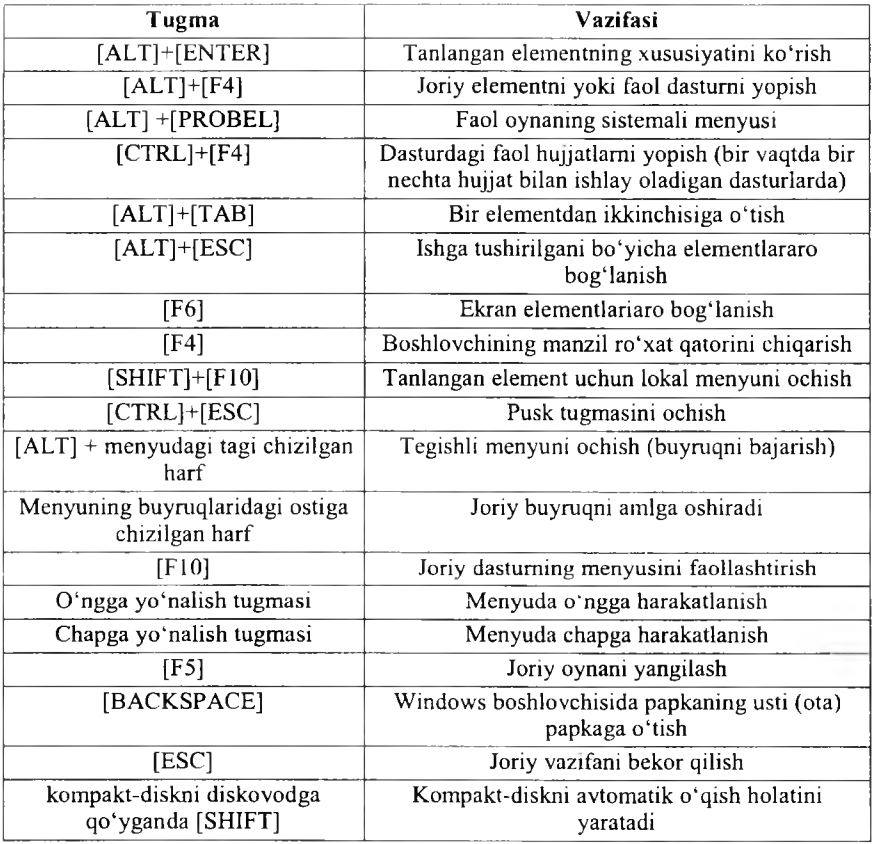

*4.3-jadval*

# **M uloqot oynalarida ishlatiladigan tugm alar**

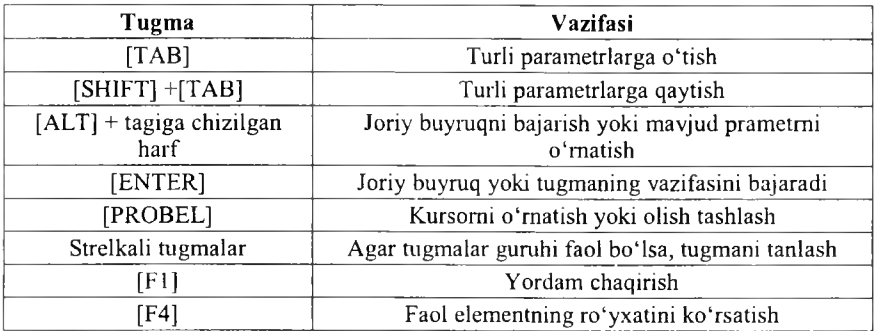

*4*. *4-jadval*

# **Winkey tugmasining amallari**

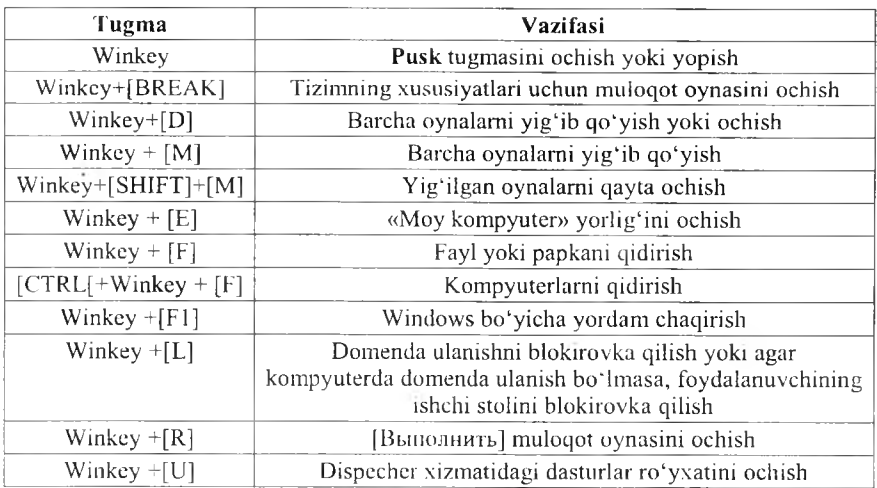

*4*.5 *-jadval*

# **M axsus am allarni bajarish tugm alari**

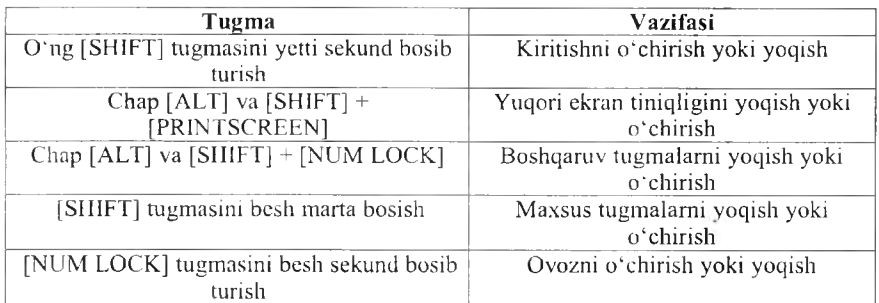

*4.6-jadval*

# **Windows boshlovchisining maxsus tugmalari**

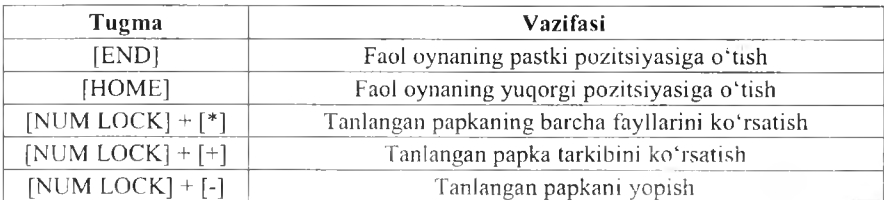

# *Ш Mustahkamlash uchun savoUur*

- 1. Boshlovchi geganda nimani tushunasiz?
- 2. Boshlovchini necha xil ishga tushirish mumkin?
- 3. Boshlovchida fayl va papkalar qanday ko'rinishda bo'ladi?
- 4. Boshlovchida fayl va papkalaming qanday ko'rinish turlari bor?
- 5. Yangi papka yaratish usullarini sanab bering.
- 6. Yangi fayl qanday yaratiladi?
- 7. Fayl va papkalarni nusxalashning necha xil usulini bilasiz?
- 8. [Ctrl]+[C] nima ishni amalga oshiradi?
- 9. [Ctrl]+[X] nima ishni amalga oshiradi?
- 10. Windowsda [Tab] tugmasining vazifasini ayting.

# *V BOB*. DASTURLASH ASOSLARI

#### **5.1. Kompyutcrda masalalarni yechish bosqichlari**

*to.***7** *M uhim so 'zlar: matematik ifodalash, kompyuter, m asalaning qo 'yilishi, usul. algoritm, та 'lumot. dasturlash, natija, tahlil, y o 'riqmona.*

**2s,** *Bilib olasiz: Kom pyuterda m asala yechish bosqichlari: m asalaning qo 'yilishi va m aqsadni aniqlash, m atematik ifodalash, usul ishlab chiqish,* sonli usul tanlash, algoritmni yaratish, ma'lumotlarni tayyorlash va tarkibini *aniqlash, dasturlash, dastur matni va та 'lumotlarni axborot tashuvchilarga о 'tkazish, dastur xatosini tuzatish, dastur bajarilishini tekshirish, izohlash, tahlil qilish, yo 'riqmona tayyorlash.*

Kompyuterdan foydalanib «ilmiy-texnik masalani yechish» tushunchasi keng ma'nodagi so'z bo'lib, avvallambor shuni ta'kidlash kerakki, masala bosqichlarning qaysi birlarini mutaxassis kompyuterdan foydalanmasdan va qaysi bosqichlarini kompyuterdan foydalanib bajarishini aniqlash hamda bosqichlami to'la o'rganib chiqishdan iborat.

Ilm iy-texnik m asalalarni (ITM ) kom pyuterdan foydalanib yechish bosqichlari quyidagicha:

1. Masalaning qo'yilishi va maqsadning aniqlanishi.

2. Masalani matematik ifodalash.

3. Masalani yechish uslubini ishlab chiqish, sonli usullarni tanlash.

4. Masalani yechish algoritmini ishlab chiqish.

5. Ma'lumotlarni tayyorlash va tarkibini aniqlash (tanlash).

6. Dasturlash.

7. Dastur matnini va ma'lumotlarni axborot tashuvchiga o'tkazish.

8. Dastur xatolarini tuzatish.

9. Dasturning avtomatik tarzda kompyuterda bajarilishi;

10. Olingan natijalarni izohlash, tahlil qilish va dasturdan foydalanish uchun koʻrsatma yozish.

«Informatika» kursida yuqorida keltirilgan 1-4-bosqichlar qisqa ma'noda, xususiy holatlar, ko'p uchraydigan murakkab bo'lmagan muammolar uchun tushuntiriladi.

Bu bosqichlar tom ma'noda to'laligicha mutaxassislikni egallash davomida maxsus kurslar vositasida oʻrgatiladi.

8- va 9-bosqichlarni bajarishda mutaxassis kompyuterdan foydalanadi.

7-bosqichda kompyuterdan foydalanish ham, foydalanmaslik ham mumkin.

ITM ni kompyuterda yechish bosqichlarini alohida koʻrib chiqamiz.

# **I-bosqich. M asalaning qo'yilishi va maqsadni aniqlash.**

Xalq xo'jaligining muayyan sohasi (texnika, iqtisod, lingvistika, ta'lim va b.) bo'yicha ishlayotgan (ishlagan) malakali va yetakchi mutaxassis tom onidan bajariladigan ish, m asalani qo'yish va m aqsadni aniqlash uchun malakali mutaxassis bir necha kun, oy, hattoki yillab izlanishi mumkin.

Qo'yilgan maqsadni amalga oshirish uchun kerakli ma'lumotlar tarkibi (strukturasi), tuzilishi, ifodalanishi aniqlangan boʻlib, ular orasidagi bog 'lanishlar aniq ifodalangan bo'lsa, «masala qo'yilgan» deb aytiladi.

# **2-bosqich. Masalani matematik ifodalash.**

Bu bosqichda masalani yechish uchun kerakli va yetarli boʻlgan dastlabki ma'lumotlarning tarkibi, tavsifi, turi, tuzilishi hisobga olingan holda matematik atamalarda ifodalanadi hamda masalani yechishning matematik modeli yaratiladi.

Buning uchun har xil (sohasiga qarab) matematik apparat ishlatilishi mumkin.

Masalan iqtisod sohasidagi mutaxassislar  $-$  chiziqli dasturlash, dinamik dasturlash, bashorat (prognoz) qilish bilan bogʻliq masalalarni yechish matematik apparatini bilishlari kerak; texnika sohasidagi mutaxassislar oddiy differensial tenglamalar va ularning tizimlari, mexanikaning chetki masalalarini, gaz dinamikasiga oid masalalarni, integral koʻrinishdagi masalalarni ifodalash va yechish uchun ishlatiladigan matematik apparatni to liq tushunib yetgan bo'lishi kerak.

Mutaxassis o'z sohasini har tomonlama yaxshi o'rgangan va amaliy jihatdan puxta o zlashtirgan va qo llaniladigan har xil matematik apparatning barcha im koniyatlarini to 'liq tushunib yetgan va amaliyotga qo 'llay oladigan boʻlishi kerak.

Bu bosqichda 2 ta asosiy savolga javob topish kerak boʻladi:

1. Masalani ifodalash uchun qanday matematik tuzilish (formula)lar maqsadga muvofiq keladi?

2. Yechilgan o'xshash masalalar bormi?

Tanlangan matematik struktura (apparat)da masalaning elementida obyektlari toʻla ifodalanishi zarur.

**3-bosqich. Masalani yechish usulini ishlab chiqish, sonli usulni tanlash.**

Agar dastlabki ma'lumotlar bilan izlanayotgan natijalar (miqdorlar, ma'lumotlar) o'rtasida aniq bog'liqlik (qonuniyat) o'rnatilgan bo'lib va masalani yechish uslubi ishlab chiqilgan bo'lsa yoki o'sha bog'lanishni amalga oshirish uchun tayyor sonli usullar tanlab olinib (masala uchun, masalaning bir qismi uchun) masalaning yechish uslubi yaratilgan bo'lsa, «masalani yechish uslubi ishlab chiqilgan» deyiladi.

Bunda:  $X$  - dastlabki ma'lumotlar;  $Y$  - natija, maqsad funksiyasi, izlanayotgan miqdor (lar) boʻlsa, ular orasidagi bogʻlanish  $Y=f(X)$  kabi olinishi mumkin.

 $f$  - dastlabki ma'lumotlar bilan natijani bog'lovchi qonuniyat, qoidalar majmuasi, ya'ni X ma'lumotlar ustida bajariladigan amallar ketma-ketligi yoki tanlab olingan usul.

M asalani yechishning ishlab chiqilgan uslubi yoki tanlab olingan usulning to 'g 'riligi, samaradorligi keyingi bosqichlarda tekshirib aniqlanadi.

### **4-bosqich. Masalani yechish algoritmini yaratish.**

Bu bosqichda asosan masalani yechish algoritmi yaratiladi. Masalani yechish algoritmi kompyuterning imkoniyatlarini, yechish aniqligini hamda m asalani kom pyuterda yechish vaqtini va qiym atini hisobga olgan holda yaratilsa maqsadga muvofiq kelgan bo'lar edi.

Masalaning algoritmini yaratishda oraliq ma'lumotlami iloji boricha kamaytirish, tashqi qurilmalar bilan bo'ladigan aloqalarni minimumga keltirish kerak.

Dasturning samaradorligi va unumdorligi masalani yechish algoritmining qanchalik puxta tashkil qilinganligiga bog'liq.

3–4-bosqichlar bir-biri bilan jips, mustahkam bogʻlangan. Ya'ni yaratilgan uslubni har xil usullar bilan amalga oshirish mumkin, shu sababdan masalani yechish uslubi va algoritmining bir nechta variantlari bo'lishi mumkin va keraklisi tanlab olinadi.

Murakkab masalaning algoritmini yaratishda qadamma-qadam oydinlashtirish uslubidan foydalangan ma'qul, har bir qadamda algoritmning tarkibi sodda va tushunarli bo'lib qolishiga erishmoq kerak.

Masalani algoritmlash jarayonida algoritmning ba'zi bo'laklarini, lavhalarini, mantiqan alohida qismlarini ifodalashda tipik algoritmlar va amaliyotda tekshirilgan algoritmlardan iloji boricha koʻp foydalangan ma'qul.

Algoritmlashda modullik tamoyilidan foydalanish algoritmni o'qishda va dasturlashda qulayliklar yaratadi. Oxir-oqibatda masalani yechish algoritmi ishchi holatga keltiriladi, ya'ni algoritm grafik ko'rinishda biror algoritmik til -vositasida ifodalash darajasiga keltiriladi.

Masalani algoritmlash - masalani kompyuterdan foydalanib yechish algoritmini yaratish jarayonidir.

Algoritmlash - masalani yechish bosqichi boʻlib, masalaga qoʻyilgan shart va talablar asosida oxirgi natijani, masalaning yechimini olish uchun ishlab chiqilgan algoritmlami yaratish bilan shug'ullanadigan informatikaning bo'limidir.

# **5-bosqich. M a'lumotlarni tayyorlash va tarkibini aniqlash.**

Ma'lumotlarni tasvirlash usulini tanlash algoritmning bajarilishi bilan chambarchas bog'langan. Shu sababdan ma'lumotni tasvirlashning shunday turini, usulini tanlash kerakki, masalani yechish jarayoni sodda va tushunarli bo'lsin.

Ma'lumotlar oddiy o'zgaruvchilar ko'rinishida (bu hol juda kam uchraydi), massiv ko'rinishida, alohida ma'lumot fayllari (ketma-ket o'qiladigan yoki bevosita o'qiladigan) ko'rinishida axborot tashuvchida joylashgan bo'lishi mumkin.

6-bosqich, Dasturlash.

Masalam ishchi holatga keitirilgan yechish algoritmini tanlangan algo timak til vosusada iforialash (tavsiflash, tasy.tlash) «dasturlash» deyiladi

Algoritmning har bir mayda bo'lagi algoritmik tilning operatorlari yordam ida, tilning sintaksis va sem antika qoidalari asosida yozib chiqiladi. Algoritm mukammal tuzilgan bo'lsa dasturlashda qiyinchilik tug'ilmaydi. Dasturlash jarayonida quyidagi takliflar inobatga olinsa xatolarni tuzatish jarayoni yengillashadi.

1. Dastur umumiy bo'lishi kerak, ya'ni ma'lumotlarning aniq biror turiga bog liq bo Imasligi kerak, massivning chegara parametrlarini tekshirish lozim. Massiv elementlarining soni 0 yoki 1 bo'lib qolishi, yoki yuqori chegarasidan oshib ketish holati.

2. O'zgarmas kattalik hamda o'zgaruvchi kattalik ko'rinishida ishlatish. (Biror o'zgarmas kattalikni boshqasi bilan almashtirish zarurati bo'lib qolsa, dastur matnini chaqirib o'zgartirish kerak  $-$  bu noqulay holat EXE, COM fayllarida aslo mumkin emas). Dasturda kiritiladigan ma'lumotlarni nazorat qilish qismi bo'lishi kerak.

3. Dasturdagi arifmetik amallarni kamaytirish va dasturning ishlashini tezlatish uchun:

- darajaga oshirish amallari ko'paytirish amali bilan almashtirilgani ma'qul:

- bir xil ma'lumot bilan hisoblanayotgan arifmetik (algebraik) ifodalami bir m arta hisoblab qiym atini biror o'zgaruvchida saqlab ishlatish;

- takrorlashlarni tashkil qilishda takrorlanishning chegarasini tekshirish uchun ifodalardan em as, balki oddiy o'zgaruvchilardan foydalanish;

- takroriy hisoblashlar tarkibida uchraydigan va takrorlanish davomida qiymatini o'zgartirmaydigan ifodalarni takrorlanishdan tashqarida hisoblash.

4. Dasturning har bir bo'lagi, moduli qismiga tushuntirishlar yozilgan bo'lishi kerak. Dasturdagi tushuntirishlar masalani yechish ketma-ketligini ifodalovchi mantiqiy ketma-ketlikdan iborat boʻlmogʻi kerak.

Dasturdagi modullar, qismlar aniq koʻrsatilgan boʻlishi kerak. Takrorlanish boshi va takrorlanish oxiri alohida qatorda turgani ma'qul.

**7-bosqich. Dastur matnini va m aium otlam i axborot tashuvchiga o'tkazish.**

Kompyuter uchun axborot tashuvchi vositalar bo'lib: perfokarta, perfolenta, magnitli tasma, magnitli disk (egiluvchi magnitli disk, magnitli karta), fleshkalar xizmat qilishi mumkin.

Dastur matni alohida maxsus qurilmalar yordamida yoki kompyuterdan foydalanib axborot tashuvchiga o'tkaziladi.

**8-bosqich. Dasturning xatosini tuzatish.**

Bu bosqich masalani kompyuterda yechish bosqichlari ichidagi ko'p vaqt talab qiladigan, mutaxassisdan sabr-qanoat, chidam, aql-zakovat, mantiqiy tez fikrlash, algoritm ik tilning barcha im koniyatlarini. tuzatish (otladka) qilish uslubini, yo llarini, masalaning mag'zini ikir-chikirlarigacha mukammal bilishni talab qiladigan murakkab izlanuvchan jarayondir.

Bu bosqich «dasturni ma'lum bir test bo'yicha tekshirish» deb ham yuritiladi. Dasturning to'g'ri ishlashi va yo'l qo'yilgan xatoliklarni aniqlab

tuzatish algoritmni yaratishda yoʻl qoʻyilgan kam chiliklarni bartaraf qilish ham da tanlangan usulning yaroqli yoki yaroqsiz ekanligini aniqlab beruvchi jarayondir.

Test – maxsus tayyorlangan dastlabki malumotlar bo'lib, ular ustida amallar bajarish bilan masalaning yechimi (natija) olinadi. Test tayyorlash juda murakkab ish boʻlib, qoʻlda hisob-kitob ishlarini bajarishni talab qiladi hamda dasturning hamma qismlarini, boʻlaklarini, modullarini tekshirish shart.

*Dasturning xatosini tuzatish bo 'vicha yo 'l-yo 'riglar:* 

1. Maxsus tayyorlangan ma'lumotlar asosida dasturni qo'lda yechib chiqish (imkoni bo'lsa) yoki mantiqan alohida bo'lgan bo'laklarini. modullarini qo'lda hisoblash.

2. Dasturni va uning boʻlaklarini, modullarini test yordamida tekshirish.

3. Dasturning kerakli joylariga bosib chiqarish buyrugʻini qoʻyish (tuzatishlardan keyin olib tashlanadi).

4. Dasturning xatolarini tuzatishda, muloqot rejimida bajarilganda (STOP) to'xtash buyrug'idan foydalanish.

5. Dasturlash tilini va amal bajaruvchi tizimi (AT)ning maxsus xatolarni tuzatish im koniyatlaridan foydalanish.

6. Xatolarni tuzatish jarayonida kam hajmdagi ma'lumotlar bilan ishlashni tashkil qilish.

#### **9-bosqich. D astum ing avtomatik tarzda kompyuterda bajarilishi.**

Kompyuter xatolari tuzatilib tayyorlangan dastlabki ma'lumotlardan foydalangan holda masalaning yechimini (yechimlarini) avtomatik tarzda hisoblaydi.

Agar natijalar masalaning yechimi uchun yaroqli deb topilsa masalani yechish tugallangan hisoblanadi, aks holda yuqoridagi bosqichlar qaytadan ko'rib chiqiladi.

10-bosqich. Olingan ma'lumotlarni izohlash, tahlil qilish va **dasturdan foydalanish uchun yo'riqnoma yozish.**

Masalani yechish natijasida olingan sonlar yoki sonlar massivi, matnlar yoki matn koʻrinishidagi massivlar har taraflama izohlanib, tushuntiriladi. Dasturdan foydalanish uchun koʻrgazma yozish quyidagilarni oʻz ichiga oladi:

- dastur ishlashi uchun ma'lumotlarni tayyorlash usuli, tuzilishi aniq belgilangan;

- dasturning ishlashi uchun kompyuterni sozlash yo'llari;

- sasturni ishga tushirish va ishlash paytida bo'ladigan savol-javoblar;

- dasturni ishlash jarayonida kelib chiqadigan har xil holatlarni bartaraf qilish yo llari aniq va puxta tushunarli qilib yozilgan bo'lishi kerak.

*Ш Mustahkamlash uchan savollar* 

**I ,** 1 **L** *'M l < l* **Л^К11ру>л£ШЧЦч yechish ЛССНШ ■ \*. Siji, I • \*.U\*.n** *(* ii . The in all suitable and in the basic in the second in the second in the second in the second in the second in the second in the second in the second in the second in the second in the second in the second in the secon

- 3. ITM ni kompyuterda yechishning 2-bosqichi vazifasi nimadan iborat?
- 4. Usul ishlab chiqishni tushunturib bering.
- 5. Masalani algoritmlash deganda nimani tushunasiz?
- 6. Dasturlash bosqichining vazifasini ayting.
- 7. Dastur xatosini tuzatish boʻyicha qanday fikrlami bilasiz?
- 8. ITM ni kompyuterda yechishning 9- va 10-bosqichlarni tushunturib bering.
- 9. ITM ni kompyuterda yechishning 3-bosqichiga misol keltiring.
- 10. Biror bir masalani olib, ITM ni kompyuterda yechishning 9 ta bosqichga qo'llang.

### **5.2. Algoritm va lining xossalari**

*£ 7 M uhim s o 'zlar: Xorazm, Al-Xorazmiy, algoritm, loganfm , hisoblash nazariyasi, xossa, uzluklilik, aniqlik, natijaviylik, diskretlilik, ommaviylik.*

2s. *В Hi!) olasiz: algoritm tushunchasi, Xorazm dagi simpozium, Yershov va Knutlarning fikrlari, algoritm va hisoblash nazariyasi. algoritm xossalari.*

«Algoritm» tushunchasi nafaqat matematiklar uchun xos bo'lib, balki har qanday axborotni qayta ishlash jarayonlarining asosi b o 'lib hisoblanadi. M os algoritm lam ing m avjudligi jarayonlam ing avtom atlashtirish im konini beradi. Algoritmlar nazariyasi matematik mantiq bilan birgalikda zamonaviy inform atika fanining nazariy asosini hosil qiladi.

A lgoritm so 'zi o 'z tarkibida geografik nom ning, y a 'ni X orazm so'zidan kelib chiqqanligi doim ham aniq anglab boʻlmaydi. «Algoritm» atamasi Sharqning o'rta asrda yashagan buyuk olimi Muhammad ibn Muso al-Xorazmiy so'zidan kelib chiqqan. («Al-Xorazmiy» so'zi xorazmlik ma'nosini beradi). U 783-850-yillarda yashagan. X asrda tuzilgan uning qisqa biografiyasi shunday boshlanadi: «Al-Xorazmiy, uning ismi Muhammad ibn Muso (kelib chiqishi Xorazmdan)». Al-Xorazmiyning arab tilida yozilgan arifmetik asaridan O'rta asr Yevropasi hind pozitsion sanoq sistemasi va bu sistema 80 hisob san'ati bilan tanishdi. Al-Xorazmiy ishlarining XII asrda tuzilgan lotincha bayonida uning nomi «Achorismi» yoki «Algorismi» deb yozilgan. Shu asrda yozilgan arifmetik asarining lotincha tariimasi «Dixit Algorizmi», ya'ni «Al-Xorazmiy dediki» deb boshlanadi. «Algoritm» soʻzi mana shunday kelib chiqqan, avval o'n li pozitsion arifmetika va algoritmlarni, sonli hisoblashlarni belgilash uchun, keyin esa ixtiyoriy algoritm larni belgilash uchun ishlatilgan. Mashhur amerikalik dasturlash bo 'yicha mutaxassis D.E.Knut o 'zining ko 'p tomli «The art of compyuter programming» nomli monografiyasining birinchi bobida shunday deydi  $(Knut, 1968, 25-b.):$ 

«EHM uchun dastur tuzishning asosi algoritm tuzishdir, shuning uchun bu tushunchani sinchkovlik bilan o'rganamiz. «Algoritm» (algorithm) so'zining o'zi qiziqarli: bir qarashda kimdir «logarifm» (logarithm) so'zini yozmoqchi bo lganu, lekin birinchi to rtta harfni o'rnini adashtirgan. Bu so'z mashhur matematika darsligining muallifi nomidan kelib chiqqan, ya'ni Abu Ja'far Muhammad ibn Muso al-Xovarizmiy («Jafarning otasi Magomet, Moiseyning o'g'li, kelib chiqishi Xovarizmlik» degan ma'noni beradi). Hozirgi vaqtda Xorazm shahri Xivadir». Keltirilgan fikrga 2 ta qo'shimcha qilish mumkin:

1) Oabul qilingan ruscha «Xovarizm» nomi - Xorazm;

2) Xiva - bu X orazm (X ovarizm ) em as, balki X orazm vohasida joylashgan shahar.

 $O<sup>2</sup>$ zbekistonning zamonaviy Xorazm viloyati (viloyat markazi - Urganch shahri) qadimiy Xorazmning tabiiy merosi, algoritm tushunchasining kelib chiqish joyidir.

Algoritm bilan bog'liq turli xil muammolarning muhokamasi aynan shu yerda o'tkazilishi tabiiy hoi hisoblanadi.

Bu masalani hal qilishni Donald Ervin K nut va Andrey Petrovich Yershov o 'z zim m asiga oldi. 1978-yilning kuzida ular dunyoning 11 davlatidagi o 'z ham kasblariga xat yuboradilar, bunda quyidagilar bayon qilingan: «A yrim matematiklar va dasturchilar orasida o'z nomini «algoritm» so'ziga bergan o 'rta asr m atem atigi A l-X orazm iyning yoshligi va tug'ilgan yen haqida turli fikrlar m avjud edi. A l-X orazm iy olim va shoirlar, ajoyib faylasuflari bo 'lg an sivilizatsiyaning mashur o'chog'i Xorazm vohasida yetishib chiqqan.

Agar biz Al-Xorazmiyning yanada mashhur boʻlgan ishlarini eslasak, ular nafaqat algoritm so'ziga, yana algebra so'zining ham kelib chiqishi jihatidan, shu nom ga aloqadorligidan xohlagan m atem atikning bu yerlarga tashrifi uni alohida tuyg'ularga chulg'aydi».

A .P.Y ershov va D .E .K nutning g'oyasi sobiq ittifoq Fanlar A kadem iyasi va O'zbekiston Fanlar Akademiyasi tomonidan quvvatlandi. Natijada 1979vil 16-22-oktabr kunlari Urganch shahrida «Algoritmlar zamonaviy m atem atikada» m avzusida sim pozium o'tkazildi. Unda 26 ta so vet va 13 ta chet ellik olimlar qatnashdi. Simpoziumning ochilish kunida Al-Xorazmiy haykalining ochilishi taqdimot marosimi bo'lib o'tdi. 17, 18, 21 va 22sentabr kunlari ishchi majlislar bo'lib o'tdi. Simpozium algoritmik kecha bilan yakunlandi. Bu kecha hisoblash funksiyalari nazariyasi asoschilaridan biri bo'lgan S.K. Klinning «Hisoblash tushunchasining rivojlanish tarixidan» mayzusidagi fikrlari bilan tugallandi. Simpoziumga tayyorlanish jarayonida uni tashkilotchilaridan biri bo'lgan A.P.Yershov 1979-yil may oyida mualliflardan biriga yozganidek: «Algoritm tushunchasi bilan bog'liq buyuk matematik kashfiyotlar» mavzusida qarshi ma'ruza bo'lishi kerak». Bu ma'ruza shu kitobning mualliflariga topshirildi. Ma'ruza 1979-yil 17sentabrda «Algoritmlar nazariyasi nima beradi» mavzusida o'qildi.

G'aroyib algoritmlar nazariyasi qancha ko'p narsalarni beradi. Uning yordamida isbotlash, tasodif kabi fundamental tushunchalar ochib beriladi. Umuman, algoritmlar nazariyasining yutug'i nafaqat yangi natija olishdan, balki yangi tushuncha topish va eskilarini aniqlab olishdan iborat.

Algoritmlar va hisoblash nazariyasi 2 qismga boʻlinishi mumkin:

1-qism - algoritmlarni tuzish va hisoblashga doir umumiy nazariya.

2-qism - matematikaning turli sohalarida hosil bo'ladigan muammolar bilan bog'liq algoritmlar va hisoblash nazariyasi.

Algoritm deganda, berilgan masalani yechish uchun ma'lum tartib bilan bajarilishi kerak bo'lgan chekli sondagi buyruqlar ketma-ketligi tushuniladi.

Biror masalani kompyuterda yechishda eng muhim va ma'suliyatli ishlardan biri qo'yilgan masalani yechish algoritmini yaratish bo'lib, bu jarayonda bajarilishi kerak bo'lgan hamma bo'lajak buyruqlar ketma-ketligi aniqlanadi. Ma'lumki, kompyuterning o'zi hech qanday masalani yechmaydi. balki dastur ko'rinishida yozilgan algoritmni bajaruvchi hisoblanadi, xolos. Shuning uchun, algoritmda yoʻl qoʻyilgan xato hisoblash jarayonining noto g'ri bajarilishiga olib keladi, bu esa o'z navbatida vechilayotgan m asalaning xato natijasiga olib keladi.

Biror sohaga tegishli masalani yechish algoritmini yaratish, algoritm tuzuvchidan shu sohani mukammal bilgan holda, qo'yilgan masalani chuqur tahlil qilishni talab qiladi. Bunda masalani yechish uchun kerak bo'lgan ishlarning rejasini tuza bilish muhim ahamiyatga ega. Shuningdek, masalani yechishda ishtirok etadigan obyektlarning qaysilari boshlang'ich ma'lumot (masalani yechish uchun zarur bo'lgan ma'lumotlar) va qaysilari natijaligini aniqlash, ular o'rtasidagi o'zaro bog'lanishni aniq va to'la ko'rsata bilish lozim.

1. Algoritmning asosiy xossalari. Algoritm quyidagi asosiy xossalarga ega: uzluklilik, aniqlik, natijaviylik va ommaviylik.

Uzluklilik. Dastlabki berilgan ma'lumotlarni natijaga aylantirish jarayoni uzlukli ravishda amalga oshiriladiki, bunda vaqtning har bir keyingi keladigan daqiqasidagi miqdor (kattalik)larning qiymati vaqtning shundan oldingi daqiqasida bo'lgan miqdorlar qiymatidan ma'lum bir qoidalar bo'yicha olinadi.

**Aniqlik.** A lgoritm ning har bir qoidasi aniq va bir qiym atli bo'lishi zarurki, bunda vaqtning biror daqiqasida olingan miqdorlar qiymati vaqtning shundan oldingi daqiqasida olingan miqdorlar qiymati bilan bir qiymatli aniqlangan bo'ladi.

Cheklilik. Bu xossaning mazmuni algoritmlarni doimo chekli qadamlardan iborat qilib bo'laklash imkoniyati mavjudligida. Ya'ni uni chekli sondagi oddiy ko'rsatmalar ketma-ketligi shaklida ifodalash mumkin. Agar kuzatilayotgan jarayonni chekli qadamlardan iborat qilib qoʻllay olmasak, uning algoritmni tuzib boʻlmaydi.

Natijaviylik. Algoritm masalaning yechimiga chekli sondagi qadamlar ichida olib kelishi yoki masalani «yechib boʻlmaydi» degan xabar bilan tugashi kerak.

**Ommaviylik.** Masalaning yechish algoritmi shunday yaratilishi kerakkt. uni faqat boshlang'ich malumotlar bilan farqlanadigan masalalarni yechish uchun ham qo'llanılishi kerak. Bunda boshlang'ich malumotlar «alat nitemi go'llash sohasi» deb ataladigan birorta sohadan olin idi.

# *Ш M ustahkamlash uchun savollar*

- 1. Algoritm so'zi qanday so'zlar bilan bog'liq?
- 2. D .K nut o'zining qaysi asarida Al-Xorazmiyni tilga olgan?
- 3. Al-Xorazmiyga bag'ishlangan simpozium qachon Xorazmda o'tkazilgan?
- 4. Hisoblash nazariyasi deganda nimani tushunasiz?
- 5. Algoritm va hisoblash nazariyasi necha qismdan iborat?
- 6. Algoritmning asosiy xossalari nechta?
- 7. Uzluklilik xossasini tushuntirib bering.
- 8. Aniqlik xossasiga misol keltiring.
- 9. Natijaviylik deganda nimani tushunasiz?
- 10. Algoritmga ommaviylik xossasi kerakmi?

# **5.3. Algoritmni ifodalash usullari**

*£ 3 Muhim s o 'zlar: algoritm, odatiy til, blok-sxema, maxsus algoritm ik til, dasturlash tillari, chiziqli, tarmoqlanuvchi, takrorlanuvchi algoritm lar.*

2s. *Bilih olasiz: algoritm ni ifodalash usullari, oddiy tilda ifodalash, bloksxemada ifodalash, maxsus algoritm ik tilda ifodalash, algoritm ik dasturlash tillari, algoritm turlari, chiziqli, tarmoqlanuvchi, takrorlanuvchi algoritm lar.*

Algoritmni ishlab chiqishda uni bir necha xil usul bilan ifodalab bersa bo'ladi. Shulardan uchtasi keng tarqalgan. Bular:

- 1. Algoritmni oddiy tilda ifodalash.
- 2. Algoritmni blok-sxema koʻrinishida ifodalash.
- 3. Algoritmni maxsus (algoritmik) tilda yozish.

# **1. Algoritmni oddiy tilda ifodalash.**

Algoritmlarni ifodalashning eng keng tarqalgan shakli  $-$  oddiy tilda so'zlar bilan bayon qilishdir. Bu nafaqat hisoblash algoritmlarida, balki hayotiy, turm ushdagi «algoritm »larga ham tegishlidir.

Masalan, biror bir taom yoki qandolat mahsulotini tayyorlashning retsepti ham oddiy tilda tavsiflangan algoritmdir. Shaharlararo telefon-avtomat orqali aloga o'rnatishning o'ziga xos algoritmidan foydalanasiz. Do'kondan yangi kir yuvish m ashinasi yoki m agnitofon sotib olinsa, ishni foydalanishning algoritmi bilan tanishishdan boshlaymiz.

Masalani kompyuterda yechishda ham, koʻpincha matematika tilini ham o'z ichiga olgan tabiiy tildan foydalanish mumkin. Algoritmning bunday tildagi yozuvi izlanayotgan natijaga olib keladigan amallar ketma-ketligi ko'rinishida bo'lib, odam tomonidan bir ma'noli idrok etilishi kerak. So'zlar bilan ifodalangan har bir amal «algoritmning qadami» deb ataladi. Qadamlar tartib nomeriga ega bo'ladi.

Algoritm ketma-ket, qadamma-qadam bajarilishi kerak. Agar algoritm matnida «N sonli qadamga o'tilsin» deb yozilgan bo'lsa, bu algoritmning bajarilishi ko'rsatilgan N-qadamdan davom etishini bildiradi.

Ko'rinib turibdiki, yuqoridagi uchala misol algoritmi ham oddiy tilda yozilgan ekan.

Algoritmlarni oddiy tilda ifodalash kompyuterga kiritish uchun yaramaydi. Buning uchun algoritmni kompyuter tilida shunday bayon qilish kerakki, kompyuterda yechish jarayonida bu algoritm ishni avtomatik boshqqarib turadigan bo'lsin.

*Kom pyuter tushunadigan shaklda yozilgan algoritm masalani yechish dasturidir.*

Algoritmni oddiy tilda yozishda toʻrt xil amaldan: hisoblash, N- qadamga o 'tish, shartni tekshirish, hisoblashning oxiri, shuningdek kiritish va chiqarish amallaridan foydalanilgan ma'qul. Bular ichida eng koʻp foydalaniladigani hisoblash am alidir.

### 2. Algoritmni blok-sxema koʻrinishida ifodalash.

Nisbatan murakkab masalalarni yechishda algoritmdan muayyan kompyuter tilidagi dasturga o'tish juda qiyin. Bunday bevosita o'tishda algoritmning alohida qismlari orasidagi bog'lanish yo'qoladi, algoritm tarkibining asosiy va muhim bo'lmagan qismlarini farqlash qiyin bo'lib qoladi.

Bunday sharoitda keyinchalik aniqlash va toʻgʻrilash ancha vaqt talab qiladigan xatolarga osongina yoʻl qoʻyish mumkin.

Odatda algoritm bir necha marta ishlab chiqiladi, ba'zan xatolarni to 'g 'rilash , algoritm tarkibini aniqlashtirish va tekshirish uchun bir necha m arta orqaga qaytishga to 'g 'ri keladi.

Algoritm ishlab chiqishning birinchi bosqichida algoritmni yozishning eng qulay usuli – algoritmni tizim koʻrinishda ifodalashdir.

Algoritm tizimi – berilgan algoritmni amalga oshirishdagi amallar ketmaketligining oddiy tildagi tasvirlash elementlari bilan to'ldirilgan grafik tasviridir. Algoritmning har bir qadami tuzimda biror bir geometrik shakl  $$ blok (blok sim voli) bilan aks ettiriladi.

Bunda bajariladigan amallar turiga ko'ra turlicha bo'lgan bloklarga GOST bo'yicha tasvirlanadigan turli xil geometrik shakllar  $-$  to'g'ri to'rtburchak, romb, parallelogramm, ellips, oval va hokazolar mos keladi.

Algoritm tizimlarini qurish qoidalari GOST 19.002-80 da (xalqaro standart ISO 2636-73 ga mos keladi) qat'iy belgilab berilgan. GOST 19.003-80 (ISO 1028-73ga mos) algoritm va dasturlar tizimlarida qo'llaniladigan simvollar ro'yxati, bu simvollarning shakli va o'lchamlari, shuningdek, ular bilan tasvirlanadigan funksiyalar (amallar) belgilanadi.

Tizim blok (simvol)lari ichida hisoblashlarning tegishli bosqichlari ko'rsatiladi. Shu yerda har bir sim vol batafsil tushuntiriladi.

Har bir simvol (blok) o'z raqamiga ega bo'ladi. U tepadagi chap burchakka chiziqni uzib yozib qo'yiladi. Tizim dagi grafik sim vollar hisoblash jarayonining rivojlanish yoʻnalishini koʻrsatuvchi chiziqlar bilan birlashtiriladi.

Ba'zan chiziqlar oldida ushbu yo'nalish qanday sharoitda tanlanganligi yozib qo'yiladi. Axborot oqimining asosiy yo'nalishi tepadan pastga va chapdan o ngga ketadi. Bu hollarda chiziqlarni ko rsatmasa ham bo ladi, boshqa hollarda albatta chiziqlarni qo'llash majburiydir. Blokka nisbatan oqim chizig'i (potok linii) kiruvchi yoki chiquvchi bo'lishi mumkin. Blok uchun kiruvchi chiziqlar soni chegaralanm agan.

Chiquvchi chiziq esa mantiqiy bloklardan boshqa hollarda faqat bitta bo'ladi. Mantiqiy bloklar ikki va o'ndan ortiq oqim chizig'iga ega bo'ladi.

Ulardan har biri mantiqiy shart tekshirishining mumkin bo'lgan natijalarga mos keladi.

O'zaro kesiladigan chiziqlar soni ko'p bo'lganda, chiziqlar soni haddan tashqari ko'p bo'lsa va yo'nalishlari ko'p o'zgaraversa tizimdagi ko'rgazmalik yo'qoladi. Bunday hollarda axborot oqimi chizig'ini uzishga yo'l qo'yiladi, uzilgan chiziq uchlariga «birlashtiruvchi» belgisi qo'yiladi.

Agar uzilish bitta sahifa ichida bo'lsa, O belgisi ishlatilib, ichiga ikki tarafga ham bir xil harf-raqam belgisi qo'yiladi.

A gar tizim bir necha sahifaga joylansa, bir sahifadan boshqasiga o 'tish «sahifalararo bogʻlanish» belgisi ishlatiladi.

B unda axborot uzatilayotgan blokli sahifaga qaysi sahifa va blokka borishi yoziladi, qabul qilinayotgan sahifada esa qaysi sahifa va blokdan kelishi yoziladi.

Algoritm tizimlarini qurishda quvidagi qoidalarga rioya qilish kerak.

Parallel chiziqlar orasidagi masofa 3 mm dan kam boʻlmasligi, boshqa simvollar orasidagi masofa 5 mmdan kam boʻlmasligi kerak. Bloklarda quyidagi o'lchamlar qabul qilingan:  $a=10$ , 15, 20; b=1,5a.

Agar tizim kattalashtiriladigan boʻlsa, a ni 5 ga karrali qilib oshiriladi. Bu talablar asosan 10-bosqichda, dasturga yoʻriqnoma yozishda rioya qilinadi. Algoritmlarni mayda-mayda bo'laklarga ajratishda hech qanday chegaralanishlar qo' yilmagan, bu dastur tuzuvchining o'ziga bog'liq.

Lekin, juda ham umumiy tuzilgan tizim kam axborot berib, noqulaylik tug'dirsa, juda ham maydalashtirib yuborilgani ko'rgazmalilikka putur yetkazadi.

Shuning uchun murakkab va katta algoritmlarda har xil darajadagi bir nechta tizim ishlab chiqiladi.

Algoritmning tizim tarzidagi ifodasining yana bir afzalligi undan uchinchi ko'rinish, ya'ni algoritmik tildagi ifodasi (dastur)ga o'tish ham juda oson bo'ladi. Chunki bunda har bir blok algoritmik tilning ma'lum bir operatori bilan alm ashtiriladi xolos.

5.1-jadvalda asosiy bloklar uchun foydalaniladigan shakllar keltirilgan.

### Blok sxemalar

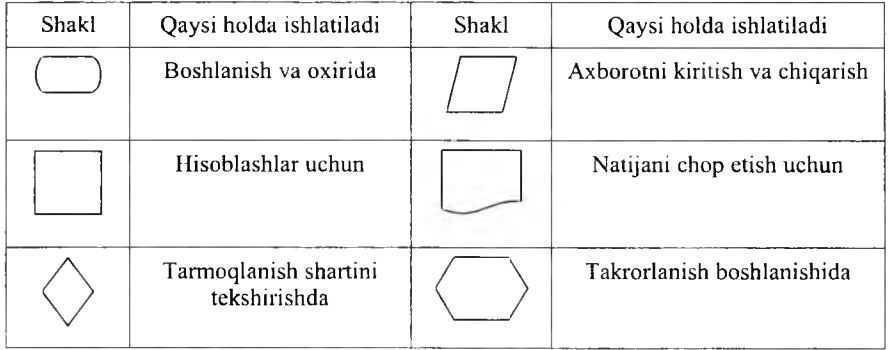

**3. Algoritmni maxsus tilda ifodalash.** Bu usulda algoritmni ifodalash uchun «dasturlash tillari» deb ataluvchi sun'iy tillar qo'llaniladi. Buning uchun ishlab chiqilgan algoritm shu tillar yordamida bir ma'noli va kompyuter tushuna oladigan koʻrinishda tavsiflanishi zarur.

Uning tarkibida cheklangan sondagi sintaksis konstruksiyalar toʻplami bor bo'lib, u bilan algoritm yaratuvchi tanish bo'lishi kerak. Ana shu konstruksiyalardan foydalanib buyruq va ko'rsatmalar formal ifodalarga o'tkaziladi.

Zamonaviy dasturlash tillari kompyuterning ichki kompyuter tilidan keskin farq qiladi va kompyuter bevosita ana shu tilda ishlay olmaydi. Buning uchun dasturlash tilidan mashina tushunadigan tilga tarjima qiluvchi maxsus dastur - translyatordan foydalaniladi.

Dasturni translyatsiya qilish va bajarish jarayonlari vaqtlarga ajraladi.

A vval barcha dastur translyatsiya qilinib, so'ngra bajarish uslubida ishlaydigan translyatorlar «kompilyatorlar» deb ataladi. Dastlabki tilning har bir operatorini o'zgartirish va bajarishni ketma-ket amalga oshiriladigan translyatorlar «interpretatorlar» deb ataladi.

Dasturlashning ixtiyoriy tili belgilar majmuini va algoritmlarni yozish uchun ushbu belgilarni qo'llash qoidalarini o'z ichiga oladi.

Dasturlash tillari bir biridan alifbosi, sintaksisi ya semantikasi bilan airalib turadi.

Alifbo - tilda qo'llaniladigan ko'plab turli ramziy belgilar (harflar, raqamlar, maxsus belgilar) toʻplamidir.

Tilning sintaksisi jumlalar tuzishda belgilarning bog'lanish qoidalarini belgilaydi, semantikasi esa ushbu jumlalarning mazmuniy izohini belgilaydi.

Dasturlash tillari va ularni tasniflash. Hozirgi kunda dasturlash tillarini u yoki bu belgisi bo'yicha tasniflash mumkin. Dasturlash tilining kompyuterga bog'liqlik darajasi bo'yicha tasniflash eng umumiy hisoblanadi.

Yugorida aytilgan belgiga qarab, dasturlash tillari kompyuterga bogʻliq va kompyuterga bog'liq bo'lmagan tillarga bo'linadi.

Kompyuterga bog'liq tillar, o'z navbatida, kompyuter tillari va kompyuterga mo'ljallangan tillarga ajratiladi. Dasturlash tilining kompyuter tiliga yaqinligi darajasini tariflash uchun til darajasi tushunchasi qo'llaniladi. Kompyuter tili 0 daraja deb qabul qilingan bo'lib, sanoq boshi hisoblanadi. Odamning tabiiy tili «eng yuqori darajadagi til» deb qaraladi. Kompyuterga bog liq bo ilmagan tillar ham ikkita turga bo linadi: birinchisi protseduraga mo liallangan tillar, ikkinchisiga - muam moga mo liallang an tillar.

Protseduraga mo'liallangan tillar turli masalalarni yechish algoritmlarini (protseduralarni) tavsiflashga mo'liallangan. Shuning uchun ular ko'pincha oddiy qilib «algoritmik tillar» deb ataladi. Ushbu tillar yechilayotgan masalalar xususiyatlarini to'la hisobga oladi va kompyuterning turiga deyarli bog liq emas. Bu xildagi tillar tarkibi kompyuter tiliga qaraganda tabiiy tilga, m asalan, ingliz tiliga yaqinroq.

Hozirgi kunda hisoblash, muhandis-texnik, iqtisodiy, matnli va sonli axborotlarni tahlil qilish va boshqa masalalarni yechish tillari ma'lum.

Masalan: FORTRAN tili 1954-yili ishlab chiqilgan bo'lib, formulalar translyatori degan ma'noni anglatadi va ilmiy va muhandis-texnik masalalarni hisoblashlarda qo'llaniladi.

ALGOL tili 1960-yili yaratilgan bo'lib, Algoritmic Langauge – algoritmik til degan ma'noni anglatadi va ilmiy-texnik masalalarni hisoblashlarda qo'llaniladi.

KOBOL tili 1959-yili yaratilgan bo'lib, Common Businees Oriented Langauge  $-$  «savdo-sotiq masalalariga mo'liallangan til» degan ma'noni anglatadi. Korxona va tarmoqning moddiy boyligini, moliyasini, ishlab chiqargan mahsulotini hisobga olish bilan bog'liq iqtisodiy masalalarni yechish uchun qo'llaniladi.

PASKAL tili 1971-yilda e'lon qilingan bo'lib, fransuz olimi Blez Paskal sharafiga qo'yilgan. Turli xildagi masalalar yechimini olishda tartiblangan (strukturaviy) dasturlar tuzishda qo'llaniladi.

PL/1 tili 1964-yilda yaratilgan bo'lib, Programming Langauge/1  $-1$ tartibli dasturlash tili ma'nosini anglatadi. Ushbu til universal tillar turkumiga kiradi. Bu tilda ishlab chiqilgan dasturlar kompyuterni yangisi bilan alm ashtirilganda qaytadan tuzib chiqilishi zarur emas.

BEYSIK (BASIC – Beginner's All Purpose Symbolic Instruction Code - boshlovchilar uchun koʻp maqsadli dasturlash tili) hisoblash algoritmlarini yozish uchun qo'llaniladigan algoritmik tildir. Bu til 1965yilda Dartmut kolleji xodimlari Kemini va Kurtslar tomonidan ishlab chiqilgan.

Protseduraga mo'ljallangan tillardan masalalarning matematik ifodalari, algoritmlar va dasturlash usullari bilan tanish boʻlgan mutaxassislar foydalaniladilar. Bunda ulardan kompyuterning tuzilishini mukammal bilish

talab qilinmaydi. Muammoga mo'ljallangan tillar kompyuterda masala yechish usullari va dasturlash usullari bilan tanish bo'lmagan foydalanuvchilar uchun yaratilgandir.

Foydalanuvchi masalani ta'riflashi, boshlang'ich malumotlarni berishi va natijani chiqarishning talab qilingan koʻrinishini aytishi kifoya.

Algoritmning asosiy turlari. Masala yechimining algoritmi ishlab chiqilayotgan davrda asosan uch xil turdagi algoritmlardan foydalanib, murakkab ko'rinishdagi algoritmlar yaratiladi.

Algoritmning asosiy turlariga chiziqli, tarmoqlanadigan va takrorlanadigan koʻrinishlari kiradi.

Murakkab masalalarning yechimini olish algoritm lari yuqoridagi turlarining barchasini o 'z ichiga olishi mumkin.

Chiziqli turdagi algoritm larda bloklar birining ketidan boshqasi joylashgan bo'lib, berilgan tartibda bajariladi. Bunday bajarilish tartibi «ketma-ket» deb ham yuritiladi.

Yuqorida ko'rib o'tilgan birinchi misol chiziqli turdagi algoritmga misol bo'ladi. Amalda hamma masalalarni ham chiziqli turdagi algoritmga keltirib yechib boʻlmaydi.

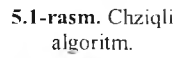

 $1 - ifoda$ 

 $2 - if$ oda

n-ifoda

Chiziqli hisoblash jarayonining tizimi quyidagicha ko'rinishda ifodalanadi.

Ko'p hollarda biron-bir oraliq natijaga bog'liq ravishda hisoblashlar yoki u yoki boshqa ifodaga ko'ra amalga oshirilishi mumkin ya'ni Ha birorta mantiqiy shartni bajarilishiga bog 'liq holda hisoblash jarayoni u yoki bu tarm oq bo'yicha am alga oshirilishi mumkin. Bunday tuzilishdagi hisoblash jarayonining algoritmi «tarmoqla- 5.2-rasm. Shart blok sxemasi.

nuvchi turdagi algoritm » deb ataladi. Ko'pgina hollarda masalalarning yechimini olishda bitta matematik bog'lanishga k o 'ra unga kiruvchi kattaliklarni turli qiym atlariga mos

keladigan qiym atlarini k o 'p m artalab hisoblashga to 'g 'ri kelinadi. Hisoblash jarayonining bunday koʻp martalab takrorlanadigan qismi «takrorlanishlar» deb ataladi. Takrorlanishlarni oʻz ichiga olgan algoritmlar «takrorlanuvchi turdagi algoritm lar» deb ataladi. Takrorlanuvchi turdagi algoritmni yozish va chizish o'lchamlarini sezilarli darajada qisqartirish takrorlanadigan qismlami ixcham ifodalash imkonini beradi.

Quyida 1 dan to 20 gacha boʻlgan butun sonlar yigʻindisini hisoblash algoritmi blok-sxema ko'rinishi keltirilgan.

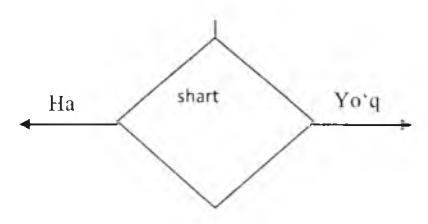

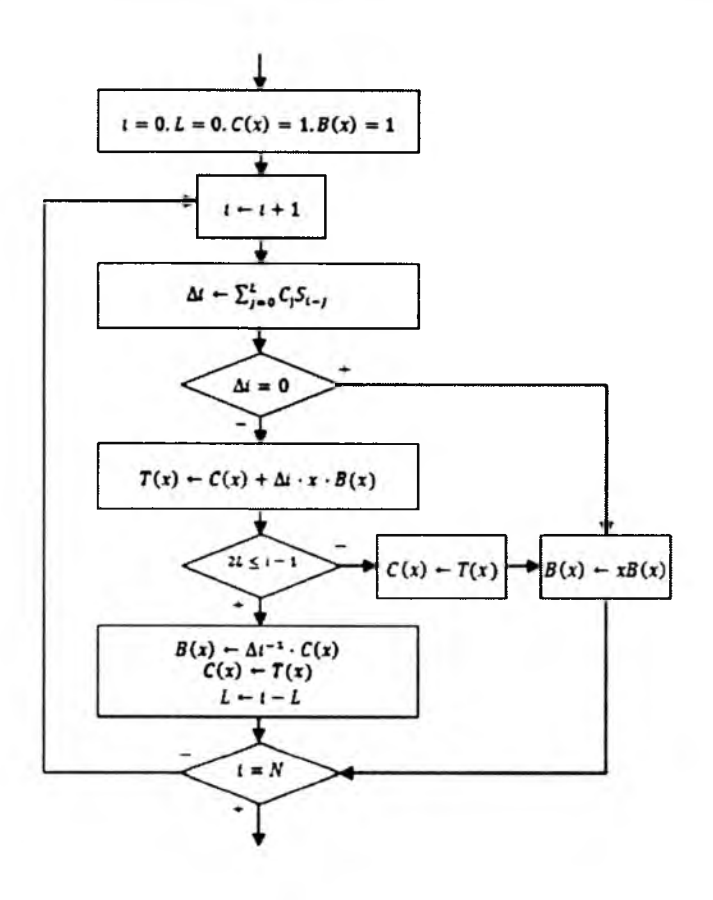

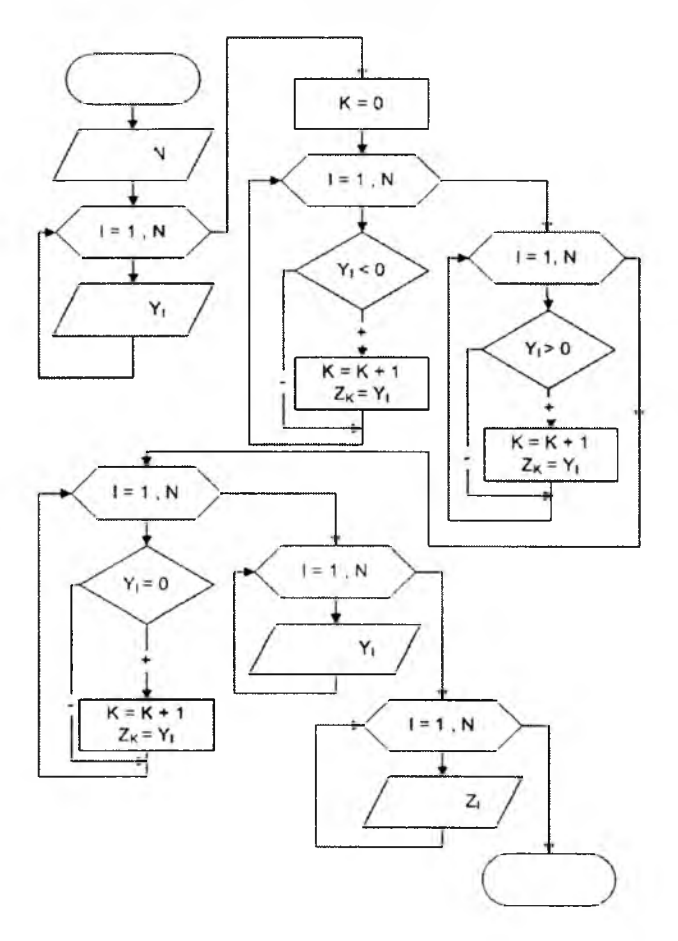

5.3-rasm. Algoritmga misollar.

# *Ш ж Mustahkamlash uchun savollar*

- 1. Algoritm laming qanday ifodalash mumkin?
- 2. Har doim ham algoritmni odatiy til bilan ifodalab boʻladimi?
- 3. Blok-sxema yordamida algoritmni ifodalash zarurmi?
- 4. Axborotni kiritish va chiqarish sxemasini chizib bering.
- 5. Maxsus algoritmik tillarni sanab bering.
- 6. Dasturlash tillari va algoritm larning farqi bormi?
- 7. ALGOL qachon yaratilgan va nima ma'noni beradi?
- 8. Algoritmning asosiy turlarini ayting.
- 9. Tarmoqlanuvchi algoritmda qanday mulohazadan foyalaniladi?
- 10. Takrorlanuvchi algoritm deganda nimani tushunasiz?

# *VI BOB.* C++ DASTURLASH TILI

#### **6.1. C++ dasturlash tiliga kirish**

*M uhim so'zlar: В, B ++, C, C + + , dasturlash tili, alfavit, raqamlar, maxsus sim vollar, identifikator, xizm atchi so 'zlar, amal, unary, binary ternary.*

■a. *B ilib olasiz:* C + + *yaratilish tarixi,* C + + *im koniyatlari, C + + alfaviti, identifikator tushunchasi,* C + + *da identiflkatorlam i e 'lon qilish va farqlash,*  $C++$  *tilining xizmatchi so'zlari va*  $C++$ *dagi amallarning turlari.* 

C++ dasturlash tilining yaratilishi haqida ma'lumot. C++ dasturlash tili C dasturlash tiliga asoslangan. C dasturlash tili o'z navbatida B va BCPL dasturlash tillaridan kelib chiqqan. BCPL  $-$  1967-yilda Martin Richards tomonidan o'ylab topilgan bo'lib, operatsion tizimlarni yaratish uchun mo 'ljallangan. Ken Thompson o zining B tilida BCPL ning ko p xossalarini yaratishga harakat qilgan va B dasturlash tilida asosan operatsion tizimning birinchi variantlarini yozgan. BCPL ham, B ham tipsiz til bo'lgan. Ya'ni o zgaruvchilaming ma'lum bir tipi bo lmagan - har bir o zgaruvchi kompyuter xotirasida faqat bir bayt joy egallagan. O'zgaruvchini qanday sifatda ishlatish esa, ya'ni butun sonmi, haqiqiy sonmi yoki harfmi, dasturchining vazifasi bo'lgan.

C tilini Dennis Ritchie В tiliga asoslanib yaratdi va ilk bor С tilini 1972yili Bell Laboratoriyasida, DEC PDP-11 kompyuterida qo'lladi. C o'zidan oldingi B va BCPL tillarining juda koʻp muhim tomonlarini oʻz ichiga olish bilan bir qatorda o'zgaruvchilarni tiplashtirgan va unga turli yangiliklar kiritilgan. Boshlanishda C asosan UNIX tizimlarida keng tarqaldi. C mashina arxitekturasi bilan tez muloqot qiluvchi dasturlash tilidir. 1983-yilda, C tili keng tarqalganligi sababli, uni standartlash harakati boshlandi. Buning uchun Amerika Milliy Standartlar Komiteti (ANSI) qoshida X3J11 texnik komitet tuzildi. 1989-yilda ushbu standart qabul qilindi. Standartni dunyo boʻyicha keng tarqatish maqsadida 1990-yilda ANSI va Dunyo Standartlar Tashkiloti (ISO) ham korlikda С ning A N SI/ISO 9899:1990 standarti qabul qilindi. Shuning uchun C da yozilgan dasturlar mayda o zgarishlar yoki umuman o'zgarishlarsiz juda ko'p kompyuter platformalarida ishlaydi.

 $C_{++}$  1980-yillar boshida Bjarne Stroustrup tomonidan C ga asoslangan tarzda tuzildi. C++ juda koʻp imkoniyatlarni oʻz ichiga olgan, lekin eng asosiysi u obyektlar asosida dasturlashga imkon beradi. Dasturlarni tez va sifatli yozishga hozirgi kunda katta ahamiyat berilmoqda. Buni ta'minlash uchun obyektli dasturlash g'oyasi ilgari surildi. X uddi 1970-yillar boshida strukturali dasturlash kabi, dasturlarni hayotdagi jismlarni modellashtiruvchi obyektlar orqali tuzish dasturlash sohasida inqilob qildi.

 $C_{++}$  dan tashqari boshqa ko'p obyektli dasturlashga yo'naltirilgan tillar maviud. C++ esa gibrid tildir. Unda C ga o'xshab strukturali dasturlash yoki yangicha, obyektlar bilan dasturlash mumkin. Yangicha deyishimiz ham nisbiydir. Obyektli dasturlash falsafasi paydo boʻlganiga ham yigirma yildan oshyapti.

 $C++$  funksiya va obyektlarning juda katta kutubxonasiga ega. Ya'ni  $C++$ tilida dasturlashni o'rganish ikki qismga bo'linadi. Birinchisi bu  $C++$  ni  $o'$ zini o'rganish, ikkinchisi esa  $C^{++}$  ning standart kutubxonasidagi tayyor obyekt-funksiyalardan foydalanishni o'rganishdir.

 $C_{++}$  **alfaviti.**  $C_{++}$  tilida buyruqlar va so'zlar, barcha elementlar  $C_{++}$ tilining alfavitida yoziladi. Alfavitga quyidagi simvollar kiradi.

• Katta va kichik lotin alfavit harflari **(A, B,** ... **Z, a,** b, ... **z),** pastga chiziqcha belgisi (\_) (harflar bilan barobar yozilganda);

• arab raqamlar: 0 dan 9 gacha;

• maxsus simvollar; masalan,  $+, *,$   $\{, &$ 

• ko'rinmaydigan simvollar («Umumlashgan bo'shliq simvollari»). Leksemalarni o'zaro ajratish uchun ishlatiladigan simvollar (masalan, bo'shliq, tabulyatsiya, yangi qatorga o'tish belgilari).

 $C++$  alfaviti aslida kompyuterdagi barcha belgilarni qabul qiladi. Chunki standartda uning alfavitini barcha belgilar to plami deb qabul qilingan. Shuning uchun izohlarda, satrlarda va simvolli o'zgarmaslarda boshqa literallar, masalan, rus harflari ishlatilishi mumkin.  $C++$  tilida olti xil turdagi leksem alar ishlatiladi: erkin tanlanadigan va ishlatiladigan identifikatorlar, xizm atchi so 'zlar, o'zgarm aslar (const), am allar, ajratuvchi belgilar.

**Identifikator**. Identifikator - bu dastur obyektining nomi. Identifikatorlar lotin harflari, ostki chiziq belgisi va sonlar ketma-ketligidan iborat bo'ladi. Identifikator lotin harfidan yoki ostki chizish belgisidan boshlanishi lozim . Masalan, a, b, t, A. Identifikatorlarning uzunligi standart bo 'yich a chegaralanm agan. K atta va kichik harflar farqlanadi, shuning uchun oxirgi ikki identifikator bir-biridan farq qiladi. Borland kompilyatorlaridan foydalanilganda nomning birinchi 32 harfi, ba'zi kompilyatorlarda 8 ta harfi inobatga olinadi. Bu holda NUMBER OF TEST va NUMBER OF ROOM identifikatorlari bir biridan farq qilmaydi. Identifikatorlar tilining maxsus (xizmatchi) so 'zlari bilan mos bo 'lmasligi lozim. Identifikatorlarni past chiziq bilan e'lon qilish maslahat berilmaydi.

**Xizmatchi so'zlar.** Tilda ishlatiluvchi ya'ni dasturchi tomonidan o 'zgaruvchilar nomlari sifatida ishlatish mumkin bo 'lmagan identifikatorlar xizm atchi so 'zlar deyiladi.

 $C++$  tilida 6.1-jadvaldagi kabi xizmachi soʻzlar mavjud.

Amallar. Amallar bir yoki bir nechta belgilar bilan aniqlanadi va operatorlar ustida bajariladi. Amal orasida bo'sh joy qo'yilmaydi. Amaldagi belgilar maxsus belgilardan (masalan, &&,  $\vert$ , <) va harflardan (masalan, reinterpret cast, new) iborat bo'lishi mumkin.

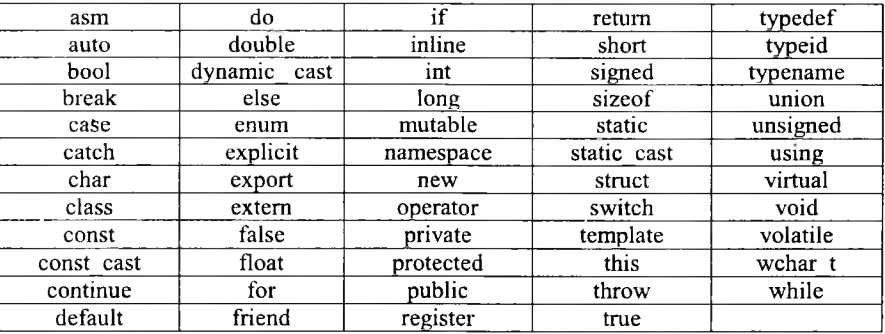

#### C++ tilining xizmachi so'zlari

Operandlar soniga qarab amallar uch guruhga bo'linadi: **unary, binary,** ternary. Standart amallar qayta aniqlanadi.

## *M ustahkam lash uchun savollar*

- 1. C++ qasyi dasturlash tiliga asoslangan?
- 2. С tillini kim yaratgan?
- 3. C++ qanday dasturlash tili?
- 4. C++ alfavitiga qanday sim vollar kiradi?
- 5. Identifikator nim a?
- 6. a nomli identifikator va A nomli identifikatorlarning farqi bormi?
- 7. Identifikatorlarni pastiga chizilgan chiziqcha bilan e'lon qilishning oqibatini bilasizm i?
- 8. Xizmatchi so'zlarga misollar keltiring.
- 9. A mal deganda nimani tushunasiz?
- 10.  $C++$  tilida operandlar soniga qarab amallar necha guruhga bo'linadi va qaysilar?

### **6.2. 0 'zgarmas va o'zgaruvchilar tasnifi**

*E J M uhim s o 'zlar: o'zgarm as, ozgaruvchi, mantiqiy, butun, haqiqiy, belgili, satrli, eskeyp belgisi, ENUM, const, null, hajm, bayt, long, shor, tip.*

2s. *Bilib olasiz:* C + + *da o'zgarm aslar va u lam i e 'lon qilish, eskeyp belgisining vazifasi, sanovchi. nomlangan, N ull ko 'rsatkichli о 'zgarm aslarni* e'lon qilish, o'zgaruvchilarni e'lon qilish va ularning tiplari, tiplarning *qiym atlar chegaralari.*

O'zgarmaslar. C++ tilida o'zgarmaslar o'zgarmas kattalikdir. Ular mantiqiy, butun, haqiqiy, belgili, satrli o'zgarmaslarga bo'linadi. Dasturchi  $C++$  tilida o'zgarmaslarni aniq ifodalay olishi kerak.

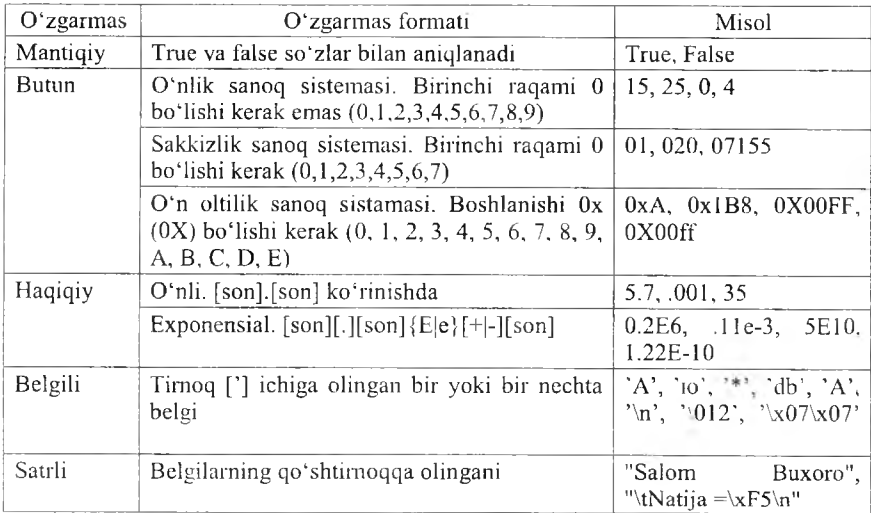

### O'zgarmaslar formati

Satrli o'zgarmas. Satrli o'zgarmaslar orasiga eskeyp simvollarini q o'llash mum kin. Bu sim vollar oldiga [\] belgisi qo'yiladi. M asalan, «\n Birinchi satr \n ikkinchi satr \n uchinchi satr». Satr sim vollari xotirada ketma-ket joylashtiriladi va har bir satrli o'zgarmas oxiriga avtomatik ravishda kompilyator tomonidan '\0' simvoli qo'shiladi. Shunday satrning xotiradagi hajmi simvollar soni+1 baytga tengdir. Ketma-ket kelgan va bo'shliq, tabulyatsiya yoki satr oxiri belgisi bilan ajratilgan satrlar kompilyatsiya davrida bitta satrga aylantiriladi. Masalan, «Salom» «Buxoro» satrlari bitta satr deb qaraladi. «Salom Buxoro». Bu qoidaga bu necha qatorga yozilgan satrlar ham bo'ysunadi.

Sanovchi o'zgarmaslar. C++ tilining qo'shimcha imkoniyatlaridan biri.

Sanovchi o'zgarmaslar ENUM xizmatchi so'zi yordamida kiritilib, butun tipdagi sonlarga qulay so'zlarni mos qo'yish uchun ishlatiladi. Masalan,

enum {one= $1$ ,two= $2$ ,three= $3$ }

Agar son qiymatlari ko'rsatilmagan bo'lsa, eng chapki so'zga 0 qiymati berilib, qolganlariga tartib boʻyicha oʻsuvchi sonlar mos qoʻyiladi.

Enum {zero,one,two}

Bu misolda avtomatik ravishda o'zgarmaslar quyidagi qiymatlarni qabul qiladi:

```
Zero=0, one=1, two=2
```
**0 'zgarmaslar aralash ko'rinishda kiritilishi ham mumkin:**

Enum(zero, one, for=4, five, seeks)

**Bu misolda avtomatik ravishda o'zgarmaslar quyidagi qiymatlami qabul qiladi:**

> **Zero=0, one=l, for=4;five=5,seeks=6;** Enum BOOLEAN {NO, YES};

O'zgarmaslar qiymatlari: NO=0, YES=1.

**Nomlangan o'zgarmaslar. C++ tilida o'zgaruvchilardan tashqari nomlangan** 0**'zgarmaslar kiritilishi mumkin. Bu o 'zgarmaslar qiymatlarini dasturda o 'zgartirish mumkin emas. O'zgarmaslar nomlari dasturchi tomonidan kiritilgan va xizmatchi so'zlardan farqli bo'lgan identifikatorlar boiishi mumkin. Odatda nom sifatida katta lotin harflari va ostiga chizish belgilari kombinatsiyasidan iborat identifikatorlar ishlatiladi. Nomlangan o'zgarmaslar quyidagi shaklda kiritiladi:**

Const tip o 'zgarmas\_nomi=o 'zgarmas\_qiymati

**Masalan:**

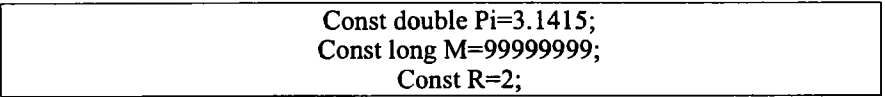

**Oxirgi misolda o'zgarmas tipi ko'rsatilmagan, bu o'zgarmas int tipiga tegishli deb hisoblanadi.**

**Null ko'rsatkich. Null-ko'rsatkich yagona arifmetik bo'lmagan o'zgarmasdir. Null ko'rsatkich 0 yoki OL yoki nomlangan o'zgarmas NULL orqali** tasvirlanishi mumkin. Shuni aytish lozimki, bu o'zgarmas qiymati 0 bo'lishi **yoki '0 ' simvoli kodiga mos kelishi shart emas.**

*6.3-jachal*

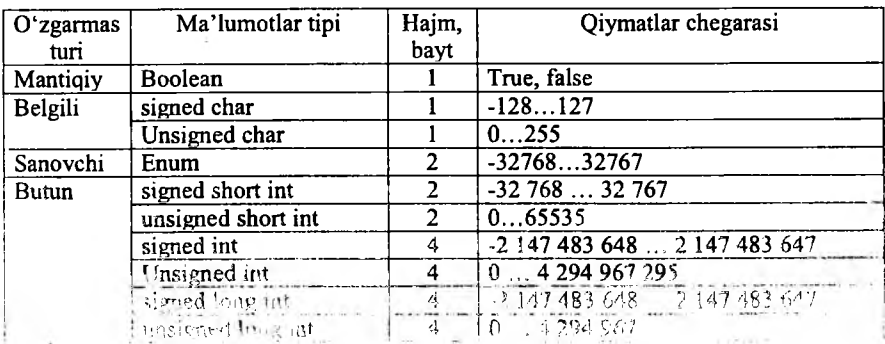

**O'zgarmaslar chegaralari va mos tiplari**

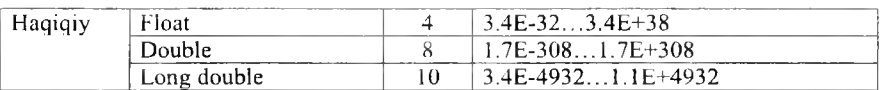

**O'zgaruvchilar (Variables).** O 'zgaruvchilar obyekt sifatida qaraladi.  $C_{++}$  tilining asosiy tushunchalaridan biri nomlangan xotira qismi – obyekt tushunchasidir. Obyektning xususiy holi bu o'zgaruvchidir. O'zgaruvchiga qiymat berilganda unga ajratilgan xotira qismiga shu qiymat kodi yoziladi.  $O$ 'zgaruvchi qiymatiga nomi orqali murojaat qilish mumkin, xotira qismiga esa faqat manzili orqali murojaat qilinadi. O'zgaruvchi nomi bu erkin kiritiladigan identifikatordir. O'zgaruvchi nomi sifatida xizmatchi so'zlarni ishlatish mumkin emas

*6.4-jadval*

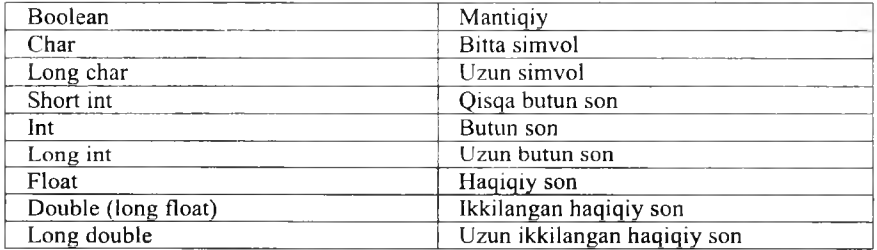

#### **O'zgaruvchilar tiplari**

Butun sonlar ta 'riflanganda ko'rilgan tiplar *unsigned* (ishorasiz) ta 'rifi ko'rinishida bo'lishi mumkin. Bu ta'rif qo'shilgan butun sonlar ustida amallar *m od 2n* arifm etikasiga asoslangandir. Bu yerda *n* soni int tipi xotirada egallovchi razryadlar sonidir. Agar ishorasiz  $k$  soni uzunligi int soni razryadlar sonidan uzun bo'lsa. bu son qiym ati *к m od 2n* ga teng bo'ladi. Ishorasiz k son uchun ga  $-k$  amali  $2n - k$  formula asosida hisoblanadi. Ishorali, ya'ni *signed* tipidagi sonlarning eng katta razryadi son ishorasini k o'rsatish uchun ishlatilsa, *unsigned* (ishorasiz) tipdagi sonlarda bu razryad sonni tasvirlash uchun ishlatiladi. O 'zgaruvchilarni dasturning ixtiyoriy qismida ta'riflash yoki qayta ta'riflash mumkin. Masalan:

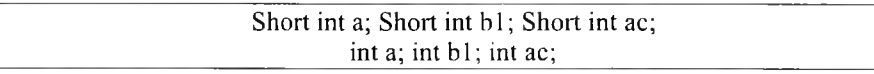

O'zgaruvchilar ta'riflanganda ularning qiymatlari aniqlanmagan bo'ladi. Lekin o'zgaruvchilarni ta'riflashda initsializatsiya, ya'ni boshlang'ich qiymatlarni ko'rsatish mumkin. Masalan:

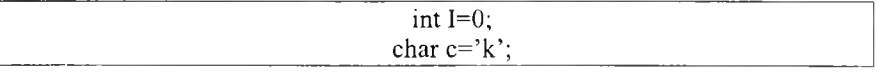

*Typedef* ta'riflovchisi yangi tiplami kiritishga imkon beradi. Masalan, vangi KOD tipini kiritish:

## typedef unsigned char KOD; KOD simbol:

## *Ш Mustahkamlash uchun savollar*

- 1.  $C++$  da o'zgarmaslarning necha xil tipi bo'ladi?
- 2.  $A = 5E10$ : A ganday o'zgarmas?
- 3. Satrli o zgarmasga misol keltiring.
- 4. Enum qanday o'zgarmaslarni e'lon qilish uchun ishlatiladi?
- 5. Nomlangan o'zgarmaslarga misol keltiring.
- 6. Null ko'rsatkich deganda nimani tushunasiz?
- 7. Boolean orqali qanday o'zgarmaslar e'lon qilinadi.
- 8. Short int va int tiplarining farqi nimada?
- 9. Ishorasiz tip deganda nimani tushunasiz?
- 10. Yangi tip kiritish mumkinmi?

# $6.3.$  C++ da amallar

*Muhim so 'zlar: arifmetik, razraydli, nisbat, mantiqiy. imlo, qiymat berish, shartli, tipli, manzilli amallar, qavslar, unar, binar.*

29. Bilib olasiz: arifmetik, razraydli, nisbat, mantiqiy, imlo, qiymat berish, *shartli. tipli. manzilli amallardan foyadalinish va qo 'llash. vazifalar.*

C++ tilida amallar sakkiz guruhga bo'linadi. Ular quyidagi jadvalda keltirilgan.

*6.5-jadval*

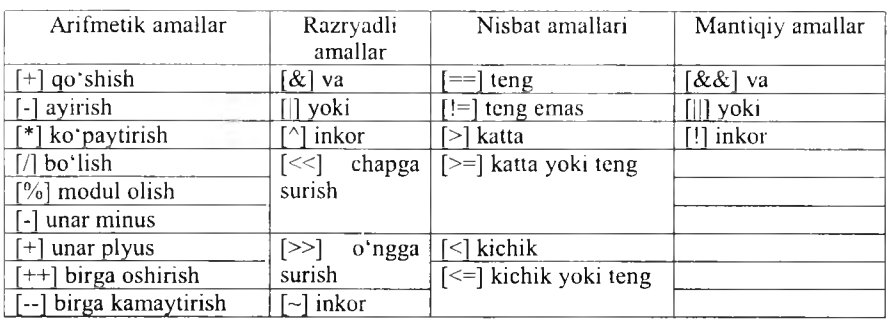

A mallar

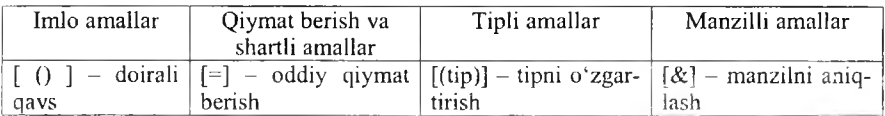

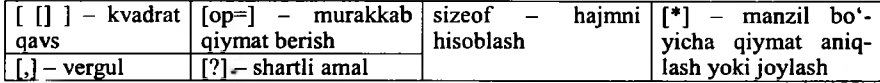

**C++ da arifmetik amallar. K o'p dasturlar bajarilishi davomida arifmetik amallarni bajaradi.**

*6.6-jadval*

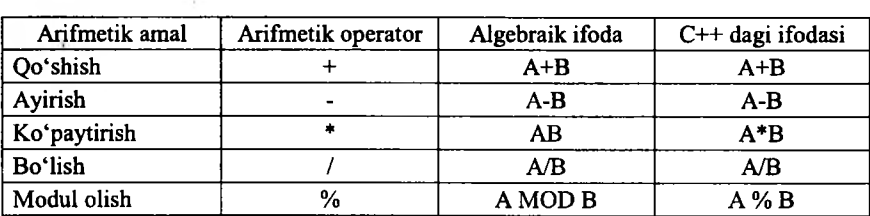

#### **Arifmetik amal**

Ba'zi bir xususiyatlar. Butun sonli bo'lishda, ya'ni bo'luvchi ham, **bo'linuvchi ham butun son bo'lganda, javob butun son boiadi. Javob yaxlitlanmaydi, kasr qismi tashlab yuborilib, butun qismining o 'zi qoladi.**

**Modul operatori [%] butun songa bo'lishdan kelib chiqadigan qoldiqni beradi.** *x%y* **ifodasi** *x* **ni ga bo'lgandan keyin chiqadigan qoldiqni beradi. [%] operatori faqat butun sonlar bilan ishlaydi. Haqiqiy sonlar bilan ishlash uchun «***math.h***» kutubxonasidagi** *fm o d* **funksiyasini qo'llash kerak.**

**Qavslar. C++ da qavslaming ma'nosi xuddi algebradagidekdir. Undan tashqari boshqa boshqa algebraik ifodalaming ketma-ketligi ham odatdagidek. Oldin ko'paytirish, bo'lish va modul olish operatorlari ijro qilinadi. Agar bir necha operator ketma-ket kelsa, ular chapdan o 'nga qarab ishlanadi. Bu operatorlardan keyin esa qo'shish va ayirish ijro etiladi. Masalan,**  $k = m*5 + 7\% n/(9 + x)$ ; Birinchi bo'lib  $m * 5$  hisoblanadi. Keyin **7** *% n* **topiladi va qoldiq** *(9* **+** *x)* **ga bo'linadi. Chiqqan javob esa** *m \* 5* **ning javobiga qo'shiladi. Lekin biz o 'qishni osonlashtirish uchun va xato qilish ehtimolini kamaytirish maqsadida qavslami kengroq ishlatishimiz mumkin. Yuqoridagi misolimiz quyidagi ko'rinishga ega bo'ladi.**

### $k = (m * 5) + (7 % n) / (9 + x)$ ;

**Amallar odatda unar, ya'ni bitta operandga qo'llaniladigan amallarga va binar ya'ni ikki operandga qo'llaniladigan amallarga ajratiladi.**

**Binar amallar additiv ya'ni qo'shuv [+] va ayirish [-] amallariga , hamda multiplikativ ya'ni ko'paytirish [\*], bo'lish [/] va modul olish[%] amallariga ajratiladi. Additiv amallaiining ustuvorligi multiplikativ amallarinmg ustuvorligidan pastroqdir, Butun sonni** butun songa **bo'lganda natija bytnu songacha yaxlitlanadi, Masalan, 10/3-3,** (40)/3-3, 10/(3) **=** 3.

Modul amali butun sonni butun songa bo'lishdan hosil bo'ladigan qoldiqqa tengdir. Agar modul amali musbat operandlarga qo'llanilsa, natija ham musbat bo'ladi, aks holda natija ishorasi kompilyatorga bog'liqdir.

Binar arifmetik amallar bajarilganda tiplarni keltirish quyidagi qoidalar asosida amalga oshiriladi:

• *short* va *char* tiplari int tipiga keltiriladi;

• agar operandlardan biri *long* tipiga tegishli bo'lsa ikkinchi operand ham *long* tipiga keltiriladi va natija ham *long* tipiga tegishli bo'ladi;

• agar operandlardan biri *float* tipiga tegishli bo'lsa ikkinchi operand ham *float* tipiga keltiriladi va natija ham *float* tipiga tegishli bo'ladi;

• agar operandlardan biri *double* tipiga tegishli bo'lsa ikkinchi operand ham *double* tipiga keltiriladi va natija ham *double* tipiga tegishli bo'ladi;

• agar operandlardan biri *long double* tipiga tegishli bo'lsa ikkinchi operand ham *long double* tipiga keltiriladi va natija ham *long double* tipiga tegishli boʻladi:

*Unar* amallarga ishorani o'zgartiruvchi *unar minus* [-] va *unar plus* [+] amallari kiradi. Bundan tashqari  $[++]$  va  $[-]$  amallari ham unar amallarga kiradi.

[++] *unar* amali qiymatni 1 ga oshirishni ko'rsatadi. Amalni *prefiks* ya'ni  $++i$  ko'rinishda ishlatish oldin o'zgaruvchi qiymatini oshirib so'ngra foydalanish lozimligini, postfiks ya'ni  $i++$  ko'rinishda ishlatishdan oldin o 'zgaruvchi qiym atidan foydalanib, so 'ngra oshirish kerakligini ko'rsatadi. Masalan, *i* qiymati 2 ga teng bo'lsin, u holda  $3+ (++i)$  ifoda qiymati 6 ga,  $3 + i +$  ifoda qiymati 5 ga teng bo'ladi. Ikkala holda ham i qiymati 3 ga teng bo'ladi.

[--] unar amali qiymatni 1 ga kamaytirishni ko'rsatadi. Bu amal ham prefiks va postfiks ko`rinishda ishlatilishi mumkin. Masalan,  $i$  qiymati 2 ga teng boʻlsin, u holda --*i* ifoda qiymati 1 ga, *i*-- ifoda qiymati 2 ga teng boʻladi. Ikkala holda ham *i* qiymati 1 ga teng bo'ladi.

Bu ikki amalni faqat o'zgaruvchilarga qo'llash mumkindir. Unar am allarning ustuvorligi *binar* am allardan yuqoridir.

Razryadli amallar. Razryadli amallar natijasi butun sonlarni ikkilik ko'rinishlarining har bir razryadiga mos mantiqiy amallarni qo'llashdan hosil bo'ladi. Masalan, 5 kodi 101 ga teng va 6 kodi 110 ga teng.

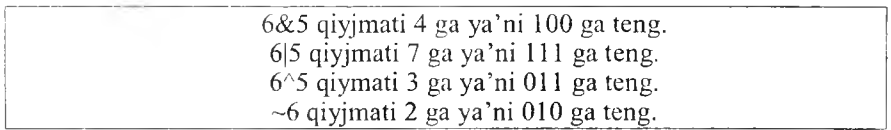

Bu m isollarda am allar ustuvorligi oshib borishi tartibida berilgan.

Bu amallardan tashqari M $\leq N$  chapga razryadli siljitish va M $\geq N$  o'ngga razryadli siljitish amallari qo'llaniladi. Siljitish M butun sonning razryadli koʻrinishiga qoʻllaniladi. N nechta pozitsiyaga siljitish kerakligini koʻrsatadi. Chapga N pozitsiyaga surish, ya'ni 5 <  $0 = 5$ ,  $5 \lt 1 = 10$ ,  $5 \lt 2 = 20$  mos keladi.

Agar operand musbat bo'lsa, N pozitsiyaga o'ngga surish chap operandni ikkining N-darajasiga bo'lib, kasr qismini tashlab yuborishga mosdir. Misol uchun  $5 \geq 2 = 1$ . Bu amalning bitli koʻrinishi 101 $\geq 2 = 001 = 1$ . Agarda operand qiym ati m anfiy bo 'lsa, ikki variant m avjuddir: arifm etik siljitishda bo'shatilayotgan razryadlar ishora razryadi qiymati bilan to'ldiriladi, mantiqiy siljitishda bo'shatilayotgan razryadlar nollar bilan to'ldiriladi.

Razryadli surish amallarining ustuvorligi o'zaro teng, razryadli inkor amalidan past, qolgan razryadli amallardan yuqoridir. Razryadli inkor amali unar, qolgan am allar binar am allarga kiradi.

**Nisbat amallari.** Nisbat amallari qiymatlari 1 ga teng, agar nisbat bajarilsa va, aksincha, 0 ga tengdir. Nisbat amallari arifmetik tipdagi operandlarga yoki ko'rsatkichlarga qo'llaniladi. M asalan:

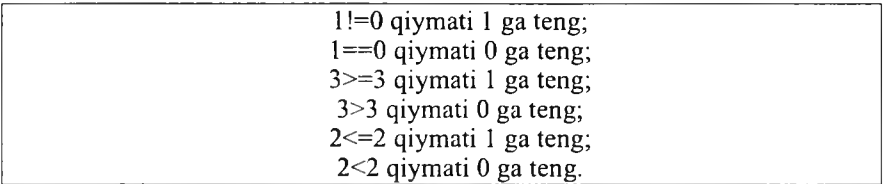

Katta  $[>]$ , kichik  $[<]$ , katta yoki teng  $[>=]$ , kichik yoki teng  $[<=]$ am allarining ustuvorligi bir xildir.

Teng  $[==]$  va teng emas  $[!=]$  amallarining ustuvorligi o'zaro teng va qolgan am allardan pastdir.

Mantiqiy amallar. Mantiqiy amallar asosan butun sonlarga qo'llanadi. Bu amallarning natijalari quyidagicha aniqlanadi:

 $x$ ||y amali 1 ga teng, agar  $x>0$  yoki y>0 bo'lsa, aksincha 0 ga teng;

 $x \& \& y$  amali 1 ga teng, agar  $x > 0$  va  $y > 0$  bo'lsa, aksincha 0 ga teng;

!x amali 1 ga teng, agar  $x>0$  bo'lsa, aksincha 0 ga teng.

Bu m isollarda am allar ustuvorligi oshib borish tartibida berilgandir. Inkor [!] am ali unar, qolganlari binar am allardir.

**Qiymat berish amali.** Qiymat berish amali [=] binar amal bo'lib, chap operandi odatda o'zgaruvchiga, o'ng operandi odatda ifodaga teng bo'ladi. Masalan, Z=4.7+3.34;

Bitta ifodada bir necha qiymat berish amallari qo'llanilishi mumkin. Masalan,  $C = y = f = 4.2 + 2.8$ .

Bundan tashqari, C++ tilida murakkab qiymat berish amali mavjud boʻlib, umumiy koʻrinishi quyidagichadir:

o'zgaruvchi nomi amal= ifoda,

bu yerda am al quyidagi am allardan biri bo'lishi m um kin: & ,л,|, <<,>>. Masalan,

 $X^{+}=4$  ifoda x=x+4 ifodaga teng kuchlidir;

 $X^*$ =a ifoda  $x=x^*a$  ifodaga teng kuchlidir;

 $X$  = a+b ifoda x=x/(a+b) ifodaga teng kuchlidir;

 $X \geq 4$  ifoda x=x $\geq 4$  ifodaga teng kuchlidir.

**Imlo belgilari amal sifatida.** C++ tilida ba'zi bir imlo belgilari ham amal sifatida ishlatilishi mumkin. Bu belgilar oddiy () va kvadrat [] qavslardir. Oddiy qayslar binar amal deb qaralib, ifodalarda yoki funksiyaga murojaat qilishda foydalaniladi. Funksiyaga murojaat qilish quyidagi shaklda amalga oshiriladi: <funksiya nomi> (<argumentlar ro'yxati>). Masalan, sin(x) yoki  $max(a,b)$ .

K vadrat qavslardan massivlarga murojaat qilishda foydalaniladi. Bu murojaat quyidagicha amalga oshiriladi: <massiv nomi>[<indeks>]. Masalan, a[5] yoki b[n][m].

Vergul simvoliga ajratuvchi belgi sifatida ham, amal sifatida ham qarash mumkin. Vergul bilan ajratilgan amallar ketma-ketligi bir amal deb qaralib, chapdan o'ngga hisoblanadi va oxirgi ifoda qiymati natija deb qaraladi. Masalan,  $d=4$ ,  $d+2$  amali natijasi 8 ga teng.

Shartli amal. Shartli amal ternar amal deyiladi va uchta operanddan iborat bo'ladi: <1-ifoda>?<2-ifoda>:<3-ifoda>. Shartli amal bajarilganda avval 1-ifoda hisoblanadi. A gar 1-ifoda qiym ati 0 dan farqli bo 'lsa, 2-ifoda hisoblanadi va qiymati natija sifatida qabul qilinadi, aks holda 3-ifoda hisoblanadi va qiymati natija sifatida qabul qilinadi. Masalan, modulni hisoblash:  $x \le 0$ ?-x:x yoki ikkita sonning kichigini hisoblash a<br/>b?a:b.

Shuni aytish lozimki, shartli ifodadan har qanday ifoda sifatida foydalanish mumkin. Agar F Float tipiga, N - Int tipga tegishli bo'lsa,  $(N > 0)$ ?  $F: N$  ifoda N musbat yoki manfiyligidan qat'iy nazar, Double tipiga tegishli bo'ladi. Shartli ifodada birinchi ifodani qavsga olish shart emas.

**Tiplar bilan ishlovchi amallar.** Tiplarni o'zgartirish amali quvidagi ko'rinishga ega: (tip nomi) operand. Bu amal operandlar qiymatini ko 'rsatilgan tipga keltirish uchun ishlatiladi. Operand sifatida o 'zgarmas, o'zgaruvchi yoki qavslarga olingan ifoda kelishi mumkin. Misol uchun (long)6 am ali o'zgarm as qiym atini o'zgartirm agan holda operativ xotirada egallagan baytlar sonini oshiradi. Bu misolda o'zgarmas tipi o'zgarmagan bo'lsa, (double) 6 yoki (float) 6 am ali o'zgarm as ichki ko'rinishini ham o'zgartiradi. Katta butun sonlar haqiqiy tipga keltirilganda sonning aniqligi yo'qolishi mumkin.

sizeof amali operand sifatida koʻrsatilgan obyektning baytlarda xotiradagi haimini hisoblash uchun ishlatiladi. Bu amalning ikki koʻrinishi mavjud: sizeof ifoda; sizeof (tip). Misol uchun:

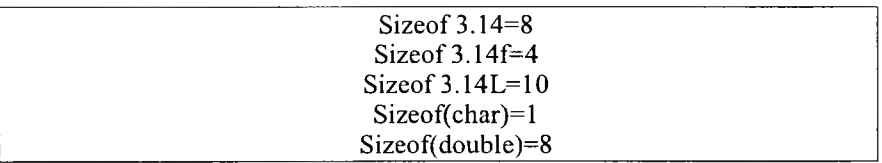

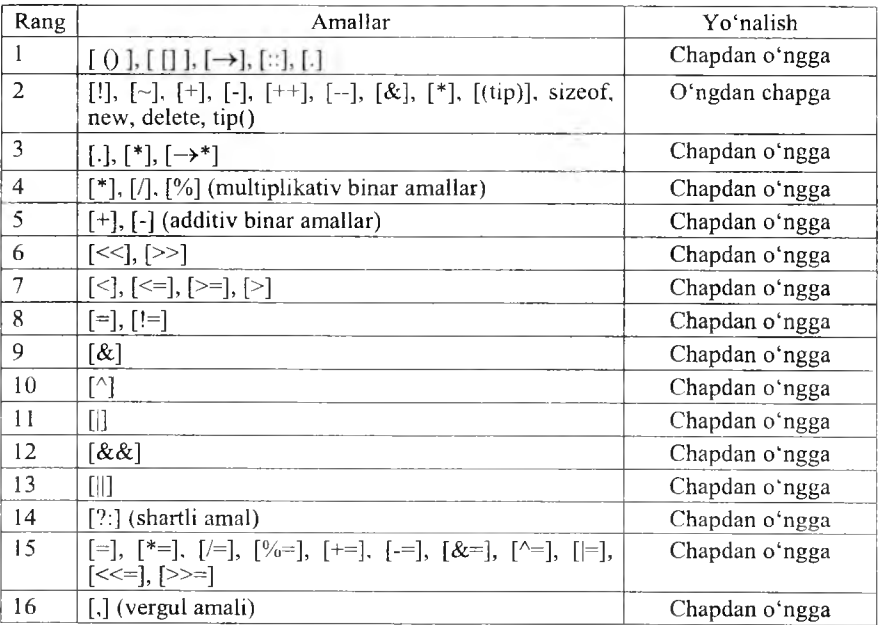

#### Amallar ustuvorligi

# *Ш Mustahkamlasli uchun suvollar*

- 1.  $C++$  tilida amallar necha guruhga bo'linadi?
- 2. Arifmetik amallarni sanab bering.
- 3. Arifmetik amallarning ba'zi xususiyatlarni ayting.
- 4. Amallar bilan ishlaganda qavslarning oʻrni qanday?
- 5. Unar amalga misol keltiring.
- 6. ++33 qanday amalni bajaradi?
- 7. 33++ qanday amalni bajaradi?
- 8. Short va char tiplarini qaysi tipga keltirib boʻladi?
- 9. 5 < < 5 amalining qiymatini toping.
- 10. Shartli amaldan qachon foydalanish mumkin?

# **6.4. Dastur tuzilishi**

*£ 3 Muhim so 'zlar: main, tipli, tipsiz, return, include, define, proprotsessor, dastur matni (listing), kompilyatsiya, bog'lash, mantiqiv solishtirish, amallar, if.*

2\*. *Kilib olasiz: main funksiyasi, main funksiyasini ishlatish, kutubxonalarni chaqirish, oddiy dasturlarni yozish, define funksiyasi, kom pilyatsiya va bog'lash, mantiqiy am allar у ozilishi, f opera torini qo 'Hash*

Sodda dastur tuzilishi. Dastur komandalar va bir necha funksiyalardan iborat bo'lishi mumkin. Bu funksiyalar orasida *main* nomli asosiy funksiya bo'lishi shart. Agar asosiy funksiyadan boshqa funksiyalar ishlatilmasa, dastur quyidagi koʻrinishda tuziladi:

Preprotsessor komandalari void mainQ { Dastur tanasi. }

*Main* funksiyasi ikki usulda ishlatilishi mumkin (tipli va tipsiz). Yuqorida keltirilgan misolda tipsiz edi. Tipli main ga dastur quyidagi koʻrinishda tuziladi:

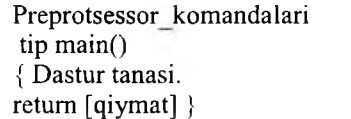

Preprotsessor direktivalari kompilyatsiya jarayonidan oldin preprotsessor tomonidan bajariladi. Natijada dastur matni preprotsessor direktivalari asosida o'zgartiriladi. Preprotsessor komandalaridan ikkitasini ko'rib chiqamiz. # *include <fayl\_nom i>* - bu direktivadan standart kutubxonadagi funksiyalarni dasturga joylash uchun foydalaniladi. *ttdefme <alm ashtiruvchi ifoda> <almashinuvchi ifoda>* - bu direktiva bajarilganda dastur matnidagi alm ashtiruvchi ifodalar alm ashinuvchi ifodalarga alm ashtiriladi. M asalan:

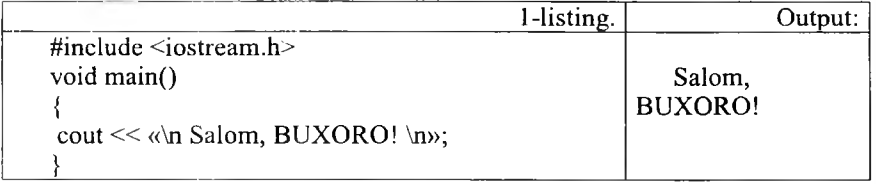

Define direktivasi yordamida bu dasturni quyidagicha yozish mumkin:

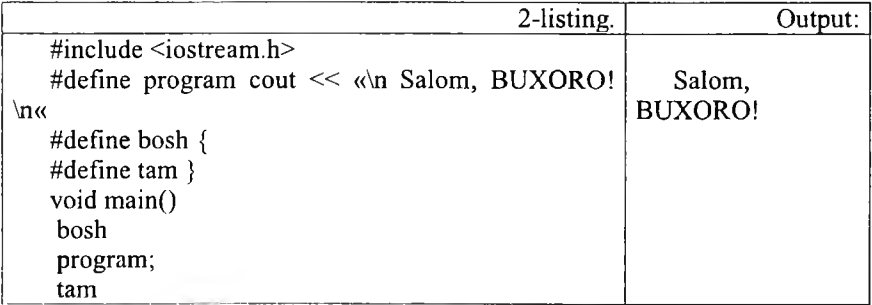

Define direktivasidan nomlangan o'zgarmaslar kiritish uchun foydalanish mumkin. Masalan:

#define max 10

Dasturda quyidagi amallar mavjud boʻlsin:

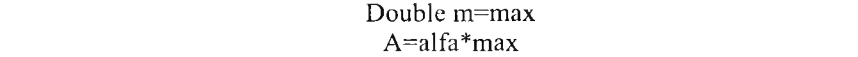

Preprotsessor bu matnda har bir max o'zgarmasni uning qiymati bilan almashtiradi va natijada quvidagi amallar hosil boʻladi:

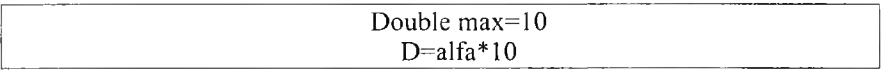

Dastur matni va preprotsessor.  $C++$  tilida matnli fayl shaklida tayyorlangan dastur uchta qayta ishlash bosqichlaridan o'tadi. Matnning preprotsessor direktivalari asosida o czgartilishi jarayoni natijasi yana m atnli fayl bo'lib, preprotsessor tomonidan bajariladi.

Kompilyatsiya. Bu jarayon natijasi mashina kodiga o'tkazilgan obyektli fayl bo'lib, kompilyator tomonidan bajariladi.

Bog'lash. Bu jarayon natijasi to'la mashina kodiga o'tkazilgan bajariluvchi fayl bo'lib, bog'lagich tomonidan bajariladi.

Preprotsessor vazifasi dastur matnini preprotsessor direktivalari asosida o'zgartirishdir. *Define* direktivasi dasturda bir jumlani ikkinchi jumla bilan alm ashtirish uchun ishlatiladi. Bu direktivadan foydalanishning sodda m isollarini biz yuqorida k o 'rib chiqdik. *Include* direktivasi ikki k o 'rinishda ishlatilishi mum kin. *#include* fayl nomi direktivasi dasturning shu direktiva o 'rn ig a qaysi m atnli fayllarni q o 'shish kerakligini ko'rsatadi. *#include <fayl nomi* direktivasi dasturga kompilyator standart kutubxonalariga mos keluvchi sarlavhali fayllar matnlarini qo'shish uchun mo'ljallangandir. Bu fayllarda funksiya prototipi, tiplar, o'zgaruvchilar, o'zgarmaslar ta'riflari yozilgan bo'ladi. Funksiya prototipi funksiya qaytaruvchi tip, funksiya nomi va funksiyaga uzatiluvchi tiplardan iborat bo'ladi. M asalan, *cos* funksiyasi prototipi quyidagicha yozilishi mumkin: double *cos(double)*. Agar funksiya nomidan oldin *void* tipi ko'rsatilgan bo'lsa, bu funksiya hech qanday qiymat qaytannasligini k o 'rsatadi. Shuni ta 'kidlash lozim ki, bu direktiva dasturga standart kutubxona qo'shilishiga olib kelmaydi. Standart funksiyalarning kodlarini bog'lash, ya'ni aloqalarni tahrirlash bosqichida, kompilyatsiya bosqichidan soʻng amalga oshiriladi.

K om pilyatsiya bosqichida sintaksis xatolar tekshiriladi va dasturda bunday xatolar mavjud bo'lmasa, standart funksiyalar kodlarisiz mashina kodiga o 'tkaziladi. Sarlavhali fayllarni dasturning ixtiyoriy joyida ulash mumkin bo'lsa ham, bu fayllarni odatda dastur boshida qo'shish lozimdir. Shuning uchun bu fayllarga sarlavhali fayl (*header file*) nomi berilgandir.
Dasturda kiritish va chiqarish funksiyalaridan masalan, *cout* << funksiyasidan foydalanish uchun #*include <iostream.h>* direktiyasidan foydalanish lozim dir. Bu direktivada *iostream.h* sarlavhali fayl nomi quyidagilarni bildiradi: st - standart, i -- input (kirish), o -- output (chiqish),  $h - head$  (sarlavha).

Mantiqiy solishtirish operatorlari.  $C++$  bir necha solishtirish operatorlariga ega.

*6.8-jctdval*

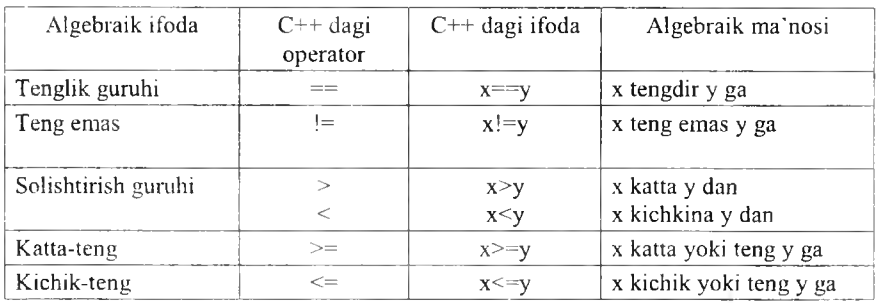

#### **Mantiqiy solishtirish operatorlari**

 $[==]$ ,  $[!=]$ ,  $[>=]$  va  $[<=]$  operatorlarini yozganda oraga bo'sh joy qo'yib ketish sintaksis xatodir, ya'ni kompilyator dasturdagi xatoni ko'rsatib beradi va uning tuzatilishini talab qiladi. Ushbu ikki belgili operatorlar belgilarining joyini almashtirish, masalan,  $\leq$ =] ni  $\leq$ ] qilib yozish koʻp hollarda sintaksis xatolarga olib keladi. Gohida esa  $\lceil \cdot \rceil$  ni  $\lceil \cdot \rceil$  deb yozganda sintaksis xato vujudga keladi, bu mantiqiy xato bo'ladi. Mantiqiy xatolarni kompilyator topa olmaydi. Lekin ular dasturning ishlash matnini o'zgartirib yuboradi. Bu kabi xatolarni topish esa ancha mashaqqatli ishdir (! operatori mantiqiv inkordir). Yana boshqa xatolardan biri tenglik operatori (==) va tenglashtirish, qiymat berish operatorlarini  $(=)$  bir-biri bilan almashtirib qo'yishdir. Bu ham juda ayanchli oqibatlarga olib keladi, chunki ushbu xato aksariyat hollarda mantiqiy xatolarga olib keladi.

Yuqoridagi solishtirish operatorlarini ishlatadigan bir misolni koʻraylik.

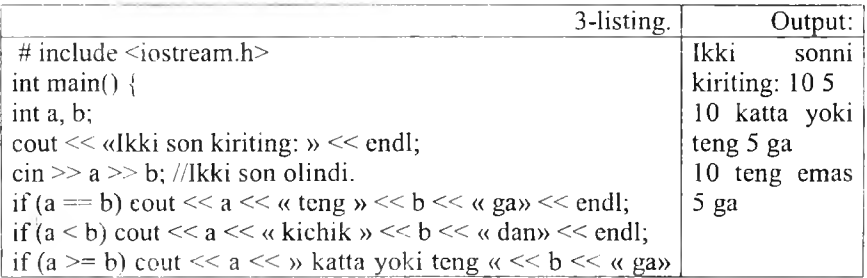

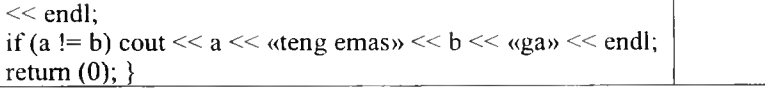

Bu yerda bizga yangi bu  $C_{++}$  ning if (agar) strukturasi keltirildi. If ifodasi ma'lum bir shartning to'g'ri (true) yoki noto'g'ri (false) bo'lishiga qarab, dasturning u yoki bu blokini bajarishga imkon beradi. Agar shart to'g'ri bo'lsa, if dan so'ng keluvchi amal bajariladi. Agar shart bajarilmasa, u holda if tanasidagi ifoda bajarilmay, if dan so'ng keluvchi ifodalar ijrosi davom ettiriladi. Bu strukturaning ko'rinishi quyidagichadir:

if (shart) ifoda;

Shart qismi qavs ichida bo'lishi majburiydir. Eng oxirida keluvchi nuqtavergul (;) shart qismidan keyin qoʻyilsa ( if (shart); ifoda;) mantiqiy xato vujudga keladi. Chunki bunda if tanasi bo'sh qoladi. Ifoda qismi esa shartning to 'g 'ri-noto'g 'ri bo 'lishiga qaramay ijro qilaveradi.

 $C++$  da bitta ifodani qo'yish mumkin bo'lgan joyga ifodalar guruhini ham  $qo'yish$  mumkin. Bu guruhni  $\{\}$  qavslar ichida yozish kerak. if da bu shunday amalga oshiriladi:

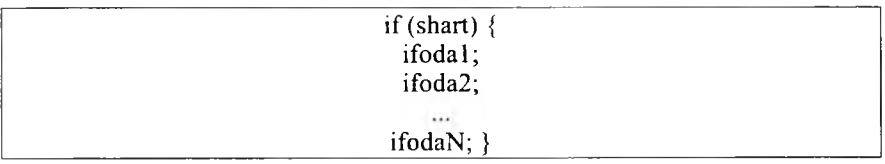

Agar shart to'g'ri javobni bersa, ifodalar guruhi bajariladi, aks holda blokni yopuvchi qavslardan keyingi ifodalarda dastur ijrosi davom ettiriladi.

# *Ш \* ? Mustahkamlash uchun savollar*

- 1. Main funksiyasining vazifasini ayting.
- 2. Tipli va tipsiz main funksiyasiga misol keltiring.
- 3. cout operatori qanday amalni bajaradi?
- 4. define ning vazifasini ayting.
- 5. Kompilyatsiya nima?
- 6. Preprotsessor vazifasini ayting.
- 7.  $\#$  include  $\leq$ iostream.h> nima amalga oshiradi?
- 8. 2==0 amali to'g'ri yozilganmi?
- 9.  $2 = > 2$  amali to 'g' ri yozilganmi?
- 10. C++ da shart qaysi operator bilan aniqlanadi?

*<i>ic Muhim so'zlar: -nuqta vergul [;], qiymat berish operatori [=], himcha operatorlar, kiritish-chiqarish operatorlari. increment. qo 'shim с ha operatorlar, kiritish-chiqarish operatorlari, increment, decrement, mantiqiy operatorlar, and [&&], or [|], not [!].* 

2a. *Bilib olasiz: C + + da har bir operatorni tugatish, operator turlari, qo 'shirncha operatorlarni ishlatish, cin kiritish, cout chiqarish operatorlarini ishlatish, giymat berish, increment, decrement operatorlari, mantiqiy and [& & ], or [\\J, not [!] larni vazifalari va u lam i ishlatish.*

Har qanday dastur funksiyalar ketma-ketligidan iborat bo'ladi. Funksiyalar sarlavha va funksiya tanasidan iborat bo'ladi. Funksiya sarlavhasiga *void main()* ifodasi misol boʻla oladi. Funksiya tanasi obyektlar ta'riflari va operatorlardan iborat bo'ladi.

Har qanday operator nuqta-vergul [;] belgisi bilan tugashi lozim. Quyidagi ifodalar  $X=0$ , yoki  $I++$  operatorga aylanadi, agar ulardan so'ng nuqtali vergul  $[:]$  kelsa  $(X = 0; I++)$ .

O peratorlar bajariluvchi va bajarilm aydigan operatorlarga ajratiladi. Bajarilm aydigan operator bu izoh operatoridir. Izoh operatori [/\*] belgisi bilan boshlanib, [\*/] belgisi bilan tugaydi. Bu ikki belgi orasida ixtiyoriy jumla yozish mumkin. Kompilyator bu jumlani tekshirib o'tirmaydi. Izoh operatoridan dasturning tushunarli boʻlishi maqsadida izohlar kiritish uchun foydalaniladi.

Bajariluvchi operatorlar o'z navbatida ma'lumotlarni o'zgartiruvchi va boshqaruvchi operatorlarga ajratiladi. Ma'lumotlarni o'zgartiruvchi operatorlarga qiymat berish operatorlari va [;] bilan tugovchi ifodalar kiradi. Masalan:

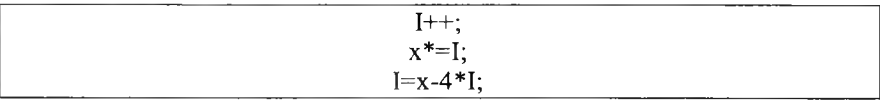

Boshqaruvchi operatorlar dasturni boshqaruvchi konstruktsiyalar deb ataladi. Bu operatorlarga quyidagilar kiradi:

- qo'shma operatorlar;
- tanlash operatorlari;
- takrorlash operatorlari;
- o 'tish operatorlari.

Qo'shma operatorlar. Bir necha operatorlar [{] va [}] figurali qavslar yordamida qo'shma operatorlarga yoki bloklarga birlashtirilishi mumkin. Blok yoki qo'shma operator sintaksis jihatdan bitta operatorga ekvivalentdir. Blokning qo'shma operatordan farqi shundaki, blokda obyektlar ta'riflari mavjud bo'lishi mumkin. Quyidagi dastur qismi qo'shma operatorga misol bo'ladi:

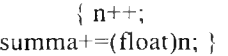

Bu fragment bo'lsa blok:

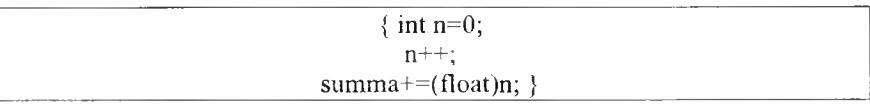

Kiritish-chiqarish operatorlari. Chiquvchi oqim *cout* kelishilgan bo yicha ekranga mos keladi. Lekin maxsus operatorlar yordamida oqimni printer yoki faylga mos qoʻyish mumkin:

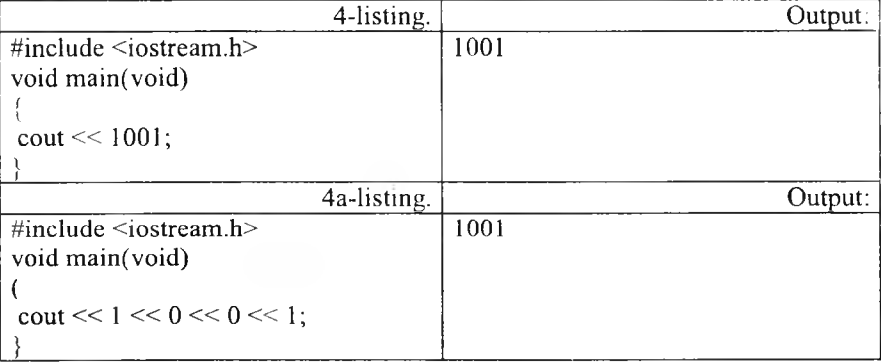

Kiruvchi oqim cin kelishilgan boʻyicha ekranga mos keladi:

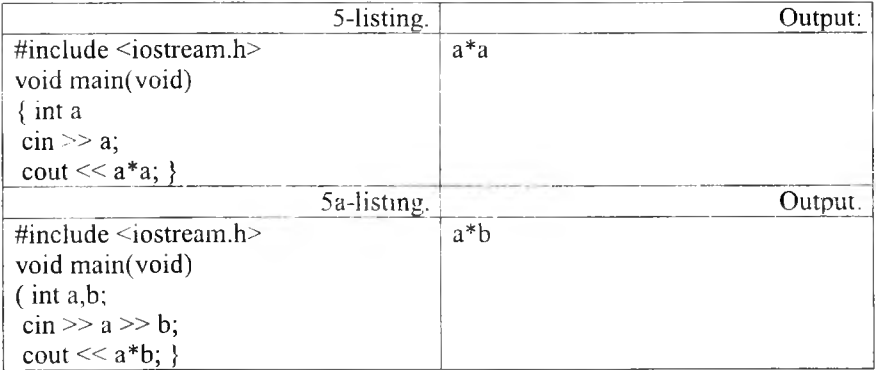

Qiymat berish operatorlari. Bu qismda keyingi bo'limlarda kerak bo'ladigan tushunchalarni berib o'tamiz. C++ da hisoblashni va undan keyin javobni o'zgaruvchiga beruvchi bir necha operatorlar mavjuddir. Masalan:

Bunda  $[*=]$  operatorining chap argumenti o'ng argumentga qo'shiladi va javob chap argumentda saqlanadi. Biz har bir operatorni ushbu qisqartirilgan ko'rinishda yoza olamiz:  $([-+]$ ,  $[-]$ ,  $[/-]$ ,  $[*/]$ ,  $[*/]$ ). Ikkala qism birga yoziladi. Qisqartirilgan operatorlar tezroq yoziladi, tezroq kompilyatsiya qilinadi va ba'zi bir hollarda tezroq ishlaydigan mashina kodi tuziladi.

Birga oshirish va kamaytirish operatorlari (Increment and Decrement).  $C^{++}$  da bir argument oluvchi inkrement  $(+)$  va dekrement  $(-)$  operatorlari mavjuddir. Bular ikki koʻrinishda ishlatiladi, biri oʻzgaruvchidan oldin (++f preinkrement, --d - predekrement), boshqasi o'zgaruvchidan keyin  $(s++$ postinkrement, s-- – postdekrement) ishlatilgan holi.

Postinkrementda o'zgaruvchining qiymati ushbu o'zgaruvchi qatnashgan ifodada ishlatiladi va undan keyin qiymati birga oshiriladi. Preinkrementda esa o'zgaruvchining qiym ati birga oshiriladi va bu yangi qiym at ifodada qo'llaniladi. Predekrement va postdekrement ham aynan shunday ishlaydi. Lekin qiymat birga kamaytiriladi. Bu operatorlar faqatgina o'zgaruvchining qiymatini birga oshirish, kamaytirish uchun ham ishlatilishi mumkin, ya'ni boshqa ifoda ichida qo'llanm asdan. Bu holda pre va post form alarining farqi yo'q. Masalan:

 $+ +r; r^{2}$ 

Yuqoridagilarning funksional jihatdan hech qanday farqi yo'q, chunki bu ikki operator faqat r ning qiymatini oshirish uchun qo'llanilmoqda. Bu operatorlarni oddiy holda yozsak:

 $r = r + 1$ ;  $d = d - 1$ ;

Lekin inkrement/dekrement operatorlari oddiygina qilib o'zgaruvchiga bir qo'shish/ayirishdan ko'ra tezroq ishlaydi. Yuqoridagi operatorlarni qo'llagan holda bir dastur yozaylik.

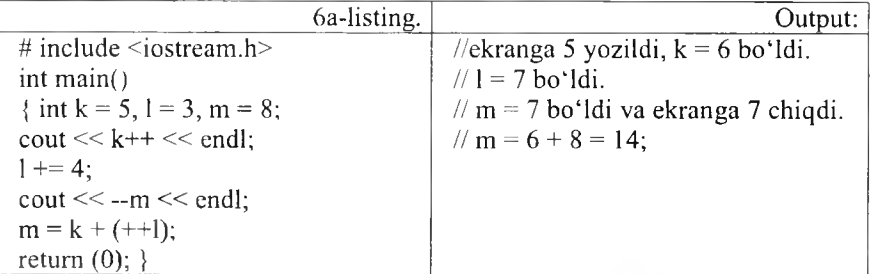

Dasturdagi o'zgaruvchilar e'lon qilindi va boshlang'ich qiymatlar olindi. *cout*  $<< k++ << end$ ; ifodasida ekranga oldin k ning boshlang'ich qiymati chigarildi, keyin esa uning qiymati 1 da oshirildi.  $I + = 4$ ; da 1 ning qiymatiga 4 soni q o 'shildi va yangi qiym at 1 da saqlandi. *cout < < —m < < endl;* ifodasida m ning qiymati oldin predekrement qilindi va undan soʻng ekranga chiqarildi. m =  $\overline{k}$  + (++1) da oldin 1 ning qiymati birga oshirildi va 1 ning yangi qiymati k ga qo'shildi. m esa bu yangi qiymatni oldi. Oshirish va kamaytirish operatorlari va ularning argum entlari orasida b o 'shliq qoldirilm asligi kerak. Bu operatorlar sodda ko'rinishdagi o'zgaruvchilarga nisbatan qo'llanilishi mumkin, xolos. Masalan:

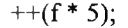

ko'rinish noto'g'ridir.

Mantiqiy operatorlar. Boshqaruv strukturalarida shart qismi bor dedik. Shu paytgacha ishlatgan shartlarim iz ancha sodda edi. A gar bir necha shartni tekshirmoqchi bo'lsak, ayri-ayri shart qismlarini yozar edik. Lekin C++ da bir necha sodda shartni birlashtirib, bitta murakkab shart ifodasini tuzishga yordam beradigan mantiqiy operatorlar mavjuddir. Bular mantiqiy  $VA$  - $[&\&\]$  (AND), mantiqiy YOKI - [||] (OR) va mantiqiy INKOR - [!] (NOT). Masalan, faraz qilaylik, bir amalni bajarishdan oldin, ikkala shartimiz (ikkitadan ko'p ham bo'lishi mumkin) true (haqiqat) bo'lsin.

if (i < 10 && 1 >= 20){...}

Bu yerda {} qavslardagi ifodalar bloki faqat i 10 dan kichkina va 1 20 dan katta yoki teng bo'lgandagina ijro qilinadi.

*6.9-jadval*

#### AND (&&)

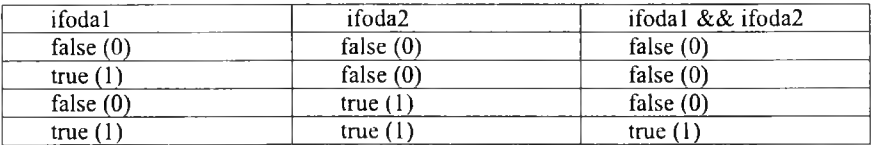

Boshqa misol:

while  $(g<10 \parallel f<4)$  $\{...\}$ 

Bizda ikki o'zgaruvchi bor (g va f). Birinchisi 10 dan kichkina yoki ikkinchisi 4 dan kichkina boʻlganda while ning tanasi takrorlanaveradi. Ya'ni shart bajarilishi uchun eng kamida bitta true bo'lishi kerak, AND da  $(\&\&)$  esa hamma oddiy shartlar true bo'lishi kerak.

OR (||)

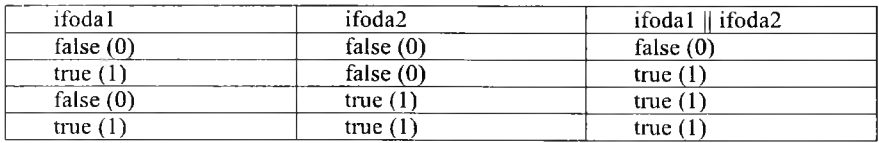

 $[\&\&\]$  va [||] operatorlari ikkita argument oladi. Bulardan farqli o'laroq, [!] (mantiqiy inkor) operatori bitta argumet oladi, va bu argumentdan oldin qo'yiladi. Inkor operatori ifodaning mantiqiy qiymatini teskarisiga o'zgartiradi. Ya'ni false ni true deb beradi, true ni esa false deb beradi. Masalan:

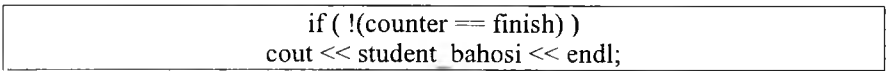

Agar counter o'zgaruvchi finish ga teng bo'lsa, true bo'ladi, bu true qiym at esa [!] yordam ida false ga aylanadi. false qiym atni olgan if esa ifodasini bajarmaydi. Demak, ifoda bajarilishi uchun bizga counter finish ga teng bo 'lmagan holati kerak. Bu yerda [!] ga tegishli ifoda () qavslar ichida bo'lishi kerak. Chunki mantiqiy operatorlar tenglilik operatorlaridan kuchliroqdir. Koʻp hollarda [!] operatori oʻrniga mos keladigan mantiqiy tenglilik yoki solishtirish operatorlarini ishlatsa bo'ladi, masalan, yuqoridagi misol quvidagi koʻrinishda boʻladi:

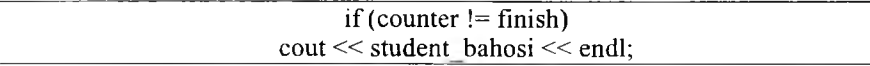

*6.11- jadval*

### NOT (!)

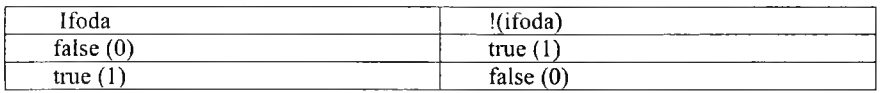

### *Ш Mustahkamlash uchun savollar*

- 1. C++da [;] qanday vazifani bajaradi?
- 2.  $C++$  da operatorlar necha guruhga bo'linadi?
- 3. Qo'shimcha operatorlarni sanab bering.
- 4. Blok qanday amalga oshiriladi va uning vazifasi nimadan iborat?
- 5. cout operatorining vazifasi?
- $6. <$  qanday amal?

7.  $cin \geq a$  qanday vazifani bajaradi?

8. Increment amali qanday amal?

9.  $++(2*a)$ ; amal to 'g'ri yozilganmi?

10.  $(5! = 0)$  amalida nima yozilgan?

### 6.6. Tanlash operatorlari

*£.\*7 Muhim so 'zlur: shartli operator, if, else, switch operatori, case, break, default.*

2s. *Bilib olasiz: shartli operatorning to 'liq va qisqa yozilishi, if operatorini ishlatish, switch operatorning to 'liq va qisqa yozilishi, switch operatorini ishlatish.*

Shartli operator. Shartli operator ikki koʻrinishda ishlatilishi mumkin:

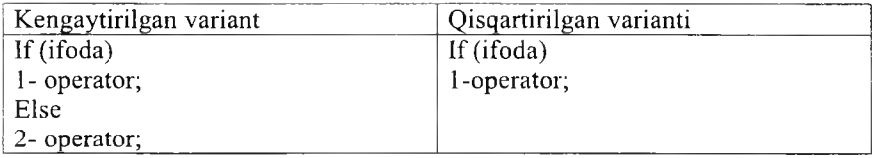

Shartli operator bajarilganda avval ifoda hisoblanadi; agar qiymat rost, va'ni noldan farqli bo'lsa. 1-operator bajariladi. Agar qiymat yolg'on, ya'ni nol bo'lsa va else ishlatilsa, 2-operator bajariladi. Else qism har doim eng yaqin if ga mos qo'yiladi. Masalan:

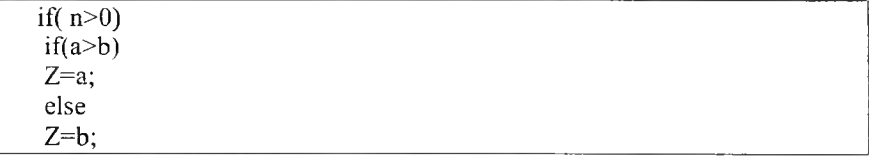

Agar else qismni yuqori if ga mos qo'yish lozim bo'lsa, figurali qavslar ishlatish lozim.

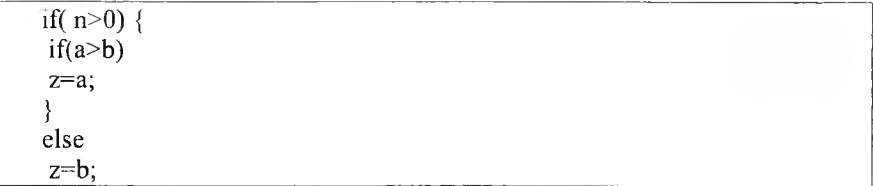

Misol tariqasida uchta berilgan sonning eng kattasini aniqlash dasturini koʻramiz:

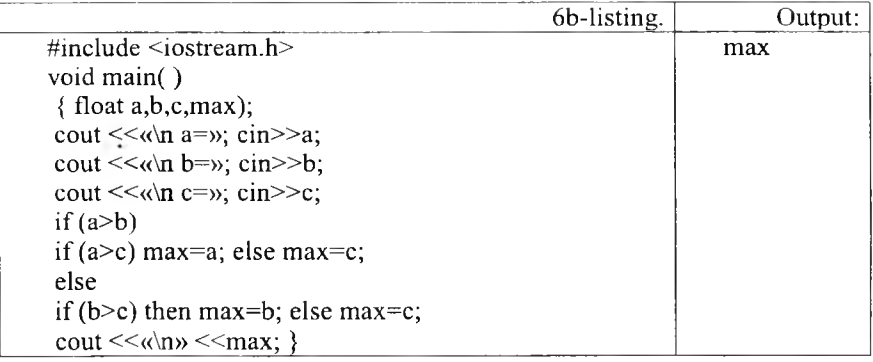

Misol tariqasida kiritilgan ball va maksimal ball asosida baho aniqlanadi:

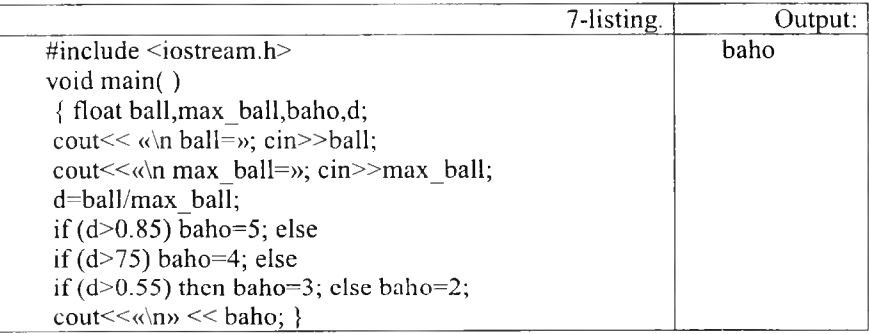

Switch operatori. *if-else-if* yordami bilan bir necha shartni test qilishimiz mumkin. Lekin bunday yozuv nisbatan o'qishga qiyin va ko'rinishi qo'pol bo'ladi. Agar shart ifoda butun son tipida bo'lsa yoki bu tipga keltirilishi mumkin bo'lsa, biz switch (tanlash) ifodalarini ishlata olamiz. Switchning umumiy ko'rinishi:

```
Switch(<ifoda>) {
\text{Case} < 1-qiymat>:\leq 1-operator>
break;
default: < operator>
 \cdotscase: <n-operator>; }
```
Oldin qavs ichidagi butun ifoda hisoblanadi va uning qiymati hamma variantlar bilan solishtiriladi. Biror variantga qiymat mos kelsa, shu variantda ko'rsatilgan operator bajariladi. Agar biror variant mos kelmasa, *default* orqali ko'rsatilgan operator bajariladi. *Break* operatori ishlatilm asa, shartga m os kelgan variantdan tashqari keyingi variantdagi operatorlar ham avtom atik bajariladi. *Default; break* va belgilangan variantlar ixtiyoriy tartibda kelishi mumkin. *Default* yoki *break* operatorlarini ishlatish shart emas. Belgilangan operatorlar bo'sh bo'lishi ham mumkin.

*Switch* strukturasi bir necha *case* etiketlaridan (label) va majburiy bo'lmagan *default* etiketidan iboratdir. Etiket bu bir nomdir. U dasturning bir nuqtasida qo'yiladi. Dasturning boshqa yeridan ushbu etiketga o'tishni bajarish mumkin. O'tish yoki sakrash goto bilan amalga oshiriladi, switch blokida ham qo'llaniladi.

5 lik sistem adagi bahoni so 'zlik bahoga o'tkazadigan blokni yozaylik.

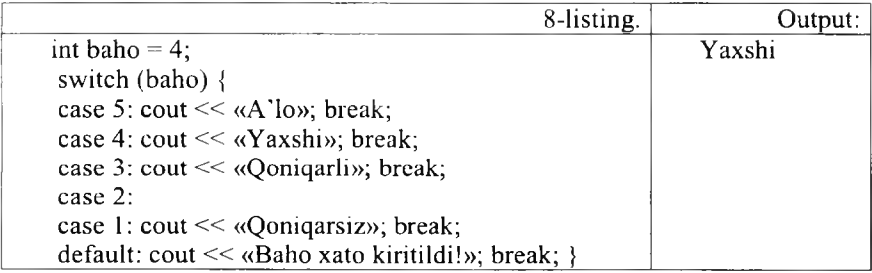

*Switch* ga kirgan o'zgaruvchi (yuqorigi m isolda baho) har bir *case* etiketlarining qiym atlari bilan solishtirilib chiqiladi. Shartdagi qiym at etiketdagi qiym at bilan teng bo'lib chiqqanda ushbu *case* ga tegishli ifoda yoki ifodalar bloki bajariladi. S o'ng *break* sakrash buy ru g 'i bilan *switch* ning tanasidan chiqiladi. Agar *break* qo'yilmasa, keyingi etiketlar qiymatlari bilan solishtirish bajarilm asdan, ularga tegishli ifodalar ijro qilinaveradi. *default* etiketi majburiy emas. Lekin shart chegaradan tashqarida bo'lgan qiymatga ega boʻlgan hollarni tahlil qilish uchun kerak boʻladi.

*case* va etiket orasida bo'sh joy goldirish shartdir. Chunki, masalan, case 4: ni case4: deb yozish oddiy etiketni vujudga keltiradi, bunda sharti test qilinayotgan ifoda 4 bilan solishtirilmay o'tiladi.

Misol tariqasida bahoni son miqdoriga qarab aniqlash dasturini koʻramiz.

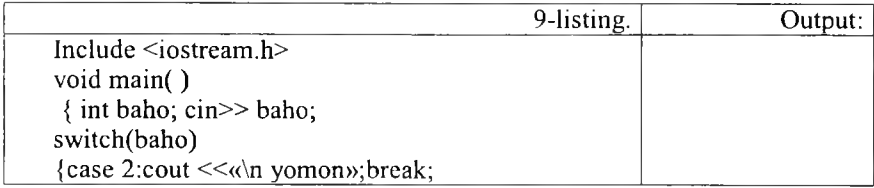

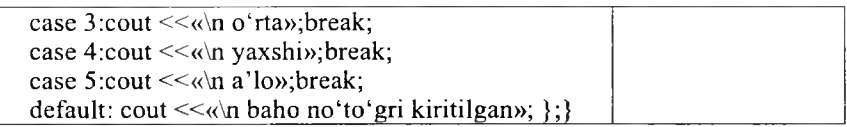

Misol tariqasida kiritilgan simvol unli harf ekanligi aniqlanadi:

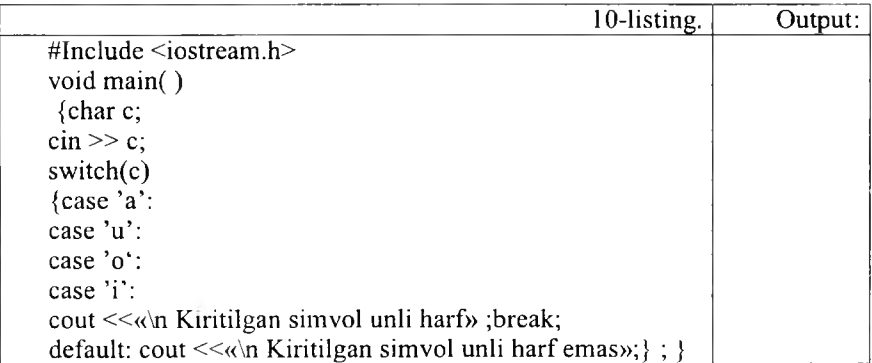

# *Ш Mustahkamlash uchun savollar*

- 1. Tanlash operatorlari necha guruhga bo'linadi?
- 2. Shartli operator qaysi kalit so 'z orqali yoziladi?
- 3. If operatorining umumiy yozilishi qanday?
- 4. If operatoridagi bloklar qanday vazifani bajaradi?
- 5. Ikki sondan musbatini topuvchi dastur tuzing.
- 6. Switch operatori qanday operator?
- 7. Switchdagi ifoda qanday talablarga javob berishi kerak?
- 8. Case so'zining vazifasini ayting.
- 9. Switchda default qanday vazifani bajaradi?
- 10. Switchga doir misol keltiring.

# **6.7. Takrorlash operatorlari**

P ? *Muhim so'zlar: while, do while, for, true, false, increment, decrement, tiplar.*

2s. *Bilib olasiz: while, do while, fo r takrorlanish operatorlarining umumiy yozilishi, ishlatilishi va vazifalari, farqlari, qulayliklari.*

**While operatori.** While operatori quyidagi umumiy ko'rinishga egadir:

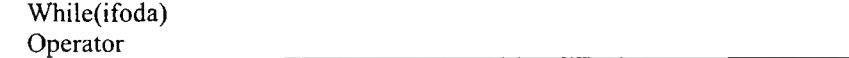

Bu operator bajarilganda avval ifoda hisoblanadi. Agar uning qiymati *false* dan farqli bo'lsa, operator bajariladi va ifoda qayta hisoblanadi. To ifoda qiym ati *fa lse* bo'lm aguncha takrorlash qaytariladi.

Agar dasturda *while (ture)*; satr qo'yilsa bu dastur hech qachon tugamaydi.

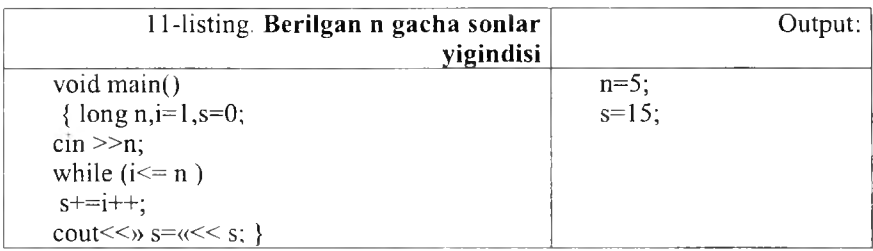

Bu dasturda *s + = i+ +* ifoda *s= s+ i; i= i+ l* ifodalarga ekvivalentdir.

Quyidagi dasturda to nuqta bosilmaguncha kiritilgan simvollar va qatorlar soni hisoblanadi:

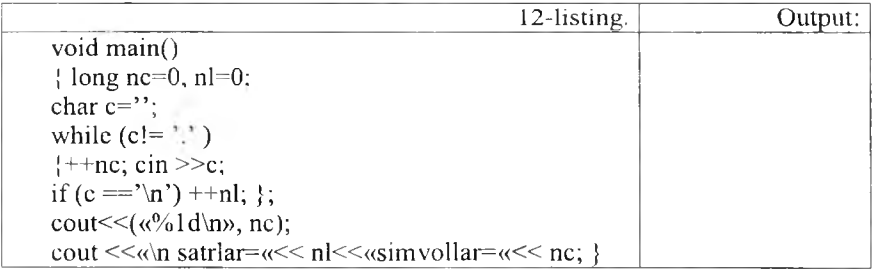

Do-While operatori. *Do while* ifodasi *while* strukturasiga o'xshashdir. Bitta farqi shundaki, *while* da shart boshida tekshiriladi. *Do while* da esa takrorlanish tanasi eng kamida bir marta ijro qilinadi va shart strukturaning so'ngida test qilinadi. Shart *true* bo'lsa blok yana takrorlanadi. Shart *false* b o 'lsa, *do while* ifodasidan chiqiladi. A gar *do while* ichida qaytarilishi kerak bo 'lgan ifoda bir dona bo 'lsa {} qavslaming keragi yo 'qdir. Quyidagicha bo'ladi:

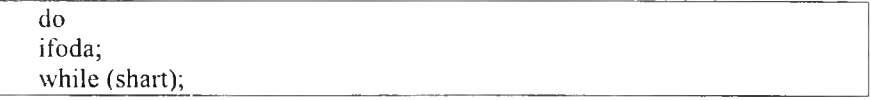

Lekin {} qavslarning yo'qligi dasturchini adashtirishi mumkin. Chunki qavssiz *do while* oddiy *while* ning boshlanishiga o'xshaydi. Buning oldini olish uchun {} qavslarni har doim qo'yishni tavsiya etamiz.

```
int k = 1:
do {
k = k * 5;
\} while ( !(k>1000) );
```
Bu blokda 1000 dan kichik yoki teng boʻlgan eng katta 5 ga karrali son topilmoqda. *while* shartini ozroq o'zgartirib berdik, ! (not - inkor) operatorining ishlashini misolda koʻrsatish uchun. Agar oddiy qilib yozadigan bo'lsak, *while* shartining ko'rinishi bunday bo'lardi: *while* (k<=1000); Cheksiz takrorlanishning oldini olish uchun shart ifodasining ko'rinishiga katta e'tibor berish kerak. Bir nuqtaga kelib shart *true* dan *false* qiymatiga o'tishi shart.

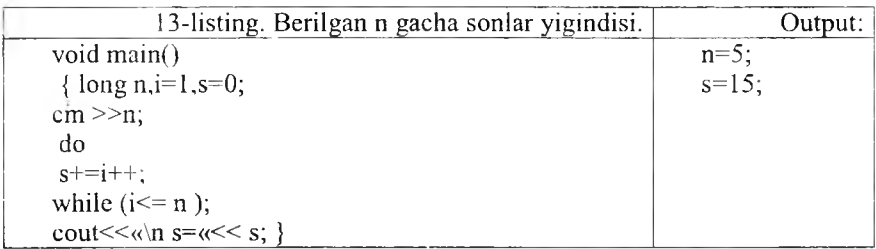

Bu dasturning kam chiligi shundan iboratki, agar n qiymati 0 ga teng yoki manfiy boʻlsa ham takrorlash tanasi bir marta bajariladi va s qiymati birga teng boʻladi.

Keyingi misolimizda simvolning kodini monitorga chiqaruvchi dasturni ko'ramiz. Bu misolda takrorlash to ESC (kodi 27) tugmasi bosilmaguncha davom etadi. Shu bilan birga ESC klavishasining kodi ham ekranga chiqariladi.

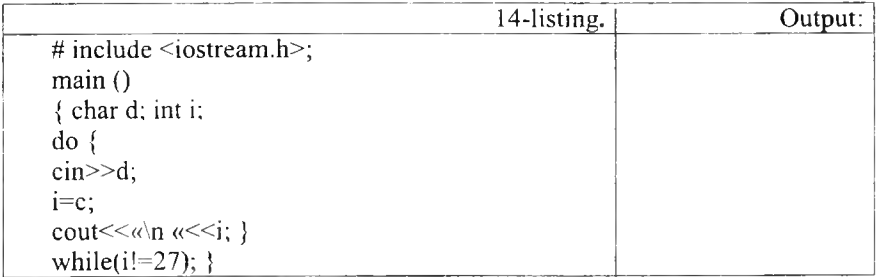

For operatori. For operatorining umumiy ko'rinishi quyidagicha:

```
For( l-ifoda;2- ifoda; 3-ifoda) 
Operator
```
Bu operator quyidagi operatorga mosdir:

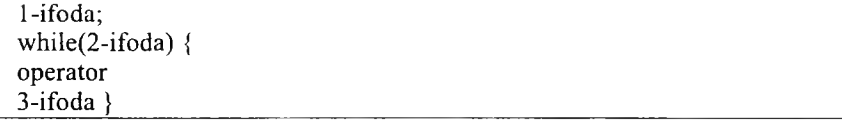

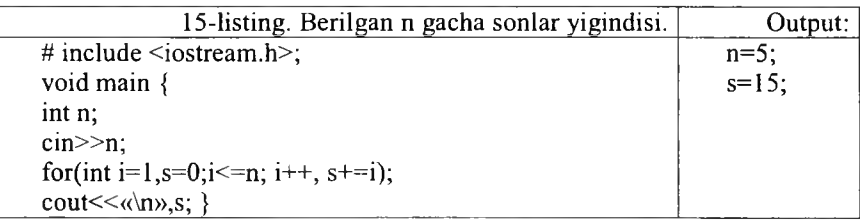

*For* operatori tanasi bu misolda bo'sh, lekin C++ tili grammatikasi qoidalari *For* operatori tanaga ega bo'lishini talab qiladi. Bo'sh operatorga mos keluvchi nuqta-vergul shu talabni bajarishga xizmat qiladi.

Keyingi dasturda kiritilgan jumlada satrlar, so'zlar va simvollar soni hisoblanadi.

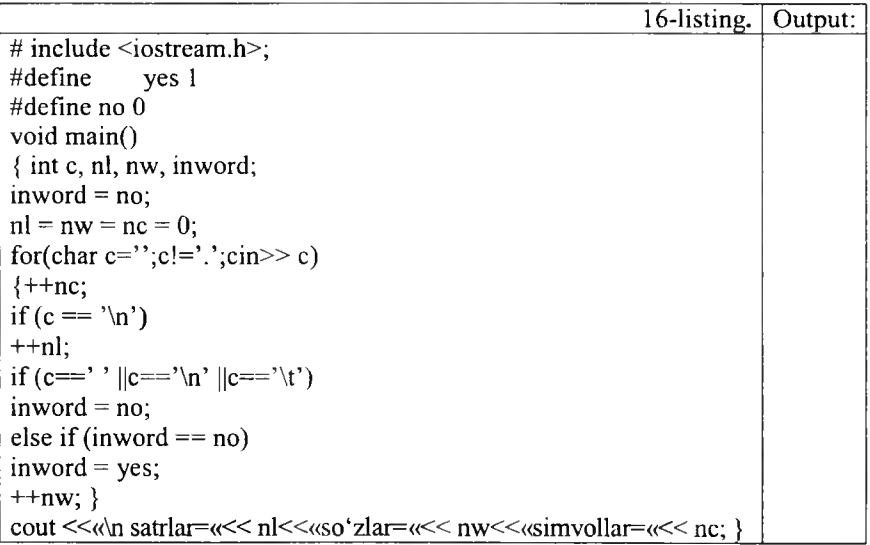

Dastur har gal so'zning birinchi simvolini uchratganda, mos o'zgaruvchi qiym atini bittaga oshiradi. *Inw ord* o'zgaruvchisi dastur so 'z ichida ekanligini kuzatadi. O ldiniga bu o'zgaruvchiga so 'z ichida em as, y a'ni *N O* qiymati beriladi. YES va NO simvolik o'zgarmaslardan foydalanish dasturni o'qishni yengillashtiradi.

 $\tilde{N}L = NW = NC = 0$  qatori quyidagi qatorga mos keladi:

 $NC = (NL = (NW = 0)).$ 

*For* strukturasi sanovchi (*counter*) bilan bajariladigan takrorlashni bajaradi. Boshqa takrorlash bloklarida *{while, do/w hile)* takrorlash sonini *control* qilish uchun ham sanovchini qo'llasa bo'lardi, bu holda takrorlanish sonini oldindan bilsa bo'lardi, ham boshqa bir holatning vujudga kelishkelmasligi orqali boshqarish mumkin edi. Ikkinchi holda ehtimol miqdori katta bo'ladi. Masalan, qo'llanuvchi belgilangan sonni kiritmaguncha takrorlashni bajarish kerak boʻlsa, biz *while* li ifodalarni ishlatamiz. *for* da esa sanovchi ifodaning qiymati oshirilib (kamaytirilib) bosilaveradi va chegaraviy qiymatni olganda takrorlanish tugatiladi. *for* ifodasidan keyingi bitta ifoda qaytariladi. Agar bir necha ifoda takrorlanishi kerak boʻlsa, ifodalar bloki {} qavs ichiga olinadi.

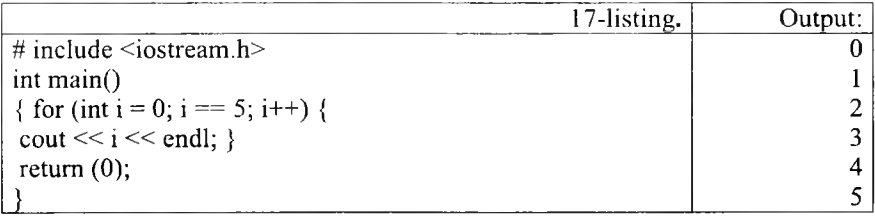

*For* strukturasi uch qismdan iboratdir. Ular nuqta-vergul [;] bilan birbiridan ajratiladi. *fo r* ning ko'rinishi:

for $(a; b; c)$ takror etiladigan blok }

 $a - e'$ lon va initsalizatsiya;

 $b$  – shartni tekshirish (o'zgaruvchini chegaraviy qiymat bilan solishtirish);  $c - o'zgaruvchining qiymatini o'zgartirish.$ 

Qismlarning bajarilish ketma-ketligi quyidagichadir:

boshida a bajariladi (faqat bir marta), keyin b dagi shart tekshiriladi va agar u *true* bo'lsa takrorlanish bloki ijro ko'radi va eng oxirda c da o'zgaruvchilar o'zgartiriladi, keyin yana ikkinchi qism ga o'tiladi. *For* strukturamizni *while* struktura bilan almashtirib koʻraylik:

for (int i = 0; i < 10 ; i++) cout << «Hello!» << endl:

Ekranga 10 marta Hello! so'zi bosib chiqariladi. i o'zgaruvchisi 0 dan 9 gacha o'zgaradi. i=10 bo'lganda esa  $i < 10$  sharti noto'g'ri *(false*) bo'lib chiqadi va *for* strukturasi nihoyasiga yetadi. Buni *while* bilan yozsak:

int  $i = 0$ : while  $($  i $\leq 10$  ) $\ell$  $\text{cout} \ll \alpha$ Hello!»  $\ll$  endl:  $i$  + + : }

Endi *for* ni tashkil etuvchi uchta qismning har birini alohida ko'rib chiqsak. Birinchi qismda asosan takrorlashni boshqaradigan sanovchi (counter) o 'zgaruvchilar e 'lon qilinadi va ularga boshlang'ich qiym atlar beriladi (initsalizatsiya). Yuqoridagi dastur misolida buni *int i* =  $\theta$ ; deb berganmiz. Ushbu qismda bir necha o'zgaruvchilarni e'lon qilishimiz mumkin, ular vergul bilan ajratiladi. Ayni shu kabi uchinchi qismda ham bir nechta o'zgaruvchilarning qiymatini o'zgartirishimiz mumkin. Undan tashqari birinchi qismda *for* dan oldin e'lon qilingan o'zgaruvchilarni q o 'llasak bo'ladi. M asalan:

int  $k = 10$ ; int 1; for (int m = 2, 1 = 0 ; k <= 30 ; k ++, 1++, ++m) { cout  $<<$  k + m + l;  $\}$ 

Albatta, bu ancha sun'iy misol, lekin u bizga *for* ifodasining naqadar moslashuvchanligini koʻrsatadi. *for* ning qismlari tushirib qoldirilishi mumkin. Masalan, *for* (;;) {} ifodasi cheksiz marta qaytariladi. Bu *for* dan chiqish uchun *break* operatorini beramiz. Yoki agar sanovchi sonni takrorlanish bloki ichida o'zgartirsak, for ning 3-qismi kerak emas. Masalan:

for(int g = 0; g < 10; ){  $\text{cout} \ll g$ ;  $g++;$ }

Yana qo'shimcha misollar beraylik.

```
for (int y = 100; y \ge 0; y = 5){
ifoda(lar);
 \cdots ) and the set of the set of the set of the set of the set of the set of the set of the set of the set of the set of the set of the set of the set of the set of the set of the set of the set of the set of the set of
```
Bu yerda 100 dan 0 gacha 5 lik qadam bilan tushiladi.

```
for(int d = -30; d <= 30; d + + ) {
ifoda(lar);
        j\frac{1}{2} ) and the set of the set of the set of the set of the set of the set of the set of the set of the set of the set of the set of the set of the set of the set of the set of the set of the set of the set of the se
```
60 m arta qaytariladi.

*For* strukrurasi bilan dasturlarimizda yanada yaqinroq tanishamiz. Endi e'lon qilinadigan o'zg aru v chilarning xususiyati haqida bir og'iz aytib o'taylik. Standartga ko'ra, bu qismda e'lon qilingan o'zgaruvchilarning q o ila n ilish sohasi faqat o 'sha *f o r* strukturasi bilan chegaralanadi. Y a 'ni bitta blokda joylashgan *for* strukturalari mavjud boʻlsa, ular ayni ismli o'zgaruvchilarni qo'llay olmaydilar. Masalan, quyidagi misol xatodir:

for(int j = 0; j < 20; j + + ) {...} for(int j = 1; j < 10 ; j + + ) {... } //xato!

j o'zgaruvchisi birinchi *for* da e'lon qilib bo'lindi. Ikkinchi *for* da ishlatish mumkin emas. Bu masalani yechish uchun ikki xil yo'l tutish mumkin.

Birinchisi bitta blokda berilgan *for* larning har birida farqli o'zgaruvchilarni qo'llashdir. Ikkinchi yo'l *for* lar guruhidan oldin sanovchi vazifasini bajaruvchi bir o'zgaruvchini e'lon qilishdir. Va *for* larda bu o'zgaruvchiga faqat kerakii boshlang'ich qiym at beriladi, xolos.

*for* ning ko'rinishlaridan biri – bo'sh tanali *for* dir.

for(int  $\bar{i} = 0$ ;  $i < 1000$ ;  $\bar{i}$ ++);

Buning yordamida biz dastur ishlashini sekinlashtirishimiz mumkin.

### *Ш Mustahkamlash uchun savollar*

- 1. Takrorlanish operatorlari necha guruhga bo'linadi?
- 2. While operatorining umumiy yozilishi qanday?
- 3. While operatorida shart qachon keladi?
- 4. While operatorining ishlash tamoyilini tushunturing.
- 5. Do while operatorining umumiy yozilishi qanday?
- 6. Do while operatorida shart qachon keladi?
- 7. Do while operatorining ishlash tamoyilini tushunturing.
- 8. If operatorining umumiy yozilishi qanday?
- 9. If operatorida shart qachon keladi?
- 10. If operatorining ishlash tam oyilini tushunturing.

### 6.8. O'tish operatorlari

*£ 7 Muhim so 'zlar: takrorlashjarayonlari, break, continue, go to, o'tish.*

Js. *Bilib olasiz: break, continue, go to operatorlarining vazifalari, ishlatilishi, о 'tish operatorlaridan foydalanish afzalliklari.*

Break operatori. Ba'zi hollarda takrorlash bajarilishini ixtiyoriy joyda to'xtatishga to 'g 'ri keladi. Bu vazifani *break* operatori bajarishga im kon

beradi. Bu operator darhol takrorlash bajarilishini to 'xtatadi va boshqaruvni takrorlashdan keyingi operatorlarga uzatadi. Masalan, o'quvchining n ta olgan baholariga qarab uning o'qish sifatini aniqlovchi dasturni ko'ramiz. Buning uchun dasturda o'quvchining olgan minimal bahosi aniqlanadi:

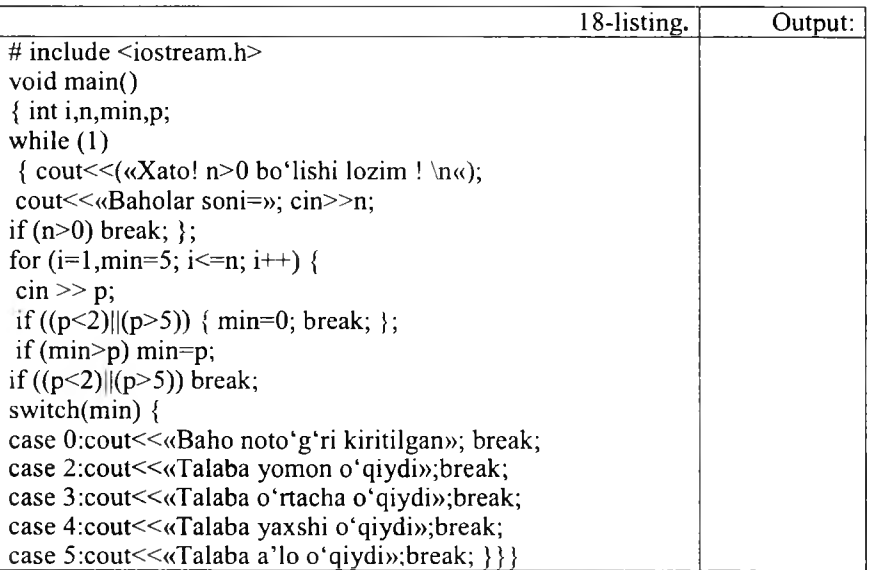

Biz misolda xato kiritilgan n qiymatdan saqlanish uchun *while(1)* takrorlash kiritilgan. Agar  $n > 0$  bo'lsa, *break* operatori takrorlashni to'xtatadi va dastur bajarilishi davom etadi. Agar kiritilayotgan baholar chegarada yotm asa, min ga 0 qiym at berilib, darhol takrorlashdan chiqiladi.

Continue operatori. Takrorlash bajarilishiga ta'sir o'tkazishga imkon beradigan yana bir operator *continue* operatoridir. Bu operator takrorlash qadamining bajarilishini to'xtatib, *for* va *while* da ko'rsatilgan shartli tekshirishga o'tkazadi.

Quvidagi misol ketma-ket kiritilayotgan sonlarning faqat musbatlarining yig'indisini hisoblaydi. Sonlam i kiritish 0 soni kiritilguncha davom etadi.

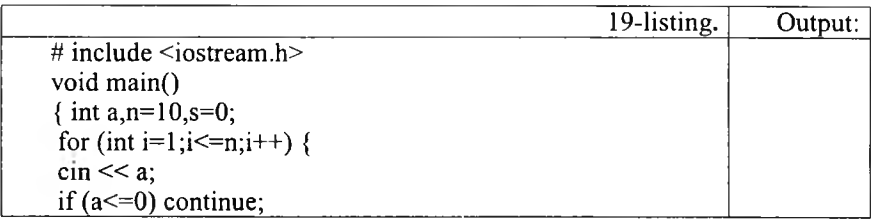

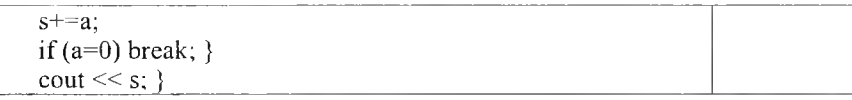

### O'tish operatori Go to. O'tish operatorining ko'rinishi:

### Go to  $\leq$ identifikator $\geq$

Bu operator identifikator bilan belgilangan operatorga o'tish kerakligini ko'rsatadi. M asalan, *go to A J; ...;A1 :y=5;* Strukturali dasturlashda *Go to* operatoridan foydalanmaslikka maslahat beriladi. Lekin ba'zi hollarda o'tish operatoridan foydalanish dasturlashni osonlashtiradi. Masalan, bir necha takrorlashdan birdan chiqish kerak bo'lib qolganda, to'g'ridan-to'g'ri *break* operatorini qo'llab bo'lm aydi, chunki u faqat eng ichki takrorlashdan chiqishga im kon beradi.

Quyidagi misolda n ta qatorga n tadan musbat son kiritiladi. Agar n yoki sonlardan biri manfiy boʻlsa, kiritish qaytariladi:

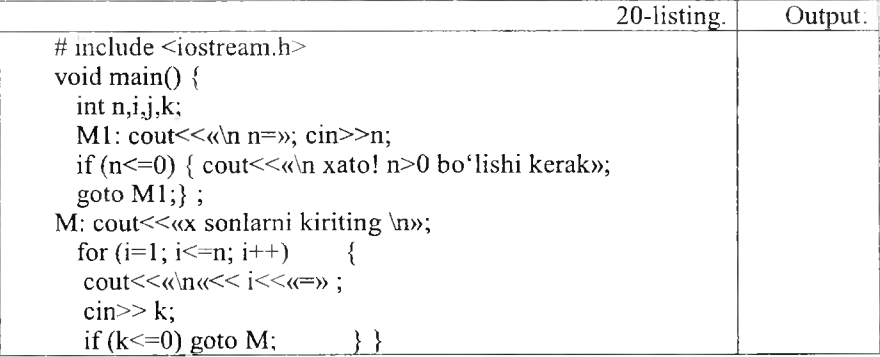

Bu masalani *Go to* operatorisiz hal qilish uchun qo'shimcha o'zgaruvchi kiritish lozimdir.

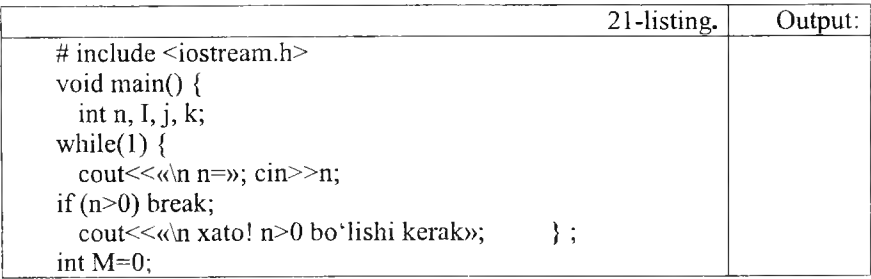

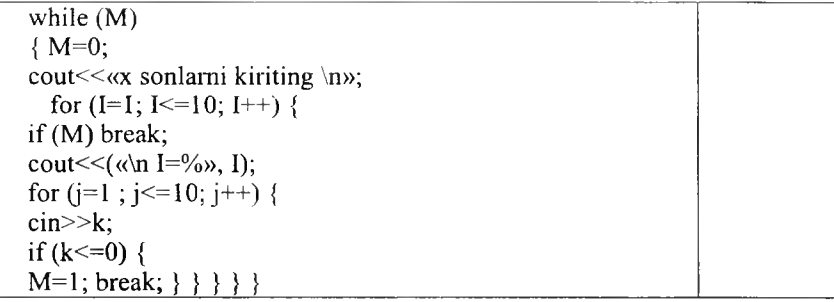

### *Ш Mustahkamlash uchun savollar*

- 1. O'tish operatorlarining vazifalarini ayting.
- 2. Odatda o'tish operatorlari qachon qo'llaniladi?
- 3. Break operatori ning vazifasi nima?
- 4. Break operatoriga misol keltiring.
- 5. Continue operatorining vazifasi nima?
- 6. Continue operatoriga misol keltiring.
- 7. Go to operatorining vazifasi?
- 8. Go to operatori bilan ishlash uchun oldin nimani e'lon qilish kerak?
- 9. Go to operatoriga misol keltiring.
- 10. Go to operatoridan har doim foydalanish qanday oqibatlarga olib keladi?

#### **6.9. Funksiyalar**

*Muhim so 'zlar: blok, funksiya, kutubxona, tip, return, void, function prototype.*

2**s** *Bilib olasiz: C + + da funksiyalarni e'lon cjilish, foydalanish, fun ksiyalam in g afzallik tomonlari, tipli va tipsiz funksiyalar, param etrli va param etrsiz finksiyalarni yaratish va foydalanish.*

C++ da dasturlashning asosiy bloklaridan biri funksiyalardir. Funksiyalarning foydasi shundaki, katta masala bir necha kichik bo'laklarga bo'linib, har biriga alohida funksiya yozilganda, masala yechish algoritmi ancha soddalashadi. Bunda dasturchi yozgan funksiyalar C++ ning standart kutubxonasi va boshqa firm alar yozgan kutubxonalar ichidagi funksiyalar bilan birlashtiriladi. Bu esa ishni osonlashtiradi. Koʻp holda dasturda takroran bajariladigan am alni funksiya sifatida yozish va kerakli joyda ushbu funksiyani chaqirish mumkin. Funksiyani dastur tanasida ishlatish uchun u chaqiriladi, ya'ni uning ismi yoziladi va unga keraklı argumentlar beriladı. () qavslar ushbu funksiya chaqirig'ini ifodalaydi. M asalan:

```
fooQ ;
k = square(l):
```
**Demak, agar funksiya argumentlar olsa, ular () qavs ichida yoziladi. Argumentsiz funksiyadan keyin esa 0 qavslaming o 'zi qo'yiladi.**

**Funksiyalar dasturchi ishini juda yengillashtiradi. Funksiyalar yordamida dastur modullashadi, qismlarga bo'linadi. Bu esa keyinchalik dastumi rivojlantirishni osonlashtiradi. Dastur yozilish davrida xatolami topishni yengillashtiradi. Bir misolda funksiyaning asosiy qismlarini ko'rib chiqaylik.**

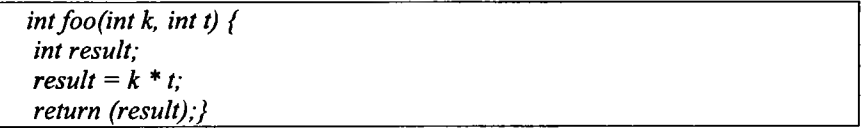

Yuqoridagi *foo* funksiyamizning ismi, () qavslar ichidagi parametrlar - int tipidagi k va t lar kirish argumentlaridir, ular faqat ushbu funksiya ichida **tipidagi к va t lar kirish argumentlaridir, ular faqat ushbu funksiya ichida ko'rinadi va qo'llaniladi. Bunday o 'zgaruvchilar** *lokal* **(local - mahalliy) deyiladi.** *result fooQ* **ning ichida e 'lon qilinganligi uchun u ham lokaldir. Demak, biz funksiya ichida o'zgaruvchilami va sinflami (class) e'lon qilishimiz mumkin ekan. Lekin funksiya ichida boshqa funksiyani e'lon qilib bo'lmaydi.** *foo()* **funksiyamiz qiymat ham qaytaradi. Qaytish qiymatining tipi** *foo()* **ning e 'lonida eng boshida kelgan - int tipiga ega. Biz funksiyadan qaytarmoqchi bo'lgan qiymatning tipi ham funksiya e'lon qilgan qaytish qiymati tipiga mos kelishi kerak - ayni o.'sha tipda bo'lishi yoki o'sha tipga keltirilishi mumkin bo'lgan tipga ega bo'lishi shart. Funksiyadan qiymatni** *return* **ifodasi bilan qaytaramiz. Agar funksiya hech narsa qaytarmasa, e 'londa** *void* **tipini yozamiz. Ya'ni:**

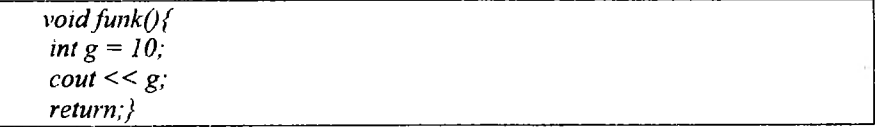

**Bu funksiya** *void* **(bo'sh, hech narsasiz) tipidagi qiymatni qaytaradi. Boshqacha qilib aytganda, qaytargan qiymati bo'sh to'plamdir. Lekin funksiya hech narsa qaytarmaydi, deya olmaymiz. Chunki hech narsa qaytarmaydigan maxsus funksiyalar ham bor. Ulaming qaytish qiymati belgilanadigan joyga hech narsa yozilmaydi. Biz unday funksiyalami** keyinroq koʻrib chiqamiz. Bu yerda bir holatga e'tibor berish kerakki, agar funksiya maxsus boʻlmasa, lekin oldida qaytish qiymati tipi koʻrsatilmagan bo'lsa, qaytish qiym ati mf tipiga ega. deb qabul qilinadi.

*Void* qaytish tipidagi funksiyalardan cbiqish uchun *return;* **deb yozsak** yctarlidir. Yoki return ni qoldivib kctsak ham bo'ladi. Funksiyaning qismlari bajaradigan vazifasiga ko'ra turlicha nomlanadi. Yuqorida ko'rib chiqqanimiz funksiya aniqlanishi (function definition) deyiladi, chunki biz bunda funksiyaning bajaradigan am allarini funksiya nom idan keyin, {} qavslar ichida aniqlab yozib chiqyapmiz. Funksiya aniqlanishida  $\{$ } qavslardan oldin nuqta-vergul [;] qo'yish xatodir. Bundan tashqari, funksiya e'loni, prototipi yoki deklaratsiyasi (*function prototype*) tushunchasi qo'llaniladi. Bunda funksiyaning nomidan keyin hamon nuqta-vergul qo'yiladi, funksiya tanasi esa berilmaydi.  $C^{++}$  da funksiya qo'llanilishidan oldin uning aniqlanishi yoki hech bo'lmaganda e'loni kompilyatorga uchragan bo'lishi kerak. Agar funksiya e'loni boshqa funksiyalar aniqlanishidan tashqarida berilgan bo'lsa, uning kuchi ushbu fayl oxirigacha boradi. B iror-bir funksiya ichida berilgan bo'lsa, kuchi faqat o'sha funksiya ichida tarqaladi. E'lon fayllarda aynan shu funksiya e'lonlari berilgan bo'ladi. Funksiya e'loni va funksiya aniqlanishi bir-biriga mos tushishi kerak. Masalan:

> *double square (char, bool); float average (int a, int b, int c):*

Funksiya e 'lonlarida kirish param etrlarining faqat tipini yozish kifoya, xuddi *square()* funksiyasidek. Yoki kiruvchi parametrlarning nomi ham berilishi mumkin, bu nomlar kompilyator tomonidan e'tiborga olinmaydi, biroq dasturning o'qilishini ancha osonlashtiradi. Bulardan tashqari, C++ da funksiya im zosi *(junction signature)* tushunchasi bor. Funksiya im zosiga funksiya nomi, kiruvchi parametrlar tipi, soni, ketma-ketligi kiradi. Funksiyadan qaytuvchi qiymat tipi imzoga kirmaydi.

int foo(); //1 int foo(char, int); //2 double foo(); //3 - 1 funksiya bilan imzolari ayni. void foo(int, char);  $/4 - 2$  bilan imzolari farqli. char foo(char, int);  $/5 - 2$  bilan imzolari ayni. int foo(void);  $/16 - 1$  va 3 bilan imzolari ayni.

Yuqoridagi misolda kirish parametrlari boʻlmasa, biz () qavsning ichiga *void* deb yozishimiz mumkin (6 ga qarang). Yoki () qavslarning quruq o'zini yozaversak ham bo'ladi (1 ga qarang). Yana bir tushuncha  $-$  funksiya chaqirig idir. Dasturda funksiyani chaqirib, qo'llashimiz uchun uning chaqiriq ko'rinishini ishlatamiz. () qavslari funksiya chaqirig'ida qo'llaniladi. Agar funksiyaning kirish argumentlari boʻlmasa, () qavslar boʻsh holda qoʻllaniladi. Aslida () qavslar  $C^{++}$  da operatorlardir. Funksiya kirish parametrlarining har birini ayri-ayri yozish kerak, masalan, *float average(int a, int b, int c)*; funksiyasini *float average(int a,b,c)*; deb yozishimiz xatodir.

Hali aytib o'tganimizdek, funksiya kirish parametrlari ushbu funksiyaning lokal o'zgaruvchilaridir. Bu o'zgaruvchilarni funksiya tanasida boshqatdan e 'lon qilish sintaksis xatoga olib keladi.

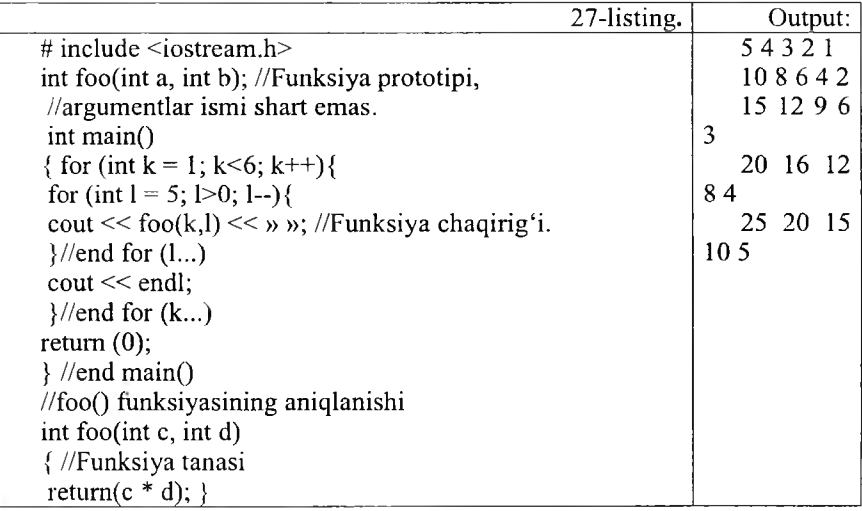

Bizda ikki sikl ichida *foo* () funksiyamiz chaqirilmoqda. Funksiyaga k va l o'zgaruvchilarining nusxalari uzatilmoqda. Nusxalarning qiymati mos ravishda funksiyaning aniqlanishida berilgan c va d o'zgaruvchilarga berilmoqda. k va 1 ning nusxalari deganimizda adashmadik, chunki ushbu o'zgaruvchilarning qiymatlari funksiya chaqirig'idan hech qanday ta'sir ko'rmaydi. C++ dagi funksiyalarning bir noqulay tarafi shundaki, funksiyadan faqat bitta qiymat qaytadi. Undan tashqari yuqorida koʻrganimizdek, funksiyaga berilgan o'zgaruvchilarning faqat nusxalari bilan ish ko'rilarkan. Ularning qiymatini normal sharoitda funksiya ichida o'zgartirish mumkin emas. Lekin bu muammolar koʻrsatkichlar yordamida osonlikcha hal etiladi. Funksiya chaqiriqlarida avtomatik ma'lumot tipining konversiyasi bajariladi. Bu amal kompilyator tomonidan bajarilganligi sababli funksiyalarni chaqirganda ehtiyot bo'lish kerak. Javob xato ham bo'lishi mumkin. Shu sababli kirish parametrlari tipi sifatida katta hajmli tiplami qo'llash maqsadga muvofiq bo'ladi. Masalan, *double* tipi har qanday sonli tipdagi qiymatni o'z ichiga olishi mumkin. Lekin bunday qiladigan bo'lsak, biz tezlikdan yutqazishim iz turgan gap. A vtom atik konversiyaga m isol keltiraylik.

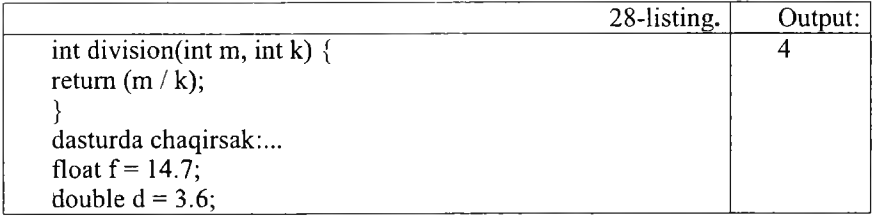

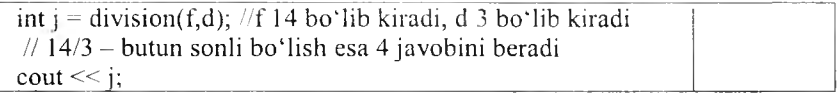

Demak, kompilyator f va d o'zgaruvchilarining kasr qismlarini tashlab yuborar ekan. Qiymatlarni pastroq sig'imli tiplarga o'zgartirish xatoga olib keladi.

### *Ш M ustahkam lash uchun savollar*

- 1. C++da funksiyaning vazifasini ayting.
- 2. C++da qanday funksiyalar bor?
- 3. C++ning standart funksiyalari qayerda joylashgan?
- 4. Funksiya qanday chaqiriladi?
- 5. Dasturda bir funksiyani necha marta chaqiriladi?
- 6. Dasturda xatolarni topishda funksiya yordamlashadimi yoki qiyinlashtiradim i?
- 7. Tipsiz funksiyaga misol keltiring.
- 8. Dasturda funksiya tipini e'lon qilish shartmi?
- 9. Funksiyalardan foydalanishning afzallik tomonlarini ayting.
- 10. Darajaga koʻtarish funksiyasini tuzing.

# **6.10. M atem atik kutubxonaning funksiyalari**

*lC7 M uhim so 'zlar: Math kutubxonasi. funksiya, matem atik funksiyalar, rekurrent qator, cheksiz qator, leksik analiz. rekursiv funksiya.*

2s. *Bilib olasiz: math kutuhxonasi, uning funksiyalari, rekurrent qatorlar uchun dasturlash, cheksiz qatorlar uchun dasturlash, leksik analiz, rekursiv funksiyalam i yatarish va ltlarni ishlatish.*

Standart kutubxonaning matematik funksiyalari ko'pgina amallarni bajarishga im kon beradi. Biz bu kutubxona m isolida funksiyalar bilan ishlashni koʻrib chiqamiz. Masalan:

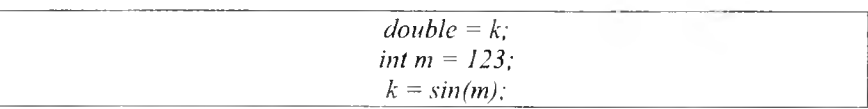

Kompilyator ushbu satmi ko'rganida, standart kutubxonadan *sin* funksiyasini chaqiradi. Kirish qiymati sifatida m ni berdik. Javob, ya'ni funksiyadan qaytgan qiymat k ga berildi. Funksiya argumentlari o'zgarmas sonlar (o'zgarmas) o'zgaruvchilar, ifodalar va boshqa mos keluvchi qiymat qaytaradigan funksiyalar bo'lishi mumkin. Masalan:

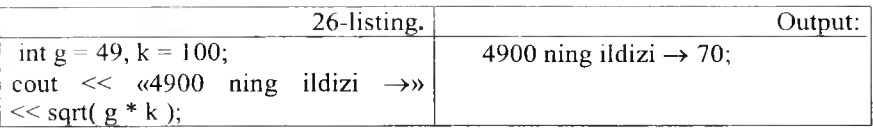

Matematik funksiyalar aksariyat hollarda *double* tipidagi qiymat qaytaradi. K iruvchi argum cntning tipi sifatida esa *double* ga keltirilishi mumkin bo'lgan tip beriladi. Bu funksiyalarni ishlatish uchun *math.h* (yangi ko'rinishda cmath) e'lon faylini *include* bilan asosiy dastur tanasiga kiritish kerak. Quvida matematik funksiyalar kutubxonasining ba'zi bir funksiyalarini beraylik. x va у o'zgaruvchilari *double* tipiga ega.

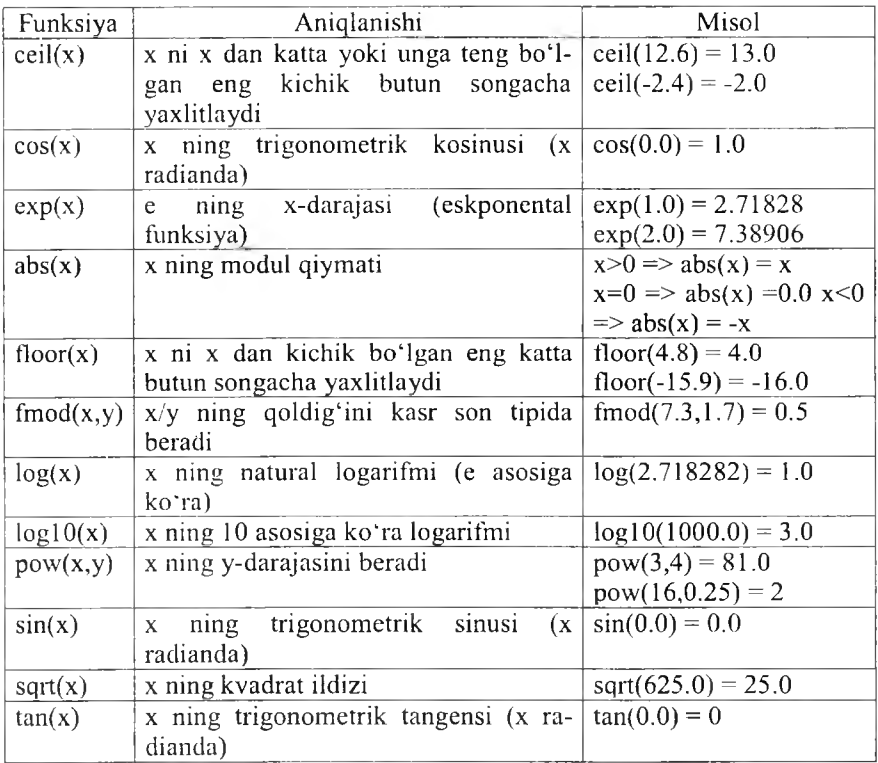

**Rekurrent qatorlar.** *Rekurrent qator* deb, shunday qatorga aytiladiki bu qatorning n-hadi n ning qiymatiga va qatorning oldingi elementlariga bog'liq bo'ladi. Bu bog'liqlikni aks ettiruvchi formula rekurrent formula deb ataladi. Masalan, n! (faktorial), ya'ni n gacha sonlar koʻpaytmasini quyidagi rekurrent formula yordamida hisoblash mumkin:

 $S0=1$ ,  $Sn=Sn-1 *n$ 

Bu formulaga asoslangan dasturning asosiy qismi quyidagicha yoziladi:

For(int s=1,i= $1:i \le n:i++$ ) s\*=i;

Rekurrent qatorga yana bir misol Fibonachchi sonlari qatori bo'lib, bu qator quyidagi rekurrent formulalar asosida ifodalanadi:

$$
S0=1, S1=1, Sn=Sn-1+Sn-2
$$

Berilgan n gacha bo'lgan Fibonachchi sonlarini hisoblash dasturi:

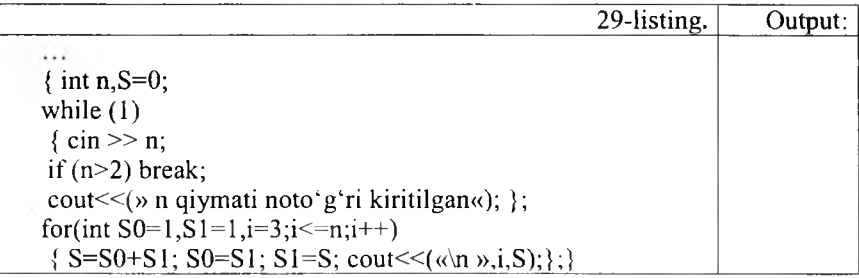

**Cheksiz qatorlar**. Matematikada odatda biror qiymatni hisoblash shu m iqdorga cheksiz yaqinlashuvehi qator hadlarini hisoblashga olib keladi. Amalda cheksiz qator hadlarini hisoblash yaqinlashish sharti bajarilguncha davom etadi va bu shartga mos keluvchi qator hadi izlanayotgan miqdorning taqribiy qiym ati deb olinadi. O datda yaqinlashish sharti sifatida shart qabul qilinadi. Bu yerda eps oldindan berilgan son. Q ator hadlarini rekurrent formulalar yordamida ifodalash dasturlashni ancha yengillashtiradi. Matematikada ? sonini ?/4=1-1/2!+1/3!-1/4!+...+(-1)(i+1)\*1/i!+... cheksiz qator yordamida hisoblash mumkinligi isbotlangan. Bu qatomi quvidagi rekurrent formulalar yordamida ifodalash mumkindir:

 $R$ 1=1.0, S1=1.0, Ri=-ri-1\*(1/i), Si=Si-1+Ri;

Bu masalani yechishning *while* operatori yordamida tuzilgan dasturini ko'rib chiqamiz:

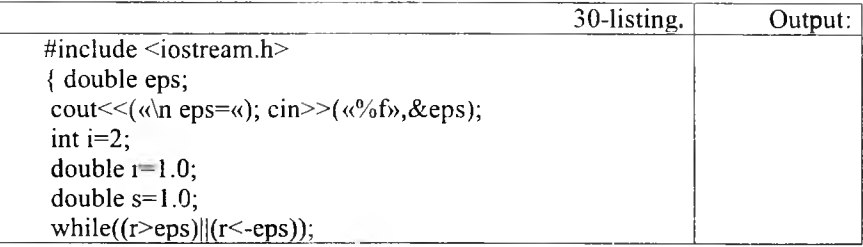

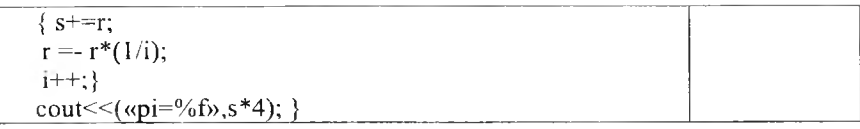

Shu masalaning *do while* operatori yordamida tuzilgan dasturi:

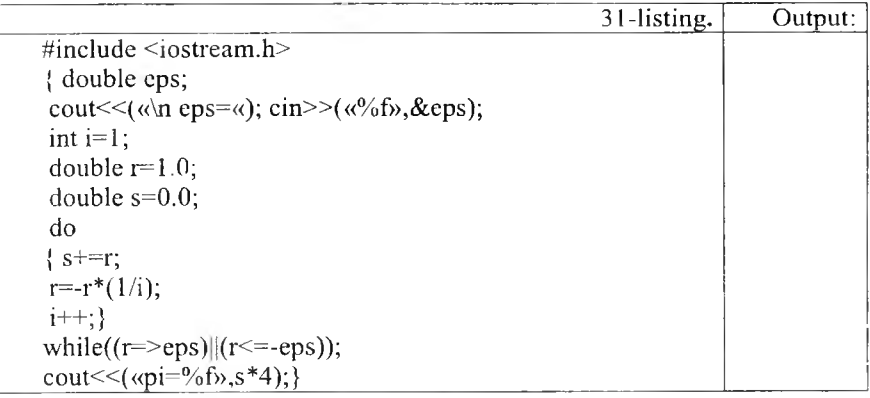

Shunga e'tibor berish kerakki, tekshirish takrorlash tanasi bajarilgandan so'ng amalga oshirilgani uchun kichik yoki teng sharti qo'yilgandir.

Shu masalaning for operatori yordamida tuzilgan dasturi:

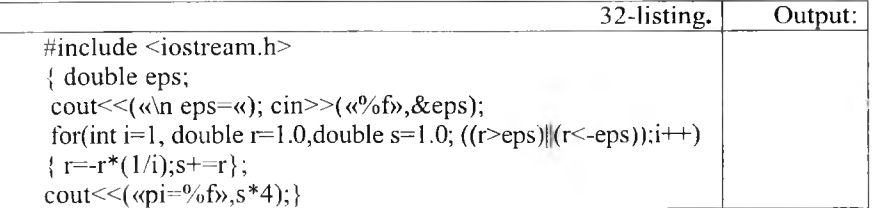

Leksik analiz. Kiritilgan ifoda haqiqiy sonligini tekshiruvchi dastur:

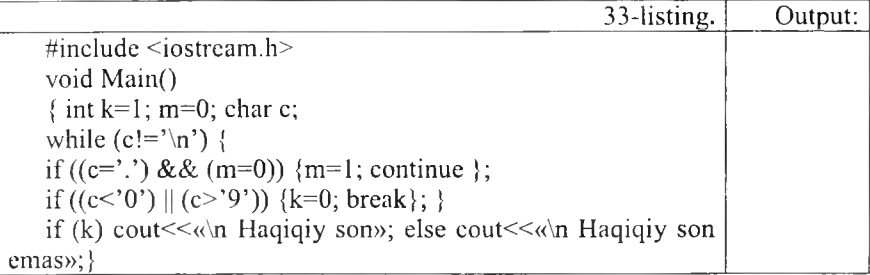

Keyingi dasturimizda kiritilayotgan ifoda identifikator yoki yoʻqligi tekshiriladi:

34-listing. Output: #include <iostream.h> void Main() { int  $k=0$ ; char c; while  $(c == 'n')$  $\{if (k==1) break:$  $m=2$ : if ((c>='0') && (c<='9')) m=0; if  $((c=-a') \&& (c=-'Z'))$  m=1; if  $(c =='')$  m=1; } switch(m) { case 0: if  $(k==0)$  k=-1; break; case 1: k=l;beak; default:  $k=-1$ ; break;  $\} \}$ if (k=-1) cout  $\leq (\sqrt{n} \text{ Identity} \cdot \text{Identity})$ ; else cout  $\leq (\sqrt{n} \text{ Identity} \cdot \text{Identity})$ ; }

Rekursiv funksiyalar. Rekursiv funksiya deb, o'ziga o'zi murojaat qiluvchi funksiyaga aytiladi. Masalan, faktorialni hisoblash funksiyasini keltiramiz:

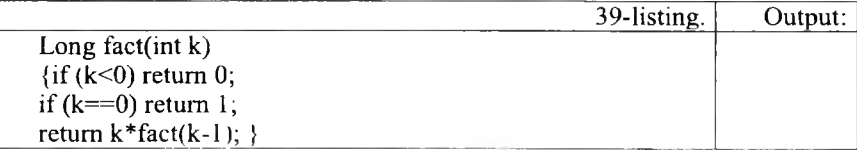

Manfiy argument uchun funksiya 0 qiymat qaytaradi. Parametr 0 ga teng bo'lsa, funksiya 1 qiymat qaytaradi. Aks holda, parametr qiymat birga kamaytirilgan holda funksiyaning o'zi chaqiriladi va uzatilgan parametrga ko'paytiriladi. Funksiyaning o 'z-o'zini chaqirish formal parametr qiymati 0 ga teng bo'lganda to 'xtatiladi. Keyingi misolimizda lxtiyoriy haqiqiy sonning butun darajasirii hisoblash rekursiv funksiyasini kettiramiz:

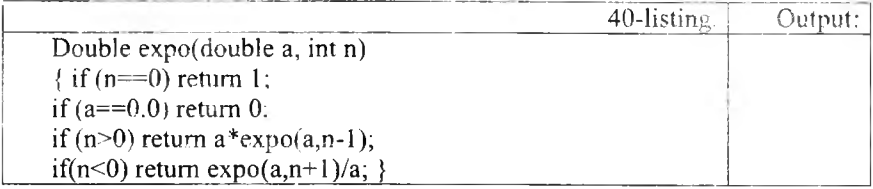

Funksiyaga expo(2.0,3) shaklda murojaat qilinganda rekursiv ravishda funksiyaning ikkinchi parametri kamaygan holda murojaatlar hosil bo'ladi: *expo(2.0,3), expo(2.0,2), expo(2.0,l), expo(2.0,0)* Bu murojaatlarda quyidagi. ko'paytma hisoblanadi: 2.0\*2.0\*2.0\*1 va kerakli natija hosil quinadi. Shuni ko'rsatib o'tish kerakki, bu funksiyamizda noaniqlik mavjuddir, ya'ni 0.0 ga teng sonning O-darajasi 0 ga teng bo'ladi. M atematik nuqtayi nazardan bo'lsa, bu holda noaniqlik kelib chiqadi. Yuqoridagi sodda misollarda rekursiyasiz iterativ funksiyalardan foydalanish maqsadga muvofiqdir. Masalan, darajani hisoblash funksiyasini quyidagicha tuzish mumkin:

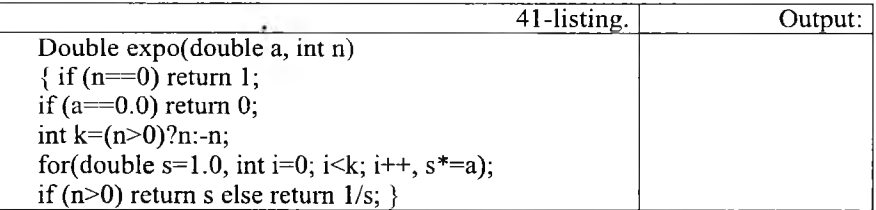

Rekursiyaga misol sifatida sonni satr shaklida chiqarish masalasini koʻrib chiqamiz. Son raqamlari teskari tartibda hosil bo'ladi. Birinchi usulda raqamlami massivda saqlab, so'ngra teskari tartibda chiqariladi.

Rekursiv usulda funksiya har bir chaqiriqda bosh raqamlardan nusxa olishi uchun o'z-o'ziga murojaat qiladi, so'ngra oxirgi raqamni bosib chiqaradi.

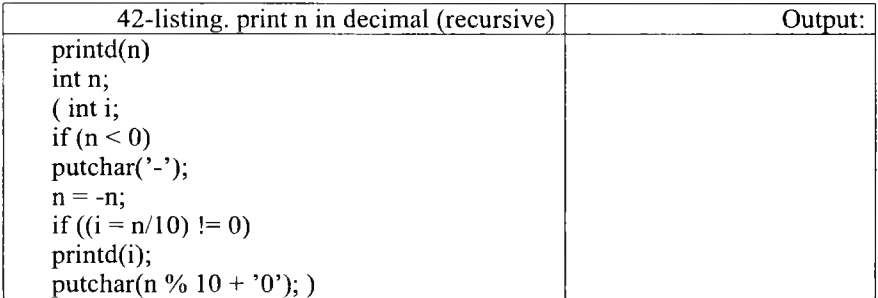

*Printd(123)* chaqiriqda birinchi funksiya *Printd N* = 123 qiymatga ega. U 12 qiymatni ikkinchi *Printd* ga uzatadi, boshqarish o 'ziga qaytganda 3 ni chiqaradi.

# *Ш M ustahkamlash uchun savollar*

- 1. Matematik kutubxonaning vazifasini ayting.
- 2. Math kutubxonasining funksiyalarini sanab bering.
- 3. Cell(x) qanday amalni bajaradi?
- 4. Dasturda math kutubxonasidan qanday foydalaniladi?
- 5. Rekurrent qator deganda nimani tushunasiz?
- 6. Rekurrent qatorga misol keltiring.
- 7. Cheksiz qatorlami qanday qilib dasturlash mumkin?
- 8. Leksik analiz deganda nimani tushunasiz?
- 9. Rekursuv funksiya nima?
- 10. Rekursiyaga misol keltiring.

### **6.11. Massivlar**

*Muhim so'zlar: massiv, bir o'lchovli massiv, ikki o'lchovli massiv, jadval, int, char, float, tip, simvolli massivlar, so'zli massivlar,ko'rsatkichli massivlar.*

2s. *Bilib olasiz:* C ++ *tilida massivlarni e'lon qilish, o'zgarmas massivlar bilan ishlash, bir va ikki о 'Ichovli, simvolli va so 'zli, ко 'rsatkichli massivlarni yaratish va foydalanish.*

Bir o'lchovli massivlar. Massiv bu bir tipli nomerlangan ma'lumotlar jamlanmasidir. Massiv indeksli o'zgaruvchi tushunehasiga mos keladi. Massiv ta'riflanganda tipi, nomi va indekslar chegarasi ko'rsatiladi. Masalan, *long int a[5]; char w[200J; double f[4][5][7]; char[7][200].* Massiv indekslar har doim 0 dan boshlanadi. C++ tili standarti bo'yicha indekslar soni 31 tagacha bo'lishi mumkin, lekin amalda bir o'lchovli va ikki o'lchovli massivlar qo'llaniladi. Bir o'lchovli massivlarga matematikada vektor tushunchasi mos keladi. Massivning *int z[3]* shakldagi ta'rifi, int tipiga tegishli *z*[0],*z*[1],*z*[2] elementlardan iborat massivni aniqlaydi. Massivlar ta'riflanganda initsializatsiya qilinishi, ya'ni boshlang'ich qiymatlari ko'rsatilishi mumkin. Masalan, *float C[]={ 1 ,-1,2.10.-12.5}.* Bu misolda massiv chegarasi avtomatik aniqlanadi. Agar massiv initsializatsiya qilinganda elementlar chegarasi ko'rsatilgan bo'lsa, ro'yxatdagi elementlar soni bu chegaradan kam bo'lishi mumkin, lekin ortiq bo'lishi mumkin emas. Masalan, *int A[5]={2,-2}*. Bu holda a[0] va a[1] qiymatlari aniqlangan bo'lib, mos holda 2 va -2 ga teng.

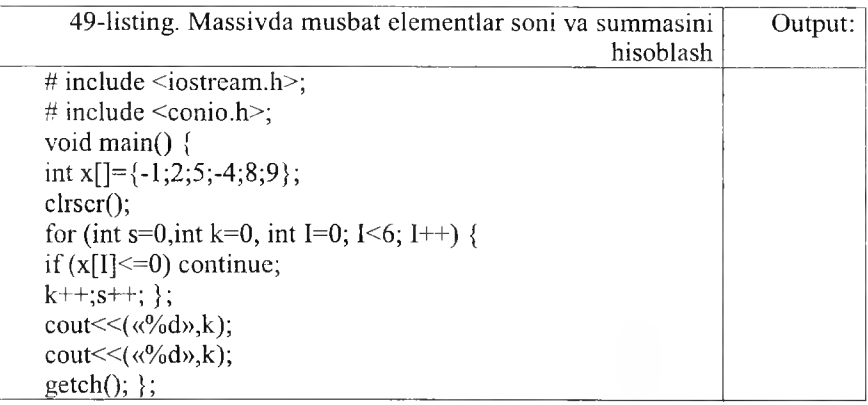

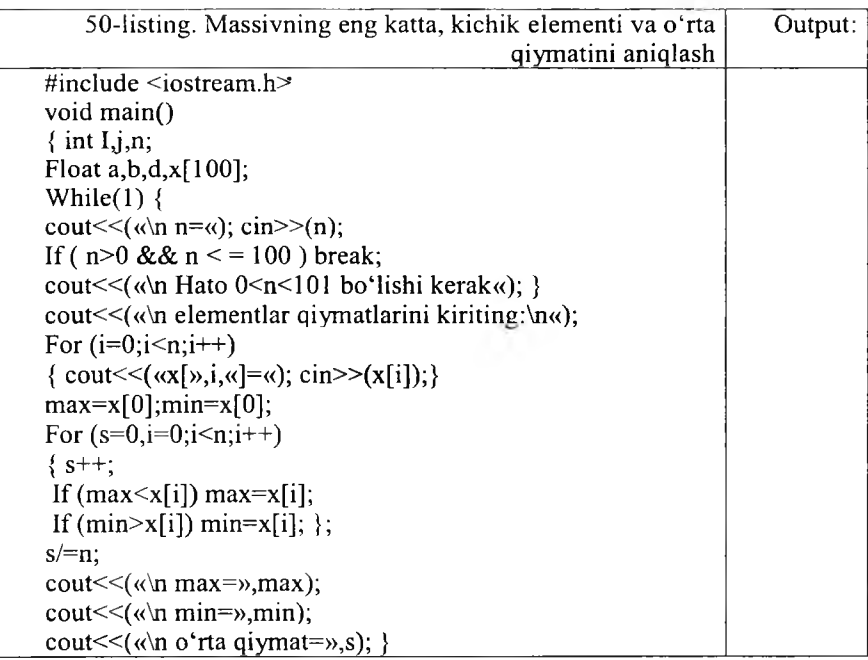

**Jadvallar.** Ikki o'lchovli massivlar matematikada matritsa yoki jadval tushunchasiga mos keladi. Jadvallaming initsializatsiya qilish qoidasi, ikki o 'lchovli massivning elementlari massivlardan iborat bo'lgan bir o 'lchovli massiv ta 'rifiga asoslangandir. Masalan, ikki qator va uch ustundan iborat bo'lgan haqiqiy tipga tegishli d massiv boshlang'ich qiymatlari quyidagicha ko'rsatilishi mumkin:

*float d[2][3]={(!, -2.5,10), (-5.3,2,14)};*

Bu yozuv quyidagi qiymat berish operatorlariga mosdir:

*d[0][0]=l;d[0][l]=-2.5;d[0][2]=10;d[l][0]=-*  $5.3; d[1][1] = 2; d[1][2] = 14;$ 

Bu qiymatlami bitta ro'yxat bilan hosil qilish mumkin:

*float d[2J[3]={l,-2.5,10,-5.3.2,14};*

Initsializatsiya yordamida boshlang'ich qiymatlar aniqlanganda massivning hamma elementlariga qiymat berish shart emas. Masalan:

*int x[3][3]={(l,-2,3), (1.2), (-4)}*

Bu yozuv quyidagi qiymat berish operatorlariga mosdir:

*x[0][0]=l;x[0][l]=-2;x[0][2]=3;x[l][0]=-l;x/l][l]=2;x[2][0]=-4;*

Initsializatsiya yordamida boshlangʻich qiymatlar aniqlanganda massivning birinchi indeksi chegarasi ko'rsatilishi shart emas, lekin qolgan indekslar chegaralari ko'rsatilishi shart. Masalan:

*Double x* $[1/2] = \{(1, 1, 1, 5), (-1, 6, 2, 5), (3, -4)\}$ 

Bu misolda avtomatik ravishda qatorlar soni uchga teng deb olinadi.

Quyidagi ko'radigan misolimizda jadval kiritilib, har bir qatorning maksimal elementi aniqlanadi va bu elementlar ichidan eng kichigi aniqlanadi:

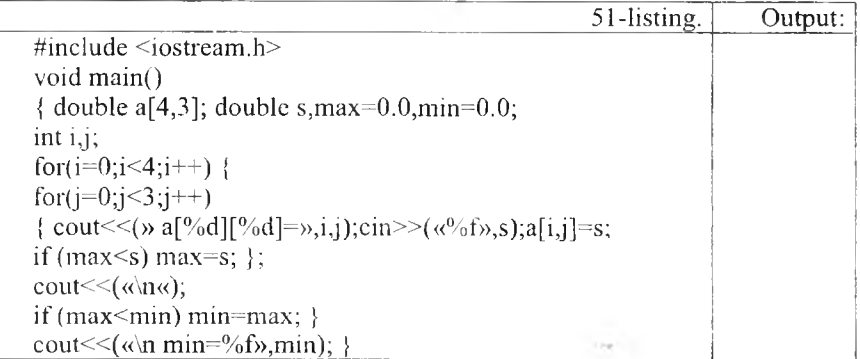

Simvolli **massivlar.** C++ tilida satrlar simvolli massivlar sifatida ta'riflanadi. Simvolli massivlar quyidagicha tasvirlanishi mumkin: *Char pas[10];* simvolli massivlar quyidagicha initsializatsiya qilinadi: *Char capital/J=«Buxoro»;* Bu holda avtomatik ravishda massiv elementlari soni aniqlanadi va massiv oxiriga satr ko'chirish '\n' simvoli qo'shiladi. Yuqoridagi initsializatsiyani quyidagicha amalga oshirish mumkin:

*Char capital*[*]*={'B','U','X','O','R','O','\n'};

Bu holda so'z oxirida '\n ' simvoli aniq ko'rsatilishi shart. Masalan, palindrom masalasini ko'rib chiqamiz. Palindrom deb, oldidan ham oxiridan ham bir xil o'qiladigan so'zlarga aytiladi. Masalan, non. Dasturda kiritilgan so'z palindrom ekanligi aniqlanadi:

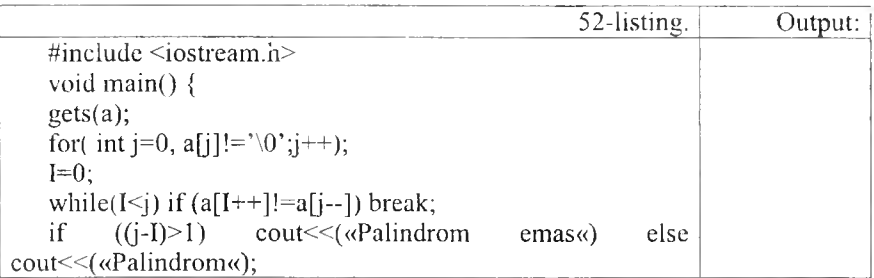

Keyingi misolimizda kiritilgan so'zdan berilgan harf olib tashlash dasturi berilgan:

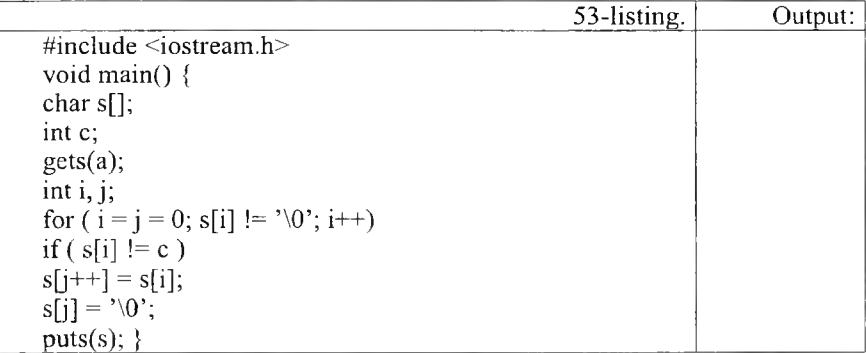

Har gal 's' dan farqli simvol uchraganda , u j-pozitsiyaga yoziladi va faqat shundan so'ng j qiymati 1 ga oshadi. Bu quyidagi yozuvga ekvivalent:

if  $(s[i] != c)$  $s[i] = s[i];$ L\_\_\_ *1*±±I\_\_\_\_\_\_\_\_\_\_\_\_\_\_\_\_\_\_\_\_\_\_\_\_\_\_\_\_\_\_\_\_\_\_\_\_\_\_\_\_\_\_\_\_\_\_\_\_\_\_\_\_\_\_\_\_\_\_\_\_\_\_\_\_

**So'zlar massivlari.** C++ tilida so'zlar massivlari ikki o 'lchovli simvolli massivlar sifatida ta'riflanadi. Masalan:

```
Char Name[4][5]
```
Bu ta'rif yordamida har biri 5 ta harfdan iborat bo'lgan 4 ta so'zli massiv kiritiladi. So'zlar massivlari quyidagicha initsializatsiya qilinishi mumkin:

I Char Name[3][8]={«Anvar»,«Mirkomil»,«Yusuf»}

Bu ta 'rifda har bir so'z uchun xotiradan 8 bayt joy ajratiladi va har bir so'z oxiriga '\0' belgisi qo'yiladi. So'zlar massivlari initsializatsiya qilinganda so'zlar soni ko 'rsatilmasligi mumkin. Bu holda so'zlar soni avtomatik aniqlanadi:

Char comp[][9]= $\{\alpha komp'yuter, \alpha printer, \alpha_kkartridi\alpha\}$ 

Quyidagi dasturda berilgan harf bilan boshlanuvchi so'zlar ro'yxati bosib chiqariladi:

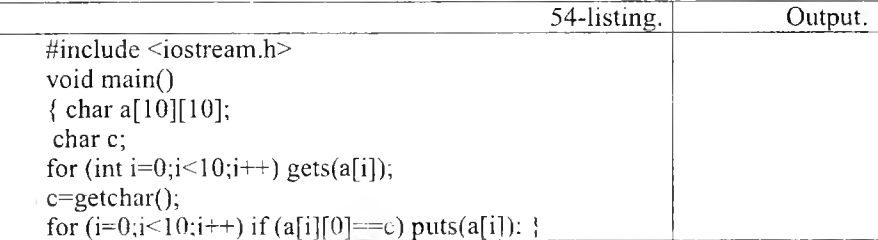

Quyidagi dasturda fan nomi, talabalar ro'yxati va ularning baholari kiritiladi. Dastur bajarilganda ikki olgan talabalar ro'yxati bosib chiqariladi:

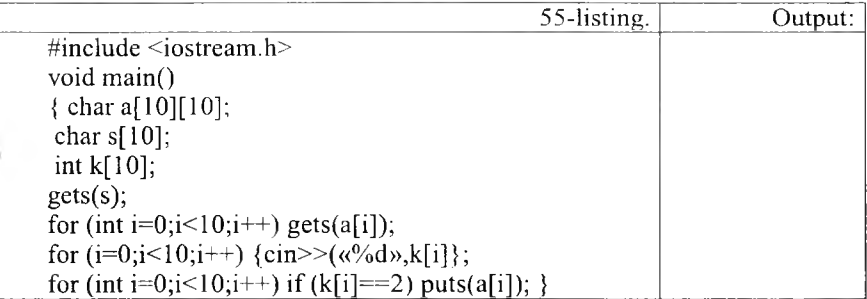

**Ko'rsatkichlar massivlari.** Ko'rsatkichlar massivlari quyidagicha ta 'riflanadi:

 $\langle$ tip> \* $\langle$ nom>[ $\langle$ son>]

Masalan, *int \*pt[6]* ta'rif int tipidagi obyektlarga olti elementli massivni kiritadi. K o'rsatkichlar massivlari satrlar massivlarini tasvirlash uchun qulaydir. Masalan, familiyalar ro'yxatini kiritish uchun ikki o'lchovli massivdan foydalanish kerak.

char fam[][20]= {«Olimov»,«Rahimov»,«Ergashev«}

Xotira 60 elementdan iborat bo'ladi, chunki har bir familiyagacha 0 lar bilan to'ldiriladi. Ko'rsatkichlar massivi yordamida bu massiyni quyidagicha ta 'riflash mumkin:

Char \*pf[]= {«Olimov»,«Rahimov»,«Ergashev«}.

Bu holda ro'yxat xotirada 23 elementdan iborat bo'ladi, chunki har bir familiya oxiriga 0 belgisi qo'yiladi. Ko'rsatkichlar massivlari murakkab elementlami sodda usulda tartiblashga imkon beradi. Quyidagi misolda matritsa satrlari birinchi elementlari o 'sishi tartibida chiqariladi. Bu misolda yordamchi ko'rsatkichlar massivi yaratilib, shu massiv tartiblanadi va massiv asosida matritsa elementlari chiqariladi.

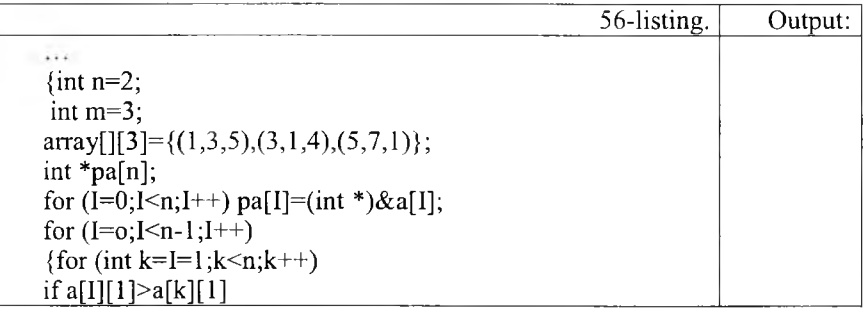

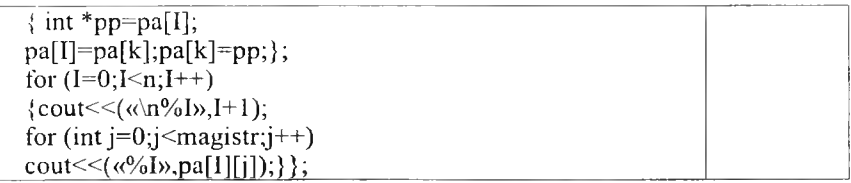

Ko'rsatkichlar massivlari funksiyalarda matritsalar qiymatlarini o'zgartirishi mumkin. Quyidagi misolda matritsani transponirlash funksiyasi ishlatiladi.

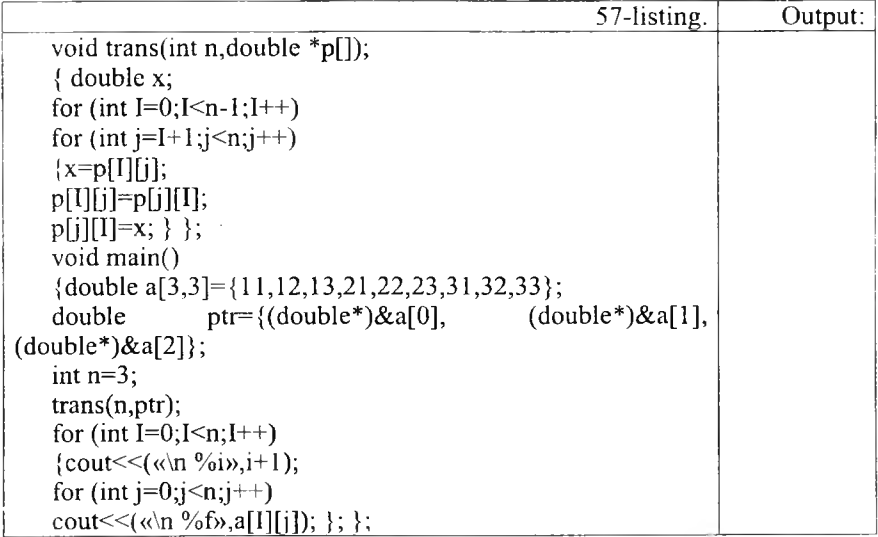

# *Ш M ustahkamlash uchun savollar*

- 1. Massiv deganda nimani tushunasiz?
- 2. int S[25];  $\bar{C}$ ++da nimani bildiradi?
- 3. int  $x = \{1,2,3,4\}$ ; necha o'lchovli massiv?
- 4. Ikki o'lchovli massiv deganda nimani tushunasiz?
- 5. Ikki o'lchovli massivlarni qanday e'lon qilamiz?
- 6. Massivlar bilan ishlash uchun yordamchi kutubxona kerakmi?
- 7. Simvolli massivga misol keltiring.
- 8. a[][2] massivini qanday tushunasiz?
- 9. So'zli massivga misol keltiring.
- 10. K o'rsatkichli massiv deganda nimani tushunasiz?

# *VII BOB.* BORLAND C++ BUILDER MUHITIDA DASTURLASH

### $7.1.$   $C++$  BUILDER muhiti

*Muhim so 'z!ar: DOS, Borland C++, OWL, Windows, menyu, hotkey, form, unit, object, treeview, inspector.*

2s. *Bilib olasiz: C++ builder muhitining yaratilislii, variantlari, minimun talablari, oyna ko'rinishi, oyna elementlari va vazifalari, foydali tugmachalar va ularning vazifalari.*

DOS ОТ da ishlovchi Borland C++ dasturlash muhiti birinchi bor 1990 yilda 2.0 raqami bilan chiqdi (OS/2 uchun bu variant 1992-yilda chiqqan). 1991-yilda 3.0 raqami bilan darchali dasturlashga asoslangan variant yaratildi. Oradan bir yil o'tgach, Borland C++ ning yangilangan varianti yaratildi. Bu variantda IDE oynali muhit va OWL 1.0 shablon dasturlar. Turbo Vision 1.0. bilan realizatsiya qilingan edi. Borland C++ 4.0 variantidan boshlab (1993-yil) DOS dasturlami qoilab-quvvatlovchi qismi o'chirilib, faqat darchali dasturlash qismi rivojlantirildi. Windows 95 va OWL 2.5 ni qo'llab-quvvatlovchi 4.52 varianti 1995-yilda chiqdi. 1996-yil martda Windows NT 3.51 (Windows NT 4.0 ishlanayotgan) 5.0 varianti chiqdi. 1997- yilda Borland C++ Builder muhiti yaratildi.

Borland C++ ning rivojlanishi: Turbo C  $\rightarrow$  Borland C++  $\rightarrow$  Borland C++ Builder  $\rightarrow$  Code gear C++ Builder (Code gear Turbo C++)  $\rightarrow$  Embarcadero C++ Builder (Embarcadero Turbo C++).

Borland  $C_{++}$  Builder ning bir nechta variantlari varatildi. Bu qo'llanmada Borland C++ Builder 6 variantida ishlash, turli oynali dasturlar tuzishni o'rganish bilan uning buyruqlarini ham o'rganamiz. Borland  $C_{++}$  Builder 6 muhitining ishlash tamoyillari:

- protsessor Intel Pentium II 400 MG va undan yuqorilari;
- operatsion tizimlar Microsoft Windows 98, 2000 (SP2) yoki XP;
- 256 Mb tezkor xotira taklif qilinadi (min 128 Mb);
- $\bullet$  tashqi xotira uchun 750 Mb bo'sh joy kerak, to'liq o'rnatish uchun;
- CD-ROM;
- SVGA (800x600, 256 ranglar) yoki yuqorisi;
- manipulyator «Sichqoncha».

Borland C++ Builder 6 (C++ Builder) dasturini ishga tushirganimizda (Пуск  $\rightarrow$  Программы  $\rightarrow$  Borland C++ Builder 6  $\rightarrow$  C++ Builder 6) oynasi quyidagicha hosil bo'ladi (6.1-rasm).

Borland C++ Buildeming oynasi 5 qismdan iborat.

1. Menyu va uskunalar paneli joylashgan oyna (bu oyna har doim bir xil ko'rinishda bo'ladi).
2. Object TreeView - bu oynada darchadagi obvektlar joylashgan bo $\cdot$ ladi. Oynani ekranga chiqarish uchun [Shift]+[Alt]+[Fl 1] tugmasi bosiladi.

3. Object Inspector - bu oynada obyektlarning xossalari (properties) va hodisalari (events) boshqariladi. Tanlangan obyektga xos properties va events hosil bo'ladi. Bu oynani ekranga chiqarish uchun [FI 1] tugmasi bosiladi.

4. From - bu oyna tuzilayotgan dastuming oynasi va uning obyektlaridan tashkil topgan bo'ladi. From lar bir nechta bo'lishi mumkin. Ularni almashtirish uchun [Shift]+[F12] tugmasi bosiladi.

5. Unit  $-$  bu oynada tuzilayotgan dasturning listing matni yozilgan bo'ladi. Unitlar ham bir nechta bo'lishi mumkin. Ulami almashtirish uchun [Ctrl]+[F12] tugmasi bosiladi.

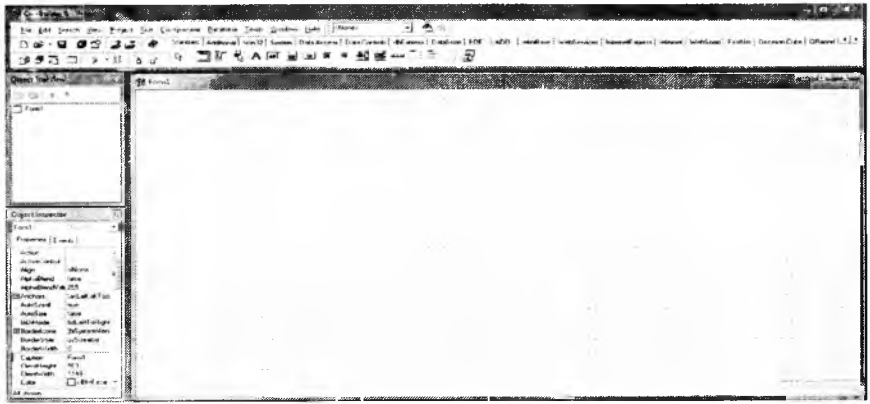

7.1-rasm. Borland  $C \rightarrow$  Builder 6 ning interfeysi.

*7.1-jadval*

### Foydali tugmalar (hot key)

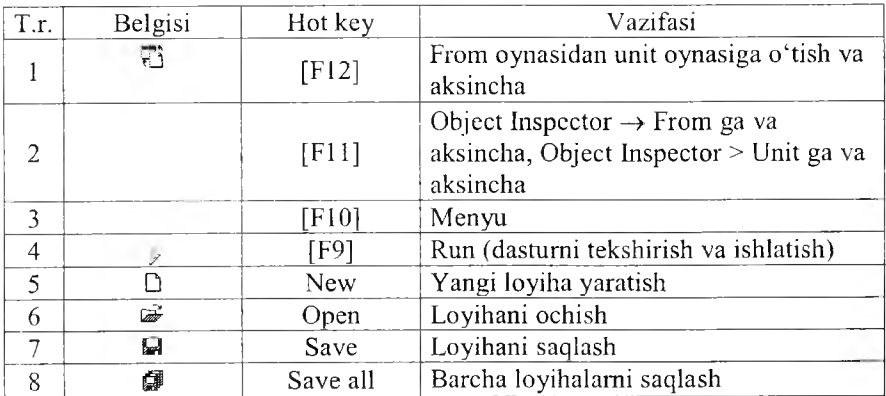

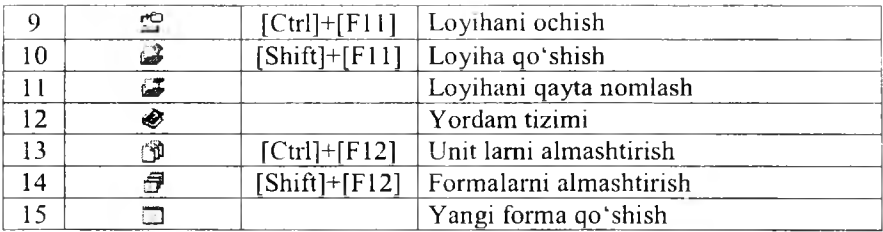

## *Ш Mustahkamlash uchun savollar*

- 1. MS DOS muhitida ishlovchi Borland C++ birinchi marta qachon yaratilgan?
- 2. Windowsda ishlaydigan Borland C++ nechanchi yilda yaratilgan?
- 3. Borland C++ Builder ning rivojlanishini ketma-ket sanab bering.
- 4. Borland C++ Builder ni ishga tushirish algoritmini ayting.
- 5. Borland C++ Builder ning oynasi necha qismdan iborat?
- 6. Object treeview nima vazifani amalga oshiradi?
- 7. Form nima?
- 8. Yangi loyiha qanday yaratiladi?
- 9. [save] va [save all] larning farqini ayting.
- 10. [Ctrl]+[F12] ning vazifasi.

### **7.2. C++ Builder muhitida konsolli va darchali dasturlar**

 $E$  **Muhim so'zlar:** loyiha, console, console wizard, VCL, cout, *application, xossa, hodisa, element.*

S. *Hi lib olasiz: loyiha yaratish, console rejimda ishlash, console wizard bilan ishlash, VCL, application yaratish. Builder elementlari, forming 21 ta xossasi va* <S' *ta hodisasi hamda ular bilan ishlash usullari.*

Konsolli dasturlash uchun C++ Builder da barcha loyihalarni yopish lozim (Close all) va «file $\rightarrow$ new $\rightarrow$ other..» buyruqlar algoritmi bajariladi. Ekranga «New Items» muloqot oynasi chiqadi. Bu oynadan «New—^Console Wizard» tanlanadi va ekranga «Console Wizard» muloqot oynasi chiqadi. Source Type bo'limidan dasturlash tili (masalan,  $c++$ ) ni, kerak bo'lsa visual component

library (VCL)ni tanlab [ok] tugmasi bosiladi. Dastur listing matnni yozish uchun tahrirlovchi oyna ochiladi. Bu oynadan barcha matnlami o'chirish mumkin. Faqat VCL ni tanlagan bo'lsangiz «#include <vel.h>» o'chirish xato bo'ladi. Chunki biz uni tanladik va bu kutubxonadan foydalanamiz. Shundan so'ng kerakli kutubxonalami chaqirib, operatorlami yozishimiz mumkin.

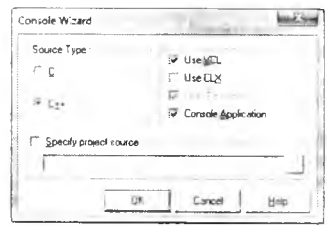

7.2- rasm. Console Wizard.

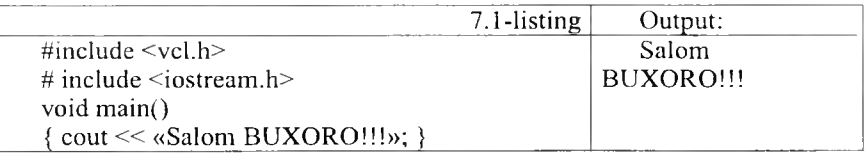

 $C_{\rm{++}}$  Builder ning konsolli muhitida  $C/C_{\rm{++}}$  ning ixtiyoriy dasturini kiritib, bajarib ko'rish mumkin. Masalan, kvadrat tenglamani hisoblovchi dasturi:

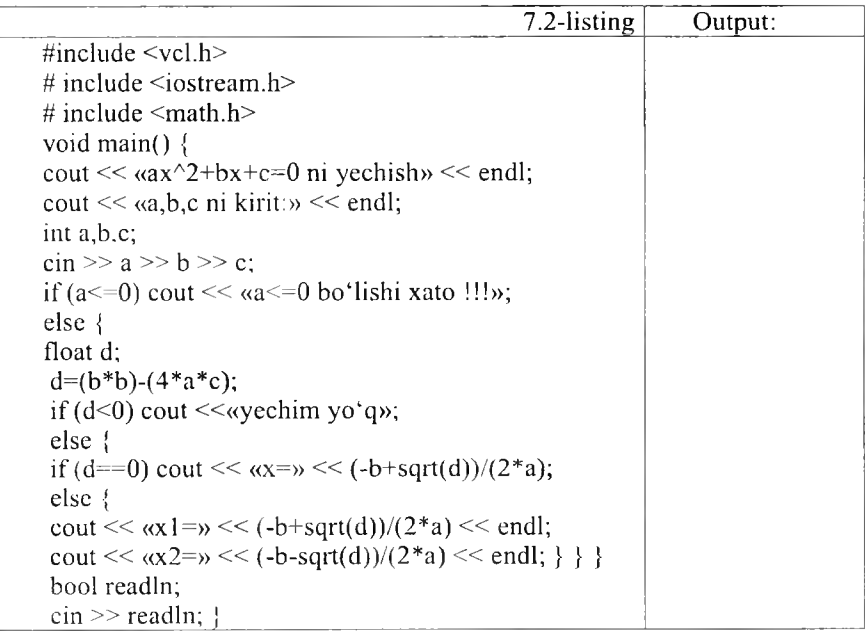

C<sup>++</sup> **Builder muhitida darchali dasturlash.** C<sup>++</sup> Builder muhitida yaratiladigan darchali dasturlar loyiha deb ataladi. C++ Builder muhitida loyiha avtomatik tarzda yaratiladi. Yoki «File *—>* New Application» orqali ham yaratilishi mumkin. C++ Builder ishga tushirilgandan so'ng [F9] tugmasini bosing va ckranda Form oynasi hosil boiadi. Odatda C++ Builder da barcha dasturlar oynali (darchali) bo'ladi. Siz ixtiyoriy dasturdan shu oynaga C++ Builder elementlarini joylashtirishingiz mumkin. Uning elementlariga Standard (Odatiy), Additional (qo'shimcha), Win32, System (tizim), Data Access (ma'lumotlar bilan bog'lanish), Data Controls (ma'lumotlarni boshqarish), dbExpress va boshqalar kiradi. Bu elementlar guruhini navbatma-navbat o'rganib boramiz.

Form obyektining xossa va hodisalari bilan tanishib chiqamiz.

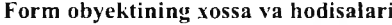

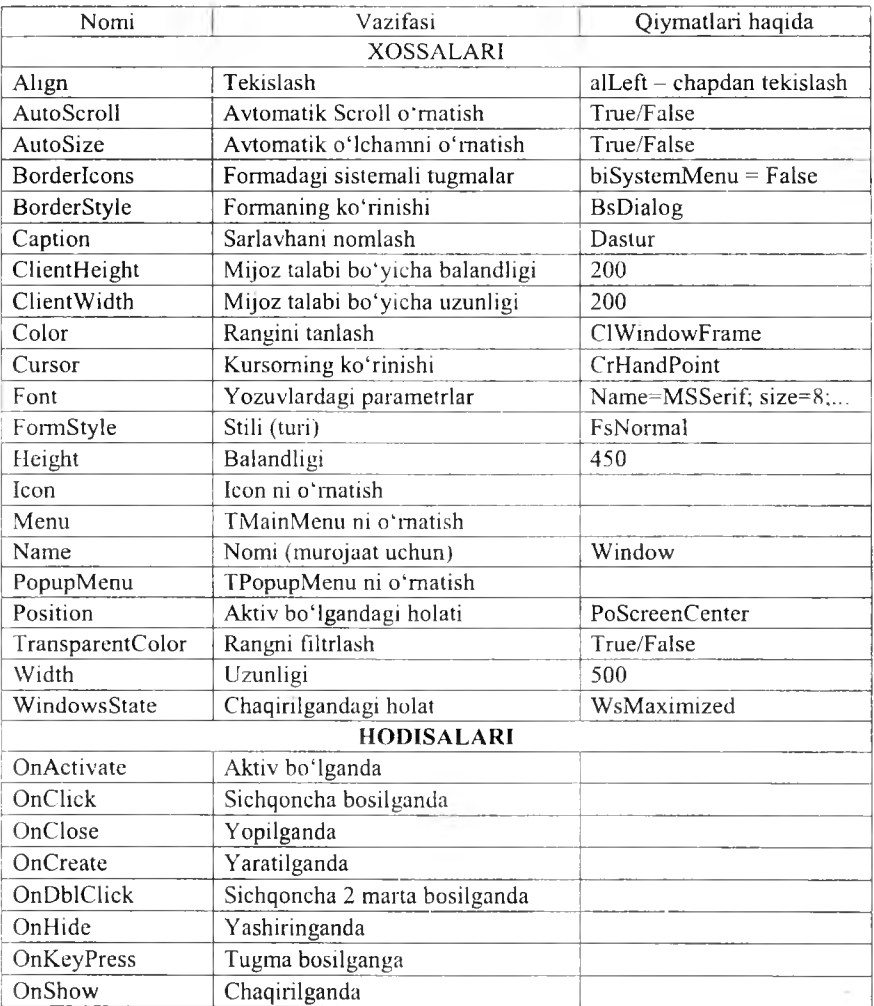

Formaning qolgan xossa va hodisalari bilan keyinroq tanishamiz. Formaga bitta misol ko'rib chiqaylik. Masalan, oynaning sarlavhasida «Birinchi oynam», ekranning o'rtasidan, oq rangli, balandligi 250, uzunligi 250 o 'lchamda yaratilganda «Oyna yaratildi», yopilganda «Oyna yopiladi», sichqoncha bir marta bosilsa, «Sichqoncha bosildi», sichqoncha ikki marta bosilsa, «Sichqoncha ikki marta bosildi» degan muloqot oynalarini chiqaruvchi oyna yaratishni misol tariqasida olamiz.

C++ Builder dasturi ishga tushirilgan va bir loyiha tayorlangan bo'lsa, uni xotiraga olib (save all), so'ng barcha loyihalami yopamiz (close all). Yangi loyiha yaratamiz (File *—>* New Application).

1. Forma sarlavhasida yozish uchun Object Inspector oynasidan Properties bo'limiga o'tib. Caption «Birinchi oynam» matnini yozamiz.

2. Position ga o'tib, uni poScreenCenter ga tenglashtiramiz.

3. Color ni oq rang qilib (clW indow) tanlaymiz.

4. Fleight ning qiymatiga 250, Width ning qiymatiga 250 ni kiritamiz.

5. Object Inspector oynasidan Events bo'limiga o'tib, OnCreate o'ng tomoniga ikki marta sichqonchani bosib, void fastcall T F orml:: FormCreate (TObject \*Sender) protsedurasiga ShowMessage («Oyna yaratiidi»); matni kiritiladi. ShowMessage ekranda xabarlami chiqaradi.

6. OnClose o'ng tomoniga ikki marta sichqonchani bosib, void \_\_fastcall  $um1$  :: FormClose (TObiect \*Sender, TCloseAction &Action) TForml :: FormClose (TObject) protsedurasiga ShowMessage ( » Oyna yopiladi » ); matnni kiritiladi.

7. OnClick o'ng tomoniga ikki marta sichqonchani bosib, void fastcall TForm1 :: FormClick (TObject \*Sender) protsedurasiga ShowMessage («Sichqoncha bosildi» ); matnni kiritiladi.

8. OnDblClick o'ng tomoniga ikki marta sichqonchani bosib, void fastcall TForm1 :: FormDblClick (TObject \*Sender) protsedurasiga ShowMessage («Sichqoncha ikki marta bosildi») matni kiritiladi.

Shunday qilib, berilgan vazifa bajarildi. [F9] tugmasini bosib, dastumi tekshiramiz va ishlatamiz. Yuqoridagi 1,2,3 va 4 lami operatorlar bilan kiritsa bo'ladi. Buning uchun Object Inspector oynasidan events bo'limiga o'tib, OnCreate o'ng tomoniga ikki marta sichqonchani bosib, void fastcall TForm1:: FormCreate (TObject \*Sender) prosedurasiga quyidagi listing kiritiladi.

 $7.3$ -listing

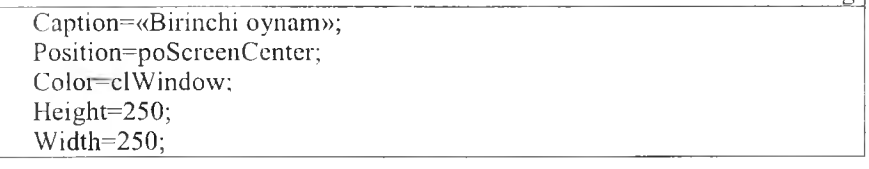

Bu misolning umumiy listing kodi quyidagicha:

7.4-listing

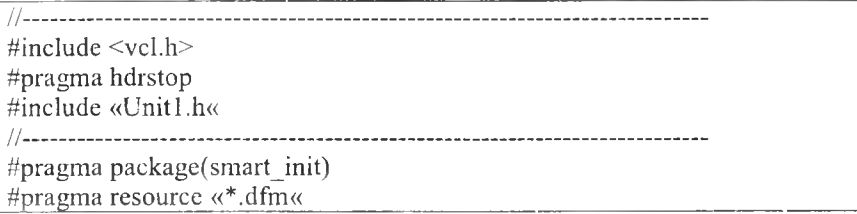

TForml \*Form l; //--------------------------------------- fastcall TForm1::TForm1(TComponent\* Owner) : TForm( Owner)  $\{\}\$ //--------------------------------------- void fastcall TForm1::Form Create(TObject \*Sender) { Caption=«Birinchi oynam»; Position=poScreenCenter; Color=cl Window; Height=250; Width=250: ShowMessage(«oyna yaratildi«); } //--------------------------------------- void fastcall TForm1::FormClose(TObject \*Sender, TCloseAction &Action) { ShowMessage(«Oyna yopilladi«); | ,//--------------------------------------- void fastcall TForm l::Form Click(TObject \*Sender)  $\{ShowMessage(\&Sichsoncha\,bosildi\&\})$ //--------------------------------------- void fastcall TForml::FormDblClick(TObject \*Sender)  $\{ ShowMessage(\&Sichsoncha ikki marta bosildi\&\}$ :

### *Ш Mustahkamlash uchun savollar*

- 1. VCL nima uchun kerak?
- 2. Console wizardning vazifasini ayting.
- 3.  $C++$  Builder va  $C++$  ning farqi bormi (console rejimda)?
- 4. Loyihani ishlatish uchun qaysi tugma bosiladi?
- 5. C++ Builder elementlarini sanab bering.
- 6. Formning xossasi deganda nimani tushunasiz?
- 7. Xossalarga misol keltiring.
- 8. Formning color xossasi nima uchun kerak?
- 9. Hodisa nima?
- 10. OnHide hodisasining vazifasini ayting.

# 7.3. Standart (odatiy) bo'lim elementlari

*£ 7 M uhim so'zlar: sinf (class), element, ToDouble, Tlabel, Tedit, Tbutton, xossa. hodisa.*

2s. *Bilib olasiz: Standart bo 'limining elementlari, Tlabel, Tedit, Tbutton sinf elementlarining xossa va hodisalari. ulardan foydalanish va xossalarini о 'zgartirish, hodisalarini ishlatish.*

Standard bo'limidagi elementlar odatiy dasturlarda ko'p foydalaniladigan elementlar guruhidan tashkil topadi.

*7.3-jach'aI*

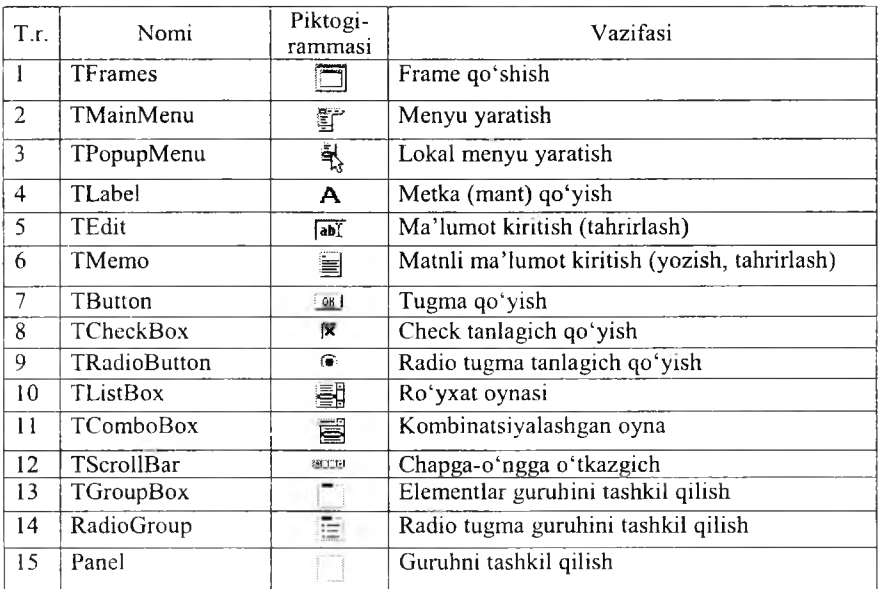

### **Standard bo'limning elementlari**

Bu elementlaming xossa va hodisalari bilan navbatma-navbat tanishib boramiz.

Standart bo'limining elmentlaridan foydalanib, dastur tuzishga kirishamiz. " Kvadrat tenglamaning ildizlarini hisoblovchi dastur tuzish talab qilingan boʻlsin.

Bu masalani yechish uchun yangi loyiha yaratamiz (File  $\rightarrow$  New  $\rightarrow$  Application). Yangi forma yaratildi. Unga TLabel, TEdit va TButton elementlarini o'matamiz (bir vaqtda bir nechta elementdan kerak bo'lsa, uni tanlaganda [Shift] tugmasini bosamiz). Elementlar o'lchamlarini o'zgartirish uchun xossalardan foydalanib, Top, Left, Width, Height larni o'zgartiramiz. Umuman olgan-

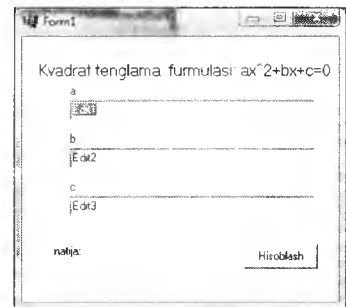

**7.3-rasm.** Kvadrat tenglama.

da buni sichqoncha yordamida ham qilsa boʻladi (Visual). Bu elementlarni rasmdagidek o'rnating. Bu elementlaming nomini o'zgartirish uchun name xossasiga murojaat qilish kerak. Mantlarini o'zgartirish uchun caption xossasiga yozish kerak. Hisoblash jarayonini amalga oshirish uchun esa button elementining ustiga sichqonchani ikki marta bosamiz va ekranda listing kodni yozish uchun tahrirlovchi oyna void \_\_fasteall TForml ::ButtonlClick(TObject \*Sender) hosil bo'ladi. Shuning ichiga quyidagicha listing kodni yozamiz:

 $7.5$ -listing.

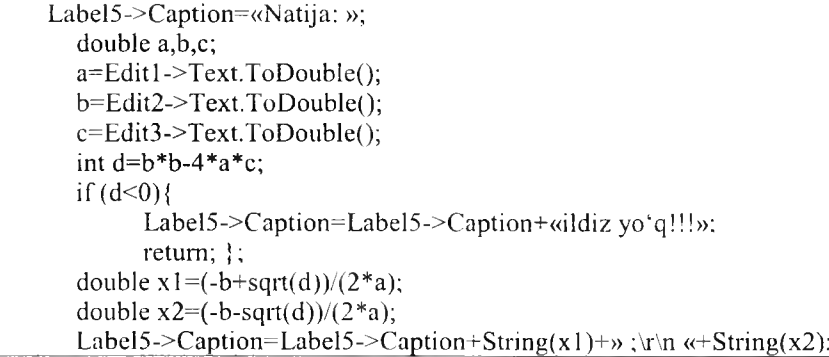

Bu listingda sqrt (ildiz olish)dan foydalanganimiz uchun foydalanuvchi kutubxonalar ro'yxatiga math kutubxonasini qo'shib qo'yamiz (# include  $<$ math.h $>$ ).

Yuqorida foydalanilgan elementlaming ba'zi xossalariga to'xtalib o'tamiz.

*7.4-jadval*

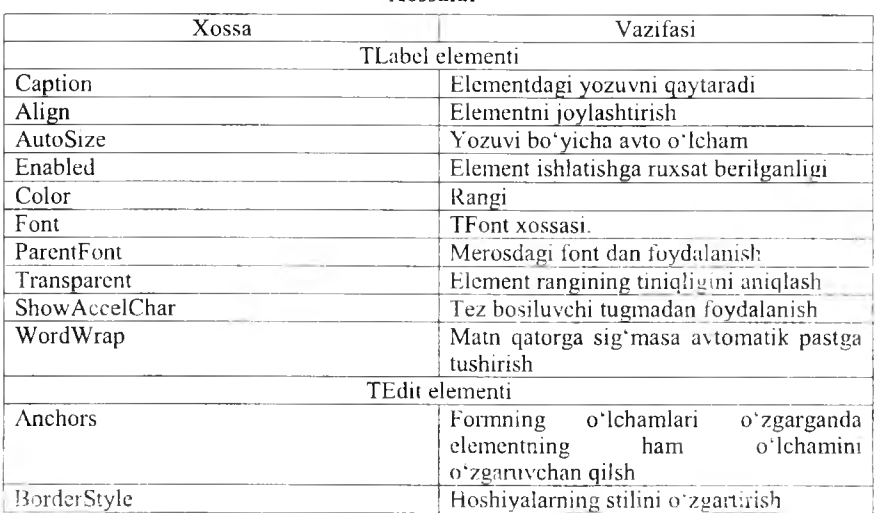

**X ossalar**

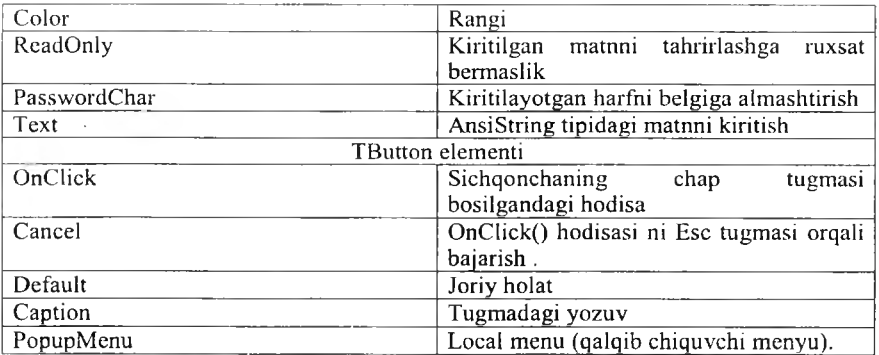

## *Ш Mustahkamlash uchun savollar*

- 1. Tmemo elementining vazifasini ayting.
- 2. Lokal menyu yaratish uchun qaysi elementdan foydalanamiz?
- 3. Labell->Caption=«Salom» nimani anglatadi?
- 4. Matnni songa aylantirish uchun qaysi operatordan foydalanamiz?
- 5.  $\#$  include  $\leq$ Math.h $>$  ning vazifasini ayting.
- 6. Elementdagi yozuvni qaysi xossa qaytaradi?
- 7. Font xossasining vazifasini ayting.
- 8. TEdit elementining ReadOnly xossasi nimani amalga oshiradi?
- 9. TButton elementining OnClick hodisasi nimani bajaradi?
- 10. TButton elementining OnClick hodisasini [Esc] tugmasi bilan bekor qilish uchun qaysi xossaga murojaat qilish kerak?

## **7.4. Ilova yaratishda vizual elementlar**

*M uhim so 'zlar: TMainmenu, Tmemo, Topendialog, Tsavedialog, TListBox, xossa, hodisa.*

2s *Bilib olasiz: TMainmenu, Tmemo, TListBox, Topendialog, Tsavedialog laming xossalari, hodisalari, ulardan foydalanish va ishlatisli, fimksional tugmalarni о 'rnatish.*

Visual elementlardan foydalanishni kichik tahrirlovchi ilova yaratish bilan o'rganib chiqamiz. Buning uchun bo'sh forma yaratamiz. So'ng formaga TMainMenu va TMemo hamda Dialogs bo'limidan TOpenDialog va TSaveDialog elementlarini joylashtiramiz.

Menyuni tayyorlash uchun TMainMenu elementining ustiga sichqonchani ikki marta bosamiz hamda menyu boʻlimlari va boʻlim buyruqlarini kiritamiz. Menyudagi buyruqlarga tugma orqali murojaat qilish uchun kerakli harf oldidan [&] belgisi qo'yamiz. Masalan, &chiqish-> chiqish. Tez bajariluvchi tugmalarni esa shortkey xossasiga kerakli tugmachalar majmuini o'matib

amalga oshiramiz. TMemo elementi uchun Align xossasiga alClient va ScrollBars xossasiga ssBoth ni o'rnatamiz. Menyuda fayl bo'limini yaratamiz va uning buyruqlariga ochish  $-[F3]$ , saqlash  $-[F2]$  va chiqish  $-[Ctrl]+[x]$ mos nom va tugmachalami o'rnatamiz (7.4-rasmga qarang).

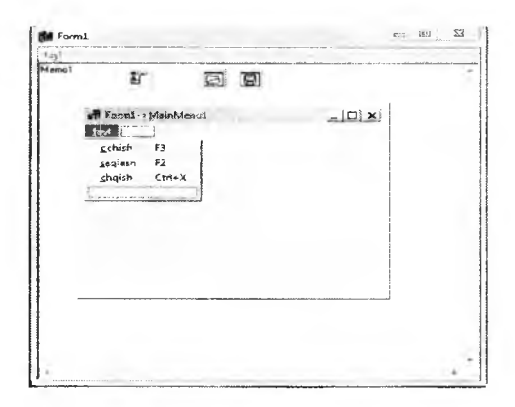

**7.4-rasm.** Forrada clementlaming ko'rinishi.

Fayl bo'limidagi ochish buyruqqa sichqonchani ikki marta bosamiz va quyidagi operatorlami yozamiz:

```
void fastcall TForm l::ochish1Click(TO biect *Sender)
{
if (OpenDialogl->Execute())
       Memol->Lines->LoadFromFile(OpenDialogl->FileName);
```
Fayl bo'limidagi saqlash buyrug'iga sichqonchani ikki marta bosamiz va quyidagi operatorlami yozamiz:

void fastcall TForm l::saqlash1Click(TO bject \*Sender) *i <u><sup><i>x</sup>*</sup></sub></u> if ( SaveDialogl->Execute()) Memol->Lines->SaveToFile(SaveDialogl->FileName);  $\overline{\phantom{a}}$  , and the contract of the contract of the contract of the contract of the contract of the contract of the contract of the contract of the contract of the contract of the contract of the contract of the contrac

Fayl bo'limidagi chiqish buyrug'iga sichqonchani ikki marta bosamiz va quyidagi operatorlami yozamiz:

void fastcall TForm1::chqish1Click(TObject \*Sender) { Close(); i *)*\_\_\_\_\_\_\_\_\_\_\_\_\_\_\_\_\_\_\_\_\_\_\_\_\_ \_\_\_\_\_\_\_\_\_\_\_\_\_\_\_\_\_\_\_\_\_\_\_\_\_\_\_\_\_\_\_\_\_\_\_

Juda ko'p hollarda dastur ilovalari ko'p oynali bo'ladi. Ko'p oynali ilovalami yaratishga C++ Builder tomonidan yaratilgan forma asosiy hisoblanib, qolgan oynalami File—>New—>Form buyrug'i orqali yaratiladi. Kichik telefon yozuv dasturini tuzaylik. Buning uchun ikkita forma yaratamiz. Birinchi formani kaptioniga asosiy oyna, ikkinchi oynaning kaptioniga kiritish oynasi deb yozamiz. Birinchi oynaga 1 ta Tlabel, TListbox, 2ta Tbutton elementlaridan joylashtiramiz (xuddi 7.5-rasmdagigek). Ikkinchi formaga o'tib ([Shift]+[F12]), 2 ta Tlabel, Tbutton va Tedit elementlarini joylashtiramiz (xuddi 6.5-rasmdagigek).

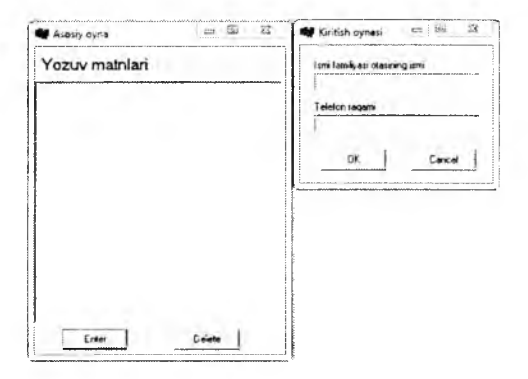

7.5-rasm. Oynalarning koʻrinishi.

Oynalar rasmdagidek tayyorlangandan so'ng, ikkinchi formaga o'tib, [ok] tugmasining ModalResult xossasiga mrOk ni, [Cancel] tugmasiga esa mrCancel ni tanlaymiz. Birinchi oynaga o'tib, [Delete] tugmasini ikki marta bosamiz va quyidagi listing kodni kiritamiz:

ListBox 1->Items->Delete(ListBox 1->ItemIndex);

Bu listingning ma'nosi shundaki, listbox dan tanlangan elementni o'chirishdir. [Enter] tugmasiga o'tib, uni ikki marta bosamiz va quyidagi listing kodni kiritamiz.

Form2=new TForm2(this);

if (Form2->ShowModal()==mrCancel) return;

 $ListBox1->Items->Add(Form2->Edit1->Text+)» - \alpha+Form2->Edit2->Text);$ 

# *Ш Mustahkamlash uchun savollar*

- 1. Dialogs bo'limida qanday elementlar joylashgan?
- 2. Menyu bo'limlarini kiritish uchun nima ish amalga oshiriladi?
- 3. [&] belgisidan nima uchun foydalanish kerak?
- 4. Tmemo elementining Align xossasiga nima uchun [alClient] qiymati beriladi?
- 5. Menyu bo'limlariga funksional tugmachalarni qanday qilib o'rnatamiz?
- 6. OpenDialogl->FileName nima vazifani bajaradi?
- 7. OpenDialogl qachon faol bo'ladi?
- 8. Memol->Lines->SaveToFile(SaveDialog1->FileName) operatorlarining vazifasini ayting.
- 9. Close() nimani bajaradi?
- 10. Yangi ikkinchi forma qanday chaqiriladi?

### **7.5. Hisoblash natijalarining jadval ko'rinishini yaratish**

*M uhim so'zlar: ustun. qator, yacheyka, TStrigGrid, massiv.*

2» *Bilib olasiz: hisoblash natijalarini jadvalda yozish, TStrigGridning xossalari, hodisalari, ulardan foydalanish va ulami ishlatish.*

Turli matematik hisoblashlar mavjud. Ularning ayrimlarining natijalarini jadval ko'rinishida ifodalashga to'g'ri keladi. Masalan, x ning qiymatlarida ikkita funksiyaning qiymatlari va boshqalar. Jadval ko'rinishidagi natijalar qator va ustundan iborat bo'ladi yoki matritsani misol qilib olishimiz mumkin.

Natijalarini jadval ko'rinishini ifodalash uchun C++ Builderda Additional (qo'shimcha) bo'limining TStringGrid elementlardan foydalanamiz. Bu elementning ba'zi xossalari bilan tanishib chiqamiz.

*7.5-jadval*

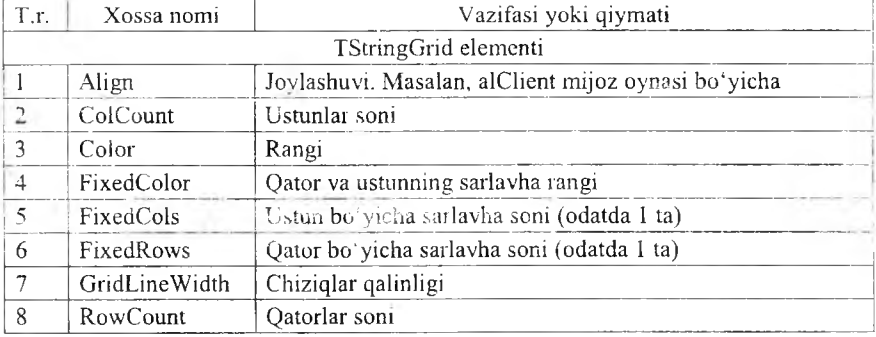

#### **X ossalar**

Faraz qilamiz jadvalning qiymatlari mos ravishda ustun va qator raqami yig'indisiga teng bo'lsin. Bu hisoblash uchun  $C++$  Builderda yangi forma yaratamiz va unga srtingGrid elementidan joylashtiramiz. Formaning faol bo'lgan OnActivate hodisasiga quyidagi listingni kiritamiz.

```
const int m=5,n=5;
StringGrid1-PixedCols = 0;StringGrid1 > FixedRows = 0;
StringGridl->ColCount = m;
StringGrid1->RowCount = n:
for(int i=0; i\leq m; i++)
for(int j=0; j\leq n; j++)
StringGrid1->Cells[i][j] = IntToStr(i+j);
```
Matematik hisoblashlar matritsa ko'rinishga keltirilgan bo'lsin. Masalan:

int matr[5][2] = {{1,2},{3,4},{5,6},{7,8},{9,0}};

Bu matritsa elementlarini StringGrid ga yozish uchun quyidagicha listing yoziladi.

for(int i=0;  $i < 5$ ;  $i++$ ) {

StringGrid 1 ->Cells[i] [0] = IntToStr(matr[i][0]);  $StringGrid! > Cells[i][1] = IntToStr(matri[i][1])$ ; !\_\_} \_\_\_\_\_\_\_\_\_\_\_\_\_\_\_\_\_\_\_\_\_\_\_\_\_\_\_\_\_\_\_\_\_\_\_\_\_\_\_\_\_\_\_\_\_\_\_\_\_\_\_\_\_\_\_\_\_\_\_\_

Faraz qilaylik,  $[a,b]$  oraligda  $y=cos(x)$  funksiyaning qiymatlari n ta tugunda hisoblab jadvalga yozilsin deyilgan bo'lsin.

Buning uchun formada bitta StringGrid va uchta edit, bitta button elementlaridan qo'yamiz. So'ng Buttonlga sichqonchani ikki marta bosib, quyidagi listingni yozamiz:

```
float a,b,n;
float h,x;
a=StrToInt(Editl->Text); 
b = StrTolnt(Edit 2-Text):n= StrToInt(Edit3->Text):
h=(b-a)/n;
StringGrid1 > ColCount=n+1:
StringGrid1->RowCount=3;
StringGrid1->Cells[0][0]=\langle*»;
StringGridI > Cells[0][1] = \alpha x.StringGridl->Cells[0][2]=\alpha f(x)»;
for(int i=1;i<=n;i++)
StringGrid l->Cells[i][0]=IntToStr(i);
x=a+i*h;StringGridl-\geCells[i][1]=FloatToStr(x);
StringGrid1 > Cells[i][2] = FloatToStr(cos(x));Ð
```
Dastur fonnasini 7.6-rasmdagidek tayyorlab ishga tushirsak, quyidagicha natijalami olamiz.

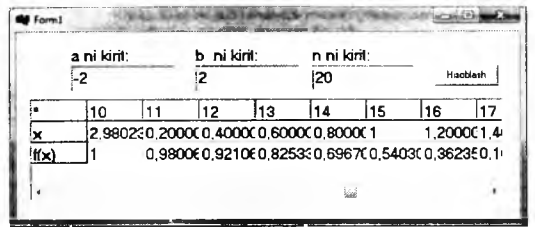

7.6-rasm. Funksiya qiymatlarini jadvalga yozish.

### *Ш Mustahkamlash uchun suvollar*

- 1. TStringGrid xossalarini sanab bering.
- 2. TStringGrid vazifasi nimadan iborat?
- 3. FixedCols ning vazifasini ayting.
- 4. StringGrid  $l$ ->FixedRows = 0; operatorining vazifasini ayting.
- 5. StrigGridda qatorlar sonini belgilash mumkinmi?
- 6. StrigGrid yacheykasiga qanday murojaat qilinadi?
- 7. Massivlar qanday e'lon qilinadi?
- 8. a=StrToInt(Editl->Text); vazifasini ayting.
- 9. Koʻpaytirish jadvalini hosil qiling.
- 10. StringGridl->Cells[i][0]=IntToStr(i); nimani amalga oshiradi?

### **7.6. Hisoblash natijalarining grafik ko'rinishini yaratish**

£ 5 '' *M uhim so'zlar: grafik, qalam, mo'yqalam, VCL, Tcanvas, Pen, Brush, xossa, hodisa, egri chiziq, fon, ellips, chiziq, chizish.*

& *Bilih olasiz: C++ Builder da grafiklarni yaratish, TCanvas elementi, Pen, Brush elementlari bilan ishlash, xossa va hodisalarini o'rganish, qo 'Hash, ranglar, TColor elementi xossa va hodisalari, elementlaming ba 'zi muhim qiymatlari, grafiklarni hosil qilish uchun zarur xossalar, turli geometrik shakllami chizish.*

 $C^{++}$  Builderda grafik imkoniyatlarni tashkil qilib beruvchi bo'lim yo'q. Lekin grafiklarni yaratish mumkin. Buning uchun VCL ga TCanvas elementi kiritilgan. TCanvas elementida Pen va Brush elementi bor. Bu elementlar chizish imkoniyatlarini beradi. Pen bu qalam, Brush bu moʻyqalamdir. Ulaming ba'zi xossalari bilan tanishib chiqamiz.

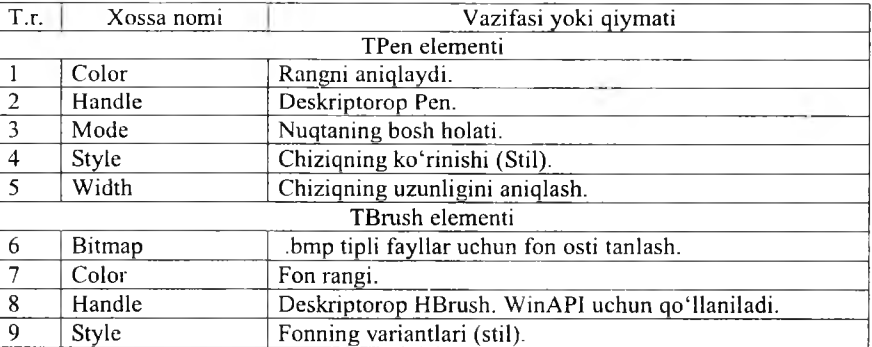

X ossalar

lxtiyoriy rang TColor qiymati sonli va binar amallar and, or, not, xor lar kombinatsiyasi bilan hosil qilinadi.

7.*7-jadvaI*

#### **X ossalar**

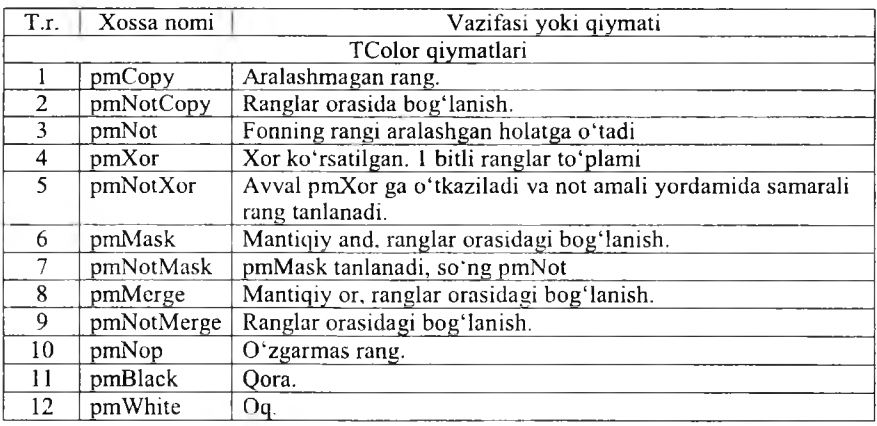

TColor ning qiymatlarini TPen ning Mode xossasiga qiymat qilib berish mumkin.

TBrush ning style xossasining qiymatlari 7.8-jadvaldagi kabi boʻladi.

## Xossalar

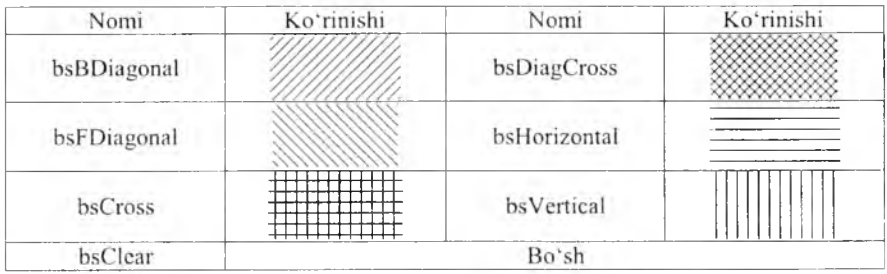

Grafiklar turli shakllar yordamida hosil qilinadi. Biz endi ular bilan tanishamiz.

7 *.9 ja d v a l*

#### **X ossalar**

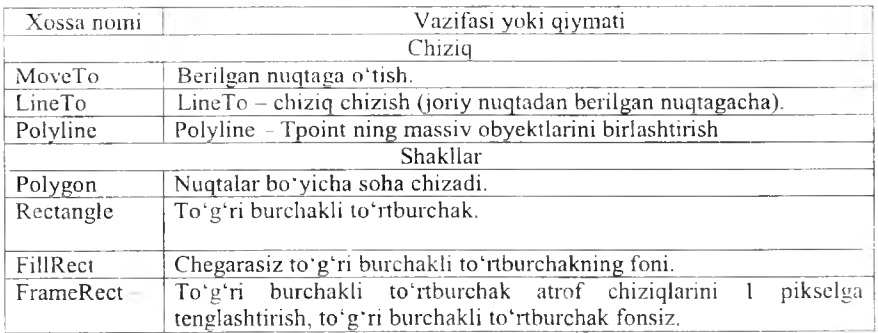

Polygon (soha)ni grafik koʻrinishga tasvirlashga bitta listing keltiramiz. Bu listing kvadratni chizadi.

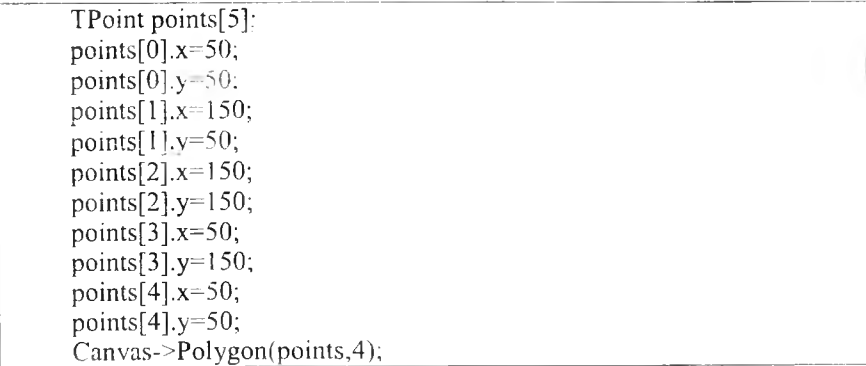

Grafikli matnlami ekranga chiqamvchi protseduralar:

TextOut - Berilgan matnni kerakli nuqtaga chiqarish;

TextExtent – matnning birinchi va oxirgi qatorlarining orasidagi o 'lchamlarini qaytaradi;

TextWidth - matnning uzunligi;

TextHeight – matnning balandligi.

TextRect - matnni berilgan nuqta va shaklda chiqarish.

E gri chiziq (PolyBezier). Odatda egri chiziqli grafiklar matematik formula yordamida yaratiladi. Egri chiziq chizish texnologiyasi quyidagicha: birinchi va oxirgi chegaralar, oraliqdagi nuqtalar beriladi va burilish aniqlanadi. Masalan:

```
TPoint points[7]; 
points[0]=TPoint(0,0); 
points[1]=TPoint(800,30);
points[2]=TPoint(0,40); 
points[3]=TPoint(550,400); 
points[4]=TPoint(350,200); 
points[5]=TPoint(550, 400);
points[6]=TPoint(0,500);
Can vas->PolyBezier( points,6);
```
**Fon.** FillRect fon usulidan farqli qiziqarli FloodFill foni mavjud. Berilgan nuqtadan boshlab fon qo'yadi, xuddi PaintBrush kabi. Uning birinchi ikkita qiymati koordinatalar, uchinchisi rang, to'rtinchisi fon turi. fsSurface va fsBorder fon turlarini qabul qiladi.

**Ellipse.** Bu ellipsni chizadi, to 'g 'ri burchakli to 'rtburchak kabi.

**RoundRect.** Aniq chegaralangan to 'g 'ri burchakli to'rtburchak chizadi.

**Pixels.** Ikki o'lchovli massiv bo'lib piksellar rangini saqlaydi. Birinchi  $o<sup>4</sup>$ chov – X, ikkinchisi – Y.

**Draw.** Berilgan nuqtada (X,Y) TGraphic obyektini chiqarish. TGraphic abstract (barcha virtual metodlar bilan) sinf. Undan dasturda to'g'ridan-to'g'ri foydalanib bo'lmaydi. U meroslari - TBitmap, TIcon, TMetaFile. Bularning barchasiga rasmlar, ikonkalar, metafayllar kiradi va - .bmp, ,ico, .wmf, .emf. T.IPEGImage nomli sinf ham mavjudki, JPEG formatli rasmlarni ko'rsatadi.

**StretchDraw.** Bu ham xuddi Draw kabi, faqat bu rasmlarni TRect yordamida avtomatik masshtabga keltiradi. Masalan:

Canvas->StretchDraw(TRect(0,0,40,40),MyGraphic);

**CopyRcct.** Bir sohani nusxalash.

**CopyMode.** Nusxalash usuli. Xuddi Mode xossasiga o'xshash.

Yuqoridagi funksiya va usullardan foydalanib, biz C++ Builderda ixtiyoriy grafikni hosil qilishimiz mumkin. Masalan,  $y = x^2$  ning garafigini chizish.

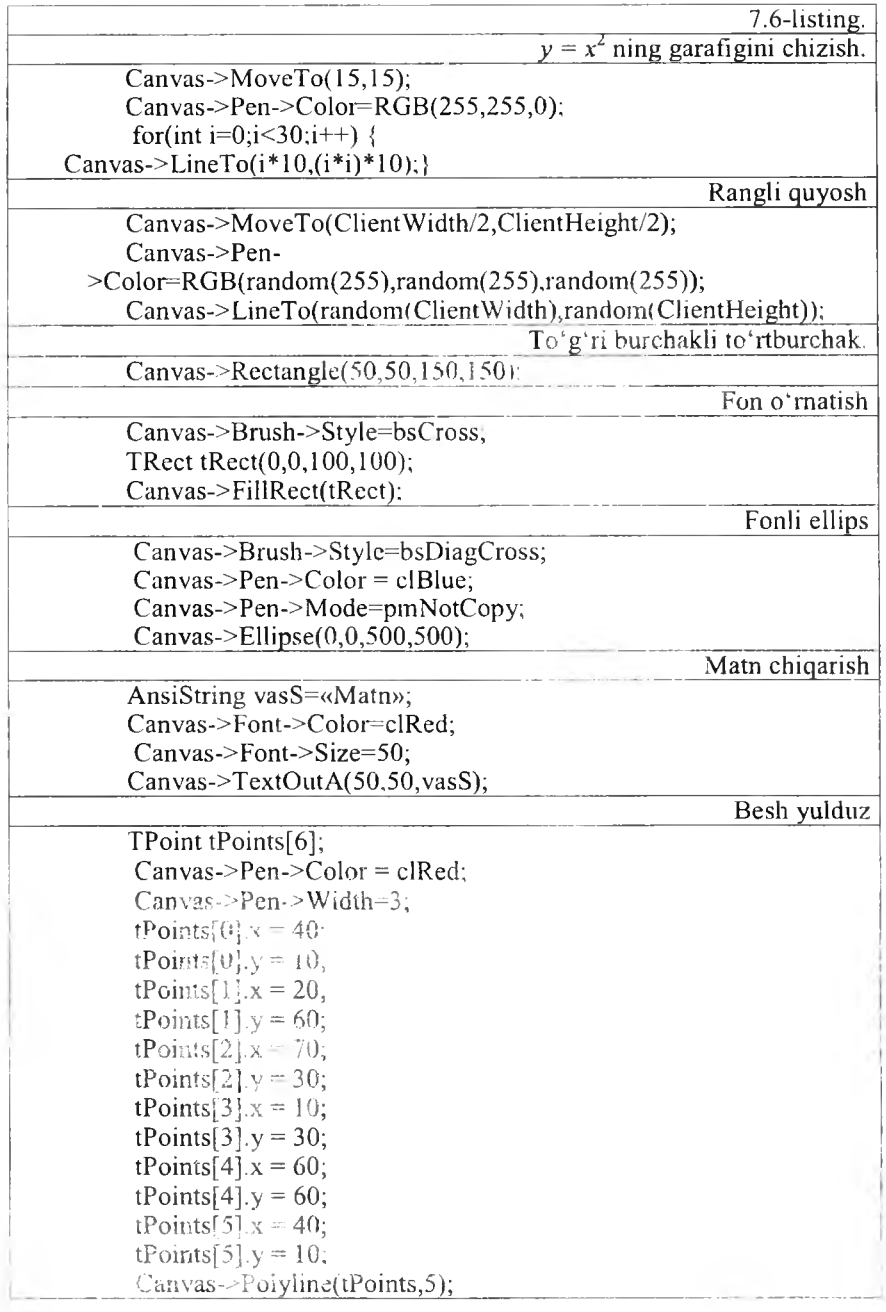

## *Ш M ustahkamlash uchun savollar*

- 1.  $C++$  Builderda grafik imkoniyatlarni tashkil qilib beruvchi bo'lim bormi?
- 2. VCL ning vazifasi nima?
- 3. Pen va TCanvas elementi qanday element?
- 4. Color xususiyatining vazifasini ayting.
- 5. Tbrush elementi Style xossasining qanday qiymatlarini bilasiz?
- 6. LineTo ning vazifasini ayting.
- 7. Tpoint nima uchun ishlatiladi?
- 8. Grafik matnlar bilan ishlovchi protseduralami ayting.
- 9. Egri chiziqni qanday chizish mumkin?
- 10. Draw nima?

### *VIII BOB.* WINDOWS DASTURLARI

#### 8.1. Total Commander dasturi

*M uhim so'zlar: Total Commander, interfeys, oyna, fayl, papka, menyu, disk, arxiv, qidirish, saralash, buyruqlar qatori.*

Js. *Bilib olasiz: Total Commander dasturi, oyna tuzilishi, fayl va papkalar bilan ishlash, arxivlar bilan ishlash, buyruqlar qatori bilan ishlash, FTPaloqa.*

Windows OTda fayl va papkalar bilan ishlashni yengillashtirish uchun Norton Commander dasturining keyingi varianti bo'lgan Total Commander dasturi yaratildi. Bu dastur Windowsning qobiq dasturi hisoblanadi. Dastur oynasining ko'rinishi 8.1-rasmdagi kabi bo'ladi.

| Ad Total Communicer 654 154<br>Bugallevine Abstrages Cers has developministers commu-<br>BALL | All of the<br>dillo.           | <b>Weblate</b><br>diam.<br>$1 - 20$                                    | Cripean                |
|-----------------------------------------------------------------------------------------------|--------------------------------|------------------------------------------------------------------------|------------------------|
|                                                                                               | ᄾ<br>$\overline{\phantom{a}}$  |                                                                        |                        |
| Baki<br>$-84.46.24$<br>٠<br>$\rightarrow$                                                     |                                | was backed about the line<br>$-2.5$<br>at B<br>54<br>$-21.9$           |                        |
| $1 - 1 = 1$ and 1                                                                             |                                | 14-1 - lette! 19 906 236 Pd on 20 511 540 65 cm/forces                 | $\lambda$              |
| <b>Easteral</b><br>2011-2012                                                                  | 2011-2012<br>ishche Garuh      | Advertised of United Lang                                              |                        |
| <b>LIFCATE</b><br>Padmisst crew.<br><b>APMS</b><br>٠                                          | DA Jun, wa takesha AT 180, ABC | <b>BC</b>                                                              | $+1$                   |
| AMParticular install for                                                                      | 4. 9.<br>.                     | <b>Vine</b>                                                            | it Two                 |
| Literature.                                                                                   | سدا                            | <b>ISRECTELE INNE</b>                                                  |                        |
| <b>ALACEGI</b><br>priced ideas a morni                                                        |                                | <b>ITALIANEY HANN WAL</b><br>:11 Bream Scotlands #11                   |                        |
| : Rediner wood                                                                                |                                | 12011-2012                                                             |                        |
| W [Kows bud HEL]                                                                              |                                | $-1051167$                                                             |                        |
| <b>Value</b>                                                                                  |                                | <b>LINN</b>                                                            |                        |
| <b>Directorand</b>                                                                            |                                | -phone1                                                                |                        |
| Vil II Lovedon, was an experienced                                                            |                                | <b>Client</b> get                                                      |                        |
| <b>Silflown</b> resonance                                                                     |                                | <b>Showstart</b>                                                       |                        |
| . PWed.m.<br><b>ROVERED</b>                                                                   | <b>Ander</b>                   | - Seriormatche und<br><b>Imagela PM gall</b>                           |                        |
| Pourdate                                                                                      | doca.                          | <b>Chronology</b>                                                      |                        |
| <b>School Irwa Hassiska - Impease</b>                                                         | description of<br>diam.        | Tilkingstater in pastil                                                |                        |
| dilement antes                                                                                | $-1$                           | TUPLE of MERCHANIES                                                    |                        |
| <b>If Conferences</b>                                                                         | doca                           | <b>Chicagon of Nitzki</b>                                              |                        |
| <b>IT Adapted an</b>                                                                          | doca                           | <b>Shout bear MESS</b>                                                 |                        |
|                                                                                               |                                | <b>Increased</b>                                                       |                        |
|                                                                                               |                                | : [System Volume Information]                                          |                        |
|                                                                                               |                                | them. I                                                                |                        |
|                                                                                               |                                | <b>ITWARD</b>                                                          |                        |
|                                                                                               |                                | - Шикопртанамине-<br><b>Wicertennon</b>                                |                        |
|                                                                                               |                                | <b>Tirony</b>                                                          | thin,<br>dia.          |
|                                                                                               |                                | 15 (13-c) 60 F Band HallMorson, 1931 XHolar Hornori 014 Sr. 3001-40040 | dec.                   |
|                                                                                               |                                | Wissensider                                                            | doc                    |
|                                                                                               |                                | <b><i>Electron secretary</i></b>                                       | $\infty$               |
|                                                                                               |                                | <b>R. Secondo compa</b>                                                | w.                     |
|                                                                                               |                                | <b>Chapt</b> PT                                                        | $\sim$                 |
|                                                                                               |                                | Stan Franton na Trava accom-                                           | ÷                      |
|                                                                                               |                                | 22010-2011 Galea<br><b>Manufacturing they</b>                          | ing.                   |
| 156 671 Kd washing: Evid External State 7.                                                    |                                | 3 KG as 18 567 KG makers Sun 10 maries Due 21.                         | sin .                  |
|                                                                                               | h/Ly                           |                                                                        |                        |
|                                                                                               |                                |                                                                        | ٠                      |
| <b>F3 Figuresway</b><br>F4 Domina                                                             | F5 Korsen                      | 16 Financesc<br>F7 Kasanon<br>F8 Valencrete                            | <b>All -F-A Buenos</b> |

8.1-rasm. Total Commanderning oynasi.

Oyna 6 qismdan iborat bo'lib, foydalanuvchining xohishiga binoan tayyorlab olinadi.

1. Sarlavha. Total Commanderning varianti va foydalanuvchisining nomi ko'rsatiladi.

2. Menyu satri. Satrda [файл], [выделение], [команды], [сеть], [вид], [конфигурация], [запуск] bo'limlari bor.

3. Asboblar paneli. Foydalanuvchining ishini osonlashtirish uchun qo'yilgan.

4. Total Commanderning oynalari. Chap va o'ng oynalar bor.

5. Buyruqlar qatori. MS DOS yoki Windowsning buyruqlarini berish mumkin.

6. Funksional tugmachalar. Total Commanderda ishlashni yengillashtirish uchun foydalanuvchiga yordam tariqasida o'rnatilgan.

Total Commanderda ishlash juda qulay bo'lib, faqat kerakli ishni amalga oshirish uchun shu amalni bajaruvchi tugm alar majmuyini bilish talab etiladi. Shu maqsadda tugmachalar majmuasining jadvalini keltiramiz.

*8.1-jadval*

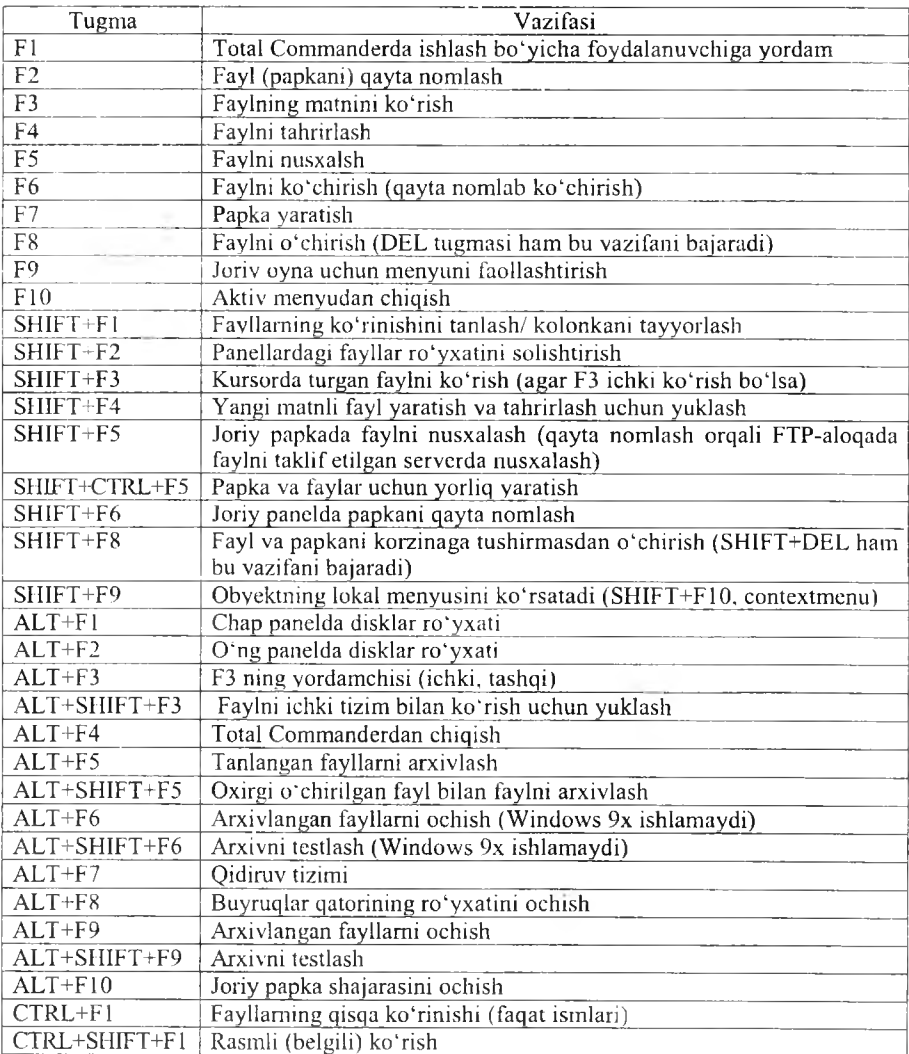

### **Funksional tugm achalar**

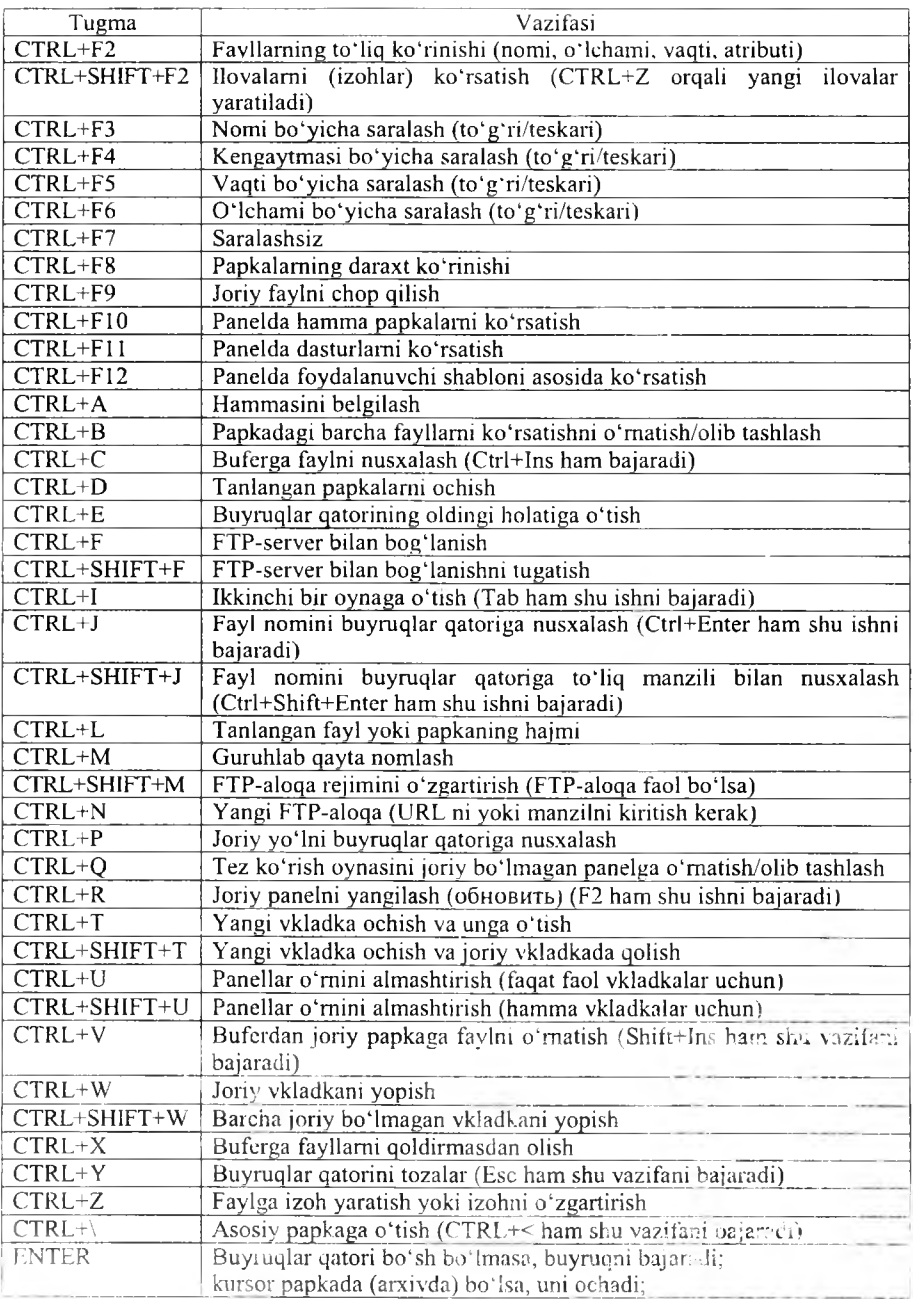

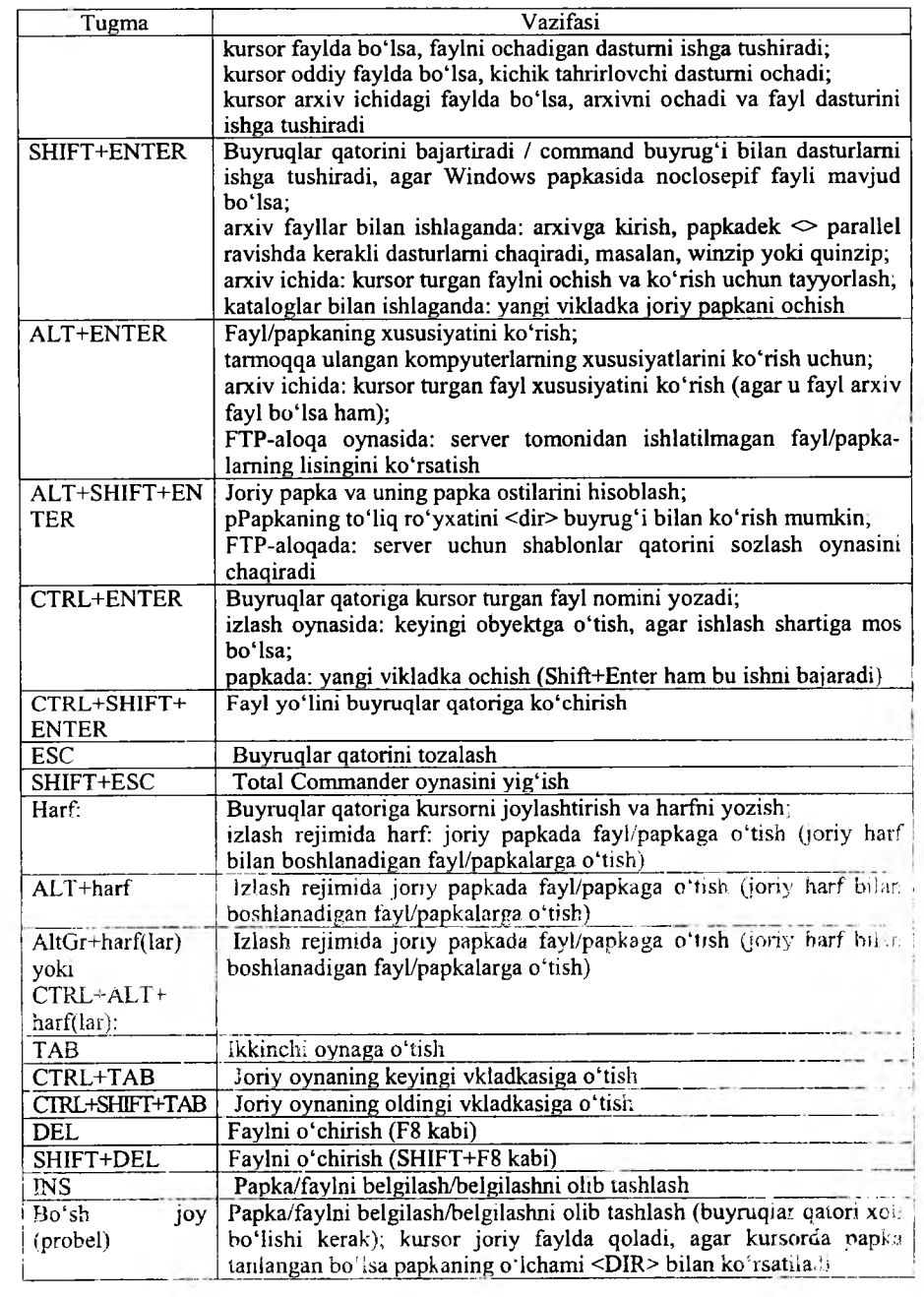

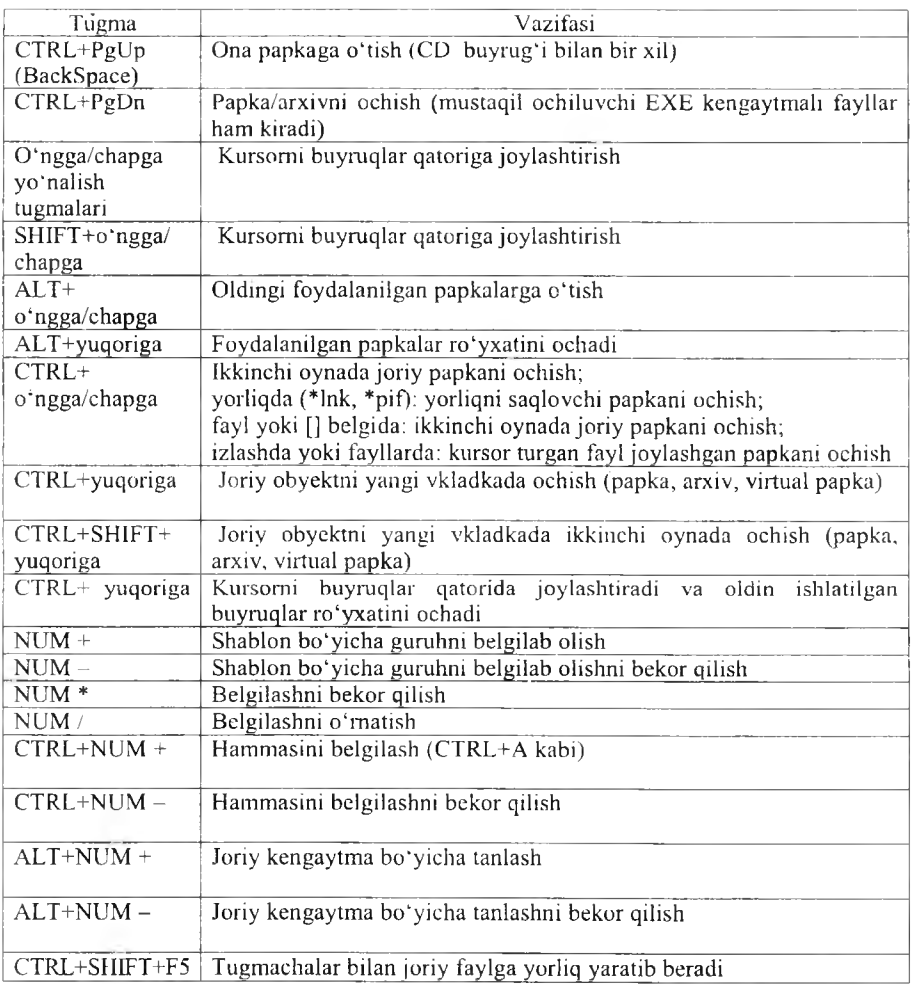

## *Ш Mustahkamlash uchun savollar*

- 1. Windowsda fayl va papkalar bilan ishlashni yengillashtiruvchi dastur nomini ayting.
- 2. Menyu satrida qanday bo'limlar bor?
- 3. Total Commander dasturining oynasi nechta?
- 4. [F2] tugmasining vazifasini ayting.
- 5. Joriy oyna uchun menyuni faollashtirish tugmasi qanday?
- 6. Oynalar o 'mini almashtirish tugmasini ayting.
- 7. [CTRL]+[L] ning vazifasini toping.
- 8. Arxivlangan fayllami ochish tugmasi qanday?
- 9. Papkalaming daraxt ko'rinishini chiqarish uchun qanday amal bajariladi?
- 10. Buyruqlar qatorining vazifasini ayting.

#### 8.2. Windows 7 tizimida qidiruv

*£ J Muhim so 'zlar: fayl, papka, kengayt mu, vaqt, hajm, axborot o'lchov birliklari.*

29. *BiHb olasiz: Windows7 tizimida fa yl va papkalarni qidirish tizimida ishlash, kengaytma, hajm. vaqti bo 'yicha izlash.*

OTlarning va barcha qobiq dasturlaming ichki qidiruv tizimi mavjud. Qidiruv tizmining vazifasi fayl, papka va ularning xossalari asosida, ichki m a'lumoti bo'yicha izlab topishdir. W indows 7 OTda qidiruv tizimi boshqa OTlarnikidan farqli o'laroq, uning barcha oynalari yuqori o'ng tomonida joylashgan. Bu foydalanuvchiga bir qancha afzalliklami ta 'minlaydi. Y a'ni joriy oyna bo'yicha qidirishni ta'minlaydi.

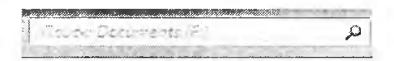

8.2-rasm. Qidiruv oynasi.

Rasmda tasvirlangan qidiruv tizimi Documents(F:) dan kerak faylni topib beradi. Fayl va papkalarni qidirish usullari bir nechtadir.

Fayl yoki papkani nomi bo'yicha izlash. Bu izlashda uning nomi maydonga yoziladi va Enter tugmasi bosiladi, joriy oynaning papkasi bo'yicha fayl yoki papka qidiriladi. Agar faylning bosh harflaridan birortasini bilsangiz, u holda bu faylni [\*] belgisi orqali izlash mumkin. Masalan,  $a^* - a$ harf bilan boshlanadigan barcha fayllarni topib beradi. Agar fayl nomining oxirgi harflarini bilsangiz u holda [\*] belgisidan foydalanish ham mumkin. Masalan, \*jadval - oxiri jadval so'zi bilan tugagan barcha fayllarni topadi. Agar siz fayl harflarining boshi va oxirini bilsangiz, u holda [\*] belgisidan foydalaniladi. Masalan,  $b^*$ jadval - bosh harfi b va oxiri jadval so'zi bilan tugovchi barcha fayllami izlab topadi. Agar faylning birinchi va uchinchi harflarini bilsangiz, u holda faylni [\*] va [?] belgilari orqali izlash mumkin. Masalan, b?h\* bosh harfi b va uchinchi harfi h boigan barcha fayllami topadi.

Fayl (papka)ni kengaytmasi bo'yicha izlash. Agar faylning nomini to'liq bilmasangiz, uning kengaytmasi bo'yicha izlash mumkin. Buning uchun [\*] belgisidan foydalanamiz. Masalan, \*.doc doc kengaytmali fayllarni topadi. \*.txt matnli fayllami topadi va b. Agar fayl nomining bosh harfini bilib, qolganlarini bilmasangiz, u holda bosh harfdan so'ng [\*] belgisi va

kengaytmani yozish mumkin. Masalan, b\*.doc doc kengaytmali bosh harfi b bo'lgan barcha fayllarni topadi. B\*.txt barcha bosh harfi b bo'lgan matnli fayllarni topadi.

> размер^ **Пустые (О КБ) Крошечные (О \* 10 КБ) Маленькие (10 -100 КБ) Средние (100 КБ -1 МБ) Большие (1 -16 МБ) Огромные (16 -123 МБ) Гигантские (>123 МБ)**

Fayllarni haimi bo'vicha izlash. Buning uchun qidiruv tizimining maxsus «размер:» so'zidan foydalaniladi. Rasmda tasvirlangan o'lchamlar bo'yicha fayl va papkalarni ishlash mumkin. Masalan, «размер: средний», bunda 100 Kb dan 1 MB gacha bo'lgan hajmli fayllar izlab topiladi. Fayllarni uning nomi, kengaytmasi va hajmi bo'yicha topish ham mumkin. Masalan, b\*.doc размер: средний bunda bosh harfi b, kengaytmasi doc, hajmi, 100 Kb dan 1 MB gacha bo'lgan fayllar izlab topiladi.

Fayllarni o'zgartirilgan vaqti bo'yicha izlash. Qidiruv tizimining maxsus «дата изменения:» so'zidan foydalaniladi. Rasmda tasvirlangan o'zgartirilgan vaqti bo'yicha fayl va papkalarni izlash mumkin. Masalan, «дата изменения: на прошлой неделе» bunda o'tgan haftada o'zgartirilgan

yoki yaratilgan fayllar izlab topiladi. Fayllarni uning nomi, kengaytmasi, hajmi va o'zgartirilgan vaqti bo'yicha topish ham mumkin. Masalan: b\*.doc; размер: средний; дата изменения: на прошлой неделе, bunda bosh harfi b, kengaytmasi doc, hajmi 100 Kb dan 1 MB gacha, o'tgan haftada o'zgartirilgan yoki yaratilgan fayllar izlab topiladi.

Agar siz fayllaming ichidagi ma'lumoti bo'yicha izlamoqchi bo'lsangiz, hech bo'lmaganda uning bir xossasini bilish talab etiladi. Windows 7 da yana bir qulaylik tomoni shundaki, u fayllarning ichki yozuvlarini avtomatik ko'rsatib turadi. Masalan, 8.5-rasmga qarang.

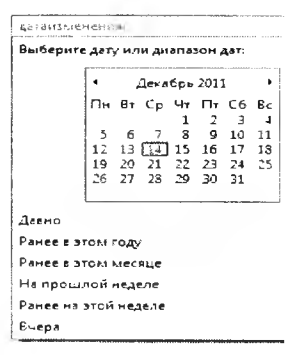

**8.3-rasm.** Hajin bo'yicha izlash.

**8.4-rasm. Vaqt bo'yicha izlash.**

### *Mustahkamlash uchun savollar*

- 1. Windows 7 da qidiruv tizimi joylashgan joyni bilasizmi?
- 2. Fayl va papkalami qanday izlash usullarini bilasizmi?
- 3. 2-harfi [b] bo'lgan papkani topish usulini ayting.
- 4. Barcha matnli fayllarni topish usulini ayting.
- 5. Kompyuterdan fayl va papkalami qidirishni qanday boshlaysiz?

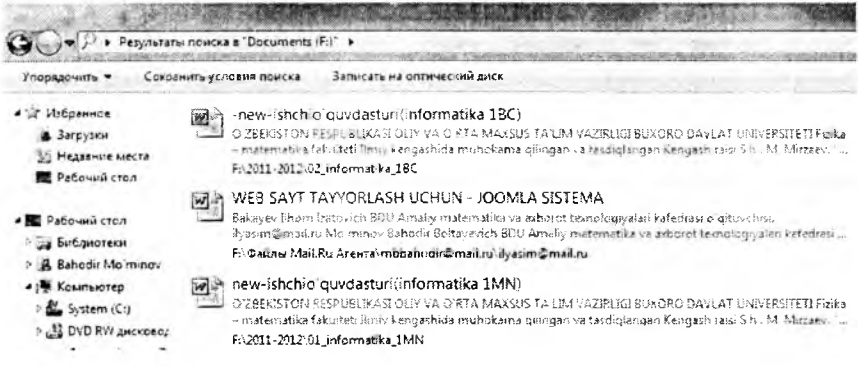

8.5-rasm. Izlash natijalari.

- 6. Topilgan fayl haqida ma'lumot bering.
- 7. Shu oyning 15 sanasidan so'ng yaratilgan barcha fayllar ro'yxatini shakllantiring.
- 8. Kompyuterdagi hajmi 10 Kbaytdan kam bo'lgan fayllarni qanday topasiz?
- 9. Haimi 100 Kbaytdan ortiq bo'lgan rasmli fayllarni toping.
- 10. Kengaytma bo'yicha fayllarni qidirish usulini izohlab bering.

### 8.3. PAINT va Kalkulyator dasturi

*£ 3 M uhim so'zlur: grafik muharrir, Paint, oyna, lenta, fayl, kengaytma, kalkulyator, injenerlik, dasturchi, birliklarni akslantirish.vaqtlarni hisoblash.*

2s. *Bilib olasiz: grafik muharrir Paint to 'g 'risida m a 'lumot, Paint qatorining lentasi, ishchi soha bilan ishlash, rasmlarni qayta ishlash, tahrirlash usullari, kalkulyatorning vazifalari, turlari, ishlash va foydalanish asoslari, funksional tugmachalar vazifalari.*

Paint dasturi. Windows OTda kichik grafik muharriri - Paint dasturi mavjud. U dastur yordamida turli rasmlar, chizmalar, grafiklarni tayyorlash mumkin va tayyor rasmlarni tahrirlash imkoniyati mavjud. Bu dastur oynasi Windows ning oldingi versiyalaridan farqli o'laroq Windows 7 tizimida ishlash uchun qulay qilib yaratilgan.

Paint inglizcha so'zdan olingan bo'lib, ma'nosi «chizmoq», «chizish» degan ma'nolami beradi. Paint dasturining oynasi 5 qismdan iborat bo'lib, ular:

**Sarlavha satri.** Bu satrda Tizimli menyu, tez bajaruvchi satr, sarlavha satri hamda uchta tizimli tugmacha bor. Tizimli menu oyna ustida amallami bajarishga yordam beradi.

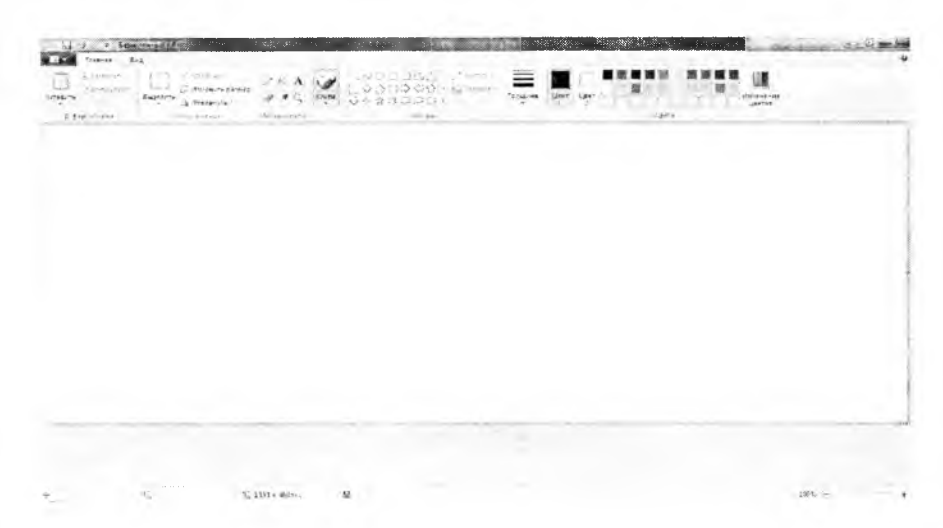

8.6-rasm. Paint dasturining oynasi.

• Masalan, oynani yopish, tez bajaruvchi satrda foydalanuvchi tomonidan tez-tez bajariladigan buyruqlarni koʻrish mumkin. Masalan, xotiraga olish. Bu qatorni foydalanuvchining o 'zi ham sozlashi mumkin. Buning uchun qator oxiridagi [\*] tugmachani bosish va kerakli buyruqlarni tanlash lozim. Sarlavha satrida yaratilgan yoki tahrirlanayotgan faylning nomi bo'ladi (Paint dasturi безымянный deb fayl yaratadi).

• Lentalar qatori. Bu qator paint tugmasi va ikkita lenta (главная, BHA)dan iborat. Paint tugmachasida fayllar bilan ishlashni ta'minlovchi buyruqlar joylashgan.

*8.2-jcidval*

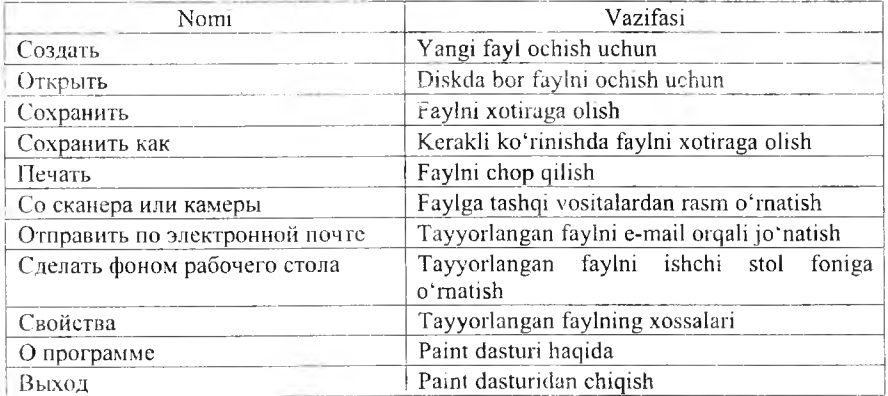

Buyruqlar ro yxati

Birinchi lenta Главная deb nomlanib, asosan rasmlarni tayyorlash uchun m o'ljallangan. Unda Буфер обмена, Изображение, Инструменты, Фигуры, Цвета boiim lari bor. Буфер обмена bo'lim i W indowsning buferi bilan ishlashga mo'ljallangan. Masalan, biror-bir so'zni buferga Copy orqali olsangiz, uni Paintga Paste bilan qo'yish mumkin (Copy - копировать. Paste – вставить). Изображение bo'limi rasmlar ustida ishlash imkoniyatini beradi. Masalan, rasmni 90 gradus bo'yicha aylantirish, rasmning ma'lum qismini belgilash va b. Инструменты bo'limida rasm va tasvirlami tahrirlovchi asboblar joylashgan. Masalan, qalam, o'chirg'ich. Фигуры bo'lim ida turli geometrik shakllarni chizish imkoniyatini beruvchi shakllar joylashgan. Masalan, uchburchak, koʻpburchak, yulduzcha. Hugra boʻlimida Paintda tanlangan obyektlaming ranglari tanlanadi.

a Ishchi soha. Bu yerda rasmlar chiziladi.

• Holat satri. Kursorning koordinatasi haqida ma'lumot beradi. Tanlangan obyektlarning o'lchami haqida axborot beradi.

Paint grafik muharrir dasturi quyidagi rasmda tasvirlangan ko'rinishda fayllarni saqlash imkoniyatini beradi.

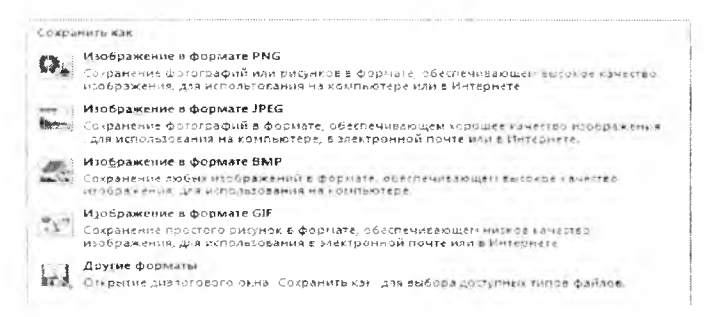

8.7-rasm. Rasmli faylni saqlash usullari.

Paint dasturida ishlashni yengillashtirish uchun qaynoq tugmachalar ro'yxatini keltiramiz.

*8.3-jadval*

#### Funksional tugmalar

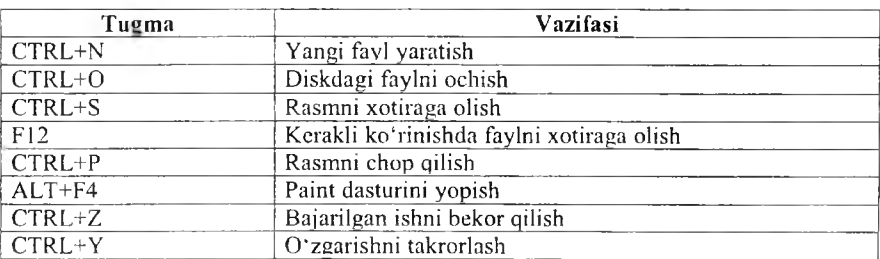

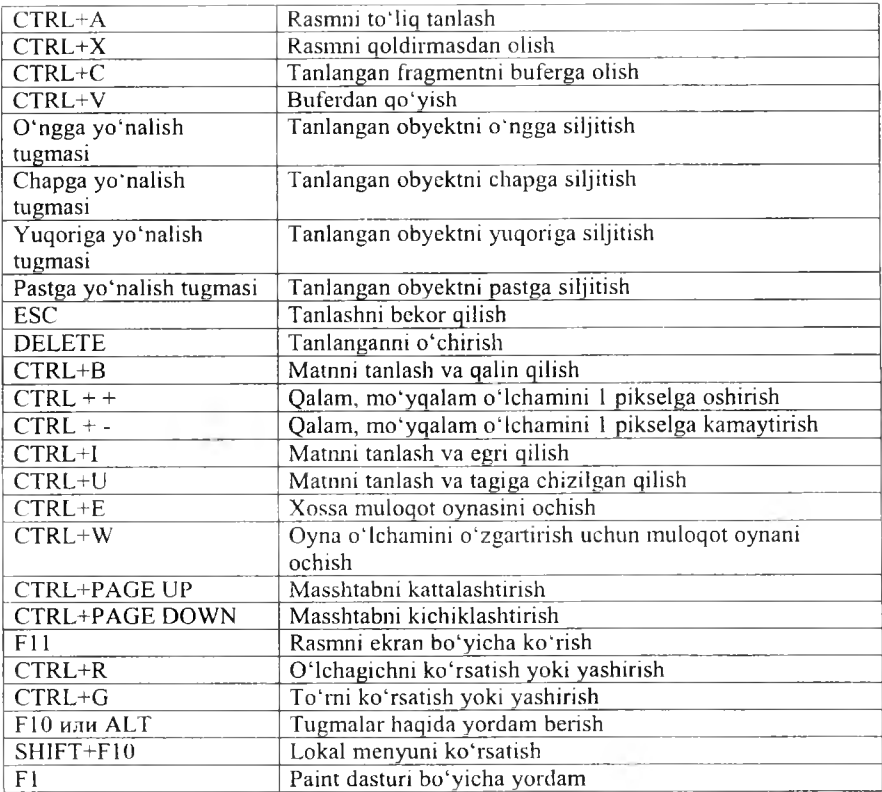

Kalkulyator dasturi. Windows OT yaratilgandan buyon kalkulyator dasturi takomillashtirib kelinmoqda. Windows 7 tizimining Kalkulyator dastur juda ko'plab amallami bajaradi. W indowsning oldingi variantlarida Kalkulyatorning ikki xil ko'rinishi bor edi. W indows 7 tizimida kalkulyatoming «Обычный» oddiy, «Инженерный» muhandislik, «Программист» dasturlovchi, «Статистика» statistik, «Преобразование единиц» birliklami akslantirish, «Вычисление даты» vaqtlami hisoblash, «Листы» turli hisoblar kabi ko'rinishlari bor. Kalkulyatorning har ko'rinishi tanlanganga uning ko'rinishi ham unga mios o'zgaradi. Windows **7** tizimida kalkulyator 17 xona birligigacha hisoblaydi va undan kattalarini le+16 ko'rinishida taqdim etadi.

• Oddiy kalkulyator – oddiy matematik amalar  $([-+]$ ,  $[-]$ .  $[*/]$ ,  $[/]$ ) bilan birga ildiz olish  $(\sqrt{x})$ , ishora almashtirish  $(\pm)$ , sonning teskarisini topish ()ga o'xshash amallarni bajaradi. Masalan, 4 sonidan kvadrat ildiz olish uchun avval 4 sonini yozamiz va V? tugmasini bosamiz. Kalkulyator ekranida sart(4)=2 hosil bo'ladi.

• Muhandislik kalkulyatori  $-\omega$  oddiy kalkulyator amallari bilan birgalikda trigonometrik funksiyalar,  $\nabla \bar{x}, \pi, n!, x, \nabla \bar{x}$ , log, int, Mod kabi amallarni bajaradi. Masalan, int $(9.3)=9$ , 5!=120 hosil bo'ladi.

• Dasturchining kalkulyatori – muhandislik kalkulyatori va matematik mantiq am allanni va 4 ta sanoq tizimidagi amallar, natijalami xotiraga olish kabi amallarni bajaradi. Masalan,  $101_{(2)}+100_{(2)}=$  ni bajarish uchun ayyal bir tanlanadi va  $101+100$  va Enter yoki tenglik bosiladi va natija 1001 hosil bo'ladi.

• Statistik kalkulyator – oddiy kalkulyator amallari bilan birga sonlar inassivining yig'indisi. o'rta arifmetigi, kvadrat yig'ingisi, kvadrat o 'rta arifmetigini hisoblash kabi amallami bajaradi. Masalan, (4, 5, 6, 8) massivning yg'indisini hisoblash uchun avval lentaga 4, 5, 6 8 ni kiritamiz (add yoki enter orgali).  $\bar{x}$  tugmasini bosamiz va ekranda 5,75 hosil bo'ladi

• Birliklarni akslantiruvchi kalkulyator – birliklarni o'lchash imkoniyatini beradi. Bu kalkulyatorda [og'irlik], [vaqt], [bosim], [uzunlik], [bardoshlik], [hajm], [maydon], [tezlik], [temperatura], [burchak], [bardoshlik], [hajm], [maydon], [tezlik], [temperatura], [burchak], [energiya] larning o'lchoy bikliklari bor va ularni hisoblash qulay. Masalan,  $1$  litr = 0.001 metr kub, 10 sm = 3,937007874015748 duym.

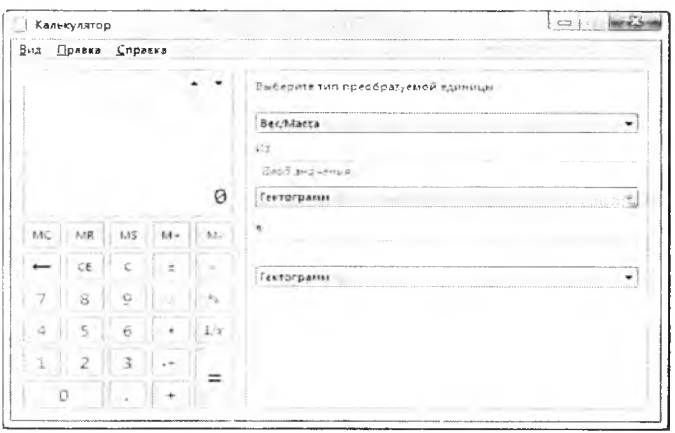

**8.8-rasm.** Oddiy va birliklarni akslantirishning ko'rinishi.

Vaqtlarni hisoblovchi kalkulyator - sanalar orasidagi yil, oy, hafta, kunlami hisoblash imkonini beradi. Masalan, mustaqillikka necha yil bo'lganini hisoblash uchun birinchi sanada 01.09.1991 ni va keyingisida 16.12.2011 ni tanlaymiz. Bu holda ekranda [20 г.; 4 мес.; 2 нед.; 1 дн.] va 7442 kunligini aniqlash mumkin.

Turli hisoblar kalkulyatori - bu kalkulyator jamiyat hayotida koʻp uchrab turadigan iqtisodiy hisob-kitoblami amalga oshiradi.

# **Funksional tugm achlar**

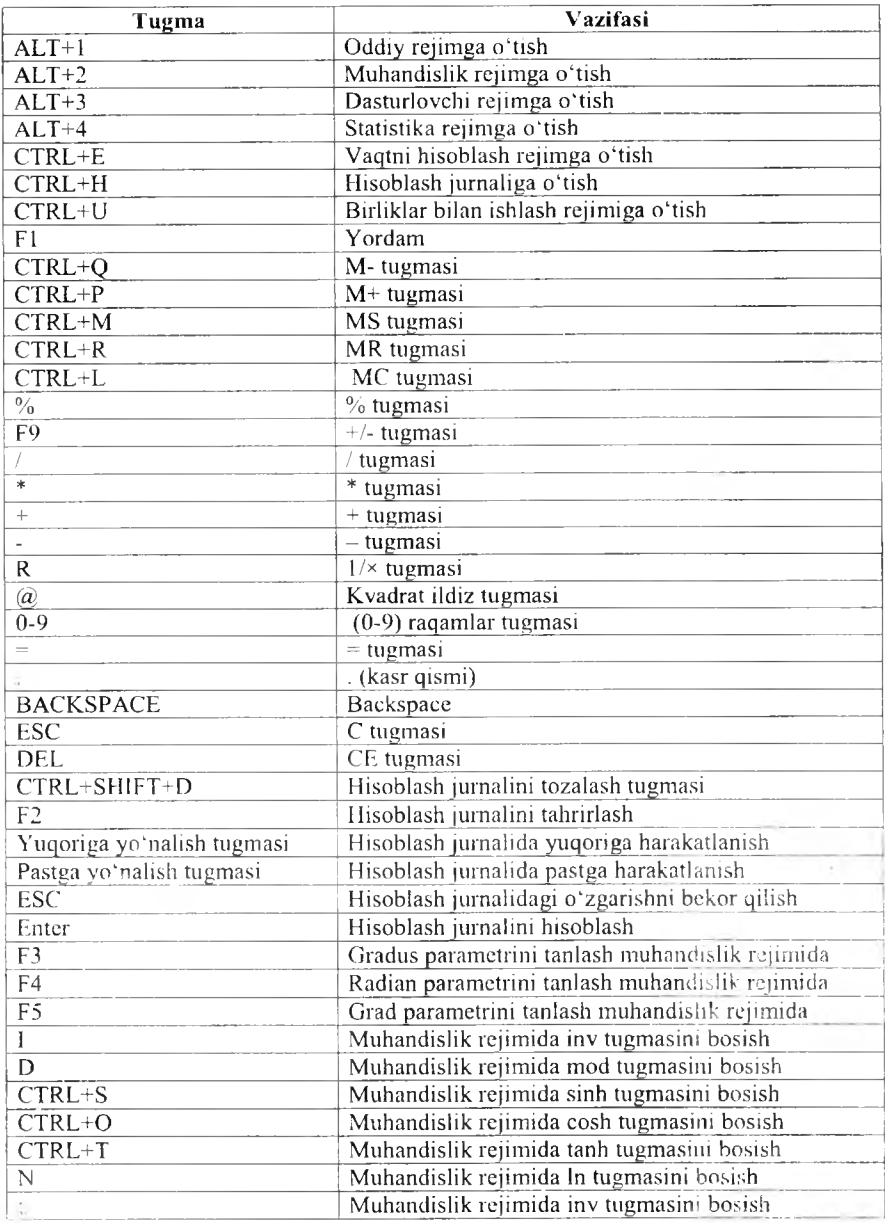

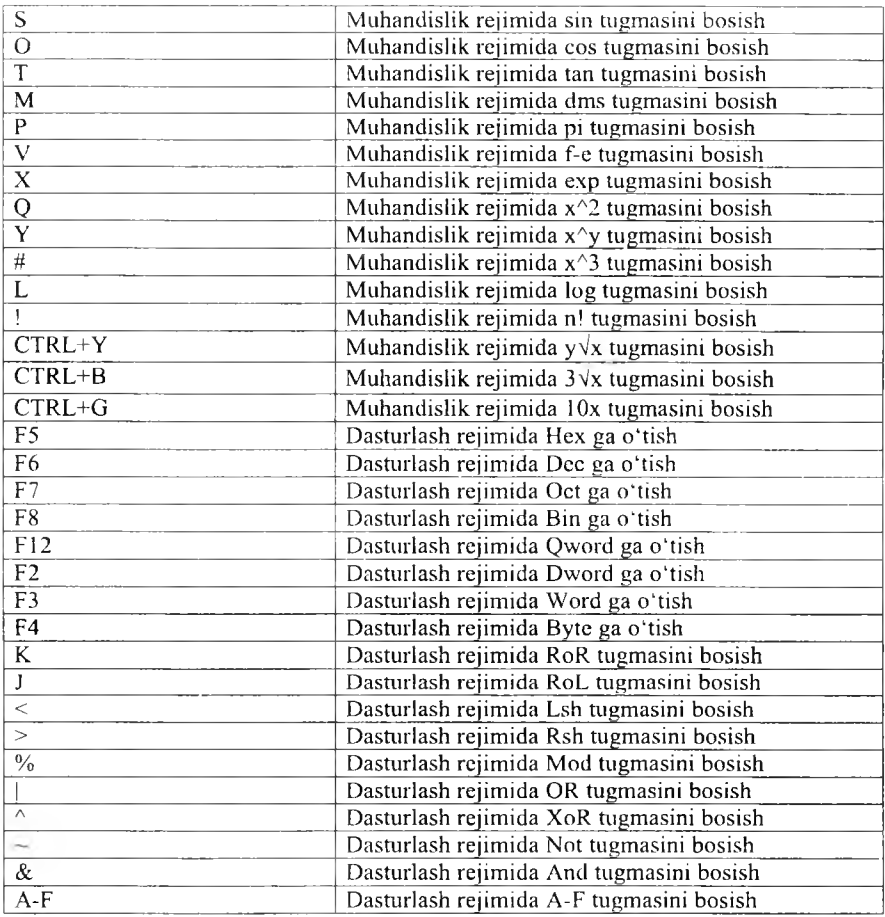

## **Ш** *Mustahkamlush uchun savollar*

- 1. Grafik muharrirlami sanab bering.
- 2. Paint interfeysini tasniflab bering.
- 3. Paintda yaratilgan rasmlami qanday formatlarda saqlash mumkin?
- 4. Paintda [Ctrl]+[A] nima vazifani bajaradi?
- 5. Tanlashni bekor qilish uchun qaysi tugma bosiladi?
- 6. Windows 7 tizimida kalkulyatorni qanday ishga tushirish usullarini bilasiz?
- 7. Kalkulyatorning dasturlovchi turi qanday amallami bajarish uchun mo'ljallangan?
- 8. Statistik kalkulyatorning qanday amallarini bilasiz?
- 9. [@] belgisi qanday amalni bajaradi?

### *IX ROB* AMALIY DASTURLAR MAJMUASI

### 9.1. Matn muharrirlari

*Muhim so'zlar: matn muharriri, Microsoft Wort/, Microsoft Office, ishchi maydon, hujjat, funksional tugma, bet, belgi, interfeys, lenta.*

& *Bilib olasiz: matn muharririning vazifalari, Microsoft Word, Word interfeysi, holat satri, ishchi maydoni, lentalarning vazifalari.*

Matn muharrirlari o'z ma'nosidan ma'lum bo'lmoqdaki, matnlarru yaratish, tahrirlash, bezak berish umuman olganda matnlar ustida amallar bajaradi. Hozirgi kunda ommalashgan matn muharriri bu Microsoft Wore dasturidir. Bu dastur Microsoft Office paketiga kiruvchi dasturlardan bir bolib, Microsoft kompaniyasining mahsuloti hisoblanadi. Hammaga r.u lumki, M icrosoft Office ning bir nechta variantlari bor. Matn muharrirland: matnli hujjatlami yaratish va tahrirlash usullarini Microsoft Word 200'' varianti orqali bayon etamiz (word so'zi inglizchadan «so'z» degan ma'non; beradi).

Microsoft Word 2007 (Word) dasturi matn muharrirlarining oldingi variantlaridan foydalanuvchilar uchun ancha qulay. Sababi endi matnlar ustida bajariladigan amallami menyu bo'yicha qidirish uchun vaqt sarflanmaydi. Chunki Wordda lentalarda hamma amallar ochib berilgan va aniq bo'limlarga bo'lingan.

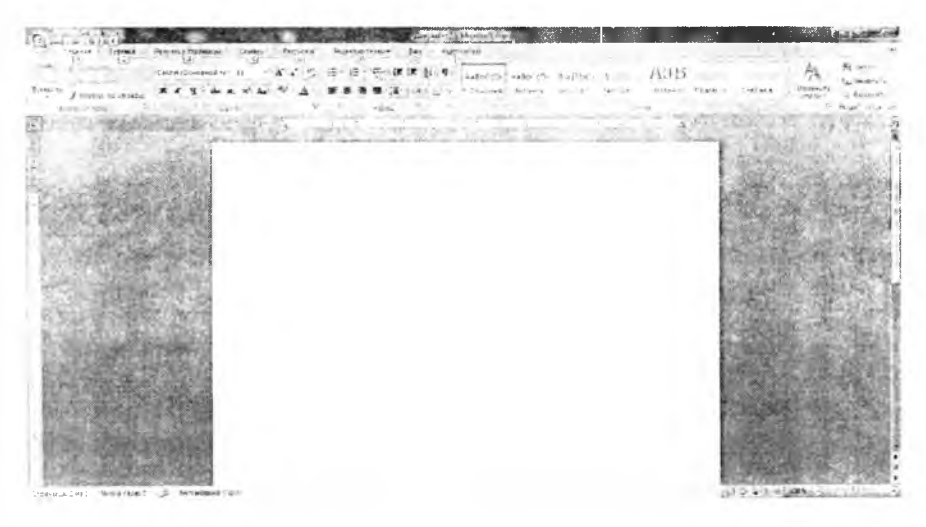

9.1-rasm. Wordning oynası.

Word oynasi 4 qismdan: sarlavha, lentalar, ishchi maydon, holat satridan iboratdir.

Sarlavha satrida 4 ta qism bor. a) Microsoft Office tugmasi - matnli hujjatlami yaratish, ochish, saqlash, chop etish, yopish kabi bir qancha amallarni bajaradi. b) Tez foydalanish paneli  $-$  foydalanuvchiga qulaylik yaratish uchun tez-tez foydalanib turiladigan buyruqlarning belgisini joylashtirish va zarur bo'lganda foydalanish imkoniyatini beradi. Unga yangi buyruqlarni qo'shish uchun panelning oxiridagi tugmaga kelib sichqonchani bosish kerak. So'ng ro'yxatdan kerakii buyruqlarni tanlash lozim. Sizga kerakli buyruq bu ro'yxatda bo'lmasa, boshqa buyruqlar bo'limidan qo'shiladi. d) Tayyorlanayotgan hujjatning nomi. e) Word oynasini yig'ishtirish, kattalashtirish (kichiklashtirish), yopish tugmalari joylashgan tizim tugmachalari.

Ishchi maydon - Word matn muharririda matnlar ustida amallar bajarishda, kerakii hujjatlami tayyorlashda foydalaniladigan ish joyi. Ishchi maydon atrofida chizg'ich bo'lishi mumkin. Chizg'ichni o'rnatish va olib tashlash uchun ishchi stolning yuqori o'ng tomonidagi [[2] belgini tanlash kerak. Ishchi stolning o'ng tomonida hujjat betlarini yuqoriga-pastga harakatlantiruvchi tugmalar bor. Shu tugmalaming pastida \* *-* 1 bet yuqoriga, <sup>₹</sup> - 1 bet pastga, <sup>o</sup> - hujjatning biror bo'limiga o'tish belgilari bor.  $\bullet$  belgining o'z navbatida 12 ta buvrug i bor (9.1-jadvalga qarang).

*9.1-jadval*

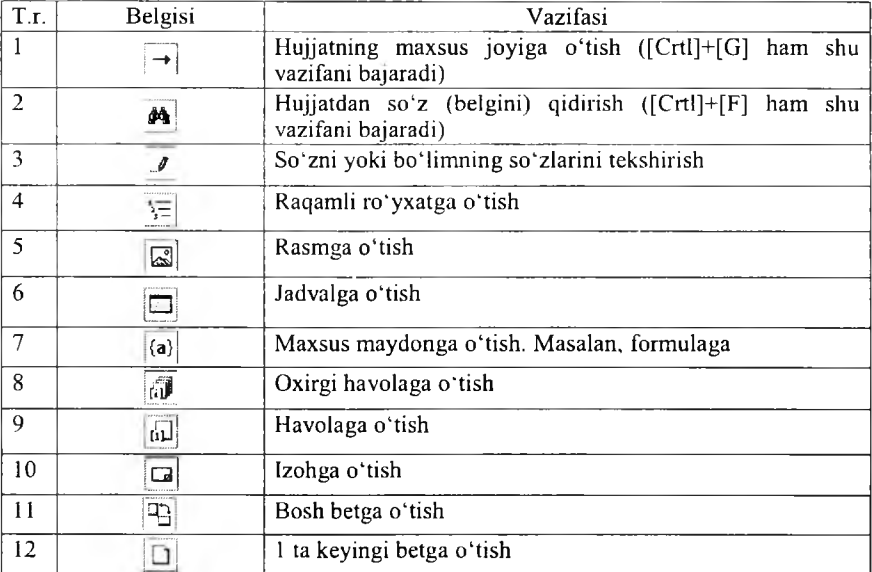

**M axsus tugm achalar**

Holat satri - tayyorlanayotgan hujjatning holatlari haqida ma'lumot beradi. Hujjatning necha betligi va kursorning joylashgan beti haqida m a'lumot beradi. Masalan, Страница 2 из 5. Agar uning ustida sichqoncha ikki marta tez-tez bosilsa, ekranga [Найти и заменить] muloqot oynasi chiqadi.

|                    |                                                                                             | 1000 Chrysler Most March Education 1000 Chrysler                                                                                            |
|--------------------|---------------------------------------------------------------------------------------------|----------------------------------------------------------------------------------------------------|
|                    | <b>CARACTERIST COMMUNICATION INTO A REPORT OF A CARD AND A STATEMENT CONTINUES.</b>         | ведите номер строни:                                                                                                    |
| Paspen<br>siknanka | the contractor were compared to provide a series of the state of the state of the following | Snamebey<br>BITEDED UTLI HASAD<br>используйте знаки + и -. Причер: +4 соответствует переходу<br>OBS HIS WETHING STELLERTS INSTITUTION CTOSY |
|                    |                                                                                             | ------<br>a postimo a dipolitare por los                                                                                                    |

9.2-rasm. [Найти и заменить] muloqot oynasi.

Bu oyna yordamida hujjatdan kerakii so'zni topish, turli belgi (so'z)ni topib, boshqa bir belgi (so'z)ga o'zgartirish, hujjatning kerakli bo'limlariga (bet, bo'lim, qator, izoh, silka) o'tish imkoniyatini beradi. Bu vazifalami tugmalar yordamida ham amalga oshirsa bo'ladi. So'zni topish uchun  $[Ctrl]+[F]$ , so'zni topib o'zgartirish uchun  $[Ctrl]+[H]$ , biror bo'limga o'tish uchun [Ctrl]+[G] tugmalaridan foydalanamiz.

Hujjatdagi so'zlaming sonini ko'rsatib turgan band yordamida hujjat to'g'risidagi statistik ma'lumotlarni olish mumkin. Buning uchun uning ustiga sichqonchani tez-tez ikki marta bosiladi va ekranda «Статистика» oynasi chiqadi. Bu oynada betlar 5 ta, so'z 801 ta, belgilar (bosh joysiz) 5966 ta, belgilar (bosh joy bilan birga) 6756 ta, abzat 10 ta, qatorlar 102 ta kabi ma'lumotlar keltirilgan bo'ladi.  $\hat{\diamond}$  belgisi yordamida hujjatdagi so'zlarning yozilishi tekshirib boriladi. Shuni bilish kerakki, kompyuterda mavjud bo'lm agan so'zning tagiga qizil chiziqlar chiziladi. O 'zbek tilidagi so'zlarni ham MS Office ning lug'atiga qo'shish mumkin. Buning uchun mazkur so'zni tanlab, sichqonchaning o'ng tugmasi bosiladi va lokal menyudan «добавить в словарь» buyrug'i tanlanadi. Keyingi belgi esa Worddagi yozuv grafikasi (tili)ni o'zgartirish imkoniyatini beradi. Holat satrining o'ng tomonidagi 6 ta belgi hujjatning ko'rinishi bilan ishlaydi (9.2 jadvalga qarang).
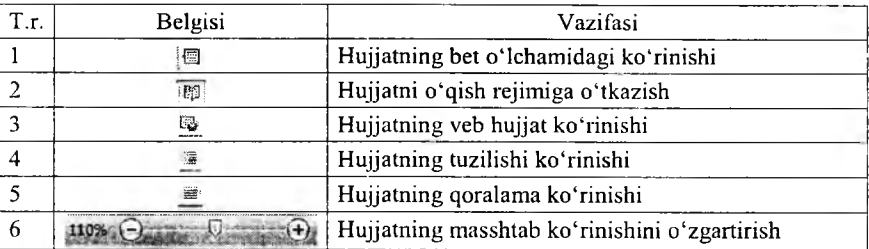

### **H olat satrining tugm alari**

Lentalar. Bu tushuncha Wordning oldingi variantlarida uchramaydi. Endi buyruqlar menyulardan emas, balki lentalardan bajariladi. Lentalar asosan 7 guruhga bo'linadi. Ulaming vazifalari tizimlashtirilgan va ichki bo'limlarga bo'lingan. Wordda hujjat bilan ishlash jarayoniga qarab, lentalar soni oshishi mumkin.

1. Bosh lenta (Главная) - Windows cho'ntagi, Yozuv turlari, o'Ichami, ko'rinishlari, matnni formatlash, stillar va tahrirlash bilan ishlashga mo'liallangan.

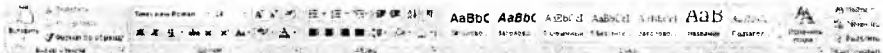

2. Qo'yish lentasi (Вставка) - betlar, jadvallar, shakllar, aloqali bog'lanishlar, kolontitullar, turli obyektli matnlar, matematik formula va belgilami qo'yish uchun mo'ljallangan.

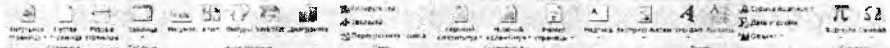

3. Bet xossalari lentasi (Разметка страницы) - temalar, bet xossalarini tayyorlash, betga fon, tartiblash kabi amallami bajarishga mo'ljallangan.

Манет — I <u>о се водо Гарина.</u><br>Дивели (1948 година Рома — Домейства и Сударина — Домейства — Домейства — Гордова — Домейства — Домейства — До<br>Повести Сударина Рома — во Домейства — Сударина — Сударина Волевского — Сударин

4. Havolalar lentasi (Ссылки) - mundarijalar, havolalar, adabiyotlar ro'yxatini tuzish, obyektlami nomlash, jadvalli havolalar o'matish uchun mo'ljallangan.

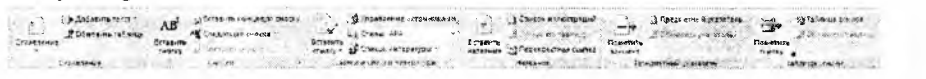

5. Jo'natishlar lentasi (Рассылки) - jo 'natmalarni yaratish, qo'llash, to'ldirish, ko'rish, uzatish, yakunlash bo'limlaridan iborat.

 $4404$ J **kassena Harselka - Раза - 1987**<br>**kassena Harselka - Началь - Вындаль «Началь», «Нарагь 8», «Наста в 1998 - Вындаль Вариа» - Ф. «Второ») - 1998 - 19** грескоте <u>- 2</u> м. е. \*\*\*\*\* Ha« 1 ' \* Патомиз результата

6. Taqrizlash lentasi (Рецензирование) - so'zlami tekshirish, izohlar qo'yish, tuzatishlar, o'zgarish, solishtirish va himoyalash xizmatlari uchun mo'ljallangan.

.•> ^ •jU v\*»ri ^ J >.«411 »яри><«м - w-l »)"ЮЧ \_ —\* 3 -• u- **-i^«srtt9A « 5 I4!«w\* \*\*"\*<«** *'t j ■ '* **g]Cb4Vt»peMt(\*\*4 A « « ". -!■'» jr-fMW**

7. Ko'rinish lentasi (Вид) - hujjatning ko 'rinish xususiyatlari, ishchi maydonda qulayliklar, masshtab, oynalar, makvoslar bilan ishlashga mo'ljallangan.

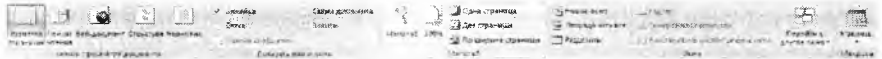

Lentalar bilan ishlash foydalanuvchiga katta qulayliklar yaratib beradi. Sichqonchasiz ham lentalardan foydalanib bo'ladi. Buning uchun [Alt] tugmasini boshib turish kerak va Word oynasi (9.1-rasmga qarang)da lentalar, belgilar ustida harflar hosil boʻladi va shu harflar bilan lentalarga oʻtib, lenta ichidagi belgilarda ham harflar hosil bo'lganini ko'rish mumkin. Masalan, biror-bir rasm qo'yishni olsak. Buning uchun [Alt] tugmasini bosamiz. Ekranda belgilar va lentalarda harflar hosil boiadi va [C] harfini bosib, qo'yish lentasiga o'tamiz. Rasm o'rnatish uchun [3] harfini bosamiz va ekranga rasmlarni qo'yish uchun muloqot oynasi hosil bo'ladi. Rasmni tanlab, [Enter] tugmasini bosamiz.

# *Ш Mustahkamlash uchun savollar*

- 1. Matn muharririning vazifalarini ayting.
- 2. Microsoft Word qanday dastur?
- 3. Word so'zining o'zbekcha ma'nosini bilasizmi?
- 4. Word oynasi necha qismdan iborat?
- 5. 0 'ng tomondagi tugmachalar vazifalarini ayting.
- 6. [Ctrl]+[G] tugmachalarining vazifasini ayting.
- 7. [Статистика] oynasi qanday ma'lumotlarni chiqaradi?
- 8. Kerakli ibora (belgi)ni qidirib topish uchun qaysi tugma bosiladi?
- 9. Microsoft Wordning nechta lentasi bor?
- 10. Jo'natmalar lentasining vazifasini ayting.

# **9.2. Matnli hujjatlarni tayyorlash**

*£У Muhim so 'zlar: hujjat, matnli hujjat, belgi, ibora, so 'z, qator, Word cho'ntagi, format, fimksional tugma, shrift, bo'lim, tekislash, stil, bet.*

Si *Bilib olasiz: matnli hujjatlar bilan ishlash, Windows cho'ntagidan foydalanish, matn ustida bajariladigan amallar, foydali tugmalar, matnlarni formatlash, stillardan foydalanish, yaratish, bet xususiyatlari bilan ishlash imkoniyatlari.*

Matnli hujjatlarni tayyorlash uchun odatda matn boʻlimlari, qatorlar va so'zlar bilan ishlanadi. So'zlar klaviatura yordamida kiritiladi. Bir bo'limni tugatib, ikkinchi bo'limni yaratish uchun [Enter] tugmasi bosiladi. Matnning biror qismini nusxalash yoki ko'paytirish uchun Windows cho'ntaklaridan foydalanamiz. Wordda oxirgi 24 ta nusxalangan ma'lumotni saqlovchi cho'ntak mavjud. Uni ekranga chiqarish uchun bosh lentaning [Буфер] обмена] bo'limiga murojaat qilish kerak. Bo'limning past o'ng tomonidagi  $\frac{1}{2}$ tugmacha bosilsa, ekranda cho'ntak oynasi hosil bo'ladi. Uni sozlash uchun Параметры bo 'limidan foydalanamiz. M a'lumotlami cho'ntakka ikki usulda olish mumkin. [Копировать]  $-$  nusxalash, bunda matnning qismi belgilanib olinadi va nusxasi cho'ntakka uzatiladi. Bu amalni bajarish uchun [Буфер обмена] bo'limidan <sup>-</sup> [Копировать] tugmasini bosish kerak yoki [Ctrl]+[C] yoki [Ctrl]+[inseret] tugmalar majmuasini bosish yetarli.  $[B_{\rm BH}$  = kesib olish, bunda matnning qismi belgilanib olinadi va matnda qoldirmasdan cho'ntakka ko'chiriladi. Bu amalni bajarish uchun [Буфер обмена] bo'limidan  $\stackrel{\bullet}{\sim}$  [Вырезать] tugmasini bosish kerak yoki [Ctrl]+[X] voki [Ctrl]+[Delete] tugmalar majmuasini bosish yetarli. Cho'ntakdagi m a'lumotni matnning biror qismi ga qo'yish uchun kerakii joyga borib (kursor turgan joy) [Буфер обмена] bo'limidan - [Вставить] tugmasini bosish kerak yoki [Ctrl]+[V] yoki [Shift]+[insert] tugmalar majmuasini bosish yetarli. [Буфер обмена] boʻlimida yana bir tugma <sup>∮</sup> [Формат по образу] namuna bo'yicha formatlashdir. Matnning biror qismini formatlash kerak b o isa, tayyorlangan format *J* [Формат по образу] tugmasi orqali nusxalanadi va formatning kerakli joyi (bo lim, so'z, harf)ga bosiladi.

Matnli hujjatda matnlar bilan ishlaganda interaktiv amallar mavjud. Ular matnli hujjat bilan ishlashni yengillashtiradi. Ular:

- qator boshiga o 'tish uchun [Home] tugmasi;

- qator oxiriga o'tish uchun [End] tugmasi;

 $-$ so'zni harfma-harf belgilash uchun [Shift] va  $\left\{\leftarrow\right\}$ ,  $\left\{\rightarrow\right\}$  yo'nalish tugmasi;

 $-$  matnni qator-qator belgilash uchun [Shift] va [ $\hat{1}$ ],  $\hat{1}$ ] yo'nalish tugmasi;

 $-$ matnni so'zma-so'z belgilash uchun [Ctrl]+[Shift] va  $\{\leftarrow\}$ ,  $\{\rightarrow\}$ ] vo'nalish tugmasi;

 $-$ matnni bo'limma-bo'lim belgilash uchun [Ctrl]+[Shift] va  $[\uparrow]$ ],[ $\downarrow$ ] yo'nalish tugmasi;

- matnda so'zm a-so'z harakatlanish uchun [Ctrl*]+[—>]* yo'nalish tugmasi;

 $-$  hujjatda qator oxirigacha belgilash uchun [Shift] + [End] tugmasi;

- hujjatda qator boshigacha belgilash uchun [Shift]+[Home] tugmasi;

- hujjatni varaqlash uchun: [PageUp] oldinga, [PageDn] navbatdagiga o'tish uchun,

- hujjat boshiga o'tish uchun [Ctrl]+[Home] tugmasi;

 $-$  hujjat oxinga o'tish uchun [Ctrl]+[End] tugmasi;

 $-$ matndan bir so'zni belgilash uchun so'zning ustiga sichqoncha ikki marta tcz-tez bosiladi;

- matndan bir abzasni belgilash uchun bo'limning ustiga sichqoncha uch marta tez-tez bosiladi.

Matnli hujjatlarda matnning shrifti bilan ishlash tmkoniyati matnni tayyorlashda qulay bolib, yozuv turi, o'lchami, shakli, rangi va bir qator amallami bajarishga xizmat qiladi. Bu vazifalami bosh lentadagi [Шрифт] yozuvni tayyorlash boʻlimi yordamida amalga oshirsa boʻladi.

*9.3-jadval*

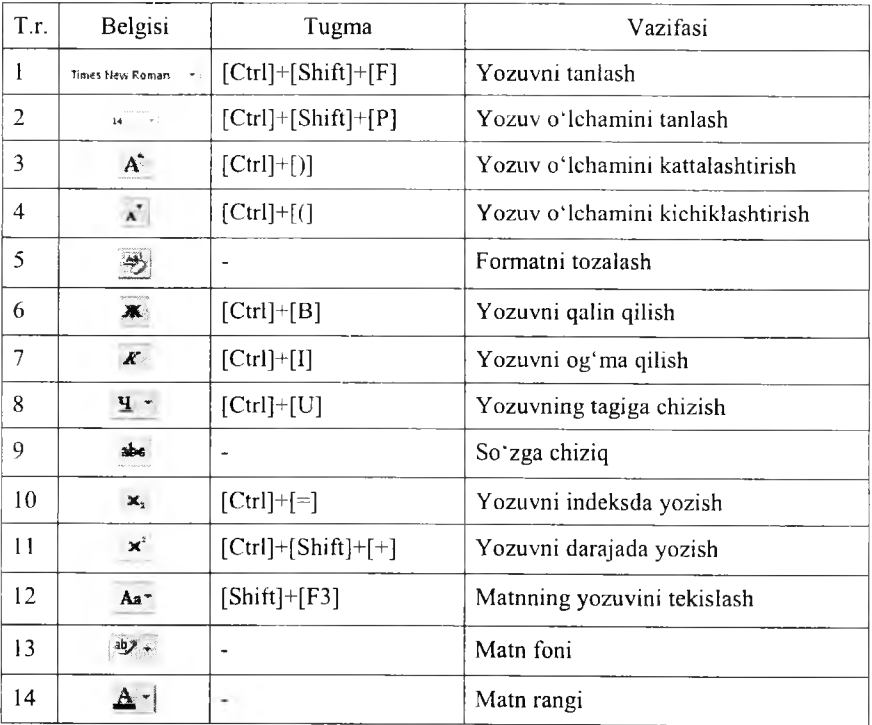

### Shrift amallari

Matnli hujjatdagi matnlarni chapdan, o'ngdan, o'rtadan tartiblash, raqamlar yordamida tartiblash, ko'p bosqichli raqamlar yordamida formatlash amallarini bosh lentadagi [Абзац] boʻlimi yordamida amalga oshirsa boʻladi.

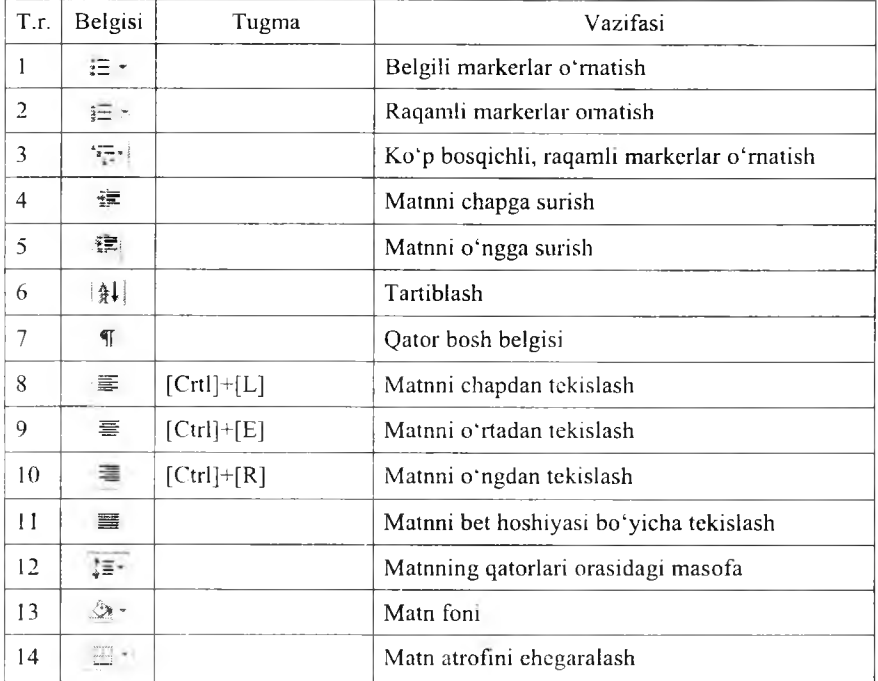

## **M atnni form atlash**

Matnli hujjatlar tayyorlashda [Стили] stillardan ham foydalanish mumkin.  $Stil$  – hujjatdagi matnning koʻrinishini tayyorlash, formatlashning tayyorlab qo'yilgan ko'rinishidir. Har bir foydalanuvchi o'zi uchun stil yaratishi mumkin. Buning uchun bosh lentadan [Стили] bo'limining past o'ng tomonidagi tugmacha bosilsa. ekranda [Сти и ] muloqot oynasi chiqadi. Bu oynadan matn uchun kerakli stillarni tanlash mumkin. Stilni tanlashdan oldin uni ko'nsh uchun [Предварительный иросмотр]ш tanlash lozim. Stillarni o'zgartirish uchun [Изменить стили] ga murojaat qilish kerak. Agar Wordning stillarini o'zgartirmoqchi bo'lsangiz, stilni tanlab, sichqonchaning o 'ng tugmasini bosib lokal menyudan [изменить] buyrug'ini tanlaymiz va kerakli stil parametrlarini kiritamiz. Agar yangi stil yaratmoqchi bo'lsak, [Стили] muloqot oynasidan [Создать стиль] tugmasini bosamiz va ekranga [Создание стиля] muloqot oynasi chiqadi (9.3-rasm).

| <b>COLLAGHINE CT-1A4</b>  |                                                                                                    |                                                                                                    |
|---------------------------|----------------------------------------------------------------------------------------------------|----------------------------------------------------------------------------------------------------|
| disease. vww.             |                                                                                                    |                                                                                                    |
| gest:                     | Eric Tax 3                                                                                            |                                                                                                    |
| Chican                    | Alberta L                                                                                             |                                                                                                    |
| Neuman na Childer         | T fer minutes                                                                                         |                                                                                                    |
| Check creationario global | The Property of                                                                                       |                                                                                                    |
| Formativocabium           |                                                                                                    |                                                                                                    |
|                           | fines No. (8) per (8) pt. (8) at at 9 (1) comb [8]                                                    |                                                                                                    |
|                           | 图 8 8 体体模块                                                                                            |                                                                                                    |
|                           |                                                                                                    |                                                                                                    |
|                           | Matnli hujjatlari tayyoriashda [Ctirin] stillardan ham foydalanish                                    | mumkin. Stil - hujiatdagi matnning ko'rinishi tayyerlash, tormatlashning<br>tayyorlab qoʻyilgan koʻrinishidir. Har bir foydalanuvchi oʻzi uchun stil varatishi |
|                           | committee. Rivere reclines to a decline to it.<br>Стамы Экспондовливы. Основанна стила, без литерации |                                                                                                    |
|                           | 9) добавить в стили застрякостилей. [] Обнавлять затокатически                                        |                                                                                                    |
|                           | Ф. Тапыка в этот дей; пенте - В навых другимтах, чтользующих этот цеблом                              |                                                                                                    |

**9.3-rasm.** Stil yaratish.

Matnli hujjatlami tayyorlashda betning xossalarini sozlashni bilish kerak. Matnli hujjatlaming bet xossalarini sozlash uchun [Разметка страница] lentasidan foydalanamiz. Bu lentada [Темы] temalar, [Параметры страницы] bet parametrlari, [Фон страницы] bet foni, [Абзац] abzas, [Упорядочить] tartiblash bo'limlari mavjud.

Temalar bo'limida matnli hujjatlar uchun turli temalarni tanlash mumkin. Temalaming rangi, yozuvi, ta'sirchan qismi, ya'ni effektlami o'zgartirish mumkin.

Bet parametrlari bo'limida bet maydoni, turi, o'lchamlari, matn ustunlari va bir qancha amallarni bajarish mumkin. Bu bo'limning buyruqlari quyidagicha:

*9.5-jadval*

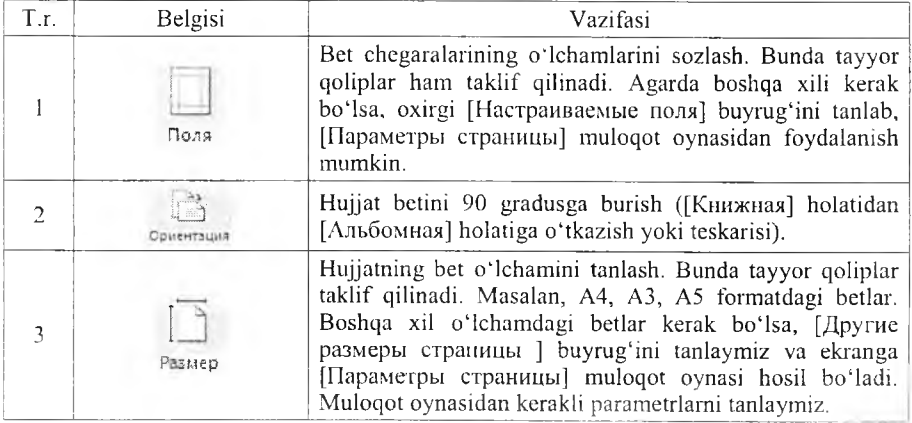

### Bet o'lchamlarini o'zgartirish tuymalari

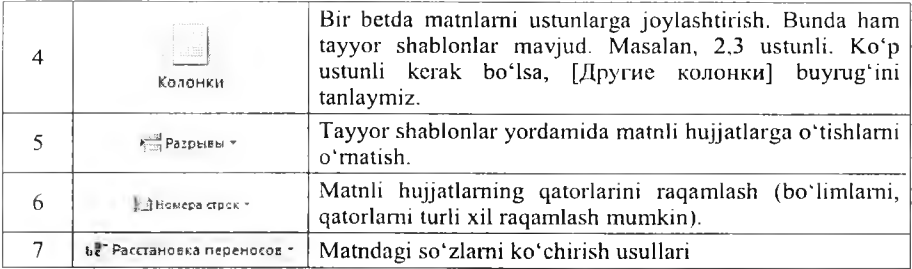

Bet foni bo'limida bet foni va chegaralari bilan ishlanadi.

*9.6-jadval*

# Bet foni bilan ishlovchi tugmalar

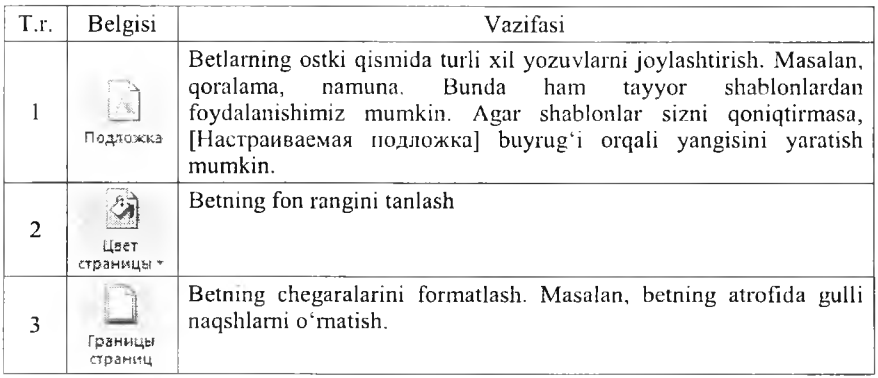

# *LL3 Mustahkumhish uchun savollar*

- 1. Matnli hujjat deganda nimani tushunasiz?
- *2.* [Ctrl]+[C] tugmasining vazifasini ayting.
- 3. Word cho'ntagi bilan qanday ishlanadi?
- 4. Yozuvni tanlash uchun qaysi tugma bosiladi?
- 5. Matnlarni tekislash usullarini ayting.
- 6. [Ctrl]+[^] qanday vazifani bajaradi?
- 7. Stil nima?
- 8. Stilni yaratish usulini ayting.
- 9. Bet chegaralari qanday formatlanadi?
- 10. Bir betda bir nechta ustun qanday hosil qilinadi?

*Muhim so'zlar: ko'rgazmali va tasvirli obyektlar, jadval, bet, titul bet, qator, ustun, jadval stili, shablon, formatlash, jadvalda matematik amallar, rasm, shakl, Word Art.*

2s. *Bilib olasiz: bet shablonlarini о 'rnatish, jadval yaratish usullari, jadvallarni tahrirlash, jadvalda stil va shablonlardan foydalanish, jadvalga ustun. qator qo'shish, matnlami joylashtirish, jadvalda hisoblashlarni bajarish. k'orgazmali va tasvirli, WordArt, rasm obyektlarinijoylashtirish va tahrirlashlar.*

Wordda obyekt va jadvallar bilan ishlash uchun [Вставка] joylashtirish lentasidan foydalanamiz. [Вставка] joylashtirish lentasida Wordda joylashtiriladigan barcha obyektlar bor. Ularga [Страницы] betlar, [Таблица] iadval. [Иллюстрации] ko'rgazmali va tasvirli obyektlar, [Связи] aloqalar, [Колонтитулы] kolontitullar (har betning hoshiyasiga bosilgan yozuvlar), [Текст] matnli obyektlar, [Символы] belgilar kiradi. Har bir bo'limning vazifasi haqida to'xtalib o'tamiz.

1. Betlar bo'limida 3 ta asosiy buyruqlar mavjud. [Титульная страница] titul betlar o'rnatish uchun ishlatiladi. Asosan tayyorlangan hujjatning titul betlari birinchi varaqda joylashgan bo'ladi. Bu buyruq orgali titul betlarni yaratish qulay bo'lib, 10 dan ortiq tayyor qoliplar bor. Bu qoliplardan biri tanlab, titul betning o'zgaruvchan xossalarini kiritish lozim. Masalan, hujjatning nomlanishi, yil, qisqacha mazmuni va boshqalar. [Пустая страницы] bo'sh betlami joylashtiradi. Kursor turgan joriy betdan so'ng yangi bo'sh bet joylashtiradi. [Разрыв страницы] betlar orasida uzilish o'm atish yoki yangi bet yaratish.

2. Jadvallar bo'limidan hujjatda turli usullar bilan jadval o'm atish, chizish mumkin. Bu bo'lim da asosan 1 ta buyruq bo'lib, unda sichqoncha bosilganda ekranda

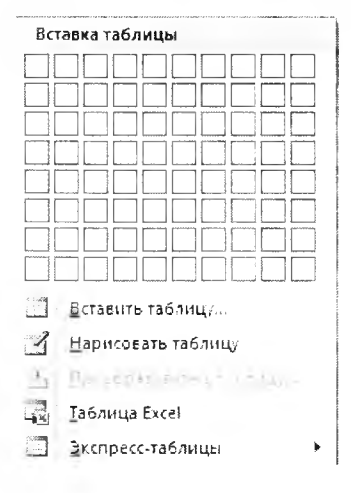

9.4-rasm. Jadval o`rnatish

muloqot oynasi hosil bo'ladi (9.4-rasm). Muloqot oynasida jadvalni 6 xil usulda yaratish yo'llari ko'rsatilgan. 1-usul -- bu jadvaldagi qator va ustunlar soni bilan yaratiladi. Bu usul bilan 10x9 o'lchamli jadvalgacha yaratish mumkin. Buning uchun kerakli qator va ustunlar soni tanlanadi va hujjatda jadval hosil boiadi. Masalan, 5x5, ya'ni 5 qator va 5 ta ustunli jadval yaratish

talab qilingan bo'lsin. Buning uchun sichqoncha yordamida 5 ta qator va 5 ta ustun tanlanadi. Jadvallaming qator va ustunlari avtomatik ravishda yaratiladi. 2-usul - [Вставить таблицу] jadval qoʻyish usuli boʻlib, ixtiyoriy o 'lchamdagi jadvalni yaratish imkoniyatini beradi. Bu buyruq tanlanganda ekranga [Вставка таблицы] muloqot oynasi chiqadi. Muloqot oynasida jadvalning va qator, ustunlaming o 'lchami tanlanadi. 3-usul - [Нарисовать таблицу] jadval chizish usuli bo'lib, u tanlanganda kursor o'rnida qalam hosil boiadi. Qalam bilan ixtiyoriy jadvalni chizish mumkin. Bu usulda avval jadvalning chegarasi chiziladi va qator, ustunlar ketma-ket chiziladi. 4-usul - [Преобразовать в таблицу] jadvalga akslantirish usuli bo'lib, ma'lum bir qoida asosida yozilgan matnlami jadval ko 'rinishiga o'tkazish. Matnni yozish qoidalarini oldindan bilish talab qilinadi. Agar bilmasangiz shu usulga murojaat qilib, bilib oling. Masalan, abzas, tabulatsiya, nuqta vergul [;]<br>amallari bilan vozish. Matn quvidagicha berilgan boʻlsin: quyidagicha berilgan bo'lsin: t.r;ismi;familiyasi;yoshi;bahosi. Bu matnni jadvalga akslantirish uchun avval matn tanlanadi va jadvalga akslantirish bajariladi. Natijada matn o'mida 1 ta qator va 5 ta ustunli jadval matnlar bilan hosil bo'ladi. 5-usul - Microsoft Excel dasturining jadvalini o'rnatish. Bu usul bilan Excel dasturini biladiganlar ishlay oladilar. 6-usul - tayyor shablonli jadvallarni o 'rnatish.

Yaratilgan jadval tanlanganda, jadval obycktiga murojaat qilinganda, kursor jadvalning biror elementida qo'yilganda Wordda qo'shimcha lentalar guruhi [работа с таблицами] hosil bo'ladi. Unda ikkita [Конструктор] jadval loyihasi bilan ishlash, [Макет] jadval elementlari bilan ishlashga mo'liallangan lentalar mavjud.

Jadval loyihasi bilan ishlash lentasida jadval stillarning parametrlari bilan ishlanadi (rasmga qarang). Jadvalda birinchi qatorni sarlavha sifatida olinsa, [Строка заголовка] buyrug'i tanlanadi.  $[C$ трока итогов $]$  buyrug'i

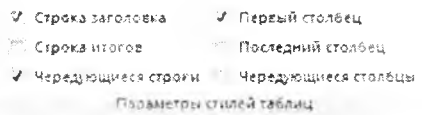

### 9.5-rasm. Jadval xususiyatlari.

tanlanganda qatorlar oxirida qatorlarning jamisini yozish uchun qator qilib belgilanadi. Jadvalning tanlangan stillari jadvalda va [Стили таблицы] bo'limida aks topadi. Bu bo'limda tayyorlangan parametrlar yordamida turli jadvallar shabloni taqdim etiladi. [Заливка] buyrugʻi yordamida jadvalning yacheykasi, qator, ustun yoki kerakii sohasining ostki rangini o'zgartirish mumkin. [Границы] buyrug'i bilan jadval chegaralarining turli ko'rinishlarini tanlash mumkin. Jadval stillarini ham o'zgartirish mumkin. Stillarga shablonni chiqaruvchi tugmani bosib, oxirgi [Изменить стиль таблицы], [Очистить], [Создать стиль таблицы] buymqlaridan foydalanish mumkin.

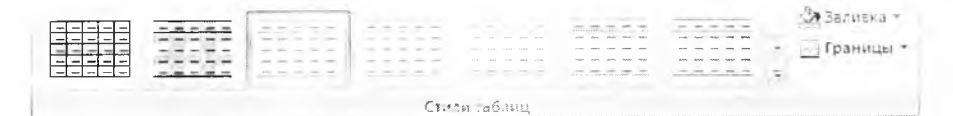

#### 9.6-rasm. Jadval stillari.

Jadval loyihasi bilan ishlovchi lentaning oxirgi bo'limi jadvallarni chizish uchun foydalaniladi. Jadval yaratish, chizish uchun jadvalning chiziqlari ko'rinishi, chiziqning qalinligi, rangi tanlanadi. [Нарисовать таблицу]

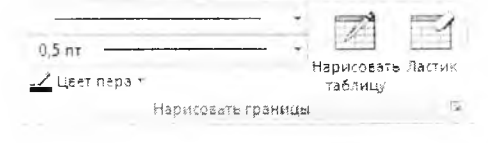

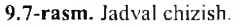

buym g'i yordamida jadvalni chizish mumkin. Jadvalda ortiqcha chiziqlar chizilgan bo'lsa, [Ластик] buyrug'i bilan ularni o'chirish mumkin.

Jadval elementlari bilan ishlash lentasi 6 ta bo'lim dan iborat. [Таблица] bo'lim ida jadval elementlarini tanlash uchun [Выделить] buyrug'idan foydalanish mumkin. Odatda jadvalning yacheykasini, qator, ustun yoki butun jadvalni belgilash imkoniyati bor. [Отобразить сетку] buyrug'i jadvalni to'r ko'rinishda tasvirlaydi. [Свойства] jadval xususiyatlari bilan ishlashga yordam beradi.

[Строки и столбцы] bo'limi jadvalda elementlarni qo'shish va o'chirish imkoniyatlarini beradi. [Удалить] buyrug'i yordamida jadvalning yacheykasini, qator, ustun yoki butun jadvalni o'chirish mumkin. [Вставить сверху] buyrug'i kursor turgan joydan bitta yuqoriga qator joylashtiradi. [Вставить

снизу] esa kursor turgan joydan bitta pastga qator joylashtiradi. [Вставить слева], [Вставить справа] buyruqlari kursoming mos ravishda chap va o'ngidan ustun joylashtiradi. Agar bir nechta qator yoki ustun belgilangan vaqtda bu buyruqlar amalga oshirilsa, shuncha qator yoki ustun qo'shiladi.

[Размер ячейки] bo'limi faqat jadvalning yacheykasi bilan ishlashga moʻljallangan bo'lib, [Автоподбор] jadvalni hujjatning ko'rinishiga moslab olish, jadvalda yozilgan matnlar bo'yicha tekislash

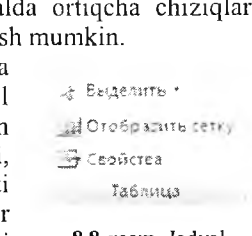

8.8-rasrn. Jadval elementlari.

|         |                    | <b>BIG BOTABITS CHILLY</b>  |  |
|---------|--------------------|-----------------------------|--|
| Удалить | Betablity<br>creox | Навставить слева            |  |
|         |                    | <b>III</b> Berasists copaga |  |
|         | Стреки и гтолбцы   |                             |  |

9.9-rasm. Oator va ustunlar bilan ishlash.

 $\frac{1}{2}$ | 0.43 cH  $\frac{1}{2}$   $\frac{1}{2}$   $\$ Автоподбор — 5 53 см j Быроензтв ширину стспбцсе i

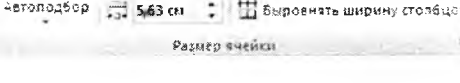

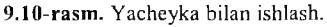

ishlarini bajaradi. Yacheykaning balandligi va uzunligini kiritish, o 'zgartirish ham mumkin. [Выровнять высоту строк] buyrug'i qatorlarning balandligini bir xil o'lchamga keltiradi. [Выровнять ширину столбцов] buyrug'i esa ustunlarning uzunligini bir xil o 'lchamga keltiradi.

[Объединить] bo'lim idagi [Объединить ячейки] buyrug'i tanlangan bir nechta yacheykani birlashtiradi, [Разбить ячейки] yacheykani qator va ustunlarga bo'ladi, [Разбить таблицу] jadvalni ikkita jadvalga ajratadi.

[Выравнивание] bo'limida ham yacheykalar bilan ishlash ko'zda tutilgan bo'lib. yacheykada yozuvni joylashtirish (9 ta usuli bor: yuqori chap, yuqori o'rta, yuqori o'ng, o'rta chap, o 'rta, o 'rta o'ng, past chap, past o'rta, past o'ng) imkoniyatini beradi, [Направление текста] yacheykadagi yozuvning yo'nalishini (3 ta: oddiy chapdan o'ngga, pastdan yuqoriga, yuqoridan pastga) ta'minlaydi. [Поле ячейки] yacheykaning chagaralarini tayyorlash uchun xizmat qiladi.

[Данные] bo'limida jadvaldagi ma'lumotlar bilan ishlash mumkin. [Сортировка] tanlangan ustun yoki qatorlarni o'sib borish tartibida tartiblaydi. [Повторить строки заголовков] javdal sarlavhasini takrorlaydi, agar u boshqa betga o'tgan bo'lsa. [Преобразовать в текст] jadvalni matn ko'rinishida tasvirlash.

[Формула] yordamida jadvalda hisoblash ishlarini olib borish mumkin. Masalan, qatorlar yig'indisini hisoblash uchun formula qatorida [=SUM(ABOVE)] ni, ustunlar yig'indisini hisoblash uchun esa [=SUM(LEFT)]ni yozish kerak.

3. [Вставка] lentasining keyingi  $bo'$ limi - [Иллюстрации] koʻrgazmali va tasvirli obyektlar o'rnatishga mo'ljallashtirilgandir. [Рисунок] rasmlarni fayldan joylashtirish uchun mo'ljal- '. Ийнострэции langan. [Клип] Wordning rasmlar to'plam idan rasmlarni joylashtirishga **9.14-rasm.** Ko'rgazmalar. mo'jallangan. [Фигуры] Wordda turli

Объединить якейки **XM** Разбить ячейки : <sup>1</sup> Разбить таблиц; Сбъгдикть

### **9.11-rasm.** Birlashtirish.

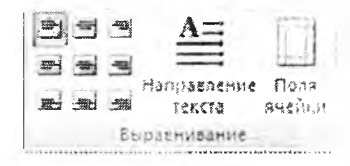

### **9.12-rasm.** Matnni joylashtirish.

**У II <sup>2</sup> Test contains croons archooned**<br>Сортировка *Б* Форнула Данеме

### 9.13-rasm. Ma'lumotlar.

<u>- 18 i f s</u> Рисунок Клип Фигуры SmartArt Диаграмма

xil shakllarni chizish va rasmlarni yaratish imkoniyatini beradi. [SmartArt] va [Диаграмма] turli xildagi diagrammalami o'rnatish uchun ishlatiladi.

4. [Связи] bo'limi hujjatda bo'limlarni o'zaro bog'lash va havolalar qo'yish uchun ishlatiladi. [Гиперссылка] hujjalda havolalarni o'rnatish imkoniyatini beradi. [Закладка] hujjatning zarur matnlariga murojaat qilish

uchun belgilab olish, [Перекрестная ссылка] tayyorlangan hujjatning bandlari bo'yicha havolalar o'rnatish uchun foydalaniladi.

5. [Колонтитул] bo'limi hujjat betining yuqori va pastki qismlarida yozuvlarni hamda hujjat betlarini raqamlash uchun ishlatiladi.

6. [Tekct] bo'limi matnli obyektlarni o'rnatish uchun foydalaniladi.

7. [Символы] bo'limi hujjatda simvollar va matematik formulalarni yozish imkoniyatini beradi.

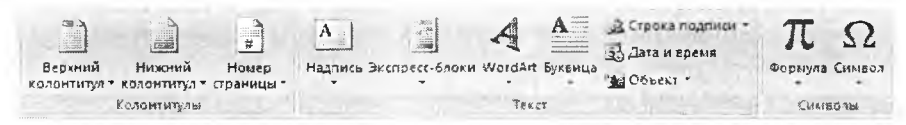

9.15-rasm. Yozuv va belgilarni o'rnatish.

Wordda turli obyektlarni joylashtirish qo'shimcha lentalarni ochib beradi. Bu lentalar tanlangan obyekt bilan ishlash (formatlash, parametrlarini o'zgartirish, ko'rinishlarini, o'lcham larini belgilash kabi) imkoniyatlar beradi. Bu imkoniyatlar foydalanuvchida obyektlar bilan ishlashni, tezda kerakii parametrlami o'zgartirish, obyekt elementlari bilan tanishish va ularni o'zgartirish bilan bir qatorda Wordning tayyor shablonlaridan foydalanishda qulay bo'lib, uch o'lchovli obyektlarni ham yaratishga imkoniyat beradi.

### *tH Mustahkamlash uchun savollar*

- 1. Wordda obyektlar bilan ishlash deganda nimalar nazarda tutilgan?
- 2. Obyektlar qaysi lentadan foydalanib o'rnatiladi?
- 3. Betlar bo'limidagi tugmalar va ularning vazifalarini ayting.
- 4. Jadvalni necha usulda yaratish mumkin?
- 5. Qanday yozilgan matnni jadvalga o'tkazib bo'ladi?
- 6. Jadvalda stil va shablondan nima uchun foydalaniladi?
- 7. Jadvalning bitta yacheykasini bo'lish uchun nima ish amalga oshiriladi?
- 8. Jadvalda matnlami necha xil usulda joylashtirish mumkin?
- 9. Koʻrgazmali va tasvirli obyektlarga qanday obyektlar kiradi?
- 10. Word Art qanday obyekt?

# **9.4. Elektron jadvallar**

*Muhim so 'zlar: elektron jadval, Excel, Microsoft Office, interfeys, yacheyka, qator, ustun, ishchi kitoh, varaq, lenta.*

**2s.** *Bilib olasiz: Microsoft Excel haqida m a 'lumot, interfeys tuzilishi, ishchi kitobda ishlash, qator va ustunlarning nomlanishi, soni, MS Excel lentalarining vazifalari.*

Elektron jadval muharrirlarining o'z nomidan ma'lum bo'lmoqdaki, ular elektron jadvallar bilan ishlash imkoniyatini beradi. Elektron jadvalning asosiy tushunchasi bu jadvaldir. Endi Worddagi oddiy jadvallar emas, balki elektron jadvallar bilan ishlashga to 'g 'ri keladi. E lektron jadvallar bilan ishlovchi dastur Microsoft Excel deb nom olgan. Bu dastur Microsoft Office paketiga kuruvchi dasturlardan biri bo'lib, Microsoft kompaniyasining mahsuloti hisoblanadi. Hammaga ma'lumki, Microsoft Officening bir nechta variantlari bor. Elektron jadval muharrirlarida elektron jadvalli hujjatlarni yaratish va tahrirlash usullarini Microsoft Excel 2007 varianti orgali bayon etamiz.

| land or 12 Bureaux . Face-grandpointings<br><b>Classicade</b>                  | <b>Januar</b><br>Programous disease<br>9-42                                                     | Keynesi HASengoptt Growl<br>Радпровик<br>Euro Tast<br>Type: |                                                                                                    |                                                                                         |
|--------------------------------------------------------------------------------|-------------------------------------------------------------------------------------------------|-------------------------------------------------------------|----------------------------------------------------------------------------------------------------|-----------------------------------------------------------------------------------------|
| ×.<br><b>CANE</b><br>$\sim$<br><b>Between</b><br>Liste interes<br><b>GEVET</b> | <b>Testeuil creazes</b><br>and Structures this is stated and a sympa-<br><b>Burnart Printer</b> | h.<br>Chara<br><b>JOYNHOR</b><br>银行知 继 监控<br><b>Brune</b>   | The Streams of<br><b>GENTHAM</b><br><b>Bigreenerouses</b> , Childer<br>dain-knowledned." and announce memory<br><b>Eleravan</b><br><b>Sheran</b><br><b>Pergus</b><br>------ | x<br>Che pubble Philosoph<br><b>HONEY!</b> SHEENING<br>TABle (/p/sed-loc)<br>1444-01444 |
| š.<br>is.<br>$+20 -$                                                           |                                                                                                 |                                                             |                                                                                                    | ÷<br>リキ                                                                                 |
|                                                                                |                                                                                                 |                                                             |                                                                                                    |                                                                                         |
| 10<br>11<br>$\mathcal{L}_{\mathcal{A}}^{\omega}$                               |                                                                                                 |                                                             |                                                                                                    |                                                                                         |
| rb.<br>$2.5^{\circ}$<br>28<br>$1\%$                                            |                                                                                                 |                                                             |                                                                                                    |                                                                                         |
| 计算算符号<br>$\overline{z}$                                                        |                                                                                                 |                                                             |                                                                                                    |                                                                                         |
| b.<br>×<br>$\frac{1}{2.5}$                                                     | <b>CARD ENGINEER FOUNDATION</b>                                                                 |                                                             | <b><i><u>Address Construction</u></i></b>                                                                                                    |                                                                                         |

9.16-rasm. Microsoft Excel dasturining oynasi.

Microsoft Excel 2007 (Excel) asosan hisob-kitob ishlari, ma'lumotlarning turli ko'rinishlari, ma'lumotlarni qayta ishlash, saralash kabi amallami bajarishga mo'liallangan. Excelning oynasi Word oynasi kabi 4 qismdan iborat. Bular: sarlavha satri, lentalar, ishchi maydon va holat satri. Sarlavha va holat satri xuddi W ord dasturiniki bilan bir xil. Shuning uchun bu qism larga to 'xtalib o'tm aym iz. Excelda tayyorlanadigan hujjat ishchi kitob deb nomlanadi. Ishchi kitob o'z navbatida varaqlardan iborat bo'ladi.

Dastur oynasining ishchi maydonida ishchi kitob bilan ishlash uchun qulay bo'lgan vositalar joylashgan. Ishchi maydon asosan yacheykalardan iborat. Yacheykalar esa ustun va qatorning kesishmasidan tashkil topgan. Excelda hammasi bo'lib qatorlar soni 1048576= $2^{20}$  ta bo'lib, ular raqamlar bilan tartiblanadi. So'nggi qatorga o'tish uchun  $[Ctrl] + [\downarrow]$  tugmachalar majmuasi bosiladi. Ustunlar soni esa 16384= $2^{14}$  ta bo'lib, lotin harflari bilan belgilanadi. Soʻnggi ustunga oʻtish uchun  $[Ctrl]+[-1]$  tugmachalar majmuasi bosiladi. Excelda hammasi bo'lib 17179869184 =  $2^{34}$  ta yacheykalar bor. Har bir yacheyka o'z nomiga ega. Masalan, A4, D11, A4 – A nomli ustunning 4 qatori degan ma'noni beradi va biz bu yacheykaga doimo A4 deb murojaat etam iz. Ishchi kitobda tezkor xotiraning quvvati yetguncha varaqlarni yaratish mumkin. Avtomatik tarzda 3 ta varaq yaratiladi. Ustunlarning maksimal uzunligi 255 ta belgi, qatorlarning maksimal balandligi 409 yozuv o lchami. Har bir varaqda 1026 ta vertikal va gorizontal chiziqlar bor bo lib, ≈ 38117488 ta bet bor. Har betda 450 ta yacheyka bor. Har bir yacheykada 32767 ta belgini yozish mumkin. Ishchi kitobda 16 million xil rangdan, ya'ni 32 bitli ranglar to plami va 24 bitli ranglar to plamidan to liq foydalanish mumkin.  $\frac{16.4 \times 10^{-11}}{20}$  ishchi kitobdagi betlami varaqlaydi. [ |<1] belgisi birinchi varaqqa o'tish,  $\left[ \blacktriangleleft \right]$  bitta oldingi,  $\left[ \blacktriangleright \right]$  bitta keyingi va  $\left[ \blacktriangleright \right]$  oxirgi varaqqa o 'tish uchun ishlatiladi.

Excelning lentalari Wordning lentalaridan farqli ravishda 7 ta bo'lib, ularga: [Главная] bosh lenta, [Вставка] obyektlarni o'rnatish, [Разметка страницы] bet xususiyatlari, [Формулы] formulalar, [Данные] ma'lumotlar, [Рецензирование] taqrizlash. [Вид] ko'rinish lentalari kiradi.

1. Bosh lenta 7 ta bo'limdan iborat bo'lib, Windows cho'ntagi, matn yozuvlari, matnlarni tekislash va yacheykaga joylashtirish, yacheykani formatlash, stillar, yacheykani shartli formatlash, yacheykalar qo'shish, o'chirish va tahrirlash amallarini bajarish uchun mo'ljallangan.

.. \*•.---\*«• г — » — - *h £ \* i:* i r a International Communication of the communication of the communication of the communication of the communication of the communication of the communication of the communication of the communication of the communication of th

2. Obyektlarni joylashtirish lentasi yordamida jadvallarni koʻchirish, ko rgazmali rasmlami, diagrammalar, aloqalar, obyektli matnlami joylashtirishimiz mumkin.

 $\frac{1}{\sqrt{2}}$   $\frac{1}{\sqrt{2}}$   $\frac{1}{\sqrt{2}}$ 

3. Bet xususiyatlari lentasida ishchi kitobning varaqlari betlari uchun tem alar, bet param etrlari, chegaralari, o'lcham lari, turlarini tanlash mum kin.

 $\begin{array}{l} \underbrace{|\mathbf{A}|}_{\mathbf{A}}\underbrace{\mathbf{I}_{\mathbf{A}}\mathbf{u}\mathbf{u}\mathbf{v}}\mathbf{v}^*\\ \hline \underbrace{\mathbf{I}_{\mathbf{A}}\mathbf{u}\mathbf{u}\mathbf{v}}\mathbf{v}^*\\ \hline \mathbf{I}_{\mathbf{A}}\mathbf{I}_{\mathbf{A}}\mathbf{v}^*\\ \hline \mathbf{I}_{\mathbf{A}}\mathbf{I}_{\mathbf{A}}\mathbf{v}^*\\ \hline \mathbf{I}_{\mathbf{A}}\mathbf{I}_{\mathbf{A}}\mathbf{v}^*\\ \hline \math$ 

4. Formulalar lentasi yordamida turli hisob-kitoblarni bajarish uchun form ulalar kategoriyalarini tanlash, form ulalar kutubxonasi, m aydonlarni nomlash, maxsus hisoblash formulalari jarayoni bilan ishlash imkoniyatlari mavjud.

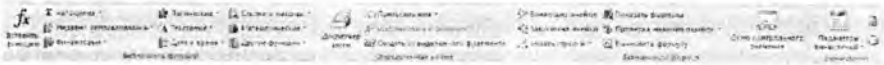

5. Ma'lumotlar lentasi ichki ma'lumotlarni joylashtirish, ma'lumotlar bilan bog'lanish, ma'lumotlarni saralash, ma'lumotlar bilan ishlash kabi amallarni bajarish uchun mo'liallangan.

 $\begin{array}{cc} 1 & \frac{1}{10} & \frac{1}{10} & \frac{1}{5} & \frac{1}{5} & \frac{1}{5} \\ \frac{1}{10} & \frac{1}{10} & \frac{1}{10} & \frac{1}{5} & \frac{1}{5} & \frac{1}{5} & \frac{1}{5} \\ \frac{1}{10} & \frac{1}{10} & \frac{1}{10} & \frac{1}{10} & \frac{1}{10} & \frac{1}{10} & \frac{1}{5} & \frac{1}{5} \\ \frac{1}{10} & \frac{1}{10} & \frac{1}{10} & \frac{1}{10} & \frac{$  $\mathbf{a}$ 

6. Tagrizlash lentasida ma'lumotlarning to'g'ri yozilganligini tekshirish, izohlar yaratish, ishchi kitob varaqlarini himoyalash kabi amallarni bajarish mumkin.

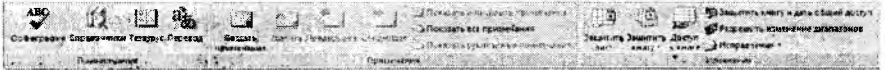

7. Ko'rinish lentasida varaqlarning ko'rinishi, maxsus elementlarni ko'rsatish yoki yashirish, varaqning masshtabini aniqlash va o'zgartirish, Excel oynalari bilan ishlash va makroslar yaratish imkoniyatlari mavjud.

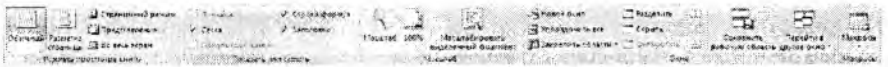

Lentalar bilan ishlash foydalanuvchiga katta qulayliklar yaratib beradi. Sichqonchasiz ham, xuddi Worddagi kabi, lentalardan foydalanib bo'ladi.

# *Ш Mustahkamlash uchun savollar*

- 1. MS Excel ganday dastur?
- 2. MS Excelning interfeysini tushuntirib bering.
- 3. Ishchi kitob va varaqning farqi bormi?
- 4. Qatorlar qanday nomlanadi?
- 5. MS Excel dasturida nechta qator bor?
- 6. Ishchi kitobdagi bet qanday hisoblanadi?
- 7. MS Excelda necha xil rangdan foydalaniladi?
- 8. Excelda nechta lenta bor?
- 9. Ma'lumotlar lentasining vazifasini ayting
- 10. Lentalarda sichqonchasiz qanday ishlash mumkin?

# **9.5. Yacheyka va jadvalni formatlash**

*IrJ M uhim so'z.lar: yacheyka, qator, ustun qo'shish, o'chirish, muloqot oynasi, varaq, shahlon, himoyalash, formatlash, form at turlari.*

2a. *Bilih olasiz: yacheyka, qator, ustun qo 'shish, о 'chirish, balandligi va m unligini sozlasli, yangi varaq, diagramma, shablon qo 'shish, varaq ustida hajariladigan amallar (nomlash, cjayta nomi ash, varaqni, ishchi kitobni himoyalash, eslatma, izohlar bilan ishlash, yacheykani form atlash usullari.*

Microsoft Excelda yacheyka qo'shish uchun qator va ustun qo'shish kerak bo'ladi. Sichqon yordam ida juda oson varaqqa yacheyka qo'shish m um kin. Buning uchun yacheyka qo'shilishi kerak b o 'lg an jo y g a sichqoncha olib kelinadi va yacheyka tanlanadi. Sichqonchaning o'ng tugmasi bosilib, ekranga lokal muloqot oynasi chiqadi. O ynadan [Вставить] buyrug'i tanlanadi va ekranga [Добавление ячеек] muloqot oynasi chiqadi (9.17-rasm). 9.17-rasmdan koʻrinib turibdiki, yacheyka qo'shishning  $4$  xil turi bor: 1)

[ячейки, со сдвигом вправо] - o'ngga harakat bilan yacheyka qo'shish; 2) [ячейки, со сдвигом вниз] – pastga harakat bilan yacheyka qoʻshish; 3)

 $[$ строку] – qator 4)  $[$ столбец] – ustun. 4 turdan keraklisini tanlab, [OK] tugmasi bosilsa, varaqqa yacheyka qo'shiladi. Sichqonchasiz bajarish uchun esa bosh lentaning [Ячейки] bo'limidan [Вставить] buyrug'ining [Вставить ячейки] buyrug'idan foydalaniladi. Q ator balandligini o'zgartirish uchun kerakli qatorni tanlash lozim. Tanlangan qatorning ustiga sichqonning o'ng tugmasi bosilib, [Высота строки] buyrug'i

tanlanadi va ekranga [Высота строки] muloqot oynasi chiqadi. [Высота строки] degan joyga kerakli balandlikni kiritib, [OK] tugmasi bosiladi. Shunday qilib, qatorning balandligi o'zgaradi Sichqonchasiz bajarish uchun esa bosh lentaning yacheyka bo'limidan [Формат] buyrug'iga kirib, [Высота строк] buyrug'i tanlanadi va erkanga 9.18-rasm chiqadi. T anlangan qatorning balandligini o'zgartirish uchun qatorning pastki chizig'iga sichqonning chap tugmasini keraklicha tushirish bilan ham amalga oshiriladi. Balandlik sm,

duym, piksel uzunlik o'lchov birliklari bilan berilishi mumkin. Ustun uzunligini o'zgartirish uchun kerakli ustunni tanlash lozim. Tanlangan ustunning ustiga sichqonning o'ng tugmasi bosilib, [Ширина столбца] buyrugʻi tanlanadi va ekranga [Ширина столбца] muloqot oynasi chiqadi (9.19-rasm). [Ширина столбца] degan joyga kerakli uzunlikni kiritib, [OK] tugmasi

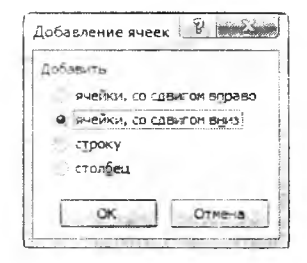

**9.17-rasm.** Yacheyka qo'shish.

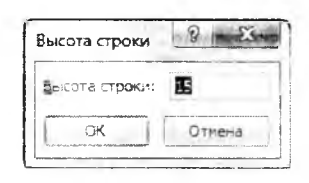

9.18-rasm. Qator balandligi.

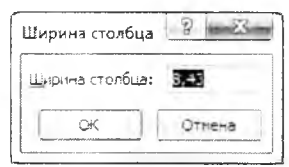

### **9.19-rasm.** Ustun uzunligi.

bosiladi. Shunday qilib, ustunning uzunligi o'zgaradi. Sichqonchasiz bajarish uchun esa bosh lentaning yacheyka bo'lim idan [формат] buyrug'iga kirib, [Ширина столбец] buyrug'i tanlanadi va ekranga 9.19-rasm chiqadi. Tanlangan ustunning uzunligini o'zgartirish uchun ustunning o'ng chizig'iga sichqonchaning chap tugmasini keraklicha tortish bilan ham amalga oshiriladi.

Ishchi kitobga varaq qo'shish uchun kerakli joyga kursomi keltirib, sichqonchaning o 'ng tugm asi bosiladi va [добавить...] buyrug'i tanlanadi. Ekranga [Bcraska] nomli muloqot oynasi chiqadi (9.20-rasm). Bu oynadan [Лист]ni tanlab, [OK] tugmasi bosiladi. Sichqonchasiz quvidagi buyruqlar ketma-ketligidan foydalaniladi: «главная  $\rightarrow$ ячейки  $\rightarrow$  вставить  $\rightarrow$  вставить Лист». Ishchi kitobdagi varaqni o'chirish uchun kerakli joyga kursorni keltirib, sichqonning o'ng tugmasi bosiladi va [удалить...] buyrug'i tanlanadi. Sichqonchasiz quyidagi buyruqlar ketma-ketligidan foydalaniladi: [главная —► ячейки —1► удалить *—\** удалить лист]. Ishchi kitobga varaq yorlig'ini ranglash uchun kerakli joyga kursomi keltirib, sichqonchaning o'ng tugmasi bosiladi va [Цвет ярлычка] buyrug'i tanlanadi. Ekranda ranglar to plami hosil bo ladi va kerakli rangni tanlab, [OK] tugmasi bosiladi. Sichqonchasiz quyidagi buyruqlar ketma-ketligidan foydalaniladi: [главная → ячейки → формат → Цвет ярлычка]. Natijada tanlangan varaqning yorliq rangi o 'zgaradi.

Ishchi kitobda varaqni qayta nomlash uchun qayta nomlanishi kerak bo'lgan varaq tanlanadi. Sichqonning o'ng tugmasi bosilib, [Переименовать] buyrug'i tanlanadi. Varaqning nomini yozish uchun kursor varaq nomida paydo bo'ladi. Kerakli nomni kiritib, sichqoncha boshqa bir joyga bosiladi va varaqning nomi o'zgaradi. Sichqonchasiz bu ishni amalga oshirish uchun:  $\lceil$ главная  $\rightarrow$ ячейки  $\rightarrow$  формат  $\rightarrow$  переименовать лист] buyruqlar ketma-ketligidan foydalaniladi. Varaqni ko'chirish yoki nusxalash uchun ko'chirilishi kerak bo'lgan varaq tanlanadi. Sichqonchaning o'ng tugmasi bosilib, [Переместить/скопировать] buyrug'i tanlanadi va ekranga [Переместить или скопировать] m uloqot oynasi chiqadi (9.21 rasm). Muloqot oynasidan kerakli manzilni tanlab, [OK] tugmasi bosiladi. Muloqot oynasidan [В книгу] joyiga qaysi ishchi

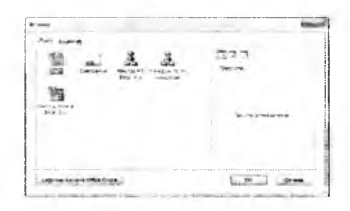

#### **9.20- rasm.** Varaq qo'**shish.**

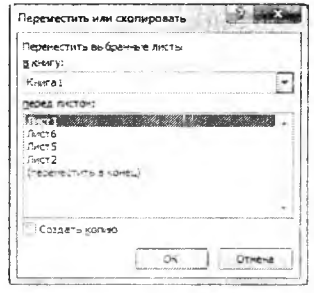

### 9.21-rasm. Varaqni nusxalash.

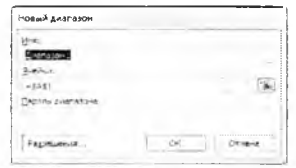

#### 9.22-rasm. Maydon kiritish.

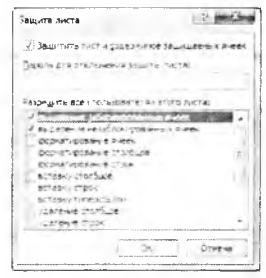

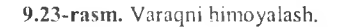

kitobga ko'chirish kerakligi ko'rsatiladi. [Перед Листом] joyiga varaqni qaysi varaqdan oldinga ko'chirish yoki [Переместить в конец]ni tanlasak, oxiriga joylashtirishni bajaradi.

[Создавать копию] tanlab, [OK] tugmasi bosilsa, varaqning nusxasini kerakli joyga nusxalaydi. Sichqonsiz bu ishni am alga oshirish uchun:  $\boxed{\text{главная} \rightarrow \text{ячейки} \rightarrow \text{формат} \rightarrow \text{переместить/скопировать Лист...}$ buyruqlar ketm a-ketligidan foydalanadi. E xcelda boshqa dasturlar kabi o 'z ishchi kitob varaqlarini himoyalash imkoniyati mavjud. Ishchi kitobda faqat varaqni himoyalash emas, balki yacheyka (yacheykalar majmuasi)ni ham himoyalash imkoniyati mavjud. Yacheykani yoki yacheykalar majmuasini himovalash uchun taqrizlash lentasining [Изменения] bo'limidan [Разрешить изменение диапозонов...] tanlanadi. Ekranga «Разрешить изменение диапозонов» muloqot oynasi chiqadi.

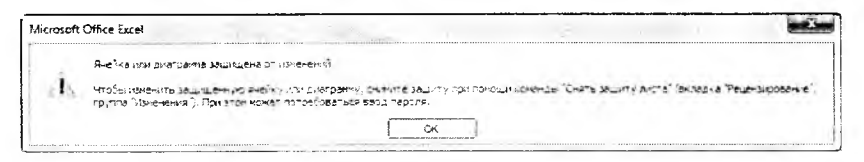

9.24-rasm. Varaqning himoyalanganligi haqida xabar.

Muloqot oynasidan [Создать] tugmasi yordamida yacheyka (yacheykachalar majmuasi)ni tanlash mumkin. [Изменить] tugmasi yordamida yacheyka (yacheykachalar majmuasi) o'zgartiriladi. [Удалить] tugmasi yordamida yacheyka (yacheykachalar majmuasi) o'chiriladi. [Создать] tugmasi bosilsa, ekranga [Новый диапозон] nomli muloqot oynasi chiqadi (9.22-rasm). Muloqot oynasining [Имя] degan joyiga himoya nomi beriladi. [Ячейки] qismiga esa himoyalanishi kerak boʻlgan diapazon koʻrsatiladi. [Парол диапозона]ga parol kiritiladi va  $[OK]$  tugmasi bosilgandan so 'ng ekranga parolni tekshirish uchun qaytadan yana bir marta parolni kiriting, degan muloqot oynasi chiqadi. Bu yacheyka (yacheykachalar majmuasi)ga qo'vilgan him oya varaqni to 'liq him oyalagandan keyin kuchga kiradi. Varaqni himoyalash uchun [Защитить лист] tanlanadi va ekianga | зашить Juera] nomli muloqot oynasi chiqadi (9.23-rasm). Bu oynada kerakli ma'lumotlar to'ldirilib, [OK] tugmasi bosiladi. Ishchi kitobning bitta varag'i va uning yacheykachalarini himoyalash yuqoridagi tartibda amalga oshiriladi. Ishchi kitobning har bir varag'ini himoyalash uchun alohida himoyalash amallarini bajarish kerak. Varaqqa himoya qo'yilgan bo'lsa, 9.24-rasm muloqot oynasi ekranga chiqadi. Bu muloqot oynasida [OK] tugmachasini bosish bilan javob beriladi. V araqqa q o 'yilgan him oyani bekor qilish uchun taqrizlash lentasining [Изменения] bo'limining [Снять защиту Листа] tanlanadi va varaqning himoyasi o'z kuchini yo'qotadi. Varaqqa fon o'rnatish uchun bet xususiyatlari lentasining bet paramertlari majmuasidan [Подложка] bandi tanlanadi. Ekranga [Подложка] nomli muloqot oynasi chiqadi va undan fon uchun zarur boʻlgan fon joylashgan manzil koʻrsatiladi.

Varaqqa qo'yilgan fonni o'chirish uchun bet xususiyatlari lentasining bet param ertlari majmuasidan [Удалить фон] bandi tanlanadi va varaqning foni o'chadi. Yacheykaga eslatma qo'yish uchun yacheyka tanlanadi. So'ng 9.25-rasm. Izoh. taqrizlash lentasining izohlar bo'limining

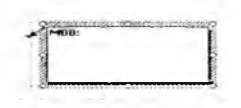

[Примечание] buyrug'i tanlanadi. Ekranga eslatma matnini yozish uchun maxsus to rtburchak hosil bo ladi (9.25-rasm). Bu to rtburchakning ichiga kerakli matn yoziladi. Matn yozib tugatilgandan so'ng sichqoncha kursori boshqa bir yacheykaga bosiladi. Eslatma qo'yilgan yacheykaga kursor keltirilsa, eslatma paydo boʻladi. Eslatmani sichqon yordamida ham qoʻyish mumkin. Buning uchun eslatma qo'yiladigan yacheykaga kursor keltirilib, sichqonchaning o'ng tugmasi bosiladi. Lokal menyudan [Вставить примечание] buyrug'i tanlanadi va ekranga eslatmani yozish uchun to triburchak hosil bo 'ladi (9.25-rasm). Eslatmani o'zgartirish uchun esa  $[Peu$ ензирование  $\rightarrow$  Примечание  $\rightarrow$  Изменить примечание] (sichgonning o'ng tugmasini bosib, lokal menyudan [Изменить примечание]) buyrug'i tanlanadi. Eslatmani o'zgartirish uchun ekranda to'rtburchak paydo bo'ladi. Eslatmani formatlash uchun esa to'rtburchakning chekka tomonlariga sichqoncha tez-tez ikki marta (sichqonning o'ng tugmasi bosiladi, lokal menyudan [Формат примечание] buyrug'i) bosiladi. Ekranda [формат примечание] muloqot oynasi paydo bo'ladi. [Шрифт] bo'limida eslatma yoziladigan yozuv shrifti, yozuv shakli, yozuv o'lchami, yozuv rangi kabi xususiyatlar o'zgartiriladi. [Выравнивание] bo'limida eslatmaga yoziladigan yozuvning tekislash turi (chapdan, o'ngdan, o 'rtadan)ni tanlash va yozuvning o'rnini aniqlash kabi xususiyatlar o'zgartiriladi. [Цвета и линии] bo'limida eslatmaning fon va chegaralarining rangni o'zgartirish xususiyati, [Размер] bo'limida eslatmaning tomonlar o'lchami (balandlik, uzunlik)ni o'zgartirish va masshtabni tanlash xususiyatlari mavjud. [Защита] bo'limi eslatmani o'zgartirishdan himoyalashni ta'minlaydi. [Свойства] bo'limi eslatmani k o'ch irish vaqtida qaysi xususiyatlar bilan k o'chirish lozim ligini belgilab qo'yishda qo'l keladi. [Поля] bo'limi eslatma yozuv maydonining chegaralarini belgilash uchun kerak. [Be6] bo'limida eslatmaga yoziladigan yozuv yoziladi. Eslatmani doimiy koʻrinib turuvchi va qalqib chiquvchi holatlarga keltirish mumkin. Buning uchun eslatma qo'yilgan yacheyka tanlanadi. Sichqonning o'ng tugmasi bosiladi va ekranga lokal menyu hosil bo'ladi. Lokal menyudan [Отобразить или скрыть примечание] buyrug'i tanlanadi. Eslatmani o'chirish uchun eslatma qo'yilgan yacheyka tanlanadi. Sichqonchaning o'ng tugmasi bosiladi va ekranda lokal menyu hosil bo'ladi. Lokal menyudan [Удалить примечание] buyrug'i tanlanadi va yacheykadan eslatma o'chadi.

Excelda yacheyka formatini o'zgartirish imkoniyati ham mavjud. Y acheykaning xususiyati, yacheykadagi matn ko'rinishi, yozuv shrifti,

vacheyka chegaralari, fon ko'rinishini form atlash mum kin. Y acheykaning xususiyati deganda, unga yoziladigan yozuvning ma'lum bir tartibda yozish (masalan, sana formati [kun/oy/yil] tartibda beriladi) tushuniladi. Y acheykani form atlash uchun birinchi form atlanuvchi yacheyka tanlab olinadi. So'ng uni formatlash uchun sichqonning o'ng tugmasi bosiladi va [Формат ячейк] buyrug'i tanlanadi  $(T_{\text{J}ABH} \rightarrow H_{\text{H}E} \rightarrow \Phi_{\text{ODM}A} \rightarrow$ Формат ячейки) yoki [Ctrl]+[1] 9.26-rasm. Yacheykani formatlash.<br>tugmachalar maimuasi bosiladi. majmuasi

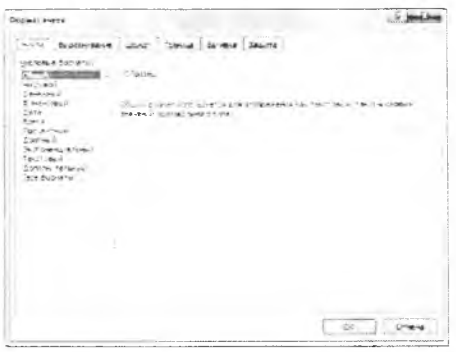

Ekranga yacheykani formatlash uchun [Формат ячеек] muloqot oynasi hosil bo'ladi (9.26-rasm). [Формат ячеек] muloqot oynasi 6 bo'limdan iborat: 1) [Число] – yacheykaning sonli xususiyati; 2) [Выравнивание] – vachevkadagi matnni o'rnatish; 3) [Шрифт] - yacheyka matnining shrifti; 4)  $[\Gamma_{\text{D}a}$ ница $]$  – vacheyka chegaralari; 5)  $[\text{B}_{\text{H}}]$  – vacheykaning fon ko'rinishi; 6) [Защита] – yacheykani himoyalash. Bu olti bo'limning vazifalari bir-birining vazifasiga o'xshash bo'lib, ularga [Tab] tugmasi yordamida o'tiladi. 1) [Число] bo'limi 3-rasmda tasvirlangan. Uning [Числовые форматы] va [О бразец] bandlari m avjud. [Числовые форматы] bandidan yacheyka uchun kerakli xususiyat tanlab olinadi, tanlangan xususiyatning yozilish formati [Образец] – namuna bandiga yozib koʻrsatiladi.

*). 7-jadval*

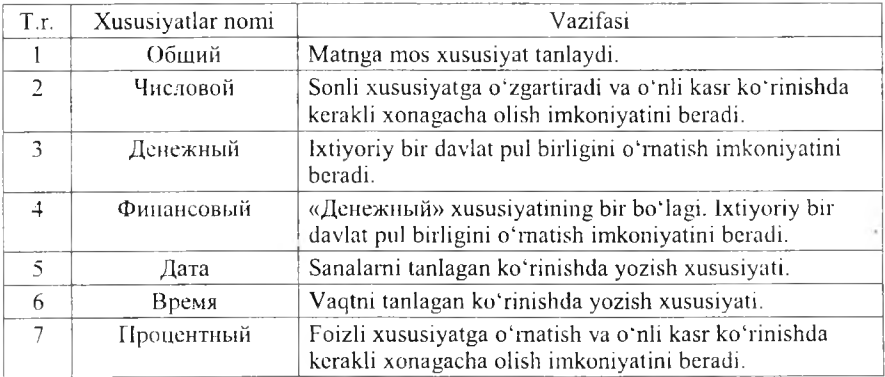

### Format turlari

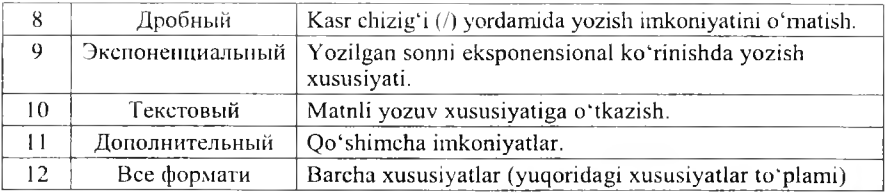

 $2)$  [Выравнивание] bo'limi vacheykaga yozilgan matnning ko'rinishini tashlash im koniyatini beradi  $(9.27-rasm)$ . Bu bo'limning asosiy [Выравнивание] va [Ориентация] bandlari mavjud. [Выравнивание] bandida yacheyka matnini gorizontal va vertikal koʻrinishda vozilishini tanlash mumkin. [Ориентация] bandida yacheykaga yoziladigan matnni necha burchakka burib yozish kerakligi ko rasatiladi. 3)  $\left[\begin{array}{cc} \text{III}\text{p}\text{u}\phi\text{T} \end{array}\right]$  bo iimida 9.27-rasm. Yacheykani formatlash. yoziladigan

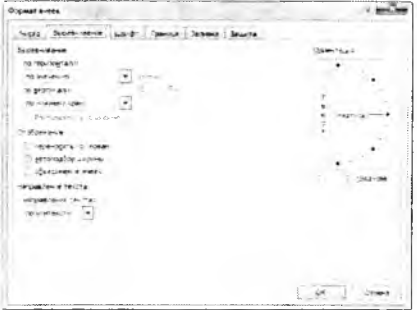

yozuv turi, koʻrinishi, oʻlchami, rangi tanlanadi. 4) [Граница] bandida chiziqlarning ko'rinishi tanlanib, yacheyka chegaralari tanlagan chiziq turi bilan chiziladi. 5) [Вид] yacheykaning fon rangini tanlash im koniyatini beradi. R anglar palitrasidan kerakii rang tanlanadi va yacheykaning fon rangi shu rang ko'rinishiga o'tadi. 6) [Защита] bo'limi yacheykaga yozilgan form ulani yashirish va yacheykani him oyalash im koniyatini beradi.

# *Ш Mustahkamlash uchun savollar*

- 1. MS Excelda yacheyka qanday nomlanadi?
- 2. Yacheyka qo'shish uchun qanday algoritm amalga oshiriladi?
- 3. Ustun uzunligi qaysi birlikda o'lchanadi?
- 4. Ishchi kitobda yangi varaq qanday qo'shiladi?
- 5. Ishchi kitobning varag'ini boshqa ishchi kitobga qanday ko'chiriladi?
- 6. Varaqni qayta nomlash algoritmini ayting.
- 7. MS Excelda maydon qanday belgilanadi?
- 8. Maydonni himoyalash qanday amalga oshiriladi?
- 9. Yacheykani formatlash uchun qaysi tugma bosiladi?
- 10. Yacheykadagi formulani yashirish usulini ayting.

# **9.6. M atematik amal, funksiyalar ustasi**

*Muliim so 'zlur: formula, form ula qatori, funksional tugma, amallar, funks iy a, progressiya, arifmetik va geometrik, vaqt progressivalari, matematik. mantiqiv, matn funksiyalari, kutubxona.*

 $\triangle$  *Bilib olasiz: MS Excelda amallar, formula gatori va undan foyda*lanish, formula qatorining tugmalari, funksiyalar ustasi va uning funk*sivalari, ustun va qatorlarni progressiva orqali to 'Idirish, avtomatik progressiya, arifmetik va geometrik, vaqt progressiyalaridan foydalanish. matematik, mantiqiy, matnlar bilan ishlovchi, matematik va trigonometrik funksiyalar ro'yxati va vazifasi, funksiyalar kutobxonasi bilan ishlash.*

Formula qatorini ekranga chiqarish uchun «Вид $\rightarrow$ показать или скрыть->строка формул» buyruqlar ketma-ketligidan foydalanadi. Formula qatori lentalar panelidan so'ng joylashgan bo'ladi (9.28-rasm). Y acheykaga matn (formula, son) yozish uchun «F2» tugmasi bosilsa, formula qatorining koʻrinishi oʻzgaradi (9.29-rasm).

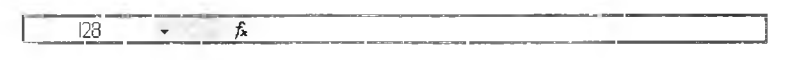

9.28-rasm. Formula qatori.

 $A1 - \cdot \times \sqrt{f_{x}}$ 

9.29-rasm. Tahrirlanayotgan formula qatori.

Formula qatoridagi tugmalarning vazifalari quyidagi jadvalga keltirilgan.

*9.8-jadval*

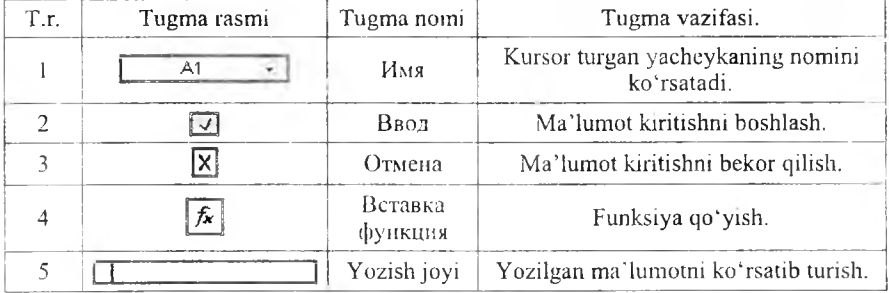

# Formula qatori tugmalari

Formula kiritish uchun kerakli yacheyka nomini [uma]ga yoziladi va [Enter] tugmasi bosiladi. So'ng yozish joyiga o'tib,  $[=]$  (tenglik) belgisi bosiladi va kerakli formula kiritiladi. Masalan: B4 yacheykaga B2 va B3 yacheykadagi sonlarning yig'indisini hisoblash kerak bo'lsin. Buning uchun formula qatoridan [ $\n *[Mn]*$ ]ga B4 kiritiladi. Yozish joyiga kelib,  $[=B2+B3]$ formula yoziladi va [Enter] tugmasi bosiladi. B2 va B3 yacheykaga ixtiyoriy ikki sonni kiriting va ularning natijasi B4 yacheykada hisoblanadi.

Formulalar lentasi Excelning eng katta qulayliklaridan biri hisoblanadi. Form ulalar lentasi turli xildagi jarayonlarni bog'lash, hisob-kitob qilish uchun ishlatiladi. Uning ichki funksiyalari mavjud. Bu ichki funksiyalar turli toifalarga boʻlinadi. Formulalar ustasining ikki qadami mavjud: Birinchi qadam [Мастер функции] deb nomlanadi (9.30-rasm). [Поиск функции]. bandiga qidirilayotgan funksiyaning qisqacha nomi yoziladi va [Найти] tugm asi bosilib, qidiriladi. Toifa bandida funksiyalarning turli toifalari tanlab

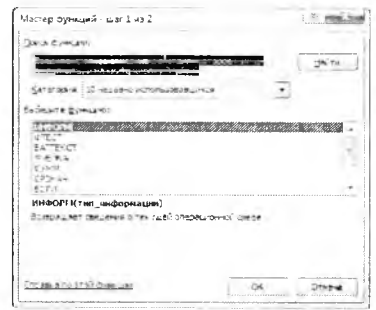

9.30-rasm. Funksiyalar ustasi.

qo'yiladi. Toifa turlariga [финансовые], [математичские], [дата и время], [статистические], [сылки и массивы] va hokazolar kiradi. [Выберите функций] bandidan kerakli funksiya tanlanadi. Pastda tanlagan funksiyaning tasnifi va argumenti haqidagi ma'lumot bo'ladi. Ikkinchi qadamga o'tish uchun [OK] tugmasi bosiladi. Ikkinchi qadam [Аргументы функции] deb nomlanadi (9.31-rasm). Bizning rasmda [корень] funksiyasi tanlangan. [Число] yozilgan bandda [корень] funksiyasining argumentini kiritiladi. 9.31-rasm da [25] soni kiritilgan. Pastda funksiyaning vazifasi va natijasi ko'rinib turadi. [OK] tugmasi bosiladi va kursor turgan yacheykada [5] soni hosil bo'ladi. Formula qatorining matn yozish maydoniga esa  $[=k_{0}$ yozilgan bo'ladi. Formulalar lentasining formulalar kutubxonasi bo'limidagi asboblar paneliga joylashgan  $({}^{2}$ ) [Автосумма] tugmasining pastga yo'naltirilgan tugm achasini bostlganda m atem atik toifaga tegishli bir nechta funksiyalar chiqadi. Bu funksiyalar doimiy hisob-kitoblarda ishlatilib kelinadi. Ular 9.9-jadvalda keltirilgan.

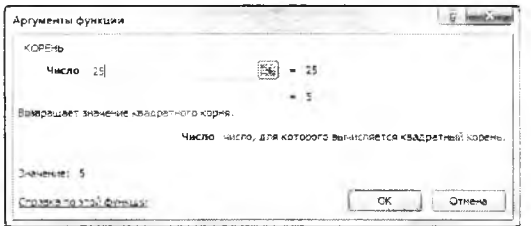

9.31-rasm. Funksiyalar ustasi.

*9.9-jadval*

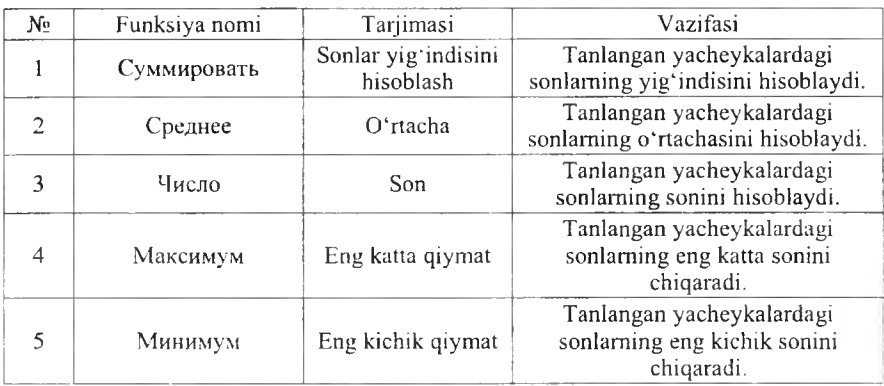

### **[А втосум м а] tugm asin in g funksiyalari**

Biz matematika fanidan bilamizki, progressiyalar matematik va geometrik bo'ladi. Ammo informatikada progressiyalar turlicha bo'ladi. Progressiya  $$ bu ma'lum bir qadamga oldingi haddan oshib borish (ma'lum bir jarayonning takrorlanishi) demakdir. Matematik progressiya  $a_i = a_{i-1} + q$   $(i = 1...n, n$ o'zgarmas son) formula bilan aniqlanadi. Geometrik progressiya  $a_i = a_{i-1}$   $q$   $(i = 1...n, n - o'zgarmas son)$ formula bilan aniqlanadi. Vaqt progressiyasi m atem atik progressiya kabi *q* qadam ga ortib boradi. Excel dasturida yacheykalarni progressiyalar yorda-

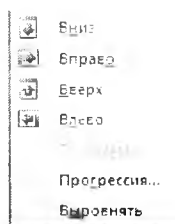

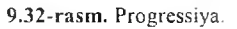

mida to Idirish mumkin. Buning uchun bosh lentaning tahrirlash bo limidan  $\overline{\text{3}}$  [Запольнить] buyruqlaridan foydalanish mumkin (9.32- rasm).

*9.10-jadval*

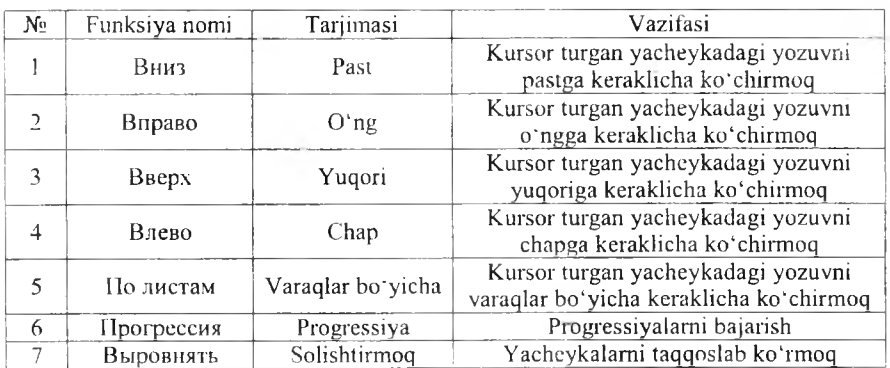

### To'ldirish buyruqlari

Progressiyalarni bajarish uchun  $[\Gamma]$ лавная  $\rightarrow$  Редактирование  $→$  Запольнить  $→$  Прогрессия] buyruqlar ketma-ketligi bajariladi va ekranga [Прогрессия] m uloqot oynasi chiqadi  $(9.33 - rasm)$ . [Расположение da progressiyaning qator yoki ustun b o 'yicha joylashishi tanlanadi. [Тип] bandidan progressiyalarning turlari tanlanadi. [Единцы] 9,33-rasm. Progressiva. bandi faqat vaqt prog-ressiyasiga

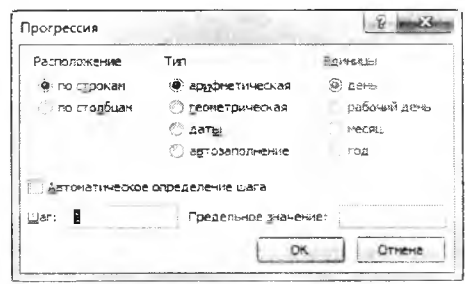

tegishli. [Шаг] bandiga progressiyaning qadami (q) kiritiladi va [OK] tugm asi bosiladi. Progressiyaning [автозаполнение] turi quyi va yuqori chegaralari kiritilgan bo'lsa, avtomatik ravishda qadam  $(q)$ ni o'zi tanlab, to'ldiradi.

Formulalar kutubxonasining matematik guruhidagi funksiyalarni chaqirish usullari funksiyalar ustasini chaqirish kabi, faqat «kategoriya» bandida «математический» guruhi tanlanadi yoki formulalar lentasidan<br>@ MareMaruseckue huvruoti tanlanadi Uning funksiyalari quvida iadvalga buyrug'i tanlanadi. Uning funksiyalari quyida jadvalga keitirilgan. M atem atik toifadagi funksiyalar asosan sonlar, m assivlar, burchaklar ustida amallar bajaradi.

*9.11-jadval*

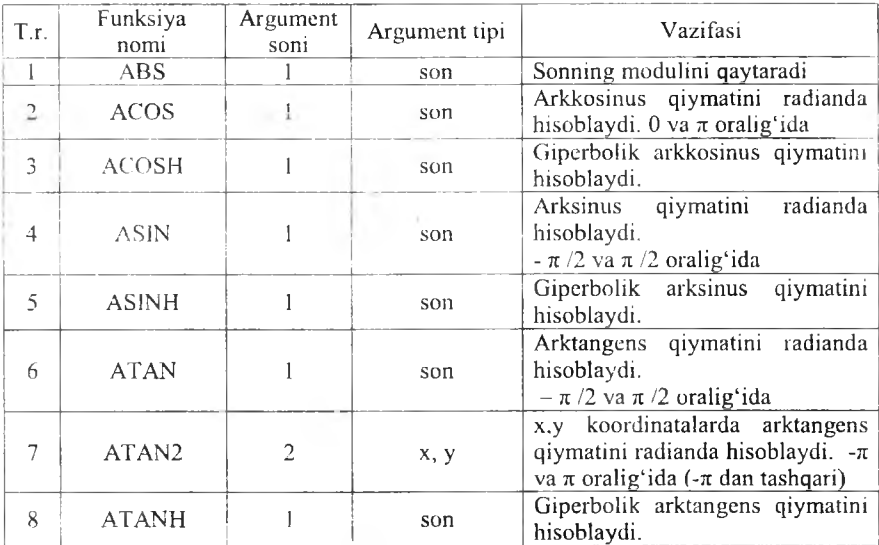

### **M atem atik funksiyalar**

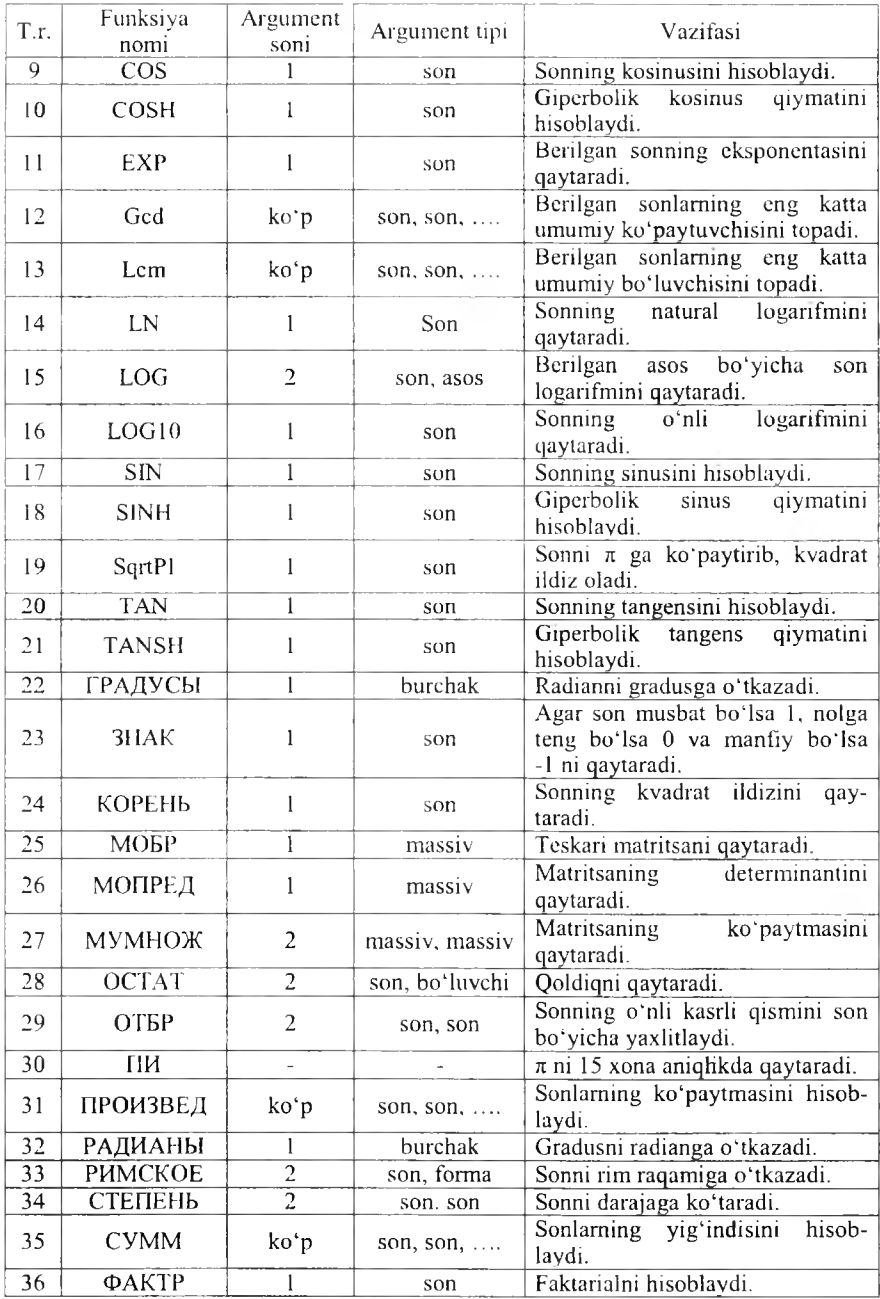

Formulalar kutubxonasining «matematik va trigonometrik» guruhidagi funksiyalarni chaqirish usullari funksiyalar ustasini chaqirish kabi, faqat toifa bandida «Мат. и тригонометрия» guruhi tanlanadi. Uning funksiyalari quyidagi jadvalga keltirilgan. Matematik va trigonomertik toifadagi funksiyalar asosan sonlar ustida amallar bajaradi.

*9.12-jadvat*

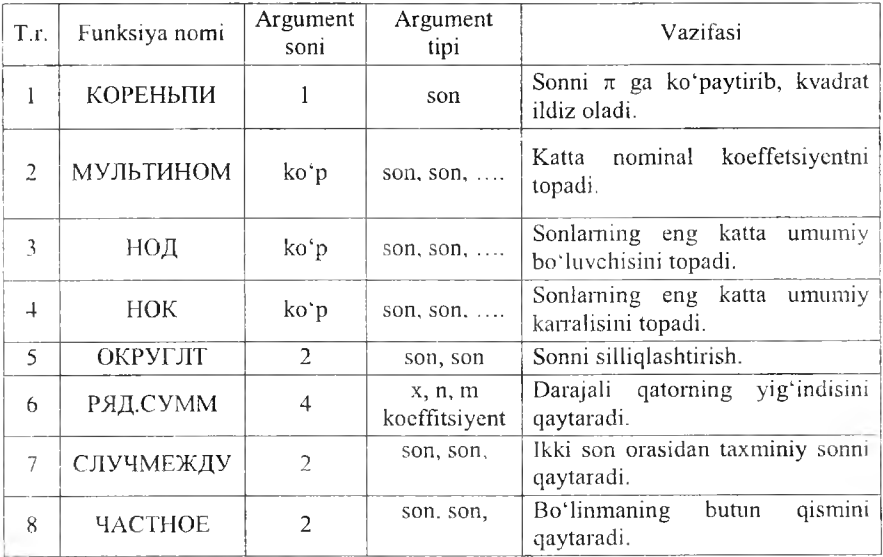

### **M atem atik va trigonom etrik fun ksiyalar ro'yxati**

Formulalar kutubxonasining matnli guruhidagi funksiyalarni chaqirish usullari funksiyalar ustasini chaqirish kabi, faqat toifu bandida [Текстовые] guruhi yoki formulalar lentasidan A TEKCTOFHE \* buyrug'i tanlanadi. Uning funksiyalari quyidagi jadvalga keltirilgan. M atnli toifadagi funksiyalar asosan m atnlar va sonlar ustida am allarni bajaradi.

*9.13-jadval*

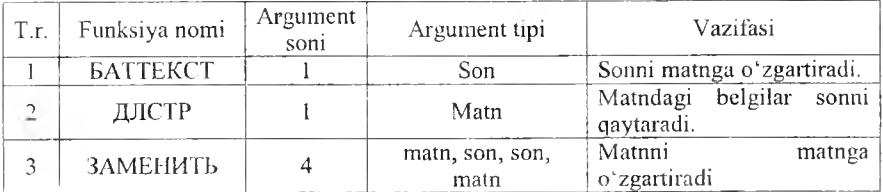

### **M atnli funksiyalar ro'vxati**

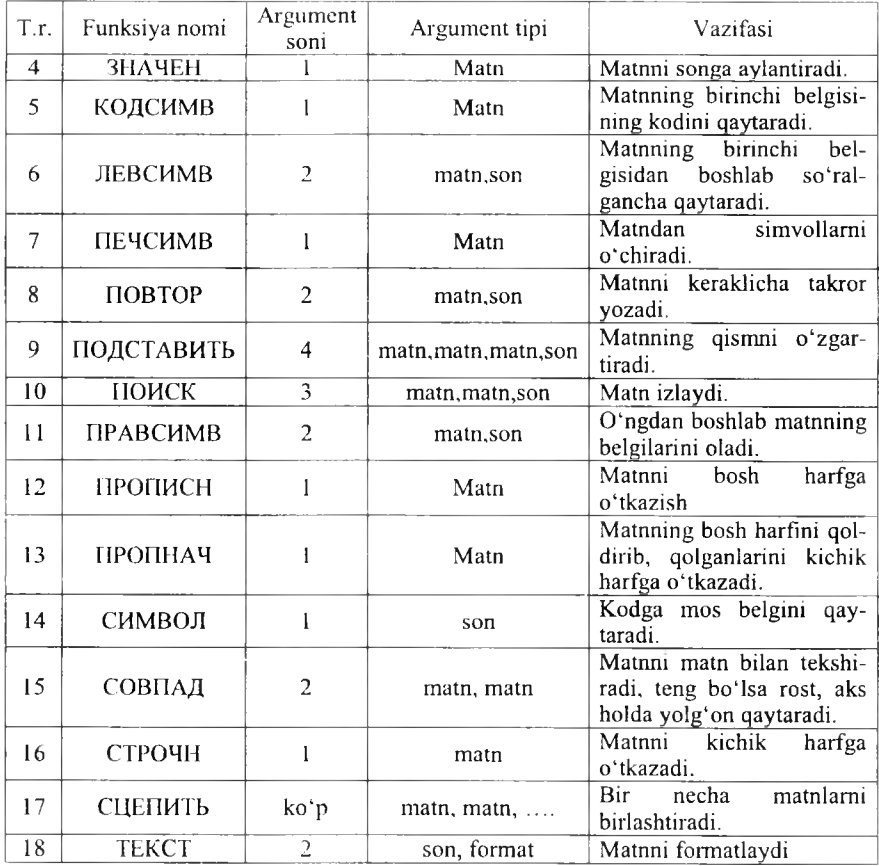

Formulalar kutubxonasining [mantiqiy] guruhidagi funksiyalarni chaqirish usullari funksiyalar ustasini chaqirish kabi, faqat toifa bandida [Логические] guruhi tanlanadi yoki formulalar lentasidan (2 логические buyrug'i tanlanadi. Uning funksiyalari quyidagi jadvalga keltirilgan. Mantiqiy toifadagi funksiyalar asosan mantiqiy ifodalar ustida amallar bajaradi.

*9.14-jadval*

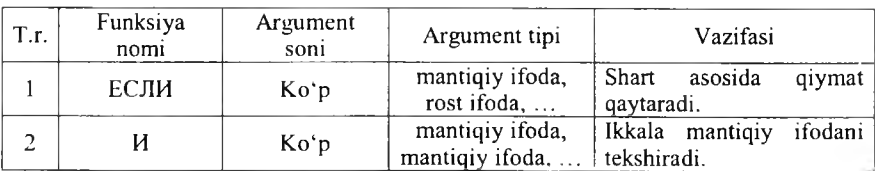

# **M antiqiy funksiyalar ro 'yxati**

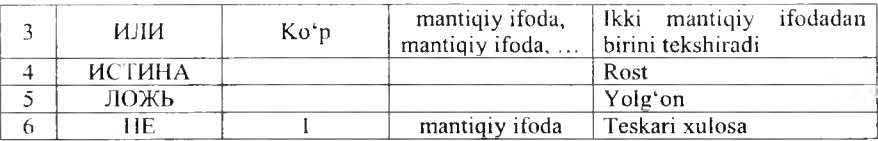

Bundan tashqari, formulalar kutubxonasida koʻplab formulalar bor. Ulardan foydalanish uchun [Формулы] lentasining [Библиотека функции] bo'limiga murojaat qilish kerak (9.32-rasmga qarang).

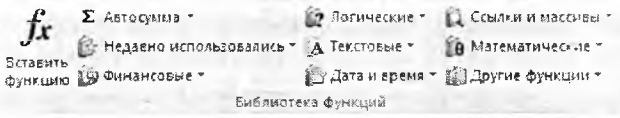

### 9.34-rasm. Funksiyalar kutubxonasi.

Bu funksiyalar E xcelda hisob-kitob ishlarini bajarish uchun barcha qulayliklarni yaratib beradi. A gar funksiyaning nom ini bilsangiz, funksiyalar kutubxonasiga murojaat qilish shart emas.  $\left[-\right]$  belgisini qo'yib, funksiyaning nomini terish yetarli.

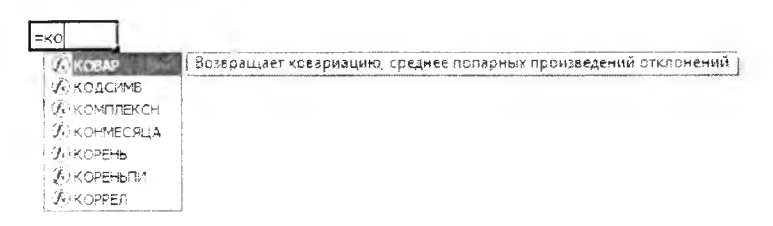

9.35-rasm. Funksiyalarni yozish.

# *Ш Mustahkamlash uchun suvollar*

- 1. [F2] tugmasining vazifasini ayting.
- 2. Funksiyalar ustasining vazifasini ayting.
- 3. Y acheykadagi sonlardan kattasi va kichigini topish funksiyasini ayting
- 4. MS Excelda qanday progressiyalar bor?
- 5. Matematik funksiyalarni sanab bering.
- 6. Ged qanday vazifani bajaradi?
- 7. Mantiqiy funksiyalardan qaysilarini bilasiz?
- 8. Ikki sondan kattasini topuvchi formulani yozing?
- 9. Funksiyalar kutubxonasining vazifasini ayting.
- 10. «Informatika fani» soʻzining uzunligini qanday topamiz?

*£ У M uhim so 'zlar: diagramma, Microsoft Graph, format, maket. grafik, gistogramma, diagrammalar ustasi.*

29. *Bilib olasiz: M S Excelda diagramma yaratish usullari, diagramma turlari, diagramma yaratish bosqichlari, ко 'rinishlari, maketlar bilan ishlash usullari.*

Excel dasturining yana bir imkoniyati bu diagrammalar bilan ishlashdir. Buning uchun Office paketi tarkibiga kiruvchi qo'shimcha Microsoft Graph dasturiga murojaat etiladi. Diagrammani tasvirlashdan oldin yacheykalarga ma'lumotlar (sonlar) kiritiladi, keyin [Вставка] lentasidan [Диаграммы] bo'limiga o'tiladi va kerakli diagramma turi va ko'rinishi tanlanadi.

Diagrammalarning turlari va koʻrinishlari 9.36-rasmda tasvirlangan. Excelning oldingi variantlarida diagramma yaratish 4 qadamdan iborat edi. Excel 2007 da bu qadamlar ixcham lashtirilgan.

Diagramma yaratilgandan so'ng, u tahrirlash uchun tanlansa, lentalar qatorida [Работа с диаграммами] lentalar guruhi hosil bo'ladi. Bunda 3 ta  $[K$ онструктур].  $[M$ акет],  $[$ Формат] lentalari bor.

[Конструктор] lentasi asosan diagrammaning turini o'zgartirish, ma'lumotlar bilan ishlash, stil va ko'rinishlarni tanlash va o'zgartirish, joylashtirishga moʻliallangan.

$$
\underbrace{\text{all}} \quad \underbrace{\text{all}} \quad \underbrace{\text{all}} \quad \underbrace{\text{all}} \quad \underbrace{\text{in}} \quad \text{in} \quad \text{in} \quad \text{
$$

[Конструктор] lentasining [Тип] bo'limida 2 ta buyruqlar [Изменить тип] диаграммы] va [Сохранить как шаблон] mavjud. [Изменить тип диаграм мы ] tanlangan diagram m aning turi va ko'rinishini o'zgartirish im koniyatini beradi va [Сохранить как шаблон] tayyorlangan diagrammani qolip sifatida saqlash im koniyatini beradi.

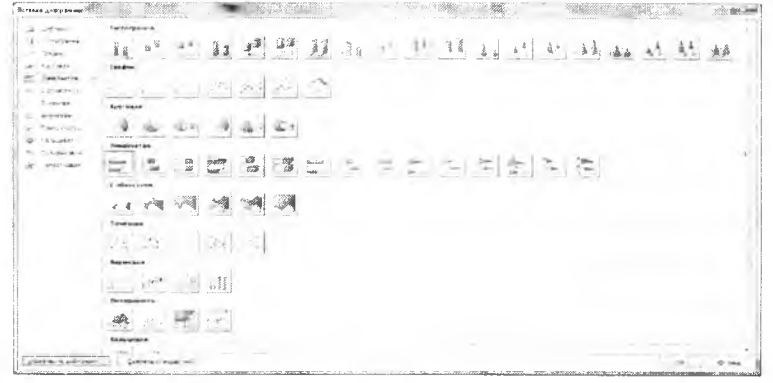

9.36-rasm. Diagramma o'rnatish.

 $[I]$  aнные] bo'limida ham 2 ta buyruq bo'lib,  $[C$ трока/столбец] diagrammaning ma'lumotlarini o'zgartirish imkoniyatini beradi. Ya'ni qator ma'lumotlarni ustun o'rniga va, aksincha, ustun ma'lumotlarini qatorga almashtiradi. [Выбрать данные] diagrammadagi ma'lumotlarni o'zgartirish, qo'shish, o'chirish am allarini bajarish uchun m uloqot oynasi chiqaradi va o'zgartirish im koniyatini beradi.

[Макеты диаграмм] bo'limi duagrammaning ko'rinish maketlarini tanlash im koniyatini beradi. Uning m aketlari quyidagicha:

$$
\|\nabla u\|_{\frac{2\sqrt{3}}{2\sqrt{3}}}\|\nabla u\|_{\frac{2\sqrt{3}}{2\sqrt{3}}}\|\nabla u\|_{\frac{2\sqrt{3}}{2\sqrt{3}}}\|\nabla u\|_{\frac{2\sqrt{3}}{2\sqrt{3}}}\|\nabla u\|_{\frac{2\sqrt{3}}{2\sqrt{3}}}\|\nabla u\|_{\frac{2\sqrt{3}}{2\sqrt{3}}}\nabla u\|_{\frac{2\sqrt{3}}{2\sqrt{3}}}
$$

Maketlar asosan diagrammaning nomi, o'qlarning nomi, legendalarning ko'rinishini tanlash, qiym atlarni joylashtirish uchun im koniyat yaratib beradi.

[Стил диаграмм] bo'limida diagrammaning stillari tanlanadi. Stilda chiziqlarning ko'rinishi va ranglarini tanlash im koniyati taqdim etiladi.

[Расположение] bo'limida bitta [Переместить диаграмму] buyrug'i bor. Bu buyruq yordamida tayyorlangan diagrammaning joylashishi taminlanadi. Buyruq tanlanganda ekranda quyidagicha m uloqot oynasi chiqadi (9.37 rasm).

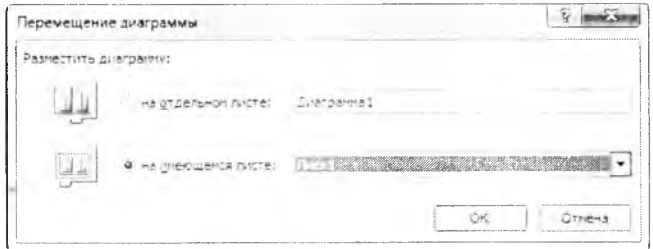

9.37-rasm. Diagrammani joylashtirish.

Bu muloqot oynasi yordamida diagrammani ixtiyoriy varaqqa va alohida varaqqa joylashtirish mumkin.

[Maker] lentasining vazifasi tanlangan joriy diagramma elementi bilan ishlash, diagrammaga rasm, ko'rgazmali shakllar, obyektli yozuvlar, diagrammaga oid yozuvlarni o'rnatish va olib tashlash, diagrammaning fon rangini o'zgartirish kabi amallarni bajarish mumkin.

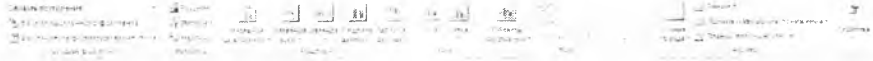

[Формат] lentasi diagrammaning joriy elementlari bilan ishlash va formatlash uchun [Текущий фрагмент] bo'limi, [Стил фигур] bo'limi bilan

esa diagrammadagi shakllarning ko'rinishi, ranglari, chegaralari va turli effektlar orgali formatlash, [Стил WordArt] diagramma yozuvlarining koʻrinishi va undagi yozuvlarni formatlash, [Pa3Mep] boʻlimida esa balandligi va uzunligini o'zgartirish im koniyatlari mavjud.

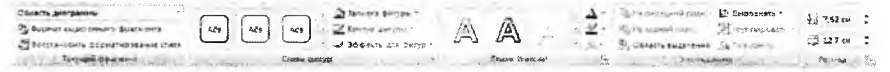

# **ffi** *Mustuhkamlash uchun savollur*

- 1. Microsoft Graph dasturining vazifasini ayting.
- 2. MS Excelda diagramma chizish uchun qaysi lentaga murojaat etiladi?
- 3. Necha xil diagramma turlarini bilasiz?
- 4. [Робота с диаграммами] lentasida qanday bo'limlar bor?
- 5. Diagramma maketi nima?
- 6. Diagrammalar yaratish ychun nimalar kerak?
- 7.  $y = cos(x)$  funksiyaning grafigini chiza olasizmi?
- 8. Diagrammani joylashtirish usullarini ayting.
- 9. Diagramma fonini o'zgartirish algiritmini ayting.
- 10. Diagramma o'lchamlarini o'zgartirish usulini ayting.

# 9.8. Ma'lumotlarni saralash va jamlash

 $\Box$  *Muhim so'zlar: ma'lumot, saralash, jamlash, tartiblash, ma'lumot tuzilishi, dublikat, filtr.*

2a. *Bilib olasiz: Excelda so 'zlar, sonlar bilan ishlash, yacheykada kiritilayotgan та 'lumotni tekshirish, та 'lumotlarni saralash, tartiblash, jam lash usullari.*

Excelda ma'lumotlar bilan ishlash uchun [Данные] lentasi maviud. Bu lentada [Получить внешние данные] tashqi ma'lumotlarni olish, [Подключения] bog'lanish, [Сортировка и фильтр] saralash va filtrlash,  $[Pa60a \ c \ aaHHb1]$  malumotlar bilan ishlash,  $[CTDYKY]$  ovnaning tuzilishi kabi boʻlimlar mavjud.

Ma'lumotlar bilan ishlash bo'limida 5 ta buyruq bor. [Текст по столбцам] buyrug'i bitta yacheykada yozilgan so 'zlam i ustunlarga so 'z-so 'z qilib olish im konini beradi. M asalan, bitta yacheykada «Bir ikki uch» matnnini kiriting va buyruqni tanlang. Natijada ekranga matnlar ustasi chiqadi. Bu uch qadamdan iborat. Qadamlar bajarilgandan so'ng oldingi matnning har bir so'zi alohida-alohida ustunga o'tadi. [Удалить дубликаты] tanlangan maydondagi nusxasi bor elementlarni o'chirish. Masalan, bitta

ustunda sonlar qatorini kiriting va bu qatorda takrorlanuvchi sonlar bo'lsin. So'ng [Удалить дубликаты] buyrug'ini tanlang va ustunda faqat sonlarning 1 nusxasi qoladi. [Проверка данных] yacheykaga kiritilayotgan ma'lumotni tekshirish uchun foydalaniladi. Bu buyruq oddiy foydalanuvchilarga tayyor qoliplarga ma'lumotni kiritish uchun qo'l keladi. Masalan, A ustunda faqat ikki xonali sonni kiritish talab qilingan boʻlsin. Buning uchun

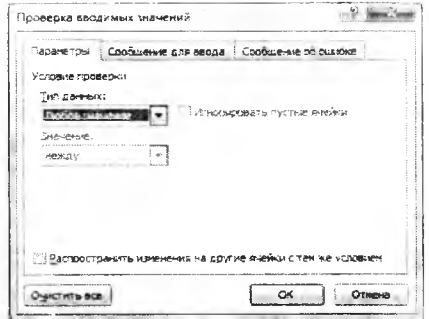

9.38-rasm. Ma'lumotlarni kiritishni tekshirish.

A ustunni tanlaymiz va [Проверка данных]ga murojaat etamiz. Ekranga [Проверка вводимых значений] muloqot oynasi chiqadi.

Bu muloqot oynasi 3 qismdan iborat bo'lib, [Параметры] bo'limida kiritilishi kerak bo'lgan ma'lumot turi tanlanadi. Masalan, ma'lumot turiga [Тип данных] butun son [Целое число], ma'nosi (qiymati)ga [Значение], oraliq [Между] ni tanlasak, minimum [Минимум] va maksimum [Максимум] lar hosil bo'ladi. Ularga eng kichik va eng katta ikki xonali sonlarni kritamiz. [Сообщение для ввода] bo'limiga o'tib, matn kiritish uchun xabar sarlavhasi va matnini kiritish mumkin. Masalan, «Diqqat», «Ikki xonali sonni kirit!». [Сообщение об ошибке] bo'limiga o'tsak, xatolik haqidagi xabar sarlavhasi va matnini kiritish mumkin. Xatolar haqidagi xabarning uch turi mavjud: [Останов] to \*xta - ma'lumotni qat'iy qoida asosida kiritishni talab etadi,  $[Pi$ редупреждение] ogohlantirish – ma'lumot xato kiritilganligi haqida xabar beradi va foydalanuvchiga tanlash im koniyatini yaratadi, [Сообщение] xabar - ma'lumot xato kiritilganligi haqida xabar beradi.

[Структура] oynaning tuzilishini tayyorlash uchun m o'ljallangan. *\*t* [Группировать] qatorlam i (ustunlarni) guruhlash. *" i* [Разгруппировать] yaratilgan guruhlashni o'chirish. Excel oynasining tuzilishini ko'ring.

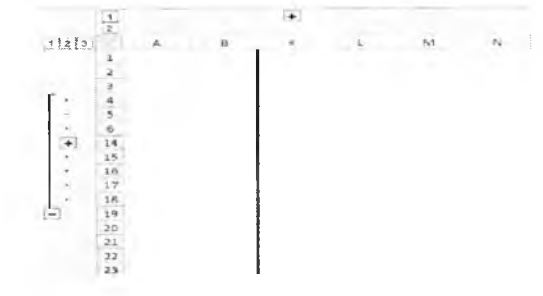

9.39-rasm. Ma'lumotlarni saralash.

[Сортировка и фильтр] bo'limida ma'lumotlarni saralash va filtrlash im koniyati bor. Ma'lum otlarni saralash, tartiblash uchun  $\mathbb{A}^{\downarrow}$  o'sish va  $\mathbb{A}^{\downarrow}$ kamayish tartibida buyrug'idan foydalaniladi. Ma'lumotlarni filtrlash uchun mayaa manaaa sayaa sam ay aannaan isla manaann intica waa sama ular:

*m -* [Ф ильтр] yacheykada filtrlashni jo riy etish, buni [Ctrl]+[Shift]+[L] bilan am alga oshirish mumkin:

- [О чистить] yacheykani filtrlashdan ozod qilish;

- [Применить повторно] \* vachevkani filtrlashni qayta o 'm atish;

- [Дополнительно]  $\mathcal{V}$  vacheykada kengaytirilgan filtrlashni bajarish.

Filtrlash jarayonida ma'lumotlar joylashgan ustun (ustunlar) tanlanadi va filtrlash o'rnatiladi. Filtrlash o'rnatilgandan so'ng yacheyka o'ng  $tomonida$   $\overline{r}$  tugmacha hosil bo'ladi. Tugma

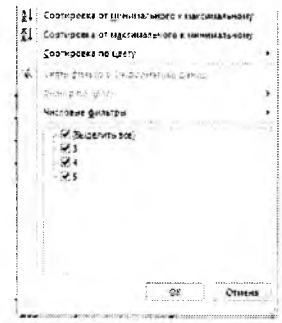

**9.40-rasm.** Saralash.

bosilganda ekranga saralash va filtrlash uchun m uloqot oynasi chiqadi. Tanlangan yacheykani foydalanuvchi xohishi boʻyicha saralash uchun  $[Conr_{MD}$ овка по цвету]  $\rightarrow$   $[Inr_{MD}$  пользовательская сортировка] buyruqlar ketma-ketligi tanlanadi va ekranga [Сортировка] saralash muloqot oynasi chiqadi. Bu oynadan foydalanuvchi birinchi, ikkinchi, uchinchi va boshqalarni navbatma-navbat saralash tartibi va saralash usulini tayyorlaydi.

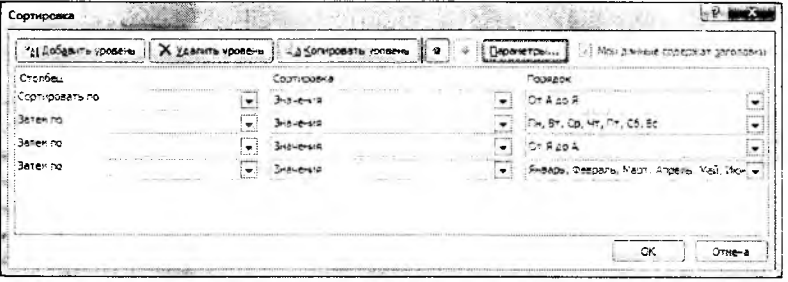

9.41-rasm. Kengaytirilgan saralash.

Foydalanuvchi tomonidan filtrlashni amalga oshirish mumkin. Buning uchun rasmdan filtrlash qismiga o'tib, matnli yoki sonli filtr ([текстовые  $\phi$ ильтры], [числовые фильтры]) $\pi$  tanlab amalga oshirish mumkin. Masalan, 9.41-rasmga qarang.

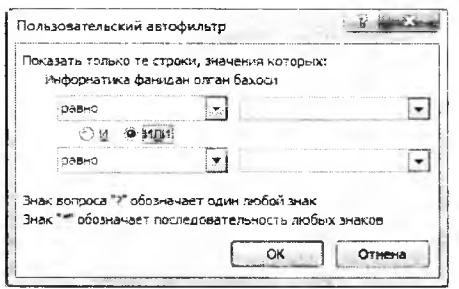

9.42-rasm. Foydalanuvchi filtri.

# *(J j Mustahkamlash uchun savollar*

- 1. Bitta yacheykaga yozilgan so'zlarni so'zma-so'z yacheykalarga joylashtirish qanday amalga oshiriladi?
- 2. Excelda ma'lumotlar bilan ishlash uchun qanday lentalar mavjud?
- 3. U stundagi bir xil ma'lum otlar qanday o'chiriladi?
- 4. Ma'lum otlarni tekshirish deganda nimani tushunasiz?
- 5. Ma'lumotlarni kiritishda necha xil dialog oynadan foydalaniladi?
- 6. Ma'lum otlarni jamlash qanday amalga oshiriladi?
- 7. Qaysi boʻlimda ma'lumotlarni saralash va filtrlash imkoniyatlari bor?
- 8. [Ctrl]+[Shift]+[L] qanday vazifani amalga oshiradi?
- 9. Ma'lumotlarni saralash usullarini ayting.
- 10. Foydalanuvchi tomonidan tuziladigan saralash qanday amalga oshiriladi?

# 9.9. Taqdimot muharrirlari haqida (Microsoft Power Point)

# *Muhim so 'zlar: Power Point, point, taqdimot, slayd, lenta, interfeys.*

is. *Bilib olasiz: Microsoft Power Point haqida m a 'lumot, point so'zining ma 'nosi, Taqdimot muliarrirlarining vazifasi. Power Point dasturining interfeysi, PPoint dasturining vid lentasi, slaydlarni tayyorlash va ко 'rsatish.*

Taqdimot muharririning maqsadi turli jarayonlar uchun taqdimotlar yaratishdan iborat. Masalan, talaba malakaviy bitiruv ishini himoya qilganda taqdimot slaydlaridan foydalaniladi. Bu maqsadda Microsoft firmasi foydalanuvchilarga Microsoft Power Point dasturini yaratgan va u Microsoft Office dasturlar majmuasiga kiradi. Microsoft Power Point (PPoint) ning juda ko'p variantlari bor. Taqdimotlar yaratish usullarini PPoint 2007 varianti orqali bayon qilamiz. Power so'zining ma'nosi biror-bir narsaga jon bag'ishlash, cheksiz kuch, ba'zida qurilmani yoqish kabi ma'nolarni beradi. Masalan, hozirgi barcha texnikalarda power tugmasi mavjud va bu tugma

orgali uni ishlatish, jon kiritish mumkin. Point so'zining ma'nosi nuqta degani. Power Point so'zining ma'nosi nuqtani ishlatish, nuqtaga jon kiritish ma'nolari bilan mos keladi. PPoint taqdimot varatish dasturlarining ichida eng yaxshisi va qulay dasturdir. Sababi, Word, Excel bilan ishlashni o 'rgangan foydalanuvchilar uni tez o 'rganib oladilar.

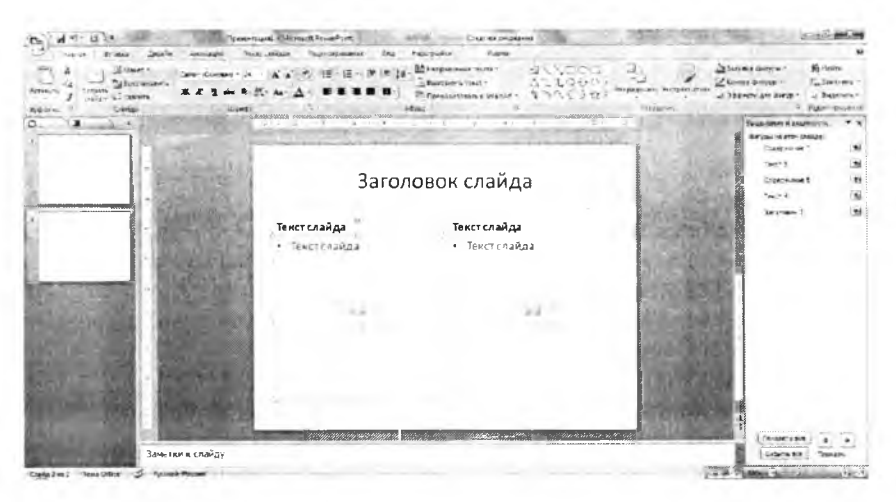

9.43-rasm. Power Point dasturining oynasi.

PPoint ning interfeysi Excel interfeysi kabi 4 ta qismdan iborat.

1. Sarlavha qatori - tayyorlanayotgan taqdimot faylining nomi voziladi. Tez ishga tushirish buyruqlar lentasi va Windowsning 3 ta tizimli tugmasi joylashgan.

2. Lentalar - taqdimotlarni yaratish va tahrirlash uchun qo'l keladigan 7 ta lentadan iborat. Ular: [Главная] bosh lenta; [Вставка] obyektarni qo'yish, o'matish lentasi; [Дизайн] taqdimot mavzusiga mos ko'rgazmali ko'rinishlami tanlash; [Анимация] obyektlarga harakat berish; [Показ слайдов] taqdimotdagi slaydlarning ko'rinishlarini sozlash; [Рецензирование] taqrizlash lentasi; [Вид] ko'rinish lentasi.

 $3.$  Ishchi maydon - PPointning ishchi maydoni uch qismdan iborat bo'lib. foydalanuvchilar uchun juda qulaydir. Chap tomonda taqdimet faylining slaydlari va uning tuzilishi aks ettiriladi. Shuningdek, bu yerda slaydlar uchun turli shablonlardan foydalanish oynalari aks ettiriladi.

4. Holat satri - PPointning ishchi maydoni holatidagi ma'lumotlar. Masalan, slaydlar soni, so'zlarni ilovaga tekshirish, slaydning ko'rinishi kabilar. PPointning holat satridagi vazifalar quyidagi rasmda keltirilgan.
| Указатель режима                 | $1$ $M31$         |
|----------------------------------|-------------------|
| Тема                             | "Anexc"           |
| Проверка орфографии              | Ошибки не найдены |
| Я≅ык                             | Русский (Россия)  |
| Подписи                          | Стключен          |
| Политика управления данными      | Стключен          |
| Разрешения                       | Отключені         |
| <u>Я</u> рлыки режинов просмотра |                   |
| Масштаб                          | 66%               |
| Ползунок масштаба                |                   |
| Блисать                          |                   |

9.44-rasm. Holat satrini sozlash.

Rasmda tasvirlangan lokal menyuni chiqarish uchun holat satrida sichqonchaning o'ng tugmasini bosamiz. Foydalanuvchi holat satrini o'ziga mos qilib tayyorlab olishi mumkin. [Ярлыки режимов просмотра] buyrug'ida slaydlarni ko'rish uchun 3 ta buyruq bor. Ular ( $\Box$ slaydlarning oddiy koʻrinishi, slaydlarni saralash, slaydlarni koʻrishdir. Bu buyruqlar foydalanuvchi tomonidan juda koʻp marotaba ishlatiladi.

PPointning ko'rinish [Вид] lentasi bilan tanishib chiqamiz. Lentada [Режимы просмотра презентации] slaydlarni koʻrish rejimi. Показать или скрыть] ishchi maydon elementlarini koʻrsatish yoki yashirish, [Масштаб] masshtab, [Цвет или оттенки серого] slaydning rangli va rangsiz rejimlari, [Окно] oynalar, [макросы] makroslar kabi bo'limlar bor.

Ko'rinish oynasining eng asosiy vazifasi taqdimotning tuzilishi bilan ishlash. Taqdimotdagi salydlarning foydalanuvchi uchun turli xil koʻrinish va tuzilishlari bor. [Обычный] oddiy koʻrinish - bunda tadimotning slaydi ishchi maydonda joylashgan, chap qismida esa slaydlarning navbatma-navbat ko'rinishi va tuzilishini ko'rish mumkin. [Сортировщик слайдов] slaydlarni  $s$ aralash - bunda slaydlarning o'rnini almashtirish imkoniyati mavjud. [Страницы заметок] Slaydlarning mazmunini qayd qilish uchun maydon ochiladi (har bir slayd uchun alohida). Slayd nam oyish qilinganda bu qaydlar ko'rinmaydi. [Показ слайдов] - slaydlarni ko'rish. [Образец слайдов] slaydlarning tayyor shablonlaridan foydalanish.  $[O6p$  aseu выдач] slaydlarni chop qilish usullari aks ettirilgan ko'rinish.  $[O6$ разец заметок] -Qayd qilish uchun tayyor shablonlardan foydalanish. Bu buyruqlar tanlanganda har biri uchun alohida ishlash lentalari hosil boʻladi.

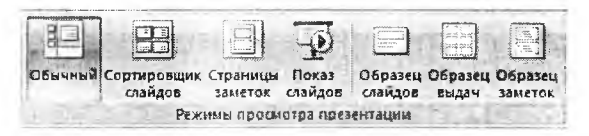

9.45-rasm. Taqdimotlarni namoyish qilish usullari.

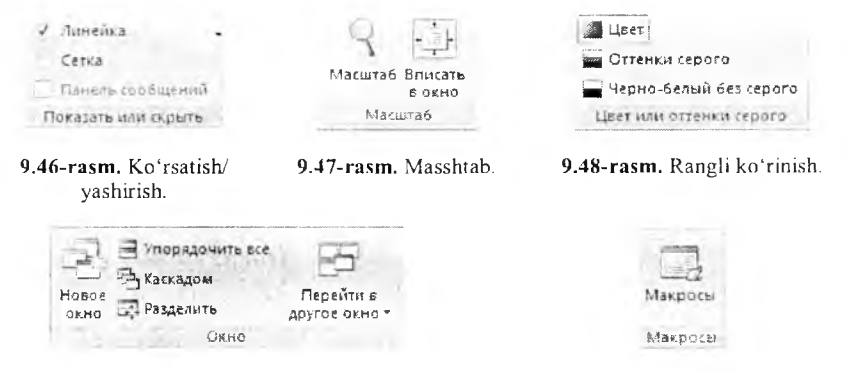

**9.49-rasm.** Oynalar. **9.50-rasm.** Makroslar.

 $[\Pi$ оказать или скрыть] bo'limi bo'lib, unda  $[\Pi$ инейка] chizg'ich – slayd atrofida chizg'ichni, [Сетка] to'r - slaydni to'r bilan to'ldirishni ko'rsatish yoki olib tashlash amallarini bajarishga yordam beradi. Bu amallar foydalanuvchiga slaydda ishlashni osonlashtiradi. M asalan, obyektlarni joylashtirishda.

[Macurrao] masshtab – bu slaydning ko'rinishi bilan ishlaydi. Bu bo limda 2 ta buyruq [Macurrao] slaydning o lchamini kattalashtirish yoki kichiklashtirish uchun, [Вписать у окно] slaydni butun ishchi maydon bo'yicha joylashtirish uchun ishlatiladi. [Macurra6] buyrug'i tanlanganda ekranga masshtab o'lchamlarini tanlash uchun muloqot oynasi chiqadi va bu oynadan foydalanuvchi kerakli o'lchamni tanlab oladi.

 $[$ Цвет или оттенки серого] – taqdimot slaydlarini ranglarini o'zgartirish uchun ishlatiladi. [Цвет] rangli rejimga o'tish. [Оттенко серого] oq - qora rangga o'tib, ranglarni ajratish. [Черно-белый без серого] oq-qora rejimga o'tish. Har bir rejim tanlanganda alohida lenta hosil bo'ladi.

[Окно] bo'limi PPointnig oynalari bilan ishlash uchun mo'ljallangan. [Hовое окно] tahrirlanayotgan taqdimot faylining yangi nusxasini taqdim etadi. [Упорядочить все] Ppointda ochilgan barcha oynalarni dastur oynasida tartib bilan joylashtiradi. [Каскадом] PPointda ochilgan barcha oynalarni dastur oynasida ustma-ust va ketma- ket qilib joylashtiradi. Joriy slayd eng ustki qismida joylashadi. [Разделить] Taqdimot faylni boʻlish. [Перейти в другое окно] Ppointda oynalar ko'p bo'lsa, ular o'tish uchun ishlatiladi.

[Макросы] bo'limi makroslarni yaratish uchun mo'ljallangan. Yangi makrosni yaratish uchun Microsoft Visual Basic da dasturlash kerak bo'ladi. Yaratilgan makroslami lentalarga ham joylashtirish mumkin. Lentalardagi barcha buyruqlar makroslar yordamida yaratilgan va joylashtirilgan.

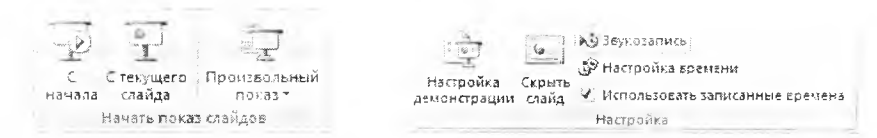

**8.51-rasm.** Taqdimotlarni ko'rish. **8.52-rasm.** Sozlash.

Taqdimot muharriridagi yana bir asosiy lenta bu  $-$  [Показ слайдов] slaydlarni koʻrish lentasidir. Bu lentaning birinchi boʻlimi [Начать показ слайдов] slaydlarni koʻrish boʻlib, unda [С начала] slaydlarni boshidan namoyish qilish, [С текущего слайда] joriy slayddan namoyish qilish, [Произвольный показ] tanlanma namovish qilish buyruqlari bor. Tanlanma namovish qilishda bir nechta variantni yaratish mumkin.

[Hacrpoйка] bo'limida taqdimot slaydlarini taqdim etish uchun tayyorlashda ishlatiladigan buyruqlar majmuasi joylashgan. [Настройка демонстрации] - slaydlarni taqdim etilishini tayyorlash. Bunda ekranda slaydning hosil bo'lishi (butun ekran/foydalanuvchi ekrani), slaydlarni namoyish qilish (5 dan 10 gacha), slaydlarning almashinuvi (avtomatik/sichqoncha yordamida), slayd namoyish qilayotgan vaqtdagi qalamning rangi va boshqalarni sozlash mumkin. [Скрыть слайд] taqdimot qilinayotganda slaydlarni koʻrinmas qilib qoʻyish. [Звукозапись] slayd namoyish qilinganda ovozni yozib olish va saqlash. [Настройка времени] slayd namovish qilinganda vaqtni sozlash va saqlash. Ovoz yozish va vaqt sozlash slaydlami namovish qilib tayyorlanadi.

[Мониторы] bo'limi ekranni sozlash uchun ishlatiladi. Foydalanuvchi taqdimoti uchun kerakli o'lcham tanlab olishi, joriy taqdimotning ekran rejimini ko'rish va

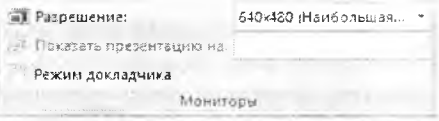

o'zgartirishi mumkin. **9.53-rasm.** Taqdimot uchun ekranni sozlash.

## *Ш Mustahkamlush uchun savollar*

- 1. Power Point dasturining vazifasini ayting.
- 2. Point so'zining ma'nosi nima?
- 3. Ppoint dasturining interfeys tuzilishini ayting.
- 4. Holat satrida nimalar joylashgan?
- 5. [Вид] lentasida qanday amallarni bajaruvchi buyruqlar mavjud?
- 6. Taqdimot nima?
- 7. Slaydlarni yaratish qanday usullar bilan amalga oshiriladi?
- 8. Slayd izohlarini yozib borish uchun shablondan foydalanish usulini ayting.
- 9. [Окно] bo'limining vazifalarini ayting.
- 10. Joriy slaydning namoyish bo'lishi uchun qaysi buyruqni tanlash lozim?

#### **9.1(1. Slaydni dizaynlash va shakl yaratish**

*M uhim so'zlar: taqdimot, slayd, dizayn, het, tenia, animatsiya, format, shakl, rasm, maket.*

29. *Bilih olasiz: taqdimot slaydlarini dizaynlash, bet xususiyatlarini tayyorlash, turli temalarni tanlash, slayd fonini formatlash, taqdimotda turli ко 'rgazmali va tasvirli shakllardan foydalanish, shakllarni formatlash.*

Taqdimot slaydlarini dizaynlash uchun [Параметры страницы] lentasi mavjud. D izaynlash slayd bet xususiyatlarini sozlashdan boshlanadi. [Параметры страницы] bo'limi bu ishni amalga oshirish uchun mo liallangan. Unda slayd betining turi, o lchamlari va betlashni boshlash uchun raqam koʻrsatish lozim. 9.54-rasm. Bet [О риентация слайда] betni kitobga oid [Книжная] yoki xususiyatlari. albomga oid [Альбомная] koʻrinishga oʻtkazish uchun xizmat qiladi.

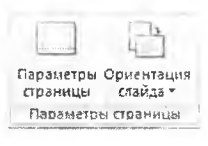

[Дизайн] lentasining ikkinchi bo`limi [Темы] temalar bo`lib, taqdimot slaydlarining dizaynlari sozlanadi va tanlanadi. Dizayn temalarni kompyuterdan yoki Internetdan ham qidirib topish mumkin. Foydalanuvchi tomonidan yaratilgan dizaynni ham saqlab, keyingi taqdimot slaydlari uchun foydalanish mumkin. Temalardan ixtiyoriy birortasining ustiga sichqoncha olib kelinsa, taqdimot slaydlari shu tema koʻrinishiga oʻtadi. Qachonki sichqoncha bosilsa, taqdimot bu temani qabul qilib oladi va dizaynni tayyorlaydi.

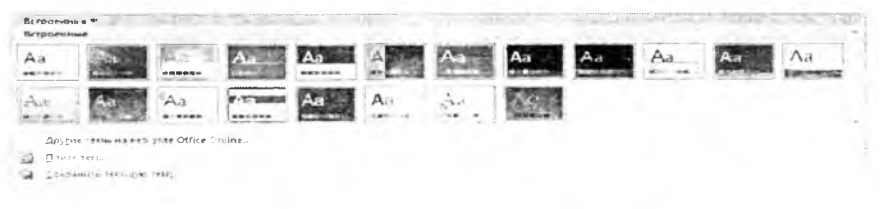

9.55-rasm. Taqdimot stillari.

Temadagi ranglami o'zgartirish uchun [Цвета] Husera, yozuvlami o'zgartirish uchun [Шрифты]  $\boxed{A}$ <sup>шрифты</sup>, effektlarni o'zgartirish uchun  $[$ Эффекты]  $\Box$ Эффекты $\Box$  buyruqlaridan foydalanamiz.

[Фон] bo'lim ida asosiy taqdim ot slaydining dizaynni varatish imkoniyatlari mavjud. Unda ikkita  $buvruq - [Ck$ рыть фоновые рисунки] slayddagi fon rasmlarining ko'rinmasligi yoki ko'rinishi uchun foydalaniladi, [Стили фона] slaydning fonini tayyorlash uchun xizmat qiladi. Bu buyruq tanlanganda

Стили фона \*• : Скрыть фоновые рисунки  $m_{\rm BH}$  . The  $r_{\rm s}$ 

<sup>9.56-</sup>rasm. Fon.

ekranda tayyor fonlar ro'yxati chiqadi. Bu fonlar yoqmasa [Формат фона] buyrug'ini tanlab.  $\phi$  opmat donal muloqot oynasiga o'tish mumkin.

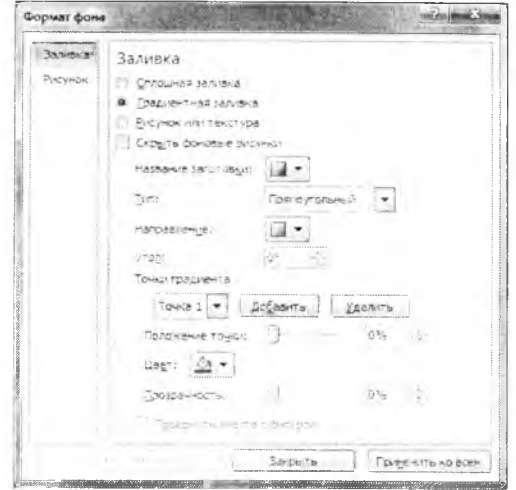

9.57-rasm. Fonni formatlash.

[Формат фона] muloqot oynasi ikki qismdan iborat. [Заливка] qismida fon uchun kerakli bo lgan rang, rasm, tayyor fonlar tanlanadi. [Сплошная заливка] tanlanganda faqat ranglar to plamidan ranglarni tanlash imkoniyati hosil bo'ladi va rangni tiniqlashtirish uchun [Прозрачность] buyrug'i hosil bo'ladi. [Градиентная заливка] tanlanganda tayyorlangan fonlar to'plami chiqadi. Bu toʻplamlarda fon koʻrinishi, turi, fondagi chiziqlarning yoʻnalishi va ularni burchak ostida siljitish, rang, rangning tiniqlik xossalarini o'zgartirish mumkin. [Рисунок или текстура] tanlanganda rasm va narsalarning tabiiy koʻrinishlarini fon sifatida oʻrnatish mumkin. Narsalarning tabiiy ko'rinishlari Ppoint dasturi tomonidan taklif qilinadi. Rasmlarni mustaqil, ixtiyoriy, ya'ni fayldan joylashtirish mumkin.

Taqdim otlarda sakllarni yaratish uchun avvalo yangi slayd yaratishni bilish lozim. Slaydlarning oddiy ko'rinishidan slaydni tanlab, [Enter] tugm asi bosiisa, sichqonchaning o ng tugmasini bosib, [Создать слайд] buvrug'i tanlansa va bosh lentadan [Слайды] bolimidagi [Создать слайд] buyrugʻlari orqali yangi slaydni yaratish mumkin. Yaratilgan slayd uchun tayyor qolip

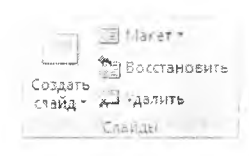

9.58-rasm. Slayd.

kerak bo'lsa, [Слайды] bo'limidan [Макет] buyrug'ini tanlash kifoya. [Восстановить] buyrug'i yordamida slaydning oldingi ko'rinishini tiklash mumkin. [Удалить] buyrug i yordamida tanlangan qolipni o'chirish mumkin.

Taqdimotda shakllarni yaratish uchun bosh lentaning [Рисование] chizish bo'limidan foydalanamiz.

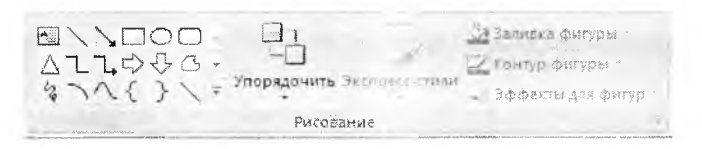

**9.59-rasm. Shakllam i chizish.**

[Рисование] bo'limi yordamida turli geometrik shakllarni o'rnatish, o'zgartirish, chizish mumkin. Ixtiyoriy shakl tayyorlanganda u bilan ishlash uchun [Средства рисования] shakl vositalari bilan ishlovchi lenta [Формат] formatlash lentasi hosil boʻladi. Bu lentadagi [Вставить] bo'limi vordamida yangi

shakllarni o'rnatish mumkin. Shakllarning chegaralarini o'zgartirish uchun esa [Изменить фигуру] buyrug idan foydalanamiz. Biror bir matn joylashtirish uchun [Надпись] buyrugʻidan foydalanamiz.

 $A\delta$ <sub>R</sub>

Shakllarning koʻrinishlarini o'zgartirish uchun [Стили фигур] bo'limidan foydalanamiz. Bunda tayyor stillardan ham foydalanish mumkin. [Заливка фигуры] b u yrug'i shaklning fon rangini **9.61-rasm.** Shakllar stili. tanlash uchun, [Контур фигуры]

shaklning chegaralarini ko'rinishi va chiziq turlarini tanlash, [Эффекты для фигур] shakllarga turli effektlarni qoʻllash uchun ishlatiladi. Masalan, soya, hajm, burchakka burish va boshqalar.

WordArt obyekti orqali yozil-<br>a shakllarni qayta tahrirlash gan shakllarni qayta tahrirlash uchun [Стили WordArt] bo'limidan foydalaniladi. Bunda tayyor stillardan foydalanish mumkin. [Заливка текста] buyrug'i shakl-<br>9.62-rasm. WordArt still ning fon rangini tanlash uchun,

[Контур текста] shaklning chegaralarini ko'rinishi va chiziq turlarini tanlash, shaklarga turli effektlarni qoʻllash uchun [Анимация] ishlatiladi.

Yaratilgan shakllarni tartiblab joylashtirish uchun [Упорядочить] bo'limidan foydalaniladi. Bu bo'limda oltita buyruq bo'lib, [На передний план] joriy shaklni eng yuqoriga joylashtirish, [На задний план] joriy

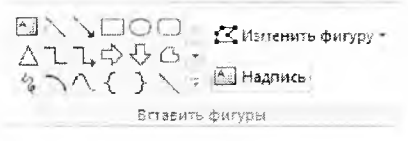

#### **9.60-rasm. Shakllam i o'rnatish.**

 $\langle$ Э Заливка фигуры - $\n **Z**$  Контур фигуры \*

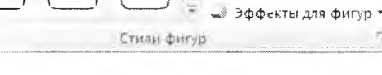

Añs

AĎE

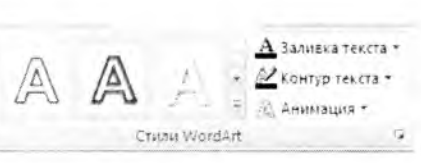

shaklni eng ostga joylashtirish, [Область выделения] shakllarni tanlash, [Выровнять] shakllarni tekislash, [Группировать] bir nechta shaklni birlashtirish, [Повернуть] shakllarni burchak ostida burish kabi amallarni bajarish mumkin.

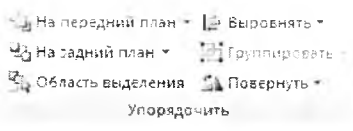

9.63-rasm. Shaklarni tartiblash.

Shakllarning o'lchamini berish uchun [Paзмер] bo'limidan foydalanamiz. Shakllarda balandlik va uzunlik kabi o'lchamlar mavjud.

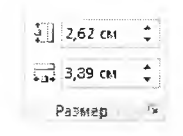

9.64-rasm. O'lcham.

## **Ш** *Mustahkamlash uchun savollar*

- 1. Slaydda qanday betlardan foydalaniladi?
- 2. Dizaynlash deganda nimani tushunasiz?
- 3. Yangi tema yaratish usulini ayting.
- 4. Fonni formatlash nima uchun kerak?
- 5. Slaydda qanday shakllarni chizish mumkin?
- 6. Tayyorlangan shaklning chegaralarini o'zgartirish qanday am alga oshiriladi?
- 7. Shakllaming ko'rinishini o'zgartirish uchun qaysi buyruqdan foydalaniladi?
- 8. Shakllarga effektlash amallarini qo'llash deganda nimani tushunasiz?
- 9. Shakllarni birlashtirish uchun qanday usul amalga oshiriladi?
- 10. Shakllarning o'lchamlarini o'zgartirib bo'ladimi?

## 9.11. Slavdda animatsiya va harakat

## *£ 3 Muhim so'zlar: slayd, taqdimot, animatsiya, harakat, ovoz, ko'rish.*

2s. *Bilih olusiz: slaydda animatsiya va harakatlarni о 'm atish, animatsiya turlari, shakllari, ко 'rinishlari, animatsiyani boshqarish, sozlash, boshqarish tugmachalarini o'rnatish va foydalanish, animatsiya va vaqtni bog'lash.*

Ppointda yaratilayotgan taqdimotlarning slaydlarida anim atsiya va harakatlarni turli obyektlarga qo'llash mumkin. Bu imkoniyatdan foydalanish uchun Ppointning [Анимация] lentasi mavjud. Lentaning birinchi bo'limi [Просмотр] hisoblanadi. Bunda bitta buyruq [Просмотр] bo'lib, u slaydda o'rnatilgan yoki qo'llanilgan animatsiyani koʻrish uchun moʻljallangan.

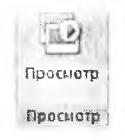

9.65-rasm. Koʻrish.

[Переход к этому слайду] bo'limi taqdimotdagi slaydlaming almashuvi uchun o'matiladi. Ixtiyoriy animatsiyaning ustiga sichqonchani olib borilsa,

darhol shu animatsiya slaydda namoyish qilinadi. Sichqoncha bosilsa, u slayd uchun qabul qilinadi. Hamma slaydlar uchun shu animatsiyani tanlash uchun [Применить ко всем] buyrug ini tanlash lozim. Slaydlarga animatsiya bilan birga turli ovozlarni o'rnatish uchun [Звук перехода] buyrug'idan foydalaniladi. Slaydlarning almashish tezligini [Скорость перехода] buyrug'i orqali belgilasa boʻladi. Slaydlarning almashishini boshqarishni [По щелчку] sichqoncha yordamida va [Автоматически после] belgilangan vaqt orqali amalga oshirish mumkin. Slaydlarning almashishini boshqarishga ushbu usullarni birgalikda qo'llash mumkin.

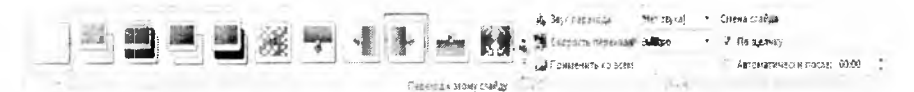

**9.66-rasm.** Slaydlar o 'tish usuli.

[Анимация] bo'limi asosiy obyektlarga animatsiya o'rnatish uchun foydalaniladigan bo'lim bo'lib, obyektni tanlagandan so'ng [Анимация] buyrug'idan kerakli animatsiyani tanlash lozim bo'ladi. Foydalanilgan animatsiyalar ro'yxatidan boshqa animatsiya o'matish lozim bo'lsa, [Настройка анимации] buvrug'i tanlanadi va ekranda [Настройка анимации] muloqot oynasi chiqadi. Obyektga animatsiya o'rnatish uchun  $[\Pi$ обавить эффект] buyrug'i tanlanadi. Bitta obyekt uchun to 'rt xil anim atsiya o 'm atish mumkin:

• obyektning slaydda chiqishi uchun o'rnatiladigan animatsiya. Buning uchun [Вход] buyrugʻini tanlab, kerakli effektni belgilash kerak boʻladi;

• slayddagi obyekt tanlanganda o'zgaradigan animatsiya. Buning uchun [Выделение] buyrug'ini tanlab, kerakli effektni belgilash kerak boʻladi;

• obyektning slayddan chiqib ketishi uchun o'rnatiladigan animatsiya. Buning uchun [Выход] buyrug'ini tanlab, kerakli effektni belgilash kerak boʻladi:

• obyektning slaydda harakatlanishi uchun o'rnatiladigan animatsiya. Buning uchun [Пути премещения] buyrug'ini tanlab, kerakli effektni belgilash kerak bo'ladi. Bu holda nafaqat belgilash, balki kerakli trayektoriyani chizish ham mumkin.

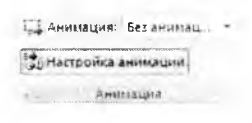

**9.67-rasm. Animatsiya.**

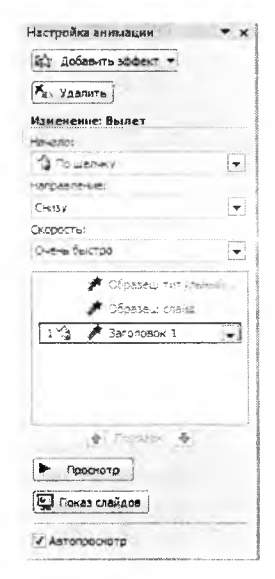

9.68-rasm. Animatsiyani sozlash.

O'rnatilgan animatsiyalarni o'chirish uchun [Удалить] buyrug'idan foydalaniladi. O byektga qo'llanilgan anim atsiyalar navbatm a-navbat [Н астройка анимации] bo'lim ida hosil bo'ladi. U lam ing o 'm in i alm ashtirish uchun sichqoncha bilan tanlab, kerakli joyga qo'yish lozim. Har bir anim atsiyani boshqarish sichqoncha va vaqt orqali am alga oshiriladi. Buning uchun [Haчало] buyrug'idan foydalaniladi. Animatsiyalarning yo'nalishini ham boshqarish uchun [Направление] buyrug'idan foydalaniladi. Animatsiyalarni almashish tezligini [Скорость] buyrugʻi orqali amalga oshirish mumkin.

Obyektning animatsiyasi tanlanganda barcha muloqot oynalari animatsiyaning nomi bilan nomlanadi (9.69-9.70-rasmlarga q.).

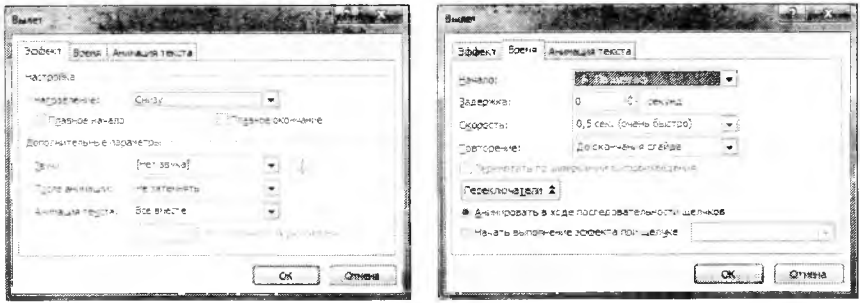

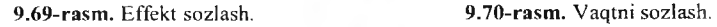

Animatsiyalar uchun alohida parametrlarni sozlash uchun animatsiyani tanlab, sichqonchaning o'ng tugmasini bosamiz va ekranda muloqot oynasi hosil bo'ladi (9.69, 9.70-rasmlardek). Taqdimotning barcha obyektlariga animatsiya o'rnatish mumkin.

Slaydlarda animatsiyadan tashqari harakatlanuvchi tugmalarni ham o'rn atish im koniyati bor. Buning uchun bosh lentaning [Рисование] bo'limidan [Управляющие кнопки] ni tanlash kerak bo'ladi.

*9.15 -jadval*

#### **B oshqarish tugniachalari**

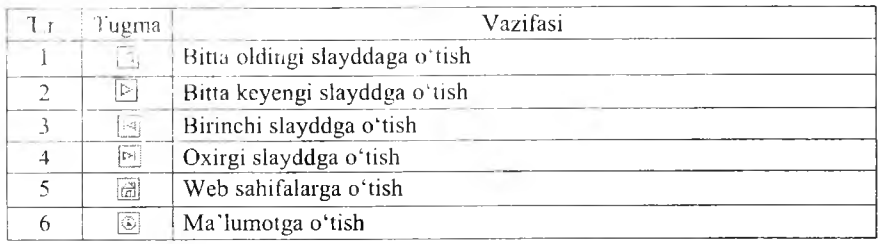

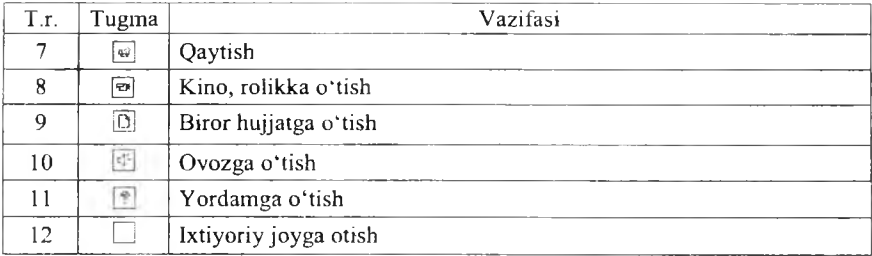

Ixtiyoriy joyga, Veb-sahifalarga, Ma'lumotga, Qaytish, Kino, rolikka, Hujjatga, Ovozga va Yordamga o'tish tugmalridan foydalanilganda ekranga [Настройка действия] nomli muloqot oynasi chiqadi. Bu oynaning [Перейти по гиперссылке] bandidan kerakli joyni tanlash lozim. Slayddagi ixtiyoriy obyektga bu imkoniyatni qo'llash uchun obyekt tanlanib, sichqonchaning o'ng tugmasi bosiladi va ekranda lokal menyu hosil bo'ladi. Lokal menyudan [Гиперссылка] buyrugʻi tanlanadi.

## *Ш Mustahkamlash uchun suvollar*

- 1. Animatsiya nima?
- 2. Slaydda nimalarga animatsiyalarni qo'llash mumkin?
- 3. Obyektning qanday holatlarida animatsiyani qo'llash mumkin?
- 4. Animatsiyalarni qanday boshqarish usullari bor?
- 5. Harakat nima?
- 6. Obyektni ixtiyoriy trayektoriya boʻyicha harakatlantirish mumkinmi?
- 7. Boshqarish tugmachalarining vazifasini ayting.
- 8. Slayddan veb-sahifaga o'tish qanday amalga oshiriladi?
- 9. Ixtiyoriy joyga o'tish-chi?
- 10. Slaydda animatsiyalar nima uchun qoʻllaniladi?

## *X BOB.* **KOMPYUTER TARMOQLARI VA INTERNET TIZIMI**

#### **10.1. Axborot tizimlari**

*Muhim so'zlar: axborot, m a'lumot, axborot tizimi, axborotlashtirish, axborot hajmi, axborot texnologiyalari.*

2**3** *Bilib olasiz: axborot va ja miyat, axborotlashtirish g'oyasining muallijlari, jam iyatni axborotlashtirish, axborot texnologiyalarining imkoniyatlari, axborot tizimlari, respublikamizdagi axborotlashtirish ishlari, qilingan ijobiy ishlar salmog'i.*

**Bugungi kunga kelib, butun dunyoda XXI asr axborot asri deb tan olindi. Axborot tizimlarining rivojlanishi va taraqqiyotida keskin o 'zgarishlar sodir bo'lraoqda va yangidan-yangi axborot texnologiyalari yaratilmoqda. Dunyo jamiyatida Internet tizimi, uning imkoniyatlari, qulayliklari, ayniqsa, elektron pochta xizmati haqida tasavvurlar keng tarqalgan. Kompyuter, tarmoq, aloqa va Internet so'zlari kundalik hammabop so'zlarga aylandi,** desak xato bo'lmaydi.

**0 'zbekiston Respublikasi Vazirlar Mahkamasining 2001-yil 23-maydagi «2001-2005-yillarda kompyuter va axborot texnologiyalarini rivojlantirish, «Intemet»ning xalqaro axborot tizimlariga keng kirib borishni ta'minlash dasturini ishlab chiqishni tashkil etish chora-tadbirlari to'g 'risida»gi qaroriga muvofiq, kompyuter va axborot texnologiyalarini jamiyatning barcha sohalarida, qolaversa iqtisodiyot, fan va ta'lim, ishlab chiqarishning barcha sohalariga keng joriy etish, xalqaro axborot tizimlariga, shu jumladan, Internet tizimiga kirib borishini kengaytirish, yuqori malakali dasturlovchi mutaxassislar tayyorlash darajasini oshirish masalasi davlat siyosati darajasiga ko'tarildi.**

Axborot va ma'lumotlar hajmining keskin koʻpayib ketishi, axborot oqimi tezlashib borishining asosiy sabablaridan biri axborot texnikasi va texnologiyalarining rivojlanishi, zam onaviy eng yangi texnologiyalarni qo'llash, ikkilamchi xomashyolardan oqilona foydalanish, energetik resurslami tejamkorlik bilan ishlatish, inson mehnatini yengillashtirish hisobiga oshirish bosqichiga kirganligidir. Bu esa, o'z navbatida, jamiyatning yuqori darajada axborotlashgan bo'lishini talab etadi.

Jamiyatni axborotlashtirish atamasi ilk bor D.Benk va E.Masudolar tomonidan qo'llanilgan bo'lib, kompyuterlar, informatika, elektronika, axborot tizimi bilan uygʻunlashib ketgan jamiyat ma'nosini anglatadi. Keng ma'noda olsak, axborotlashgan jamiyatda jamiyatning axborotlashuvi ijtimoiy taraqqiyotning asosiy qonunlaridan biri hisoblanadi. Bu inson faoliyatining

**barcha sohalariga intellektual mehnat quroli sifatida axborotlami tezkorlik bilan yigish, qayta ishlash, uzatish, takomillashtirish, qabul qilsih jarayon, voqea va hodisalari uchun virtual muhit deraakdir. Ulami tahlil qilish imkonini beruvchi avtomatlashtirilgan axborot tizimlar va axborot texnologiyalari kirib kelishini bildiradi.**

**Insoniyat taraqqiyotining barcha bosqichlarida moddiy muhitning obyektlari asosiy predmetlar boiib kelgan. Davlatning qudrati esa, eng avvalo, oltin, mehnat va tabiiy resurslar, hududi, aholi soni va shu kabilar bilan aniqlanardi. Endi esa bu mezon o 'z mohiyatini qisman o'zgartirib kelmoqda.** Chunki biror-bir davlatni sivilizatsiyasiz tasayyur qilib bo'lmaydi. Bugungi **sivilizatsiyaning eng yuqori cho'qqilarida esa axborot tizimi, axborot texnologiyalari turibdi.**

**Buning sabablarini quyidagicha tushuntirish mumkin:**

**Birinchidan, inson tomonidan to'planayotgan bilimlar hajmi nihoyatda yuqori sur'atlar bilan ortib bormoqda. Masalan, XVIII asrlarda bu hajm har 50 yilda ikki marta oshgan b o isa , 1950-yilga kelib har 10 yilda, 1970-yilda har 5 yilda, hozirga kelib esa har 2 yilda ikki martaga oshib bormoqda. Bu axborot tizimlarining dunyo jamiyatida keng qoilanilayotganidan dalolat beradi.**

**Ikkinchidan, ushbu bilimlar manbasidan foydalanish samaradorligining o'sishi hamda inson faoliyati davomida qayta ishlanadigan axborot hajmining ortib borishi mehnat resurslarining moddiy ishlab chiqarishdan axborot muhitida qayta taqsimlanishiga olib kelmoqda. Buni ayniqsa rivojlangan davlatlar misolida yaqqol ko'rishimiz mumkin. Masalan, 1880 yilda AQSHdagi axborot muhitida ishlovchilar soni umumiy ishlov**chilarning 5% ini tashkil etgan bo'lsa, 1900-yilda bu ko'rsatkich 10% ni, **1946-yili 30% ni, 1980-yilda 45% ni, 1990-yilda esa 51% ni tashkil etgan.** Endilikda esa bu ko'rsatkich 75-82% ni tashkil etmoqda.

**Shunday qilib, moddiy, mehnat va moliyaviy resurslar bilan bir qatorda yangi axborot resurs tushunchasi ham sekin-asta yetakchi rollami egallay boshladi. Rivojlangan mamlakatlarda, «axborot industrial jamiyat«da «bilimlar iqtisodi», «axborot industriyasi» kabi tarmoqlar vujudga kelmoqda,** axborot va axborot texnologiya ishlab chiqarish tarmogʻi esa shiddatli rivojlanuvchi va eng daromadli tarmoqlardan biri bo'lib bormoqda. Agar industrial jamiyatda kapital strategik resurs bo'lib hisoblansa, axborot **industrial jamiyatda bunday resurs sifatida axborot, bilimlar va ijodiyotni ko'rishimiz mumkin.**

**K o'pgina rivojlangan davlatlar o'zlarining eksport import siyosatlari**ni qayta ishlab chiqib, chetdan koʻproq zarur boʻlgan tabiiy resurslarni **olib, tashqariga k o 'proq g 'oya, ilmiy-texnikaviy bilimlami va axborot** texnologiyalarni sota boshladilar. Masalan, Yaponiya, 1990-yillardan **boshlab k o'proq mashinalar va qurilmalami emas, balki yangi ilmiy** texnikaviy ma'lumotlami, axborotlarni va axborot texnologiyalarni («know-how», ya'ni so'zma-so'z «qandayligini bilaman» ma'nosini **anglatuvchi mahsulotlar va texnologiyalam i) chetga sota boshladi.**

Endilikda «Ogoh bo'lsang olam seniki» degan ibora tobora hayotiylashib bormoqda. Aynan mana shunday sharoitlarda axborotni yigʻish, saqlash, uzatish va qayta ishlash, qabul qilish jarayonlariga nisbatan qo'yiladigan ta lab lar to bora ortib va qat'iylashib bormoqda. Chunki bu jaray onlami amalga oshirishning sifati va tezkorligi ham mos ravishda hal qiluvchi ahamiyat kasb etib bormoqda.

Jamiyatning axborotlashuvi deganda, zamonaviy axborot texnologiya va telekom munikatsiya asosida davlat hokim iyati, turli vazirlik va idoralar, ishlab chiqarish korxonalari, mahalliy o'z-o'zini boshqarishi organlarining hamda fuqarolarning axborotga bo'lgan ehtiyojlarini yetarlicha qondira oladigan optimal sharoitlar yaratishga qaratilgan ijtimoiy-iqtisodiy va ilmiy-texnikaviy jarayon tushuniladi.

Ma'lumki, birinchi bo'lib axborot almashuvi AQSHda keng yoyila boshlagan edi. Qisqa muddat ichida boʻlgan ulkan ijobiy oʻzgarishlar boshqa rivojlangan davlatlarda ham axborotning tezkor usullar bilan tatbiq etilishiga va rivojlanishiga sababchi bo'ldi. Darhaqiqat, tez orada, ommaviy tarzda axborot istiqbolli va muhim yo'nalishlardan ekanligi e'tirof etila boshlandi.

Endi esa AQSH ning barcha axborot agentliklari boshqa rivojlangan (Yaponiya, Germaniya kabi) davlatlar AQSHni kompyuterlar, telekomm unikatsiyalar va m ikroelektronika sohalarida siqib chiqarishlari xususida koʻplab munozaralar oʻtkazmoqdalar.

Quyidagi raqamlarga e'tibor beraylik:

A Q SH da 1980-yildan 1991-yilgacha o 'zida ishlab chiqarilgan va ichki bozorda sotilgan telefon apparatlari hajmi 95% dan 25% gacha, televizorlar 80% dan 10% gacha kamayib ketgan.

Telekommunikatsiyalar savdosi boʻyicha AQSHning Yaponiyaga oʻrtacha yillik eksporti 1986–1991-yillar mobaynida 8% ni, import boʻyicha Yaponiyadan sotib olingan telekommunikatsion qurilmalar hajmi esa 38% ni tashkil etgan.

Amerika sanoatining 80-yillardan boshlab har yili elektronika sohasidagi savdosi o'rtacha 3% miqdoriga kamayib borgan. Bu taxminan 750 milliard dollarni tashkil etadi. Yangi, XXI asrimiz boshida esa bu raqam 3 trillion dollargacha o 'sishi bashorat qilingan.

Bu holat AQSH iqtisodiyatida bir muncha muammolarni vujudga keltirdi. Bu ahvolni yaxshilash uchun jamiyatni axborotlashtirish bo'yicha turli chora-tadbirlar ishlab chiqildi, jumladan:

• yangi tadqiqot ishlari uchun investitsiyalarni oshirish;

• ta 'lim sifatini oshirish;

• m ahsulotni ishlab chiqarish bosqichida xalqaro ham korlikni yanada rivojlantirish;

• ishchi kuchlarining sifatini oshirish va shu kabilar.

Bu tajriba ixtiyoriy mamlakatning axborotlashtirish bo'yicha davlat siyosatini shakllantirishda juda muhim hisoblanadi. Chunki, axborot texnologiyalarni ishlab chiqarish bilan bir qatorda boshqa yuqori

texnologiya va iqtisodiy ishlab chiqarishning rivojlanishi uchun zarur bo'lgan barcha shart va sharoitlarni ham yaratish kerak bo'ladi. Buning uchun axborot tizimi tushunchasini bilish muhim ahamiyatga ega.

T izim deganda, yagona m aqsad birlashtirilgan, bir vaqtning o'zida ham yaxlit, ham o'zaro bog'langan tarzda faoliyat ko'rsatuvchi bir necha turdagi elementlar yoki vositalar majmuasi tushuniladi.

Informatika sohasida tizim tushunchasi koʻproq texnik vositalar va dasturiy mahsulotlar to'plamiga nisbatan ishlatiladi.

Tizim tushunchasiga Axborot so'zini qo'shilishi uning belgilangan funksiyasini va yaratilish maqsadini aks ettiradi.

A xborot tizim i - belgilangan m aqsadga erishish uchun axborotni uzatish, qayta ishlash va saqlash, qabul qilish uchun qo'llan ilad igan usullar, vositalarning o'zaro bog'langan majmuasidir. Axborot tizimlar ixtiyoriy sohadagi vazifani hal qilish maqsadida zarur boʻlgan axborotni yigʻish, saqlash, qayta ishlash, qidirish va masofadan uzatish, qabul qilishni ta'minlaydi. Bular muam molami o'rganishda va yangi manbalarni yaratishga qulay vositadir.

Dastlabki axborot tizimlari XX asrning 50-yillarida paydo bo'lgan. Bu yillarda matematik hisob-kitoblarini qayta ishlash uchun mo'liallangan bo'lib, hisoblash mashinalarida amalga oshirilgan. Bu qogʻoz hujjatlarni tayyorlashda mehnat va vaqtni bir qadar qisqartirishga olib kelgan.

60-yillarda axborot tizim lariga m unosabat butunlay o 'zgardi. Bu tizim lardan olingan axborot davriy hisobot uchun ko'pgina parametrlar bo'yicha qo'llana boshlandi. Buning uchun tashkilotlarga ko'pgina funksiyalarga ega boʻlgan EHM lar talab etila boshlandi.

70-80-yillarda axborot tizimlari qarorlarni qo'llab-quvvatlovchi va tezlashtiruvchi jarayonga ega bo'lgan nazorat boshqaruvi vositalari sifatida keng foydalanila boshlandi.

90-yillar oxiridan boshlab, axborot tizim laridan foydalanish konsepsiyasi yanada o'zgarib borgan. Ular axborotning strategik manbai bo'lib qolgan va istalgan sohada tashkil etishning barcha darajalarida foydalanilgan. Bu davm ing axborot tizim lari axborotni o 'z vaqtida berib, tashkilotlar faoliyatida muvaffaqiyatga erishishga yordam bermoqda.

Respublikamizda ham axborotlashtirish sohasida juda koʻp ishlar qilingan. Aloga va axborot-kommunikatsiya sohasidagi islohotlarni borishi hukum atim iz tom onidan qabul qilingan davlat dasturlarining bajarilishi ta 'm inlash b o 'y ich a ishlar olib borilm oqda va buning natijasida bir qator ko'rsatkichlarga crishilgan.

2007-yil davomida aloqa va axborot kommunikatsiya texnologiyalari sohasidagi korxonalar tom onidan 882,2 m lrd. so 'm lik xizm atiar ko'rsatildi. Bu esa o'tgan yilga nisbatan o'sish 151,9 % o'sgan. 2006 yilga nisbatan ko 'rsatilgan aloqa xizmatlarining hajmi esa shaharlararo va xalqaro telefon so'zlashuvlari 4,7%, jo'natmalar 19,6%, pul o'tkazmalari 3,5% ga o'sdi. 2008-yil 1-yanvar holatiga k o 'ra m obil aloqa abonentlarining soni 5,888 mln.tani tashkil etdi. Yil boshiga esa 2,720 mln., 2007 yil davomida 3,168 mln. abonent ulangan.

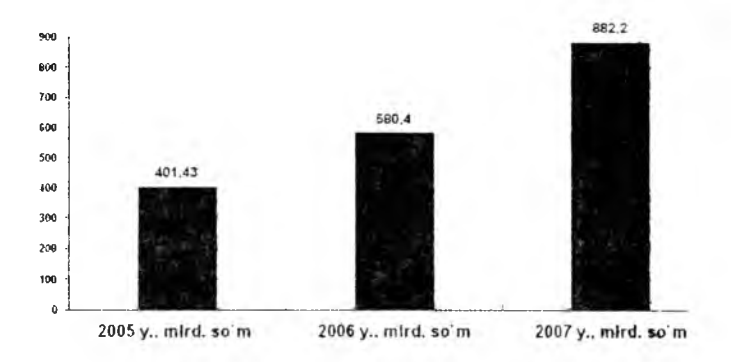

10.1-rasm. AKT sohasida koʻrsatilgan xizmatlar hajmi.

O 'zbekiston R cspublikasi Prezidentining 2007-yil 21-m aydagi «O zbekiston Respublikasida 2010-yilgacha boʻlgan davrda xizmat koʻrsatish va servis sohasini rivojlantirishni jadallashtirish boʻyicha qo'shimcha choratadbirlar to grisida»gi PQ-640-sonli qarorining ijrosini ta minlash yuzasidan O'zbekiston aloqa va axborotlashtirish agentligi tomonidan, aloqa va axborotlashtirish sohasidagi korxona va tashkilotlarning 2006-yil faoliyatlari yakunlarini inobatga olgan holda, 2007-2010-yillarda xizmat koʻrsatish va servis sohasini rivojlantirishni jadallashtirish dasturi ishlab chiqilgan.

Ma'lumotlarni uzatish tarmog'i orqali davriy nashrlarga va turli mahsulotlarga buyurtmalar qabul qilish yoʻli bilan elektron savdo tizimini tashkil etish maqsadida «Internet magazin» sayti yaratildi. Shu bilan birga mijozlarga qulaylik yaratish maqsadida vaqtli matbuot nashrlari kataloglariga kiritilgan kompaniyalar veb-saytlari yangilandi. Respublikamizning milliy Internet segmentini rivojlantirish Vazirlar Mahkamasining 2002-yil 6-iyundagi 200-son qarori bilan tasdiqlangan 2002-2010-yillarga kompyuterlashtirish va axborot-kommunikatsiya texnologiyalarini rivojlantirish Dasturiga muvofiq amalga oshirilmoqda.

2008-yil 1-yanvar holatiga koʻra ma'lumotlar uzatish, jumladan, Internet tarm og'iga ulanish xizm atini ko'rsatuvchi x o 'jalik yurituvchi subyektlar soni 781 ta, jam oa punktlarining um um iy soni 776 ta ni tashkil etdi.

Xalqaro axborot tarmoqlaridan foydalanish umumiy tezligi 362 Mbit/s ga yetdi. Internetdan foydalanuvchilar soni 2,01 mln ta, ya'ni 1000 fuqaro hisobiga 74 foydalanuvchini tashkil etmoqda.

Elektron hujjat aylanishi tizimining rivojlanishi va amaliyotga tatbiq etilishi, dasturiy mahsulotlarni ishlab chiqarishning hajmini oshirish va ularning eksportini rivojlantirish yo'nalishi bo'yicha bir qancha yo'nalishlarda ishlar amalga oshirildi, jumladan:

- dasturiy mahsulot ishlab chiqaruvchi korxona va tashkilotlar soni 2007 yil yakuniga koʻra 212 tani tashkil etdi;

- yil davomida tashkil etilgan o'quv markazlarida 1077 ta dasturchi tayyorlandi.

2007-yil mobaynida Axborot-kutubxona markazlari (AKM) fondi 26 ming adabiyotga oshib, ulaming umumiy fondi 4,342 mln. nusxani tashkil etgan va 119 mingga yaqin hujjatlarning elektron ko'rinishi hamda 240 mingdan ortiq kitoblar, dissertatsiyalar, avtoreferatlar va jurnallarning bibliografik yozuvidan iborat yig 'ma elektron katalog shakllantirilgan.

2007-yil yakunida 0 'zbekiston aloqa va axborotlashtirish sohasi tizim idagi aksionerlik kompaniyalari, jamiyat va korxonalarida malaka oshirish bo'yicha ishlab chiqilgan rejalar asosida, respublikadagi turli malaka oshirish m arkazlari ham da soha m alaka oshirish m arkazlari bilan tegishli xo'jalik shartnomalari asosida rahbarlar, mutaxassis va xodimlarning texnik savodxonligi, mutaxassisligi bo'yicha malakaviy o'quv kurslari, seminar va treninglar tashkillashtirilib, hisobot davrida jami 7199 nafar rahbar va m utaxassis xodim lar o 'z m alakalarini oshirishganlar (shundan 6330 nafari AKT bo'yicha), jumladan: injener-texnik markazda  $-$  2533; viloyat malaka oshirish va fuqaro muhofazasi institutlarida  $-396$ ; Toshkent aloqa kasb-hunar kollejida - 40; boshqa o'quv markazlarida - 538 va joylarda tashkil etilgan o'quv kurs va mashg'ulotlarda - 3692.

Yuqorida keltirilgan ma'lumotlar 2008-yildagi statistik ma'lumotlarga asoslanadi. Bundan ko'rinib turibdiki, respublikamiz ham axborotlashgan jamiyatlar sirasiga kirib, axborot tizimlari turli sohalarda qo'llanilib kelinmoqda, desak xato boʻlmaydi.

## *Ш Mustahkamlash uchun savollar*

- 1. Axborot va ma'lumot nimaga ko'payib bormoqda?
- 2. Jamiyatni axborotlashtirish gʻoyalarini ilgari surgan olimlarni avting.
- 3. Nima sababdan sivilizatsiyaning eng yuqori cho'qqilarida axborot tizimlar va texnologiyalari turibdi?
- 4. Axborot muhitida ishlovchilar soni 199-yilda necha foizni tashkil etgan?
- 5. Jamiyatni axborotlashtirish deganda nimani tushunasiz?
- 6. Axborot tizimi nima?
- 7. Dastlabki axborot tizimlari qachon yaratilgan?
- 8. O zbekistonda AKT sohasida koʻrsatilayotgan xizmat hajmi haqida nima bilasiz?
- 9. Xalqaro axborot tarmoqlaridan foydalanish tezligi respublikamizda nech Mbit/s ga teng?
- 10. Respublikamizda jamiyatni axborotlashtirish uchun qanday choratadbirlar olib borilmoqda?

*£ 7 M uhim so'zlar: kompyuter tarmoqlari, shina, halqasimon, yulduzsimon, axborot tezligi, PAN, LAN, CAN, MAN, WAN, GAN, tugunlar munosabati, ОТ, kabel, Bluetuoth, WI-FI.*

2s. *Hi lib olasiz: kompyuter tannoqlarining yaratilishi, kompyuter tarmog'ining ta 'rifi, tarmoqda kompyuterlarni ulash, tarmoq topologiyasi, tarmoq tezligi, tarmoq turlari, tarmoqlarni tugunlar bo 'yicha turlasli, tarmoqni ОТ asosida tuslash, tarmoqda axborot tashuvchi kabel turlari, Bluetooth va WI-FI standartlari.*

1960-1970 yillarga kelib, markazlashtirilgan ishchi kompyuterlar majm uasini yaratish g 'oyalari ilgari surildi. 1970-yilning boshlariga kelib, markazlashtirilgan ishchi kompyuterlar o'zaro bog'landi va ilk axborotlar uzatildi. Shu sabab fanda kompyuterlar majmuasini bank sohasiga qo'llash maqsadida bir nechta EHMlar tarmoqlari tushunchasi kirib keldi.

Kompyuter tarmog'i deb ikki va undan ortiq kompyuterlarning o'zaro axbotor alm ashish im koniyatiga aytiladi.

Kompyuter tarmoqlarining rivojlanishining asosiy sabablaridan elektron resurslardan hamkorlikda foydalanishdir. Kompyuter tarmoqlari orqali foydalanuvchilar bir vaqtning o'zida amaliy dasturlar, ma'lumotlar bazasi, turli xil fayllar bilan ishlashlari mumkin. Bundan tashqari, zaruriy axborotni uzatish va qabul qilish oson va tez amalga oshiriladi. Juda katta va ommabop bo'lgan ma'lumotlardan foydalanish imkoniyatini yaratadi. Kompyuterning tashqi qurilmalari printer, skaner, modem, disk yurituvchi qurilmalari bilan birgalikda ishlashga qulay.

Texnik va tizim li dasturiy ta 'm inot orqali o 'zaro bir-birlari bilan ishlay oladigan kompyuterlar majmuasiga kompyuter tarmog'i deviladi.

K om pyuterlarni tarm oqqa ulash usullari tarm oq topologiyasi deb yuritiladi. Odatda uchta topologiya qo'llaniladi.

1. Umumiy shina. Bu ulanishda tarmoqdagi barcha kompyuterlar bitta aloqa chizig'iga parallel bog'lanadi. Bunday shinalarni boshqarish ham alohida, ham markazlashgan boʻlishi mumkin. Markazlashgan boshqaruvda tarmoqqa maxsus kompyuter-hakam ulanadi, uning vazifasi tarmoqda<br>axborotni uzatishni boshqarishdir. Alohida boshqaruvda hamma axborotni uzatishni boshqarishdir. Alohida boshqaruvda hamma kompyuterlar bir xil maqomga ega, ular mustaqil ma'lum otlarni uzatish kanalini boshqaradi.

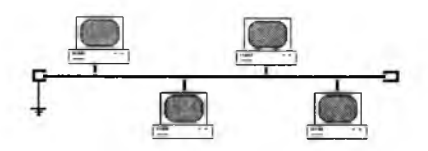

10.2-rasm. Umumiy shina topologiyasi.

2. Halqasimon. Bu holatda barcha kompyuterlar yopiq halqasimon, ketmaket bog'lanadilar. Bunda xabar birin-ketin kompyuterdan-kompyuterga uzatiladi. Xabarni uzatgan kompyuter yana o'sha xabarni qayta qabul qilm aguncha jarayon davom etaveradi.

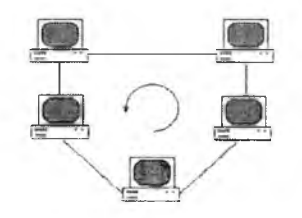

10.3-rasm. Halqasimon topologiya.

3. Yulduzsimon. Yulduzsimon topologiyaga ega tarmoqlar markaziy tugunga ega (kommutator yoki konsentrator). Mazkur markaziy tugunga barcha qolgan kompyuterlar ulanadi. Dastlab uzatilgan xabar ana shu qurilm aga kelib tushadi, so 'ng boshqa kom pyuterlarga uzatiladi.

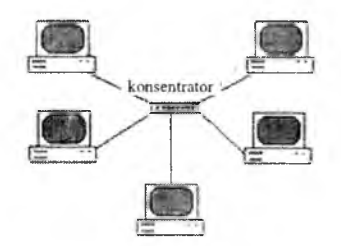

10.4-rasm. Yulduzsimon topologiya.

Bulardan tashqari, 5 ta tarmoq topologiyasi: ikkilangan halqa, yacheyka, panjara, daraxt, aralash topologiyalar mavjud.

Tarmoqlarni turli me'yorlarga ko'ra sinflarga ajratish mumkin. Bular:

1) o'tkazish qobiliyati,ya 'ni ma'lumotlarni tarmoqqa uzatish tezligiga muvofiq:

- past 10 Mbit/s gacha;

- o'rta 100 Mbit/s gacha;

- yuqori 100 Mbit/s dan ortiq.

2) uzoq kommunikatsiya tarmoqlari bilan ishlash tezligi, ularning fizik o 'lchoviga muvofiq:

- PAN (Personal-Area Network) - Shaxsiy tarmoq (bitta boshqaruvchi uchun tayyorlangan tarmoq);

- LAN (Local-Area Network) - lokal tarmoq (bir xona, bino ichidagi tarmoq);

- CAN (Campus-Area Network) - kampus tarmoq (binolar orasidagi kompyuter tarmog'i);

 $-MAN$  (Metropolitan-Area Network) – katta radiusga (bir necha o'n km) axborot uzatuvchi kengaytirilgan tarmoq;

- WAN (Wide-Area Network) - keng masshtabli, mintaqaviy, maxsus qurilma va dasturlar bilan ta'minlangan alohida tarmoqlarni birlashtiruvchi virik tarmoq;

- GAN (Global-Area Network) - global (xalqaro, qit'alararo) tarmoq;

3) tarmoq tugunlari turi bo'yicha (tugun  $-$  hisoblash tarmoqlari va ularning alohida elementlari ulangan joy). Boshqacha aytganda, tugunga shaxsiy, mini va katta kompyuterlar, alohida tarmoq ham kiradi. Masalan, um um iy foydalanish tarm oqlaridagi alohida kom pyuterlar (boshqachasiga ularni stansiyalar deb ham yuritiladi) tugunlarga misol bo'la oladi. Unchalik katta bo'lmagan alohida tarmoqlar kampus tarmog'i uchun tugun bo'ladi;

4) tugunlar munosabatiga koʻra:

- bir xil rangli (peer-to-peer), uncha katta boʻlmagan, bir xil mavqega ega kom pyuterlar (bu yerda hamma kompyuterlar ham «mijoz», ya'ni tarmoqning oddiy foydalanuvchisi, ham «server», ya'ni tarmoq foydalanuvchilariga xizmat ko'rsatishni ta'minlovchi bo'lishi mumkin). Masalan, WINDOWS OS tarmogʻi;<br>tarqatilgan

(Distributed) tarmoqlar. Bunda serverlar tarmoq foydalanuvchilariga xizmat koʻrsatadi, biroq tarmoqni boshqarmaydi;

- server (Server based) yoki markazlashgan boshqarishga ega tarmoqlar. Bu yerda tarmoqning bosh elementi serverdir. Qolgan tugunlar serverning resurslaridan foydalanishi mumkin (masalan, Novell NetWare, Microsoft LAN Manager va boshqalar);

5) tarmog operatsion tizim larini ishlatish bo vicha (tarmog OS).

Gomogenli - hamma tugunlarda bir xil yoki yaqin operatsion tizimlardan foydalaniladi (masalan, WINDOWS OS tarmog'i); geterogenli – bir vaqtning o 'zid a bir nechta tarm oq operatsion tizim lari ishlatiladi (m asalan, Novell NetWare va WINDOWS).

Tarmoqda bir necha xil serverlar bo'lishi mumkin. Kompyuter tarmog'i o'z mijozlariga qanday xizmatlar turkumini taklif etishi, ularning servisi qanday bo'lishi juda muhimdir. Ular bilan tanishamiz:

- fayl-server mijozga axborot saqlash qurilmalarida saqlanuvchi fayllardan foydalanish im konini beradi. Bunda server barcha ishchi stansiyalaridan fayllarga kirish im konini berishi zarur. Bunda bir vaqtning o'zida turli stansiyalardan bir xil so'rov kelganda, axborotlarni himoya qila olish vazifasi ijobiy hal etiladi;

- print-server umumiy holda ko'pgina mijozlarga bir nechta printer orqali xizmat ko'rsatishni ta'minlaydi. Bunda server chop etiluvchi axborotlarni qabul qila olishi va ularni navbati bilan chop etishga chiqarishi kerak;

- faks-server mijozlarga faks-modem telefon tarmoqlari bilan mujassam tarmoqli xizmat ko'rsatishni ta'minlaydi. Bu go'yo axborot chiqarishga o'xshaydi (printer kabi). Faks-server olgan faksimil xabarlar alohida tarmoqda qayta ishlanadi. Bundan tashqari, tarmoqda quyidagi xizmatlar b o 'lishi mumkin:

- elektron pochta (E-mail) – mijozlar o'rtasida, ular bir-birlaridan qanday uzoqlikda joylashganligidan qat'iy nazar, axborot almashishni ta'minlaydi. Bu yerda jarayon xuddi oddiy pochta kabi kechadi. Elektron xat o'z adresiga ega. Uni jo natuvchi desak, qabul qiluvchi ham o z adresiga ega. «Xat» pochta qutisiga tashlanadi (ya'ni pochta serveri) va pochta serverlar tizimi yordamida qabul qiluvchi pochta qutisiga yetkaziladi, ya'ni bu yerda uzatuvchi va qabul qiluvchining maxsus kataloglari mijozga xizmat qiluvchi kompyuterda joylashtirilgan bo'ladi. Shu tariqa xatlar fayllar sifatida uzatiladi. Ohang, tovush kartalari yoki ovozli modemlar hatto tovushlarni ham uzatish imkonini beradi.

Bevosita muloqot (Chat), bunda aniq vaqtda maxsus dastur ta'minoti yordamida ikki yoki undan ortiq mijozlar o'zaro axborot almashinishi tushuniladi, ya'ni bir kompyuter klaviaturasida terilgan axborotlar ayni vaqtning o'zida boshqa kompyuter ekranida paydo bo'laveradi. Raqamli videokameralar, tovushli kartalar, mikrofonlar, multimedia vositalarini qo ilaganda videokonferensiyalar o tkazish im koniyati tug iladi. Bunday holatlarda kompyuterlar unumdor va tarmoqning o'tkazish qobiliyati kuchli boʻlishi lozim.

Global tarmoqlar, ma'lumki, yirik shaharlar, mamlakat, qit'alarni qamrab oladi. Lokal tarmoqlar esa yetarlicha kichik maydonni o'z ichiga oladi. Ular 10, 100, 1000 metr chamasi radiusda 1000 nafarga yetar-yetmas mijozlarga xizmat qilishga moʻljallangan. Bunday hajm LKT 10 Mbayt/s va undan ortiq tezlanishda ishlash imkonini beradi. Odatda LKT ishchi stansiyalar (IS) va maxsus kompyuterlarni (fayl, print-serverlari va boshqalar) o'zaro kabel bilan bogʻlashdan iborat. Ular oʻz navbatida tarmoq adapterlari yordamida (tarmoq kartalari) maxsus yolatalar orqali kompyuterning tizimli platalarini kartalari) maxsus platalar orqali kompvuterning tizimli platalarini kengaytiradi.

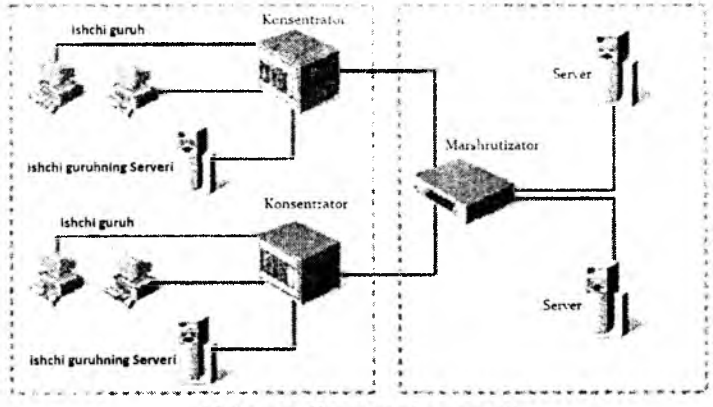

10.5-rasm. Kompyuterlar tarmogʻi.

Bog'lash uchun qo'llaniladigan kabellar uzatish muhiti deb yuritiladi. Keng qo'llanilishiga qarab kabellarning 3 turi bilan tanishamiz:

- koaksial kabellar (coaxial cable), ular televizion antennaga juda o 'xshash;

- juftli o'ram (tvisted pair) telefon simini eslatadi:

- optik tolali kabel (fider-optic cable). Eng ishonchli va tez, shu bilan birga juda qimmat kabel turi.

*10.1-jadval*

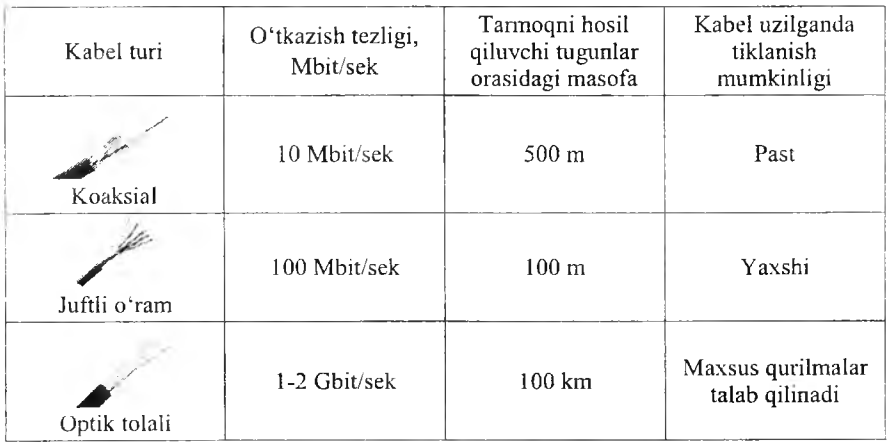

**A xborot o 'tkazuvchi kabellar**

Tarmoqda kompvuterlami ulash uchun qalin (Internet yo'g'on simi  $$ global tarmoqlar uchun) yoki ingichka koaksial simlar (lokal tarmoqlar uchun), o'ralgan juftlik (taking ring) va optik tola (dastlab shishadan, hozirda esa plastik tola) simlari ishlatilishi mumkin.

Windows OT lokal tarmoqni bugungi kunda sozlash va ishlatish uchun juda qulayligini albatta e'tirof etish kerak. Tarmoq bilan ishlashdan avval. agar sizning kompyuteringiz lokal tarmoqqa ulanmagan boʻlsa, sozlash ishlari olib boriladi.

Ayvalo kompyuterda tarmoq platasi (kartasi) borligiga ishonch hosil qilish darkor. RJ-45 razyomiga maxsus konnektorlar orqali simlar ulanadi. Simning boshqa uchi ham konnektor orqali HUB qurilm asiga ulanadi. B oot Rom mikrosxemasi tarmoqdagi boshqa kompyutcrlardan foydalanib, operatsion tizimni yuklab olishda foydalaniladi. Yuqorida keltirilgan simlar orqali va maxsus HUB (Switch) qurilmasidan foydalangan holda kompyuterni tarmoqqa ulash mumkin. Hub lar xonadagi kompyuterlarni bir-biri bilan hog lash uchun kerak bo lsa, Switchlar binolar orasiga qo 'viladi.

Tarmoqda ishlovchi har qanday kompyuter o'z nom va ishchi guruhiga ega bo'lishi kerak. Boshqa tarmoq ishtirokchilari unga shu nom bilan murojaat qilishlari mumkin (fayl va papka, xabar joʻnatish uchun). Windows О Т o'm atilgan kom pyuterlar orasida aloqa borligini tekshirish uchun **ping <TCP-IP>** (TCP-IP tarm oqdagi tekshirilayotgan kom pyuter adresi) buyrug'i ishlatiladi. Masalan, ping 10.1.14.27

**BlueTooth standarti. BlueTooth** kabelsiz tarm oq standartidir. Ishlash radiusi 10-100 metr oralig'ida bo'lib, 2.5 GGs chastotada ishlaydi. O'tkazish tezligi 1 M bit/sek. Albatta qurilmalar ham bu standart uchun mo'ljallangan bo'lishi shart. Shuningdek, qo'l telefoni bilan aloqa bog'lash mumkin. Agar telefon operatori Internetga bog'lash imkonini bersa, u holda kompyuterdan va qo'l telefonidan foydalangan holda simsiz Internetga bog'lanish mumkin (noutbuklar uchun juda qulay).

WI-FI standarti. Wi-Fi-texnologiyasi orqali kattaroq masofa va tezlikka erishsa bo'ladi. W i-Fi standartining keng tarqalgan 3 xil turi mavjud: IEEE 802.11a, b va g. Ma'lumotlarni uzatishda 2.4-2.5 GGs chastotadan foydalanilib, 11-54 M bit/sek tezlikka erishish mumkin. Masofa 100-400 m.

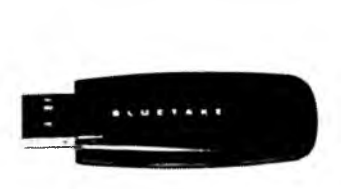

10.6-rasm. BlueTooth. 10.7-rasm. WI-FI.

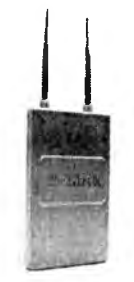

## *Ш Mustahkainlash uchun savollar*

- 1. Kompyuter tarmoqlari deb nimaga aytiladi?
- 2. Tarmoq topologiyasi deb nimaga aytiladi?
- 3. Necha xil tarmoq topologiyasi bor?
- 4. Qanday topologiyalar keng foydalaniladi?
- 5. Tarmoqlar axborotni uzatish tezligiga muvofiq necha guruhga bo'linadi?
- 6. PAN nima?
- 7. GAN nima?
- 8. CAN nima?
- 9. Juftli o'ramning tezligi qancha?
- 10. Bluetooth standarti haqida gapirib bering.

#### **10.3. Internet**

*£ У M uhim so 'zlar: Internet tarixi, DARPA, ARPANET, TCP/IP, MILNET, server, m a 'lumotlar bazasi, e-hujjat, texnik, dasturiy, axborot tuzilmasi.*

2a. *Bilib olasiz: Internetning rivojlanish tarixi, DARPA, ARPANET, M ILNET haqida m a 'limot, Internetning yaratuvchilari haqida, Internet imkoniyatlari, vosita va to 'Idiruvchilari.*

Internet tarixi. 1965-yili Laurens Roberts va Tomas Merryville California va Massachusetts shtatlarida joylashgan ikki kompyuterni birbiriga bog'laydilar. Bog'lanish telefon liniyasi orqali amalga oshirilib, dunyo tarixida birinchi kompyuter tarmog'i paydo bo'ldi. Bu texnologiya bilan AQSH Mudofaa Vazirligining «DARPA» agentligi qiziqib, ularga harbiy qo'shinlarni bir tarmoqqa birlashtirish g'oyasi yoqib qoldi. «Darpa» agentligi mutaxassislari bu g'oya bo'yicha ishlar olib borib, 1969-yili «ARPANET» tarm og'ini yaratishdi.

Dastlab «ARPANET» tarmogʻi 4 shtat unversitetlarida joylashgan toʻrt kompyuterdan iborat edi. «DARPA» agentligi o'zining tadqiqotlarini maxfiy tutmasdan, aksincha, majlis va namoyishlar o'tkazib, yana tadqiqotlarga boshqa ilmiy guruhlarni ham taklif etib bordi. Shu bois ARPANET ga ulangan kompyuterlar soni tez oshib boraverdi. 1972-yili Internetning asosiy xizmatlaridan biri - elektron pochta paydo bo'ldi va bu umumjahon tarmog'iga zo'r impuls, turtki bo'ldi. 1971-yil oktyabr oyida insoniyat tarixida ilk marotaba BBN kompaniyasi xodimi Ray Tomlinson elektron pochta orqali xabar yubordi. Matn klaviaturaning yuqori qatoridagi QWERTYUIOP harflardan iborat bo'lib, Tomlinsonning o'ziga yuborilgan. 1972-yilning mart oyida Tomlinson SNGMSG va READMAIL elektron xabarlarni yuborish va o'qish dasturlarini yaratdi. O'sha paytning o'zida ARPANET ning barcha foydalanuvchilariga yuborilgan xatda elektron manzillarning @ yordamida tuzilish asoslarini bildirdi (login\_name@ host\_name). 1974-yili tarmoq rivojlanish tarixida TCP/IP (Transmission control protokol/Internet protokol) tarmoqlararo protokolning ishlab chiqilishi natijasida keskin yuksalish sodir boʻldi. Bu kashfiyotning mualliflari - Robert Kan va Stenford universitetining professori Vinton Serfdir. Umuman, Internet tushunchasi 1980-yillarning boshida shakllandi. Bu vaqtda TCP/IP ma'lumotni paketga bo'lib uzatish protokoli joriy qilinishi boshlandi. Bu protokol hozirda ham asosiy protokol bo'lib qo'llanib kelinmoqda. 1977-yil tarmoq tarixida yana bir muhim voqea sodir bo'ldi. Chikagolik ikki student Uord Kristensen va Rendi Syuess modem qurilmasi yordamida, telefon orqali bir-biriga ma'lumot jo'natish tizimini joriy qilishdi. Bu jasoratning asosiy sababi Chikagoning sovuq qishi edi. Shaharning bir joyidan boshqa joyiga dasturlarni olib borish ularning jonlariga tegdi. Natijada, butun dunyoga ajoyib ixtironi sovg'a qilishdi. 1979-yil XM odem-protokoli varatilib, fayllarni to'g'ridan-to'g'ri host tizimisiz kompyuterlarga uzatish imkoniyati paydo bo'ldi.

1983-yili ARPANET ikki tarmoqqa boʻlindi. Harbiy aloqa uchun M ILN ET tarm og 'i va tadqiqotlarga mo 'liallangan tarm oqqa ARPA N ET nom i qoldirildi. Ikkala tarm oq haqida gap ketganda, «Internet» so'zi qo'llanilgan.

1990-yillarning boshlarida Amerika va Yevropa qit'alarida yuzlab tarmoqlar birlashtirilgan edi. Internetning rivojlanish sur'ati xuddi tog'da sodir bo'ladigan qor ko'chishiga oxshab, uni hech kim boshqara olmay qoldi.

Internetga yanada ommaviy mashhurlikni Yevropa elementar zarrachalar fizika laboratoriyasining xodimi Tim Berners-Li ning tadqiqoti olib keldi.

Bu kashfiyotdan avval tarmoqdagi ma'lumotlar faqat matn ko'rinishida uzatilar edi. Berners-Li va uning hamkasblari WWW nomi bilan mashhur texnologiyani yaratishdi. Bu texnologiya rang-barang veb-sahifalarni texnologiyani yaratishdi. Bu texnologiya rang-barang veb-sahifalarni yaratishga yo'l ochib, giperko'rsatkichlar yordamida Internetda boshqa sahifalar bilan bog'lanish imkoniyatini yaratdi. 1993-yili Mark Andresen Illinois shtati universitetida «Mosaic» nomli web-sahifalarini koʻrish dasturini yaratdi.

1995-yili AQSH ning bir necha yillar davom ida Internetni qo'llabquvvatlab kelayotgan «Milliy fan jamg 'armasi» moliyaviy sarfini to 'xtatdi va bundan keyin Internet mustaqil bo'lib, hech kimga qaram bo'lmay qoldi.

Internet bu yagona standart asosida faoliyat ko'rsatuvchi jahon global kom pyuter tarm og 'idir. Uning nomi «xalqaro tarm oq», «tarm oqlararo» degan ma'noni anglatadi. U mahalliy (lokal) kompyuter tarmoqlarini birlashtiruvchi axborot tizimi bo'lib, o'zining alohida axborot maydoniga ega bo'lgan virtual to'plamdan tashkil topadi.

Internet unga ulangan tarmoqqa kiruvchi barcha kompyuterlarning o'zaro ma'lum otlar almashish im koniyatini yaratib beradi. O'zining kompyuteri orqali Internetning har bir mijozi boshqa shahar yoki mamlakatga axborot uzatishi mumkin. Masalan, Vashingtondagi Kongress kutubxonasi katalogini ko'rib chiqishi, New-Yorkdagi Metropoliten muzeyining oxirgi ko'rgazm asiga qo'yilgan suratlar bilan tanishish, xalqaro anjum anlarda ishtirok etish, bank muomalalarini amalga oshirish va hatto boshqa mamlakatlarda istigomat qiluvchi tarmoq mijozlari bilan shaxmat o'y nash mum kin.

Internet XX asming eng buyuk kashfiyotlaridan biri hisoblanadi. Ushbu kashfiyot tufayli butun jahon bo'ylab yoyilib ketgan yuz millionlab kompyuterlarni yagona axborot muhitiga biriktirish imkoniyati tugʻildi.

Foydalanuvchi nuqtayi nazaridan tahlil qiladigan bo'lsak , Internet birinchi navbatda tarmoq mijozlariga o'zaro ma'lumotlar almashish, virtual muloqot qilish im konini yaratib beruvcht «axborot m agistral» vazifasini o'taydi. Ikkinchidan esa unda mavjud bo'lgan ma'lumotlar bazasi majmuasi dur.yo bilimlar omborini tashkil etadi. Bundan tashqari, Internet bugungi kunda

**dunyo bozorini o'rganishda, marketing ishlarini tashkil etishda zamonaviy biznesning eng muhim vositalaridan biriga aylanib bormoqda.**

**Intemetga bog'lanish va undan foydalanishning asosiy texnik vositasini shaxsiy kompyuterlar tashkil etadi. Uning imkoniyatlarini kengaytirish unga mikrofon, videokamera, ovoz chiqargich (audiokolonka) va boshqa qo'shimcha qurilmalar ulanishi mumkin. Internet xizmati «Internet provayderlari» yordamida aloqa kanallari orqali amalga oshiriladi. Aloqa kanallari sifatida telefon tarmog'i, kabelli kanallar, radio va kosmos aloqa tizimlaridan foydalanish mumkin.**

**Internet tarmogining asosiy yacheykalari bu shaxsiy kompyuterlar va ulami o'zaro bogiovchi lokal tarmoqlardir.**

Internet alohida kompyuterlar o'rtasida aloqa o'rnatibgina qolmay, balki konfty the ratio guruhim o'zaro birlashtirish imkonini ham beradi. Agar birorbif fiahalfly tarmoq bevosita Internetga ulangan bo'lsa, u holda mazkur **tarmoqning har bir isbchi stansiyasi Intemetga ulanishi mumkin. Shuningdek, Intemetga mustaqil ravishda ulangan kompyuterlar ham mavjud. Ular host kompyuterlar (host-rahbar) deb ataladi. Tarmoqqa ulangan har bir kompyuter** o 'z **manziliga ega va uning yordamida jahonning istalgan nuqtasidagi istalgan** mijoz uni topa olishi mumkin.

**Internet** bu **Internet texnologiyasi, dasturiy ta'minoti va protokollari asoSida tashk etilgan, hamda ma'lumotlar bazasi va elektron hujjatlar bilan jafnoa ravishda ishlash** im konini **beruvchi korxona yoki konsem miqyosidagi yagona axborot muhitni tashkil etuvchi kompyuter tarmogidir.**

Internet boshqa kompyuter tarmoqlaridan quyidagi bilan farqlanadi: bir yoki bir necha server lardan tashkil etilgan **tarmoq mijozi undagi elektron hujjat,** m a'lum otlar bazasi va fayllardan **foydalanishi uchun ulaming qaysi** servcriia, qaysi direkiorryada qanday nom bilan **saqlanganligini, ularga kirish** usul va shartlarini bilishi zarur bo'ladi.

**Server -** bu boshqa kom pyuter va **dasturlarga xizmat ko'rsatadigan kompyuter yoki dasturdir** Y a'ni boshqa **kompyuterlarga o 'zining fayllaridan foydalanishga ruxsat** beruvchi **kompyuter server hisoblanadi. Bitta kompyuterda bir necha server ishiashi mumkin.**

Internetda esa bunday noquiayliklarning oldi olingan bo'lib, uning foydalanuvchisi bunday ma'lumotlarni bilishi shart emas. Bundan tashqari, Internet lainess ida mavjud bo'lgan barcha elektron hujjat va ma'lumotlar bazasim gipertiant'i mishiar yordamida o'zaro bog'lab, yagona axborot muhiti qurish, unda quia y axboroi qidiruv uzimlarını tashkil etish mumkin bo'ladi.

Internet u z-o zmi shakllantiiuvchi va boshqaruvchi **murakkab tizim** bo'lib, asosan uchta tarkibiy qismdan tashkil topgandn

**• Texnik. internetning texnik tarkibiy qismi har xi! turdagi va tipdagi kompyuterlar, aloqa kanallari (telefon, sputnik, shisha tolali va boshqa turdagi tarmoq kanallari) hamda tarmoq texnik vositalari majmuidan tashkil topgandir. Internetning ushbu texnik vositalarining barchasi doimiy va** vaqtinchalik asosda faoliyat ko'rsatishi mumkin. Ulardan ixtiyoriy birining vaqtinchalik ishdan chiqishi Internet tarmogʻining umumiy faoliyatiga aslo ta 'sir etmaydi.

• Dasturiy. Internetning dasturiy ta'minoti (tarkibiy qismi) tarmoqqa ulangan xilma-xil kompyuterlar va tarmoq vositalarini yagona standart asosida (yagona tilda) muloqot qilish, ma'lumotlarni ixtiyoriy aloqa kanali yordamida uzatish darajasida qayta ishlash, axborotlarni qidirib topish va saqlash hamda tarmoqda axborot xavfsizligini ta'minlash kabi muhim vazifalami amalga oshiruvchi dasturlar majmuidan iboratdir.

• Axborot. Internetning axborot tarkibiy qismi Internet tarmogʻida mavjud bo'lgan turli elektron hujjat, grafik rasm, audioyozuv, videotasvir va hokazo ko trinishdagi axborotlar maimuasidan tashkil topgandir. Ushbu tarkibiy qismning muhim xususiyatlaridan biri  $-$ u butun tarmoq boʻylab taqsimlanishi mumkin. Masalan, shaxsiy kompyuteringizda o'qiyotgan elektron darsligingizning m atni bir m anbadan, rasm lari va tovushi ikkinchi m anbadan, videotasvir va izohlari esa uchinchi manbadan yig'ilishi mumkin. Shunday qilib, tarm oqdagi elektron hujjatni o 'zaro m oslashuvchan giperbog'lanishlar orqali bir necha m anbalar m ajm uasi k o 'rinishida tashkil etish m um kin ekan. Natijada millionlab o'zaro bog'langan elektron hujjatlar majmuasidan tashkil topgan axborot muhiti hosil bo'ladi.

## *Ш Mustahkamlash uchun savollar*

- 1. ARPANET nima?
- 2. ARPANET ga birinchi bo'lib ulangan tashkilotlar soni qanday bo'lgan?
- 3. MILNET nima?
- 4. Robet Kan kim?
- 5. Internet so'zi nima uchun qo'llanila boshlandi?
- 6. Internet qanday kompyuter tarmogʻi?
- 7. Internet xizmatlarini sanab bering.
- 8. Server nima?
- 9. Internet qanday tizim ?
- 10. Internet nechta tashkiliy qismdan iborat?

## 10.4. Internetga bogʻlanish usullari

*Muhim so 'zlar: protocol, server, mijoz, shin:. Proxy, URL, HTTP, FTP. SLIP. PPP. Dialup Access, Dicilup, UUCP.*

Si *Bilib olasiz: Internetning asosiy tushunehalari va ularning vazifalari, Internetga bog'lanish usullari va ularning turlari, mazmunlari.*

Internetga ulanishdan oldin Internet uchun zarur boʻlgan tushunchalar protokollar, m ijozlar va serverlar bilan tanishish lozim.

**Protokol** - bu kompyuterlar orasidagi aloqa o'rnatilishida, ma'lum otlarni qabul qilish va uzatishda foydalaniladigan signallar standartidir. Ya'ni kompyuterlar protokol yordamida biri-biri bilan bogʻlanadi. Protokol to 'g 'ri bo 'lsagina, kompyuterlar o 'rtasida aloga o 'rnatiladi. Bu kompyuterlarning bog'lanish tartibi deb ham yuritiladi.

 $Server - bu$  boshqa kompyuter yoki dasturlarga xizmat ko'rsatadigan kompyuter yoki dasturdir. Ya'ni boshqa kompyuterlarga o'zining fayllaridan foydalanishga ruxsat beruvchi kom pyuter server hisoblanadi. Bitta kompyuterda bir nechta server ishlashi mumkin. Masalan, FTP, WWW, elektron pochta serverlari.

Mijoz - server resurslaridan va xizmatidan foydalanuvchi kompyuter yoki dasturlardir. Xuddi server kabi, bitta kompyuterda birdaniga bir nechta mijoz ishlashi mumkin. Masalan, kompyuter fayl-serverning mijozi bo'lishi mumkin (serverda joylashgan fayllardan foydalanishi), shu bilan bir vaqtda elektron pochta dasturida ishlashi mumkin. Ya'ni bir necha serverning mijozi b o'lishi mum kin.

 $Shivuz$  - protokolni bir turdagi muhitdan ikkinchi turdagi muhitga o'tkazuvchi tarmoq qurilmasi. Masalan, kompyuter Internetga bog'langanda shlyuzdan foydalaniladi.

 $Rrows - bir necha kompyuterning Internetga ulanishini ta'minlovchi$ tizim. Rroxy server odatda ko'p ishlatiladigan resurslami saqlash im koniyatiga ega.

URL (Uniform Resource Locator) - Internetda murojaat qilishning eng oddiy va qulay usuli bo'lib, u manzilni ifodalaydi. URL adresidan ixtiyoriy foydalanuvchi foydalanishi mumkin. Ya'ni bu adresdagi ma'lumotdan barcha foydalanuvchilar bir paytning o'zida foydalanishi mumkin.

URL quyidagi formatga ega <bog'lanish sxemasi>:<br/>sog'lanish sxemasiga bog'liq ma'lumot> <br />bog'lanish sxemasi> bu HTTP, FTP va gopher lardir.

 $\leq$ Kirish sxemasiga bog'liq Axborot $\geq$  faylning uzoqdagi kompyuter fayl tizimidagi to'liq manzilini aniqlaydi.

Bu sxemaning ko'plab foydalanuvchilarga tanish bo'lgan boshqacha tasviri shunday ko'rinishga ega:

Bog'lanish sxemasi: //mashina nomi/domen nomi/faylning to'liq nomi.

Bog'lanish sxemasi nomi Internet kompyuter manzili bilan ikkita qiya chiziq bilan chegaralanadi, u esa bitta qiya chiziq bilan faylning to liq nomi bilan ajratiladi. Ko'pchilik hollarda URL HTTP, FTP va Gopher ko'rsatgan ko'rinishga ega.

URL ni batafsilroq tushunish uchun real misoldan foydalanamiz.

HTTP: // www.youthcenter.com /index.html

Bu URL adres tarkibiy qismlarini koʻrib chiqaylik:

HTTP resursdan foydalanishda gipermatn (Hyper Text Transfer Protocol) protokoli ishlatilyapti.

www. youthcenter.com - ushbu ma'lum ot joylashgan Internet sahifa nomi.

index.html faylning kompyuterdagi to'la nomi.

Ko'pchilik WWW sahifalar nomlanishi shu sxemaga mos keladi. E'tibor bergan bo'lsangiz, ba'zan HTTP, FTP yoki gother tipidagi resurslarga murojaat qilinganda, faylning to'liq nomi bitta qiyshiq chiziq bilan tugallanadi. Bu aniq faylga emas, balki belgilangan katalog ostiga murojaat etilganda sodir bo'ladi. Bu adresga murojaat qilinganda, kompyuter mazkur katalog va faylga mos standart indeksli faylni beradi. HTTP ning standart indeksli fayli odatda index.html (yoki index.htm) deb ataladi. Shu bilan birga u yana home.html, homerage.html, welcome.html yoki deault.html deb atalishi mumkin.

1997-yildan boshlab O'zbekistonda Internet provayderlar xizmat ko'rsata boshladi. Hozirgi kunda O'zbekistonda 40 dan ziyod Internet provayderlari ishlamoqda.

Internet bir-biriga bog'langan kompyuterlarning yagona tarmog'idir. Internetga bog'lanishning bir nechta usuli mavjud. Bog'lanish turlari o'zaro imkoniyatlari va ma'lumotlarni uzatish tezligi bilan farqlanadi. Bog'lanish im koniyati va tezligi Intem etdan foydalanish narxini belgilaydi. Sifat va tezlik oshishi bilan narx ko'tariladi. Bog'lanish turlarini narxining kamayishi tartibida keltiramiz:

- to 'g 'ridan-to'g 'ri kirish;
- SLIP va PPP vordamida:
- chaqiruv yordamida bogʻlanish (Dialup Access, Dialup);
- UUCP yordamida.

To'g'ridan-to'g'ri bog'lanish. Bu usul tarmoqning barcha imkoniyatlaridan to iiq foydalanishga im kon beradi. Buning uchun alohida tarm oq airatiladi. Uni odatda provavder ta'minlaydi. Kompyuteringiz server vazifasini o'taydi. Bu bog'lanishning eng sifatli usuli bo'lib, juda qimmat baholanadi. Siz bu holda provayder sifatida ishlashingiz mumkin. Ya'ni server yordamida mahalliy tarmoqdagi kompyuterlarni Internetga bog'lashingiz mumkin. Har bir kompyuter Internetning barcha imkoniyatlaridan to'la foydalanishi mumkin. Bunda ma'lumotlarni uzatish tezligi 10 Mb/sek.

To g'ridan-tog'ri aloqani Radio Ethernet orqali amalga oshirish mumkin. Radio Ethernet orqali bog'lanish radio kanal orqali bog'lanishdir. Bu bog'lanish radioantennalar yordamida amalga oshiriladi. Bunda bog'lanish uchun tarmoq simlarining zarurati boʻlmaydi. Shuning uchun bu bogʻlanish uzoq masofalarda ham aloqa bilan ta'minlaydi (provaydergacha bo'lgan masofa 50 km gacha boʻlishi mumkin). Ma'lumotlarni uzatish tezligi 10 Mbit/sek ga etadi.

**SLIP va PPP orqali bog'lanish.** SLIP va PPP oddiy telefon tarmoqlarida standart modem yordamida ishlovchi Internet dasturiy ta'minotidir. SLIP (Serial Line Internet Protocol) va PPP (Point to Point Protocol)da siz oddiy telefon tarmog'ida ishlaysiz. Ish seansini tugatgandan so'ng telefon tarmog'ini bo'shatasiz va unda boshqa foydalanuvchi ishlaydi. SLIR va RRR ning yutug'i shundaki, ular Internetga to 'g'ridan-to'g'ri kirishga imkon beradi.

SLIP bu oddiy telefon tarmog'i va modemdan foydalanadigan Internet protokoldir.

 $PPP - bu SLIP$  ga o'x shash va undan keyinroq yaratilgan protokoldir. Uning imkoniyatlari SLIP ga nisbatan koʻproq, shuning uchun undan koʻproq foydalaniladi.

**Chaqiruv bo'yicha bog'lanish.** Chaqiruv bo'yicha bog'lanish (Dialup access. Dialup) Internetga kirishga imkon beradi. Bunda foydalanuvchi mantiqiy nom (login) va parol yordamida Internetga to'g'ridan-to'g'ri kirib ishlash imkoniga ega bo'ladi. Bunda odatda bir tarmoqdan bir necha foydalanuvchi foydalanadi va shuning uchun tarm oqning tezligi sustroq bo'ladi. Internet bilan bog'lanish davomida uning imkoniyatlaridan to'la foydalanish mumkin. Chaqiruv boʻyicha bogʻlanishni oʻrnatish juda oddiydir.

Bu usulning narxi boshqa usullarga nisbatan kamroq bo'lganligi tufayli odatda undan koʻproq foydalaniladi. Bu usuldan xonadonlarda foydalanish ham qulaydir. Chaqiruv boʻyicha bogʻlanishning sifatli usuli ISDNdir.

ISDN (Integrated Service Digital Network)  $-$  bu raqamli telefon tarmog'idir. U odatdagi telefon tarmoqlaridan ma'lumotlarni uzatish tezligi bilan farqlanadi. ISDN yordamida Internetda ishlash tezligi odatdagi telefon tarmog'iga qaraganda 4.5 barobar oshadi. Bunda tezlik 128kbit/sek ga teng. ISDN ning narxi balanddir. ISDN turli ma'lumotlarni uzata oladi. Hozirgi kunda uning ikki standarti mavjud. Bu VISDN Broadband ISDN, ya'ni yuqori tezlikli ISDN va quyi tezlikli NISDN. Hozirgi kunda Toshkent shahrida bu tarmoqlar mavjud va ATSlar iste'm olchilarni ISDN bilan ta' minlam oqdalar.

**UUCP vordamida bog'lanish.** UNIX operatsion tizimi UUCP (Unix-to-Unix CoPy) deb ataluvchi servisdan foydalanadi va ma'lumotlarni standart telefon tarmoqlari bo'yicha uzatish imkoniga ega. UUCP faqat fayllarni bir tizimdan boshqasiga uzata oladi, Internet pochtasi va USENET bilan ishlashga imkon beradi. UUCP keng tarqalgan. Bu bog'lanish uchun telefon tarmog'i va modem zarur.

## *Ш Mustahkamlash uchun savollar*

- 1. Protokol deganda nimani tushunasiz?
- 2. Server kompyuterning vazifasini ayting.
- 3. Proxy server qanday server?
- 4. HTTP ning vazifasi nimadan iborat?
- 5. FTP ning HTTP dan avzalligi?
- 6. Internetga bog'lanishning necha xil usuli bor?
- 7. To'g'ridan-to'g'ri ulanish haqida gapirib bering.
- 8. SLIP bo'glanish qanday bog'lanish?
- 9. UUCP nima degani?
- 10. Dialup va Dialup Access ning farqlarini ayting.

### 10.5. Internetning ishlash tartibi

£5" *M uhim so'zlur:* 1*veb brouzer, dastur, ОТ, Internet, DNS, domen, maqsadli, geografik.*

2s. *Bilih olasiz: Internetda ishlashga yordam beruvchi dasturlar, Internet yo* 7 *boshlovchisi, veb-brauzerlar haqida та 'lumot, domen tushunchasi, tuzilishi, dunyodagi domen turlari va soni, milliy tilga tarjima qilingan domenlar.*

Internet sahifalaridan foydalanish uchun har bir kompyuterda veb-brauzer dasturi bo'lishi shart. Odatda OTlarda veb-brauzerlar mavjud. Masalan, Windows OTda Internet explorer (o'zbekchaga Internet boshlovchisi) dasturi maviud.

«Web browser» inglizcha so'z bo'lib, «vebni ko'zdan kechiruvchi», «vebni ko'rib chiquvchi» ma'nolarini beradi. Bizga bu so'z rus tilidan kirib kelganligi, rus tilida esa «браузер» kabi aytilishini hisobga olib biz ham «brauzer» so'zini ishlatdik. «Web» so'zi esa World Wide Web ning qisqa ma'nodagi ko'rinishi. Veb-brauzer butunjahon to'rida joylashgan sahifani yuklash, tahlil qilish va uni koʻrsatish, sahifalararo oʻtishlarni amalga oshirish uchun xizmat qiladi. Veb-brauzer biror sahifani yuklash va sahifaga ma'lumotlar yuborish uchun HTTP protokolidan foydalanadi. Ko'pchilik brauzerlar FTP protokoli bo'yicha ham ishlaydi: fayllar ro'yxatini sahifa k o'rinishida chop etadi.

V eb-brauzer veb-sahifani (butunjahon to 'rida joylashgan sahifa) siz uchun qulay ko'rinishda chop etadi - ma'lum qoidalar bo'yicha rasmlarni, matnlarni (ularning ko'rinishi, rangi, kattaligi), ovoz yoki video ma'lumotlarini, turli animatsiyalarni mos tavishda joylashtirib chiqadi. Bundan tashqari, sahifadagi siz kiritgan ma'lumotlami kerakli joyga jo'natish, boshqa sahifaga o'tish, JavaScript kodlarini ishlatish kabi vazifalami ham bajaradi.

Veb-brauzerlarning tarixi. Birinchi eng keng tarqalgan brauzer Mosaic dasturi bo'lgan. Undan so'ng Netscape Navigator brauzeri yetakchilik qildi. 1995-yili Microsoft kompaniyasi Windows 95 tarkibida Internet Explorer brauzerini chiqarishi orqali Netscape Navigatorning yetakchiligiga katta xavf sola boshladi va bir necha yillardan so'ng Netscape Navigator brauzeri deyarlı foydalanishdan chiqib ketdi. Internet Explorer esa 95% ulush bilan dunyoning eng keng tarqalgan brauzeriga aylandi. Netscape Navigator kodi ommaga havola qilingandan soʻng, u asosida Mozilla va Mozilla Firefox brauzerlari yaratildi. Hozirda foydalanuvchilar uchun juda ko'p alternativ brauzerlar mavjud. Dunyoda 75 ta veb-brauzer yaratuvchi kompaniyalar maviud bo'lib. ulaming ro'yxatini http://www.webdevelopersnotes.com vebsahifasidan olish mumkin.

**10.3-jadval.**

|                | Veb-brauzerlar.                                                                       |                   |
|----------------|---------------------------------------------------------------------------------------|-------------------|
| <b>Belgisi</b> | Brauzer nomi va kompaniyasi                                                           | <b>Platform</b>   |
|                | <b>Internet Explorer</b><br>Microsoft Corporation                                     | L,                |
|                | Firefox (also called Mozilla Firefox)<br>Mozilla Corporation                          | <b>DE</b>         |
|                | Chrome<br>Google                                                                      | <b>DEA</b>        |
|                | Safari<br>Apple Inc                                                                   | <b>COM</b>        |
|                | Opera<br>Opera Software ASA                                                           | 印库八               |
|                | <b>Netscape Navigator</b><br>Netscape Communications Corporation (now part<br>of AOL) | <b>DE A</b>       |
|                | Camino<br>The Camino Project                                                          |                   |
|                | SeaMonkey<br>Mozilla Foundation                                                       | ■ 監 △             |
|                | K-Meleon<br>kmeleonbrowser.org                                                        | Ľ,                |
|                | š.<br>Galeon<br>The GNOME team                                                        | ٥                 |
|                | Konqueror<br>Konqueror                                                                | $C \times \Delta$ |
|                | <b>Maxthon Browser</b><br>Maxthon                                                     | Z7                |

**Veb-sahifani topish uchun veb-brauzer serverda joylashgan domen nomlari xizmati dasturlari majmuyidan foydalanadi. U DNS (Domain Name** Service) deb ataladi va Internetni kompyuteringizga o'rnatganda kiritiladi. **Netscape Windows bilan birgalikda ishlayotganda sizning TCP/IP protokolingizning bu domen nomini sizning DNS serverinigizga uzatadi.**

**Intemetda domenlaming asosan 2 turi uchraydi: geografik va maqsadli domenlar. Maqsadli domenlar asosan yirik tashkilotlaming veb-sahifasi uchun ishlatilsa, geografik domenlar veb-sahifaning geografik manzilini bildirish uchun foydalaniladi.**

*10.3-jadval*

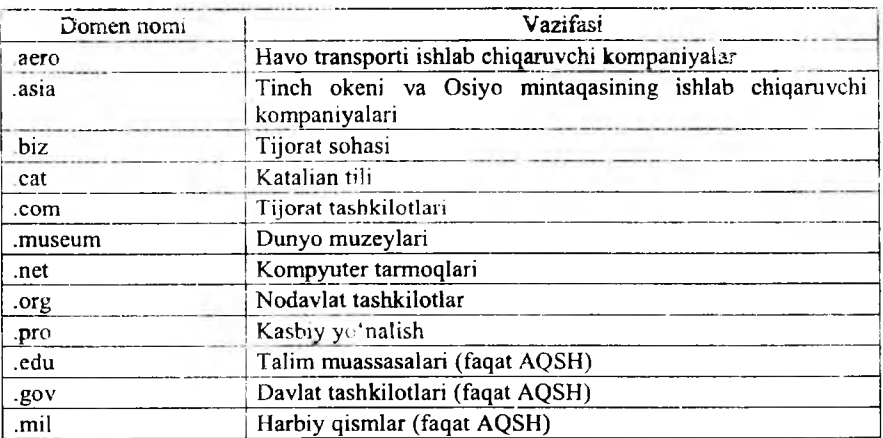

#### **Maqsadh** domenlar

*10.4-jadval*

#### Geografik domenlar

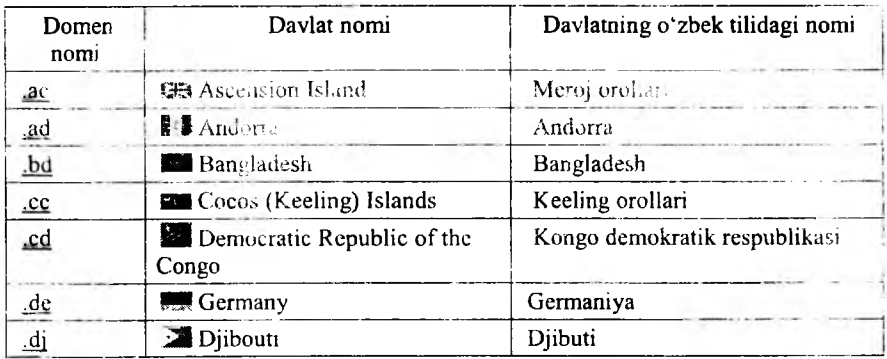

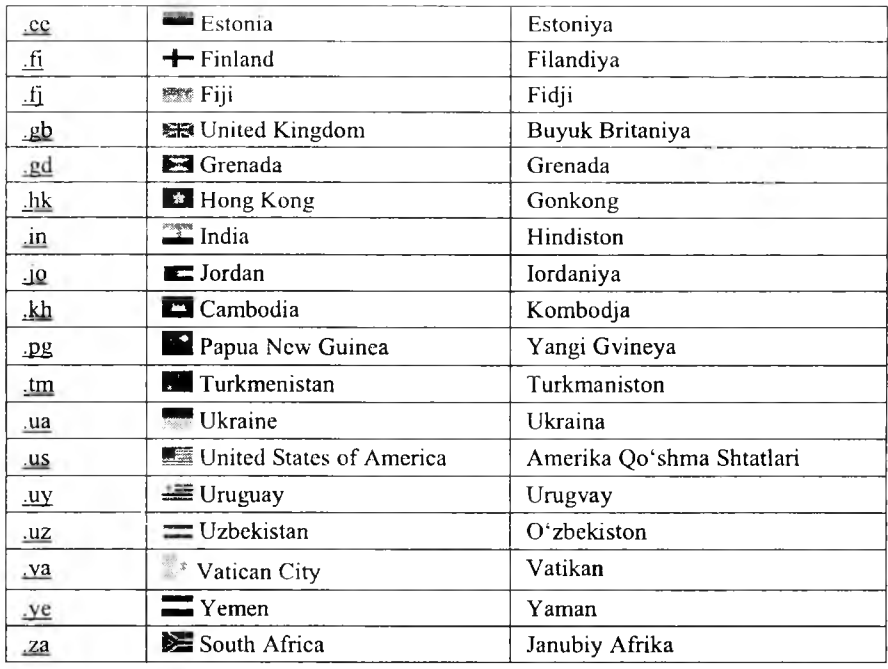

*10.5-jadval*

# Milliy tilga tarjima qilindan geografik domenlar

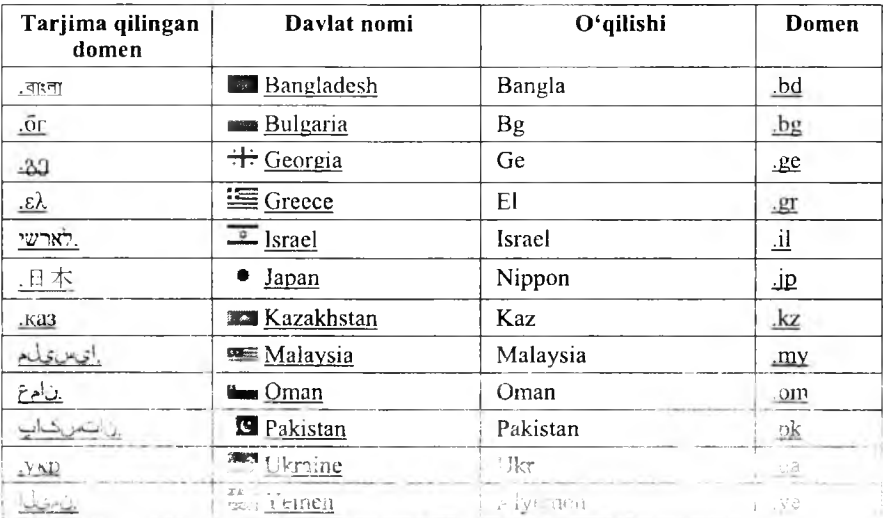

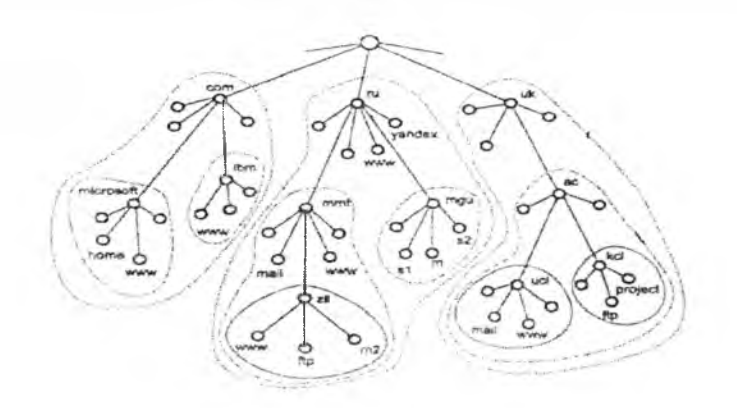

10.8-rasm . Domen tuzilishi.

Hammasi bo'lib, dunyoda 21 ta maqsadli va 246 ta geografik, shundan 45 tasi milliy tilda tarjima qilingan domenlar mavjud. Agar domen nomida mazmunni izohlovchi identifikatori bo'lmasa, bu domen AQSH ga tegishligini bildiradi.

Domen tushunchasi 1985-yil 1-yanvarda ixtiro qilingan. Domenlar tuzilishini quyidagicha tasvirlash mumkin: [www.it.gov.uz.](http://www.it.gov.uz) Bunda uz asosiy (birinchi) domen.

Intemetning veb-sahifalari «http:// (www yoki n-chi tartibli domen).2-chi tartibli domen.asosiy domen» kabi aniqlanadi. Dunyodagi domenlar nazorati va statistik ma'lumotlari [www.domaintools.com](http://www.domaintools.com) sahifasida joylashgan.

#### *CD M ustahkamlash uchun savollar*

- 1. «Web browser» so'zining ma'nosi nima?
- 2. Veb-brauzeming vazifasini ayting.
- 3. Veb-sahifa nima?
- 4. Qanday veb-brauzerlami bilasiz ?
- 5. Safari qaysi kompaniyaning mahsuloti?
- 6. Domen nima?
- 7. Domenlar necha xil boʻladi?
- 8. \* biz domeni nima uchun moʻljallangan?
- 9. Milliy tilga tarjima qilingan domenlarga misol keltiring.
- 10. Dunyodagi domenlar nazorati va statistik ma'lumotlari qaysi vebsahifada joylashgan?

#### **10.6. Internet xizmatlari**

*(CJ Muhim s o 'z!ar: World Wide Web, veb-sahifa, HTML, elektron pochta, dastur, xat, main. Host kompyuter, Gopher, Usenet, FTP, Telnet.*

га. *Bilib olasiz: World Wide Web xizmati, uning aosiy tushunehalari, elektron pochta xizmati, dasturlari, foydalanish usullari, host kompyuterlar haqida m a'lumot, Gopher xizmati va qulayliklari, Usenet xizmati, qulayliklari, afzalliklari, FTP xizmati, Te/Net xizmati.*

World Wide Web. WWW Internetning eng ommalashgan axborot xizmatlaridan biri sanaladi. Hozirgi vaqtda Internet xizmatining 90% ga yaqinini WWW xizmati tashkil etadi. O 'zbekistonda esa WWW xizmatidan foydalanish 98%ni tashkil qiladi. Internetga asos solingandan boshlab (1969 yil) WWW xizmati tashkil etilgunga qadar Internet sekin rivojlandi va 25 yil davomida bor yo'g 'i 2 millionga yaqin foydalanuvchiga ega bo'lgan. WWW xizmati tashkil etilgandan so'ng esa (1996-yil), har yarim yilda Internet foydalanuvchilarining soni 1,5 barobarga ortib bordi. Bugungi kunda Internet tarmog'ining foydalanuvchilar soni 600 millionga etdi.

WWW xizmatining asosiy tushunehalari:

- HTML (HyperText Markup Language) formatli til;
- gipermatnli bog'lanish;
- HTTP gipermatnni uzatish protokoli;
- veb-huijatlar:
- veb-tugun va sahifalar;
- veb-sahifalaming faol elementlari;
- veb-brauzerlar.

**Elektron pochta.** Elektron pochta (e-mail - electron mail) oddiy pochta vazifasini bajaradi. U bir manzildan ikkinchisiga ma'lumotlarning jo'natilishini ta 'minlaydi. Uning eng asosiy afzalligi vaqtga bog'liq emasligida. Elektron xatlar jo 'natilgan zahotiyoq manzilga boradi va egasi olgunga qadar uning pochta qutisida saqlanadi. Matnli xat grafikli va tovushli fayllami, dastur fayllami o'z ichiga olishi mumkin.

Elektron xatlar bir vaqtning o'zida bir necha manzillar bo'yicha jo 'natilishi mumkin. Internet foydalanuvchisi elektron pochta orqali tarmoqning turli xizmatlaridan foydalanish imkoniyatiga ega bo'ladi, chunki Internetning asosiy xizmat dasturlari qulay interfeysga ega. Bunday yondashuvning mohiyati shundaki. host kompyuterga talab elektron xat ko'rinishida jo 'natiladi. Xat matni zarur funksiyalarga kirishni ta'minlovchi standart yozuvlar to'plamidan tuziladi. Bunday axborotni kompyuter buyrug'i sifatida qabul qiladi va bajaradi.

Elektron pochta bilan ishlash uchun juda ko'p dasturlar yaratilgan, ulami «mail» umumlashma nomi bilan birlashtirish mumkin.

# **E-m ail dasturlar ro 'yxati**

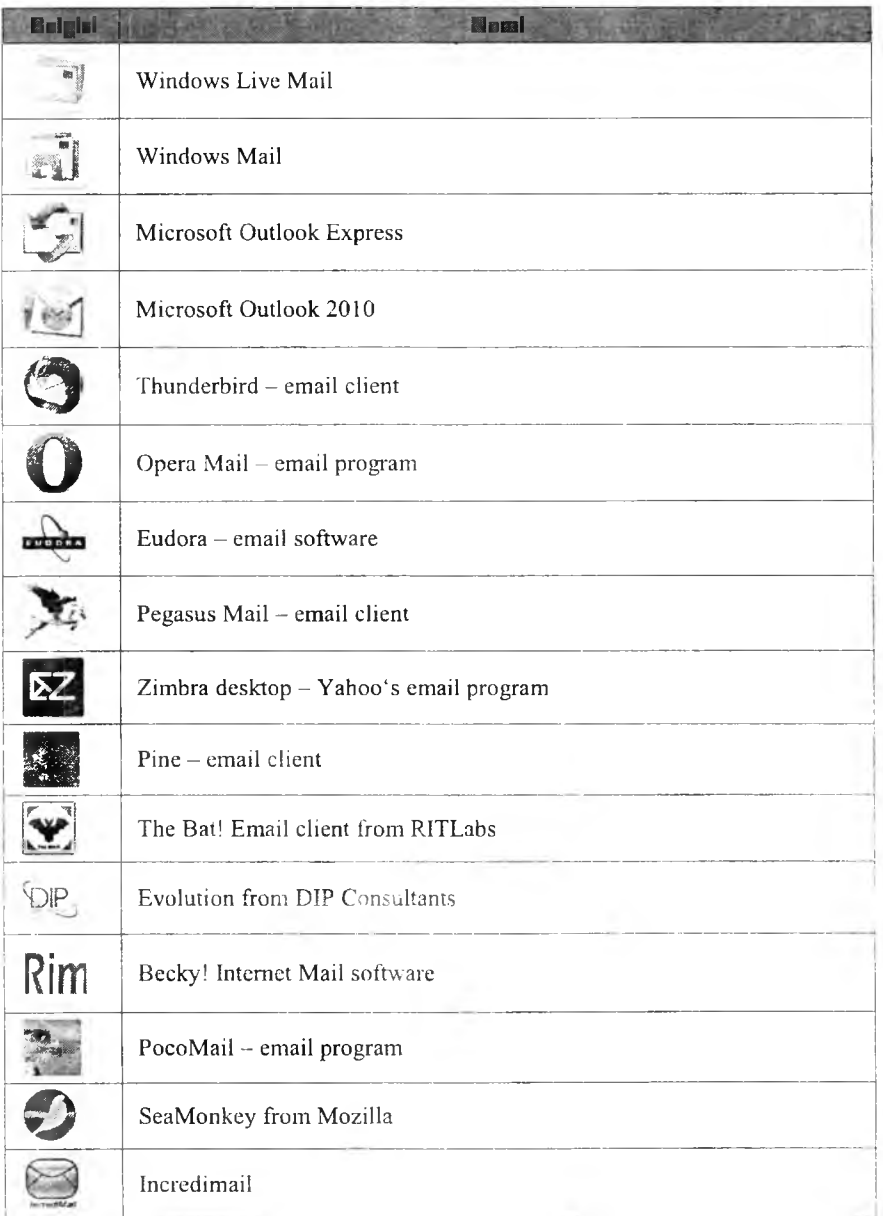
MS OSda foydalanuvchilar uchun BML dasturi qo'llanilsa, Unix tizimlar uchun ELM dasturi kengroq tarqalgan. Eng qulay va foydalanishga oson dastur - Microsoft Windows uchun Eudora dan foydalaniladi. Windows operatsion tizimida elektron pochta bilan ishlashni Microsoft Outlook Express ilovasi ta'minlaydi. Bu dasturlar quyidagi vazifalami bajaradi:

• matnni yaratadi;

• xat-xabarlarni (korrespondensiyalarni) o'qish va saqlash;

• xat-xabarlami o'chirish;

• e-mail manzillarini kiritish;

• xat-xabarlami qabul qilish va jo'natish;

• turli hujjatlarni, jadvallarni, rasmlarni va boshqa fayllarni qabul qilish va kerakli formatga o'zgartirish, xatga ilova qilish;

• xatlami mavzusiga qarab ajratish.

Odatda, elektron pochta dasturlari ASCII kodidagi matnlami ikkilik formatda ham jo'natadi. ASCII kodida faqat matnlami yozish mumkin.

Ikkilik fayllarda har qanday axborotni saqlash mumkin, shu bois aralash xabarlami (grafika va matn) va dasturlarni uzatish uchun ikkilik tizim qo'llaniladi.

Host kompyuterdagi har bir foydalanuvchiga elektron pochta orqali xabarlami qabul qilish uchun alohida papka ochilishi mumkin.

Internet pochtasining ko'p vazifali yoyilmasi MIME (Multirurrose Internet Mail Extension) maxsus standarti istalgan ikkilik fayllami, shu jumladan, grafika, audio va videofayllami belgili xabarga aylantirishga xizmat qiladi.

Internetga chiqish imkoniyatiga ega bo'lgan foydalanuvchi elektron pochtani tarmoqning shlyuzlar yordamida ulangan boshqa adreslari bo'yicha xat jo'natishi ham mumkin. Bu holda turli tarmoqlar turlicha yuborish usullaridan foydalanishlarini hisobga olish kerak. Elektron pochta orqali boshqa tarmoqqa xabar jo 'natishda unda qabul qilingan manzillar tizimini qo'llash lozim.

G opher **xizmati.** 1993-yilgacha Intemetda keng qo'lanilgan tizimdir. Internetning Gopher xizmati WWWga monand vazifalami bajaradi. Barcha axborot Gopher serverda ma'lumotlar «daraxti» shaklida saqlanadi. Gopherning boshlang'ich katalogi mazkur daraxtning yuqori nuqtasi, qolgan barcha kataloglar va favllar esa menyuning elementlari sifatida ko'riladi. Bosh menyuning satri yoki quyi menyuni yoki faylni o'zida aks ettiradi. Gopher matnlı. tovushli, dasturli va h.k. fayllar turlarini qo'llaydi.

Usenet teleanjumani. 1980-yillarda rivojlangan tarmoqdan turli ma'lumotlan olish imkoniyatini beradigan tizim (User Network so'zidan olingan). 1993-yilda kelib bu tizimdan foydalanish susaydi. Usenet teleanjuman tizimi yangiliklami dunyo bo'yicha barcha kompyuterlar o'rtasida tarqatish uchun ishlab chiqilgan edi. Keyinchalik u butunlay Internetga uyg'unlashib ketdi va endilikda Intemetda barcha xabarlarning tarqatilishini ta'minlamoqda. Teleanjumanlar Usenet tarkibiga kimvchi munozara guruhlaridir. Teleanjumanlar ierarxik tamoyil asosida tuzilgan bo'lib, yuqori darajaga asosiy ruknlar to'g'ri keladi. O'z navbatida, rukn ruknlarga ega boʻladi. Natijada fayl tizimlarini eslatuvchi daraxtsimon shakl yuzaga keladi. Asosiy ruknlami quyidagilarga ajratish lozim:

1. comp.\*: kompyuter texnologiyalari bilan bog'liq mavzulami muhokama qilish (masalan, comp.software; comp.sys.amigo).

2. misc.\*: turli mavzular (masalan, misc.education; misc.forsale; misc.kids).

3. news.\*: Usenet-a yangiliklari (news.groups, news.admin).

4. rec.\*: dam olish (malasan, rec.music; rec.arts.movies).

5. sci.\*: ilmiy yo'nalish bo'yicha (masalan, sci.psychology; sci.research).

6. soc.\*: jamiyat mavzulari (masalan, soc.college.org; soc.culture.african).

7. talk.\*: suhbatlar (masalan, talk.religion; talk.politics).

8. humanities.\*: san'at, adabiyot, falsafa (masalan, humanities.classics; humanities.design.misc).

Bundan tashqari, maxsus ruknlar va teleanjumanlaming mintaqaviy taqsimoti mavjud.

Usenet xizmatiga kirishni teleanjumanlarni tanlash, xabarlar oqimi bilan ishlash, xabarlami va ularning javoblarini o'qishga imkon yaratadigan maxsus dasturlar boshqaradi. M azkur dasturlar teleanjumanlarga obuna bo'lish vazifasini bajaradi.

**FTP protokoli (File Transfer Protocol).** Elektron pochta, birinchi navbatda, turli kompyuter tizimlari o 'rtasida matnli m a'lumotni almashishga xizmat qiladi. Internet tannog'i dan foydalanuvchilar uchun alohida fayllar va yaxlit dasturlarni almasha olish imkoniyati muhim ahamiyat kasb etadi.

Internetda uchraydigan turli operatsion tizimlar o'rtasida ma'lumotlarni uzatishni ta 'minlash uchun foydalanilayotgan qurilmadan mustaqil ishlaydigan FTP (File Transfer Protocol) fayllarni uzatish protokoli qo'llaniladi. Protokol ikki kompyuter o'rtasida fayllarni ko'chirishni ta'minlaydi hamda Internet tarmog'i mijoziga bir necha fayllarni olish imkoniyatini yaratadi. Foydalanuvchi tarmoqqa ulangan kompyuterlarda mavjud turli fayllar va dasturlardan foydalanish imkoniyatiga ega bo'ladi. Ushbu protokolni amalga oshiruvchi dastur Internetdagi ko'plab FTPserverlardan biri bilan aloqa o 'matishga yo'l ochadi. FTP-server - FTP fayllaridan foydalanish mumkin bo'lgan kompyuterdir. FTP mijoz dasturli ma'lumotlarni uzatish protokolini bajaribgina qolmay, FTP server katalogini ko'rib chiqish, fayllarni izlash va ma'lumotlarni joylashtirishni boshqarish uchun qo'llaniladigan bir qator komandalarga egadir.

Unix yoki MS Windowsda ishlashda foydalanuvchi FTP-server bilan aloqa o 'matish uchun foydalanuvchi FTP komandasini kiritishi lozim, so'ng uning manzili yoki domen nomi kiritiladi. Agar aloqa o'rnatilgan bo'lsa, foydalanuvchining nomini kiritish taklif qilinadi. Serverda qayd qilinmagan

foydalanuvchi «anonymus» nomini tanlab, muayyan fayilar va dasturlardan foydalanishga ruxsat oladi. Agar parol so'ralsa, elektron pochtadagi shaxsiy manzilni kiritish mumkin. Mazkur amallarni bajargandan so'ng FTP-server bilan ishlashga yoʻl ochiladi.

Aksariyat FTP-serverlar operatsion tizim boshqamvi ostida ishlashi tufayli ushbu tizimda ishlash texnologiyasi kompyuter komanda satrida komandalarni kiritishni talab etadi va foydalanuvchining mazkur rejimdagi ishini birmuncha mushkullashtiradi.

Telnet (TerminaL NETwork). Telnet boshqa kompyuter bilan aloqaga kirishishni ta 'minlaydi, Telnet orqali aloqani o'm atib foydalanuvchi boshqa -.ompyuterda go'ycki «o'ziniki» bilan ishlayotgandek ishlashi mumkin, ya'ni nazariy jihatdan barcha resurslarga ega bo'ladi. Bu faqatgina ma'lumotlardan foydalanish ochiq boʻlgan holdagina mumkin. Amalda Telnet kirishni ochib beradi, ammo o'zaro aloqani tashkil etish chet kompyuter orqali belgilanadi. Internet xizmatlarining ikki turi turli serverlarga Telnet orqali bog'lanishni talab etadi. bular: kutubxona kataloglari va elektron e 'lonlar doskasi (BBS - Bulletin Board System).

Telnet dasturi foydalanishga juda qulay. Uning yordamida tarmoqqa ulangan biron-bir kompyuter bilan aloqa o 'rnatish uchun uning Internetdagi to iiq manzilini bilish kifoya. Kerakli kompyuter bilan ulanishda komandada uning manzili koʻrsatiladi. Ulanish jarayonida host kompyuter foydalanuvchining nomini so'raydi. Chet tizim bilan ishlash uchun foydalanuvchi unga kirish huquqiga ega bo'lishi shart. Host kompyuterga ulanish mufaqqiyatli tugallangandan so'ng foydalanuvchi qo'llanilayotgan terminal turini ko'rsatishi kerak. Foydalanuvchiga qulaylik yaratish maqsadida host kompyuter, odatda, qo'llanma ma'lumotni chaqirib olish usulini ko'rsatib beradi.

## *Ш Mustahkamlash uchun savollar*

- 1. Internetning nechta xizmati bor?
- 2. WWW qanday tizim?
- 3. WWW nind asosiy tushunchalarini sanab va tushuntirib bcring.
- 4. Elektron pochta nima?
- 5. Elektron pochta dasturlarini sanab bering.
- 6. Elektron pochta dasturlarining qulayliklarini ayting.
- 7. Host kompyuter qnday kompyuter?
- 8. Gopher xizmati Intemetda qachon tarqalgan?
- 9. FTP qanday xizmat?
- 10. Telnetning asosiy vazifasi nima?

# 10.7. Qidiruv tizimlari

*(£ D Muhim so'zlar: qidiruv tizim lari*, *veb-sahifa, spider qidirish, server, craw ler qidirish indexer qidirish, database qidirish.*

*Eilib olasiz: qidirish tizimlarining imkoniyatlari, qidirish turlari, qidirish serverlari, ularning veb manzillari, qidirish bo 'yicha statistik m a'lumotlar, Google qidirish tizimi, Dogpile.com qidirish tizimi, so'rovlar tnzish, navbatma-navbat qidirish, aniq so 'rov usuli, kataloglar yordamida qidirish, forumlarda qidirish usullari.*

Internet - bu turli ma'lumotlar okeani deb qarasak to'g'ri bo'ladi. Tarmoqda, deyarli, istagan mavzu bo'yicha ixtiyoriy ma'lumotlar mavjud. Lekin okeanda yo'l topish qiyin bo'lgandek, Internetda ham biror ma'lumotni topish katta muammo. Agar Internetda qidiruv tizimlari bo'lmaganda, ma'lumot okeanida umuman biror narsani topish mumkin bo'lmas edi. Ajabo, bunday imkoniyatlar tarmoqda mayjud: qidiruv qulay va tez bo'lishi uchun maxsus ma'lumot qidirish tizimlari yaratilgan.

Qidiruv tizimlarining tuzilishi bu maxsus server, uning asosiy xizmati keng Internet fazosida ma'lumotlarni qidirish, to'plash, tartiblash va foydalanuvchilarni kerakli ma'lumot bilan tez va qulay ravishda ta'minlash. Qidiruv serverlari asosiy bcsh qismdan iborat:

1. 0 'rgimchak (spider) - veb-sahifalami server xotirasiga yuklash dasturi. U oddiy brauzerga o'xshab, saytlarni ochib, tarmoqdagi yangi ma'lumotlarni qidiradi. Bu dastur ko'rsatkichlar bo'ylab sayohat qilib, topilgan vebsahifalami serverga yuklaydi va ma'lumot jamg'armasini yangi axborotlar bilan toʻldiradi.

2. Qurt (crawler) - o 'rgimchak serverga yuklagan veb-sahifalami ko'rib chiqib, barcha giperko'rsatkichlarni undan ajratadi va topilgan ko'rsatkichlarni o'rgimchakka taqdim etadi.

3. Tartiblovchi (indexer) – o'rgimchak topgan ma'lumotlarni tartibga keltiruvchi dastur: hujjatning matnini tashkil qiluvchi so'zlarni yakka holga ajratib, matndagi turgan joyini saqlab qoladi. Bundan tashqari, dastur so'zni katta yoki kichik harflar bilan yozilganmi, sarlavhami, ko'rsatkichmi yoki oddiy matnligini o'rganib chiqib, ma'lumotni saqlaydi.

4. Ma'lumot jamg'armasi (database) - qidiruv tizimi to'plagan va qayta ishlagan barcha ma'lumotlar saqlanadigan ombori.

5. Natijalami chiqarish mexanizmi (search engine) - foydalanuvchilaming qidirish tizimi bilan aloqa qilishida ishlatiladigan dastur. Ayni mana shu dastur siz bergan savolingizga natijani saralab, qulay ravishda ekranga chiqaradi.

Hozirgi kunda Intemetda 100 minglab qidimv tizimlari bor.

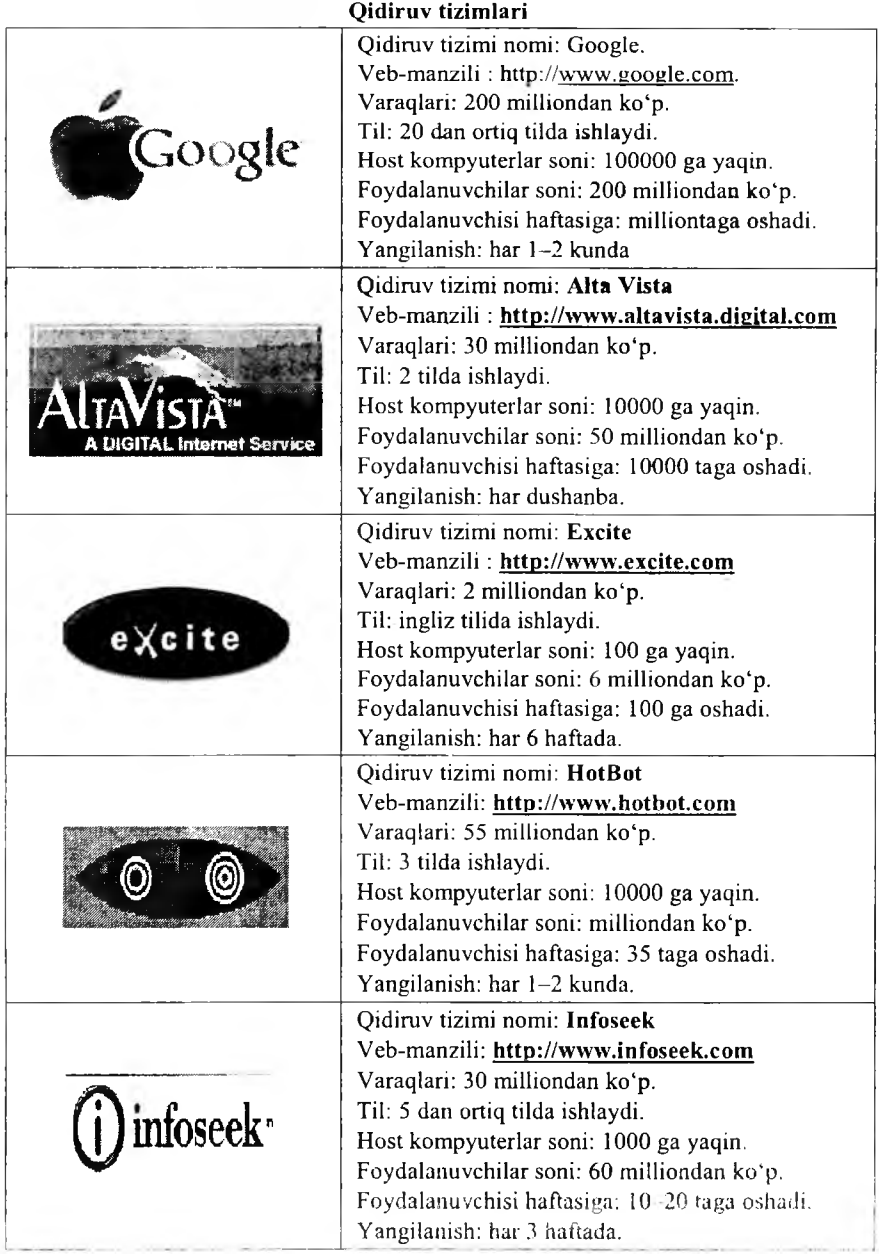

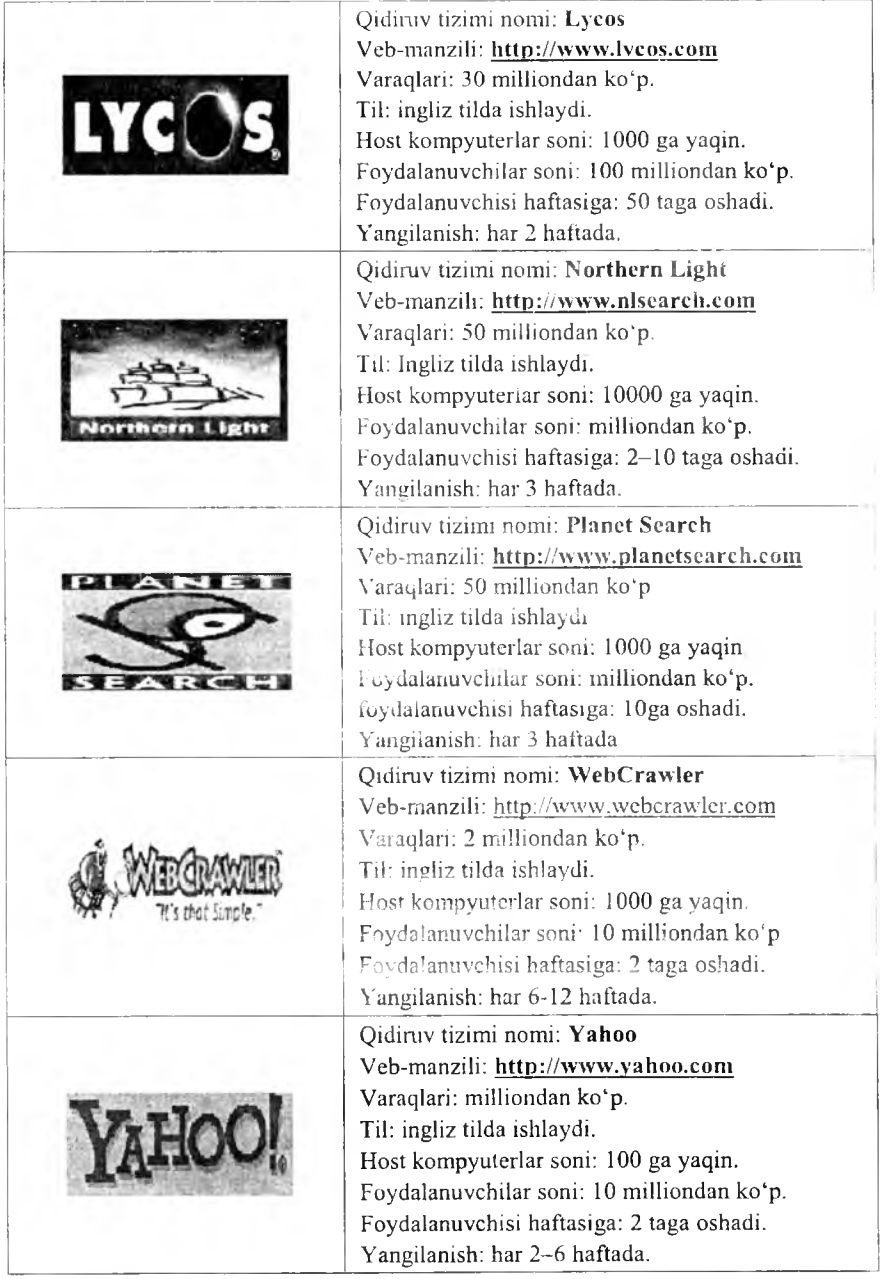

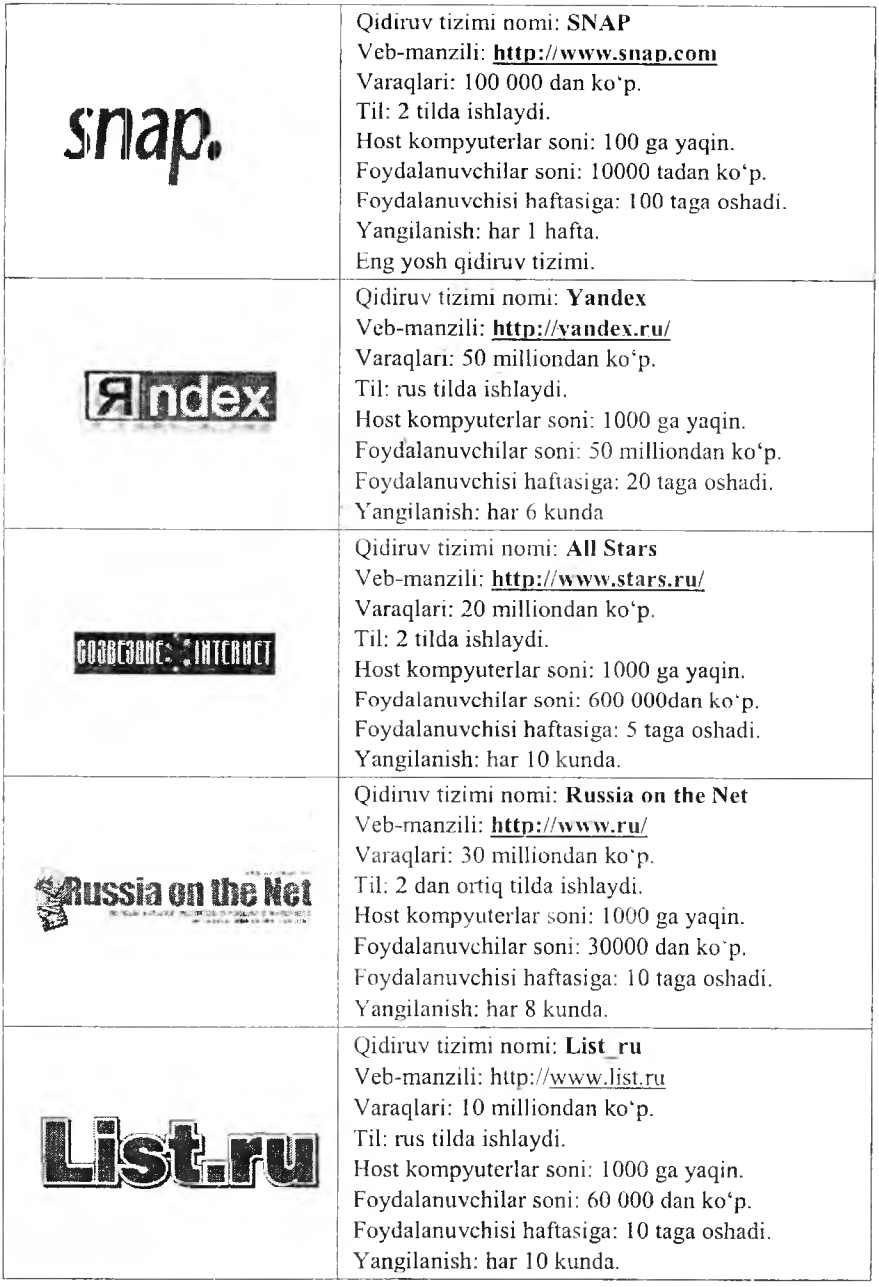

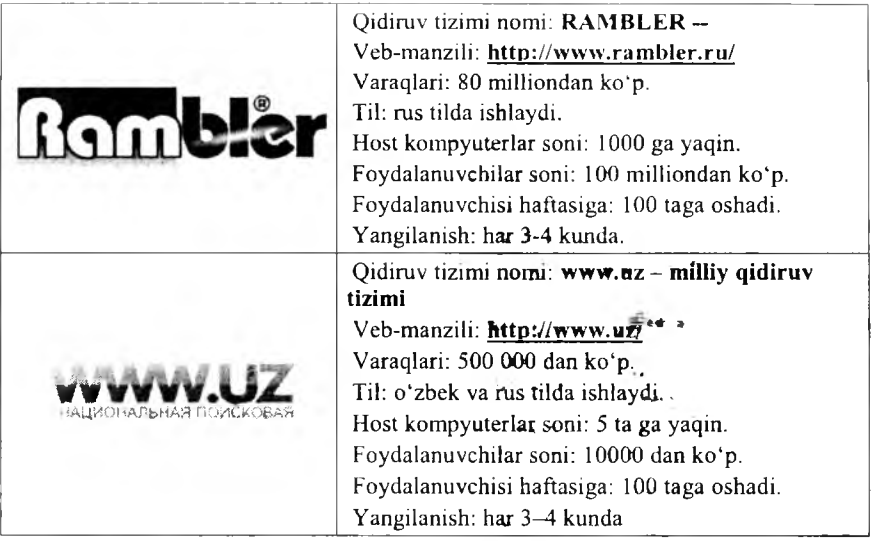

Google – eng mashhur qidiruv tizimidir. Shuning uchut dunyoning  $20$ tilida ishlaydi (masalan, o 'zbek tilida). Siz savolingizni berganingizdan so 'ng qidiruv tizimi o'zining ma'lumot jamg'armasidan so'rovingizga mos natijani, topilgan veb-sahifalami ro'yxat tarzida taqdim etadi. Ro'yxatning birinchi bandlarida so'rovga eng mos kelgan veb-sahifalar joylashadi. Lekin, shuni aytib o 'tish kerakki, turli qidiruv tizimlari har xil tartiblash qoidalarini ishlatadi, shuning uchun bitta so'rov bo'yicha turli qidiruv tizimlaridan har xil natijalar olish mumkin. Natijalardan tuzilgan ro'yxatning bandiga chertilsa, tanlangan veb-sahifa ochiladi.

**Dogpile.com** – meta-qidiruv tizimi. Barchamiz ma'lumot izlab topish maqsadida qidiriuv tizimlaridan foydalanamiz. Google nomini hozir boshlang'ich sinf o'quvchisi ham biladi. Intemetdan hcch ham foydalanmagan otaxonlar ham Google degan so'zni televizordan hech bo'lmasa bir marotaba eshitganlar. To'g'ri, bu xizmat juda ommabop va bizning hayotimizni ancha yengillashtirmoqda. Ammo yana boshqa qidiruv tizimlari ham borki, ayrim Google Search qila olmagan ishlami bajara olishadi. Google 1998-yilda ish boshlagan bo'lsa, ungacha Lykos, Altavista, Yahoo, MSN Search nomli Internet xizmatlari bo'lgan va ularning ko'pchiligi hozirda ham xizmat ko'rsatib kelmoqda. Ulaming har birining o'ziga yarasha ustunlik jihatlari bor. Shunday ekan, tarmoq mutaxassislari asosiy qidiruv tizimlarini o 'zida jamlagan meta-tizimlami ishlab chiqaradilar. Shunday xizmatlardan biri Dogpile bo'lib, bitta oynachaning ichiga so'rov kiritib, birato'la to'rtta qidimv tizimi (Google, Yahoo, Ask.Com, Bing) natijalarim olishingiz mumkin. Interfeys ko'tarinki ruhda ishlangan. Firma belgisi esa irg'itilgan koptok izidan chopuvchi kuchukcha. Hatto qidiruv oynachasi yonidagi tugma ham shunchaki «Enter» yoki «Go» emas, «Go Fetch» («Tutib kel!») deb nomlangan.

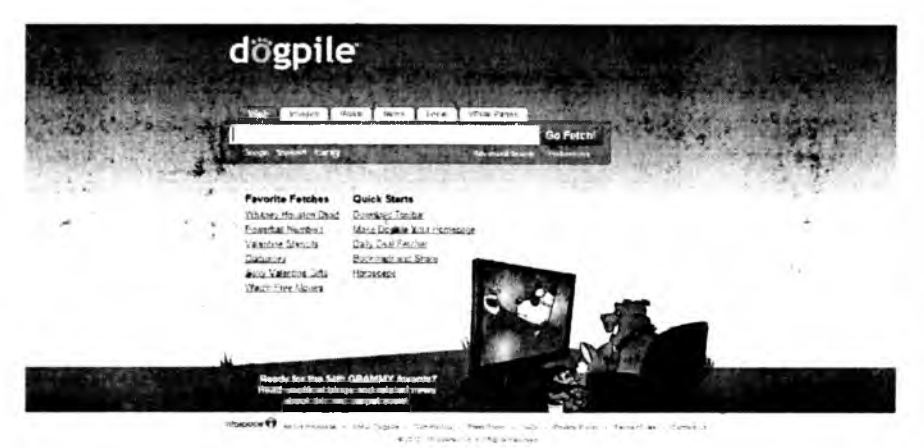

10.9-rasm. Dogpile tizimi.

**So'rovlarni tuzish.** Agar siz o 'ylanmay tezda savol bermoqchi bo'lsangiz qidiruv mashinasining satriga to 'g 'ri fikrlaringizni tushirishingiz mumkin. Masalan, «Qanday qilib ozish mumkin?», «Marsda hayot bormi?», yoki «Jurnalist uchun ish»  $-$  bularning natijasi samarali bo'lmasligi aniq. Afsuski, o'zbek tilida Internet fazosi keng emas, shuning uchun savolingizni rus yoki ingliz tilida berishingiz kerak. Misoldagi «jumalist uchun ish» jumlasini rus tilida «работа для журналиста» deb so'rov qilinsa tasodifan, tez kerakli m a'lumotni topishingiz mumkin. Ammo bunday umumiy savolga qidiruv tizimi sizni kerak bo'lm as ma'lum otlarga «ko'mib» qo'yishi ham mumkin. Dono odamlar: «Toʻgʻri berilgan savolda javobning yarimi bor» - deyishlari bejiz emas. Bu gap qidiruv mashinalariga ham taa^uqli. Shuning uchun savol tuzayotganda ko'proq kalitli, aniqlashtiruvchi so'zlarni qo'shish kerak. Masalan: «ищу работу журналиста». Natija qoniqarli boʻlmasa kalitli so'zlami boshqa sinonim so'zlarga almashtirish mumkin. Misol: «журналист работу предлагаю». Yana so'rovga aniqlashtiruvchi so'zlar qo'shish mumkin, masalan, agar siz uyda turib ish qilmoqchi bo'lsangiz: « журналист работу предлагаю удаленная».

Navbatma-navbat qidirish usuli. Bu usulning ma'nosi so'rovingiz bo'yicha natija olingandan so'ng, topilgan natijalar ichidan, so'rovga yangi kalitli so'zlar qo'shib, toki kerakli ma'lumot topilmaguncha qidirishni davom ettirish. Bu usul yordamida har bir qidiruvda kerakli natijaga yaqinlashaveriladi. Masalan, siz menejer ishini o'rganish uchun qo'lfanma izlamoqchisiz. Bu ishni arnalga oshirish uchun, birinchi, qidiruvni «менеджмент» kalitli so'zi bo'yicha bajarasiz. Natijada «menedjment» so'zi 100 mingdan ortiq veb-sahifalarda topiladi. Qidiruvni aniqlashtirish uchun so'rovga «учебник» so'zini qo'shib, yana izlashni davom ettiramiz. Natijada topilgan saytlar ro'yxati kamayadi, lekin ularning ko'pi Internet do'konlarini ko'rsatadi, u yerda kitoblar faqat sotiladi. Agar siz kitobni sotib olmoqchi bo'lmasangiz, unda so'rovga «бесплатно» (bepul) kalitli so'zini qo'shib, qidiruv mashinasini ishga tushiring va natijada Internet do'kon ko'rsatkichlari ro 'yxatdan tushib qolib, kerakli sahifalar qoladi. Endi kitobni Intemctda o'tirib o'qimoqchi bo'lm asangiz, uni o'zingizning kompyuteringizga ko 'chirib olish tavsiya etiladi. Buni amalga oshirish uchun so'rovingizga «скачать» so'zini qo'shsangiz, natijada menejment haqida bepul ko 'chiriladigan elektron kitoblaming ro'yxatiga ega bo'lasiz.

Aniq so'rov usuli. Agar qidirilayotgan ma'lumotning nomi aniq bo'lsa. unda so'rov satriga qo'shtimoq ["] belgilari qo'shiladi. Masalan, siz qo'llanmaning muallifi haqida ma'lumot topmoqchisiz va so'rov satriga qo'shtim oq belgilari yordamida "Ilhom Teshaboev" so'zlarini kiritib, izlash jarayonini ishga tushirasiz. Oddiy ravishda, agar so'rov qo'shtirnoq belgilarisiz boiganda, qidiruv mashinasi "Ilhom" va "Teshaboev" so 'zlami alohida uchratgan holda saytlar ro'yxatiga qo'shadi va natijada tarmoqdagi barcha Ilhom ismlar ham topiladi. Qo'shtirnoqli so'rovda esa qidiruv mashina faqat berilgan shaklda, "Ilhom Teshaboev" jumlasi bor saytlami natija ro 'yxatiga qo'shadi. Shunday qilib, aniq so'rov usulini sitata (matn parchasini) qidirishda ham qo'llasa bo'ladi.

Kataloglar yordamida qidirish Internetdan ma'lumot olish uchun qidiruv mashinalaridan tashqari kataloglardan foydalanish mumkin. Intemetkatalog - bo'limlardan iborat tizimli ko'rsatkichlar to'plami. Bu to'plamni robot emas, tairibali mutaxassislar yaratadi. Koʻrsatkichlar toʻplami bir necha katta bo'limlardan iborat bo'ladi. Masalan, biznes, san'at, kompyuter, sport va hokazo. Bunday har bir bo'lim bir necha qism bo'limlaridan iborat bo'lishi mumkin. Masalan, sport ko'rsatkichiga chertsangiz futbol, basketbol, tennis va hokazo bo'limlarni topasiz. Shunday qilib, katalog daraxtsimon tizimga ega va har bir sichqoncha chertilishida ko'rsatkichlar shoxlanib ketaverishi mumkin. Shuni aytish kerak, Intemetda kataloglar va qidiruv mashinalar birlashgan holda ishlaydi. Masalan, dunyodagi eng katta katalog Yahoo saytida joylashgan (<http://dir.yahoo.com>), Yahoo yana mashhur qidiruv mashinasi (<http://yahoo.com>) hamdir. Avvalgi mavzularda qidiruv mashinalarining manzillari keltirilgan ro'yxat bo'yicha kataloglami ham ochish mumkin. Masalan, [www.rambler.ru](http://www.rambler.ru) manzili qidiruv mashinasini va katalogni ochadi. O'zbekiston saytlari katalogini ochish uchun www.uz, [www.vse.uz](http://www.vse.uz), <http://catalog.doda.uz>manzillariga murojaat qilish mumkin.

**Forumlar yordami.** Agar biror mavzu bo'yicha qidiruv mashinasi yoki kataloglar kerakli natija bermasa, bilingki, Intemetda siz yagona emassiz. Balki bunga o'xshash mavzu bo'yicha kimdir qidirgan va ma'lumotni topgan. Umumjahon tarmoqda har bir soniyada millionlab foydalanuvchilar ma'lumot qidirishadi, bir-biri bilan so'zlashadi, bir-birilariga nimalarnidir o 'rgatishadi. Ana shunday foydalanuvchilarga savol bilan murojaat qilish mumkin. Deyarli o 'z hurmatiga ega bo'lgan barcha katta saytlarda fikr almashish maxsus bo 'limi mavjud. Bunga o 'xshash bo'limlar «Forum» deb ataladi. Forumlarni tajribali Internet mutaxassislari boshqaradi. Vaholanki, forumlarda tarmoq foydalanuvehilari bir-biri bilan tajriba almashishadi. Forumda foydalanuvchi savol berishi mumkin va bilgan odam unga javob qaytarishi mumkin. Shunday qilib, kerakii mavzu bo'yicha savol bersangiz, bir necha vaqtdan key in javob olishingiz mumkin.

| ÿä | Учебные закедония<br>The tracks for some 1994 party and 2014. But into the way of the Constitution of the line of the track and                                                                                   |    | 13. gilteristiciamis skynagedgam<br><b>GTRISCE</b><br>£9.02.2012  = w                     | 314 | 12,047 | TROS: R<br>systrams;            |
|----|----------------------------------------------------------------------------------------------------|----|-------------------------------------------------------------------------------------------|-----|--------|---------------------------------|
|    | ZE ONET<br>от "естном в доведения привязил (ил. 2 мм/с)". Росулский центр суря вторается структурных подравлением<br>UZINFOCION, Padrone, INTERNATIONAL<br>Former- Samples 27 Care create 3, P.M. Samples 21-27   | 82 | Пента Непольшая д. работные<br>ST Part Library Program Management<br>2-eco 21-34 th       | 414 | 35.697 | March 2<br>認知症関係者               |
|    | MIKOR KNEVERING ENG<br>В нес непо слержент колос доме насеще некольства и колучувал, орау ва врусского  Так отворчестве, с подпо<br>Missersten, AV Vanne, getragen, controllection is senator (there). I          |    | Valley want vereps Nyper Bo-<br>あり下 アルカウ<br>CRITICIPAL INTERNATIONAL                      | 107 | 12.377 | 1630.00<br>Line.978             |
|    | LAFT JUNEAU F. SANJAR<br>A trip and in him through                                                                                                    |    | Clabek-tha til lugʻotlari<br>t* Juni 481<br>10.02.2010.03.25 (a)                          | 51  | 2.803  | <b>Bancha</b><br>18832          |
|    | C. Later String<br>Leerting Ronaginers System. One reasoner auspresse its colores understanding of particulars. To control a vernote no orders.<br>HOTLIGK, crume, pety tutofan zweddziwa                         |    | MACCONSERN SOLUTION EXCHANGE<br>$0^+$ and all 120<br>03:00:0012 13:02 %                   | 22  |        | 26.30 Ch<br>A33333              |
|    | Eduard.oz & Connect uz<br>Пиров в штаночко-пьютерные технологии но макстоврях деятельного распользовать от ты. Официальный раздах<br>in the control industry of Convention Hausen information when a certainly of | 83 | of GERDMINAR contract contractment where an<br>At 2019 and 30 FBI<br>25.01.3312 Juliet La | 54  | 1.975  | <b>SHORTH</b><br><b>SIDANIA</b> |
|    | exference<br>Warrington the Lines Warren William                                                                                                    |    |                                                                                           |     |        |                                 |
|    | абивше выи на пуне нигиликали<br>unes for semas socializaria nas avintuarios, valiannas en tedoscovina                                                                                                    |    | <b>KVH MARZUCK</b><br>by a photography for the<br>Сегодня 12:52 %                         |     | 1.595  |                                 |
|    | Мэкстворкам онла<br>Отвене на фаравидлас ботволанги жускола, силинги кумссабатнар, фаравид тербинск, «клох, введалиш населенным,                                                                                  | Ð  | <i>А. Женски зацебал</i><br>of Sum-Tex<br>06.02.3512 (018) 34                             |     | 330    |                                 |
|    | <b>Эказывфат</b><br>A TO WELL TO WELL TO SIGN . PALLEYMAN . LOWLAT BO KOYALLO                                                                                                    |    | Se Merconneck exclusions (pand)<br>or Eastern Rugheinew<br>02.02.0012 10:19 18            | 12  | 431    |                                 |

10.10-rasm. O'znet mutaxassilarining sayti - UFORUM UZ.

Bundan tashqari, savol-javoblarning arxivlari ham mavjud. Siz bergan avolni kimdir allaqachon oldin bergan va javobini olgan. Masalan, kerakii ina'lumotni balki Google Groups (<http://groups.google.com>) xizmatidan topish mumkindir.

www.lycos.com  $-1994$ -vilning oxiridan ishlayotgan qidiruv tizimi. Eng keksa ommaviy qidiruv tizimlardan biri bo'lib, keng foydalanuvchilar doirasiga ega.

## *f Mustahkamlash uchun savollar*

- 1. Qidirish tizimlarining vazifalari nimadan iborat?
- 2. Google o'z serverini har necha kunda yangilaydi?
- 3. Eng birinchi qidiruv tizimini ayting.
- 4. Google nima uchun eng mashhur qidiruv tizimi hisoblanadi?
- 5. Dogpile.comning boshqa qidiruv tizimlaridan farqi nimada?
- 6. Aniq so'rovlar usulini tushuntiring?
- 7. Milliy qidiruv tizimlarini bilasizmi?

## *XI ROB.* MATEMATIK AMALIY DASTURLAR

## 11.1. LA TEX dasturi

 $\Box$  Muhim so'zlar: matematika, Tex, LaTex, Winedt, MikTex, interfeys, *menyu, funksional tugmacha,buyruqlar qatori, bo'sh joy, maxsus belgilar, shablon.*

2a. *Bilib olasiz*•" *Latex dasturining imkoniyati, yaratilishi, Winedt dasturi, Miktex dasturi, Winedt interfeysi, LaTexda ilk matnlarni yozish, LaTex buyruqlari.*

LaTex Bu dastur ilmiy matematik (formulali) maqolalami chop qilish uchun mo'liallangan amaliy dasturdir. Uning avvalgi varianti «Tex» deb nomlangan. «Tex» amaliy dasturining yaratuvchisi Donald Knuth bo'lib hisoblanadi. U 1977-yillarda ushbu dastur yordamida o'zining ilmiy maqolalarini tayyorlagan. Tex formulalarni raqamlash, hovalalami, adabiyotlar ro'yxatini tayyorlash uchun juda qulay dastur bo'lib, hozirgacha o'z mavqeyini yo'qotmagan. Hozirda ham LaTex tayyorlangan maqolalarni dunyoning nufuzli jurnallari talab etishadi.

Tex dasturi LaTex dasturining ichiga joylashtirilgan va 1994-yil e 'lon qilingan. LaTex dasturida matematik formulalarni tahrirlash uchun kompyuterda MikTex va Winedt dasturlarni o'rnatish lozim. MikTex dasturi Tex va LaTex dasturlarini bo'g'lab, LaTexga o'tkazish, kerakli formatda o 'qish uchun xizmat qiladi. Winedt dasturi csa matnlami tahrirlash va yozish uchun kerak. Odatda barcha bajariladigan jarayonlar Winedt dasturidan foydalanib bajariladi. Bu dastur keng tarqalgan bo'lib, uning rasmiy veb-sayti [www.winedt.com](http://www.winedt.com) hisoblanadi. Winedt dasturi bilan bog'liq barcha m a'Iumotlarini shu veb-sahifadan olish mumkin. Xuddi shunday Miktex dasturining ham bir qancha versiyalari mavjud. Bu dasturlar haqida Internet veb-sahifalarida koʻplab ma'lumotlar mavjud.

Winedt dasturi oynasining umumiy ko'rinishi 11.1-rasmdagi kabidir.

Dastur oynasi 7 qismdan iborat bo'lib, xuddi MS Worddagi kabi ishlanadi. Faqat farqi shundaki, o'rnatilayotgan obyektlar, formatlar, formulalar va matnlar linting kod koʻrinishida boʻladi.

1. Sarlavha satri, unda tizimli menyu va hujjat nomi, oynaning uchta tugmachasi joylashgan.

2. Menyu satri, 14 bo'limdan iborat.

3. Asboblar paneli satri.

4. Matematik amal va formulalarni yozish uchun asboblar paneli satri, bu asboblardan matematik formula va belgilami yozishda foydalaniladi.

5. Matn va formulalarni tahrirlash satri, ya'ni ishchi maydon.

6. W inedt dasturining buyruqlar satri, unga foydalanuvchi tomonidan berilgan buyruqlaming natajalari va buyruqlami berish mumkin.

7. Holat satri Winedt dasturining ishchi maydoni haqidagi ma'lumotlarni koʻrsatib turadi.

|                       | * WinEet 6.8   MrCleX (Uninguitarie: Capy) - [Draw |                             |                |      |                                                   | Elle Edit Sanch Imam Document Project Tiew Tools Mecros Accessories |              |             |                |               | Tex Options Window  |                                                | Help           |            |   |  |  |
|-----------------------|----------------------------------------------------|-----------------------------|----------------|------|---------------------------------------------------|---------------------------------------------------------------------|--------------|-------------|----------------|---------------|---------------------|------------------------------------------------|----------------|------------|---|--|--|
| $\mathbb{Z}^{\times}$ | ing.                                               | 图 3                         | $\frac{13}{2}$ | 31 3 | 深海                                                | ※ 最後   ウ 芒   』 。 28   お = 1 エ<br>$\frac{1}{2}$                      | ⊐            |             |                |               |                     |                                                | $\mathbb{R}^p$ | 膘          | 職 |  |  |
|                       | Greek                                              |                             |                |      |                                                   | Simon Entertations   Sypeface   Punctions(X)    {      <3 =         |              | $+1$        | $-12.5$        |               | US WE =<> WEIGT =<> |                                                |                |            |   |  |  |
| 77<br>Н               | П<br>v                                             | $0$ $\circ$ $\circ$ $\circ$ | Ħ              | å ā  | $\hat{a}$ $\hat{a}$ $\hat{a}$ $\hat{a}$ $\hat{a}$ | a a 8 th ale value Value                                            | also aby abo |             | salve cube and | $\mathcal{L}$ | $rac{abx}{x+1}$     | $x^k$<br>$x_k$ $C$ $\mathfrak{F}$ $\mathbb{T}$ | в<br>脳         | в          |   |  |  |
| $L$ less<br>$-11$     | $J$ Dat:                                           |                             |                |      |                                                   |                                                                     |              |             |                |               |                     |                                                |                |            |   |  |  |
|                       |                                                    |                             |                |      |                                                   |                                                                     |              |             |                |               |                     |                                                |                |            |   |  |  |
|                       |                                                    |                             |                |      |                                                   |                                                                     |              |             |                |               |                     |                                                |                |            |   |  |  |
|                       |                                                    |                             |                |      |                                                   |                                                                     |              |             |                |               |                     |                                                |                |            |   |  |  |
|                       |                                                    |                             |                |      |                                                   |                                                                     |              |             |                |               |                     |                                                |                |            |   |  |  |
|                       |                                                    |                             |                |      |                                                   |                                                                     |              |             |                |               |                     |                                                |                |            |   |  |  |
|                       |                                                    |                             |                |      |                                                   |                                                                     |              |             |                |               |                     |                                                |                |            |   |  |  |
|                       |                                                    |                             |                |      |                                                   |                                                                     |              |             |                |               |                     |                                                |                |            |   |  |  |
|                       |                                                    |                             |                |      |                                                   |                                                                     |              |             |                |               |                     |                                                |                |            |   |  |  |
|                       |                                                    |                             |                |      |                                                   |                                                                     |              |             |                |               |                     |                                                |                |            |   |  |  |
| L2   100              |                                                    |                             |                |      | $-1 - 4 = -1$                                     |                                                                     | Sde          |             |                |               |                     |                                                |                |            |   |  |  |
|                       |                                                    |                             |                |      |                                                   |                                                                     |              |             |                |               |                     |                                                |                |            |   |  |  |
|                       | 144                                                |                             |                | Ties | Listenery.                                        | Statement.                                                          | PS.          | ine.<br>SHA |                | DATA          |                     | $-9o$                                          |                | Wellen, or |   |  |  |

11.1-rasm. Winedt dasturining imterfeysi.

*11.1-jadval*

## **M enyu satri b o 'lim larin in g vazifalari**

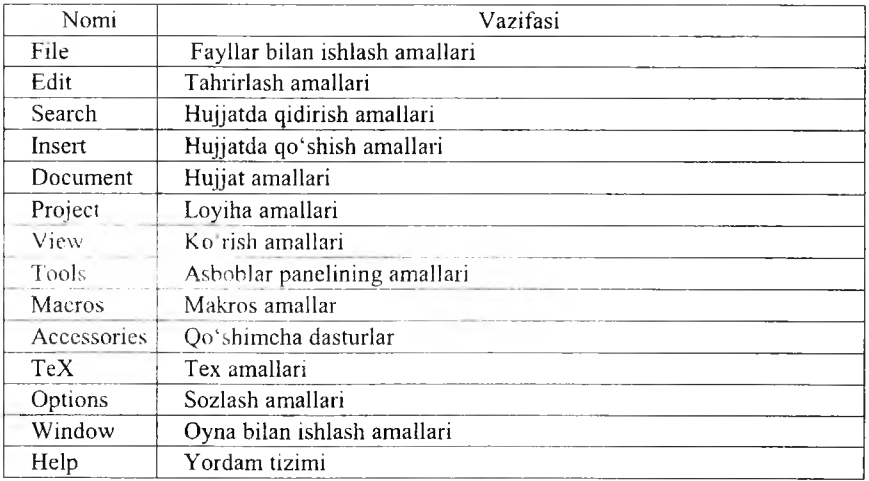

LaTex buyruqlari. LaTex buyruqlari *slesh* [\] belgisidan boshlanadi va faqat Iotin harflaridan iborat bo'ladi. Buyruq oxirida bo'sh joy, raqam va ixtiyoriy harf bo'lmagan belgidan foydalanish mumkin

LaTexda bo'sh joy belgisi buyruqdan keyin qo'yiladi. Lekin bu belgi o'miga boshqa maxsus {} belgisini ham qo'yish mumkin. Masalan:

Men \LaTex{} va \TeX dasturini o 'rganishni boshladim. Bugun \today ' \textsl{ M en \LaTex{} va \TeX dasturini o'rganishni boshladim Bugun j \today}

# | \textbf {yangi satrga o 'tish} \new!ine \texttt {yangi satr}

Shuningdek, {} belgisini bu belgi oxiriga yozilgan buyruqqa turli xi! parametrlar berish uchun ham ishlatish mumkin. Bunda bir yoki bir nerha parametr berish mumkin. Parametrlarni faqat {} belgisi bilan emas, balki [] belgidan ham foydalanish mumkin.

Bo'sh joylar. LaTex dasturida bo'sh joylar bo'sh joy klavishasini bosish orqali hosil qilinadi. Bunda hech qanday ortiqcha buyruq sharti bo'lmaydi. Xuddi matn protsessorlari kabi matn yoziladi. Bir necha bo'sh joylar uchun bu belgi bir necha marta ishlatiladi. LaTexda bo'sh satr tabulyatsiyani bildiradi. Ikkita bo'sh satr abzas tugashini aniqlaydi. Bir necha bo'sh satr esa xuddi bitta boʻsh satr kabi ishlatiladi.

**Maxsus belgilar.** LaTexda turli buyruqlar kiritishda turlicha belgilardan foydalaniladi. Ular orasida bir nechta asosiy belgilar mavjud. Bu belgilar LaTex dasturining maxsus belgilari hisoblanadi. Bu belgilar quyidagilar: [\$],  $[\&]$ ,  $[\%]$ ,  $[\#]$ ,  $[\ ]$ ,  $[\{\}, \ [\&]$ ,  $[\~]$ ,  $[\~]$ ,  $[\~]$ ,  $[\~]$ ,  $[\~]$ ,  $[\~]$ , Bu belgilar orqali turli xil buyruqlar kiritilganligi sababli, bu belgilami o'z sahifangizda to'g 'ridan-to'g'ri ishlata olmaysiz. Agar o 'z hujjatingizda bu belgilardan foydalanmoqchi bo'lsangiz maxsus  $[\n\cdot]$  belgisidan foydalanishingiz mumkin.Masalan,  $[\n\cdot \cdot]$ ,  $[\n\cdot \cdot]$ ,  $[\n\cdot \cdot \cdot]$ ,  $[\forall \#]$ ,  $[\lor]$ ,  $[\lor]$ ,  $[\lor]$ . Bu belgilardan ko'plab matnli qatorlarda, ko'plab buyruqlar yozishda va boshqa matematik formulalar yozishda foydalanish mumkin. Ammo [\] belgisini kiritishda [\\] belgidan foydalanish mumkin emas. [\\] belgi LaTexda keyingi qatorga o'tishni bildiradi.

**LaTexda hujjat tuzilishi** \documentclass{...} dan boshlanadi. U hujjat qanday tipda yozilishini ko'rsatadi. Bu buyruqdan so'ng hujjat ko'rinishi, paketlarni yuklash va LaTexning qo'shimcha imkoniyatlarini yuklash boshlanadi. Bunday vazifalarni bajarish uchun \usepackage{...) buyrug'idan foydalaniladi. Bu buyruqdan so'ng matn tanasi boshlanadi. Bu buyruq quyidagicha yoziladi.

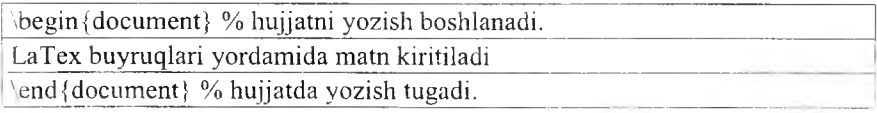

Masalan:

```
\documentclass[14pt] {article}
   \usepackage[english] {babel}
   \begin {document}
   Men \LaTex) } va \TeX dasturini o'rganishni boshladim. Bugun \today 
   \textsl{ Men \LaTex{} va \TeX dasturini o'rganishni boshladim. Bugun
\today}
   \textbf{yangi satrga o 'tish) \newline \texttt{yangi satr}
   \end {document}
```
Hujjat maketlari. LaTexda birinchi bo'lib hujjat muallifini bilish muhim. Bu ishni \documentclass buyrug'i bajaradi. Uning ko'rinishi quyidagicha:

 $\dot{\text{cov}xususivatlar}$  {sinf}

Bu yerda *sinf* yaratilayotgan hujjat tipini aniqlaydi. Sinflar:

article - fanga doir jum allar, namoyishlar, qisqa hisobotlar, dasturiy hujjatlar, taklifnomalar uchun qoilaniladi;

report – juda katta hisobotlar, koʻplab boʻlimga ega boʻlgan kitoblar, dissertatsiyalar uchun qo'llaniladi;

book - odatiy kitoblar uchun;

slides - slayd uchun, shuningdek katta harflarda ortiqcha belgilarsiz ishlatiladi.

Xususiyatlar:

lOpt, 1 lpt, 12pt - hujjat shriftini o'rnatadi. Agar birortasi ham ko'rsatilmagan bo'lsa, avtomatik ravishda 1 Opt ni o'matadi;

 $a4$ paper, letterpaper ... – varaq (sahifa) o'lchamini aniqlaydi. K.o'rsatilmagan holatda letterpapemi aniqlaydi. Shuningdek quyidagilami ko'rsatish mumkin. a5paper, b5paper, executivepaper va legalpaper;

fleqn - formulani chapdan tekislaydi;

leqno - formulaga chap tomondan raqam qo'yadi;

titlepage, notitlepage - maqola sarlavhasi boshlanishi yoki yo'qligini ko'rsatadi. K o'rsatilmagan holda article sinfida yo'qligini ko'rsatadi. report va book sinflarida esa boshlanishini ko'rsatadi;

twocolumn - hujjatni 2 ta ustunga bo'ladi;

twoside, oneside - bir yoki ikki tomonli chiqarishni aniqlaydi. Aniqlanmagan holda article va report sinflarida bir tomonli, book sinfida esa ikki tomonli chiqaradi.

openright, openany - asosiy sahifa qaysi sahifadan boshlanishini ko'rsatish. Faqat tanlangan sahifa yoki birinchi sahifa bo'lishi mumkin. Bu xususiyat article sinfida ishlamaydi, report sinfida keyingi sahifadan boshlanadi, book sinfida esa tanlangan sahifada boshlanadi. Masalan:

\documentclass[11pt,twoside,a4paper] {article}

LaTex hujjatning bu buyrug'idan hujjat asosiy shrifti 11, bosmaga chiqarish 2 tomonli va qog'oz formati A4 ekanligini bilish mumkin.

**Paketlar.** Siz hujjat yozayotgan paytda LaTexning turli imkoniyatlaridan foydalanishingiz mumkin. Jumladan, grafik, rangli yozuv va hokazolar. Bunday hollarda turli xil pakctlardan foydalanishingiz mumkin. Paketlar:

*\uscpackage[xususiyatlar]{paket}*\_\_\_\_\_\_\_\_\_\_\_\_\_\_\_\_\_\_\_\_\_\_\_\_\_\_\_\_\_\_\_\_\_\_\_\_\_

buyrug'i orqali faollashtiriladi. Bu yerda *paket* paket nomi, *xususiyatlar* esa kalit so'zlar ro'yxati va paketning maxsus xususiyatlarini o 'matishdir. LaTexdagi qatorlar bilan bog'liq buyruqlar bilan tanishamiz.

 $\wedge$  yoki \newline – yangi qatorga o'tish \newpage - yangi sahifadan boshlash\_\_\_\_\_\_\_\_\_\_\_\_\_\_\_\_\_\_\_\_\_\_\_\_\_\_\_\_\_\_\_\_\_\_

Maxsus harf va belgilar. LaTex muharriri ["] (qo'shtirnoq) belgisini to'g'ridan-to'g'ri kiritishni qo'llab quvvatlamaydi. Bunday vaziyatlarda ikkita ['] belgidan va yopishda esa ikkita ['] belgidan foydalaniladi. Masalan:

''Ikkita ' belgisini kiritdik, endi esa ikkita ' belgisini kiritamiz''.

**Tire va defislar.** LaTex redaktori tirening 4 turini aniqlaydi. 3 tasi turli ko'rinishdagi tirelar, 4-si esa matematikadagi - (minus) belgisidir. Ular quyidagilar:

[-]- defis, [—]- qisqa tire, [—]- uzun tire va [\$-\$] - minus belgisi. Masalan:

Bugungi mayzu-LaTex\\ 56--71 betlarda $\mathbb{N}$ ha---yoki yoʻq\\  $$0\$ .  $$1\$  va  $$-1\$ 

Ko'p nuqtalar. Ko'p nuqta qo'yish 2 xilda bo'lishi mumkin. Oddiy ... klaviatura yordamida 3 ta nuqta kiritish va xalqaro standart bo'yicha uch nuqta kiritish. Ikkinchi turdagisini kiritish uchun maxsus \ldots buyrug'idan foydalaniladi. Masalan:

oddiy 3 ta nuqta ... ko'rinishda bo'ladi.\\ Buxoro, Samarqand. Navoiy, \ldots

## *Ш Mustahkamlash uchun savollar*

- 1. LaTex qanday dastur?
- 2. LaTex dasturini kim yaratgan va nima uchun?
- 3 LaTex dasturda ishlash uchun qanday dasturlar kerak?
- 4. Winedt interfeysi haqida gapirib bering.
- 5. Winedt dasturida asboblar qaysi boʻlimda joylashgan?

6. LaTexga konvertlash uchun qaysi tugma bosiladi?

- 7. LaTexda bo'sh joy qanday qo'yiladi?
- 8. Maxsus belgilar haqida nima bilasiz?
- 9. LaTexda hujjat qaysi buyruqlar bilan boshlanadi?

10. SOS nimani bildiradi?

## 11.2. Matematik formulalarni yozish

*£c7 M u him so 'zlur: matematik formula, ibora, index, daraja, matematik amallar va belgilar, mundarija, vektor, matritsa, raqamlangan formulalar.*

Ss. *Bilib olasiz: Matematik formulalarni ibora va alohida qatorda yozish, index va darajalarni yozish, integral, ко 'paytmalarni yozish, hujjatga mundarija tayyorlash, vektor va matritsalarni yozish, raqamlangan formulalarni yozish va ulardan foydalanishni.*

LaTexda matematik formulalarni yozish uchun Winedt dasturida Tex CUI belgilaridan foydalanish mumkin. Bazi hollarda matematik formulalarni buyruqlar yordamida yozishga to'g 'ri keladi.

Agar matematik formula ibora orasida kelsa, 2 ta S orasida yoziladi, agar formula alohida qatorda kelsa, 2 tadan 4 ta \$ belgi orasida yoziladi. Masalan:

bugun darsda  $\text{Sax}^2 + bx + c = 0$  \$ tenglamani yechishni o'rgandik. \\  $$x^2+y^2=0$ \$\$

Daraja va indekslarni yozish tartibi:  $x^n \rightarrow$   $x^n \rightarrow$   $x^n$ <sub> $\rightarrow$ </sub> $x^2$ <sub>1</sub> $\rightarrow$   $x^2$ <sub>1</sub> $\rightarrow$  $x^2 \rightarrow x_m \rightarrow x$  n S  $x_{nm} \rightarrow x$  {nm } \$.

Matematik formulalarni yozish buyruqlari:

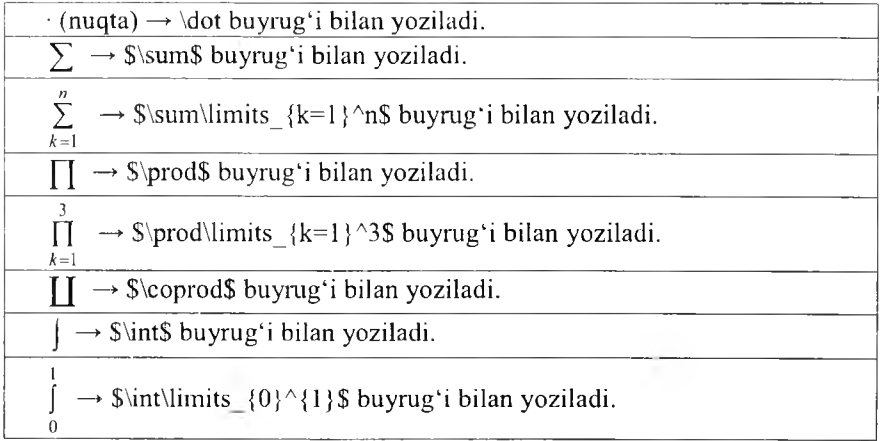

→ \$\int\_a^b\$ buyrug'i bilan yoziladi.

 $\rightarrow$  \$\int\limits\_a^b\$ buyrug'i bilan yoziladi.

Formula orasida bo'sh joy tashlash uchun:  $[\lambda] \rightarrow$  kamroq joy tashlaydi,  $[\,\,\,\,\,\,\}$  sal ko'proq joy tashlaydi,  $[\quad] \rightarrow$  normal joy tashlaydi,  $[\quad] \rightarrow$ normaldan ko'proq joy tashlaydi.

 $a$ 

Matnda 2 ta abzas orasida joy tashlash uchun \vspace {2 cm} deb yoziladi. Bunda 1 sm, 2 sm, 3 sm, 3.5 sm deb yozish mumkin. Matn tagiga chizish uchun: S\underline{IBORA}\$, matn ustiga chizish S\lowerline{lBORA}S buyruqlami ishlatiladi.

Mundarija yozish qoidasi quyidagicha:

1. Kirish \dotfill 3\\

*b*

2. Masalaning qo'yilishi \dotfill 4\\

3. Asosiy natija \dotfill 10W

4. Xulosa \dotfill 18W

5. Adabiyotlar \dotfill 18W

Bunda [\$] belgisi ishlatilmaydi, \dotfill buyrug'i yetarlicha nuqtalar qo'yadi. betlar nomeri o 'ng chetdan avtomatik ravishda qo'yiladi.

Agar mundarija [§] - paragraf belgisi ishlatilsa, \s buyrugi ishlatiladi. Formula balandligi bilan teng belgi qo'yish amallari:

```
$$ \left(\int\limits_a^b\frac {dx } {x}\right)^2 $$
\SS \left|\int_a^b\frac{dx} {x}\right|^2 SS
```
Agar qavs yoki modul belgisini normal qo'ymoqchi bo'lsak, \left komandasi o'm iga \bigl, \right komandasi o'm iga \bigr buyruqlaridan foydalanish mumkin.

Agar formula ichida so'z qatnashsa, bu so'z kursivda chiqmasligi uchun box {so'z} komandasidan foydalaniladi. Masalan:

 $\$  ax=b\quad\mbox {yoki} \quad x=\frac {b} {a} \ \\$

Agar formula ichida 2 va undan ortiq so'z ishlatilsa, probel tashlashda \quad yoki \,\, komandalardan foydalaniladi.

Agar formula indeks yoki darajada so'z ishlatilsa, kursivda chiqmasligi uchun \rm komandasidan foydalaniladi. Masalan:

 $\sigma_{\rm ess}(H) \rightarrow \sigma_{\rm ess} (H)$  \$

Cheksiz belgisini yozishda \infty dan foydalanamiz. Masalan:

 ${a_n} \nightharpoonup \{a_n\} _1^{\infty}$ 

 $a_m^{\infty} \rightarrow$ \$ {a\_n}\_l^\infty \$

Matritsalarni yozishga misol:

```
$$\left(
\begin{ array} {ccccc}
2 & 4 & 5 \,\mathrm{N}1 & 3 & 6 \vee0 & -1 & 4\end {array}
\right)$$
```
Agar hujjatdagi barcha formulalar avtomatik tartiblanishi kerak bo'lsa, eqnarray dan foydalaniladi. Quvidagicha yoziladi:

```
\begin{eqnarray}
E = mc^2/2m = \frac {m_0} {\sqrt{1-\frac {v^2} {c^2}}}
\end{eqnarray]
```
## *Q3 M u stah к am lush uchun savollar*

- 1. LaTexda matematik formulalarni yozish uchun qaysi belgilar bo'limidan foydalaniladi?
- 2. Matematik formulalar ibora orasida kelsa qanday yoziladi?
- 3. Matematik formulalar alohida qatorda kelsa qanday yoziladi?
- 4. Index yozishga misol keltiring.
- 5. Daraja yozishga misol keltiring.
- 6. Formula orasida bo'sh joy qo'yish amallarini ayting.
- 7. Matnlami yangi abzasdan yozish buyrugʻini ayting.
- 8. \dotfill nima vazifani amalga oshiradi?
- 9. \dot nima vazifani amalga oshiradi?
- 10. Matritsani qanday yozamiz?

## 11.3. Mathcad  $-$  matematik amaliy dastur

£5\* *Muhim so 'z.lar: kompyuterli algebra, Mathcad, WYSIWYG texnologiyasi, variant, interfeys, yozish qoidasi, asboblar paneli, matematik amallar, munosabat amallari, funksiya.*

29. Bilib olasiz: kompyuterli algebra dasturlari to'g'risida ma'lumot, *Mathcad dasturi, interfevsi, formula yozish qoidasi, asboblar paneli, oddiy matematik amallar, munosabat amallari standartfunksiyalardan foydalanish, oddiy hisoblashlar.*

Mathcad – kompyuterli algebra tizimi bolib, unda avtomatlash, loyihalash, ' hisob-kitob amallari interaktiv va visual hisoblashlarga mo'ljallangan dastur. Mathcad dasturi Mussachus texnologiya institute (MIT) olimi Allenom Razdovom tomonidan Mathsoft kompaniyasida yaratilgan. Mathsoft 2006-yildan buyon PTC (Parametric Technology Corporation) kompaniyasi tarkibida faoliyat olib boradi. Mathcad juda qulay interfeysli dastur bo'lib, unda ma'lumot va formulalarni kiritish uchun klaviaturadan foydalanish yoki maxsus asboblar panellaridan foydalanish imkoniyati bor. Yana bir qulaylik tomoni shundaki, Mathcadda formulalarni xuddi matematik ko'rinishda yozish mumkin. Hisoblashlami faqat formulalar orqali emas, balki dasturlash, loyihalash orqali bajarish mumkin. Mathcadning ba'zi imkoniyatlari Maple (MKM, Maple Kernel Mathsoft) kompyuterli algebra tizimi asosida yaratilgan (13.1-variantigacha). 14-versiyadan boshlab MuPAD yadro simvollaridan foydalanilgan.

Mathcad dasturining varaqlarida bajariladigan amallar va tenglamalar, grafikli tasvirlar, matnlar dasturlash tili asosida yaratilgan. Bu varaqlar varaqdastur deyiladi va uning ishlash prinsiplari WYSIWYG (What You See Is What You Get - «nima ko'rsang, o'shani qabul qilasan») texnologiyasi asosida yaratilgan.

T a'lim jarayoni, hisoblash va injcnerlik tajribalarida Mathcad dasturidan foydalanish qulay. Bundan tashqari, XML va .NET texnologiya asoslarida ishlash, e-kitoblami tez va oson tayyorlash mumkin. Mathcad dasturidan foydalanuvchilar soni taxminan 1.8 mlnga yetarkan.

Bugungi kunga kelib Mathcad dasturining quyidagi Mathcad 1.0-5.xx, Mathcad 6, Mathcad 7, Mathcad 8, Mathcad 2000 (9-variant), Mathcad 2001 (10-variant), Mathcad 2001i, («interaktiv»), Mathcad 11-11.2a, Mathcad 12, Mathcad 13-13.1, Mathcad 14, Mathcad 15, Mathcad Prime 1.0 variantlari mavjud.

Mathcad dasturining texnologiyasini kelajakda rivojlantirib, Mathcad Application Server (MAS) texnologiyasini yaratish ko'zda tutilgan. MAS texnologiyasida M athcadning ixtiyoriy variantini tan olish, hamda Mathcad varaqlarini veb-interfeys (Web Calc texnologiya)ga o 'tkazish rejalashtirilgan.

Mathcad 2000 professional dasturining oynasi bilan tanishamiz. Uning oynasi 11,2-rasmdagi kabi.

Mathcad dasturi untitled1 deb hujjat yaratadi. Uning kenggaytmasi \*.mcd ko'rinishida bo'ladi. Mathcadda yaratilgan faylning umumiy ko'rinishi' masalan, misol.mcd. M athcad oynasi barcha Windows dasturlari oynalari kabi besh qismdan iborat:

- Sarlavha satri. Bunda tizimli menyu, hujjatning nomlanishi va oynaning 3 ta - oynani yig'ish, oyna o'lcham larini o 'zgartirish, oynani yopish tugmalari joylashgan;

- Menyu satri. Mathcadning menyu bo'limlari joylashgan bo'lib, ular [File], [Edit], [View], [Insert], [Format], [Math], [Symbolics], [Windows], [Help] bo'limlari.

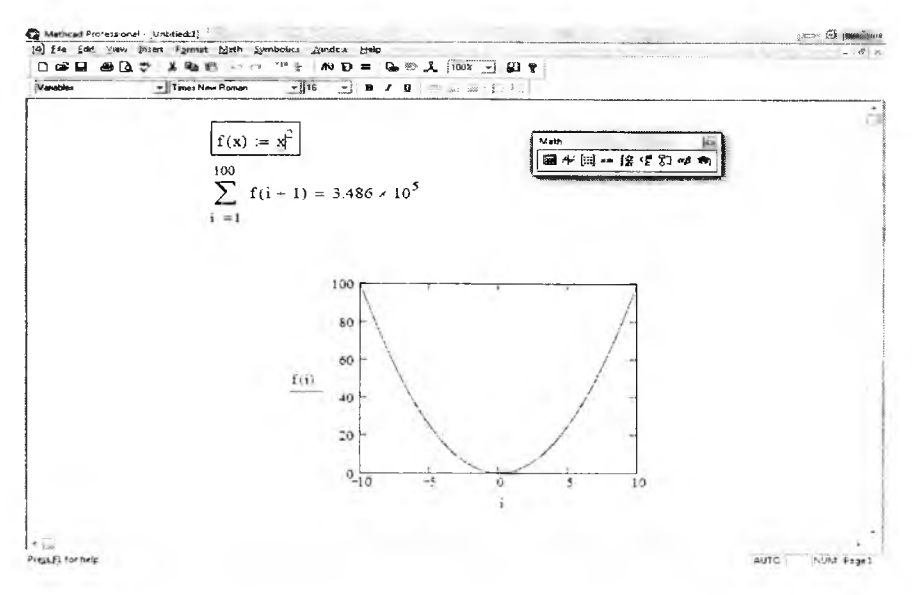

11.2-rasm. Mathcad dasturi.

- Asboblar paneli satri. Asosan asosiy ishlami bajaruvchi asboblar joylashgan bo'lib, undagi asboblar foydalanuvchining harakatiga mos ravishda o'zgarib turadi.

- Ishchi maydon. Barcha amallar va hisoblashlar bajariladigan joy. Unda kursor [+] qizil rangda bo'ladi.

- Holat satri. Ishchi maydondagi holat bo'yicha axborotni ko'rsatib turadi.

Mathcadda matn, son yoki formula yozilishi bilan kursor o'z korinishini o'zgartiradi va fragment-fragment tanlab oladi (11.3-rasm). Mathcad hujjatida amallami tushunish va bajarish chapdan o'ngga, yuqoridan pastga qarab bajariladi. Agar funksiya e'lon qilinmagan, o'zgaruvchining qiymati berilmagan bo'lsa, formula, o'zgaruvchining nomi qora 11.3-rasm. Kursor ko'rinishi. rangda boʻladi.

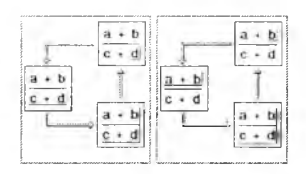

Mathcadda ishlash uchun asosan [Matn] asboblar paneli bilan ishlanadi. Uni ekranga chiqarish uchun [View—^Toolbar—»Math] buyruqlar algoritmi bajariladi. Unda [Calculator] hisob-kitob amallari va yozuvlarini bajarish uchun, [Graph] grafiklarni chizish uchun, [Matrix] vektor va matritsalar bilan ishlash, [Evaluation] qiymatlami o 'zlashtirish, natijani chiqarish uchun, [Calculus] integral va differensiallami hisoblash, [Boolean] mantiqiy amallar

uchun, [Programming] dasturlash va loyihalashtirish uchun, [Greek] grek harflari bilan ishlash uchun, [Symbolic] turli simvolik amallar uchun rejalashtirilgan.

Mathcadda arifmetik amallar tipografik yozuv (matematikada qanday yozilsa) bilan ustma-ust tushadi. Mathcad murakkab matematik, algebraik formulalarni hisoblashga mo'jallangan bo'lsa ham, unda oddiy arifmetik amallardan foydalanishni ham bilish talab etiladi. Masalan, 5-3=2 ni bajarish uchun 5-2= yozuvi yoziladi va natijaning o'zi ekranga chiqadi.

*1 1 .5 -ja d v a l*

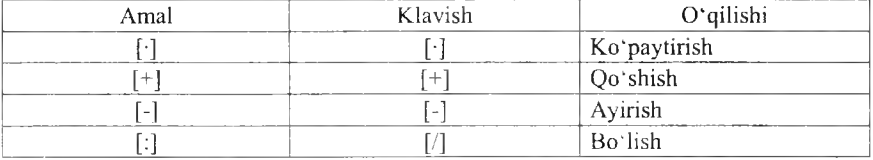

#### **M atem atik am allar**

Mathcadda hisoblash jarayonida bir nechta amallar bo'lsa ham, matematik qoida asosida bajaradi. Masalan, (2\*5/10)-(5/4\*20) yozilsa, Mathcadda  $2 \cdot \frac{9}{10} - \frac{3}{4} \cdot 10 = -11.5$  hosil bo'ladi. Mathcadda amallarning yozilishi bo'yicha yozish shartdir. MS Office dasturining 2007 dan yuqori versiyalarida Mathcad hujjatlarini to'g 'ridan-tog'ri chaqirib ishlash mumkin. Masalan, shu o'quv qo'llanmaning Mathcadda berilgan amallarining hammasi uchun shunday yo'l tutilgan.

*1 1 .6 -j a d va I*

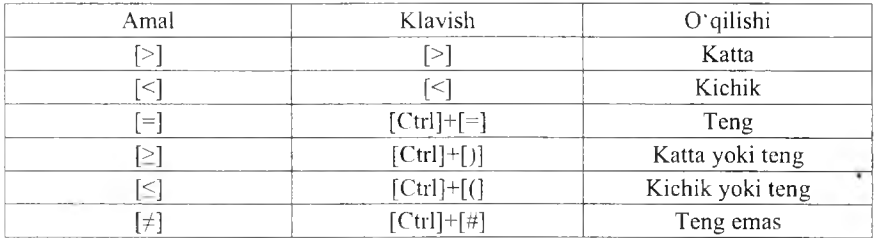

**M unosabat am allari**

Mathcadda munosabat amallariga misol sifatida sonlar, o'zgaruvchilar, funksiyalarni solishtirib, 1 va 0 qiymatlarini olish mumkin. Masalan,  $5=5=1$ ,  $2>3=0$ ,  $5\geq 2=1$  va boshqa misollarni olish mumkin. Birinchi misoldagi birinchi tenglik munosabat tenglik, ikkinchisi natija chiqaruvchi tenglikdir.

Mathcadda trigonometrik funksiyalar, integral, differensiallami ham hisoblash mumkin. Mathcadda funksiyalar ustasi mavjud, uni ekranga chiqarish uchun asboblar panelidan f(x) asbobini bosish kerak. Ekranga [Insert function] mulogot oynasi chiqadi (11.4rasm). Funksiyalarning bir nechta guruhlari mavjud. Ulardan kerakligini tanlab, o'ng tomondan esa kerakli funksiyani tanlash mumkin. Masalan, trigonometrik funksiyalar guruhidan cos tanlansa, ekranga cos(e) hosil bo'ladi. ■ ni o 'miga sonni kiritib, [=] tugmasi bosilsa, cosning shu sondagi qiymati chiqadi  $(cos(0)=1, cos(3.14)=-1)$ . Funksiyalarni yozish orqali ham chaqirish mumkin.

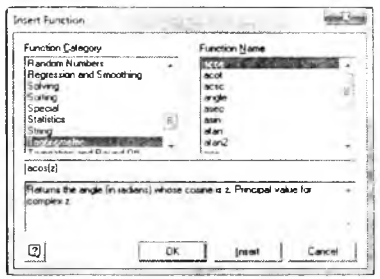

11.4-rasm . Insert Function.

Mathcadda aniq integrallarni hisoblash juda oddiy boʻlib hisoblanadi. Integralni yozish uchun  $[Math] \rightarrow [calculus]$  asboblar panelidan integral tanlanadi. Ekranga integral belgisi chiqadi, so'ng funksiya kiritiladi, [tab] tugmasini bosib, funksiyani integrallash parametrik kiritiladi, [tab] tugmasini bosib, quyi chegara, [tab] tugmasini bosib, yuqori chegara kiritiladi, so'ng bitta bo'sh joy tugmasi bosiladi va natijani chiqaruvchi tenglik bosiladi. Mathcad integral, differensiallarni tezda hisoblab, son qiymatini qaytaradi. Masalan,

$$
\int_{0}^{5} x \cdot \cos(x) = -5.893
$$
\n
$$
\int_{0}^{5} x \cdot \cos(x) \to \cos(5) + 5 \cdot \sin(5) - \cos(1) - \sin(1)
$$
\n
$$
\frac{d}{dx} \cdot x \sin(x) \to \sin(x) + x \cdot \cos(x)
$$

Mathcadda arifmetika va matematikaning ixtiyoriy hisoblash jarayonlarini bajarish mumkin. Masalan:

$$
\sum_{i=1}^{10} 5 = 50 \qquad \prod_{i=1}^{10} 5 = 9.766 \times 10^6 \qquad \lim_{\substack{x \to x \ x}} \frac{1}{x} \to 0
$$
  

$$
\lim_{x \to 1} x^2 \to 1 \qquad v := \begin{pmatrix} 1 \\ 2 \\ 3 \end{pmatrix} \qquad \qquad \sum_{i} v = \begin{pmatrix} 4 \\ 8 \\ 12 \end{pmatrix} \qquad \qquad \prod_{i} v = 196
$$

## *Ш Mustuhkamlash uchun savollar*

- 1. Kompyuterli algebraning yaratilishi haqida nima bilasiz?
- 2. Mathcad qaysi kompaniyaning mahsuloti?
- 3. Mathcad qanday texnologiyaga asoslangan?
- 4. Kompyuterli algebra dasturlaridan nechtasini bilasiz?
- 5. Mathcad dasturining imkoniyatlari haqida gapirib bering.
- 6. Mathcad interfeysini izohlab boring.
- 7. Mathcadda amallar qanday yoziladi?
- 8. Nechta munosabat amallarini bilasiz?
- 9. Funksiyalami hisoblashga misol keltiring.
- 10. Integrallami analitik hisoblab bo'ladimi?

## **11.4. 0 'zgaruvchi va funksiyalar, vektor, matritsa**

£!!? *M uhim so'zlar: lokal, global o'zgaruvchi, qiymat o'zlashtirish, funksiya, vektor, matritsa.*

Js. *Bilib olasiz■ lokal va global о 'zgaruvchilanii e 'Ion qilish, aniq qiymatlarni о 'zgaruvchiga о 'zlashtirish, funksiyani e 'Ion qilish, funksiya qiymatlarini hisoblash, integral va boshqalarni analitik hisoblash.*

Mathcadda 2 xil o'zgaruvchi bo'lib, lokal va global geb aytiladi. Lokal bu  $[-]$  belgisi bilan yoziladi va qiymatni o'zida saqlab, kerak bo'lganda qaytaradi. Lokal o'zgaruvchi faqat el'on qilinib, qiymat berilgandan so'ng undan Mathcad qoidasi boyicha foydalanish mumkin. Global o'zgaruvchi  $[\equiv]$ belgisi bilan beriladi. Global o'zgaruvchilarga M athcadning ixtiyoriy joyidan murojaat qilish mumkin.

Lokal o'zgaruvchini e'lon qilish uchun, avval ozgaruvchining nomi yoziladi. 0 'zgaruvchining nomi sifatida M athcadning funksiyalaridan tashqari, son bilan boshlanmaydigan nomlarni olish mumkin. Masalan, a, aa, a1, assa, ball. O'zlashtirish tengligini qo'yish uchun [shift]+[;] tugmachalar majmuasidan foydalaniladi. Yoki [Math]  $\rightarrow$  [Evaluation] asboblar panelidan foydalaniladi. So'ng esa uning qiymati kiritiladi. Global o'zgaruvchi ham xuddi lokal kabi aniqlanadi, faqat global o'zgaruvchini yozish uchun [Shift]+['] tugmachalar majmuasi bosiladi.

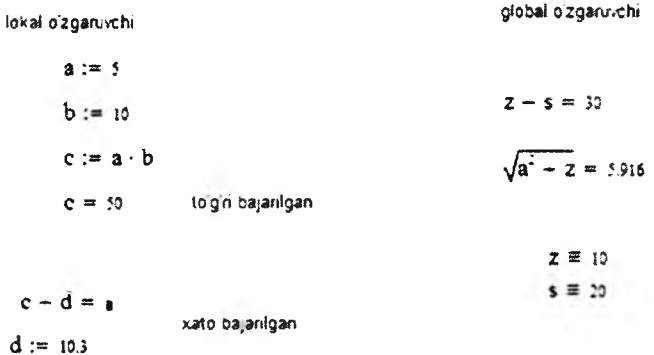

11.5-rasm. **Lokal va global o'zgaruvchilar.**

Mathacadda foydalanuvchi tomonidan yangi funksiyalarini ham e'lon qilish mumkin. Buning yaqqoi misolida ixtiyoriy o 'zgaruvchiga parametr kiritilsa, u funksiyaga aylanadi. Funksiyalar bir nechta jparamertdan iborat bo'lishi mumkin. Masalan,  $a(x) = cos(x)+2$ ,  $f(x,y,z) = x^2+y^2+z^2$ . Funksiyalami hisoblash uchun uning parametrlariga qiymat berish vetarli bo 'ladi. Masalan,  $a(0)=1$ ,  $f(1,2,3)=14$ .

Funksiyalaming qiymatlarini bir nechta qiymatlarda ham hisoblash mumkin:

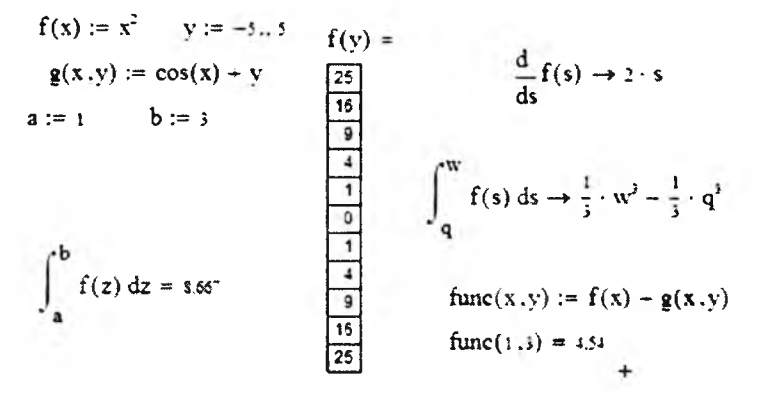

11.6-rasm. Funksiyalami hisoblash.

Mathcadda vektor va matritsalar bilan ham ishlash imkoniyatlari mavjud. Buning uchun [Math] asboblar panelidagi [Matrix] asboblaridan foydalanish mumkin. Vektor va matritsalarni biror-bir o'zgaruvchida o'zlashtirish va to 'g 'ridan-to'g'ri ular bilan amallarni bajarish mumkin.

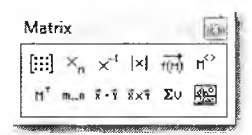

11.7-rasm. Matrix.

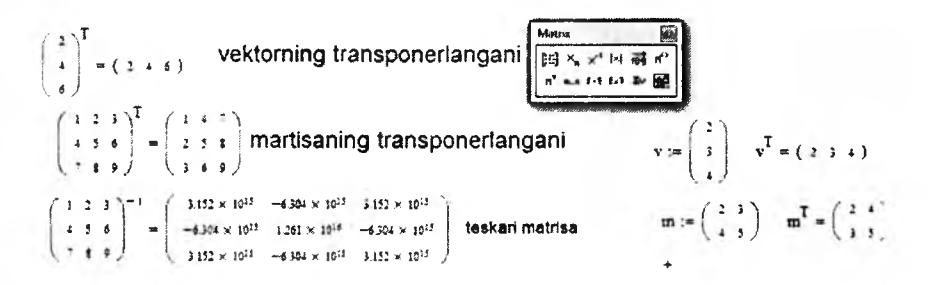

11.8-rasm. Vektor va matritsalar bilan ishlash.

Odatda vektor yoki matritsani shakllantirish uchun [ctrl]+[m] tugmasi bosiladi (11.9-rasm). Bu rasmda [Rows] qatorlar soni, [Columns] ustunlar soni [ok] tugmasi bilan o'rnatiladi, [Insert] tugmasi bilan qo'shiladi, [Delete] tugmasi bilan o'chiriladi, [Cancel] tugmasi bilan bekor qilinadi.

Mathcaddagi vektor va matritsa orqali quyidagi jadvalda keltirilgan amallami bajarish mumkin.

| <b>Bows:</b> | <b>DK</b> |
|--------------|-----------|
| Columns: 12  | Insed     |
|              | Delete    |
|              | Cancel    |

**11.9-rasm.** Insert matrix.

**11.7-jadval.**

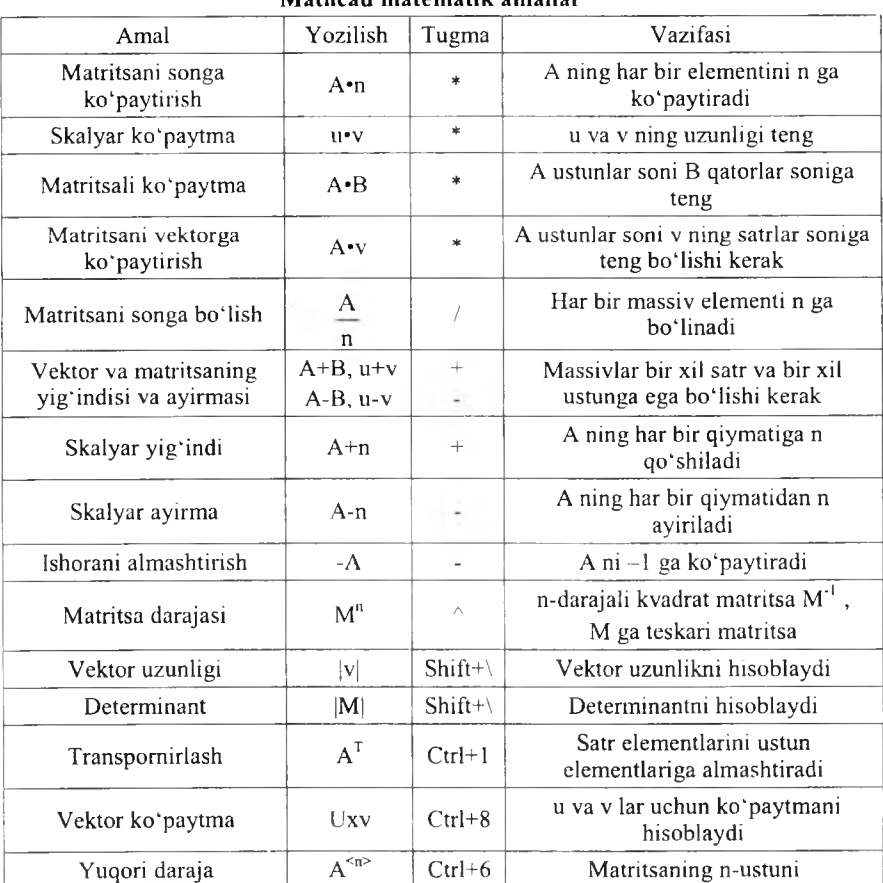

**[Mathcad m atem atik am allar**

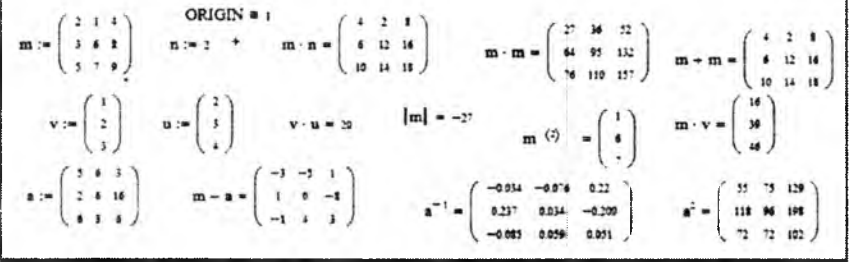

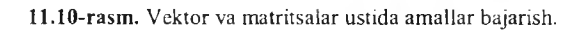

Mathcadda vektor va matritsalarning ba'zi xususiyatlarini aniqlash va ulardan foydalanish mumkin.

*11.8-jadval*

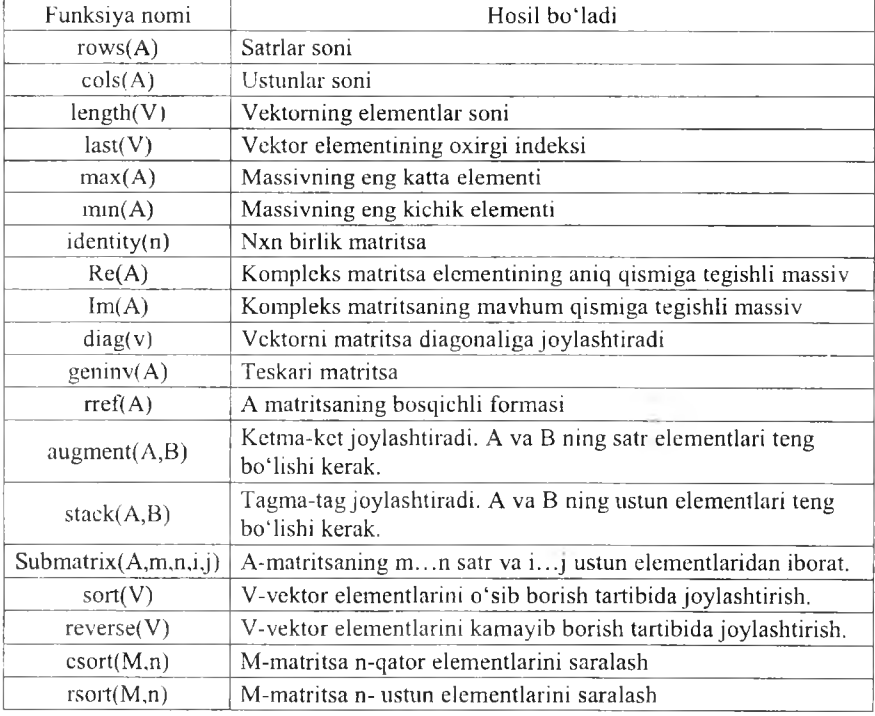

## Funksiyalar

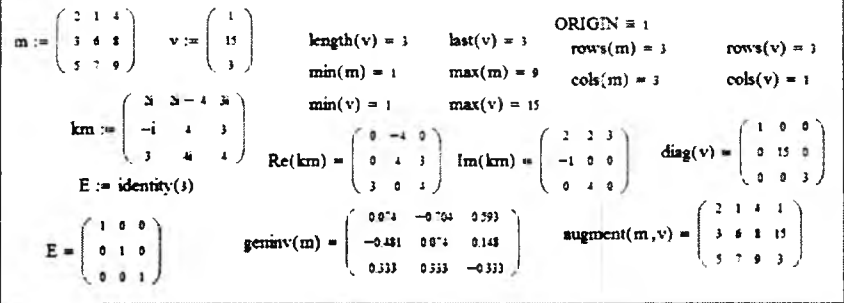

11.11-rasm. Vektor va matritsalaming ba'zi xususiyatlarini aniqlash.

*11.9-jadval*

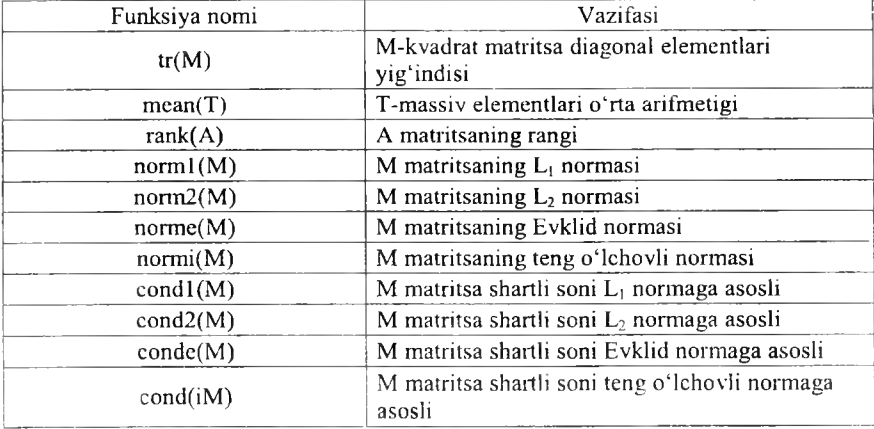

**V ektor va m atritsalar bilan ishlash uchun funksiyalar ro'yxati**

Vektor va matritsalarda o'zgaruvchi va funksiyalardan ham foydalanish mumkin. ī ł

$$
f(x) := \begin{pmatrix} x & \cos(x) & \sin(x) \\ x^2 & x+3 & \sqrt{x} \\ \sqrt{x-2} & \ln(x) & e^x \end{pmatrix} \qquad f(2) = \begin{pmatrix} 2 & -0.116 & 0.909 \\ 4 & 3 & 1.26 \\ 2 & 0.693 & 7.339 \end{pmatrix}
$$

$$
\begin{pmatrix} a \\ b \\ c \end{pmatrix} := \begin{pmatrix} 2 \\ 3 \\ 7 \end{pmatrix} \qquad a = 2 \qquad b = 3 \qquad c := 3 \qquad +
$$

**1 1 .1 2 -ra sm . O 'zgaruvchi va funksiyalar.**

Umuman olganda, Mathcadda vektor va matritsalar ustida ixtiyoriy amallarni bajarish mumkin. Chiziqli va chiziqsiz tenglamalar sistemalarini yechishda Mathcaddan foydalanish oson va qulay.

## *Ш Mustahkamlash uchun savollar*

- 1. Lokal o'zgaruvchi nima?
- 2. Global o'zgaruvchining imkoniyatlari haqida nimalami bilasiz?
- 3. Funksiya qanday e'lon qilinadi?
- 4. Funksiya qiymatlarini hisoblashga misollar keltiring.
- 5. Vektor qanday aniqlanadi?
- 6. Teskari matritsani aniqlash usulini ayting.
- 7. Insert matrix muloqot oynasi qanday vazifalami amalga oshiradi?
- 8. ORIGIN $\equiv$ 1 nimani anglatadi?
- 9. Vektor va matritsalar bilan ishlovchi funksiyalarga misol keltiring.

10. Matritsada o'zgaruvchi va funksiyalardan foydalanish mumkinmi?

## **11.5. Grafik yaratish**

& *Muhim so 'zlar: grafik. dckart, polyar. 3D, sohali, konturli, 3D point, vektorli grajiklar, funksiya. Frame, animatsiya, video, bmp, PRN.*

2s. *Bilib olasiz: grafiklarni dekart, polyar, 3D, sohali, konturli, 3D point, vektorli koordinatalarda yaratish va tahrirlash, funksiyalarning Frame yordamida animatsiya va videolarniyaratish, bmp, PRN tipli rasmlarni qayta ishlash va raqamli rasmlarni hosil qilish.*

Mathcadda grafik chizish uchun  $[Math] \rightarrow [Graph]$  asboblar panelidan foydalaniladi.

*11.10-jadval*

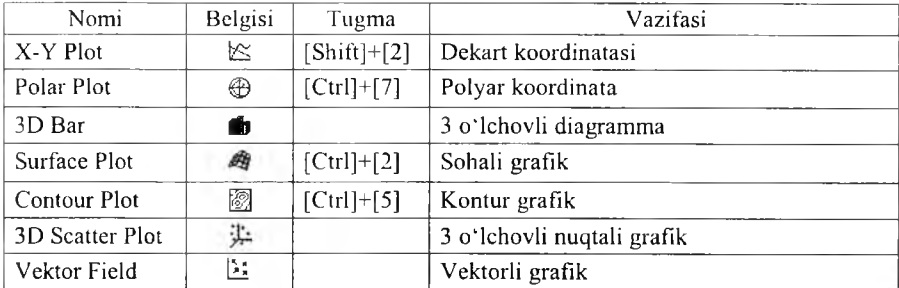

Grafik turlari

Mathcadda dekart koordinatada grafik chizishga bir misol keltiramiz. Faraz qilamiz [-10,10] oraliqda f(x) funksiyaning grafigini chizish talab etilgan bo'lsin. Buning uchun i o'zgaruvchiga -10 dan 10 gacha qiymat beramiz, f(x) funksiyaga biror funksiya (masalan, cos(x)) ni yozamiz. So'ng [Shift]+[2] tugmasini bosib, dekart koordinatani hosil qilamiz. X o'qida

I o'zgaruvchini, Y o'qiga f(i) yozuvini kiritamiz va funksiyaning grafigi hosil b o 'ladi.

Mathcadda bitta dekart koordinataga bir nechta funksiyaning grafigini ham chizish mumkin. Faraz gilaylik, [a,b] oraligda  $f(x)$ ,  $g(x)$  funksiyalarning grafigini n ta tugun nuqta orqali chizish talab qilingan bo'lsin. Buning uchun a ga quyi chegarani  $(a = -5)$ , b ga yuqori chegarani (b=100) o'zlashtiramiz.  $F(x)$ va g(x) funksiyalarni kiritamiz va x ning

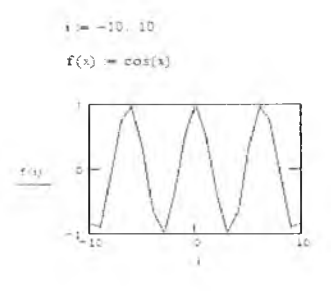

 $11.13$ -rasm.  $cos(x)$  grafigi.

qiymatlarini aniqlaymiz. X ning qiymatlarini aniqlash uchun [a,b] oraliqni n bo'lakka bo'lamiz va uni h bilan belgilaymiz  $(x)=a+h^*i)$ . Bunga I ning qiymatlari 0 dan n gacha o 'zgaradi. So'ng [Math] —>[Graph] asboblar panelidan [x-y plot] ni tanlaymiz va x o'qiga x, yozuvini kiritamiz, у o'qiga  $f(x)$ ,  $g(x)$  funksiyalarni kiritamiz.

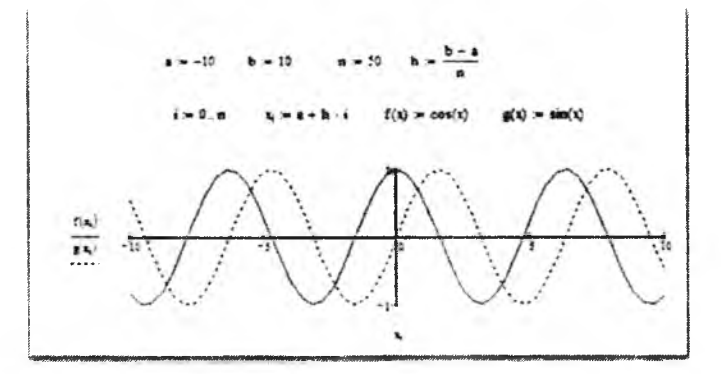

**11.14-rasm.**  $cos(x)$  va  $sin(x)$  grafigi.

Mathcadda tenglamalar sistemasining yechimlarini grafik ko'rinishda topish uchun ham qulaydir. Quyidagicha tenglamalar sistemasi berilgan b o 'lsin.

$$
\begin{cases}\n\cos(x) + x^2 = 1, \\
\sin(x) - 2x + 1 = 1.\n\end{cases}
$$
\n(1)

(1) tenglamalar sistemasining yechimi  $x=0$  da o'rinlidir. (1) sistemasini grafiklar usuli bilan yechish uchun (1) sistemadagi birinchi tenglamani  $f(x)$ , ikkinchi tenglamani g(x) ga o'zlashtiramiz va x ning qiymatlarini -10 va 10 oraliqda olamiz. Dekart koordinataga ularning grafiklarini chizamiz. Grafiklaming kesishgan nuqtasini yaqqol ko'rish uchun grafik chegaralarini o'zgartiramiz.

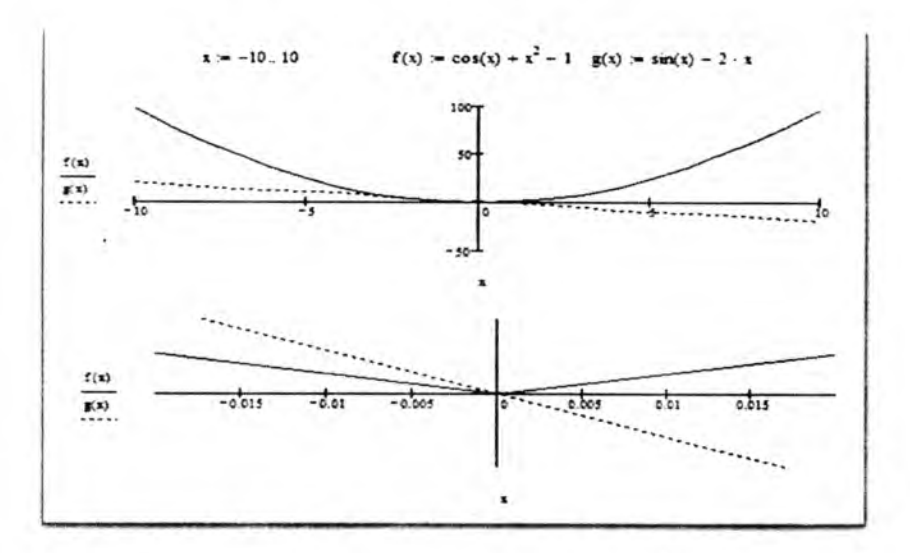

**1 1 .1 5 -ra sm . Grafiklar k o 'rinishi.**

Vektorli grafiklarni chizish uchun Mathcad V o'zgaruvchisi bilan vektorni aniqlaymiz. So'ng vektorning elementlarini diag(V) buyrug'i orqali matritsa ko'rinishiga o'tkazamiz va M bilan belgilaymiz. Mathcadning [Insert]  $bo'$ limidan  $[Graph] \rightarrow [Vector$  Flied Plot] buyruqlar ketma-ketligi bajariladi. Ishchi stolda grafik chizish uchun maydon hosil bo'ladi va unga M matritsani ko'rsatamiz. Grafikda vektor elementlarining ishorasi va qiymatiga qarab vektorli grafik hosil bo'ladi (11.15 -rasmga qarang).

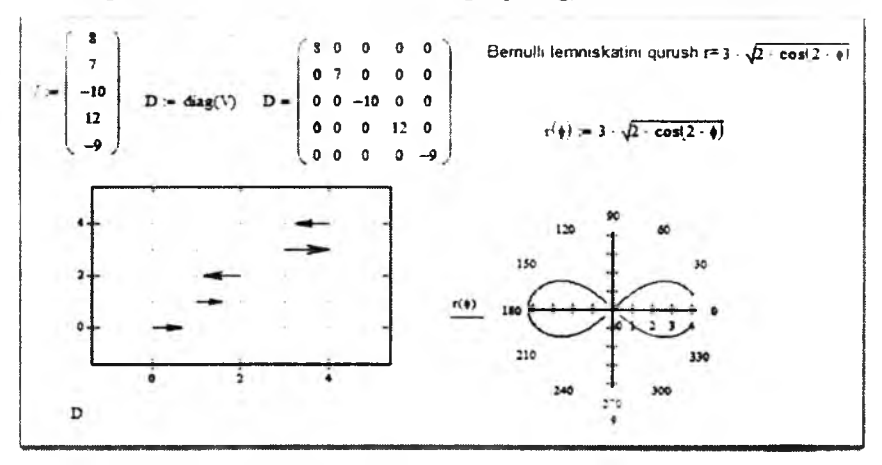

11.16-rasm. Vektorli va polyar koordinatalarga doir grafik.

Polyar koordinatada grafiklarni tasvirlash uchun Bemulli lemniskati fonnulasini olish mumkin. Bu fonnulada biror-bir o'zgaruvchini parameter sifatida kiritamiz. Mathcadda [Insert]->[Graph]->[Polar Plot] Buyruqlar ketma-ketligini bajarib, ekranda grafik chizish uchun maydon hosil qilinadi. So'ng shu maydonda parametr va shu parametrda bog'liq bo'lgan Bemulli lemsikatining formulasi ko'rsatiladi (1 1.16-rasmga qarang).

Mathcadda grafiklaming qolgan turlariga oid grafiklarni tayyorlash uchun misollar keltiramiz (11.17, 11.18, 11.19-rasmlar).

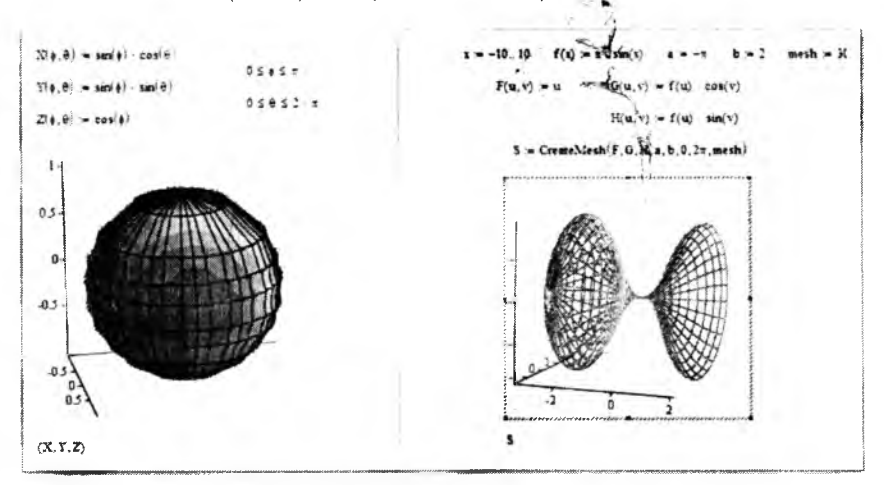

11.17-rasm. Sohalarni chizish.

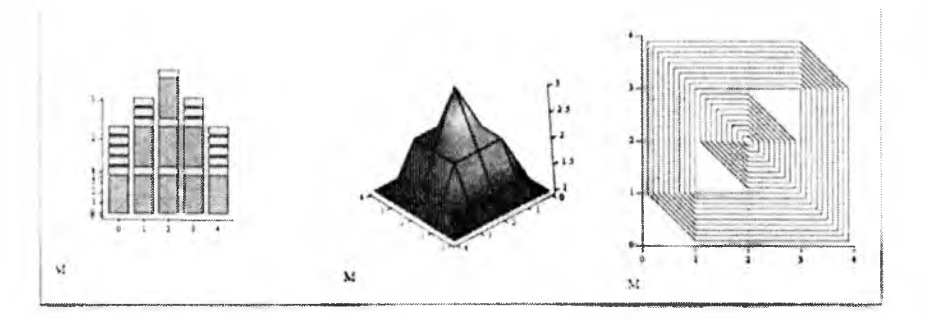

11.18-rasm. Diagramma, sohali, kontur grafiklar.

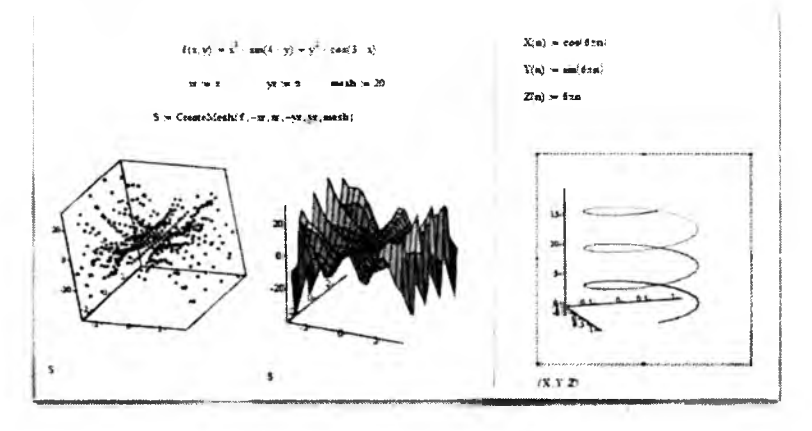

11.19-rasm. Nuqtali, sohali grafiklar.

Mathcadda grafiklami yaratishdan tashqari ulami hosil bo'lishi (shakllanishi, chizilishi) ni animatsiya orqali ham ifodalash mumkin. Buning uchun Mathcadda [Frame] o'zgaruvchisi kiritilgan. Funksiyaning animatsiyali grafigini hosil qilish uchun unga parametr sifatida [Frame]ni berish shart. Animatsiyaga doir fimksiyaga urinma o 'tkazishni olaylik (11.20 rasmga q.).

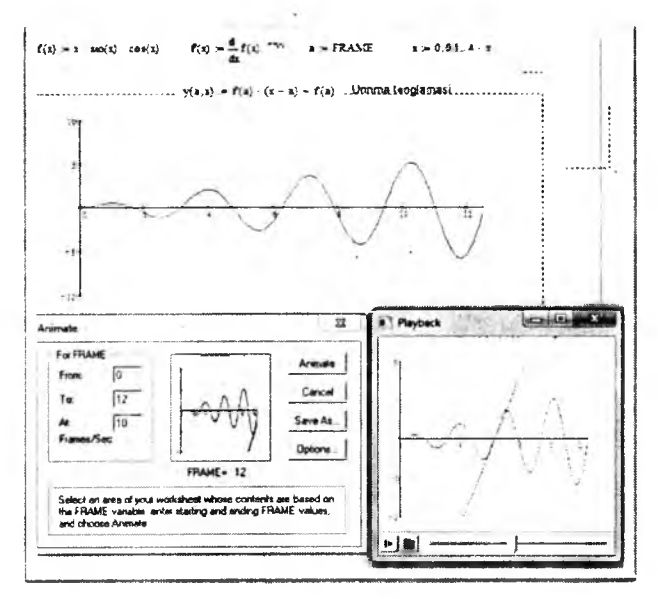

**1 1 .2 0 -ra sm . M athcadda anim atsiya hosil qilish.**

Buning uchun funksiyani yozamiz va uning birinchi tartibli hosilasini olamiz. A o 'zgaruvchiga [Frame] ni qiymat qilib, x o'zgaruvchiga esa 0 dan 4л gacha qiymat beramiz. So'ng urinma tenglamasini ikkinchi bir funksiya bilan belgilaymiz. Mathcad bo'limidan [Insert] $\rightarrow$ [Garph] $\rightarrow$ [X-Y Plot] buyruqlar ketma-ketligini tanlaymiz. Ishchi stolda x-y koordinata hosil boiadi.

X o'qiga uchta o'zgaruvchi x, x, a ni kiritamiz. Y o'qiga funksiya f(x), urinma tenglamasi y(x,a), nuqtadagi funksiya qiymati f(a) ni kiritamiz. Grafikda funksiyadan  $x=0$  nuqtadagi urinmani koʻrish mumkin. Animatsiya hosil qilish uchun Mathcad bo'limidan  $[Vicw] \rightarrow [Animate]$  buyruqlari bajarilsa, ishchi stolda [Animate] muloqot oynasi hosil bo'ladi. Ishchi stoldan grafik jo'ylashgan maydon belgilab olinadi. [Animate] muloqot oynasiga o'tib, [From] ga 0 qiymat (chunki FRAME 0 dan o 'zgarsin), [To] 12 qiymat (ya'ni 12 gacha o 'zgarsin) va [At] ga animatsiya 1 sekundda nechta freymni o 'qishini ko'rsatam iz (masalan, har bir nuqtada ko'rish uchun [1] ni kiritish kerak). So'ng muloqot oynadagi [Animate] tugmasini bosamiz va ekranga [Playback] muloqot oynasi chiqadi. M uloqot oynasidan animatsiyani ko'rish uchun [Play] tugmasi bosiladi. Animatsiyani saqlash uchun esa [Animate] muloqot oynasidan [Save as] tugmasi bosiladi va animatsiya avi kengaytmali videorolik fayli ko'rinishda saqlanadi.

M athcad tayyor rasmlar bilan ham ishlashi mumkin. Buning uchun 11.11 jadvalda keltirilgan funksiyalardan foydalanamiz.

*11.1 l-jadval*

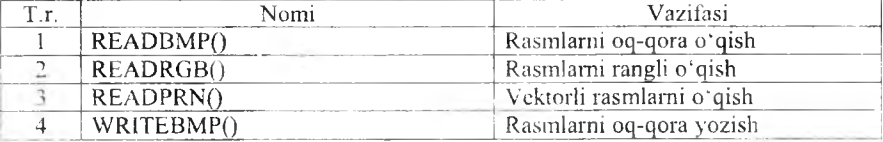

**R asm lar bilan ishiovchi funksiyalar**

Mathcadda rasmlar matritsa ko'rinishida sonlar bilan ifodalaniladi. Rasmlar bilan amal bajarganda matritsa va vektor funksiyalaridan foydalanamiz (11.21-rasm). Rasmlarning ishchi stolda ko'rinishi uchun [Insert]—^[Picture] buyruqlar ketma-ketligi bajariladi.

Vektorli rasmlarga misol qilib dunyo xaritasidan foydalanamiz. Bu xaritanining raqamli variantlarini Intemetdan olish mumkin. Vektorli rasmni bir ozgaruvchiga chaqiramiz. O-tartibli ustunni a, 1-tartibli ustunni b ga o'zlashtiramiz va Mathcad bo'limidan [Insert]->[Garph]->[X-Y Plot] buyruqlar ketma-ketligini tanlaymiz. Ishchi stolda x - y koordinata hosil bo'ladi, x o'qiga a o'zgaruvchini, y o'qiga b o'zgaruvchini kiritamiz va dunyo xaritasi hosil bo'ladi. Xaritani globus shakliga keltirish uchun shar shakli chizilgan formulalardan foydalanamiz (11,22-rasm).

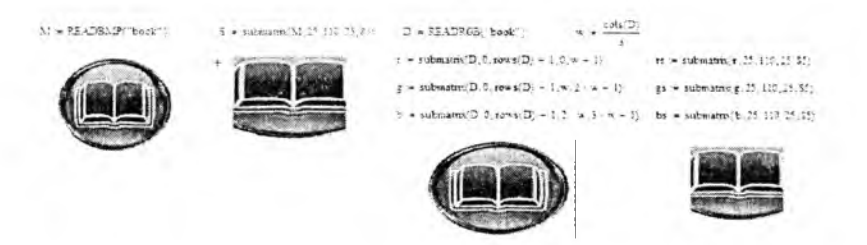

11.21-rasm. Rasmlar bilan ishlash.

Agar shami harakatlantirish kerak bo'lsa, sichqonchadan foydalanish mumkin. Tasvirlangan shar aylanib turishini istasangiz [shift] tugmasini bosing va sichqoncha yordamida aylanish tomonini koʻrsating.

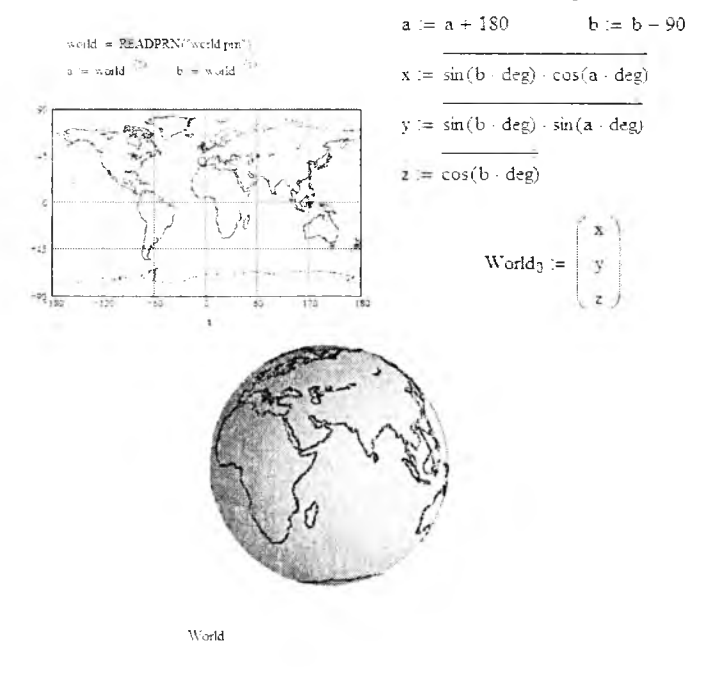

11.22-rasm. Dunyo xaritasini Mathcadda tasvirlash.

Mathcad dasturi orqali ixtiyoriy funksiyalaming grafigini chizish, rasmlar bilan ishlash va ularni qayta ishlab, raqamli rasmlarga aylantirish imkoniyati mavjud.

## *Ш Mustahkamlash uchun savollar*

1. Mathcadda grafiklar qaysi asboblardan foydalanib yaratiladi?

- 2. Bitta koordinataga ikkita va undan ortiq funksiyaning grafigini chizish mumkinmi?
- 3. Vektorli grafikka misol keltiring.
- 4. Polyar Plot qanday grafikalarni chizishga mo'ljallangan?
- 5. Sohali grafikka misol keltiring.?
- 6. FRAME nima vazifani bajaradi?
- 7. Rasmlami rangli o 'qish buyrug'ini ayting.
- 8. Yaratilgan rasmni qaysi tomondan ko'rib bo'ladi?
- 9. Mathcadda duyno xaritasi qanday hosil qilinadi?
- 10. Uch o ichovli grafikka misol keltiring.

## 11.6. M aple dasturi

*M uhim so'zlar: kompyuterli matematika, Maple, variant, interfeys, matematik amallar, oddiy hisoblashlar, xotira, funksiya. operator.*

5s. *Hi lib olasiz: kompyuterli matematikaning yana bir dasturi Maple dasturi va uning variantlari, Maple interfeysi, Mapleda matematik amallar, oddiy hisoblashlar, Maplening xotira bilan ishlashi, funksiyalami e'lon qlish. Maplening ba 'zi bir operatorlari.*

Kompyuter matematikasi sohasi bo'yicha dunyodagi yetakchi - bu Waterloo Maple Inc (Kanada) kompaniyasi bo'lib hisoblanadi. Bu kompaniyaning ishlab chiqaradigan mahsuloti Maple matematik dastur hisoblanadi. Malpe - matematik oynali dastur qisqa vaqt ichida keng qamrovli hisoblashlami bajarish imkoniyatiga ega. 1984-yildan boshlab Waterloo Maple Inc kompaniyasi Maple dasturlarini sotuvga chiqara boshlagan.

Maple dasturida ishlash qulay bo'lib, asosan matematik masalalar va geometrik fazolar bilan ishlashga moʻljallangan 3000 ta amali bor.

Maple dasturining oynasi barcha amaliy dasturlaming oynasi kabi ko'rinishga ega.

Maple dasturining oynasi to'rt qismdan iborat:

- Sarlavha satri. Bu qatorda fayl nomi, tizimli tugmachalar joylashgan;

- Menyu. Menyu bo'limlari 8 ta bo'lib, ular Maple dasturida ishlashni osonlashtiradi;

- Asboblar paneli. Foydalanuvchi uchun muhim va ko'p foydalaniladigan buyruqlar uchun yorliqlar joylashtirilgan;

- Ishchi stol yoki Maple hujjati (Worksheet). Mapleda yaratildan hujjat kengaytmasi \*.mws bo 'lib saqlanadi.
国国国国 J  $\frac{A+B}{A+B}$ History (and only over) \*\*\* - 1100 Feb<sup>A</sup>2 - VAST 7 Paiket Tex \* Two straffices to the top Canadian  $x - v$  <sup>2</sup> [» Intege Functions Concello et al. : *ь\*'* .. . ................-J

11.22-rasm. Maple 8 dasturining oynasi.

Maple hujjatida ma'lumotlar «Kirish-chiqish» texnikasiga asoslangan bo'lib, hisoblash uchun formula kiritiladi va natija chiqadi. Mapleda amallar bo'lim-bo'lim asosida shakllantiriladi va kvadrat qavs bilan chegaralanadi. Buyruqlar [>] operatoridan so'ng kiritiladi va natija ishchi stolning o'rtasida hosil bo'ladi. Har bir buyruqdan so'ng [;] belgisini qo'yish shartdir. Mapleda hisoblashni amalga oshirish uchun [Enter] tugmasi yoki asboblar panelidan [!] belgisini bosish kerak. Masalan:

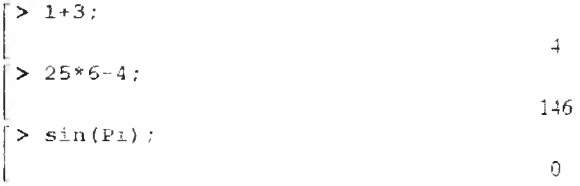

Mapleda kichik xotira mavjud bo'lib, unda oxirgi hisoblash natijasini [%] belgi, oxirgisidan bitta oldingisini [%%] belgi va undan ham bitta oldingisini [%%%] belgi bilan saqlaydi. Masalan:

```
> *+8*+8*+;150
xy daraja Mapleda quyidagicha kiritiladi:
```
 $\lceil > x^{\wedge}v \rceil$ 

sondan kvadrat ildiz olish esa  $\lceil \text{sqrt}(x) \rceil$  operatori ishlatiladi:

 $x^V$ 

 $>$  sqrt $(9)$ ;

Agar daraja (m/n) koʻrinishda boʻlsa, [()] lar yordamida kiritiladi:

3

 $> 27^{\wedge} (1/3)$ :  $\frac{1}{3}$ 

Mapleda kiritilgan sonli ifodalar [evalf(a,n)] funksiyasi bilan hisoblanadi. Bu yerda a - hisoblanishi lozim bo'lgan ifoda, n - shart bo'lmagan parametr bo'lib, u kiritilmaganda qiymati n=10 qilib olinadi. n sonning haqiqiy qismim aniqlash uchun ishlatiladi:

```
\left[ \ \right. \geq \text{ evalf}(1/3) ;
                                                         0.3333333333
> evalf(1/3.3) ;
                                                            0.333
```
Mapleda o'nli logarifmlardan to'g'ridan-to'gri, ya'ni  $ln(x)$  ko'rinishda foydalanish mumkin: с<br>С эплек

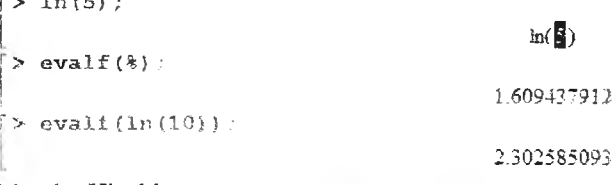

Masala. Hisoblang:

$$
\sqrt{\frac{1}{25^{log_6 \cdot \frac{1}{5}} + 36^{\log_7 6}}}
$$

Bu hisoblash ucbun. [>] operatoridan keyin yuqoridagi formulani ifodaiovohi ifoda yoziladi va [,] qo'yib, [Enter] tugmasi bosiladi. Maple uni standnit matematik yozuvda chiqaradi. Hisoblash uchun esa evalf() funks; yasidan foy da 'ana m i *г .*

$$
\sqrt{\frac{\ln(5)}{25}} \left\{\n\begin{array}{l}\n\text{(25}^{\circ} \text{(1}/\log{6}\text{)} \text{(5)} + \text{(36}^{\circ} \text{(1}/\log{7}\text{)} \text{(6)}\text{))}\n\end{array}\n\right\}\n\sqrt{\n\frac{\ln(6)}{25}\n\sqrt{\frac{\ln(6)}{25}\n\sqrt{\frac{\ln(7)}{25}}\n\sqrt{\frac{\ln(7)}{25}}\n\sqrt{9.219544465}}\n\end{array}
$$

Mapleda matematik funksiyalarni kiritishda qiynalsangiz, uning menyularidan foydalanish mumkin. Buning uchun  $[View] \rightarrow [Pa letters] \rightarrow$  [Expression Palette] ketma-ketlik orqali [Expression] muloqot oynasi chiqariladi va ixtiyoriy matematik funksiya va amallarni joylashtirish mumkin bo'ladi. Turli matematik belgilar va grek harflarini yozish uchun [View] *—>* [Palettes] —» [Symbol Palette] buyruqlar ketma-ketligidan foydalaniladi.

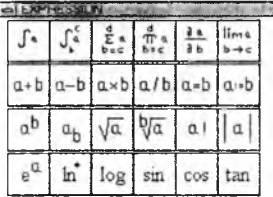

| $\alpha$ |    | я.         |          | ------------ |              |  |   |
|----------|----|------------|----------|--------------|--------------|--|---|
|          | -- |            | $\sigma$ | Iτ           | υ            |  | ω |
|          |    | $E \mid Z$ |          |              | $ \Theta $ I |  |   |
|          |    | P          |          |              |              |  |   |
| e        |    |            |          |              |              |  |   |

**11.23 -rasm. Expression muloqot oynasi. 11.24-rasm. Symbol muloqot oynasi.**

Expression oynasidan foydalanib hisoblashga doir misol keltiramiz.  $\cos(\pi) + \sin(\pi)^2$  ni hisoblash talab etilsin. Buning uchun [a+b] tugmasini bosamiz va ekranda  $[\%2 + \%2]$  hosil bo'ladi. Birinchi  $[\%2]$ ga kelib, [cos] tugmasini bosamiz. Ikkinchi  $\lceil\frac{9}{6}\rceil$ ga kelib,  $\lceil a^b \rceil$  tugmasini bosamiz va umumiy korinish  $[\cos(\frac{9}{6})+(2.26\frac{1}{6})]$  ko'rinishni oladi. Ikkinchi  $[26]$ ga kelib, sin tugmasi bosiladi va [%?] larining mos qiymatlari kiritiladi.

> c o s <%?) *+* ( s i n {%?) A%?) ; ko'riiiisbda yoziladi va *% 1* o'niiga kerakli qiymatlar kiritiladi.  $> cos(Pi) + (sin(Pi)^2)$ ; -1

Qo'shimcha izohlarni kiritish uchun [Insert]->[Text] buyrug'i yoki [Ctrl]+[t] tugmachalari bosiladi.

Mapleda qiymatlarni aniqlash uchun o'zlashtirish amali mavjud. Uning yozilishi [:]+[=] ko 'rinishida aniqlanadi. 0 'zlashtirish amali bilan ko'proq funksiyalar aniqlanadi. Masalan, f:=<analitik ko'rinish>. Bunda Maple funksiyaning analitik koʻrinishini aniqlaydi. Funksiya qiymatini hisoblash uchun subs( $x=a,f$ ), ya'ni  $x=a$  da f ning qiymatini hisoblash deganidir:

 $> f$  :  $=x^2$  ?  $f = x^2$ *' >* subs(x=2,f );

Bundan tashqari, Mapleda funksiyani [->] operatori yordamida ham ifodalash mumkin.  $[\rightarrow]$  go'yish uchun  $[\cdot]$  va  $[\rightarrow]$  tugmalaridan foydalanamiz.

```
> f : -x ->x^2;
                                                              f = x \rightarrow x^2''> f (2) ;
```
Mapleda qiymatni o'zlashtirib, tezda hisoblashni bajarish imkoniyati ham bor. Buning , uchun [:] operatoridan foydalanamiz. 0 'zgaruvchilaming qiymatlarini yo'qotish uchun [restart :] dan foydalanish maqsadga muvofiq.

```
> x :=1:x+x;
                                                         \sqrt{2}' > x : = ' x ' : x ;
                                                            x
\bar{}> x := 1 : y := 3 : z := 12 : x + y + z;16
\sum restart: x+y+z;
                                                        x - 1 - z
```
Bulardan tashqari Mapleda funksiyalarni dasturlashdagi protseduralar orqali ham ifodalash mumkin. Buning uchun Proc() operatoridan foydalanamiz:

```
> y := proc(x) x^2 + 2*x - 1 end;v = \text{proc}(x) \times 2 - 2*x - 1 end proc
\left[ \gt y(1) \right]j
```
Funksiyalarni aniqlashda shartlardan foydalanilgan bo 'lsa, Mapleda bundan funksiyalarni if shart operatoridan foydalanib beriladi.

If ning qisqa yozilishi:

```
if \leqShart> then \leqamal> fi;
```
if ning to 'liq yozilish:

```
if \langle shart\rangle then \langle amal1\rangle else \langle amal2\rangle:
```
if ning 3 xil yozilishi:

if(<shart>,<amall>,<amal2>);

Quyidagi funksiyani aniqlash talab etilgan bo'lsin.

$$
f = \begin{cases} x^2, & \text{agar } \leq 0\\ 2x, & \text{agar } 0 < x \leq 1\\ 1 - x, & \text{agar } x > 1 \end{cases}
$$

Bu funksiyani Maple dasturida yozish uchun [piecewise()] operatoridan foydalanish mumkin.

> f:=piecewise(x<0,x^2,x<=1,2\*x,x>1,1-x);

```
X < 0
f \left| \begin{array}{c} 2x \end{array} \right| x ≤1
        ..1-x 1 < x
```
Hisoblash uchun if shart operatorining 3-variantidan foydalanish mumkin.  $\Rightarrow f := if'(x \leq 0, x^2, 'if'(x \leq 1, 2 \star x, 1-x))$ ;

 $f = \text{if}(x \le 0, x^2, \text{if}(x \le 1, 2x, 1-x))$  $\left[ \ \ \right\}$  subs (x=0.2, f); if(0.2  $\leq$  0, 0.04, if(0.2  $\leq$  1, 0.4, 0.8)) **|**<br>|<mark>></mark> evalf(%);  $0.4$ 

Birinchi bo'limda f funksiya aniqlanadi, ikkinchi bo'limda  $x=0.2$  qiymatga moslab aniqlanadi va uchinchi bo'limda x=0.2 dagi f funksiya qiymati hisoblanadi.

Mapleda elementar matematikaning barcha amallarini yuqorida keltirilgan operator va amallar yordamida ifodalash va hisoblash mumkin.

# *M*  $\epsilon$  *Mustahkamlash uchun savollar*

- 1. Maple qanday dastur?
- 2. Maple variantlarini sanab bering.
- 3. Maple interfeysining tuzilishi qanday?
- 4. Mapleda oddiy matematik amallar qanday bajariladi?
- 5. Oxirgi qiymatga qanday murojaat qilamiz?
- 6. Mapleda hisoblash qaysi operator bilan amalga oshiriladi?
- 7. Expression nima vazifani bajaradi?
- 8. %? amali nimani bildiradi?
- 9. Mapleda funksiya qanday e'lon qilinadi?
- 10. Proc() nima vazifani bajaradi?

# **11.7.** A lgebraik **akslantirish va tenglamalarni yechish**

*£ 3 Muhim so'zlar: algebraik akslantirish, soddalashtirish, umumiy maxraj, ко 'paytnvchilarga ajratish, о 'xshash hadlarni birlashtirish, darajalami birlashtirish, tenglama, tengsizlik.*

2s. *Bilib olasiz: algebraik akslantirishlar, berilgan amallarni soddalashtirish, umumiy maxrajga keltirish, ko'paytuvchilarga ajratish, o'xshash hadlarni birlashtirish, darajalami birlashtirishlar, tenglama va tengsizliklarni yechish.*

Algebraik akslantirish. Maple dasturida algebraik akslantirishlami bajarish uchun quyudagi operatorlardan foydalanamiz.

*11.13-jadval*

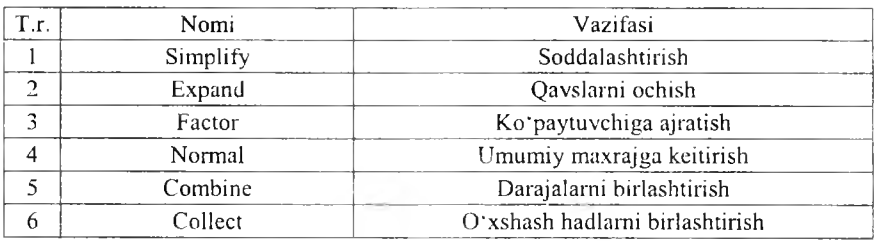

### Algebraik ifodalar

Bu maxsus operatorlarda algebraik ifodaning o'zi yoki uning indentifikalori va parametri kiritiladi. Agar operatordan foydalanishga qiynalsangiz operatomi tanlab, [FI] tugmasini bosing.

Simplify operatoriga misol:

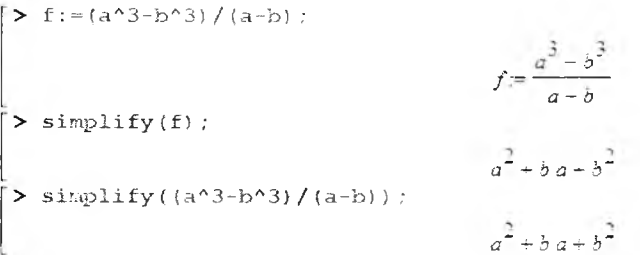

expand operatoriga misol:

$$
\begin{bmatrix}\n> f := (a-b) * (a^2 + a * b + b^2) ; \\
\downarrow \\
> \text{expand}(f) : \\
\downarrow \\
q^2 - b & d + b^2\n\end{bmatrix}
$$
\n
$$
f := (a-b)(a^2 + b a + b^2)
$$
\n
$$
a^2 - b^2
$$
\n
$$
g := a^2 - b^2
$$

# factor operatoriga misol:

$$
\begin{bmatrix} \gt \text{factor}(g) : \\ (a-b)(a^2 + b a + b^2) \end{bmatrix}
$$

**normal** operatoriga misol:

$$
f := \frac{y}{x} + \frac{1}{x^2}
$$
  
\n
$$
= \frac{y}{x} + \frac{1}{x^2}
$$
  
\n
$$
= \frac{y \times x + 1}{x^2}
$$
  
\n
$$
= \frac{y \times x + 1}{x^2}
$$
  
\n
$$
= \frac{y \times x + 1}{x^2}
$$
  
\n
$$
= \frac{y \times x + 1}{x^2}
$$
  
\n
$$
= \frac{y \times x + 1}{x^2}
$$
  
\n
$$
= \frac{y \times x + 1}{x^2}
$$
  
\n
$$
= \frac{y \times x + 1}{x^2}
$$
  
\n
$$
= \frac{y \times x + 1}{x^2}
$$
  
\n
$$
= \frac{y \times x + 1}{x^2}
$$
  
\n
$$
= \frac{y \times x + 1}{x^2}
$$

collect operatoriga misol:

> 
$$
x^3+4*x^3+6*x+2*x-2+6
$$
;  
\n $5x^3+8x+4$   
\n $5x^3+8x+4$   
\n $5x^3+8x+4$   
\n $5x^3+8x+4$   
\n $5x^3+8x+4$ 

Maple dasturida bu operatorlardan foydalanishning ikkinchi usuli ham mavjud. Unda Maple dasturida birinchi bo'lib matematik ifodalar yoziladi va amal matematik ko'rinishda ishchi maydonda hosil bo'ladi. Shu ko'rinishni tanlab, sichqonchaning o'ng tugmasini bosamiz va lokal menyuni chaqiramiz. Undan kerakii operatorni tanlaymiz. Masalan, quyidagi ifodani soddalashtirish kerak:

$$
\left(\frac{(5x)^3 - (7y)^3}{(5x)^2 - (7y)^2} + \frac{1}{(5x)^{-1} + (7y)^{-1}}\right) (5x + 7y)^{-1} + \frac{x^2 - 14x + 24}{x - 2}
$$

Soddalashtirishni amalga oshirish uchun matematik ifoda yoziladi. Uning matematik ko'rinishini tanlab, sichqonchaning o'ng tugmasi bosiladi. Lokal menyudan [Simplify] buyrug'i tanlanadi.

**>**  $({({5*x}^3)^3 - ({7*y}^3)} / ((5*x)^2 - ({7*y}^3)^2 - ({7*y}^3)^2) + 1 / ((5*x)^3 (-1) + ({7*y}^3 - (-1)) ) * (5*x + 7*y)^3$  $(-1) + (x^2 - 14*x - 24) / (x - 2)$ ;

$$
\frac{\frac{125x^3 - 343y^3}{25x^2 - 49y^2} + \frac{1}{\frac{1}{5x} + \frac{1}{5y}}}{5x + \frac{1}{5y} + \frac{x^2 - 11x - 24}{x - 2}}
$$

 $> R$  :  $=$ simplify(((125\*x^3-343\*y^3)/(25\*x^2-49\*y^2)+1/(1/5/x+1/7/y))/(5\*x+7\*y)+(x^ **2 -14\*х-24)/ (х -2 ));**

$$
R = \frac{x^2 - 13x - 26}{x - 2}
$$

Soddalashtirishga doir yana bir misol. Bunda belgilab olish usulidan foydalanamiz.

$$
\frac{\sqrt{x}+1}{x\sqrt{x}+x+\sqrt{x}}:\frac{1}{x^2-\sqrt{x}}
$$

Buning uchun matematik ifodani f ga o'zlashtiramiz:

 $\frac{\sqrt{2}}{2}$  f:=((sqrt(x)+1)/(x\*sqrt(x)+x+sqrt(x)))/(1/(x^2-sqrt(x)));  $f = \frac{(\sqrt{x} + 1)(x^2 - \sqrt{x})}{\sqrt{x}}$ f funksiyaga almashtirish kiritamiz va subs() operatoriga ko 'rsatamiz:

> g:=subs (sqrt(x)=a,  $x^2= a^4$ ,  $x^6$  (3/2)=a^3,  $x=a^2$ , f);

$$
g = \frac{(a+1)(a^{4}-a)}{a^{3}+a^{2}+a}
$$

Hosil boʻlgan matematik ifodani soddalashtiramiz:

```
\triangleright R19 := simplify(q);
```

$$
R/\theta = a^2 - 1
$$

Demak, javob x-1 ekan.

Yuqoridagi soddalashtirishni bitta bo'limda ham bajarish mumkin.

```
\frac{\partial^2 f}{\partial x^2} = ((sqrt(x) + 1) / (x * sqrt(x) + x + sqrt(x))) / (1 / (x^2 - sqrt(x))) : subs (sqrt(x) = a, x^4)2 - a A4 , x A ( 3 / 2 ) » a A3 , x «=aA2 , f ) : s i m p l i f y {%) ;
                                                               a^2 - 1
```
Algebraik tenglamalar. Algebraik tenglamalarni yechish uchun Maple dasturida Solve operatoridan foydalanamiz. Solve operatorining umumiy yozilishi quyidagicha:

solve(tenglama yoki tengsizlik, parametr)

Faqat tenglama (tengsizlik)da bitta parametr bo'lishi yoki bolmasligi mumkin. Masalan, tenglamani yeching.

$$
x^2+2\cdot x-1=0.
$$

Bu tenglamani yechish uchun, uni Mapleda kiritamiz:

 $> x^2 - 2*x + 1 = 0$ :

 $x^2 - 2x + 1 = 0$ 

Solve operatoridan foydalanib, uning yechimini topamiz:

```
\uparrow solve(%);
```
1, 1

Bitta bo'lim da ham ushbu tenglamaning yechimini topish mumkin:

$$
> \text{ solve } (x^2 - 2*x + 1 = 0);
$$

1, 1

Parametrli tenglamalarni yechishga doir misollar koʻramiz. Masalan, tenglamaning yechimini aniqlang:

$$
\frac{b}{x-a} + \frac{a}{x-b} = 2
$$

Tenglamani Mapleda yozamiz va Solve operatoriga x ni topishni ko'rsatamiz:

> (b/(x-a)) + (a/(x-b)) = 2;  
\n
$$
\frac{b}{x-a} + \frac{a}{x-b} = 2
$$
\n
$$
= 2
$$
\n
$$
b + a, \frac{b}{2} + \frac{a}{2}
$$

Mapleda tenglamalar sistemasini yechshga bir misol ko'raylik. Masalan, tcnglamalar sistemasining yechimini toping:

$$
\begin{cases} x^2y + xy^2 = 6, \\ xy + x + y = 5. \end{cases}
$$

Maplega ifodani kiritamiz va Solve ga ikkita parametr ko'rsatiladi:

$$
\{ y = 1, x = 2 \}, \{ y = 2, x = 1 \}, \{ y = RootOf(\_Z^2 - 2\_Z + 3), x = -RootOf(\_Z^2 - 2\_Z + 3) + 2 \}
$$

Tenglamalar sistemasining yechimi  $\{y=1 \text{ va } x=2\}$  hamda  $\{y=2 \text{ va } x=1\}$ ekanligini ko'rish mumkin. RootOf bu haqiqiy yechim emas. Shuning uchun uni inobatga olmaymiz.

Trigonometrik tenglamani yechishga doir bir misol.

Tenglamani yeching:  $sin(x)+cos(x)=1$ 

Mapleda yechish:

 $> sin(x) + cos(x) = 1;$ >  $sin(x) + cos(x) = 1$  $\geq$  solve $(\frac{1}{2})$ ; >  $\frac{\pi}{2}$ , 0

Tengsizlikni yechishga doir misol:

 $>$  abs ((3\*x+1)/(x-3)) <3;  $\left|\frac{3x+1}{x-3}\right| < 3$  $\Rightarrow$  solve $(\frac{8}{x}, \frac{1}{x})$ ;  $\text{RealRange} \left[ -x, \text{Open}_i \frac{4}{7} \right]$ 

Berilgan tengsizlikni qanoatlantiruvchi yechim *x=2* da topilsin.

$$
\frac{x^3 - x^2}{b^2 x^2 + x + 2} \le \frac{x^2 - 3}{b^2 x + b - 1}
$$

Mapleda quyidagicha yechiladi.

 $\left[\sum_{x^0=1} (x^0 - x^0) / (b^0 2 \cdot x^0 + x + 2) \right] = (x^0 - 3) / (b^0 2 \cdot x + b - 1)$ ;  $\frac{x^2 - x^2}{x^2 - x} < \frac{x^2 - 3}{x^2 - x}$  $b^*$  x<sup>-</sup> + *x* − 2 →  $b^*$  *x* + *b* − 1  $>$  subs $(x-2, \frac{1}{2})$ ;  $4 \qquad \qquad 1$ 4 *h ~ -h* 4 2 *b ~* ■+■ *b -* 1  $\bar{>}$  isolve $(\bar{\mathcal{E}}, \bar{\mathcal{E}})$ ;  $\{b = -2\}$ ,  $\{b = 1\}$ 

Maple dasturining yordamida ixtiyoriy oddiy, trigonometrik, logarifimik, kompleks, ko'rsatkichli tenglama va tengsizliklar yechish mumkin.

# *Ш Mustahkanilash uchun savollar*

- 1. Simplify operatorining vazifasi nima?
- 2. Mapleda berilgan amalda qavslami ochish uchun qaysi operatordan foydalanamiz?
- 3. Factor operatori qanday amalni bajaradi?
- 4. Combine operatori qanday amalni bajaradi?
- 5. Sub() operatori qanday amalni bajaradi?
- 6. Funksiya qanday aniqlanadi?
- 7. Mapleda kvadrat tenglamani yechib ko'rsating.

8. Tenglamalar sistemasini Mapleda yechib bo'ladimi?

9. Solve nima vazifani bajaradi?

<span id="page-334-0"></span>10. Mapleda tengsizlikni yechishga misol keltiring?

### 11.8. Grafiklarni chizish

*(СУ M uhim so 'zlar: grajik. Plot, Plot3D, dekart koordinata, itch o'lchovli koordinata, funksiya, vektor.*

2s. *Bilib olasiz: Mapleda grafiklar yaratish, Plot va Plot3D operatorlari, dekart koordinata va uch о 'Ichovli koordinata!arda funksiya va vektorlarning grafigini chizish va tahrirlash.*

Maple dasturida geometrik shakl va figuralami chizishning ko'p variantlari bor. Quyida funksiyalaming giafiklarini tayyorlash va tahrirlash bilan shug'ullanamiz. Cos(x) funksiyaning grafik ko'rinishi esingizdan chiqqan bo'lsa, tezda Maple dasturiga kiring va quyidagi ketma-ketlikni bajaring.

1. Qatorga cos(x) ni yozing.

*2.* Maydonda cos(x) hosil bo'ladi va uni tanlab, sichqonchaning o'ng tugmasini bosing.

3. Lokal menyudan [Plots]  $\rightarrow$  [2-D Plot] ni tanlang va cos(x)ning grafigi tayyor bo'ladi.

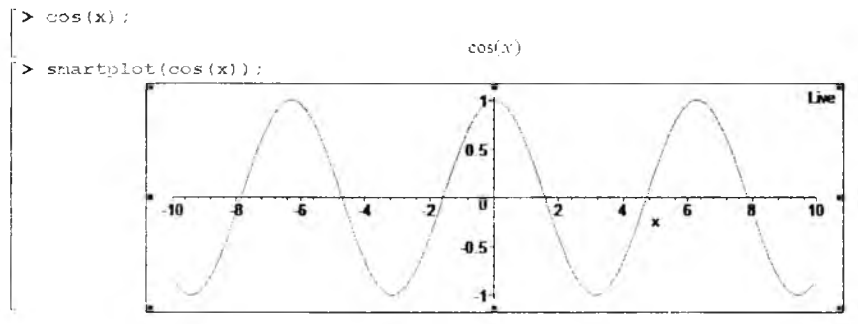

Lokal menyu yordamida yaratilgan grafiklar smart-qulaylik deb yuritiladi. Grafikning o'zi esa smart-grafik deb aytiladi. Bu qulaylik yordamida grafiklanii tayyorlashning kamchliklari mavjuddir. Grafikdagi Live yozuvi grafikda sozlash va grafik chizishni davom ettirishni bildiradi. Buni ko'rish uchun shu grafikda yana bir funksiyaning grafigini chizish talab qilingan bo'lsin. Masalan, sin(x) funksiya grafigi.

Bu ishni amalga oshirish uchun buyruqlar qatoriga sin(x) ni yozamiz va ekranda sin(x) hosil bo'ladi. sin(x) ni sichqoncha bilan tanlab, qo'yvormasdan grafik ustida olib kelib, qoʻyib yuboramiz va natijani koʻramiz. Agar jarayon to'g'ri bajarilgan bo'lsa grafikda cos(x), sin(x) funksiyalaming grafiklari hosil bo'ladi.

Funksiyalarni grafik maydonga olib o'tishda [Ctrljdan foydalanish qulaydir. Agar grafikdan ikkinchi bir funksiyaning grafigini olib tashlash kerak boʻlsa, grafik maydonga kelib, grafik chiziqlari tanlanadi. Sichqonchani qo'yib yubormasdan chetga tortiladi.

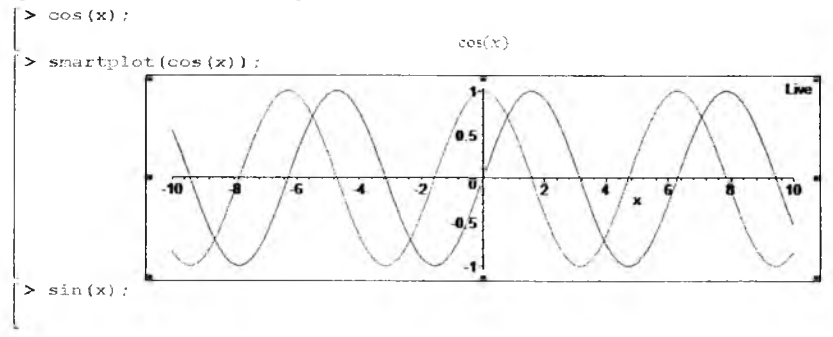

Odatda grafiklami chizishda plot() operatoridan foydalaniladi. Plot operatorining umumiy ko'rinish quyidagicha:

*Plot(funksiya, gorizontal o q qiymatlari, vertikal o q qiymatlari, chiziq rangi, chiziq qalinligi).*

Gorizontal o'q qiymatlari odatda x=xmin...xmax koʻrinishda, vertikal o'q qiymatlari y=ymin...ymax koʻrinishda boʻladi. Agar ikkita oʻq boʻyicha qiymatlar ketma-ket kiritilsa,x=xmin...xmax, ymin...ymax koʻrinishda beriladi. Grafik rangi clor so'zi bilan aniqlanadi. Maple dasturida 25 xil rang bor (green, red, blue, grey, ...). Grafik rangi color=red kabi aniqlanadi. Grafik chiziqlarining qalinligi tickness so'zi bilan aniqlanadi. Maple dasturida 15 ta chiziq turlari bor. Grafikda chiziq turi thickness=2 ko 'rinishda aniqlanadi. Grafik rangi va chiziq qalinligini grafik chizishda berish shart emas. Masalan,

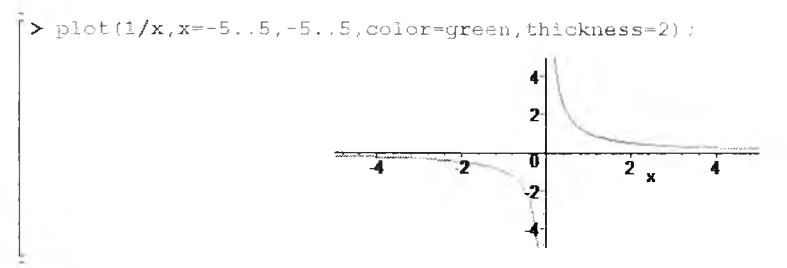

Grafik chizilgandan so'ng uni tanlasak, to 'rt tomoni chegaralanadi va shu chegaralar yordamida grafikni kichiklashtirish va kattalashtirish mumkin. Agar grafikning rangini va chiziqni o'zgartirmoqchi bo'lsangiz, formuladan. o 'zgartirib, [Enter] tugmasini bosish kerak.

Yana bir grafik tayyorlashga misol.  $y = x^2 + |5|x| - 6|$  funksiya grafigini tayyorlang.

 $> plot(x^2+abs(5*abs(x)-6),x=-2.5..2.5,y=-1..10);$ 

Funksiya grafigi 11.38-rasmda tasvirlangan.

Bir koordinatalar sistemasida ikkita funksiyaning grafigini chizish talab qilingan bo'lsin. Bunda plot operatorida funksiyalar ketma-ket kvadrat qavs ichida [,] bilan beriladi. Boshqa parametrlar ham xuddi shunday:

 $> plot([x^2, x+1], x=-3..3,-1..3, color=[blue, green]);$ 

Funksiya grafigi 11.39-rasmda tasvirlangan.

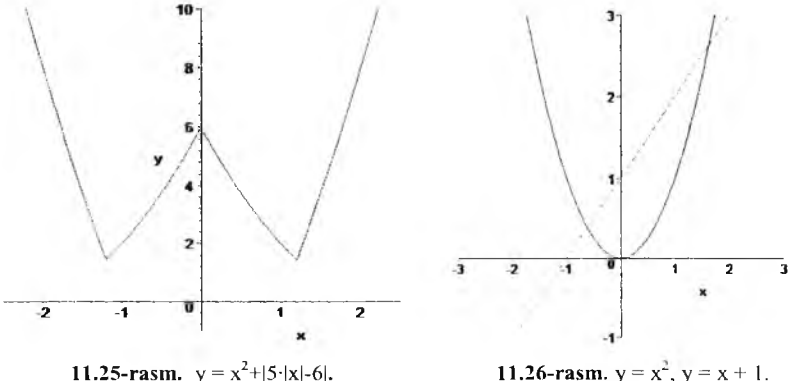

**Masala.**  $3|x| \leq y \leq 2$   $|x|+2$  tengsizlik bilan  $(x, y)$  koordinatalari aniqlangan shaklni tayyorlang.

Berilgan tengsizlikni ikki funksiyaga bo'lib olamiz va grafiklarini chizamiz.

>  $plot([3*abs(x), 2*abs(x)+2], x=-2..2, thickness=2);$ 

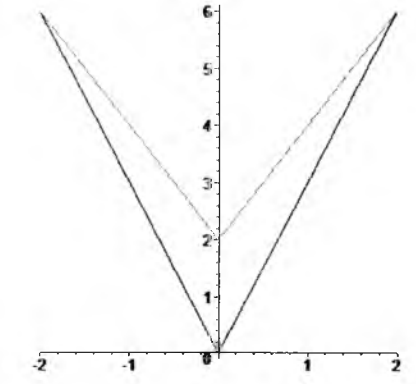

**Masala.** Faraz qilamiz, x va у ning qiymatlari jadval ko'rinishda berilgan bo'lsin va uning grafigini tayyorlash talab etilsin.

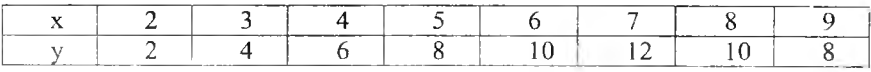

Bu masalaning Mapleda x,y vektorlari e'lon qilinadi:

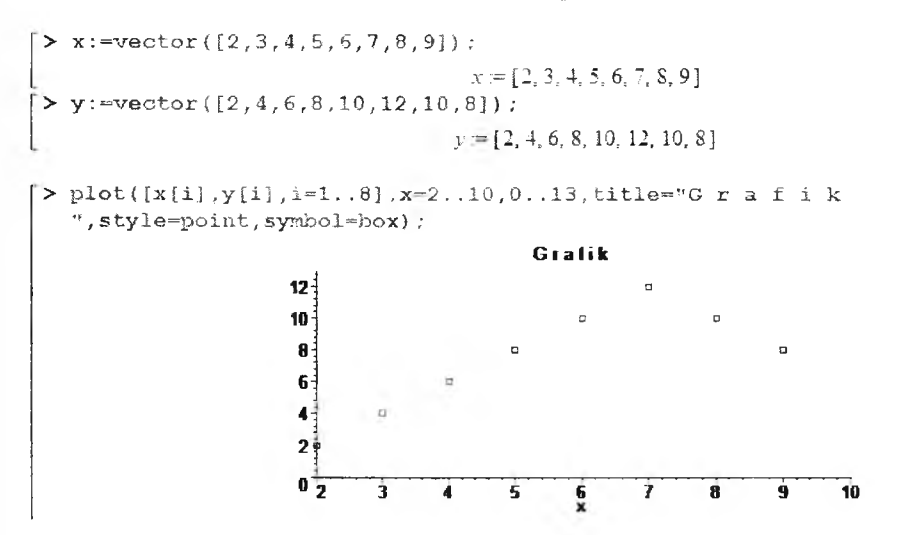

M asala. Grafigi chizish talab etilgan funksiya quyidagicha aniqlangan bo'lsin:

$$
f = \begin{cases} x^2, & \text{agar} \le 0 \\ 2x, & \text{agar } 0 < x \le 1 \\ 1 - x, & \text{agar } x > 1 \end{cases}
$$

Buning grafigini chizish uchun Mapleda quyidagicha ishlar amalga oshiriladi.

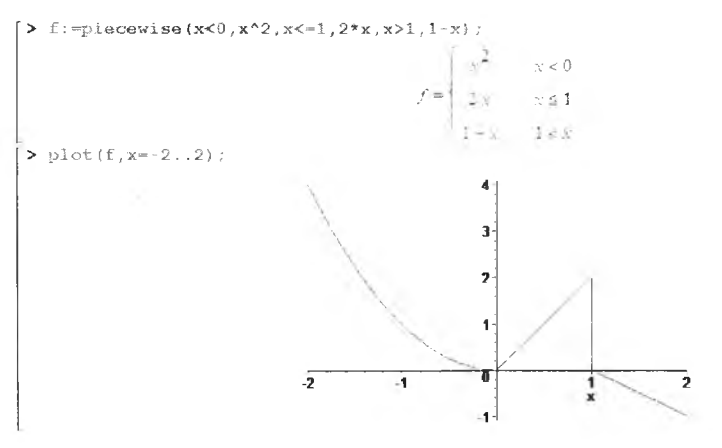

Maple dasturida ikki o'lchovli grafiklami tayyorlash bilan tanishib chiqdik. Maple dasturida uch o'lchovli grafiklami ham tayyorlash mumkin. Xuddi ikki o'lchovlida ilk tayyorlangan grafikdek uch o'lchovli grafikni tayyorlash mumkin. Masalan,  $z = x^2 - y^2$  funksiyani olsak.

1. Maple dasturga kirib, buyruqlar qatoriga  $x^2-y^2$  ni kiritamiz.

2. Hosil bo'lgan formulani sichqoncha bilan tanlab, o'ng tugmasini bosamiz.

3. Lokal menyudan [Plots]  $\rightarrow$  [3-D plot] tanlanadi va ekranda grafik tayyor bo'ladi.

 $> x^2 - y^2$ :  $>$  smartplot3d[x,y]( $x^2 - y^2$ );

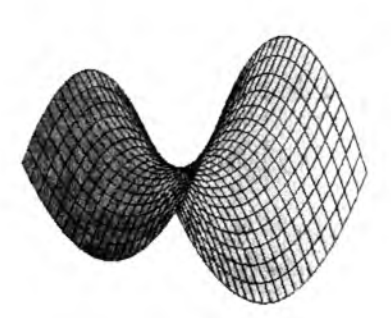

 $x^2 - y^2$ 

Live

Bu grafik smart-grafik deb yuritiladi Grafikka o'zgartirishlar kiritish uchun grafik tanlanadi va sichqonchaning o'ng tugmasi bosilib, kerakli xususiyatlar o'rnatiladi.

Odatda Maple dasturida uch o'lchovli grafiklar Plot3d() operatori bilan chiziladi. Masalan, x=cosh(u)\*cos(v), y=cosh(u)\*sin(v), z=u ning grafigini chizish talab qilingan bo'lsin.

 $\Rightarrow$  plot3d([cosh(u)\*cos(v),cosh(u)\*sin(v),u],u=-2 .2,v=0..2\*Pi);

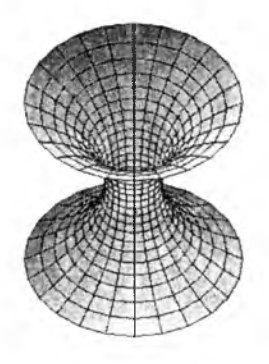

Maple dasturida ikkita uch o'lchovli grafikni ham tayyorlash mumkin. Xuddi ikki o'lchovli grnfikdek amalga oshiriladi.

Masalan,  $z=1+y+x$ ,  $z=2*cos(x)*sin(y)$  laming grafigini tayyorlash talab qilingan bo'lsin.

> plot3d({1+x+y, 2\*cos(x)\*sin(y) }, x=0. . Pi, y=0. . Pi);

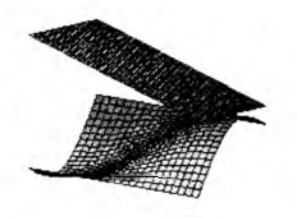

Maple dasturida Plot3d ning imkoniyatlari juda ko'pdir. Ular haqidagi ma'lumotni Mapleda Help tizimidan koʻrish mumkin.

### *Ш Mustahkamlash uchun savollur*

- 1. Grafiklami yaratish imkoniyati Maple tizimida qanday?
- 2. Amartplot nima vazifani bajaradi?
- 3. Bitta koordinatada ikki funksiyaning grafigi qanday chiziladi?
- 4. Mapleda tengsizliklar grafiklari qanday chiziladi?
- 5. Plot nima vazifani bajaradi?
- 6. Mapleda vektor qanday e'lon qilinadi?
- 7. Shartli funksiya grafigini chizish usulini ayting.
- 8. Plot3d nima vazifani bajaradi?
- 9. Shaming grafigini yasang?
- 10. Bir maydonda ikkita sohaning grafigini yasashga doir misol keltiring

#### Foydalanilgan adabiyotlar

1. O'zbekiston Respublikasi «Kadrlar tayyorlash Milliy dasturi». // Barkamol avlod  $-$  O'zbekiston taraqqiyotining poydevori.  $-$  T.: «Sharq», 1997.  $-31-61$ -b.

2. *Karimov I.A.* Barkamol avlod orzusi. - Т.: « Sharq», 1999. -184-б.

3. *Karimov I.A.* Yuksak ma'naviyat – yengilmas kuch. – T.: «Ma'naviyat», 2008.

4. *Абрамов С.А., Гнезделова, Капустина E.H. и др.* Задачи по программированию. - М.: «Наука», 1988.

*5. Алексеев А.П.* Информатика. 2001. - М.: «СОЛОН-Р», 2001.

6. *Брябрин В.М.* Программное обеспечение персональных ЭВМ. - М.: «Наука», 1989.

7. *Вирт Н.* Алгоритмы + структуры данных = программа. - М.: «Мир», 1985.

S. *Говорухин В., Цнбулин В.* К ом пью тер в м атем атическом исследовании. Maple, Matlab, LaTex и др. Учебный курс. - СП.: «Питер», 2001.

9. *Павловская Т.С., Щупак Ю.С. С/С++. Структурное программирование.* Практикум. - СПб.: «Питер», 2002.

10. *Подбельский В.В.* Язык СИ++,- М.: Финансы и статистика- 2003 562с.

11. *Романчик В.С., Люлькин А.Е.* Программирование в C++ BUILDER. Учебное пособие. - Мн.: БГУ, 2007.

12. Yo'ldoshev U.Y., Boqiyev R.R., Zokirova F.M. Informatika. - T.: G'.G'ulom nomidagi NMIU, 2002.

13. *Abduqodirov A.A., Hayitov A.G'., Shodiyev R.R.* Axborot texnologiyalari. -Т.: «O 'qituvchi», 2003.

14. *Axmedov A.B., Tayloqov N.I.* Informatika. Akademik litsey va kasb hunar kollejlari uchun darslik.  $-$  T.: «O zbekiston», 2001.

15. *Mo'minov B.B.* Microsoft Excel bo'vicha amaliy mashg'ulotlar va ulami bajarish tartibi. Uslubiy qoʻllanma. - Buxoro: «Ziyo Rizograf», 2008.

#### Foydalanilgan Internet manbalar

1. http://aut.researchgateway.ac.nz/index.jsp – Auckland University of Technology digital library.

2. <http://dastur.uz>- Kompyuter dasturlari va kompyuterda dasturlashga oid forum, xabar va yangiliklar.

3. <http://google.com> $-$  Google qidiruv tizimi.

4. <http://lex.uz/> $=$  O'zbekiston Respublikasi qonun hujjatlari ma'lumotlari milliy bazasi.

5. http://ru.wikipedia.org/wiki - Википедия - свободная энциклопедия.

6. http://www.edu.uz - O'zbekiston Respublikasi Oliy va o'rta maxsus ta'lim vazirligi.

7. http://www.exponenta.ru - Образовательный математический сайт

8. http://www.intuit.ru - Интернет-университет информационных технологий.

9. <http://ziyonet.uz>- O'zbekiston Respublikasi Oliy va o'rta maxsus ta'lim vazirligi huzuridagi axborot ta 'lim portali.

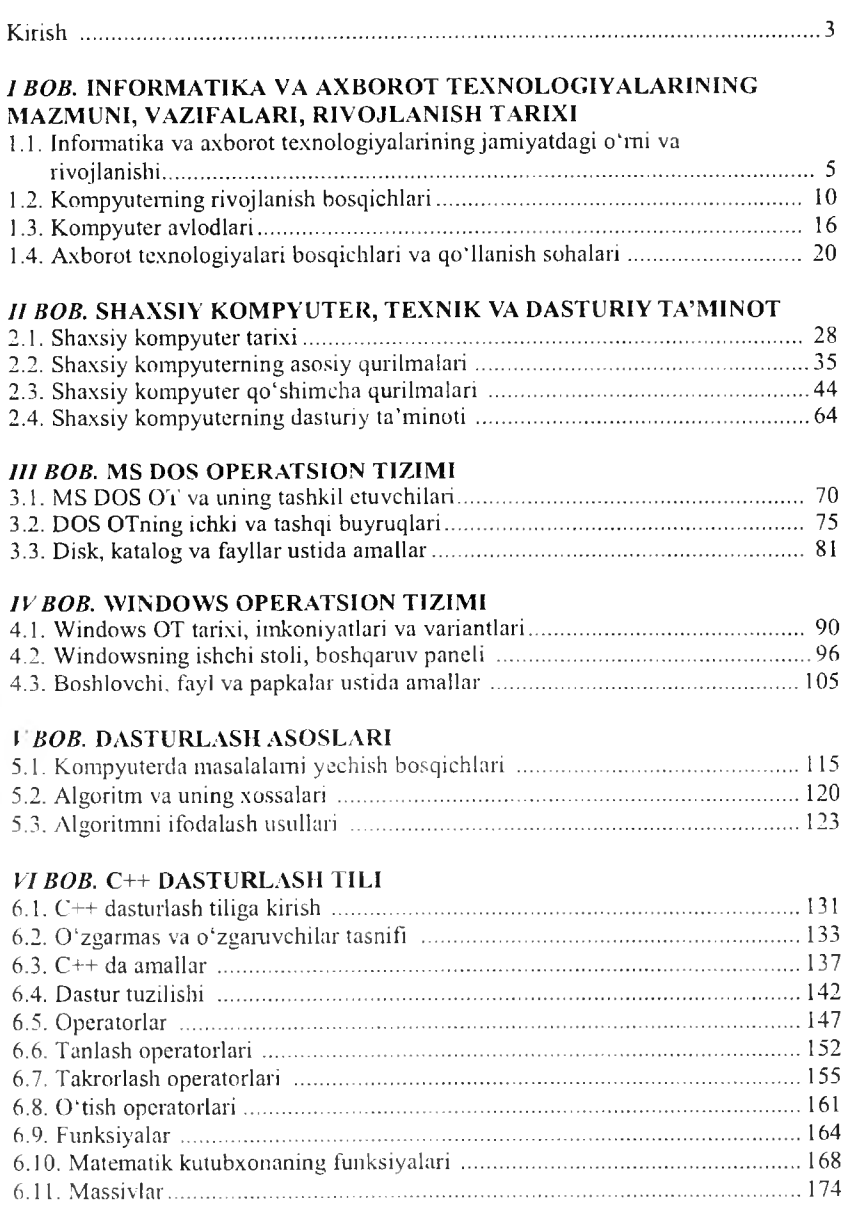

# **MUNDARIJA**

# VII BOB, BORLAND C++ BUILDER MUHITIDA DASTURLASH

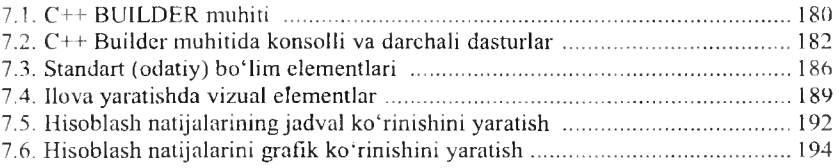

### **VIII BOB. WINDOWS DASTURLARI**

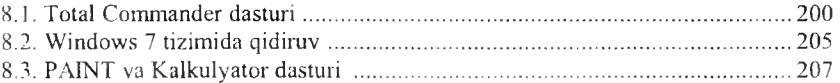

# IX BOB. AMALIY DASTURLAR MAJMUASI

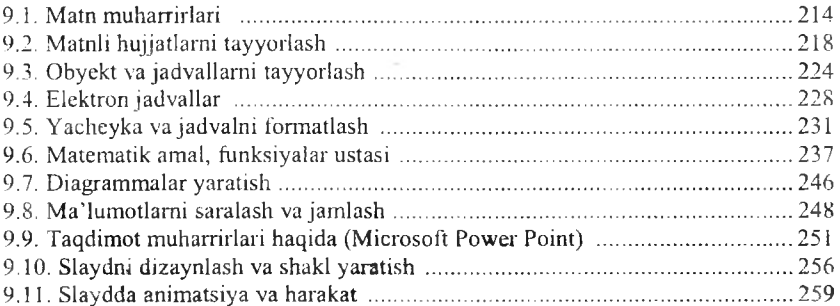

# X BOB. KOMPYUTER TARMOQLARI VA INTERNET TIZIMI

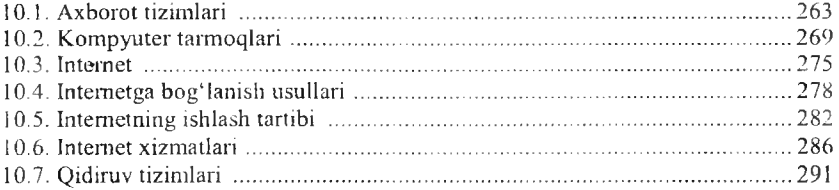

# XI BOB, MATEMATIK AMALIY DASTURLAR

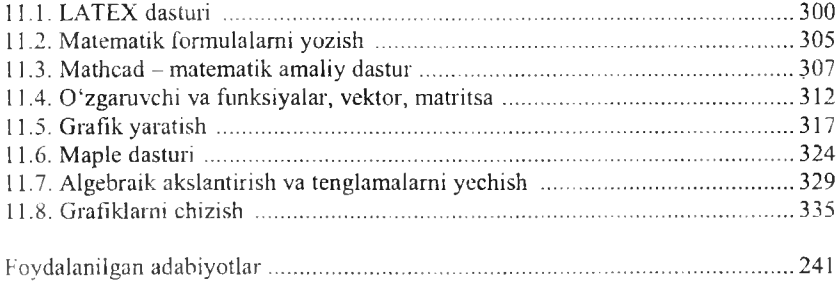

# *В.В. МО 'MINOV*

# **INFORMATIKA**

*O'zbekiston Respublikasi Oliy va о 'via maxsus ta 'lim vazirligi tomonidan oliy о 'quv yurtlari uchun о 'quv qo 'llanma sifatida tuvsiya etilgan*

> *«TAFAKKUR-ВО* '*STON1» TOSHKENT- 2014*

Muharrir *Sh. Rahimqoriyev* Musahhih *S. Abduvaliyev* Tex. muharrir *D. O'rinova* Sahifalovchi *U. Vohidov*

Litsenziya AI № 190, 10.05.2011-y.

Bosishga 2014-yil 10-sentabrda ruxsat etildi. Bichimi 60x84 $\frac{1}{16}$ . Ofset qog'ozi. «Times» garniturasi. Shartli bosma tabog'i 21,5. Nashr tabogʻi 22,2. Shartnoma № 29-2014. Adadi 1000. Buyurtma № 29-1.

«TAFAKKUR-BO'STONI» MCHJ. 100190, Toshkent shahri, Yunusobod tumani, 9-mavze, 13-uy. Telefon: 199-84-09. E-mail: tafakkur0880@mail.ru

«TAFAKKUR-BO'STONI» MCHJ bosmaxonasida chop etildi. Toshkent shahri, Chilonzor koʻchasi, 1-uy.